## **CJ-series Built-in I/O CJ1M-CPU21/22/23 CJ1M CPU Units**

# **OPERATION MANUAL**

# **OMRON**

#### **Certain Terms and Conditions of Sale**

- 1. Offer; Acceptance. These terms and conditions (these "Terms") are deemed part of all catalogs, manuals or other documents, whether electronic or in writing, relating to the sale of goods or services (collectively, the "<u>Goods</u>") by<br>Omron Electronics LLC and its subsidiary companies ("<u>Selle</u>r"). Seller hereby<br>objects to any terms or conditions proposed in Buyer's purchase documents which are inconsistent with, or in addition to, these Terms. Please contact your Omron representative to confirm any additional terms for sales from your Omron company.
- 2. <u>Prices.</u> All prices stated are current, subject to change without notice by<br>Seller. Buyer agrees to pay the price in effect at time of shipment.<br>3. <u>Discounts.</u> Cash discounts, if any, will apply only on the net amount
- invoices sent to Buyer after deducting transportation charges, taxes and<br>duties, and will be allowed only if (i) the invoice is paid according to Seller's<br>payment terms and (ii) Buyer has no past due amounts owing to Selle
- 
- costs involved in, obtaining any government approvals required for the importation or sale of the Goods.
- 6. Taxes. All taxes, duties and other governmental charges (other than general real property and income taxes), including any interest or penalties thereon, imposed directly or indirectly on Seller or required to be collected directly or indirectly by Seller for the manufacture, production, sale, delivery, importation, consumption or use of the Goods sold hereunder (including customs duties and sales, excise, use, turnover and license taxes) shall be charged to and remitted by Buyer to Seller.
- 7. Financial. If the financial position of Buyer at any time becomes unsatisfactory to Seller, Seller reserves the right to stop shipments or require satisfactory security or payment in advance. If Buyer fails to make payment or otherwise comply with these Terms or any related agreement, Seller may (without liability and in addition to other remedies) cancel any unshipped portion of Goods sold hereunder and stop any Goods in transit until Buyer pays all amounts, includ-
- ing amounts payable hereunder, whether or not then due, which are owing to it<br>by Buyer. Buyer shall in any event remain liable for all unpaid accounts.<br>8. Cancellation: Etc. Orders are not subject to rescheduling or cancel connection therewith.
- 9. Force Majeure, Seller shall not be liable for any delay or failure in delivery<br>resulting from causes beyond its control, including earthquakes, fires, floods,<br>strikes or other labor disputes, shortage of labor or materi
- machinery, acts of sabotage, riots, delay in or lack of transportation or the<br>requirements of any government authority.<br>10. Shipping: Delivery. Unless otherwise expressly agreed in writing by Seller:<br>a. Shipments shall be
	- shall constitute delivery to Buyer;
	- c. All sales and shipments of Goods shall be FOB shipping point (unless otherwise stated in writing by Seller), at which point title to and all risk of loss of the Goods shall pass from Seller to Buyer, provided that Selle
	-
- handling and extra charges apply to special conditions.<br>11. Claims. Any claim by Buyer against Seller for shortage or damage to the<br>Goods occurring before delivery to the carrier must be presented in writing to<br>Seller with tion bill signed by the carrier noting that the carrier received the Goods from Seller in the condition claimed.
- 12. Warranties. (a) Exclusive Warranty. Seller's exclusive warranty is that the Goods will be free from defects in materials and workmanship for a period of twelve months from the date of sale by Seller (or such other period expressed<br>in writing by Seller). Seller disclaims all other warranties, express or implied.<br>(b) <u>Limitations.</u> SELLER MAKES NO WARRANTY OR REPRESENTATION, any type for claims or expenses based on infringement by the Goods or otherwise of any intellectual property right. (c) <u>Buyer Remedy.</u> Seller's sole obligation hereunder shall be to replace (in the form originally shipped with Buyer responsible for labor charges for removal or replacement thereo be responsible for warranty, repair, indemnity or any other claims or expenses<br>regarding the Goods unless Seller's analysis confirms that the Goods were<br>properly handled, stored, installed and maintained and not subject to nation, abuse, misuse or inappropriate modification. Return of any goods by Buyer must be approved in writing by Seller before shipment. Seller shall not be liable for the suitability or unsuitability or the results from the use of Goods in combination with any electrical or electronic components, circuits, system assemblies or any other materials or substances or environments. Any advice, recommendations or information given orally or in writing, are not to be
- construed as an amendment or addition to the above warranty.<br>
13. Damage Limits: Etc. SELLER SHALL NOT BE LIABLE FOR SPECIAL, INDI-<br>
RECT OR CONSEQUENTIAL DAMAGES, LOSS OF PROFITS OR PRODUC-<br>
TION OR COMMERCIAL LOSS IN ANY
- its employees from and against all liabilities, losses, claims, costs and<br>expenses (including attorney's fees and expenses) related to any claim, inves-<br>tigation, litigation or proceeding (whether or not Seller is a party) or is alleged to arise from Buyer's acts or omissions under these Terms or in<br>any way with respect to the Goods. Without limiting the foregoing, Buyer (at<br>its own expense) shall indemnify and hold harmless Seller and def any action brought against Seller to the extent that it is based on a claim that any Good made to Buyer specifications infringed intellectual property rights of another party.
- 15. Property: Confidentiality. The intellectual property embodied in the Goods is<br>the exclusive property of Seller and its affiliates and Buyer shall not attempt to<br>duplicate it in any way without the written permission of ing any charges to Buyer for engineering or tooling, all engineering and tooling<br>shall remain the exclusive property of Seller. All information and materials<br>supplied by Seller to Buyer relating to the Goods are confiden etary, and Buyer shall limit distribution thereof to its trusted employees and<br>strictly prevent disclosure to any third party.<br>16. Miscellaneous. (a) Waiver. No failure or delay by Seller in exercising any right
- and no course of dealing between Buyer and Seller shall operate as a waiver<br>of rights by Seller. (b) <u>Assignment.</u> Buyer may not assign its rights hereunder without Seller's written consent. (c) <u>Amendment.</u> These Terms constitute the<br>entire agreement between Buyer and Seller relating to the Goods, and no pro-<br>vision may be changed or waived unless in writing signed by the p (d) Severability. If any provision hereof is rendered ineffective or invalid, such<br>provision shall not invalidate any other provision. (e) Setoff. Buyer shall have no right to set off any amounts against the amount owing in respect of this<br>invoice. (f) As used herein, "<u>including</u>" means "including without limitation".

#### **Certain Precautions on Specifications and Use**

- Suitability of Use. Seller shall not be responsible for conformity with any standards, codes or regulations which apply to the combination of the Good in the Buyer's application or use of the Good. At Buyer's request, Seller will provide applicable third party certification documents identifying ratings and limitations<br>of use which apply to the Good. This information by itself is not sufficient for a<br>complete determination of the suitability of the Good in end product, machine, system, or other application or use. The following are<br>some examples of applications for which particular attention must be given.<br>This is not intended to be an exhaustive list of all possible uses o
	- nor is it intended to imply that the uses listed may be suitable for this Good:<br>(i) Outdoor use, uses involving potential chemical contamination or electrical<br> interference, or conditions or uses not described in this do
	- (ii) Energy control systems, combustion systems, railroad systems, aviation systems, medical equipment, amusement machines, vehicles, safety equipment, and installations subject to separate industry or government regulations.
	- (iii) Systems, machines and equipment that could present a risk to life or property. Please know and observe all prohibitions of use applicable to

this Good.<br>NEVER USE THE PRODUCT FOR AN APPLICATION INVOLVING SERIOUS<br>RISK TO LIFE OR PROPERTY WITHOUT ENSURING THAT THE SYSTEM<br>AS A WHOLE HAS BEEN DESIGNED TO ADDRESS THE RISKS, AND THAT<br>THE ISELLER'S PRODUCT IS PROPERLY

- Programmable Products. Seller shall not be responsible for the user's pro-
- gramming of a programmable Good, or any consequence thereof.<br>3. Performance Data. Performance data given in this catalog is provided as a<br>guide for the user in determining suitability and does not constitute a warranty. It may represent the result of Seller's test conditions, and the user must corre-late it to actual application requirements. Actual performance is subject to the
- Seller's Warranty and Limitations of Liability.<br>4. Ch<u>ange in Specifications.</u> Product specifications and accessories may be<br>changed at any time based on improvements and other reasons. It is our practice to change part numbers when published ratings or features are changed,<br>or when significant construction changes are made. However, some specifica-<br>tions of the Good may be changed without any notice. When in doubt, sp firm actual specifications of purchased Good.
- 5. Errors and Omissions. The information in this catalog has been carefully checked and is believed to be accurate; however, no responsibility is assumed for clerical, typographical or proofreading errors, or omissions.

## **CJ-series Built-in I/O CJ1M-CPU21/22/23 CPU Units**

### **Operation Manual**

*Revised December 2003*

#### *Notice:*

OMRON products are manufactured for use according to proper procedures by a qualified operator and only for the purposes described in this manual.

The following conventions are used to indicate and classify precautions in this manual. Always heed the information provided with them. Failure to heed precautions can result in injury to people or damage to property.

- $\sqrt{N}$  DANGER Indicates an imminently hazardous situation which, if not avoided, will result in death or serious injury.
- $\sqrt{N}$  WARNING Indicates a potentially hazardous situation which, if not avoided, could result in death or serious injury.
- $\triangle$  Caution Indicates a potentially hazardous situation which, if not avoided, may result in minor or moderate injury, or property damage.

#### *OMRON Product References*

All OMRON products are capitalized in this manual. The word "Unit" is also capitalized when it refers to an OMRON product, regardless of whether or not it appears in the proper name of the product.

The abbreviation "Ch," which appears in some displays and on some OMRON products, often means "word" and is abbreviated "Wd" in documentation in this sense.

The abbreviation "PLC" means Programmable Controller. "PC" is used, however, in some Programming Device displays to mean Programmable Controller.

#### *Visual Aids*

The following headings appear in the left column of the manual to help you locate different types of information.

**Note** Indicates information of particular interest for efficient and convenient operation of the product.

*1,2,3...* 1. Indicates lists of one sort or another, such as procedures, checklists, etc.

#### **OMRON Electronics LLC 2002-2004**

All rights reserved. No part of this publication may be reproduced, stored in a retrieval system, or transmitted, in any form, or by any means, mechanical, electronic, photocopying, recording, or otherwise, without the prior written permission of OMRON.

No patent liability is assumed with respect to the use of the information contained herein. Moreover, because OMRON is constantly striving to improve its high-quality products, the information contained in this manual is subject to change without notice. Every precaution has been taken in the preparation of this manual. Nevertheless, OMRON assumes no responsibility for errors or omissions. Neither is any liability assumed for damages resulting from the use of the information contained in this publication.

#### *Unit Versions of CS/CJ-series CPU Units*

**Notation of Unit Versions on Products**

**Unit Versions** A "unit version" has been introduced to manage CPU Units in the CS/CJ Series according to differences in functionality accompanying Unit upgrades. This applies to the CS1-H, CJ1-H, CJ1M, and CS1D CPU Units.

> The unit version is given to the right of the lot number on the nameplate of the products for which unit versions are being managed, as shown below.

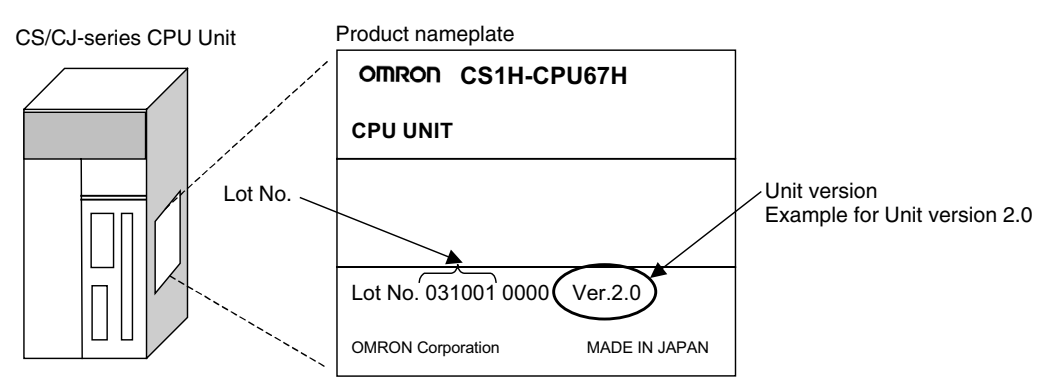

- CS1-H, CJ1-H, and CJ1M CPU Units (except for low-end models) manufactured on or before November 4, 2003 do not have a unit version given on the CPU Unit (i.e., the location for the unit version shown above is blank).
- The unit version of the CS1-H, CJ1-H, and CJ1M CPU Units, as well as the CS1D CPU Units for Single-CPU Systems, begins at version 2.0.
- The unit version of the CS1D CPU Units for Duplex-CPU Systems, begins at version 1.1.
- CPU Units for which a unit version is not given are called *Pre-Ver.*  $\Box$ . *CPU Units, such as Pre-Ver. 2.0 CPU Units* and *Pre-Ver. 1.1 CPU Units.*

CX-Programmer version 4.0 can be used to confirm the unit version using one of the following two methods.

- Using the *PLC Information*
- Using the *Unit Manufacturing Information* (This method can be used for Special I/O Units and CPU Bus Units as well.)

**Note** CX-Programmer version 3.3 or lower cannot be used to confirm unit versions.

#### **PLC Information**

- If you know the device type and CPU type, select them in the *Change PLC* Dialog Box, go online, and select *PLC - Edit - Information* from the menus.
- If you don't know the device type and CPU type, but are connected directly to the CPU Unit on a serial line, select *PLC - Auto Online* to go online, and then select *PLC - Edit - Information* from the menus.

In either case, the following *PLC Information* Dialog Box will be displayed.

#### **Confirming Unit Versions with Support Software**

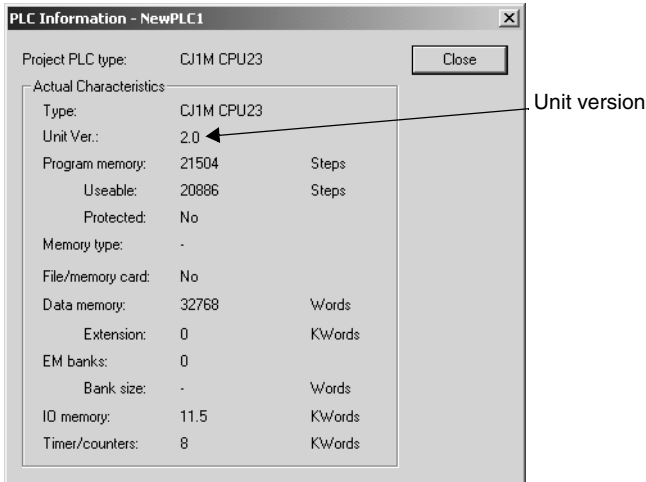

Use the above display to confirm the unit version of the CPU Unit.

#### **Unit Manufacturing Information**

In the *IO Table* Window, right-click and select *Unit Manufacturing information - CPU Unit.*

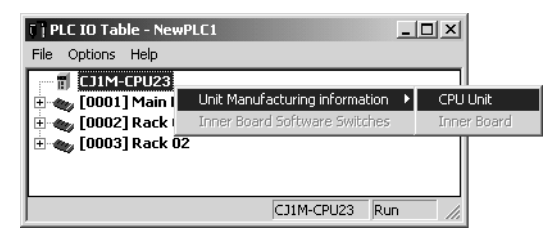

The following *Unit Manufacturing information* Dialog Box will be displayed

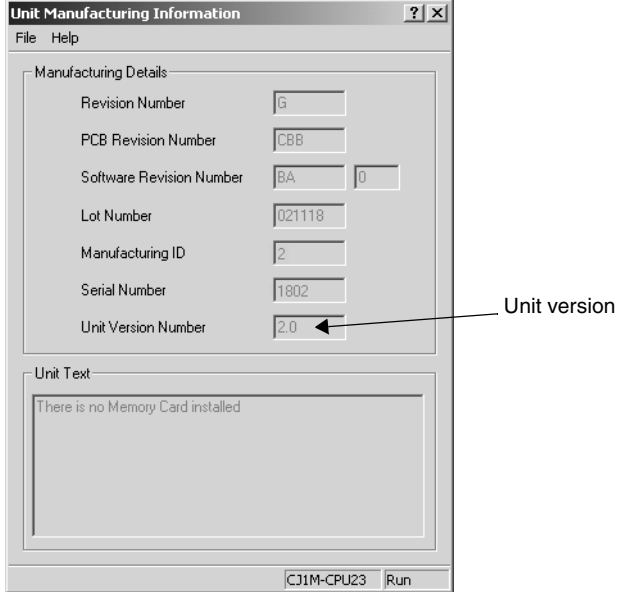

Use the above display to confirm the unit version of the CPU Unit connected online.

#### **Using the Unit Version Labels**

The following unit version labels are provided with the CPU Unit.

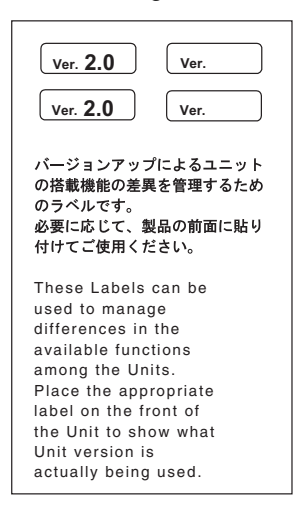

These labels can be attached to the front of previous CPU Units to differentiate between CPU Units of different unit versions.

**Unit Version Notation** In this manual, the unit version of a CPU Unit is given as shown in the following table.

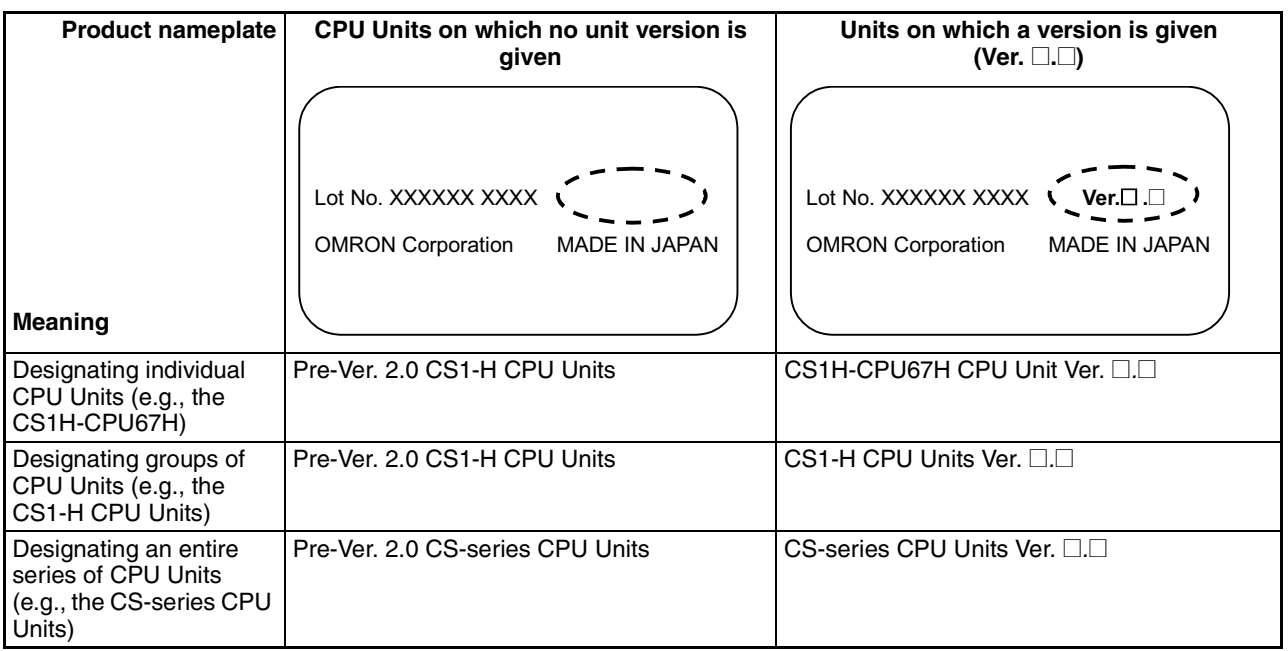

#### **Unit Versions and Lot Numbers**

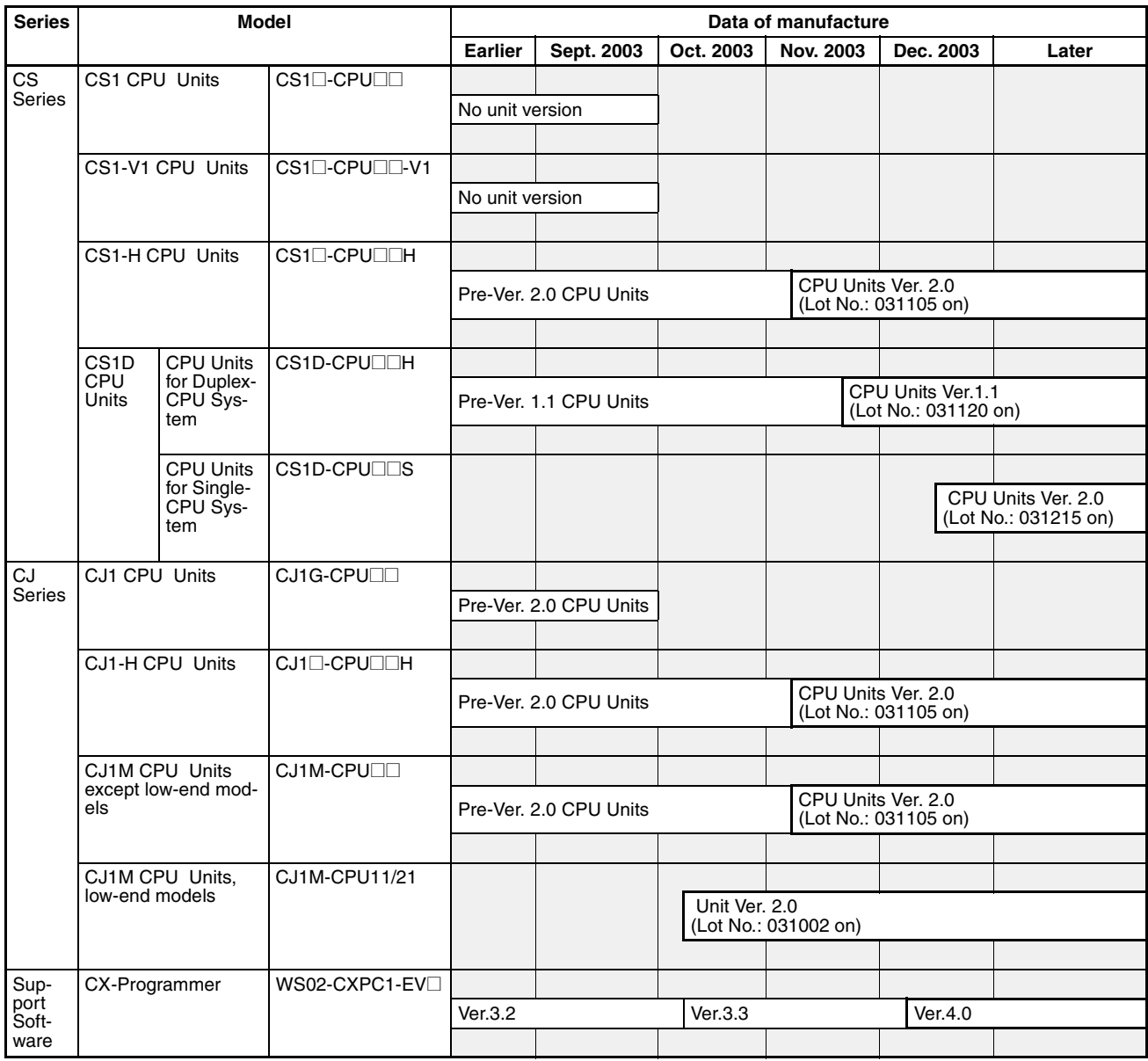

#### **Function Support by Unit Version**

#### **CJ1-H/CJ1M CPU Units**

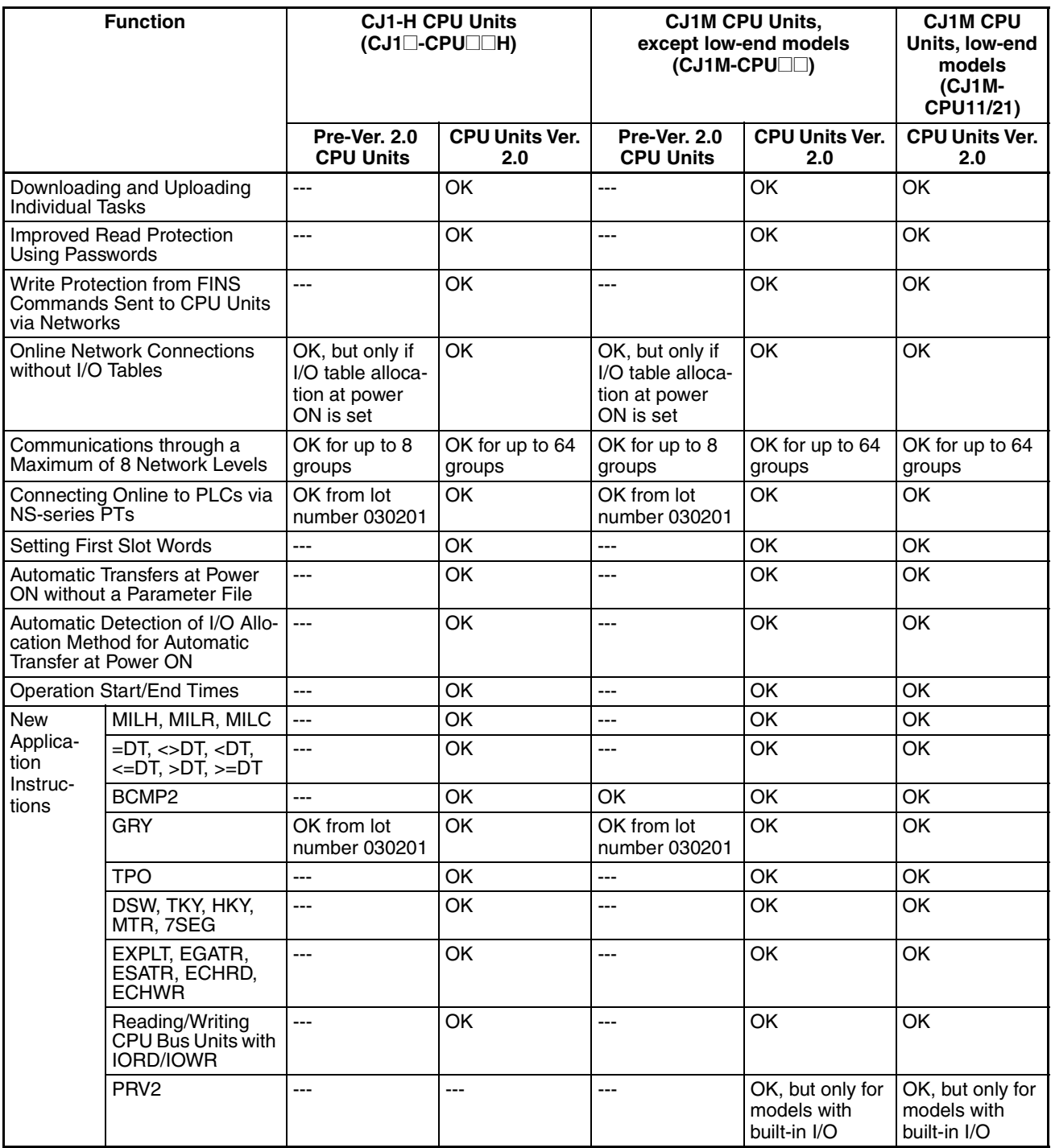

#### **Unit Versions and Programming Devices**

CX-Programmer version 4.0 or higher must be used to enable using the functions added for CPU Unit Ver. 2.0. The following tables show the relationship between unit versions and CX-Programmer versions.

#### **Unit Versions and Programming Devices**

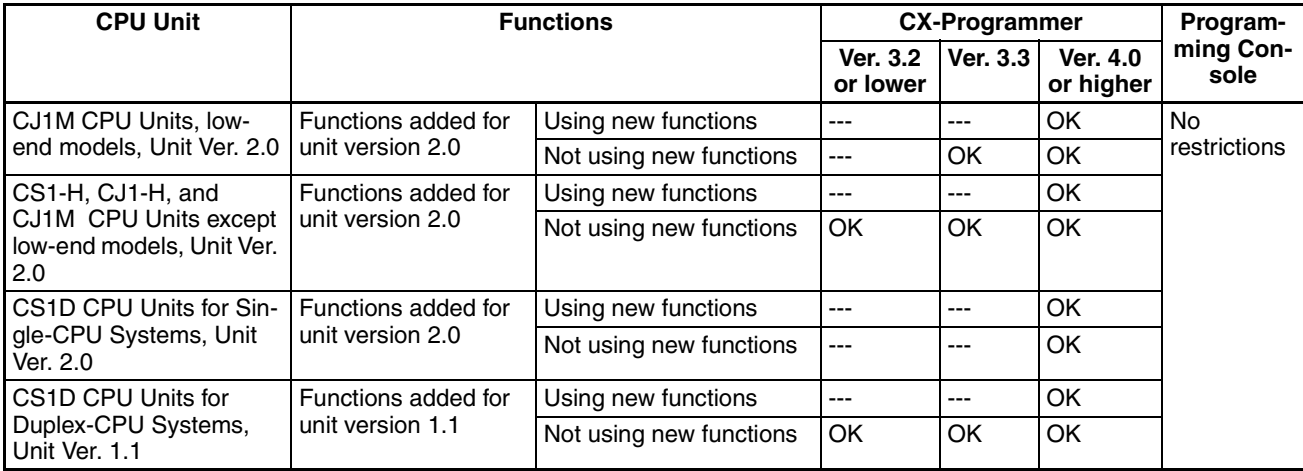

**Note** As shown above, there is no need to upgrade to CX-Programmer version 4.0 as long as the functions added for unit version 2.0 or unit version 1.1 are not used.

**Device Type Setting** The unit version does not affect the setting made for the device type on the CX-Programmer. Select the device type as shown in the following table regardless of the unit version of the CPU Unit.

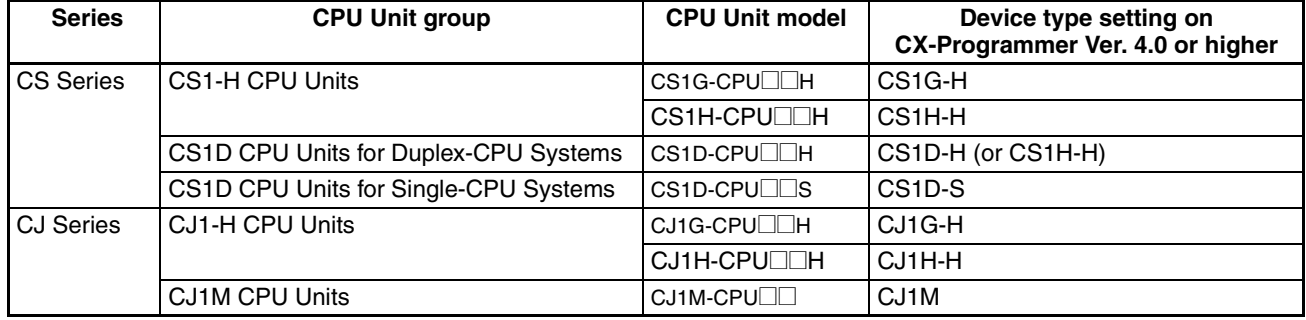

#### **Troubleshooting Problems with Unit Versions on the CX-Programmer**

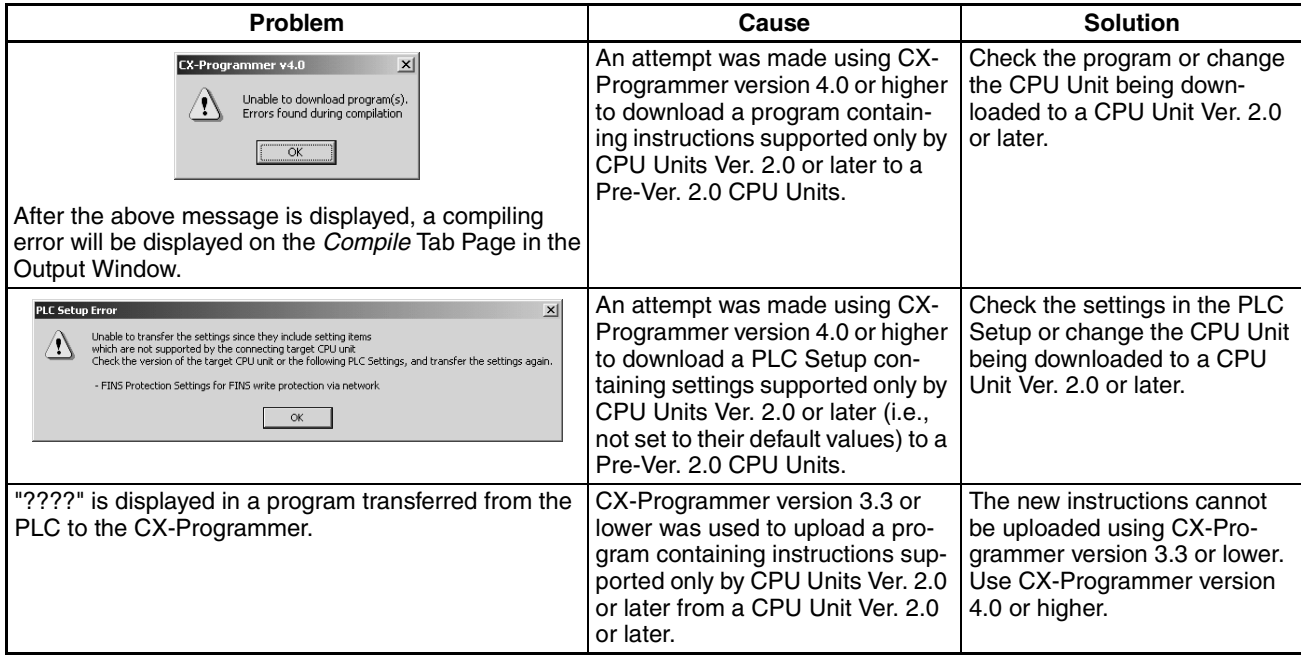

### **TABLE OF CONTENTS**

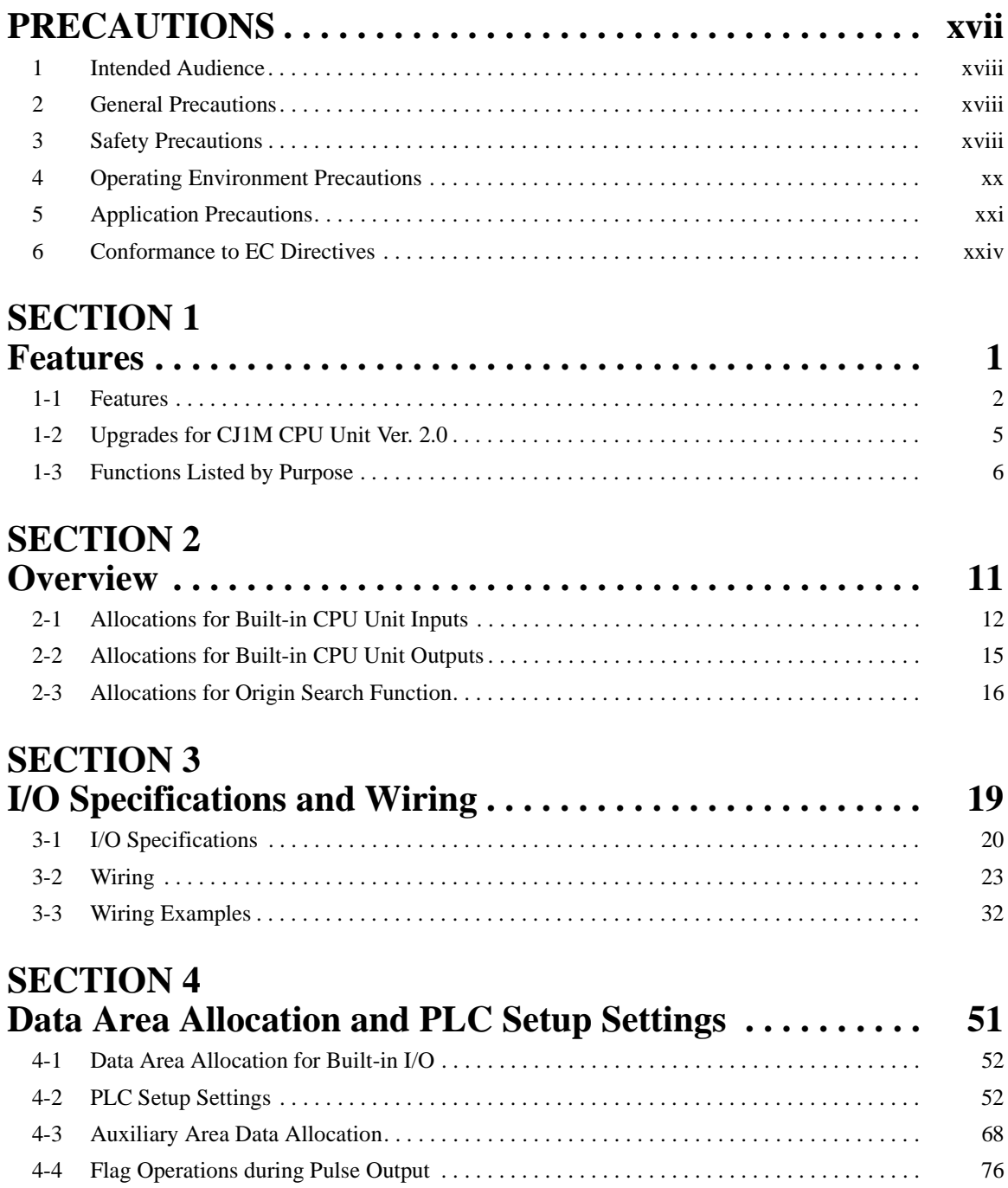

### **TABLE OF CONTENTS**

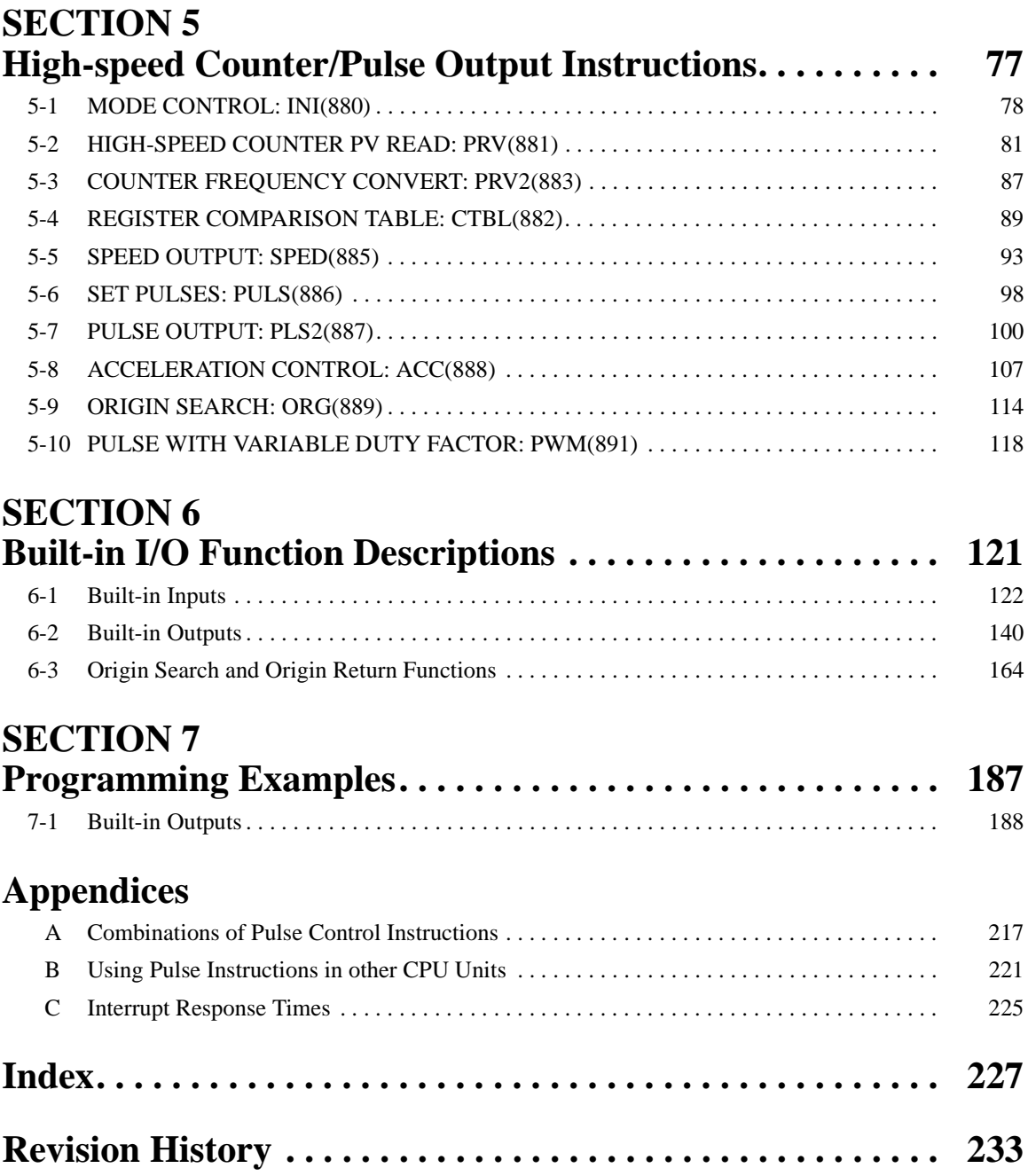

#### **About this Manual:**

This manual describes the installation and operation of the CJ-series Programmable Controllers (PLCs) and includes the sections described on the following page. The CS Series and CJ Series are subdivided as shown in the following table.

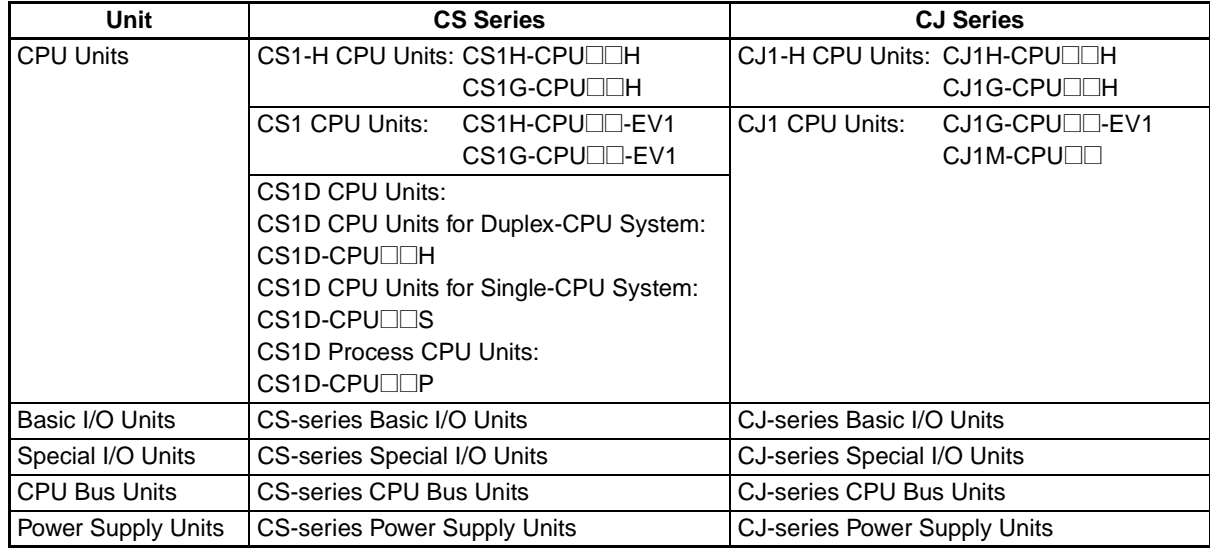

Please read this manual and all related manuals listed in the following table and be sure you understand information provided before attempting to install or use CJ-series CPU Units in a PLC System.

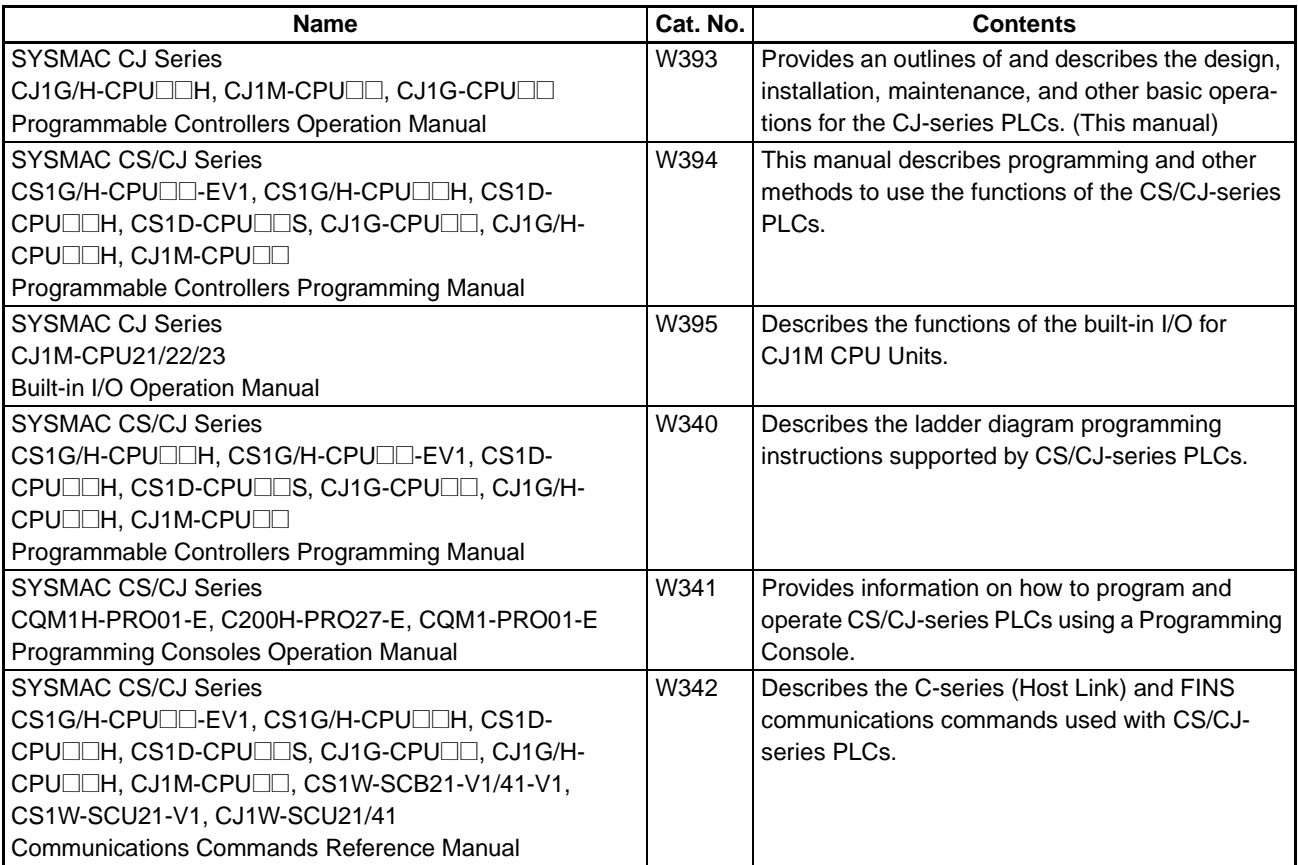

#### **About this Manual, Continued**

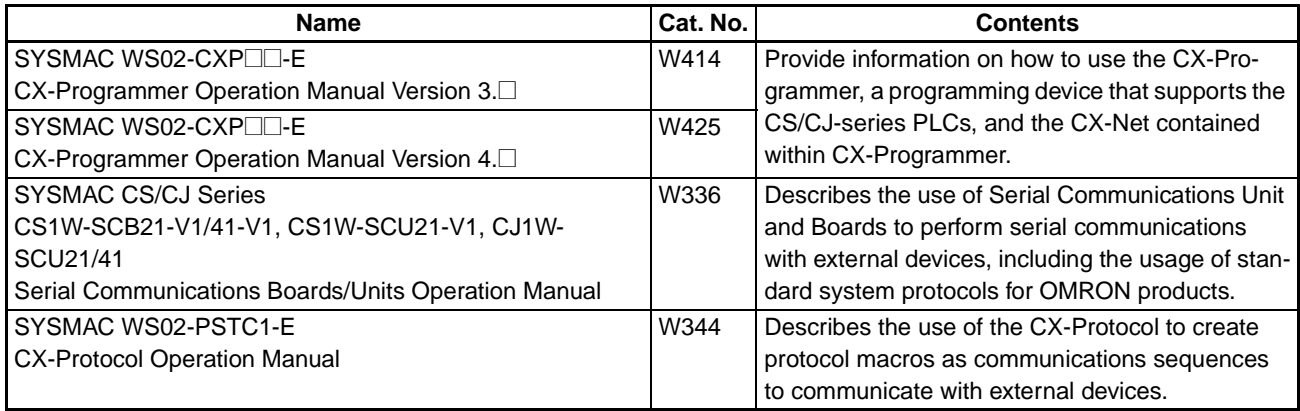

This manual describes the installation and operation of the built-in I/O supported by the CJ1M-CPU21, CJ1M-CPU22, and CJ1M-CPU23 CPU Units and includes the sections described below.

Please read this manual carefully and be sure you understand the information provided before attempting to install or operate the built-in I/O Be sure to read the precautions provided in the following section.

**Precautions** provides general precautions for using the built-in I/O.

**Section 1** describes the features and applications of the functions of the built-in I/O.

**Section 2** provides an overview of the functions of built-in I/O.

**Section 3** provides I/O specifications and wiring instructions for the built-in I/O.

**Section 4** describes the allocation of words and bits for usage with the built-in I/O and PLC Setup settings related to built-in I/O.

**Section 5** describes the application of built-in I/O in detail.

**Section 6** provides examples of programming built-in I/O

The **Appendices** provides a table shown which pulse control instructions can be used together, a table of pulse control instruction support in other PLCs, and instruction execution times.

 $\sqrt{N}$  WARNING Failure to read and understand the information provided in this manual may result in personal injury or death, damage to the product, or product failure. Please read each section in its entirety and be sure you understand the information provided in the section and related sections before attempting any of the procedures or operations given.

#### **PRECAUTIONS**

<span id="page-16-0"></span>This section provides general precautions for using the CJ-series Programmable Controllers (PLCs) and related devices.

**The information contained in this section is important for the safe and reliable application of Programmable Controllers. You must read this section and understand the information contained before attempting to set up or oper[ate a PLC system.](#page-17-3)**

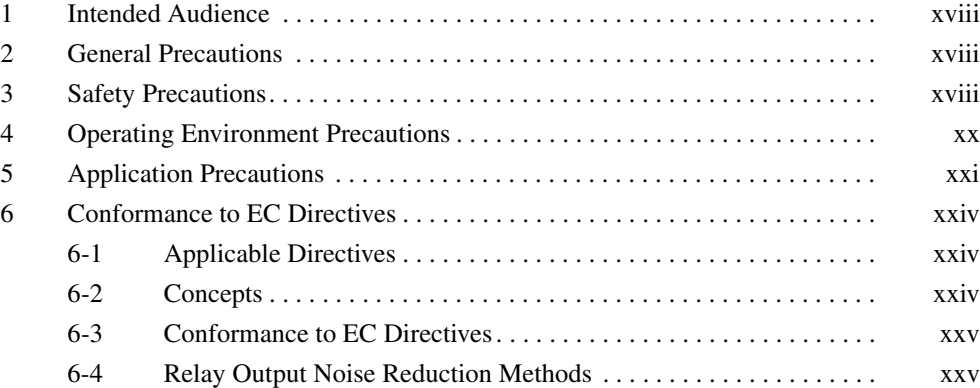

#### <span id="page-17-3"></span><span id="page-17-0"></span>**1 Intended Audience**

This manual is intended for the following personnel, who must also have knowledge of electrical systems (an electrical engineer or the equivalent).

- Personnel in charge of installing FA systems.
- Personnel in charge of designing FA systems.
- Personnel in charge of managing FA systems and facilities.

#### <span id="page-17-1"></span>**2 General Precautions**

The user must operate the product according to the performance specifications described in the operation manuals.

Please exercise particular care and consult your FA experts before using the product under conditions which are not described in the manual or applying the product to nuclear control systems, railroad systems, aviation systems, vehicles, combustion systems, medical equipment, amusement machines, safety equipment, and other systems, machines, and equipment that may have a serious influence on lives and property if used improperly.

Make sure that the ratings and performance characteristics of the product are sufficient for the systems, machines, and equipment, and be sure to provide the systems, machines, and equipment with double safety mechanisms.

This manual provides information for programming and operating the Unit. Be sure to read this manual before attempting to use the Unit and keep this manual close at hand for reference during operation.

 $\sqrt{!}$  WARNING It is extremely important that a PLC and all PLC Units be used for the specified purpose and under the specified conditions, especially in applications that can directly or indirectly affect human life.

#### <span id="page-17-4"></span><span id="page-17-2"></span>**3 Safety Precautions**

- $\sqrt{!}$  WARNING The CPU Unit refreshes I/O even when the program is stopped (i.e., even in PROGRAM mode). Confirm safety thoroughly in advance before changing the status of any part of memory allocated to I/O Units, Special I/O Units, or CPU Bus Units. Any changes to the data allocated to any Unit may result in unexpected operation of the loads connected to the Unit. Any of the following operation may result in changes to memory status.
	- Transferring I/O memory data to the CPU Unit from a Programming Device.
	- Changing present values in memory from a Programming Device.
	- Force-setting/-resetting bits from a Programming Device.
	- Transferring I/O memory files from a Memory Card or EM file memory to the CPU Unit.
	- Transferring I/O memory from a host computer or from another PLC on a network.
- $\sqrt{!}$  WARNING Do not attempt to take any Unit apart while the power is being supplied. Doing so may result in electric shock.

- *Safety Precautions* **3**  $\sqrt{!}$  WARNING Do not touch any of the terminals or terminal blocks while the power is being supplied. Doing so may result in electric shock.  $\langle \cdot | \cdot \rangle$  WARNING Do not attempt to disassemble, repair, or modify any Units. Any attempt to do so may result in malfunction, fire, or electric shock.  $\sqrt{N}$  WARNING Do not touch the Power Supply Unit while power is being supplied or immediately after power has been turned OFF. Doing so may result in electric shock.  $\sqrt{N}$  WARNING Provide safety measures in external circuits (i.e., not in the Programmable Controller), including the following items, to ensure safety in the system if an abnormality occurs due to malfunction of the PLC or another external factor affecting the PLC operation. Not doing so may result in serious accidents. • Emergency stop circuits, interlock circuits, limit circuits, and similar safety measures must be provided in external control circuits. • The PLC will turn OFF all outputs when its self-diagnosis function detects any error or when a severe failure alarm (FALS) instruction is executed. As a countermeasure for such errors, external safety measures must be provided to ensure safety in the system. • The PLC outputs may remain ON or OFF due to deposition or burning of the output relays or destruction of the output transistors. As a countermeasure for such problems, external safety measures must be provided to ensure safety in the system. • When the 24-V DC output (service power supply to the PLC) is overloaded or short-circuited, the voltage may drop and result in the outputs being turned OFF. As a countermeasure for such problems, external safety measures must be provided to ensure safety in the system.  $\langle \cdot | \cdot \rangle$  Caution Confirm safety before transferring data files stored in the file memory (Memory Card or EM file memory) to the I/O area (CIO) of the CPU Unit using a peripheral tool. Otherwise, the devices connected to the output unit may malfunction regardless of the operating mode of the CPU Unit.  $\sqrt{N}$  Caution Fail-safe measures must be taken by the customer to ensure safety in the event of incorrect, missing, or abnormal signals caused by broken signal lines, momentary power interruptions, or other causes. Serious accidents may result from abnormal operation if proper measures are not provided.
	- $\sqrt{!}$  Caution Execute online edit only after confirming that no adverse effects will be caused by extending the cycle time. Otherwise, the input signals may not be readable.
	- $\sqrt{N}$  Caution Confirm safety at the destination node before transferring a program to another node or changing contents of the I/O memory area. Doing either of these without confirming safety may result in injury.
- $\sqrt{!}$  Caution A CJ1M CPU Unit automatically back up the user program and parameter data to flash memory when these are written to the CPU Unit. I/O memory (including the DM, EM, and HR Areas), however, is not written to flash memory. The DM, EM, and HR Areas can be held during power interruptions with a battery. If there is a battery error, the contents of these areas may not be accurate after a power interruption. If the contents of the DM, EM, and HR Areas are used to control external outputs, prevent inappropriate outputs from being made whenever the Battery Error Flag (A40204) is ON. Areas such as the DM, EM, and HR Areas, the contents of which can be held during power interrupts, is backed up by a battery. If a battery error occurs, the contents of the areas that are set to be held may not be accurate even though a memory error will not occur to stop operation. If necessary for the safety of the system, take appropriate measures in the ladder program whenever the Battery Error Flag (A40204) turns ON, such as resetting the data in these areas.
- $\triangle$  Caution Tighten the screws on the terminal block of the AC Power Supply Unit to the torque specified in the operation manual. The loose screws may result in burning or malfunction.

#### <span id="page-19-1"></span><span id="page-19-0"></span>**4 Operating Environment Precautions**

 $\sqrt{!}$  Caution Do not operate the control system in the following locations:

- Locations subject to direct sunlight.
- Locations subject to temperatures or humidity outside the range specified in the specifications.
- Locations subject to condensation as the result of severe changes in temperature.
- Locations subject to corrosive or flammable gases.
- Locations subject to dust (especially iron dust) or salts.
- Locations subject to exposure to water, oil, or chemicals.
- Locations subject to direct shock or vibration.
- $\triangle$  Caution Take appropriate and sufficient countermeasures when installing systems in the following locations:
	- Locations subject to static electricity or other forms of noise.
	- Locations subject to strong electromagnetic fields.
	- Locations subject to possible exposure to radioactivity.
	- Locations close to power supplies or power lines.
- $\sqrt{N}$  Caution The operating environment of the PLC System can have a large effect on the longevity and reliability of the system. Improper operating environments can lead to malfunction, failure, and other unforeseeable problems with the PLC System. Be sure that the operating environment is within the specified conditions at installation and remains within the specified conditions during the life of the system.

#### <span id="page-20-1"></span><span id="page-20-0"></span>**5 Application Precautions**

Observe the following precautions when using the PLC System.

• You must use the CX-Programmer (programming software that runs on Windows) if you need to program more than one cyclic task. A Programming Console can be used to program only one cyclic task plus interrupt tasks. A Programming Console can, however, be used to edit multitask programs originally created with the CX-Programmer.

 $\sqrt{!}$  WARNING Always heed these precautions. Failure to abide by the following precautions could lead to serious or possibly fatal injury.

- Always connect to a ground of 100  $\Omega$  or less when installing the Units. Not connecting to a ground of 100  $\Omega$  or less may result in electric shock.
- A ground of 100  $\Omega$  or less must be installed when shorting the GR and LG terminals on the Power Supply Unit.
- Always turn OFF the power supply to the PLC before attempting any of the following. Not turning OFF the power supply may result in malfunction or electric shock.
	- Mounting or dismounting Power Supply Units, I/O Units, CPU Units, or any other Units.
	- Assembling the Units.
	- Setting DIP switches or rotary switches.
	- Connecting cables or wiring the system.
	- Connecting or disconnecting the connectors.
- $\langle \cdot | \cdot \rangle$  Caution Failure to abide by the following precautions could lead to faulty operation of the PLC or the system, or could damage the PLC or PLC Units. Always heed these precautions.
	- A CJ-series CPU Unit is shipped with the battery installed and the time already set on the internal clock. It is not necessary to clear memory or set the clock before application, as it is for the CS-series CPU Units.
	- The user program and parameter area data in CJ1M CPU Units is backed up in the built-in flash memory. The BKUP indicator will light on the front of the CPU Unit when the backup operation is in progress. Do not turn OFF the power supply to the CPU Unit when the BKUP indicator is lit. The data will not be backed up if power is turned OFF.
	- If, when using a CJ1M CPU Unit, the PLC Setup is set to specify using the mode set on the Programming Console and a Programming Console is not connected, the CPU Unit will start in RUN mode. This is the default setting in the PLC Setup. (A CS1 CPU Unit will start in PROGRAM mode under the same conditions.)
	- When creating an AUTOEXEC.IOM file from a Programming Device (a Programming Console or the CX-Programmer) to automatically transfer data at startup, set the first write address to D20000 and be sure that the size of data written does not exceed the size of the DM Area. When the data file is read from the Memory Card at startup, data will be written in the CPU Unit starting at D20000 even if another address was set when the AUTOEXEC.IOM file was created. Also, if the DM Area is exceeded (which is possible when the CX-Programmer is used), the remaining data will be written to the EM Area.
- Fail-safe measures must be taken by the customer to ensure safety in the event of incorrect, missing, or abnormal signals caused by broken signal lines, momentary power interruptions, or other causes.
- Interlock circuits, limit circuits, and similar safety measures in external circuits (i.e., not in the Programmable Controller) must be provided by the customer.
- Always turn ON power to the PLC before turning ON power to the control system. If the PLC power supply is turned ON after the control power supply, temporary errors may result in control system signals because the output terminals on DC Output Units and other Units will momentarily turn ON when power is turned ON to the PLC.
- Fail-safe measures must be taken by the customer to ensure safety in the event that outputs from Output Units remain ON as a result of internal circuit failures, which can occur in relays, transistors, and other elements.
- If the I/O Hold Bit is turned ON, the outputs from the PLC will not be turned OFF and will maintain their previous status when the PLC is switched from RUN or MONITOR mode to PROGRAM mode. Make sure that the external loads will not produce dangerous conditions when this occurs. (When operation stops for a fatal error, including those produced with the FALS(007) instruction, all outputs from Output Unit will be turned OFF and only the internal output status will be maintained.)
- The contents of the DM, EM, and HR Areas in the CPU Unit are backed up by a Battery. If the Battery voltage drops, this data may be lost. Provide countermeasures in the program using the Battery Error Flag (A40204) to re-initialize data or take other actions if the Battery voltage drops.
- Do not turn OFF the power supply to the PLC when data is being transferred. In particular, do not turn OFF the power supply when reading or writing a Memory Card. Also, do not remove the Memory Card when the BUSY indicator is lit. To remove a Memory Card, first press the memory card power supply switch and then wait for the BUSY indicator to go out before removing the Memory Card.

The Memory Card may become unusable if the power supply is turned OFF or the Card is removed while data is being transferred.

- Confirm that no adverse effect will occur in the system before attempting any of the following. Not doing so may result in an unexpected operation.
	- Changing the operating mode of the PLC.
	- Force-setting/force-resetting any bit in memory.
	- Changing the present value of any word or any set value in memory.
- Install external safety measures against short-circuiting such as circuit breakers in external wiring. Insufficient safety measures against short-circuiting may result in burning.
- Be sure that all the terminal screws, and cable connector screws are tightened to the torque specified in the relevant manuals. Incorrect tightening torque may result in malfunction.
- Mount Units only after checking terminal blocks and connectors completely.
- Before touching a Unit, be sure to first touch a grounded metallic object in order to discharge any static build-up. Not doing so may result in malfunction or damage.
- Be sure that the terminal blocks, Memory Units, expansion cables, and other items with locking devices are properly locked into place. Improper locking may result in malfunction.
- Wire all connections correctly.
- Always use the power supply voltages specified in the operation manuals. An incorrect voltage may result in malfunction or burning.
- Take appropriate measures to ensure that the specified power with the rated voltage and frequency is supplied. Be particularly careful in places where the power supply is unstable. An incorrect power supply may result in malfunction.
- Leave the label attached to the Unit when wiring. Removing the label may result in malfunction if foreign matter enters the Unit.
- Remove the label after the completion of wiring to ensure proper heat dissipation. Leaving the label attached may result in malfunction.
- Use crimp terminals for wiring. Do not connect bare stranded wires directly to terminals. Connection of bare stranded wires may result in burning.
- Do not apply voltages to the Input Units in excess of the rated input voltage. Excess voltages may result in burning.
- Do not apply voltages or connect loads to the Output Units in excess of the maximum switching capacity. Excess voltage or loads may result in burning.
- Disconnect the functional ground terminal when performing withstand voltage tests. Not disconnecting the functional ground terminal may result in burning.
- Double-check all wiring and switch settings before turning ON the power supply. Incorrect wiring may result in burning.
- Check switch settings, the contents of the DM Area, and other preparations before starting operation. Starting operation without the proper settings or data may result in an unexpected operation.
- Check the user program for proper execution before actually running it on the Unit. Not checking the program may result in an unexpected operation.
- Resume operation only after transferring to the new CPU Unit the contents of the DM Area, HR Area, and other data required for resuming operation. Not doing so may result in an unexpected operation.
- Do not pull on the cables or bend the cables beyond their natural limit. Doing either of these may break the cables.
- Do not place objects on top of the cables or other wiring lines. Doing so may break the cables.
- Do not use standard retail RS-232C personal computer cables. Always use the special cables listed in this manual or make cables according to manual specifications. Using standard, commercially available cables may damage the external devices or CPU Unit.
- When replacing parts, be sure to confirm that the rating of a new part is correct. Not doing so may result in malfunction or burning.
- When transporting or storing circuit boards, cover them in antistatic material to protect them from static electricity and maintain the proper storage temperature.
- Do not touch circuit boards or the components mounted to them with your bare hands. There are sharp leads and other parts on the boards that may cause injury if handled improperly.
- Do not short the battery terminals or charge, disassemble, heat, or incinerate the battery. Do not subject the battery to strong shocks. Doing any

of these may result in leakage, rupture, heat generation, or ignition of the battery. Dispose of any battery that has been dropped on the floor or otherwise subjected to excessive shock. Batteries that have been subjected to shock may leak if they are used.

- UL standards require that batteries be replaced only by experienced technicians. Do not allow unqualified persons to replace batteries.
- After connecting Power Supply Units, CPU Units, I/O Units, Special I/O Units, or CPU Bus Units together, secure the Units by sliding the sliders at the top and bottom of the Units until they click into place. Correct operation may not be possible if the Units are not securely properly. Be sure to attach the end cover provided with the CPU Unit to the rightmost Unit. CJseries PLCs will not operate properly if the end cover is not attached.
- Incorrect data link table or parameter settings may cause unexpected operation. Even when the data link table and parameters have been set correctly, do not start or stop the data link before verifying that it is safe to do so.
- CPU Bus Units will be reset when the routing table is transferred from a Programming Device to the PLC. (The Units are reset to ensure that the new routing table data is read and enabled.) Do not transfer the routing table before verifying that it is safe to do so, i.e., it is safe for the CPU Bus Units to be reset.
- Install the Units properly as specified in the operation manuals. Improper installation of the Units may result in malfunction.

#### <span id="page-23-2"></span><span id="page-23-1"></span><span id="page-23-0"></span>**6 Conformance to EC Directives**

#### <span id="page-23-3"></span>**6-1 Applicable Directives**

- EMC Directives
- Low Voltage Directive

#### **6-2 Concepts**

#### **EMC Directives**

OMRON devices that comply with EC Directives also conform to the related EMC standards so that they can be more easily built into other devices or the overall machine. The actual products have been checked for conformity to EMC standards (see the following note). Whether the products conform to the standards in the system used by the customer, however, must be checked by the customer.

EMC-related performance of the OMRON devices that comply with EC Directives will vary depending on the configuration, wiring, and other conditions of the equipment or control panel on which the OMRON devices are installed. The customer must, therefore, perform the final check to confirm that devices and the overall machine conform to EMC standards.

**Note** Applicable EMC (Electromagnetic Compatibility) standards are as follows:

EMS (Electromagnetic Susceptibility): EN61000-6-2 EMI (Electromagnetic Interference): EN61000-6-4

(Radiated emission: 10-m regulations)

#### **Low Voltage Directive**

Always ensure that devices operating at voltages of 50 to 1,000 V AC and 75 to 1,500 V DC meet the required safety standards for the PLC (EN61131-2).

#### <span id="page-24-0"></span>**6-3 Conformance to EC Directives**

The CJ-series PLCs comply with EC Directives. To ensure that the machine or device in which the CJ-series PLC is used complies with EC Directives, the PLC must be installed as follows:

- *1,2,3...* 1. The CJ-series PLC must be installed within a control panel.
	- 2. You must use reinforced insulation or double insulation for the DC power supplies used for the communications power supply and I/O power supplies.
	- 3. CJ-series PLCs complying with EC Directives also conform to the Common Emission Standard (EN61000-6-4). Radiated emission characteristics (10-m regulations) may vary depending on the configuration of the control panel used, other devices connected to the control panel, wiring, and other conditions. You must therefore confirm that the overall machine or equipment complies with EC Directives.

#### <span id="page-24-1"></span>**6-4 Relay Output Noise Reduction Methods**

The CJ-series PLCs conforms to the Common Emission Standards (EN61000-6-4) of the EMC Directives. However, noise generated by relay output switching may not satisfy these Standards. In such a case, a noise filter must be connected to the load side or other appropriate countermeasures must be provided external to the PLC.

Countermeasures taken to satisfy the standards vary depending on the devices on the load side, wiring, configuration of machines, etc. Following are examples of countermeasures for reducing the generated noise.

#### **Countermeasures**

(Refer to EN61000-6-4 for more details.)

Countermeasures are not required if the frequency of load switching for the whole system with the PLC included is less than 5 times per minute.

Countermeasures are required if the frequency of load switching for the whole system with the PLC included is more than 5 times per minute.

#### **Countermeasure Examples**

When switching an inductive load, connect an surge protector, diodes, etc., in parallel with the load or contact as shown below.

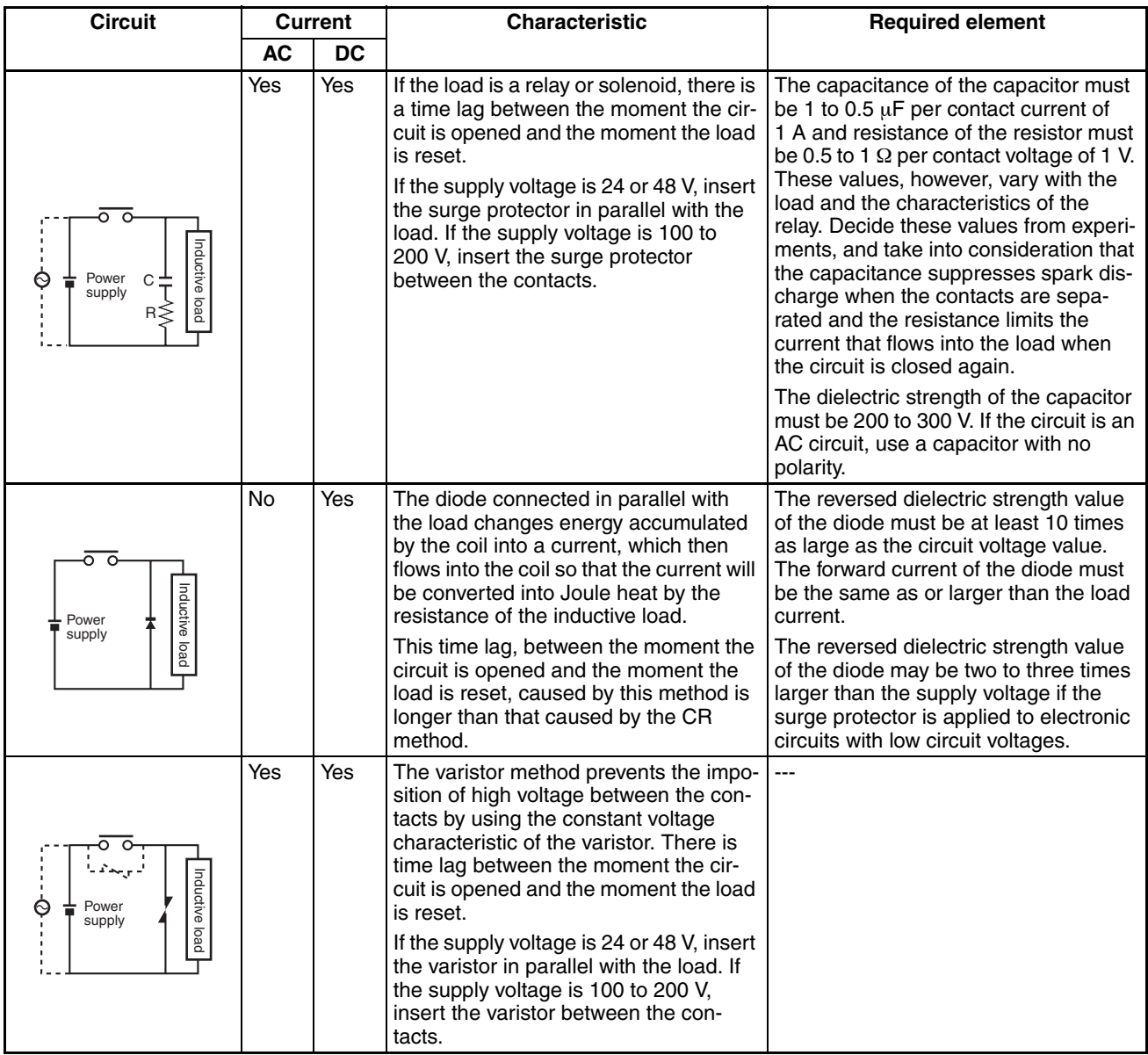

When switching a load with a high inrush current such as an incandescent lamp, suppress the inrush current as shown below.

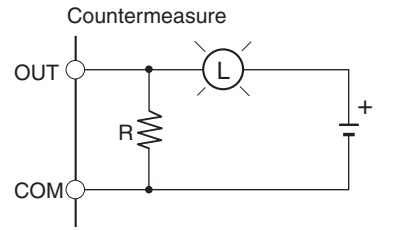

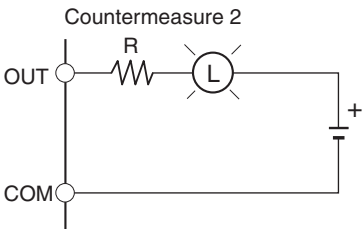

Using a limiting resistor

Providing about 1/3rd of the rated current to an incandenscent light bulb.

#### **SECTION 1 Features**

<span id="page-26-0"></span>This section describes the features and applications of the functions of the built-in I/O.

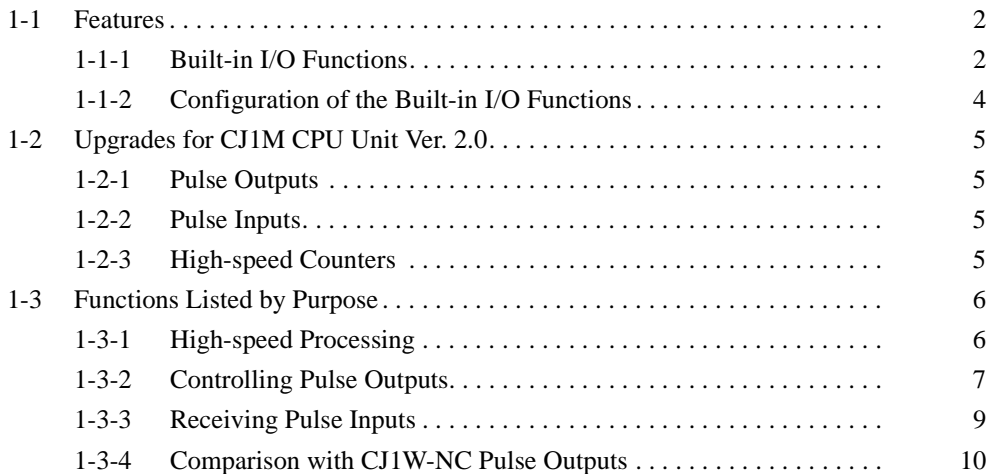

#### <span id="page-27-0"></span>**1-1 Features**

#### <span id="page-27-1"></span>**1-1-1 Built-in I/O Functions**

The CJ1M CPU Units are high-speed, advanced, micro-sized PLCs equipped with built-in I/O. The built-in I/O have the following features.

#### **General-purpose I/O**

- **Immediate Refreshing** The CPU Unit's built-in inputs and outputs can be used as general-purpose inputs and outputs. In particular, immediate I/O refreshing can be performed on the I/O in the middle of a PLC cycle when a relevant instruction is executed.
- **Stabilizing Input Filter Function** The input time constant for the CPU Unit's 10 built-in inputs can be set to 0 ms (no filter), 0.5 ms, 1 ms, 2 ms, 4 ms, 8 ms, 16 ms, or 32 ms. Chattering and the effects of external noise can be reduced by increasing the input time constant.

#### **Interrupt Inputs**

**High-speed Interrupt Input Processing** The CPU Unit's 10 built-in inputs can be used for high-speed processing as regular interrupt inputs in direct mode or interrupt inputs in counter mode. An interrupt task can be started at the interrupt input's rising or falling edge (up or down differentiation.) In counter mode, the interrupt task can be started when the input count reaches the set value (up-differentiated or down-differentiated transitions.)

#### **High-speed Counters**

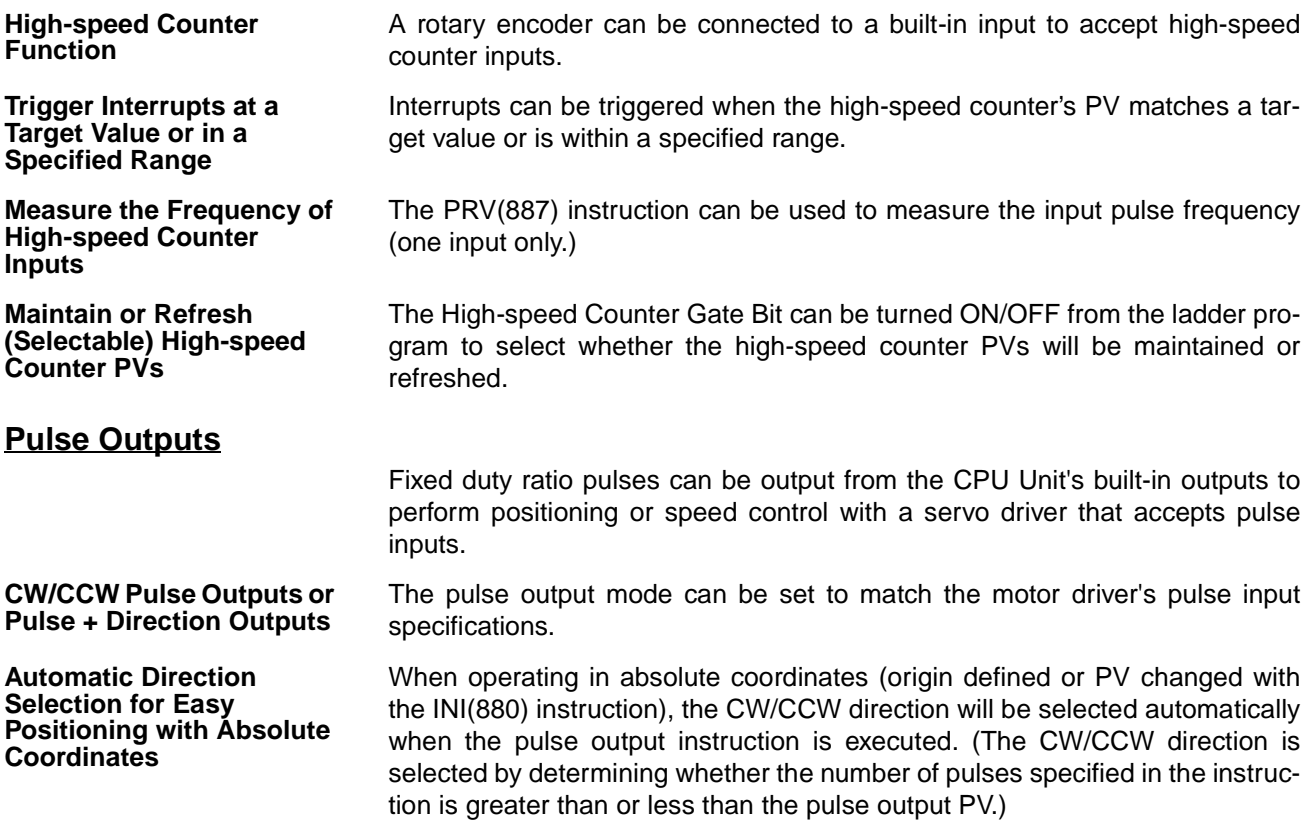

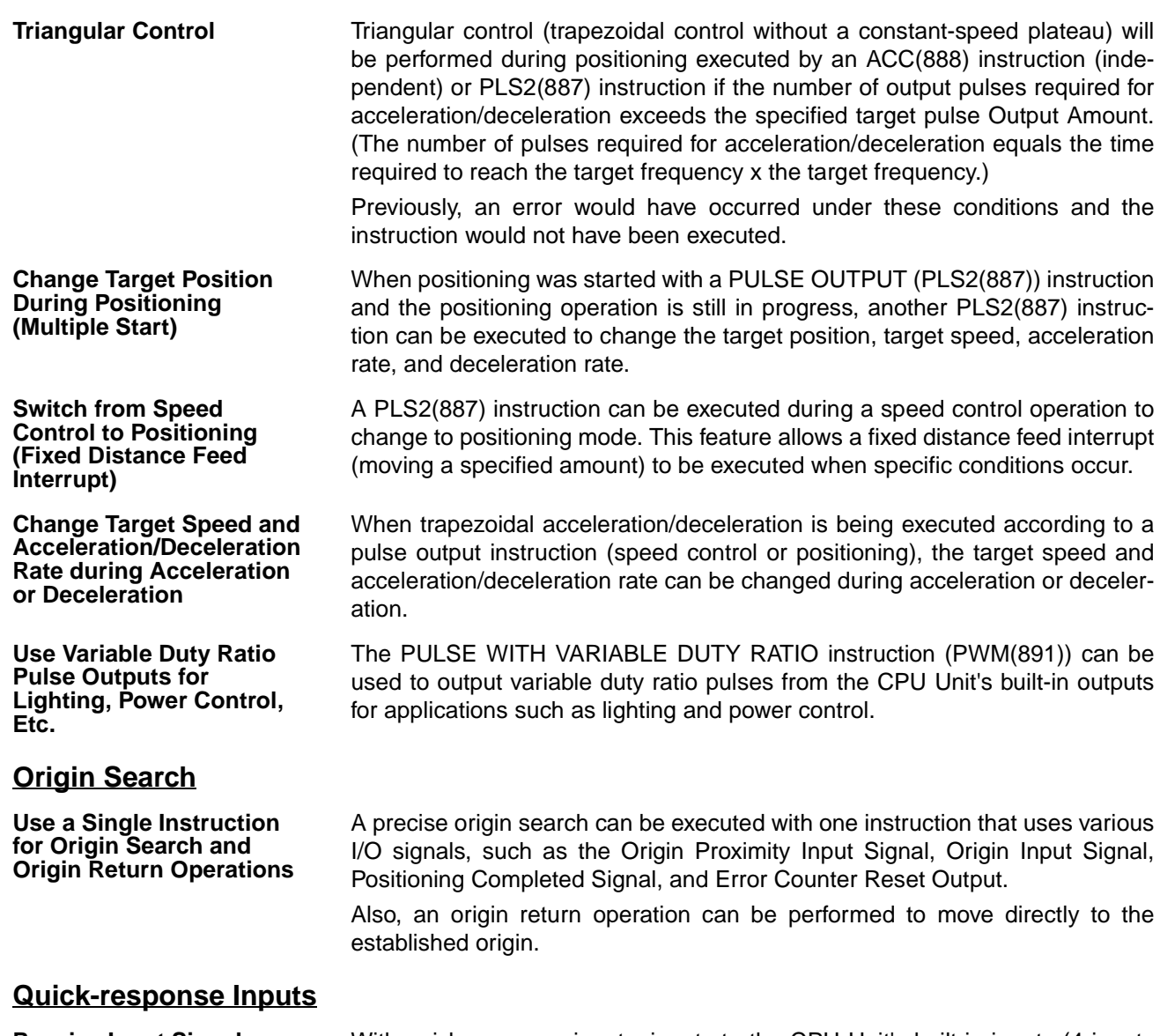

**Receive Input Signals Shorter than the Cycle Time**

With quick-response inputs, inputs to the CPU Unit's built-in inputs (4 inputs max.) with an input signal width as short as 30  $\mu$ s can be received reliably regardless of the cycle time.

#### <span id="page-29-0"></span>**1-1-2 Configuration of the Built-in I/O Functions**

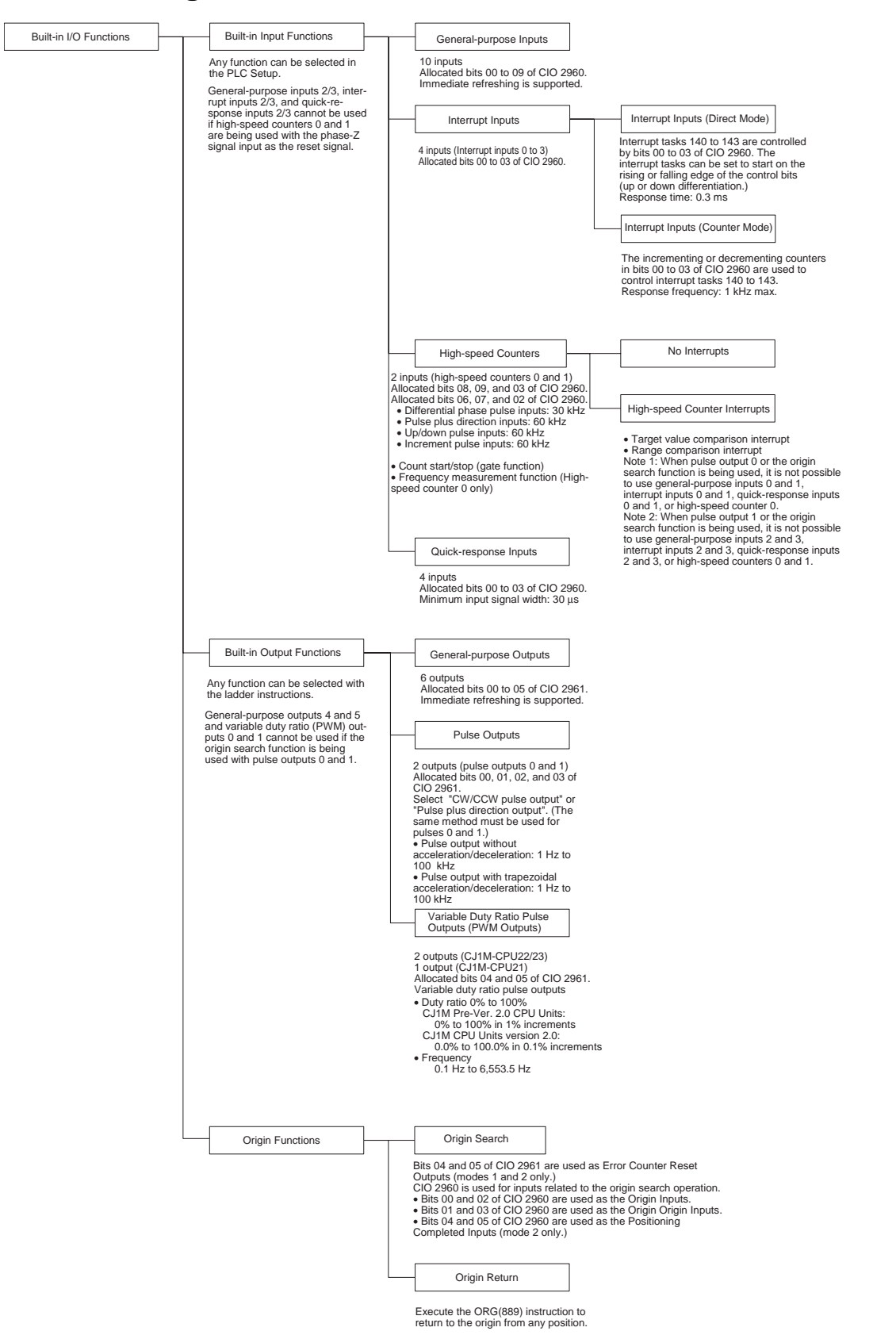

#### <span id="page-30-0"></span>**1-2 Upgrades for CJ1M CPU Unit Ver. 2.0**

This section describes the upgrades accompanying Ver. 2.0 of the CJ1M CPU Units.

#### <span id="page-30-1"></span>**1-2-1 Pulse Outputs**

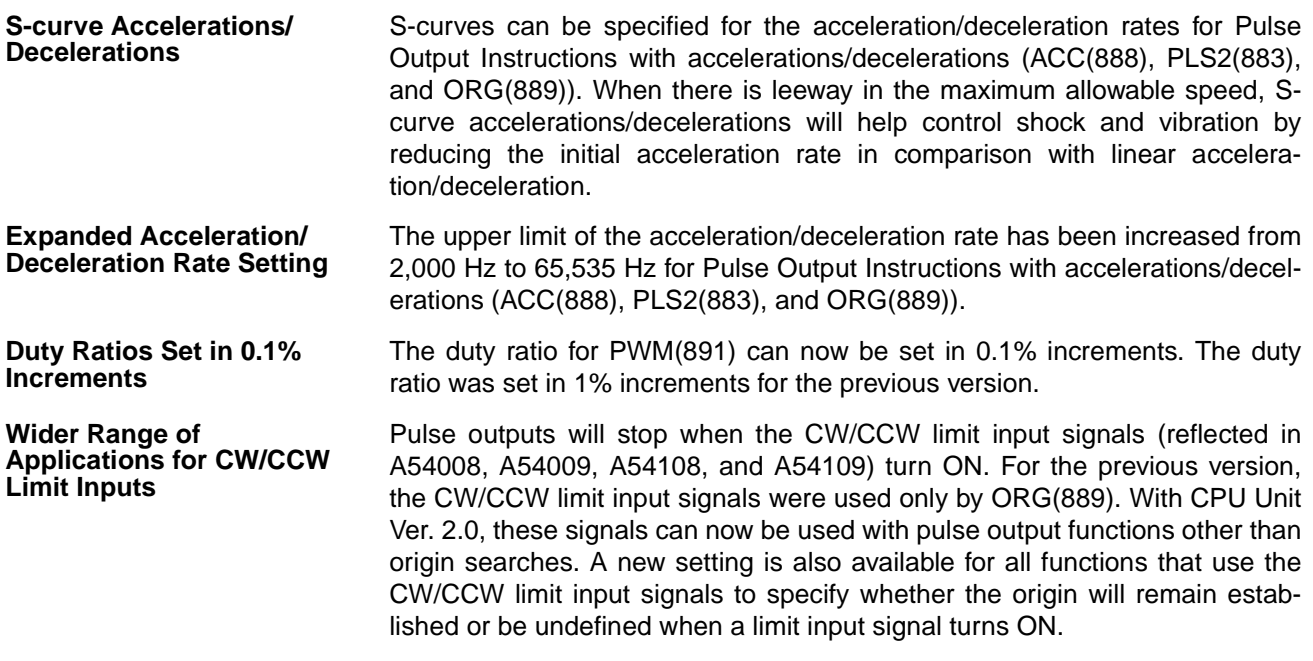

#### <span id="page-30-2"></span>**1-2-2 Pulse Inputs**

**Pulse Frequency Conversions** The pulse frequency input to high-speed counter 0 can be converted to a rotational speed (r/min) or the PV of the counter can be converted to the total number of rotations.

#### <span id="page-30-3"></span>**1-2-3 High-speed Counters**

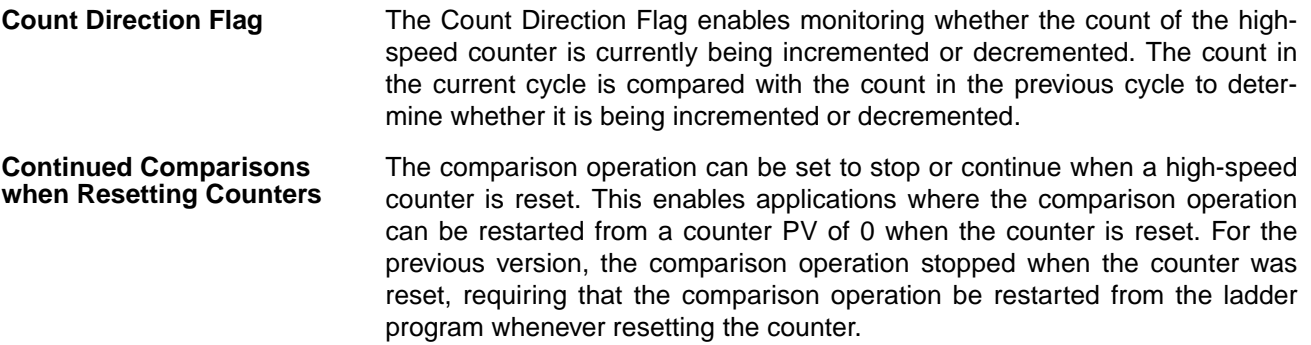

#### <span id="page-31-0"></span>**1-3 Functions Listed by Purpose**

#### <span id="page-31-1"></span>**1-3-1 High-speed Processing**

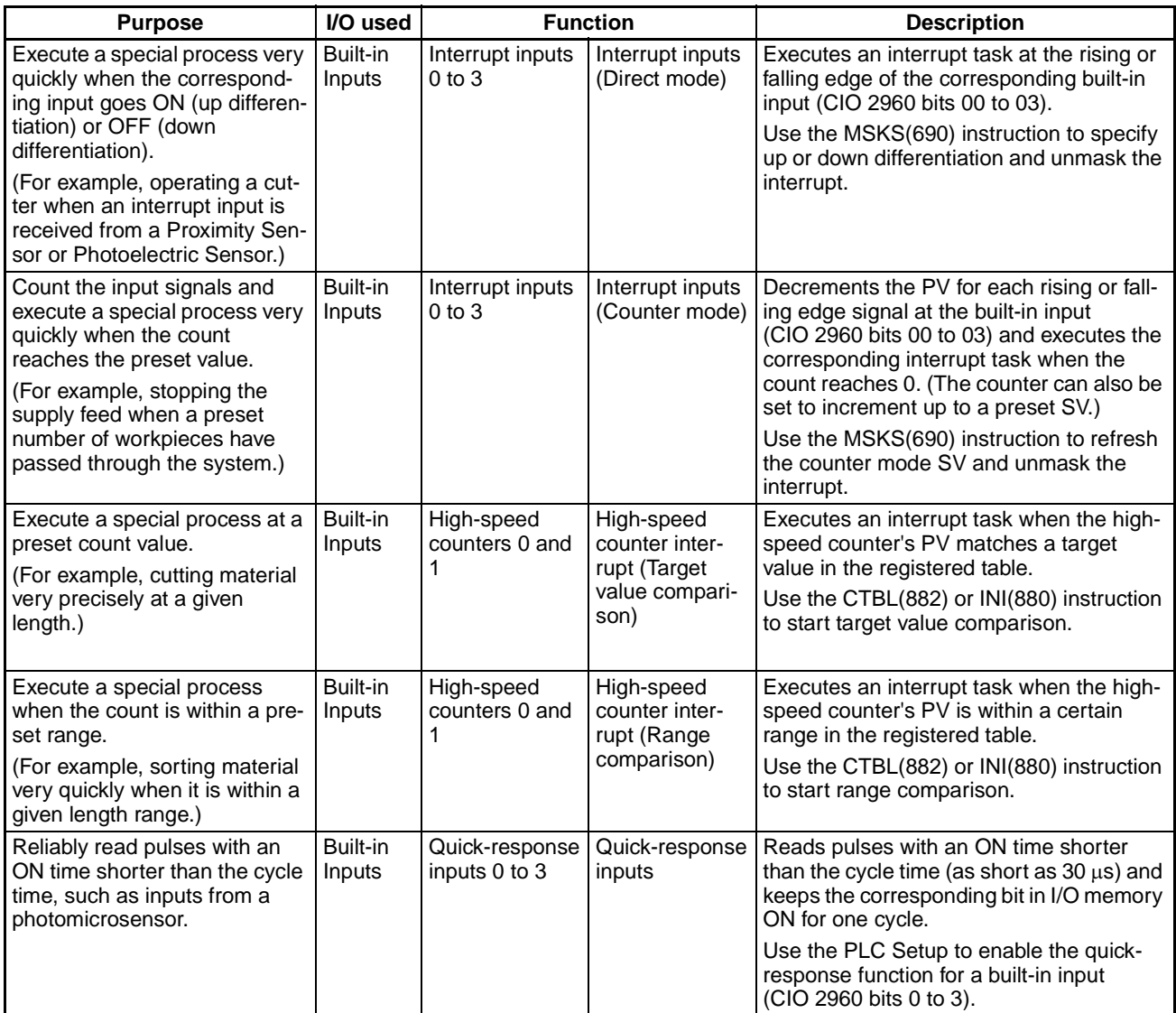

#### <span id="page-32-0"></span>**1-3-2 Controlling Pulse Outputs**

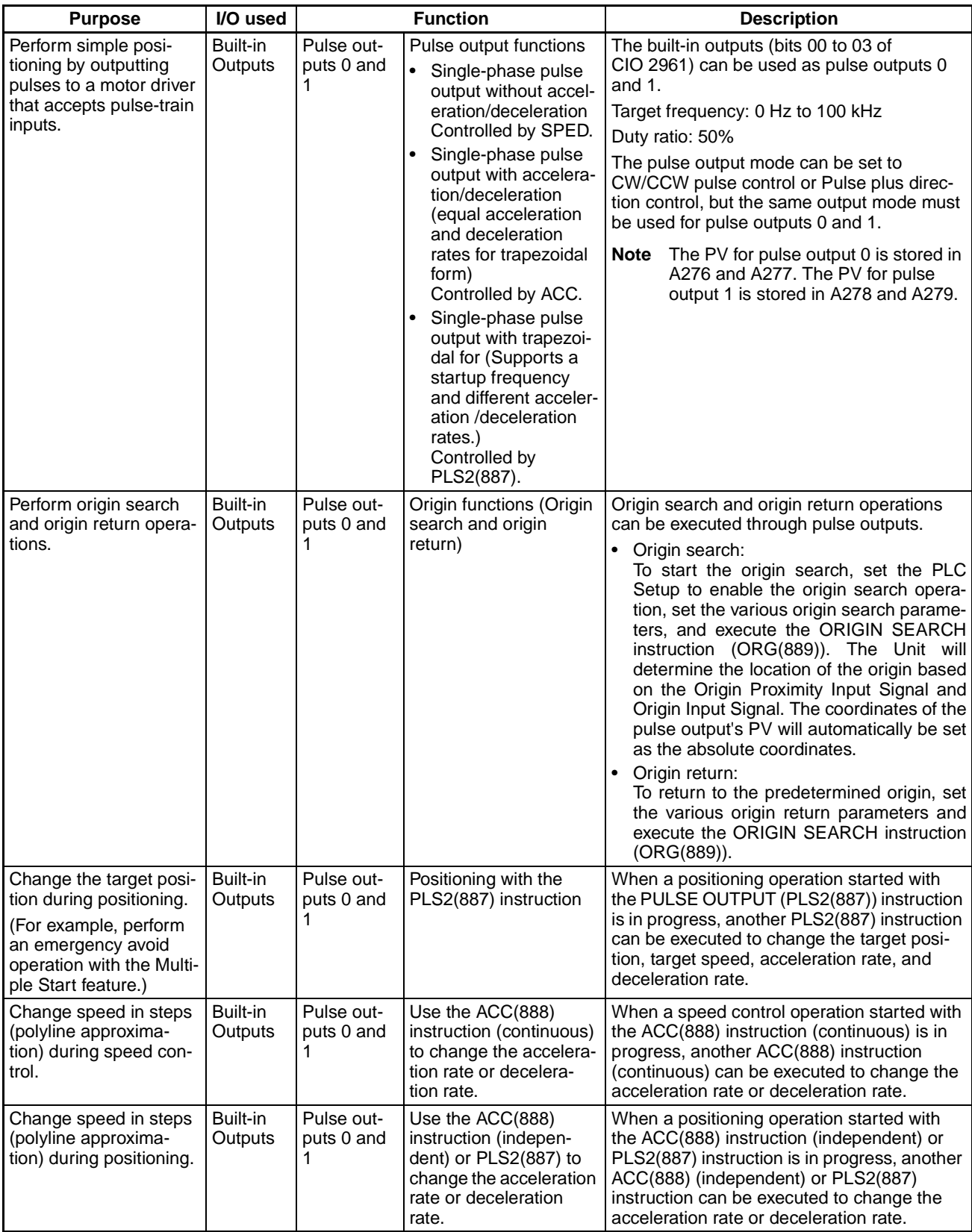

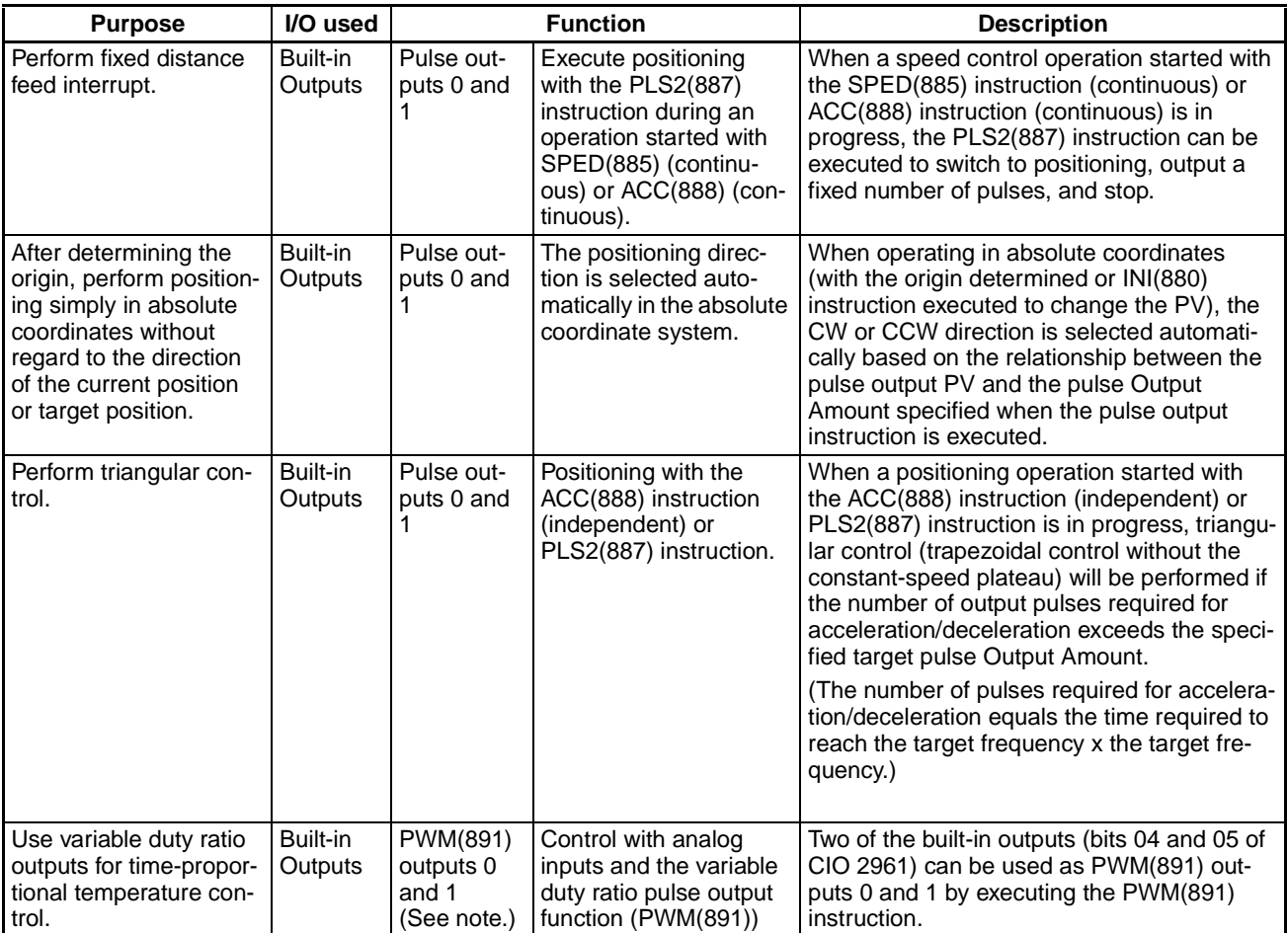

**Note** PWM(891) output 1 is not supported by the CJ1M-CPU21.

#### <span id="page-34-0"></span>**1-3-3 Receiving Pulse Inputs**

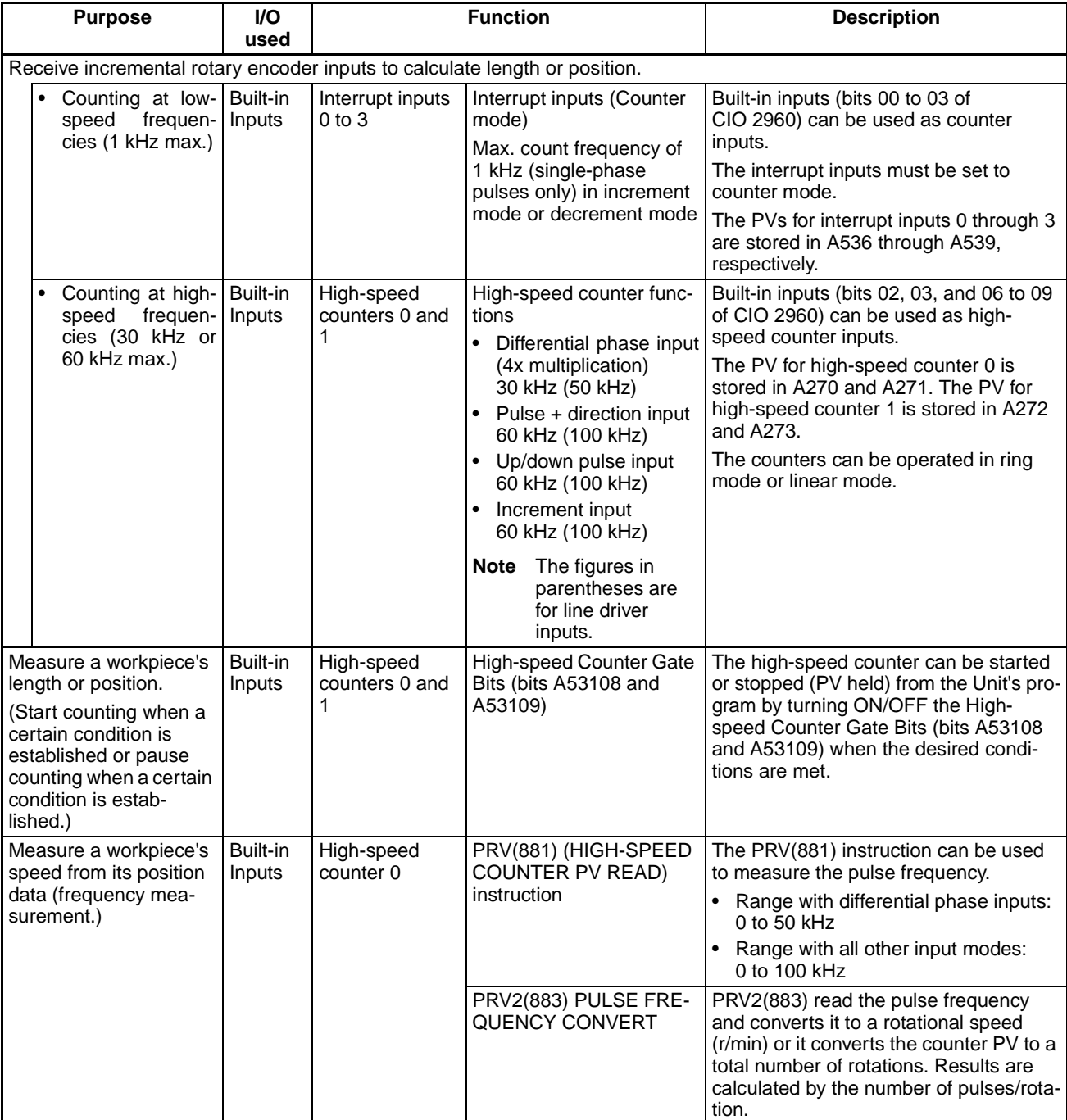

#### <span id="page-35-0"></span>**1-3-4 Comparison with CJ1W-NC Pulse Outputs**

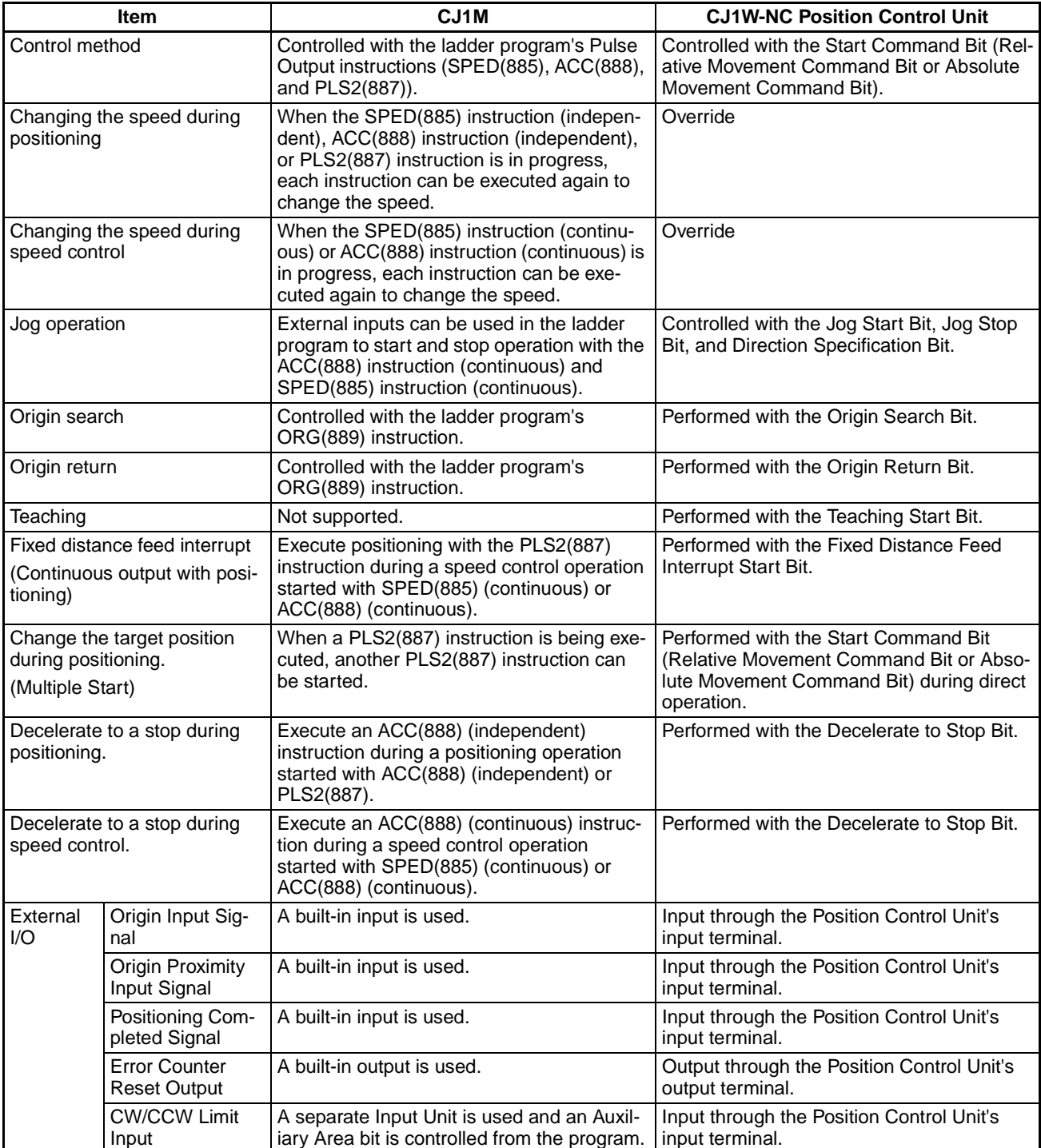
# **SECTION 2 Overview**

This section provides an overview of the functions of built-in I/O.

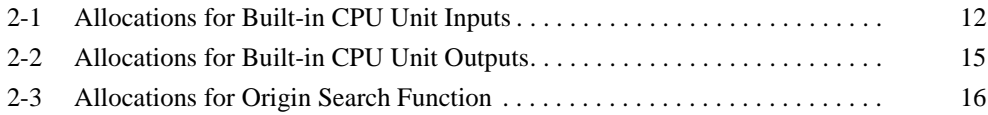

# <span id="page-37-0"></span>**2-1 Allocations for Built-in CPU Unit Inputs**

Select 1) General-purpose inputs, 2) Interrupt inputs, 3) Quick-response inputs, or 4) High-speed counters with the PLC Setup. Inputs IN0 to IN3 can each be set to 1) General-purpose inputs, 2) Interrupt inputs, or 3) Quickresponse inputs with the input operation settings. The listed inputs can be set for high speed counter operation with the high-speed counter operation settings. If an input is set for both input operation and high-speed counter operation, the high-speed counter operation setting will override the input operation setting.

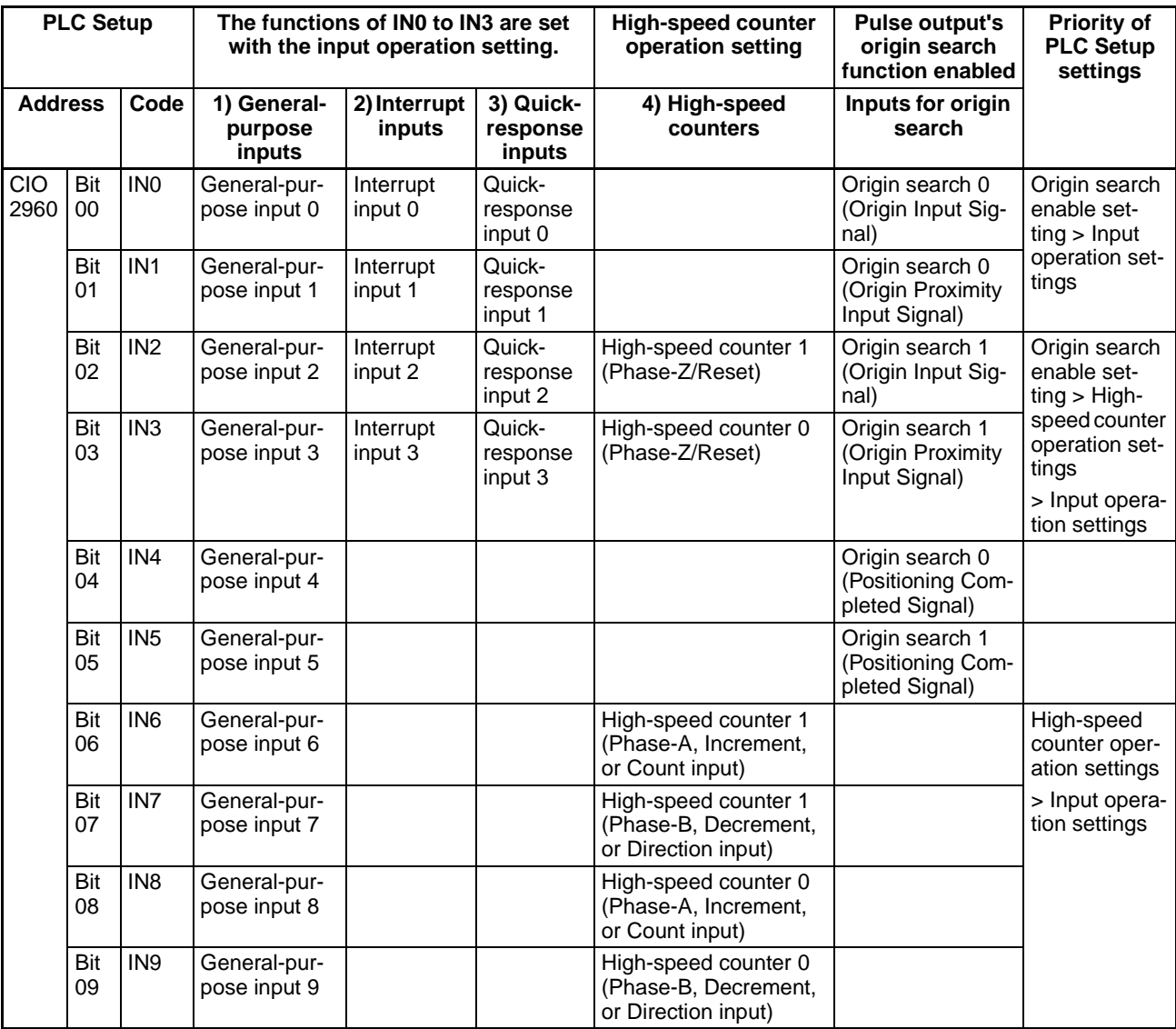

**Note** 1. General-purpose inputs 8 and 9 cannot be used when high-speed counter input 0 is being used. Also, general-purpose input 3, interrupt input 3, and quick-response input 3 cannot be used when high-speed counter 0 is being reset by the phase-Z signal.

> General-purpose inputs 6 and 7 cannot be used when high-speed counter input 1 is being used. Also, general-purpose input 2, interrupt input 2, and quick-response input 2 cannot be used when high-speed counter 1 is being reset by the phase-Z signal.

2. Inputs IN0, IN1, and IN4 are used for the origin search function when the origin search function for pulse output 0 is enabled in the PLC Setup. Inputs IN2, IN3, and IN5 are used for the origin search function when the origin search function for pulse output 1 is enabled in the PLC Setup.

- General-purpose inputs 0 and 1, interrupt inputs 0 and 1, and quickresponse inputs 0 and 1 cannot be used when the origin search function for pulse output 0 is being used. Also, general-purpose input 4 cannot be used if operating mode 2 is specified, i.e., the Positioning Completed Signal is being used.
- General-purpose inputs 2 and 3, interrupt inputs 2 and 3, and quickresponse inputs 2 and 3 cannot be used when the origin search function for pulse output 1 is being used. Also, general-purpose input 5 cannot be used if operating mode 2 is specified, i.e., the Positioning Completed Signal is being used.

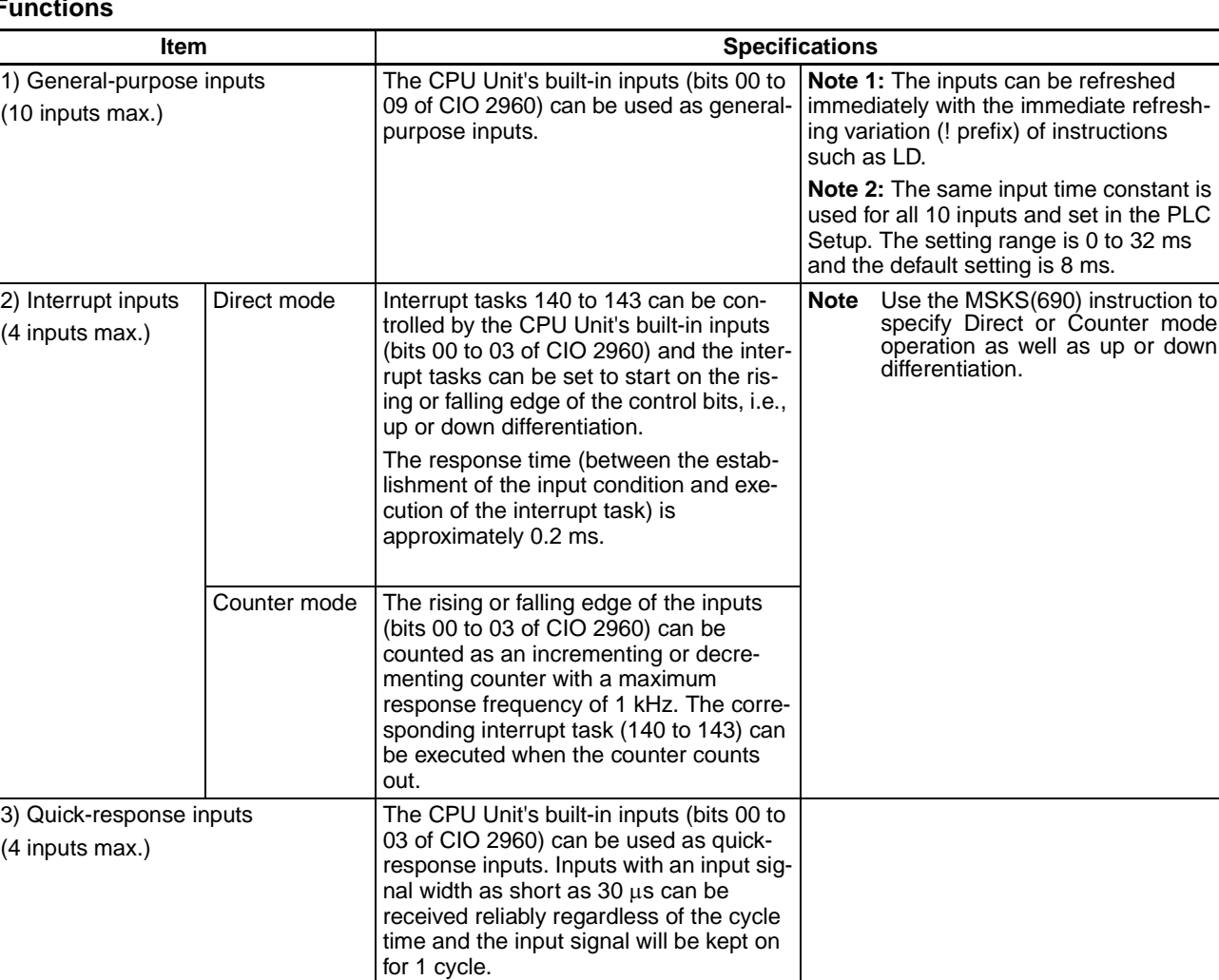

#### **Functions**

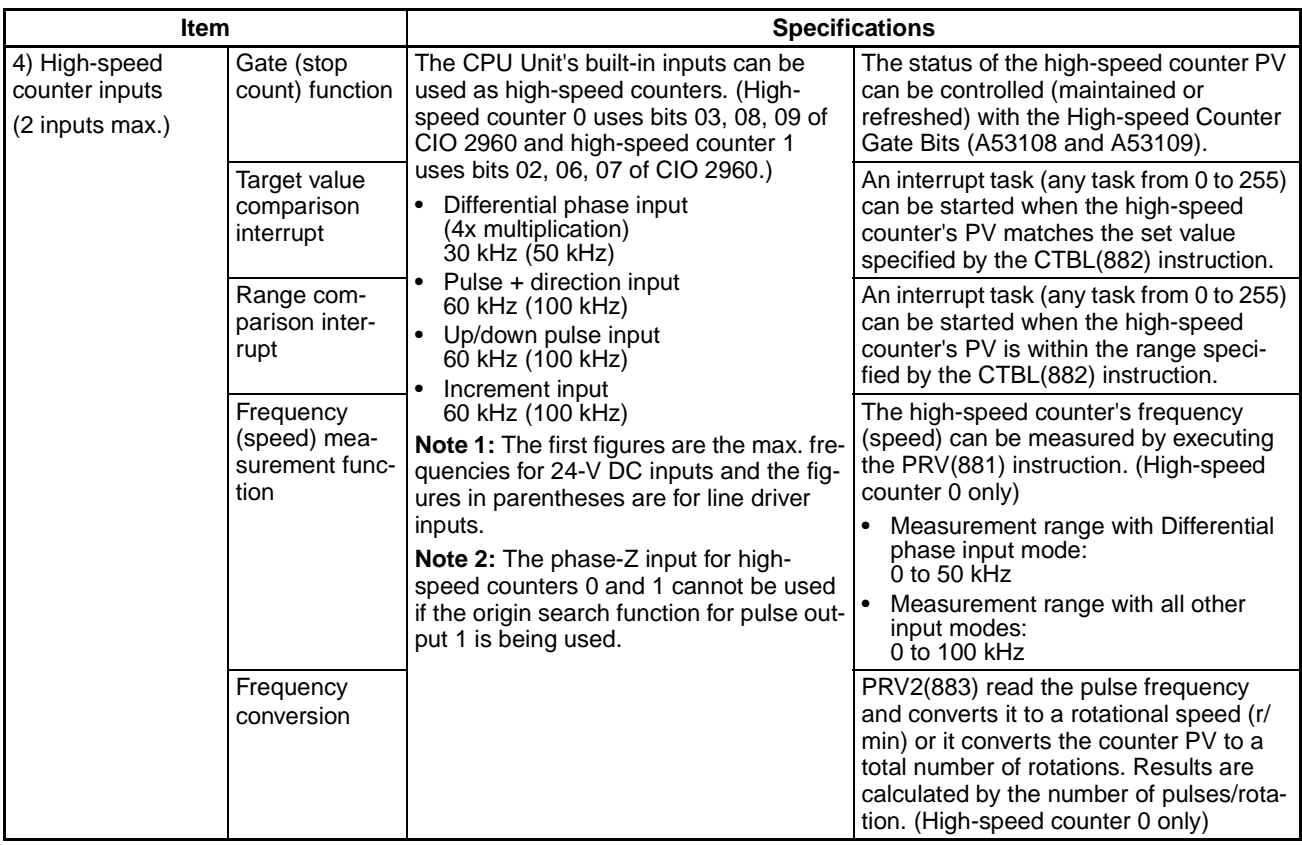

# <span id="page-40-0"></span>**2-2 Allocations for Built-in CPU Unit Outputs**

Select 1) General-purpose outputs, 2) Fixed duty ratio pulse outputs, or 3) Variable duty ratio pulse outputs by executing the appropriate instruction, as shown in the following table.

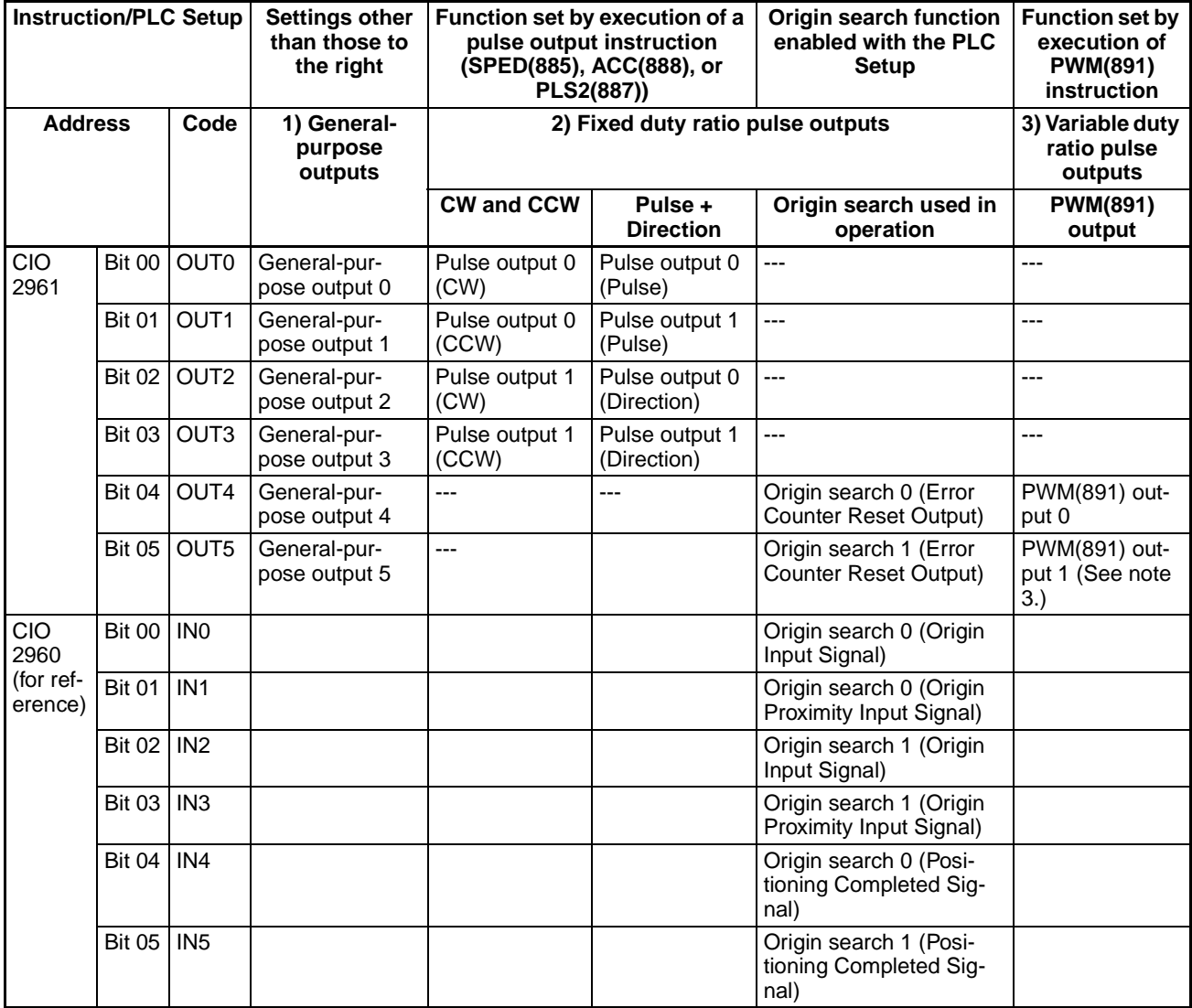

- **Note** 1. General-purpose outputs 4 and 5 and PWM(891) outputs 0 and 1 cannot be used when the PLC Setup has been set to enable the origin search function for pulse outputs 0 and 1.
	- 2. When the PLC Setup has been set to enable the origin search function, outputs OUT4 and OUT5 are used as the Error Counter Reset Outputs and inputs IN0 to IN5 are used as the Origin Inputs, Origin Proximity Inputs, and Positioning Completed Signals. (Depending on the operating mode, some of these I/O points may not be usable.)
	- 3. PWM(891) output 1 can be used only with the CJ1M-CPU22/CPU23.

#### **Functions**

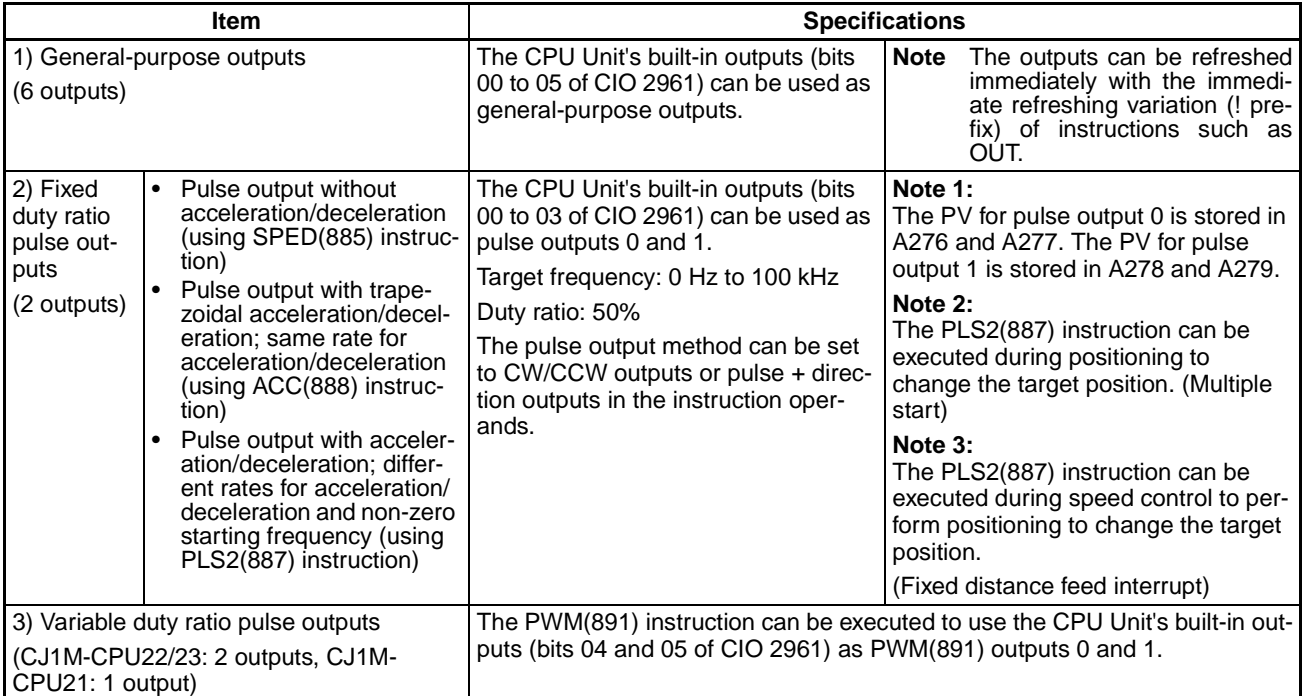

# <span id="page-41-0"></span>**2-3 Allocations for Origin Search Function**

To use the origin search function, enable the origin search function for the pulse output in the PLC Setup.

The origin search function uses several of the CPU Unit's built-in I/O points in addition to the pulse outputs, as described below, so these I/O points cannot be used for other purposes when the origin search function is being used.

• When the origin search function is being used for pulse outputs 0 and 1, outputs OUT4 and OUT5 are used for the Error Counter Reset Output and inputs IN0 through IN5 are used for the Origin Input Signals, Origin Proximity Input Signals, and Positioning Completed Signals. These I/O points cannot be used for other purposes if the origin search function is being used, except for the Error Counter Reset Outputs and Positioning Completed Signals, which are not used in some origin search operating modes.

The origin return function moves the system to the origin location predetermined by the origin search function or preset pulse output PV.

The origin return function can be used only for the pulse outputs.

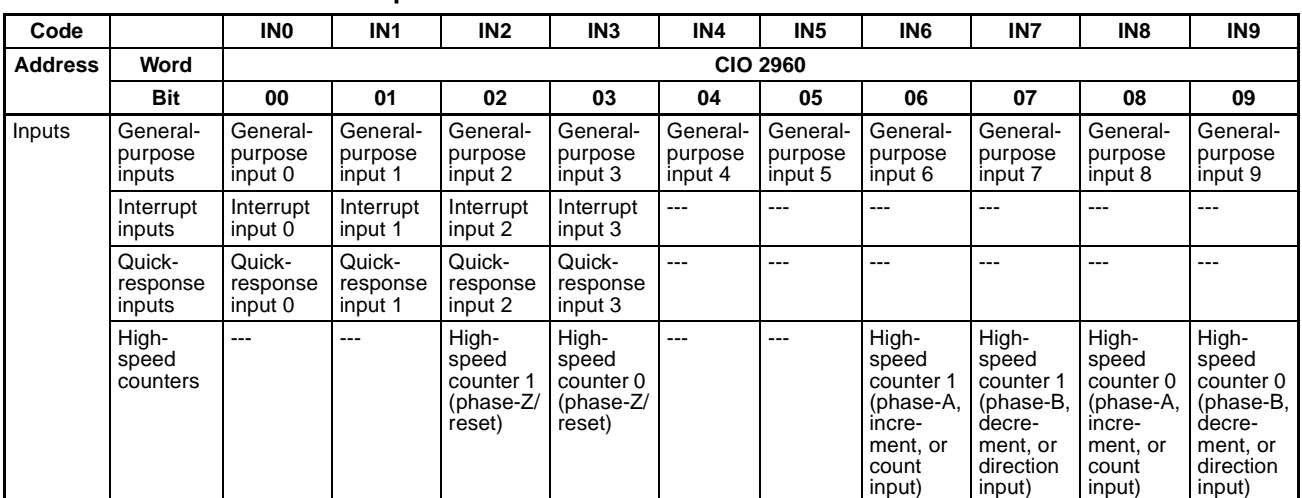

#### ■ **Inputs**

## ■ **Outputs**

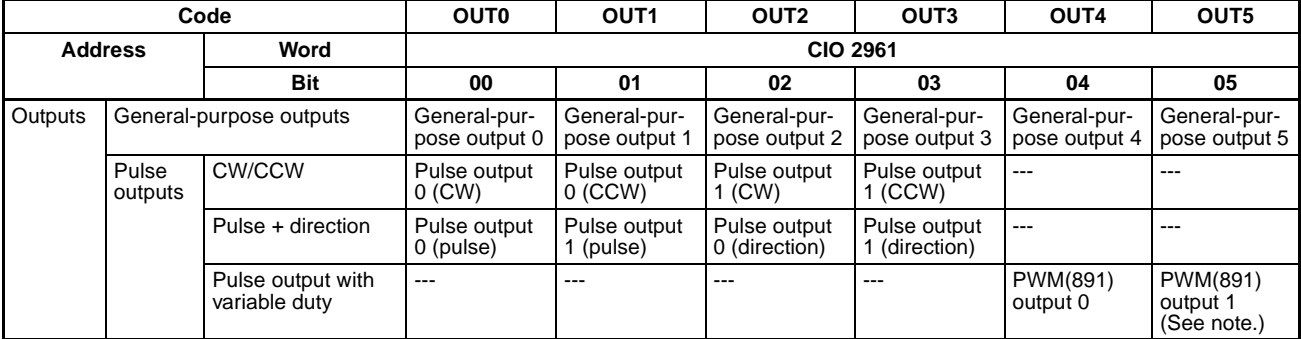

**Note** PWM(891) output 1 cannot be used on the CJ1M-CPU21.

## ■ **Origin Search**

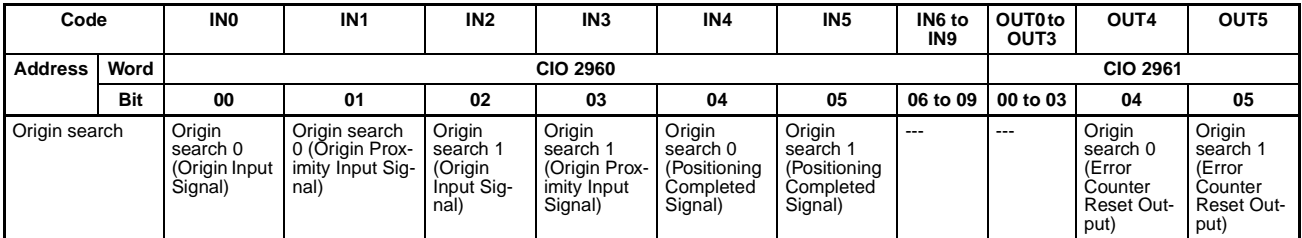

## **Functions**

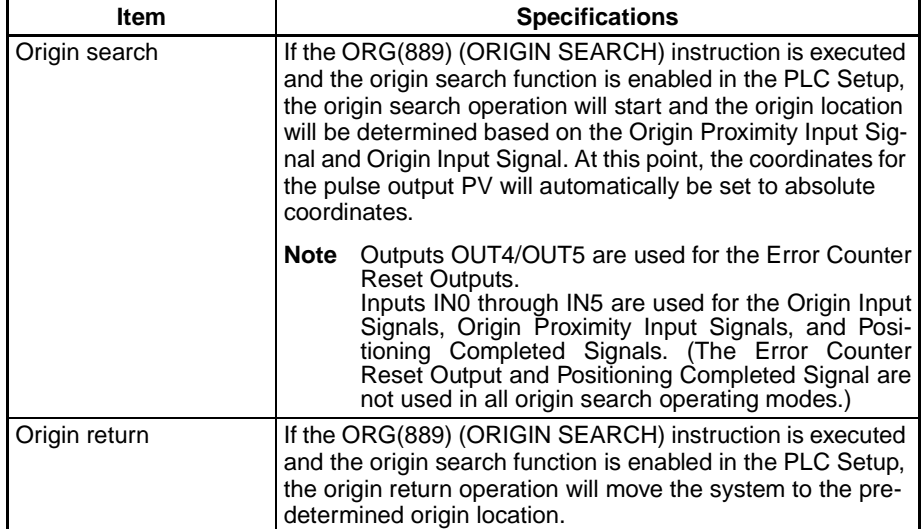

# **SECTION 3 I/O Specifications and Wiring**

This section provides I/O specifications and wiring instructions for the built-in I/O.

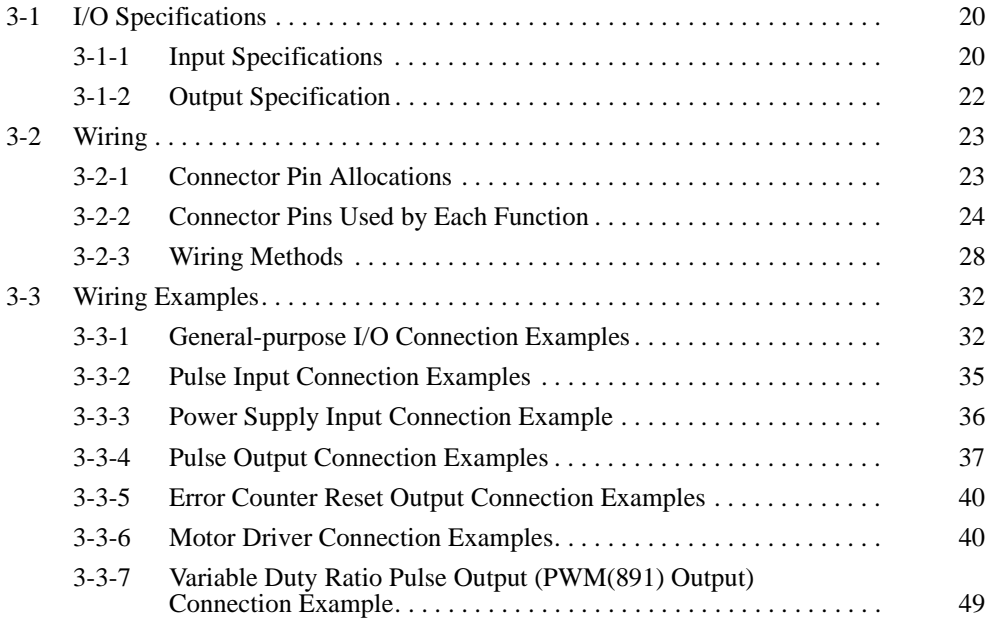

# <span id="page-45-0"></span>**3-1 I/O Specifications**

# <span id="page-45-1"></span>**3-1-1 Input Specifications**

# **General-purpose Input Specifications**

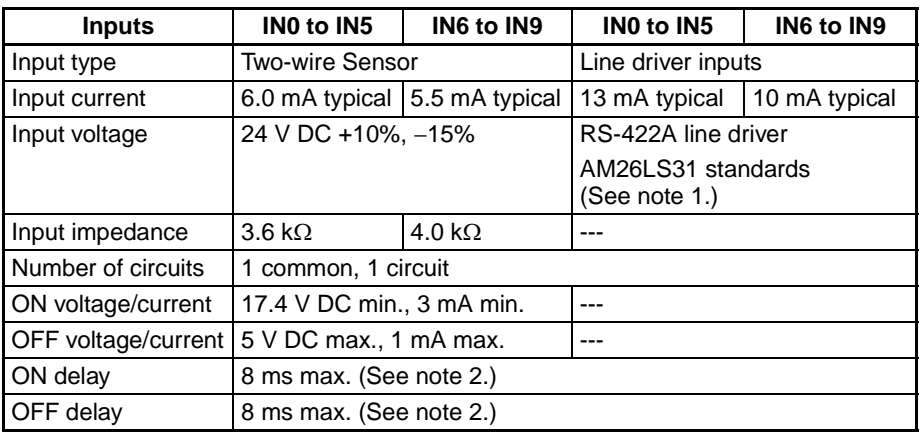

**Note** 1. The power supply voltage on the line driver side is 5 V ±5%.

2. The input time constant can be set to 0, 0.5, 1, 2, 4, 8, 16, or 32  $\mu$ s. When it is set to 0 ms, the delay due to internal components results in an ON delay of 30  $\mu$ s max. for IN0 to IN5 (2  $\mu$ s max. for IN6 to IN9) and an OFF delay of 150  $\mu$ s max. for IN0 to IN5 (2  $\mu$ s max. for IN6 to IN9).

## **Circuit Configuration**

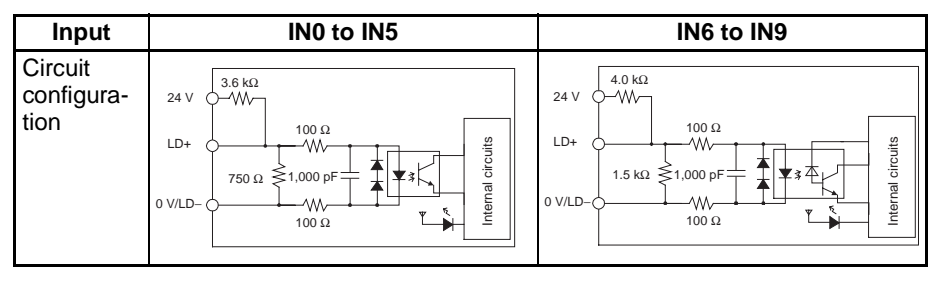

# **Interrupt Input and Quick-response Input Specifications (IN0 to IN3)**

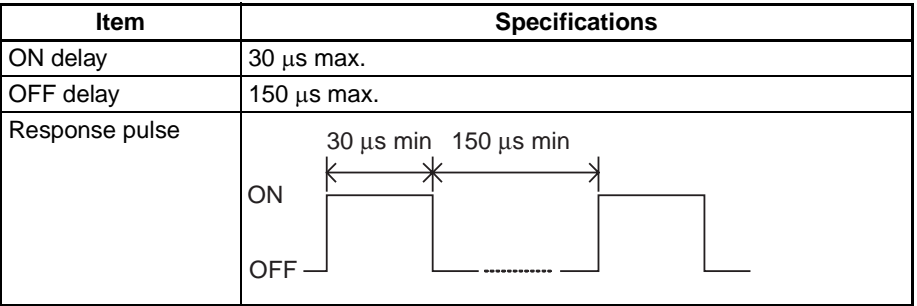

# **High-speed Counter Input Specifications (IN6 to IN9)**

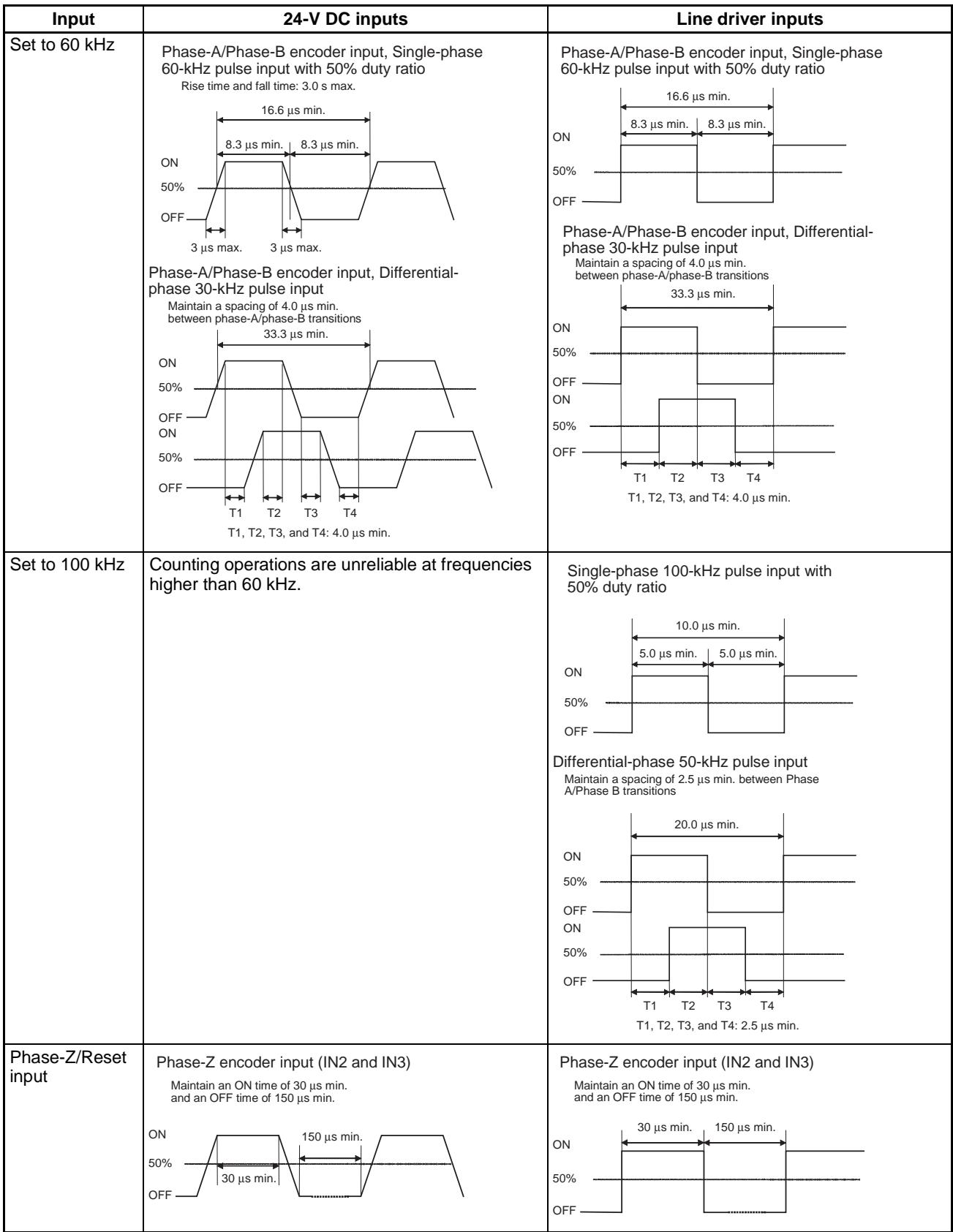

**Note** In order for the counter inputs to satisfy the specifications shown in the table above, it will be necessary to check the factors that can affect the pulses, such as the type of output driver in the encoder, encoder cable length, and count pulse frequency. In particular, the rise time and fall time may be too long and the input waveform may not be within specifications when a long encoder cable is used to connect an encoder that has 24-V open collector inputs. When a long cable is connected, either shorten the encoder cable or use an encoder with line driver outputs.

# <span id="page-47-0"></span>**3-1-2 Output Specification**

## **Transistor Outputs (Sinking)**

# **General-purpose Output**

## **Specifications**

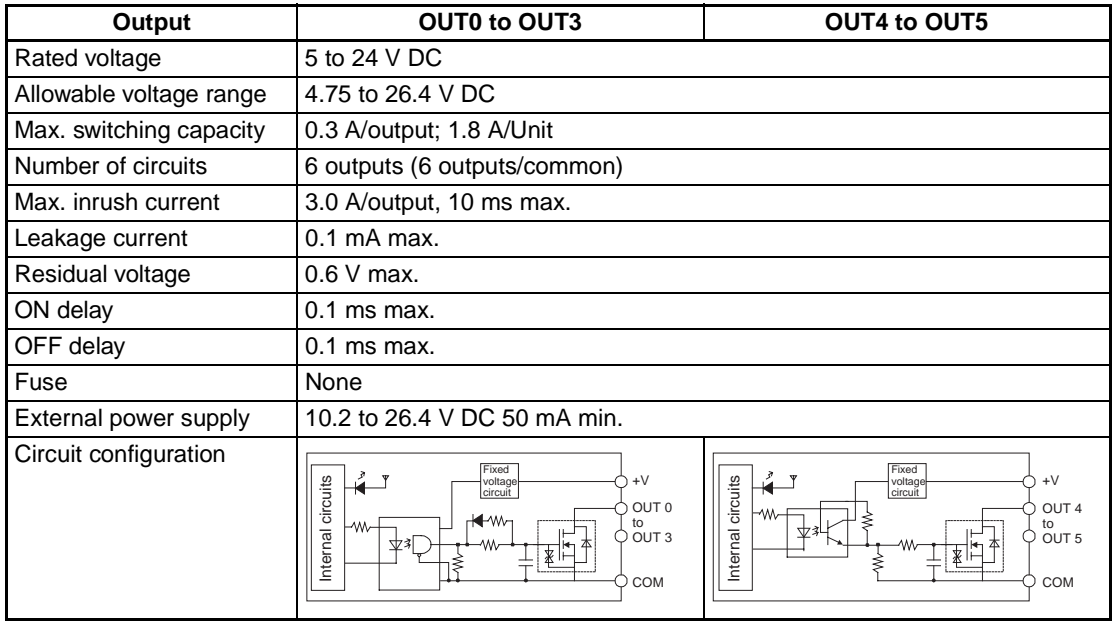

#### **Pulse Output Specifications (OUT0 to OUT3)**

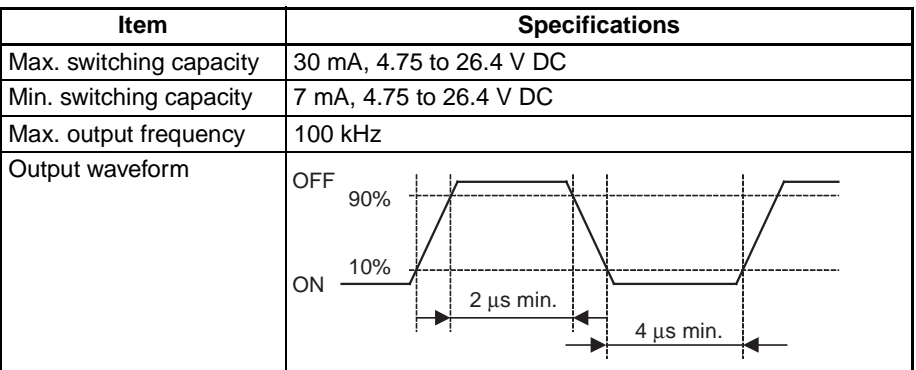

- **Note** 1. The values shown above are for a resistive load and do not consider the impedance of the cable connecting the load.
	- 2. The pulse waveform may be distorted by the connecting cable's impedance, and thus the actual pulse width may be shorter than the values shown above.

#### **PWM(891) Output Specifications (OUT4 and OUT5)**

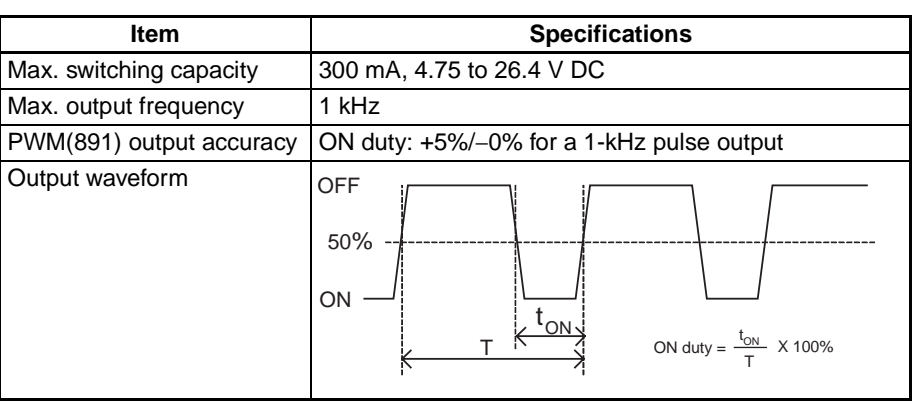

**Note** The CJ1W-CPU21 supports only OUT4. OUT5 cannot be used.

# <span id="page-48-0"></span>**3-2 Wiring**

# <span id="page-48-1"></span>**3-2-1 Connector Pin Allocations**

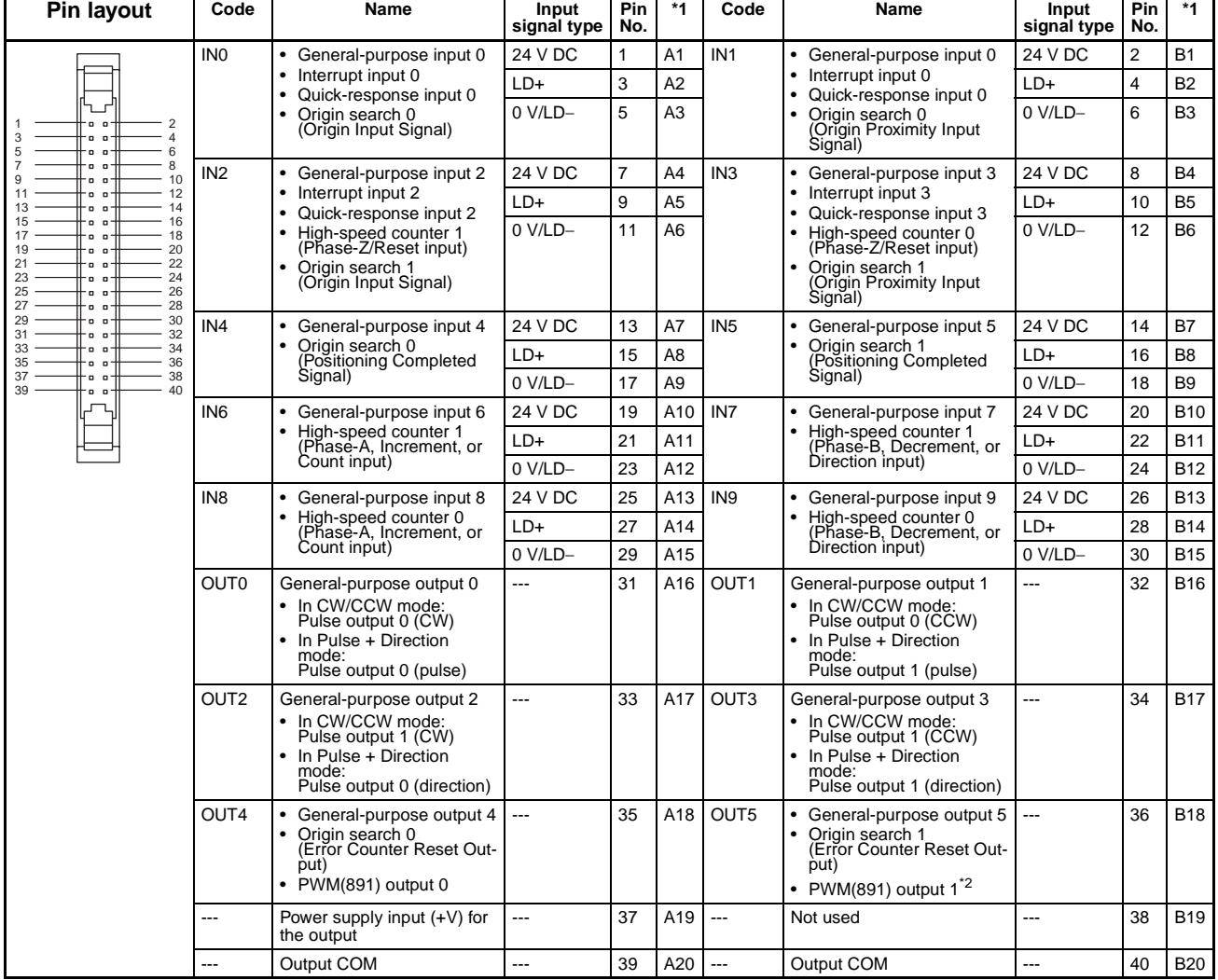

- \*1: These are the pins on the XW2D-**COO** Terminal Block.
- \*2: PWM(891) output 1 can be used only with the CJ1M-CPU22/CPU23.

# <span id="page-49-0"></span>**3-2-2 Connector Pins Used by Each Function**

# **Built-in Inputs**

**General-purpose Inputs**

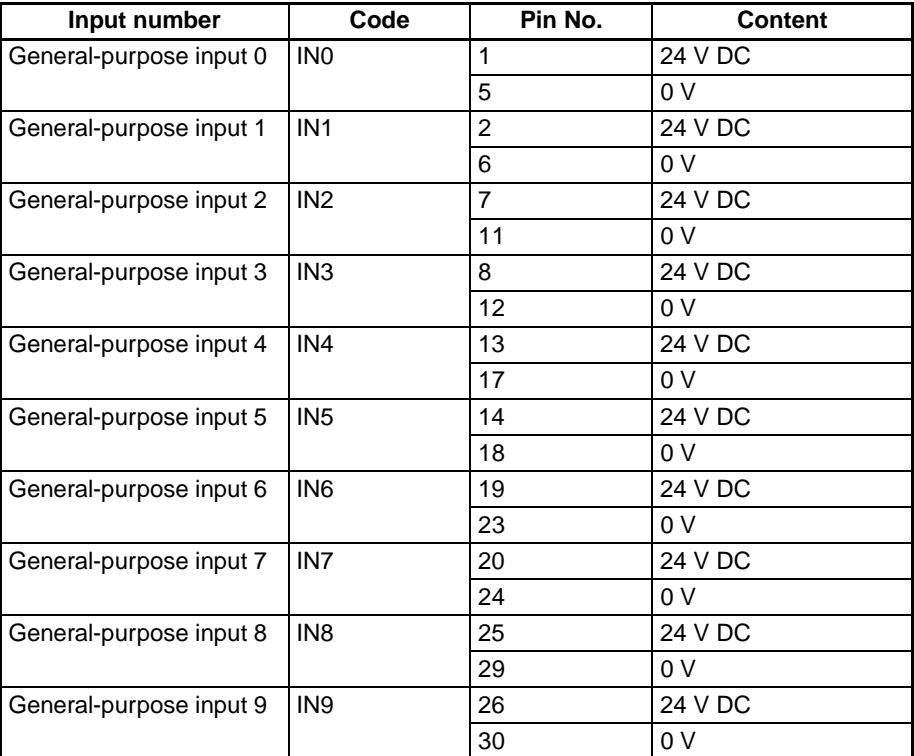

# **Interrupt Inputs**

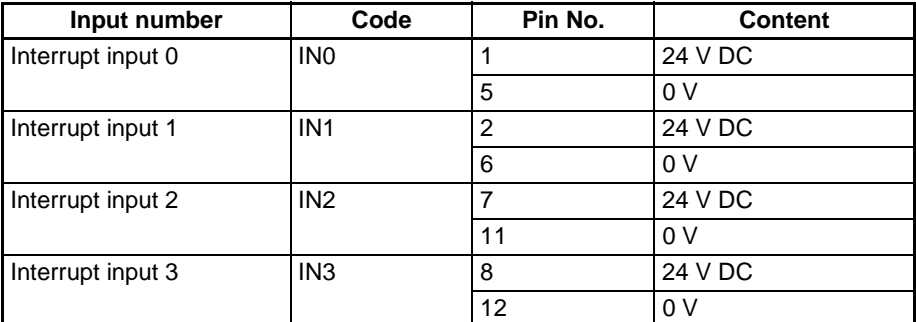

#### **Quick-response Inputs**

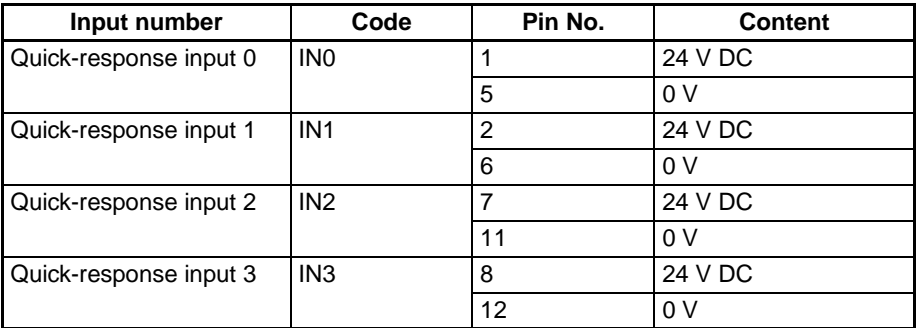

# **High-speed Counters High-speed Counters Using Differential-phase Inputs**

# **Encoder with phases A, B, and Z**

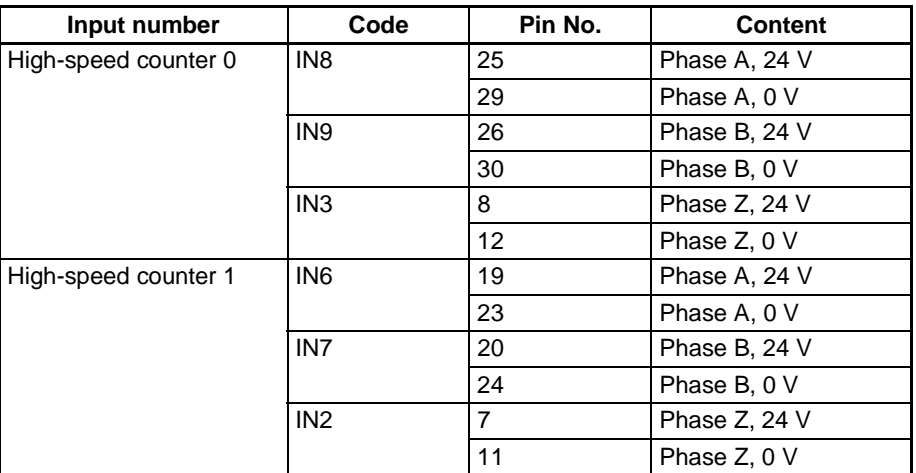

#### **Encoder with Line Driver Outputs**

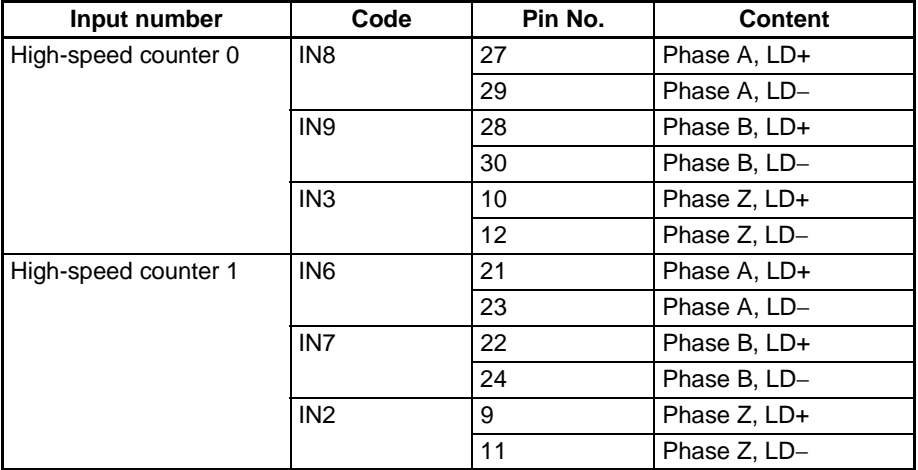

#### **High-speed Counters Using Pulse + Direction Inputs**

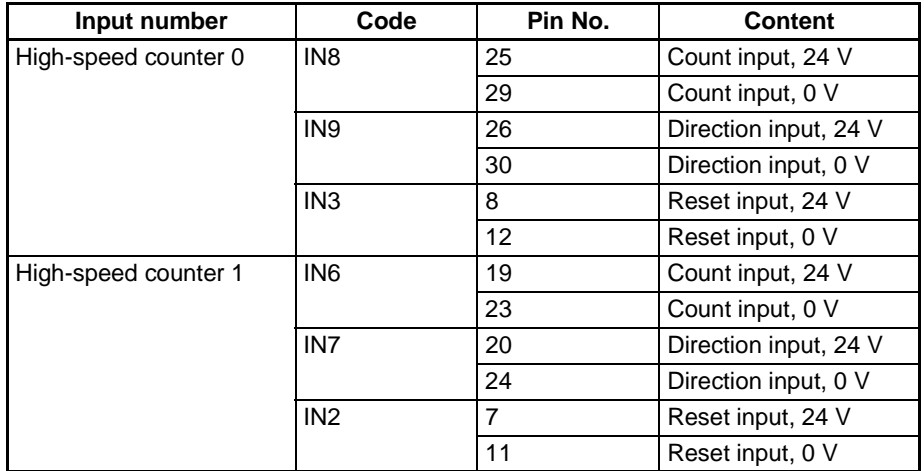

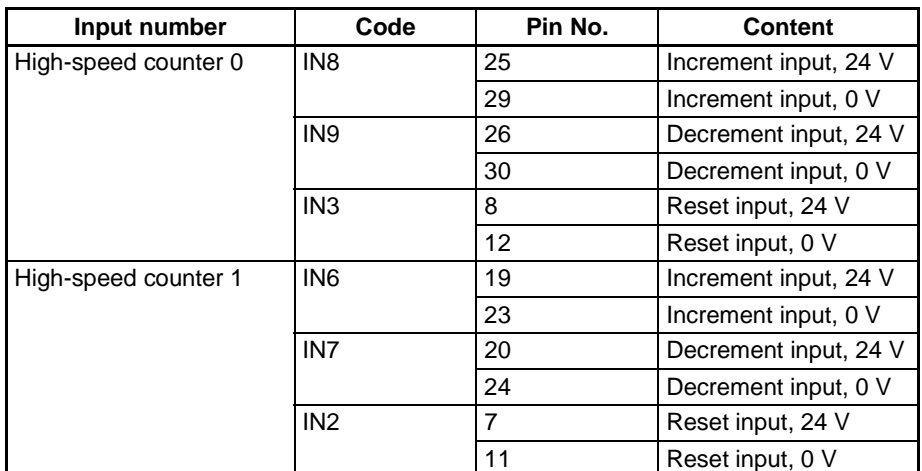

# **High-speed Counters Using Up/Down Pulse Inputs**

# **High-speed Counters Using Increment Pulse Inputs**

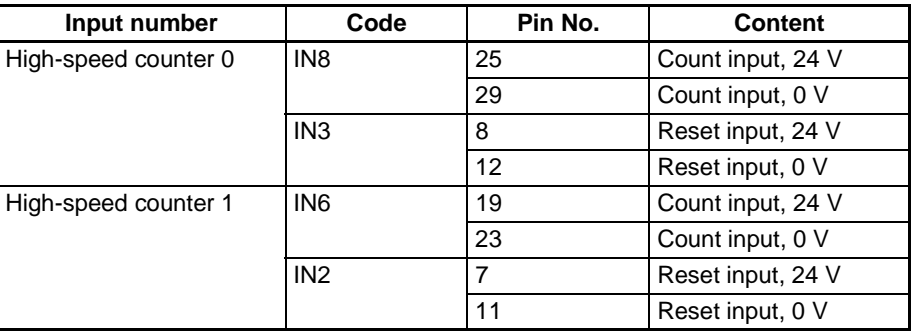

# **Built-in Outputs**

## **General-purpose Outputs**

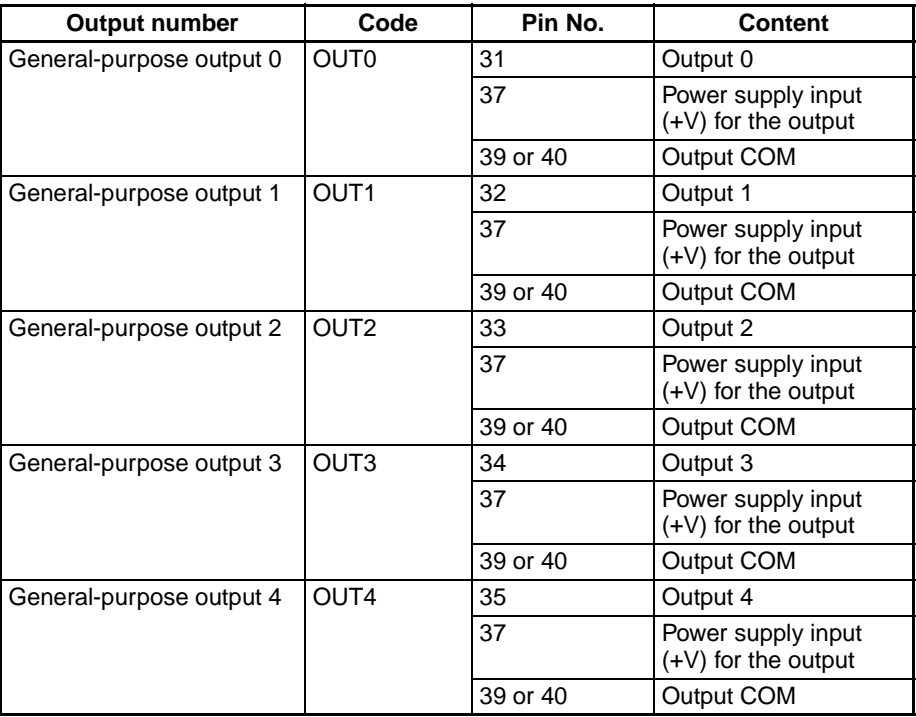

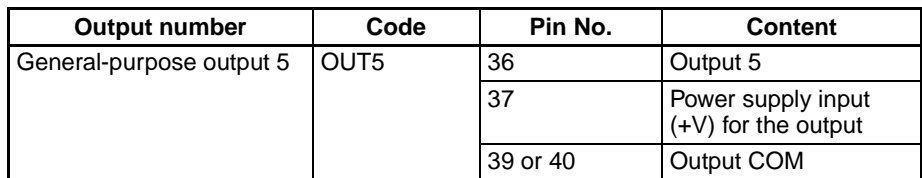

# **Pulse Outputs Pulse Outputs Using CW/CCW Outputs**

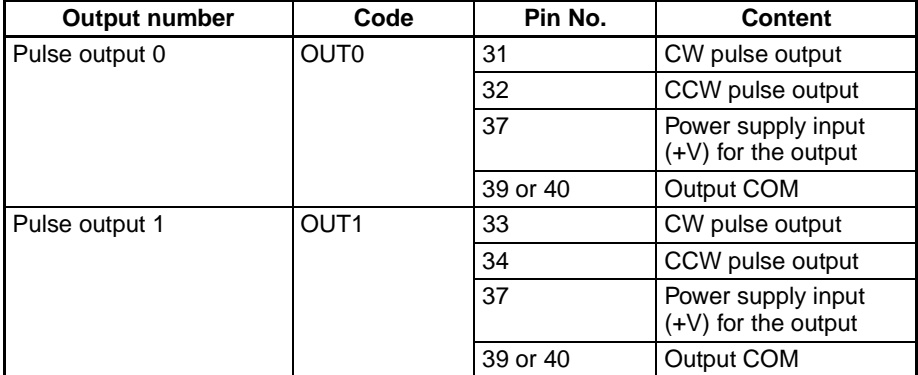

# **Pulse Outputs Using Pulse + Direction Outputs**

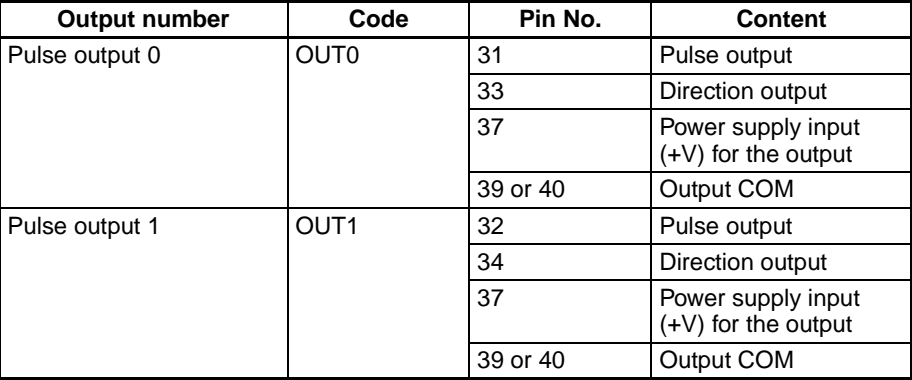

#### **PWM(891) Outputs**

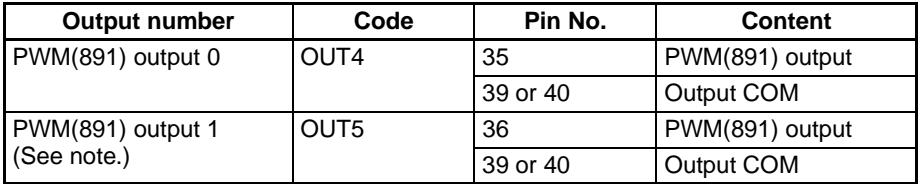

**Note** PWM(891) output 1 can be used only with the CJ1M-CPU22/CPU23.

# **I/O Used in the Origin Search Function**

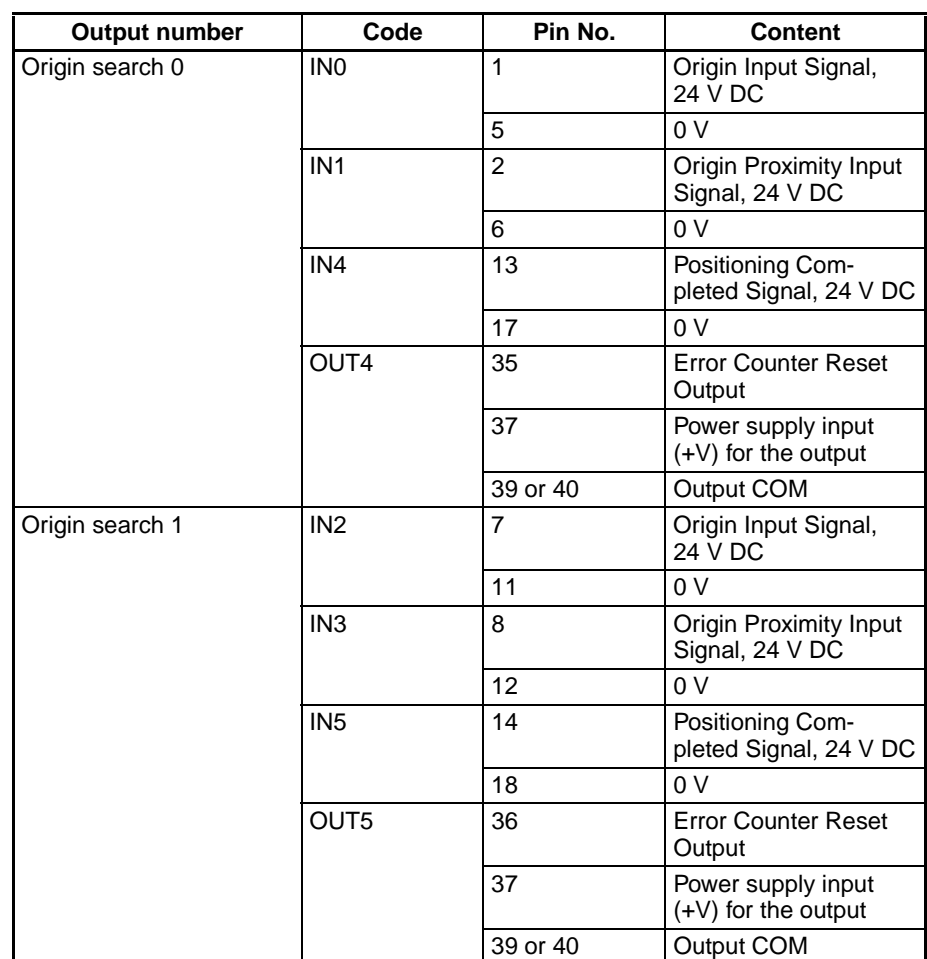

# <span id="page-53-0"></span>**3-2-3 Wiring Methods**

To connect to a Terminal Block, use an OMRON Cable preassembled with the special connector or attach the special connector (sold separately) to a cable yourself.

- **Note** 1. Do not supply a voltage to the input terminals that exceeds the I/O circuit's specified input voltage range. Likewise, do not connect a voltage or load that exceeds the output circuit's max. switching capacity.
	- 2. When the power supply terminals are marked with  $+$  and  $-$  indicators, verify that the power supply wires have not been reversed accidentally.
	- 3. When the equipment is subject to EC Directives (the Low Voltage Directives), a DC power supply with reinforced insulation or double insulation must be used for the I/O power supply.
	- 4. Double-check all connector wiring before turning ON the power supply.
	- 5. Do not pull on the cable. Doing so may separate the cable from the connector.
	- 6. Do not bend the cable too sharply. Doing so may damage the cable.
	- 7. The connector pin allocation of the CJ1W-ID232/262 and OD233/263 connectors is not compatible. The Unit's internal circuits may be damaged if one of these connectors is connected.
	- 8. Do not connect a 24-V DC output device to a line driver input. Doing so may damage the internal circuits.

9. Do not connect a line driver output device to a 24-V DC input. Doing so will not damage the internal circuits, but the input will not be recognized.

### **Connector Models**

**Compatible Connector Specifications**

### **MIL Flat Cable Connectors (40-pin Pressure-fitted Connectors)**

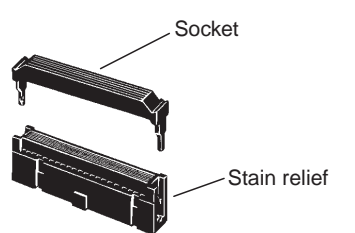

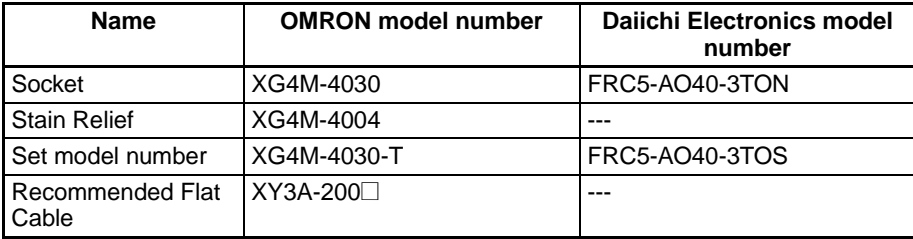

#### **MIL Loose Wire Crimp Connectors (40-pin Pressure-fitted Connectors)**

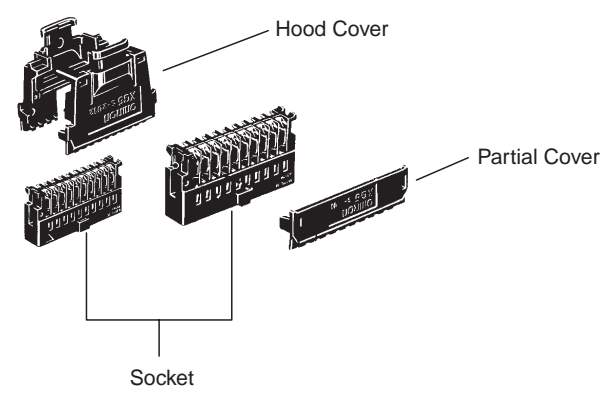

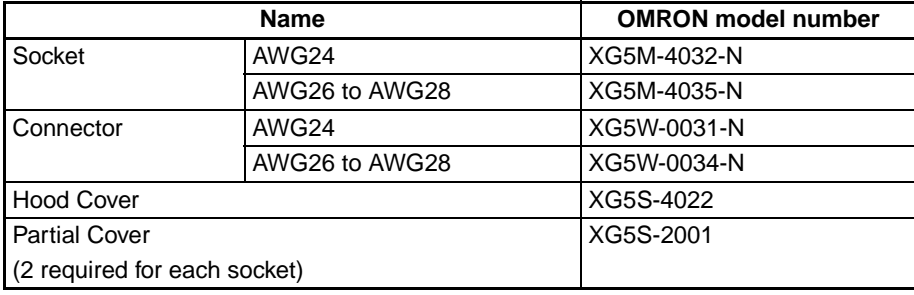

#### **Wiring**

We recommend using a cable with wires sized between 28 and 24 AWG (0.2 to 0.08 mm<sup>2</sup>). Use a wire with an outer diameter of 1.61 mm max.

## **Compatible Terminal Blocks**

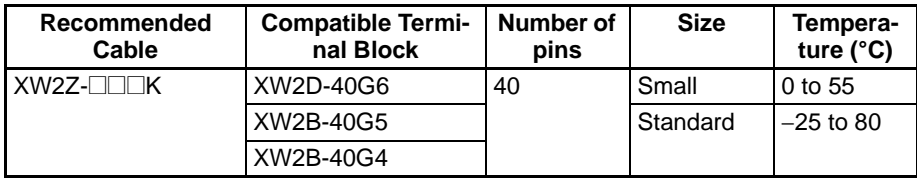

## **Standard Connection Method (Not for OMRON Servo Drivers)**

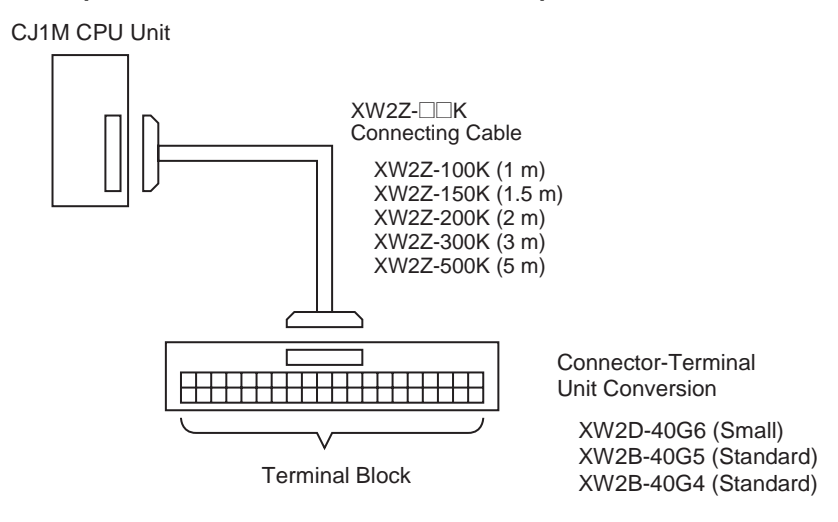

# **Connecting to an OMRON Servo Driver**

The following cable and Relay Unit can be used when connecting an OMRON Servo to the CJ1M CPU Unit's built-in I/O. The configurations shown in the following diagrams will make the necessary Servo Driver connections for the positioning and origin search functions (Origin Input Signal, Origin Proximity Input Signal, Positioning Completed Signal, and Error Counter Reset Output).

**One-axis Servo Driver Connection (Connecting Pulse Output 0)**

#### **OMRON SMARTSTEP A-series or UE-series Servo Driver**

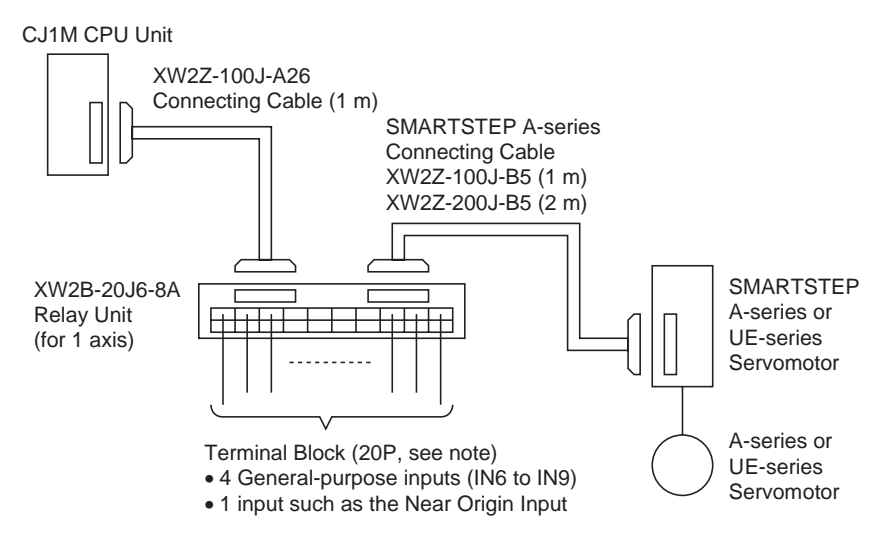

**Note** When using a One-axis Relay Unit (connected to pulse output 0), general-purpose outputs 2 and 3 (OUT2 and OUT3) and PWM(891) output 1 (OUT5) cannot be used.

#### **OMRON OMNUC W-series, UP-series, or UT-series Servo Driver**

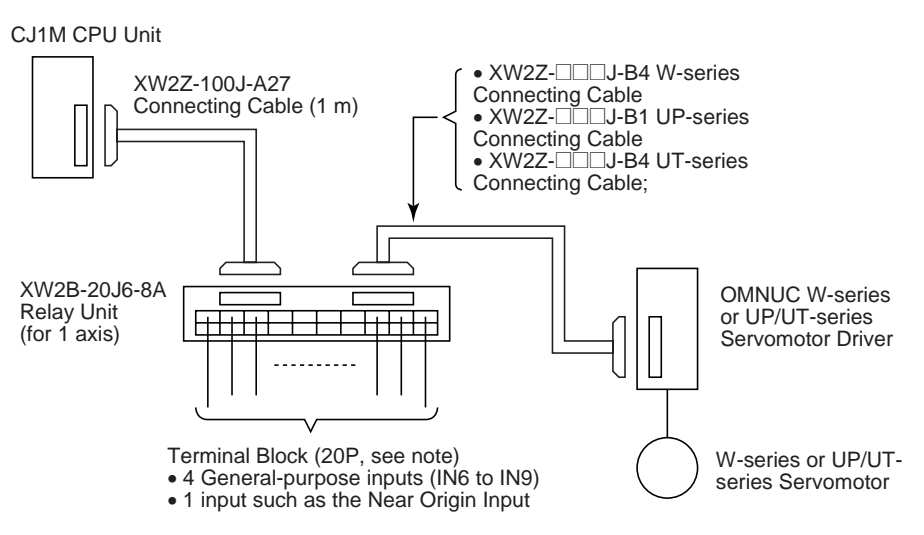

**Note** When using a One-axis Relay Unit (connected to pulse output 0), general-purpose outputs 2 and 3 (OUT2 and OUT3) and PWM(891) output 1 (OUT5) cannot be used.

**Two-axis Servo Driver Connection (Connecting Pulse Outputs 0 and 1)** 

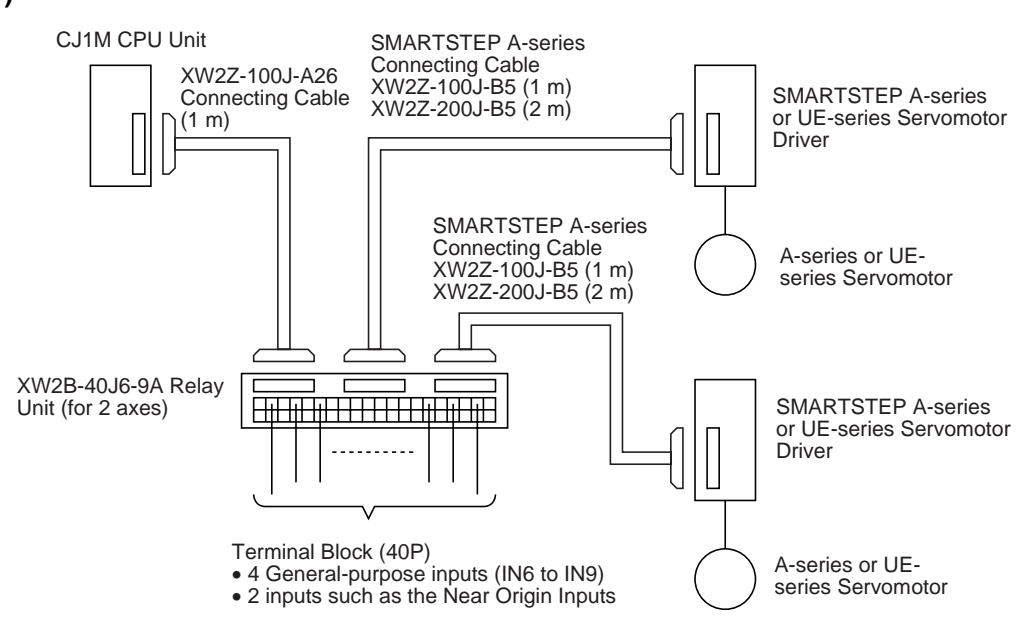

## **OMRON SMARTSTEP A-series or UE-series Servo Drivers**

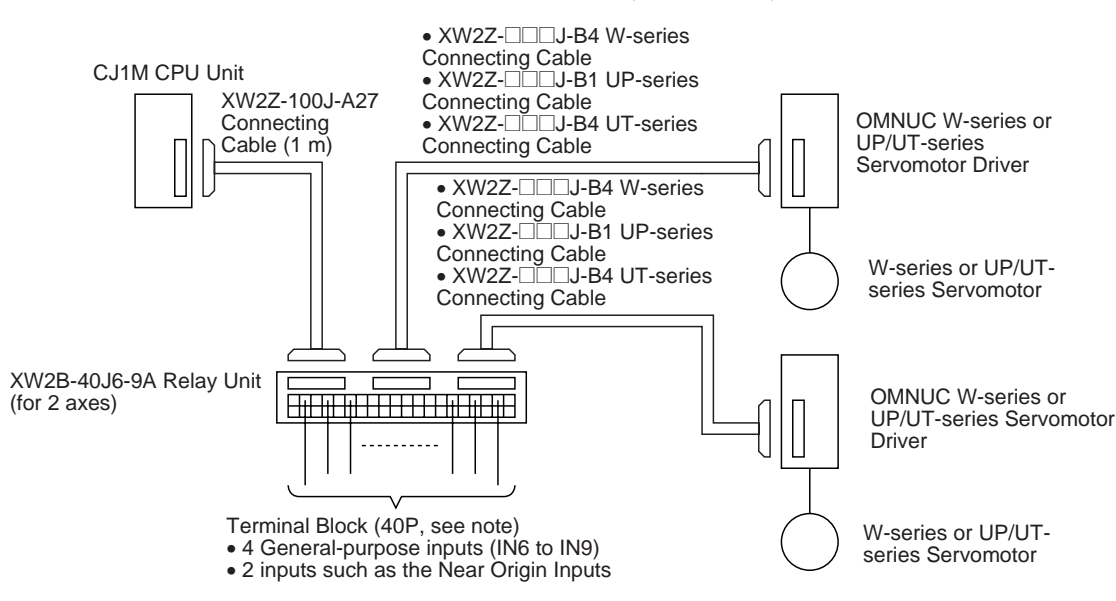

#### **OMRON OMNUC W-series, UP-series, or UT-series Servo Drivers**

# <span id="page-57-1"></span>**3-3 Wiring Examples**

# <span id="page-57-0"></span>**3-3-1 General-purpose I/O Connection Examples**

## **DC Input Devices**

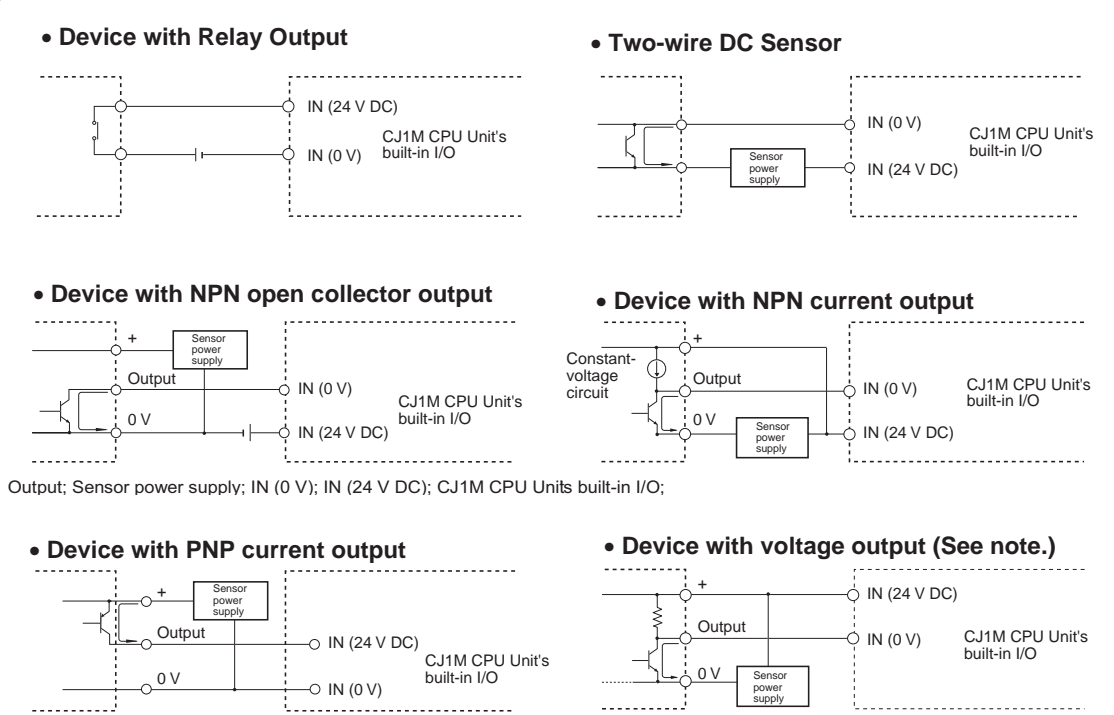

**Note** Do not use the following wiring with voltage-output devices.

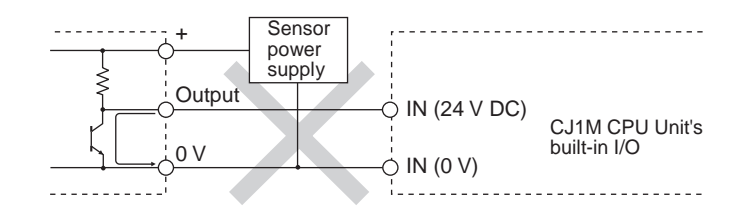

**Note** The CJ1M CPU Unit's inputs have a set polarity, so the inputs will not go ON if the wiring is reversed. Always double-check the wiring before turning ON the power.

#### **Precautions when Connecting Two-wire DC Sensors**

Check that the following conditions are met when using a two-wire sensor as a 24-V DC input device. The sensor may malfunction if the conditions are not met.

- **1,2,3...** 1. Check the relationship between the PLC's ON voltage and the sensor's residual voltage.  $V_{ON} \leq V_{CC} - V_R$ 
	- 2. Check the relationship between the PLC's ON current and the sensor's control output (load current.)

 $I_{\text{OUT}}$  (min.)  $\leq I_{\text{ON}} \leq I_{\text{OUT}}$  (max.)

 $I_{ON} = (V_{CC} - V_R - 1.5$  [PLC's internal residual voltage]\*)/ $R_{IN}$ 

Connect a bleeder resistor (R) if  $I_{ON}$  is less than  $I_{OUT}$  (min). Use the following equation to determine the proper bleeder resistance.

 $R \leq (V_{CC} - V_R)/ (I_{OUT}$  (min.)  $- I_{ON})$ 

Power  $W \geq (V_{CC} - V_R)^2/R \times 4$  [Tolerance]

3. Check the relationship between the PLC's OFF current and the sensor's leakage current.

 $I_{\text{OFF}} \geq I_{\text{leak}}$ 

Connect a bleeder resistor (R) if  $I_{\text{leak}}$  is greater than  $I_{\text{OFF}}$ . Use the following equation to determine the proper bleeder resistance.

 $R \le R_{IN} \times V_{OFF}/(I_{leak} \times R_{IN} - V_{OFF})$ 

Power  $W \geq (V_{CC} - V_R)^2/R \times 4$  [Tolerance]

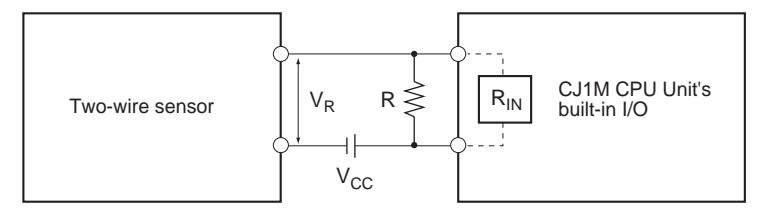

 $V_{CC}$ : Power supply voltage  $V_R$ : Sensor's residual output voltage

 $R_{IN}:$  PLC's input impedance

 $V_{ON}$ : PLC's ON voltage  $I_{OUT}$ : Sensor's control output (load current)

V<sub>OFF</sub>: PLC's OFF voltage

I<sub>ON</sub>: PLC's ON current I<sub>leak</sub>: Sensor's leakage current

 $I_{\text{OFF}}$ : PLC's OFF current R: Bleeder resistance

4. Precautions Regarding the Sensor Inrush Current If the sensor power supply is turned ON when the PLC is already ON and capable of receiving inputs, the sensor's inrush current may cause a false

input. To prevent a false input, it is possible to prepare an application program incorporating a timer delaying inputs from the sensor for a set time after the sensor's power supply is turned ON until the sensor's operation has stabilized.

**Example Programming** The sensor's power supply status is read with CIO 000000. The timer provides a delay until the sensor's operation has stabilized (100 ms for an OMRON Proximity Sensor.)

> Once TIM 0000 goes ON, output CIO 000100 will be turned ON when a sensor input is received in input bit CIO 000001.

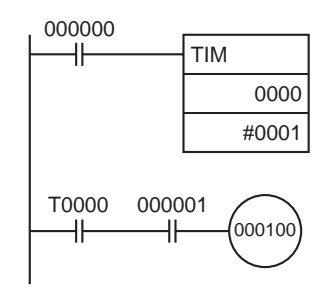

## **Output Wiring Precautions**

**Output Short Protection** The output or internal circuitry might be damaged when the load connected to an output is short-circuited, so we recommend installing a protective fuse in each output circuit. Use a fuse with a capacity about two times greater than the rated output capacity.

**TTL Connections** A TTL device cannot be connected directly because of the transistor's residual voltage. In this case, connect to a TTL Unit after receiving signals with a CMOS IC. Also, a pull-up resistor must be used with the transistor output.

**Inrush Current Considerations** When switching a load with a high inrush current, such as an incandescent light bulb, there is a risk of damaging the output transistor. Suppress the inrush current using one of the methods shown below.

#### **Method 1**

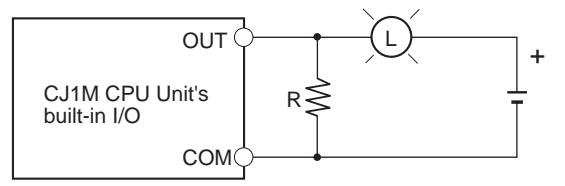

This method draws a dark current that is approximatel one-third of the rated value of the light bulb.

#### **Method 2**

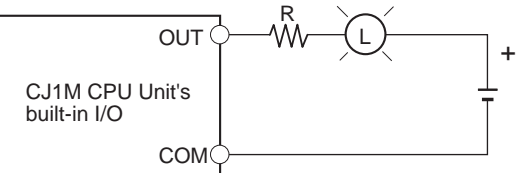

This method uses a limiting resistor.

# <span id="page-60-0"></span>**3-3-2 Pulse Input Connection Examples**

# **Encoders with 24-V DC Open-collector Outputs**

This example shows how to connect an encoder that has phase-A, phase-B, and phase-Z outputs.

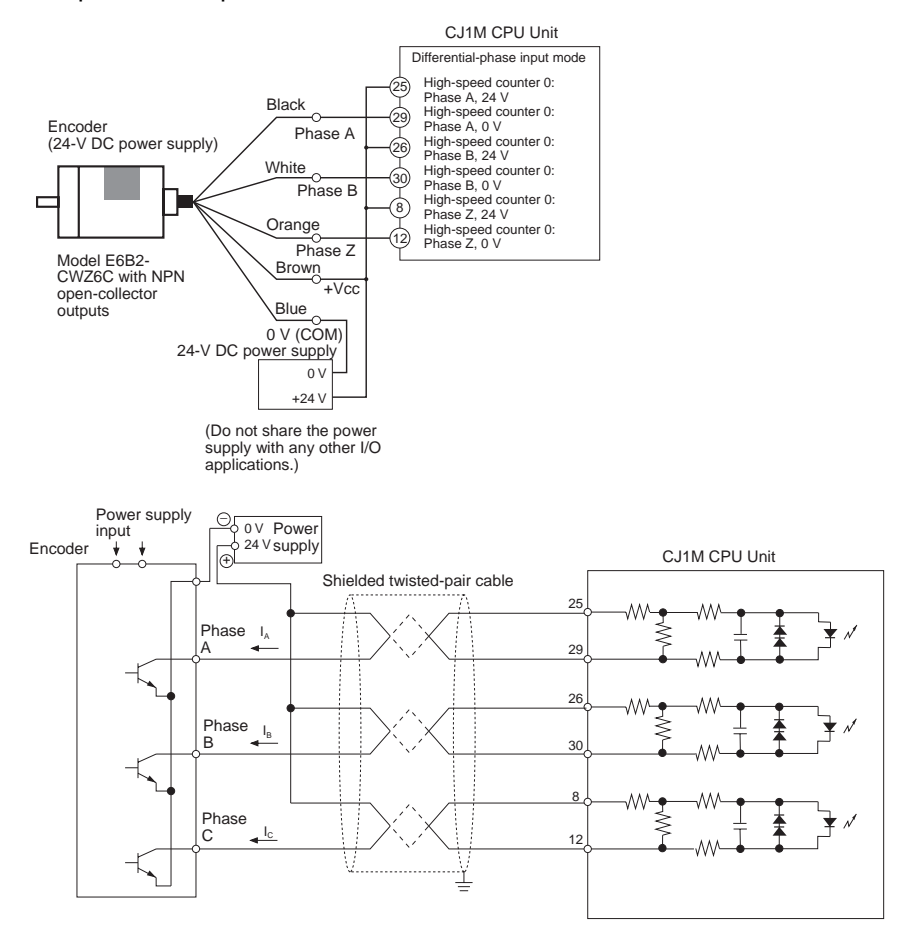

# **Encoders with Line Driver Outputs (Conforming to Am26LS31)**

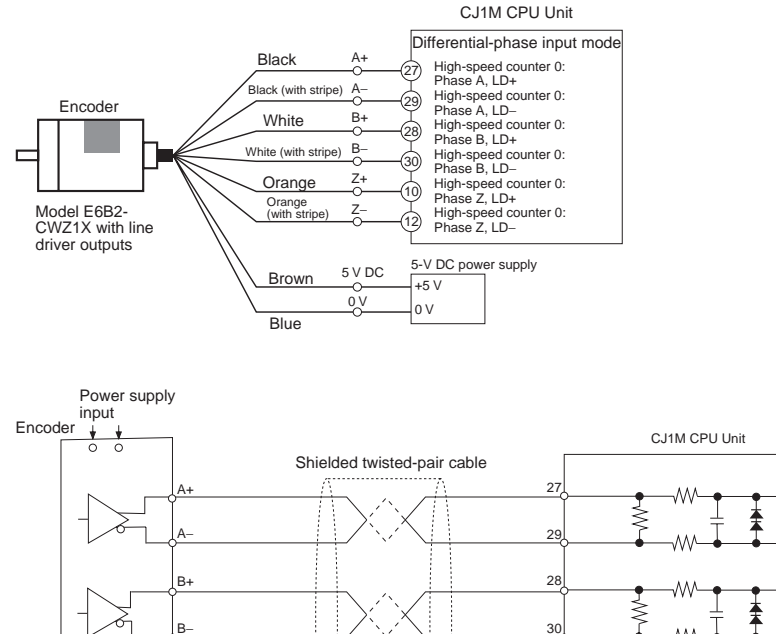

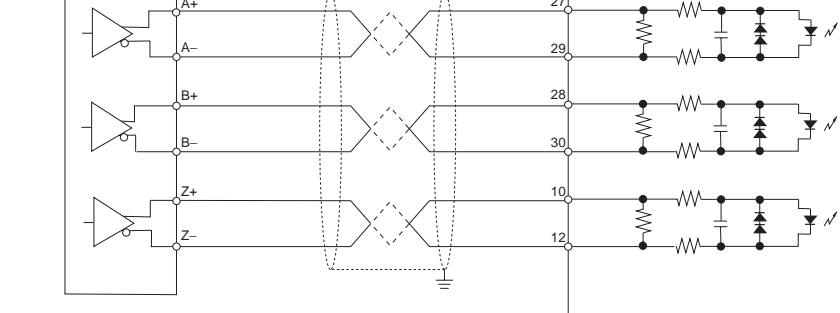

# <span id="page-61-0"></span>**3-3-3 Power Supply Input Connection Example**

Make the connections as shown below when using a sensor's open-collector output and an encoder's phase-Z line driver output.

Use a sensor without chattering, such as a Photoelectric Sensor, for the Origin Input Signal.

- 
- **Note** 1. Connect a switch or sensor with a switching capacity of 6 mA to the Origin Input Signal (24 V DC) terminal.
	- 2. Connect only a line driver circuit to the Origin Input Signal (line driver) inputs. Do not connect any kind of output circuit.
	- 3. Use either the Origin Input Signal (24 V DC) or Origin Input Signal (line driver).

Verify that the Origin Input Signal is connected to the correct terminals. The CPU Unit's internal components may be damaged if both inputs are used simultaneously or the input is connected to the wrong terminal.

# **Origin Input Signal (24 V DC)**

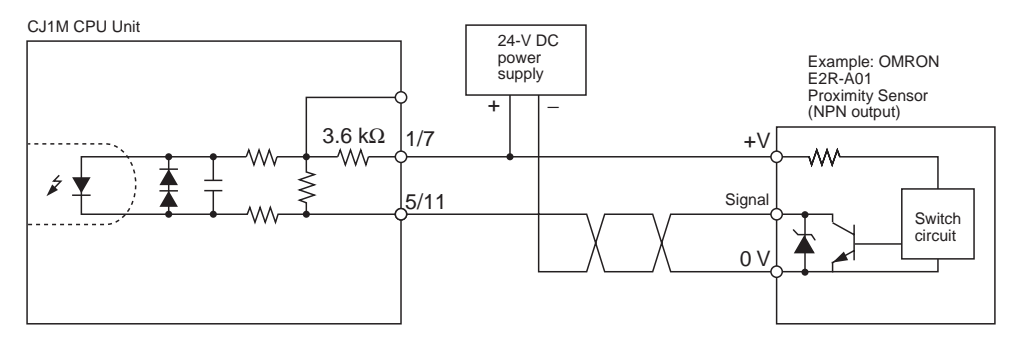

# **Origin Input Signal (Line Driver Input)**

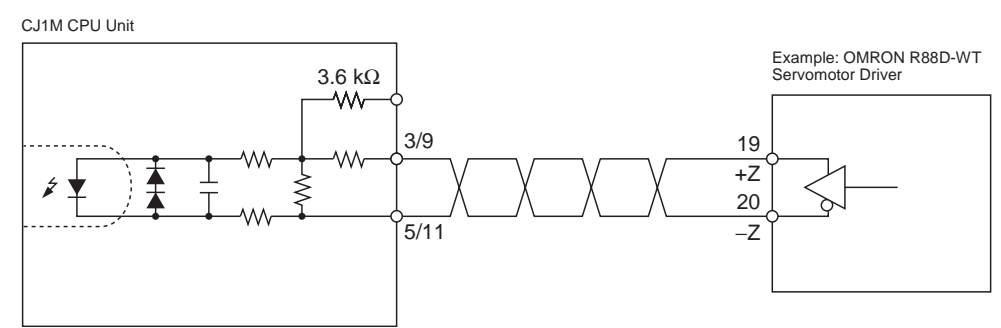

# <span id="page-62-0"></span>**3-3-4 Pulse Output Connection Examples**

This section provides examples of connections to motor drivers. Refer to the specifications for the motor driver being used before actually connecting a motor driver. With open-collector outputs, the wire length between the CJ1M CPU Unit and motor driver must not exceed 3 m.

When the pulse output's output transistor is OFF, pulses are not being output.

When the direction output is OFF, it indicates a CCW output.

Do not share the pulse output's power supply (24 V DC or 5 V DC) with any other I/O applications.

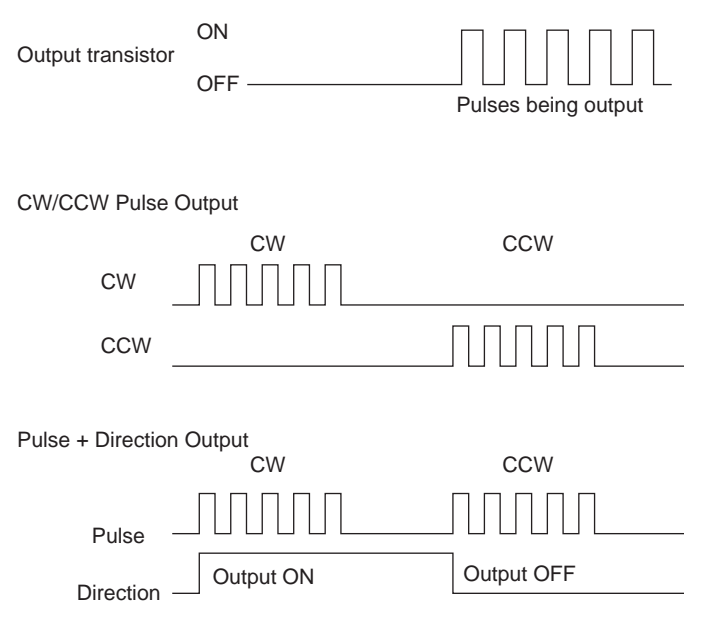

## **CW/CCW Pulse Output and Pulse plus Direction Output**

## **Using a Motor Driver with 24-V DC Photocoupler Inputs**

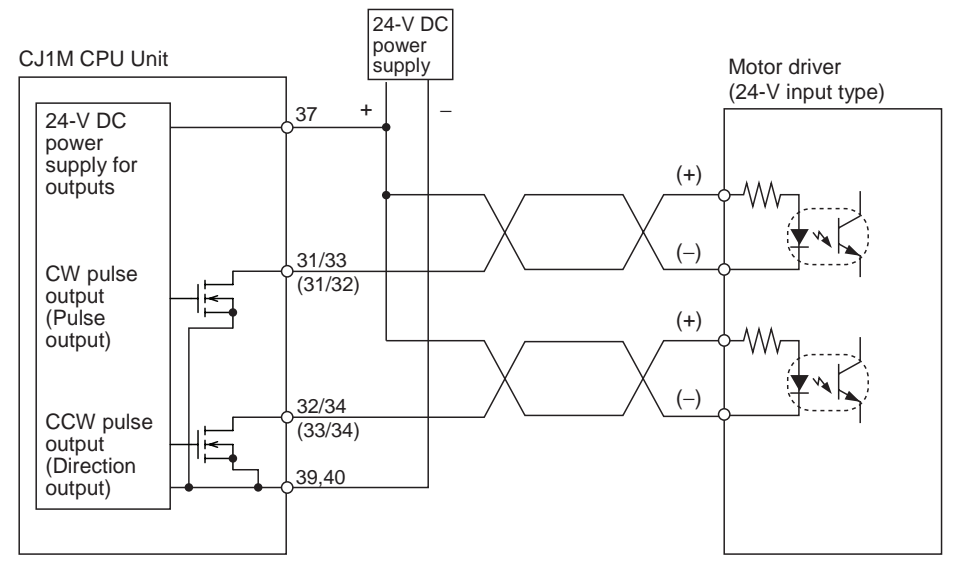

**Note** The terms in parentheses are for pulse + direction outputs.

### **Using a Motor Driver with 5-V DC Photocoupler Inputs**

#### **Connection Example 1**

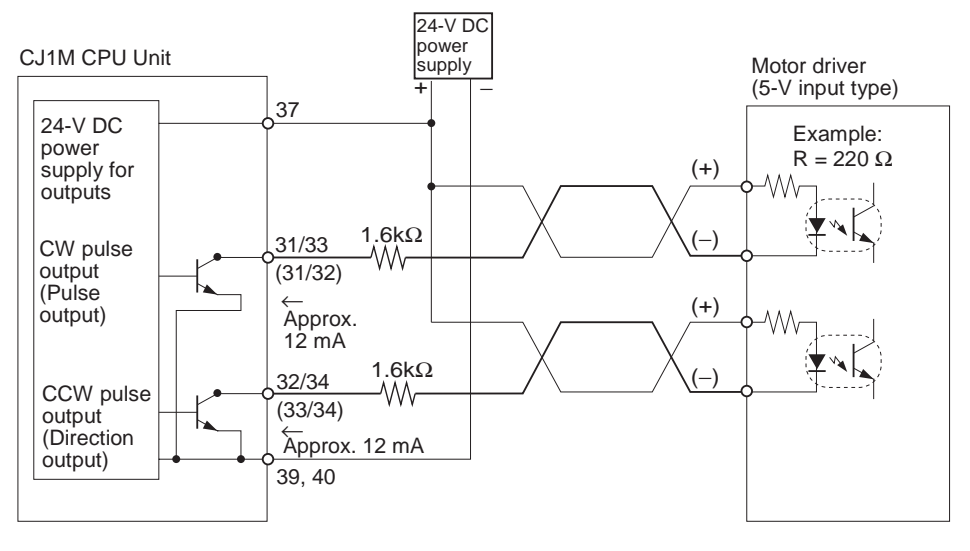

**Note** The terms in parentheses are for Pulse + Direction outputs.

In this example, the 24-V DC power supply is used for the motor driver with 5- V inputs. Verify that the NC Unit's output current will not damage the motor driver's input circuits. Also verify that the inputs turn ON properly.

Check that the 1.6-k $\Omega$  resistors have sufficient power derating.

#### **Connection Example 2**

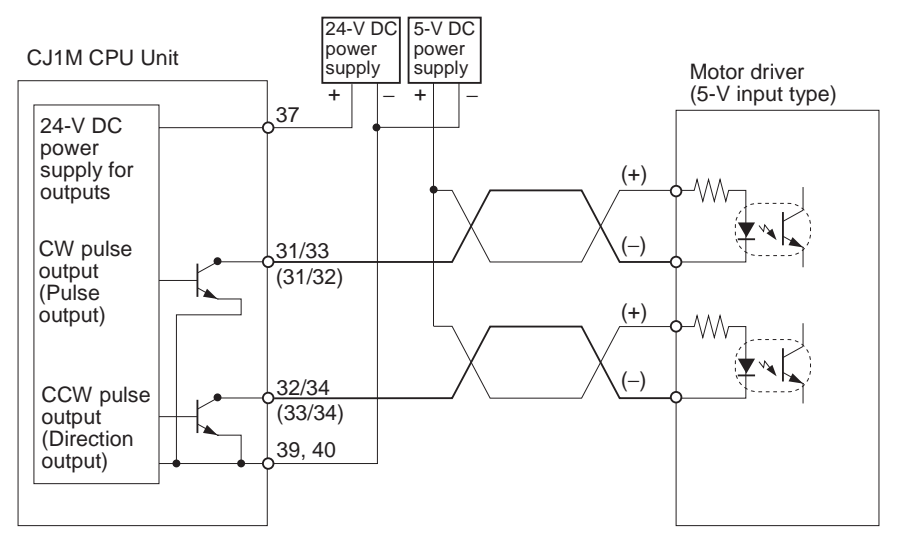

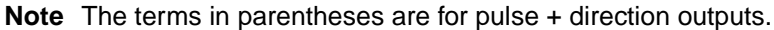

 $\triangle$  Caution When the output is being used as a pulse output, connect a load that requires an output current between 7 and 30 mA. The Unit's internal components may be damaged if the current exceeds 30 mA.

> If the current is below 7 mA, the output waveform's rising edge and falling edge will be delayed and the output frequency ratings may not be met. If the load requires less than 7 mA, install a bypass resistor so that the circuit draws a current greater than 7 mA (10 mA is recommended.)

Use the following equations to determine the bypass resistor requirements.

$$
R \le \frac{V_{CC}}{I_{OUT} - I_{IN}} \qquad \qquad V_{CC}: Output \text{ voltage (V)}
$$
  
Down: Output current (A)  
Power W  $\ge \frac{V_{CC}^2}{R} \times 4$  (Tolerance)  $I_{W}: Driver \text{ input current}$   
R: Bypass resistance ( $\Omega$ )

#### **Circuit Example**

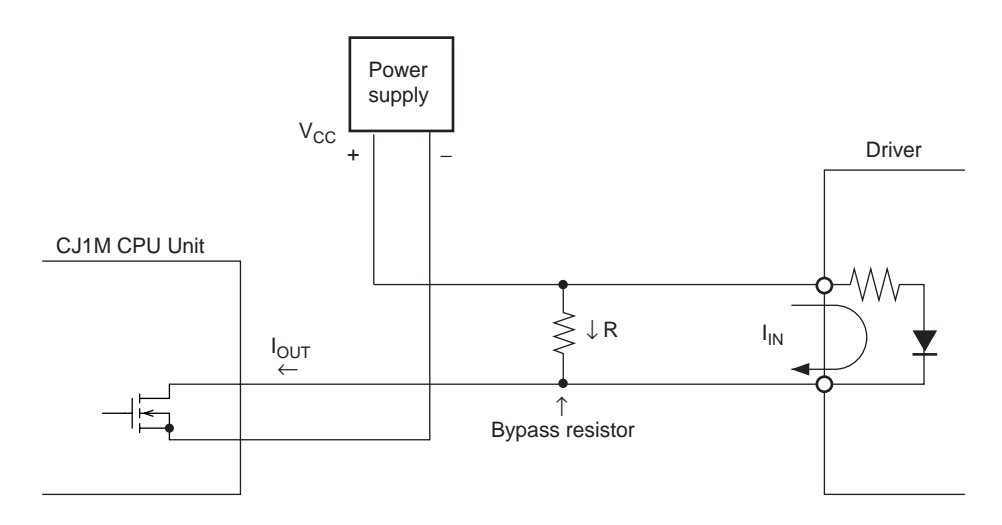

# <span id="page-65-0"></span>**3-3-5 Error Counter Reset Output Connection Examples**

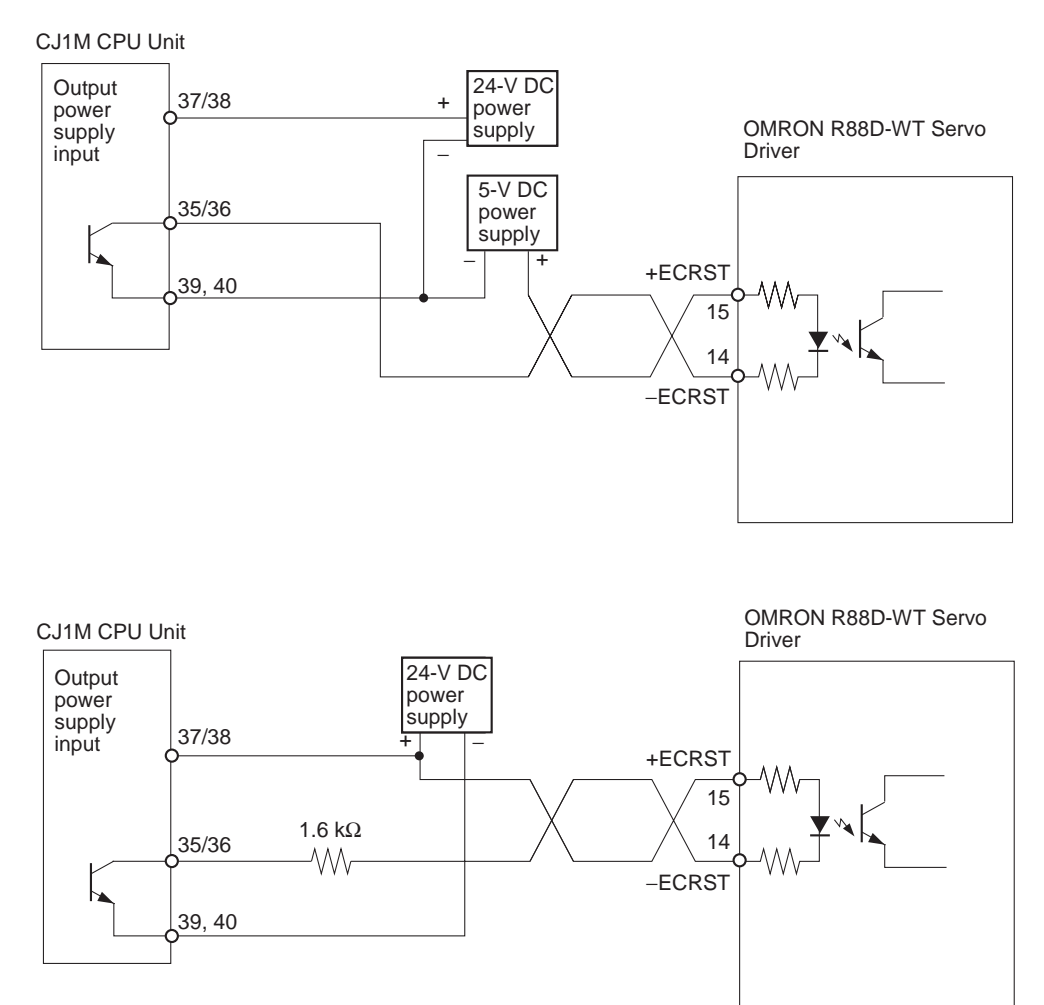

# <span id="page-65-1"></span>**3-3-6 Motor Driver Connection Examples**

This section provides examples of connections to pulse output 0. Refer to [3-2](#page-48-0) [Wiring](#page-48-0) for details when using pulse output 1.

- **Note** 1. Any NC input terminals for unused inputs should be connected to the power supply and turned ON.
	- 2. Use shielded cable for connections to stepping motor drivers and servo drivers. Attach the shield to the FG terminals at both the NC Unit end and driver end of the cable.
	- 3. When using an open-collector connection, the cable to the motor driver must not exceed 3 m. When using a line driver connection, the cable to the motor driver must not exceed 5 m.

# **Connection Example for Operating Mode 0**

In operating mode 0, the origin location is determined when the rising edge of the Origin Input Signal is detected (up-differentiation.) The Error Counter Reset Output and Positioning Completed Signal are not used.

In this example, a stepping motor driver is used and a sensor is connected to the Origin Input Signal terminal.

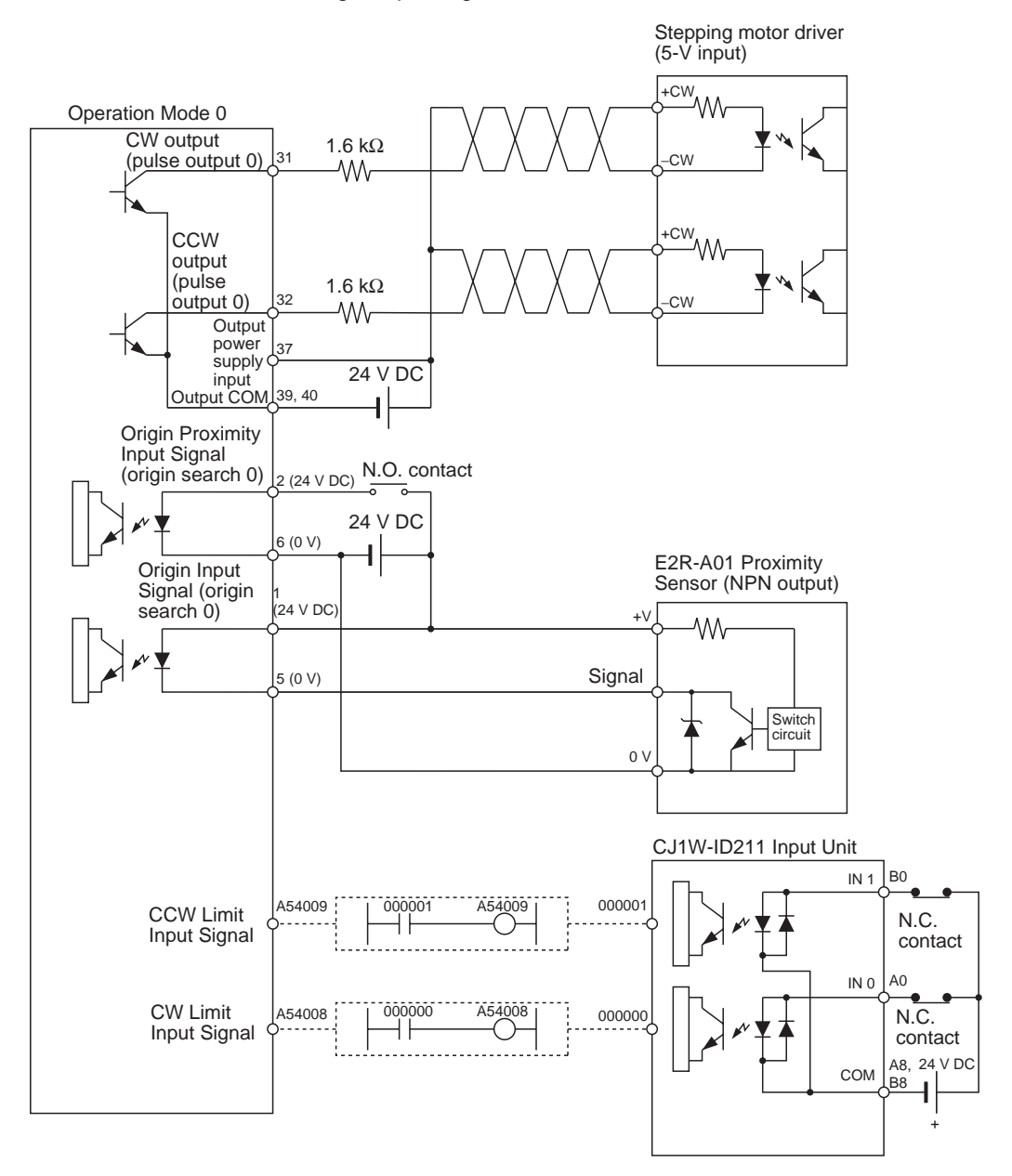

#### **Origin Search Operation**

The origin search operation is completed when the rising edge of the Origin Proximity Input Signal is detected and then the rising edge of the Origin Input Signal is detected.

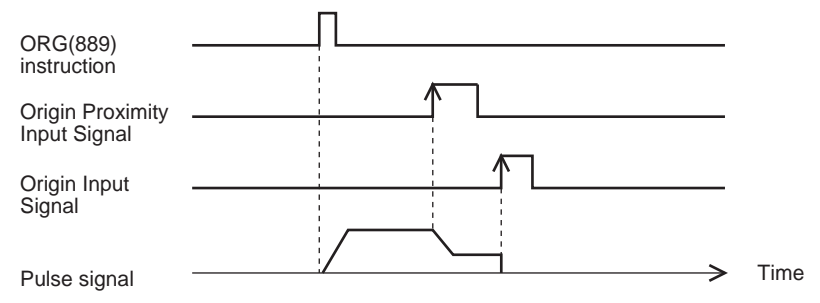

#### **Example PLC Setup Settings**

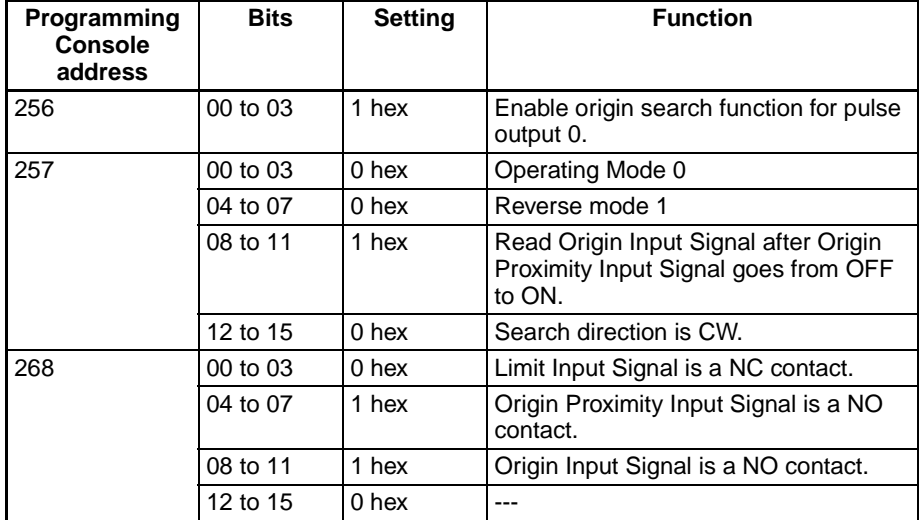

## **Operating Mode 1 Connection Example**

In operating mode 1, the Error Counter Reset Output is turned ON when the origin location is determined by detection of the rising edge of the Origin Input Signal.

In this example, a servo driver is used and the encoder's phase-Z output is used as the Origin Input Signal terminal. The servo driver is an OMRON Wseries Servo Driver.

## **Connecting an OMRON W-series Servo Driver**

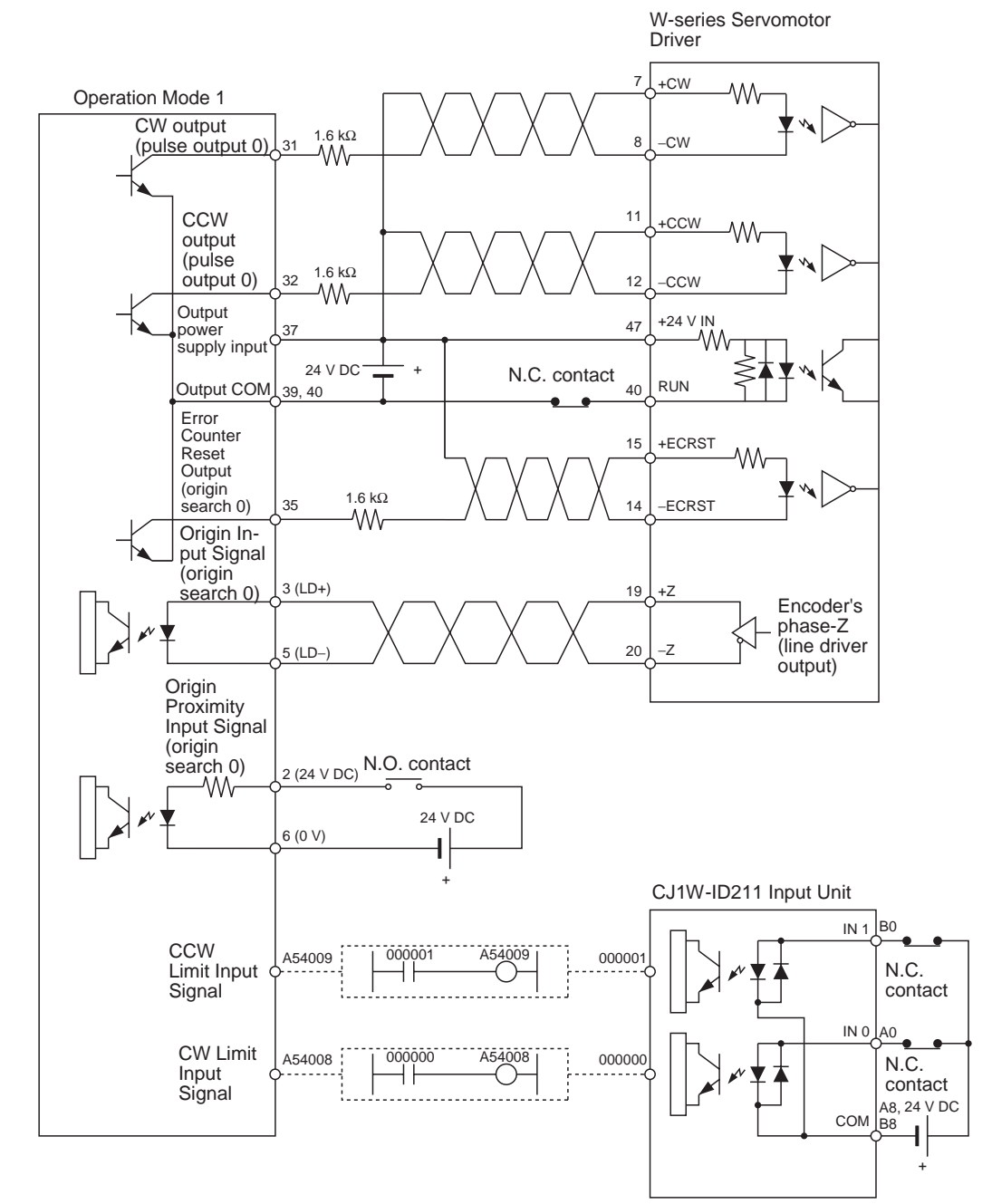

#### **Connecting a SMARTSTEP A-series Servo Driver**

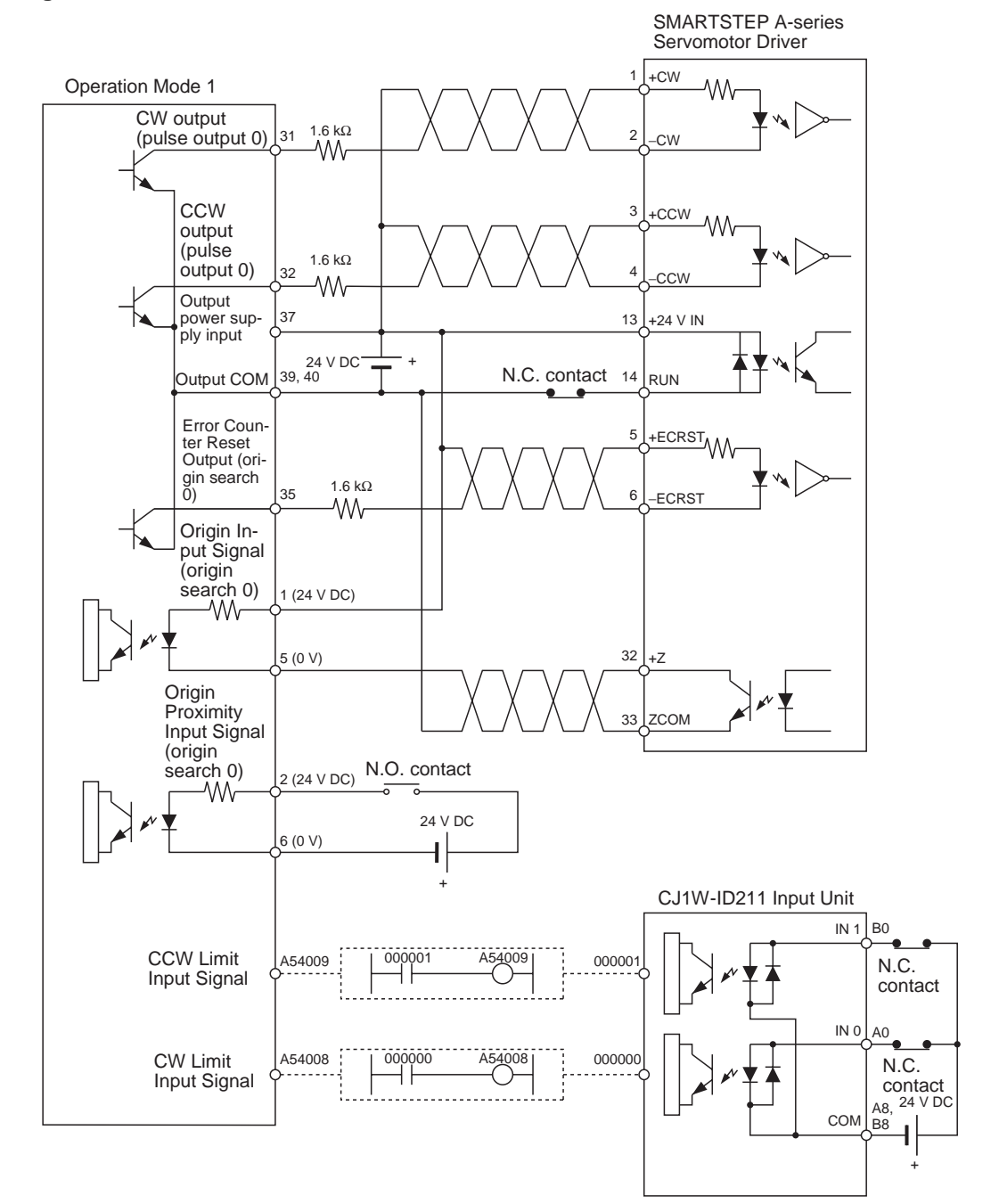

**Origin Search Operation** The origin search operation is completed at the first phase-Z signal after the rising edge of the Origin Proximity Input Signal is detected, deceleration is completed, and the falling edge of the Origin Proximity Input Signal is detected.

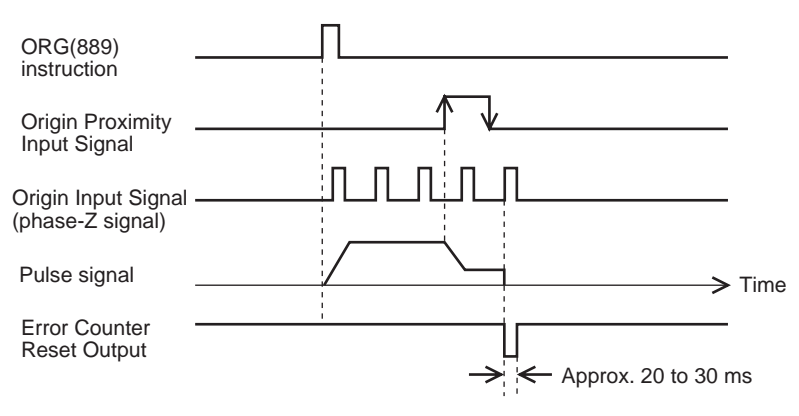

#### **Example PLC Setup Settings**

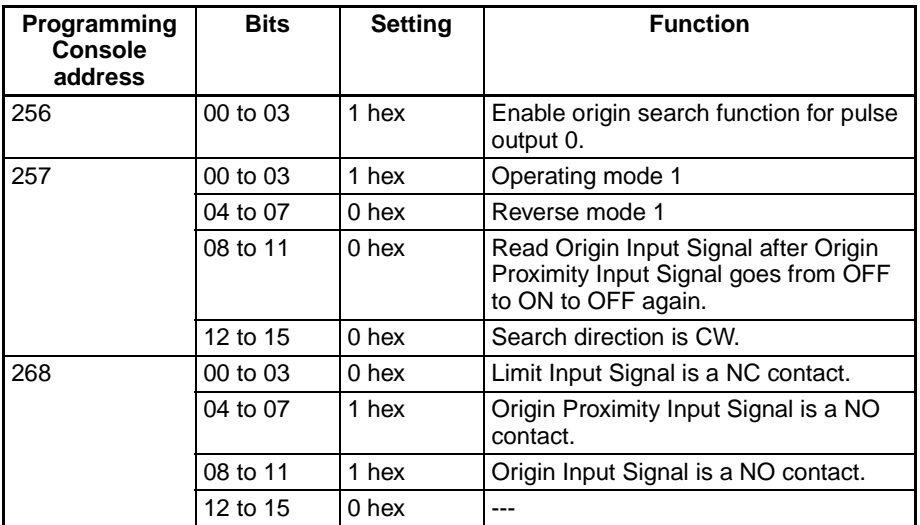

## **Operating Mode 2 Connection Example**

Operating mode 2 is the same as operating mode 1 except that the servo driver's Positioning Completed Signal (INP) is used as the origin search's Positioning Completed Signal.

In this example, a servo driver is used and the encoder's phase-Z output is used as the Origin Input Signal terminal. The servo driver is an OMRON Servo Driver (W-series, U-series, or SMART STEP A-series.

Set the Servo Driver so that the Positioning Completed Signal is OFF when the motor is operating and ON when the motor is stopped. The origin search operation won't end if the Positioning Completed Signal is not connected correctly from the Servo Driver or is not set correctly.

#### **Connecting an OMRON W-series or U-series (UP or UT) Servo Driver**

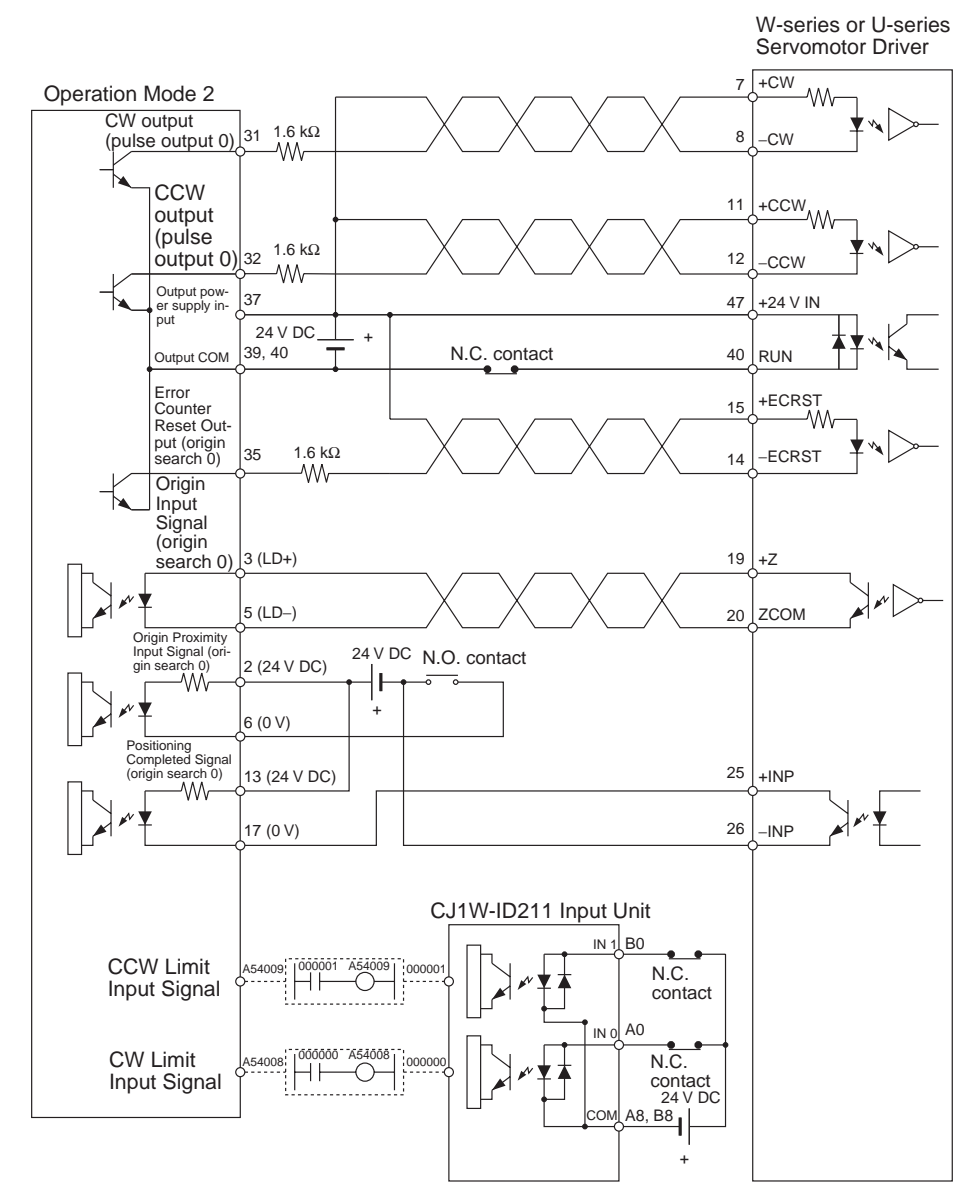
### **Connecting an OMRON U-series (UE) or SMART STEP A-series Servo Driver**

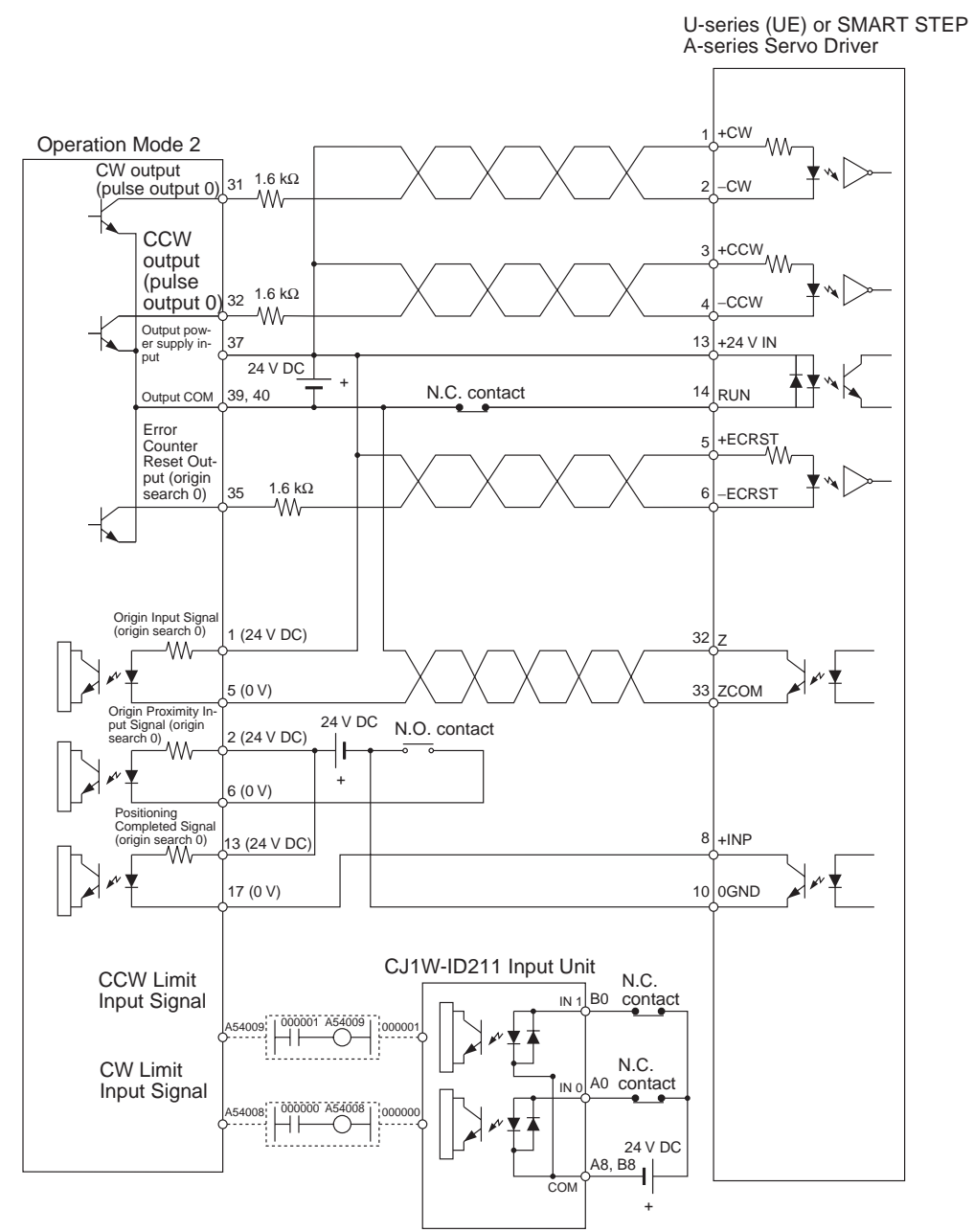

**Origin Search Operation** The origin search operation is completed at the first phase-Z signal after the rising edge of the Origin Proximity Input Signal is detected, deceleration is completed, and the falling edge of the Origin Proximity Input Signal is detected.

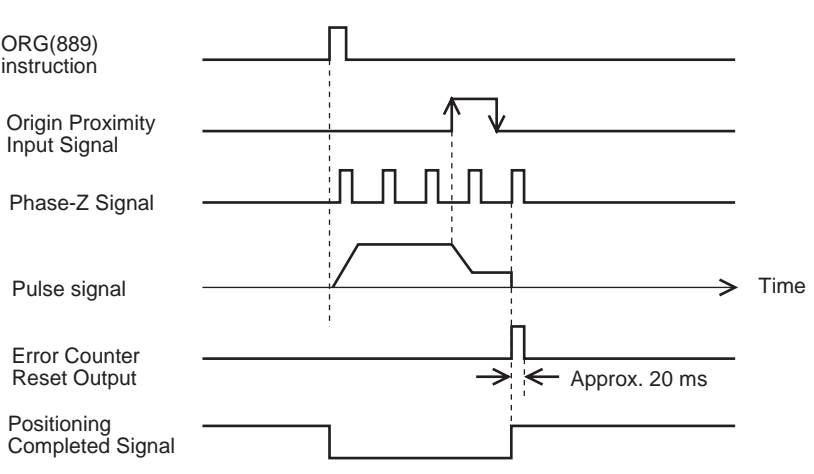

#### **Example PLC Setup Settings**

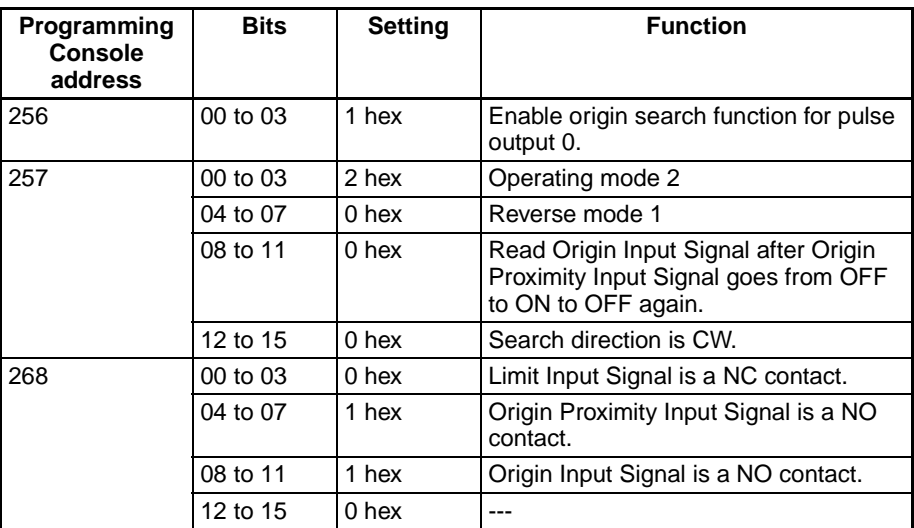

## **3-3-7 Variable Duty Ratio Pulse Output (PWM(891) Output) Connection Example**

This example shows how to use pulse output 0 to control the brightness of a light bulb.

Refer to [Output Wiring Precautions](#page-59-0) on page 34 for details on suppressing the load's inrush current and modify the circuit if necessary.

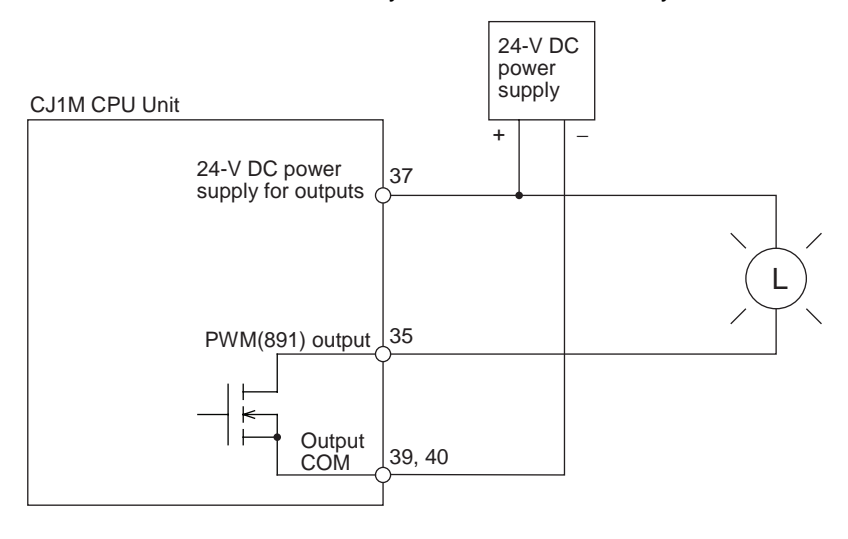

# **SECTION 4 Data Area Allocation and PLC Setup Settings**

This section describes the allocation of words and bits for usage with the built-in I/O and PLC Setup settings related to built-in I/O.

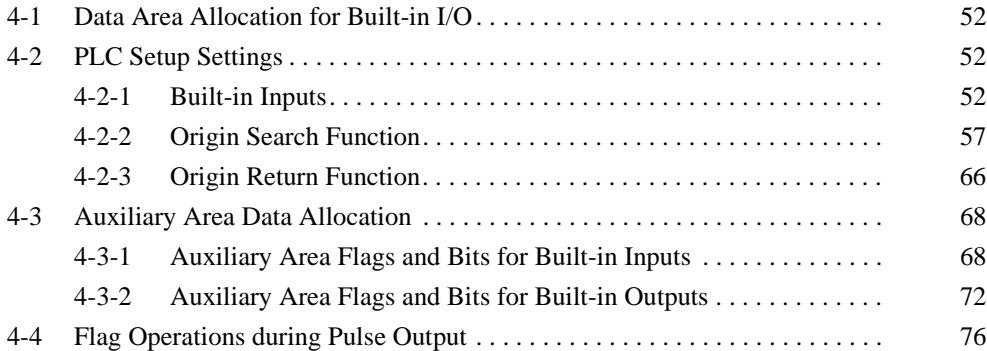

# <span id="page-77-0"></span>**4-1 Data Area Allocation for Built-in I/O**

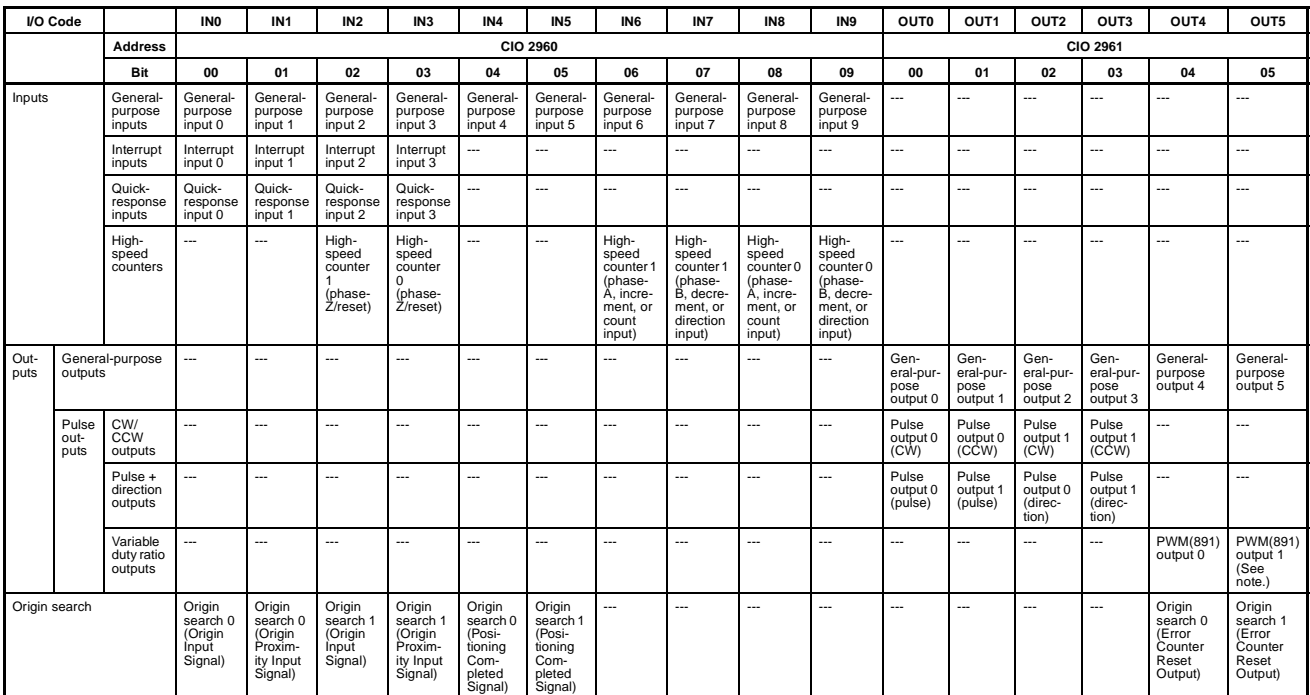

**Note** PWM(891) output 1 cannot be used on the CJ1M-CPU21.

# <span id="page-77-1"></span>**4-2 PLC Setup Settings**

## <span id="page-77-2"></span>**4-2-1 Built-in Inputs**

The following tables show the CX-Programmer's settings. These settings are for CJ1M CPU Units equipped with the built-in I/O functions.

**Note** CX-Programmer Tabs

CX-Programmer Ver. 3.1 or lower: Built-in I/O Settings CX-Programmer Ver. 3.2 or higher: Built-in Input

## **High-speed Counter 0 Operation Settings**

## **High-speed Counter 0 Enable/Disable**

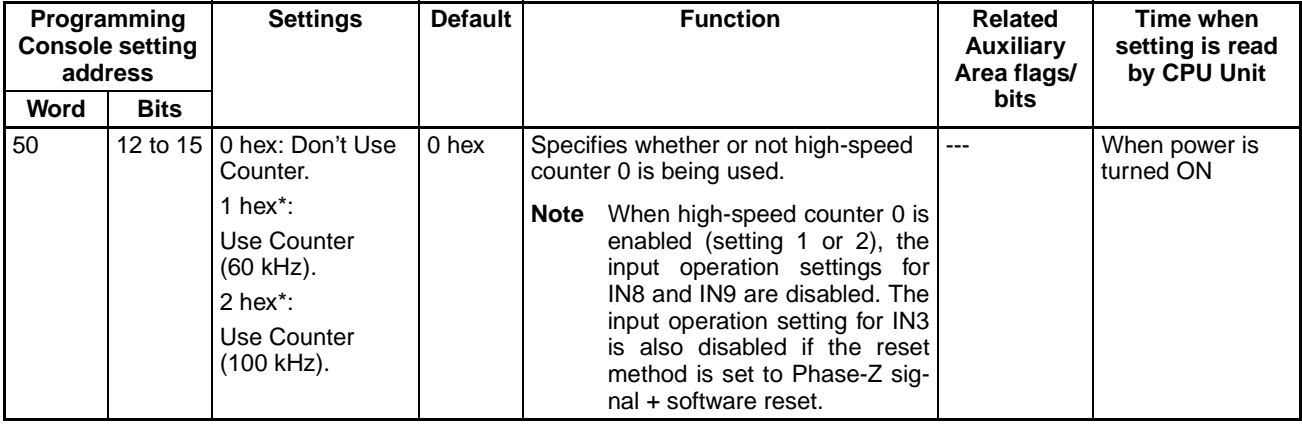

## **High-speed Counter 0 Counting Mode**

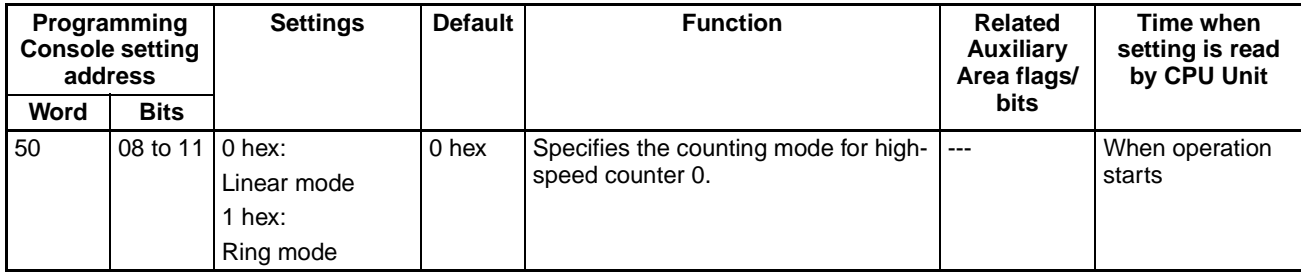

## **High-speed Counter 0 Circular Max. Count (Ring Counter Maximum Value)**

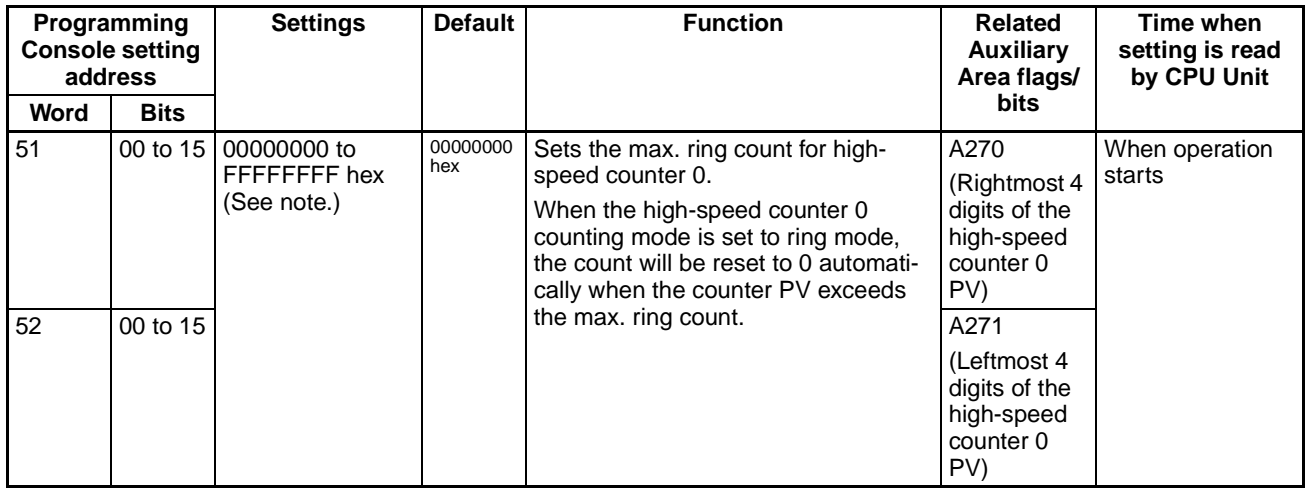

## **High-speed Counter 0 Reset Method**

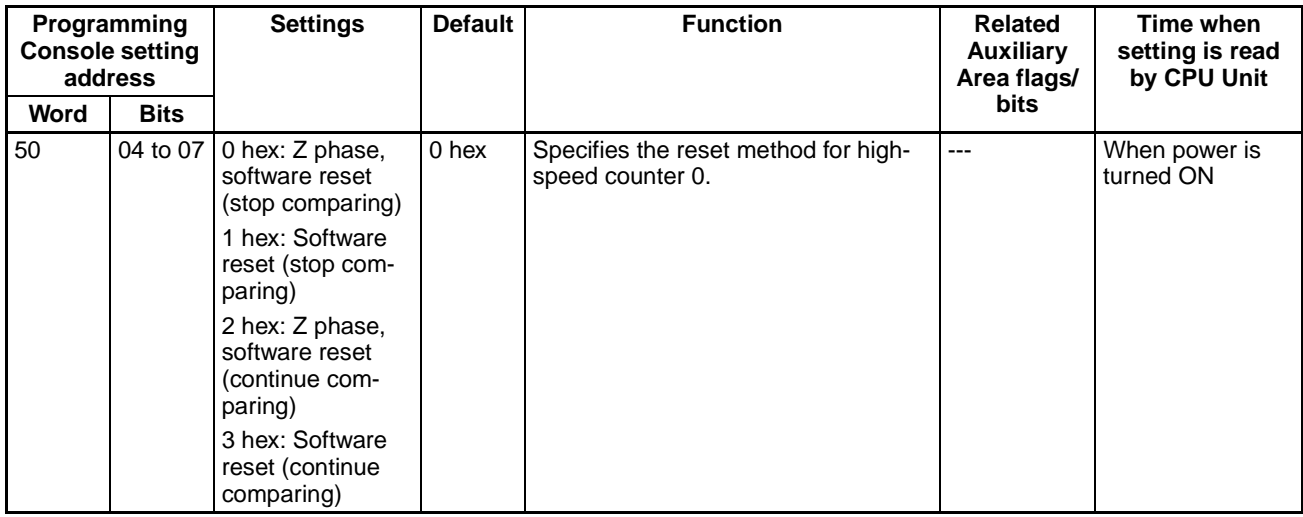

## **High-speed Counter 0 Pulse Input Setting (Pulse Input Mode)**

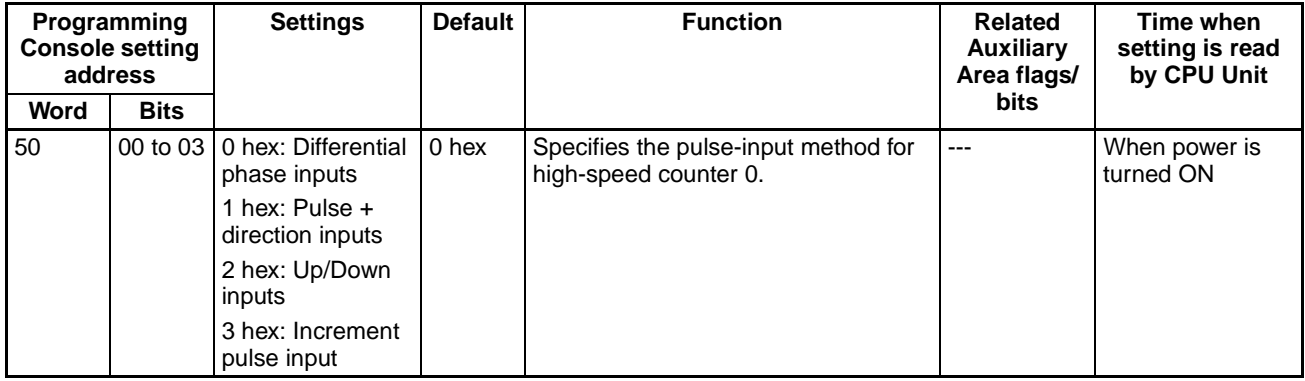

**Note** When the CX-Programmer is being used to make the setting, the setting is input in decimal.

## **High-speed Counter 1 Operation Settings**

## **High-speed Counter 1 Enable/Disable**

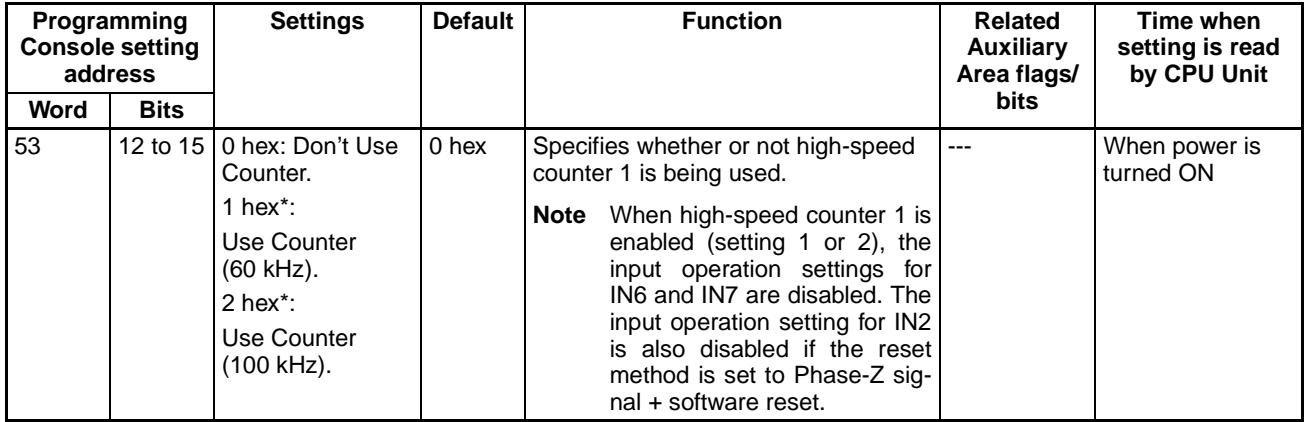

## **High-speed Counter 1 Counting Mode**

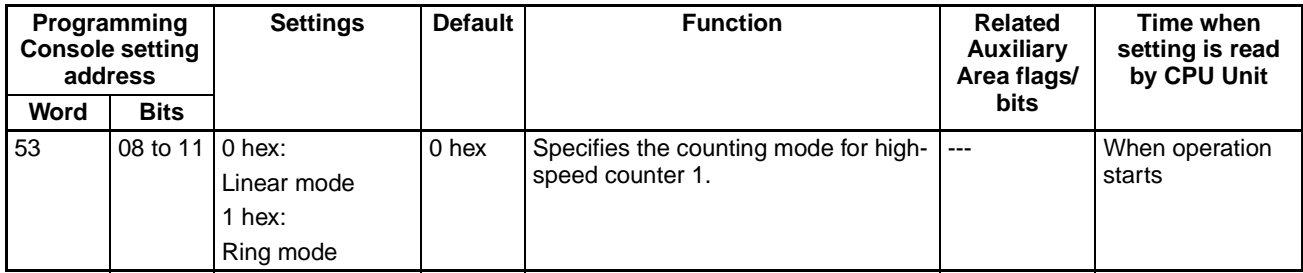

## **High-speed Counter 1 Circular Max. Count (Ring Counter Maximum Value)**

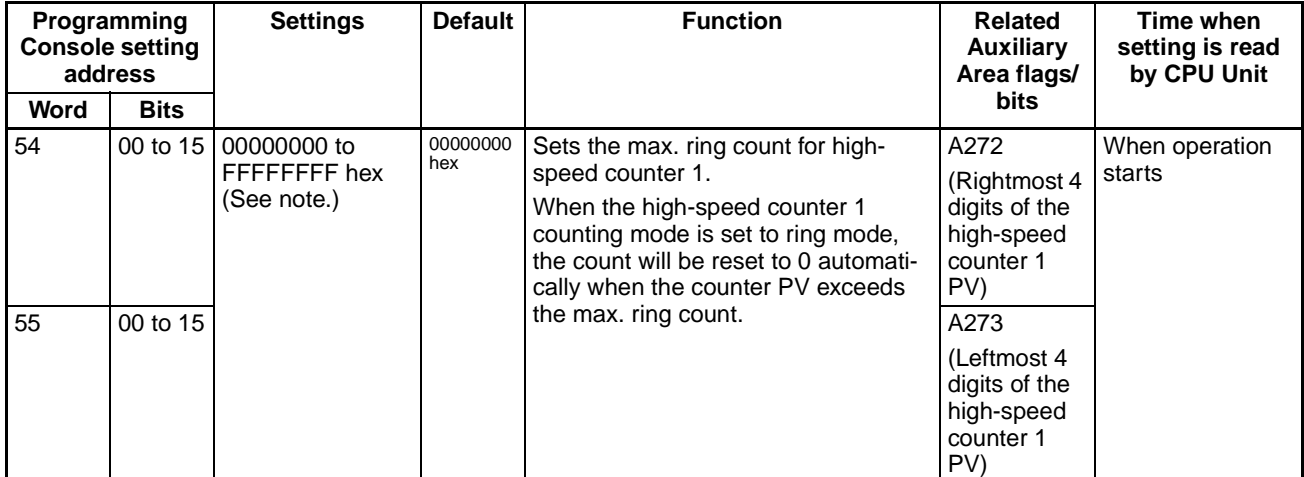

## **High-speed Counter 1 Reset Method**

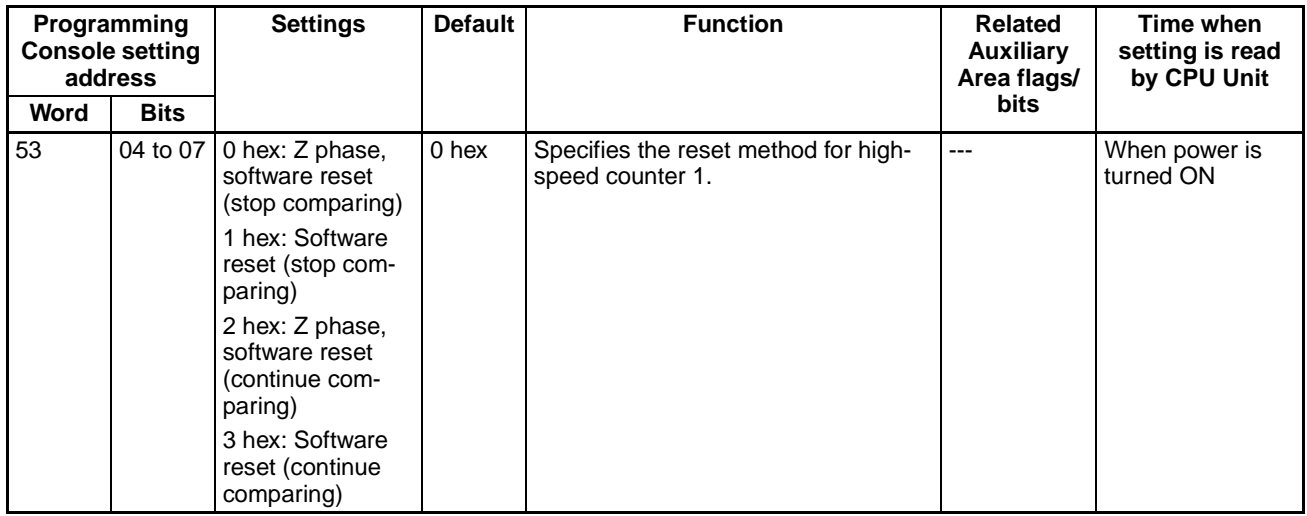

### **High-speed Counter 1 Pulse Input Setting (Pulse Input Mode)**

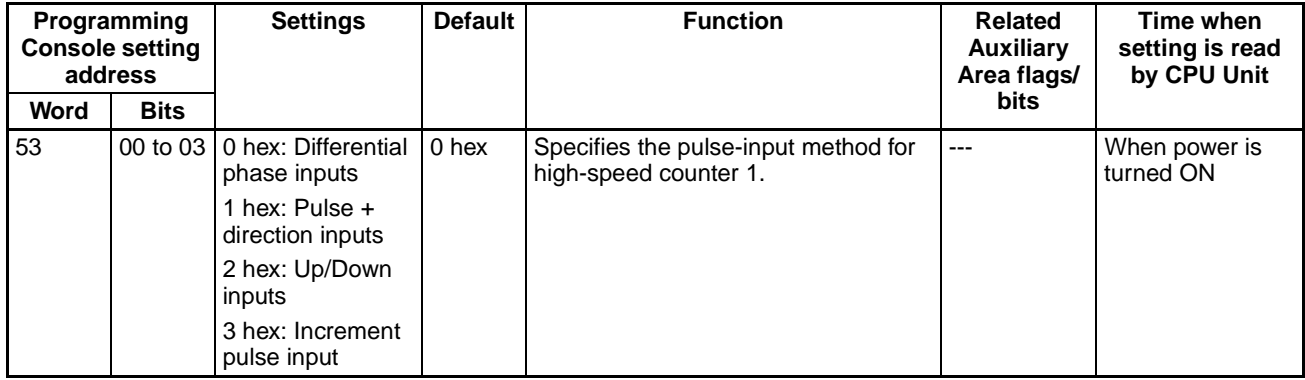

## **Input Operation Settings for Built-in Inputs IN0 to IN3**

### **Input Operation Setting for IN0**

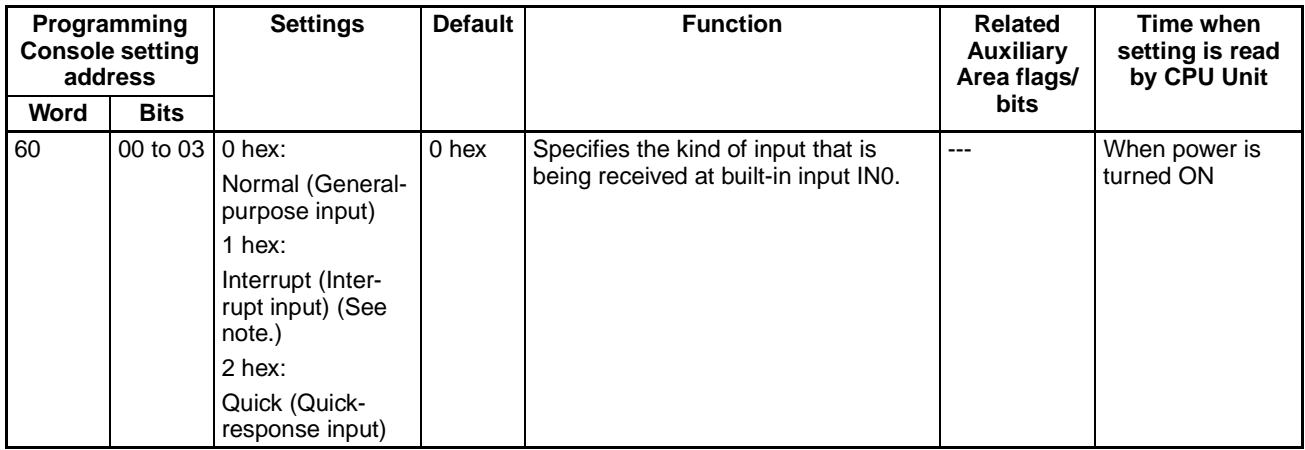

**Note** When IN0 is set as an interrupt input (1 hex), use the MSKS(690) instruction to select direct mode or counter mode operation.

### **Input Operation Setting for IN1**

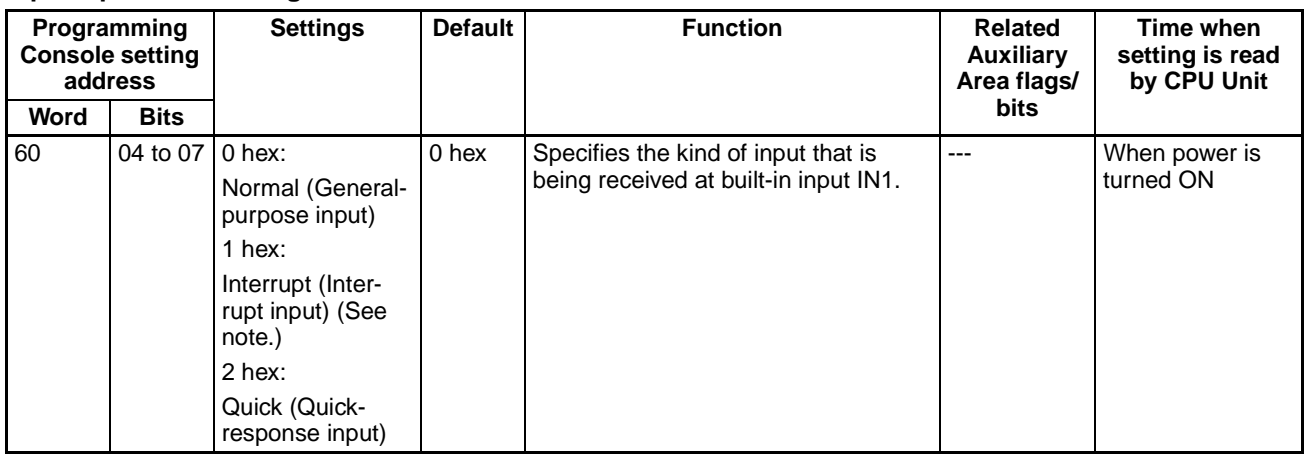

**Note** When IN1 is set as an interrupt input (1 hex), use the MSKS(690) instruction to select direct mode or counter mode operation.

#### **Input Operation Setting for IN2**

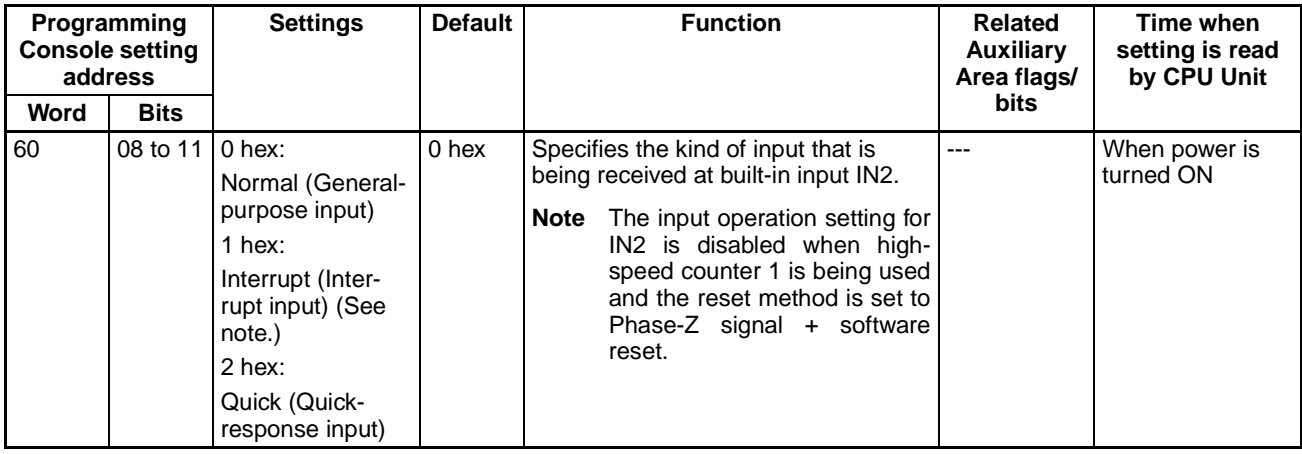

**Note** When IN2 is set as an interrupt input (1 hex), use the MSKS(690) instruction to select direct mode or counter mode operation.

### **Input Operation Setting for IN3**

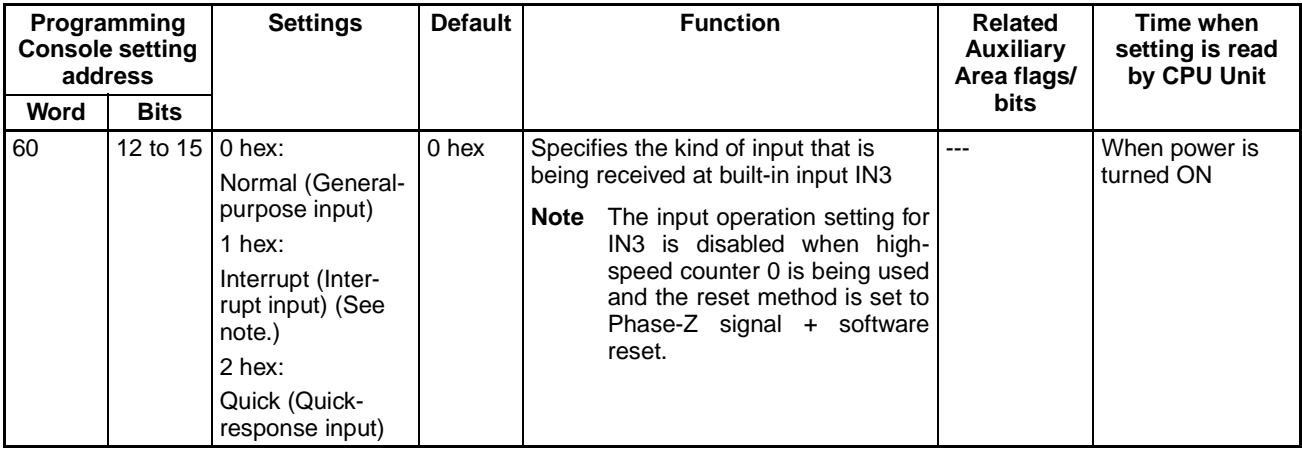

**Note** When IN3 is set as an interrupt input (1 hex), use the MSKS(690) instruction to select direct mode or counter mode operation.

## **Input Time Constant Setting for the General-purpose Inputs**

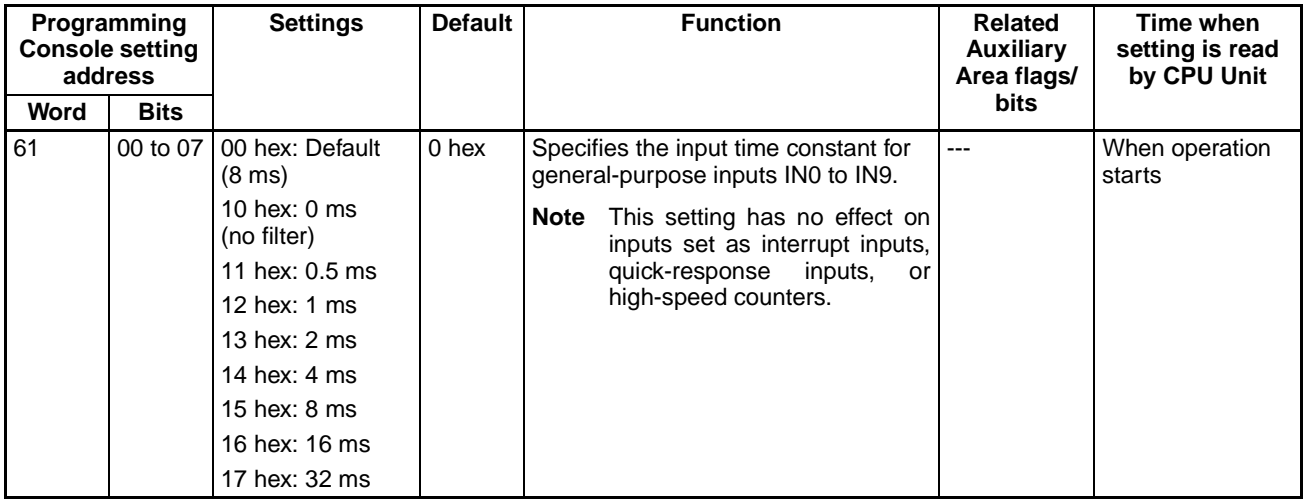

## <span id="page-82-0"></span>**4-2-2 Origin Search Function**

The following tables show the settings for the origin search function in the CX-Programmer. These settings are for CJ1M CPU Units equipped with the builtin I/O functions.

**Note** CX-Programmer Tabs

CX-Programmer Ver. 3.1 or lower: Define Origin Operation Settings Field of Define Origin

CX-Programmer Ver. 3.2 or higher: Pulse Output 0

## **Pulse Output 0 Settings**

## **Pulse Output 0 Use Origin Operation Settings (Origin Search Function Enable/Disable)**

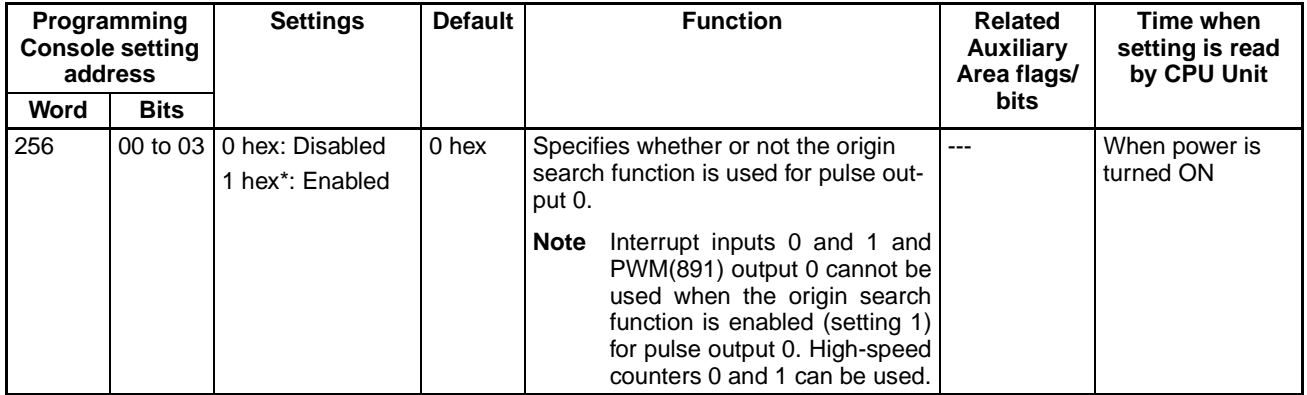

### **Pulse Output 0 Limit Input Signal Operation (CJ1M CPU Unit Ver. 2.0 Only)**

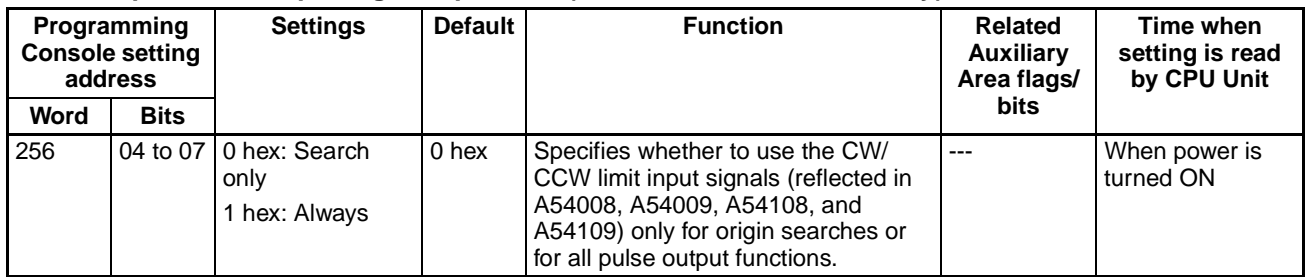

## **Pulse Output 0 Speed Curve (CJ1M CPU Unit Ver. 2.0 Only)**

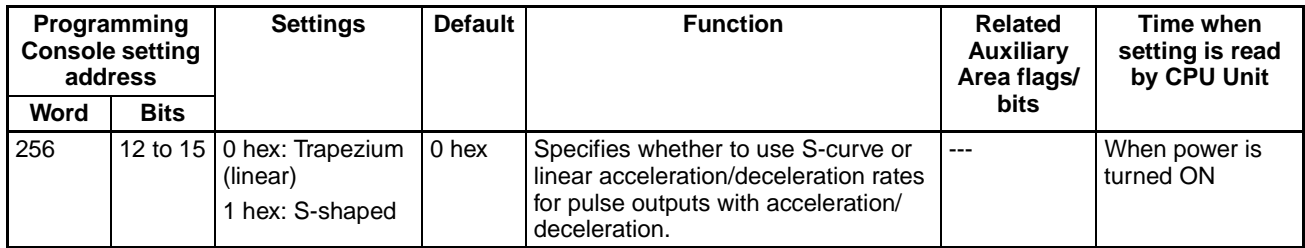

## **Pulse Output 0 Origin Search Direction Setting**

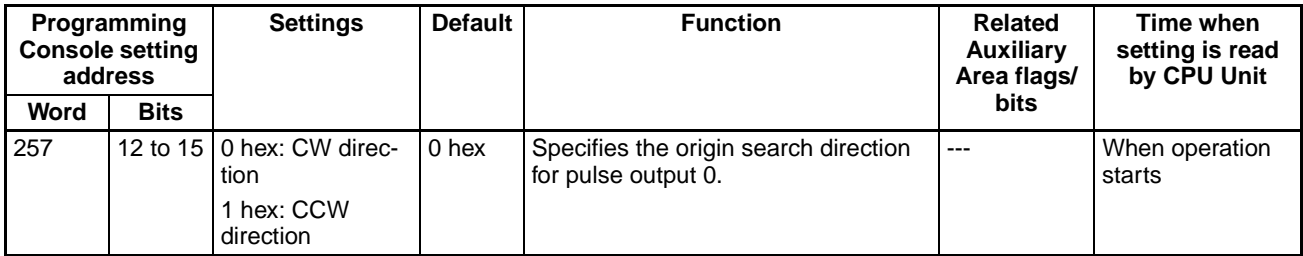

**Pulse Output 0 Origin Detection Method**

| <b>Programming</b><br><b>Console setting</b><br>address |             | <b>Settings</b>                                                                                                    | <b>Default</b>   | <b>Function</b>                                              | <b>Related</b><br><b>Auxiliary</b><br>Area flags/ | Time when<br>setting is read<br>by CPU Unit |
|---------------------------------------------------------|-------------|----------------------------------------------------------------------------------------------------|------------------|--------------------------------------------------------------|---------------------------------------------------|---------------------------------------------|
| Word                                                    | <b>Bits</b> |                                                                                                    |                  |                                                              | <b>bits</b>                                       |                                             |
| 257                                                     | 08 to 11    | 0 hex: Method 0<br>(Origin detection<br>method 0)<br>1 hex: Method 1<br>(Origin detection<br>method 1)<br>2 hex: Method 2 | 0 <sub>hex</sub> | Specifies the origin detection method<br>for pulse output 0. | $---$                                             | When operation<br>starts                    |
|                                                         |             | (Origin detection<br>method 2)                                                                                            |                  |                                                              |                                                   |                                             |

## **Pulse Output 0 Origin Search Operation Setting**

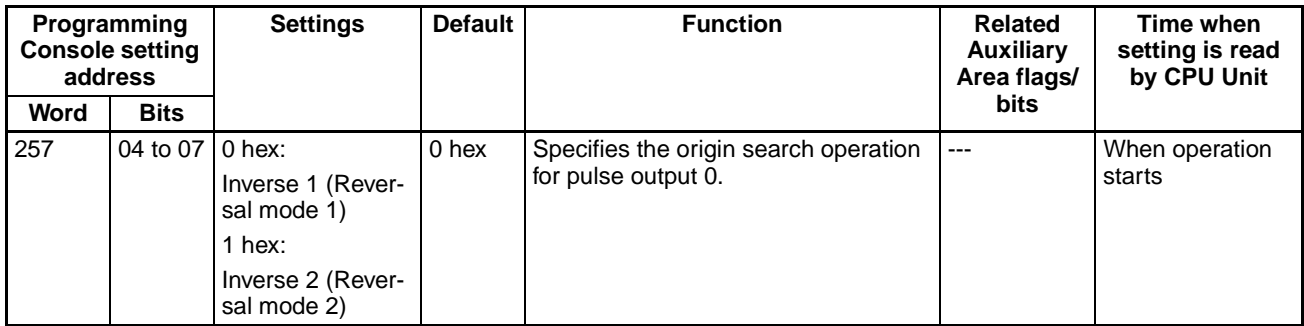

## **Pulse Output 0 Origin Search Operating Mode**

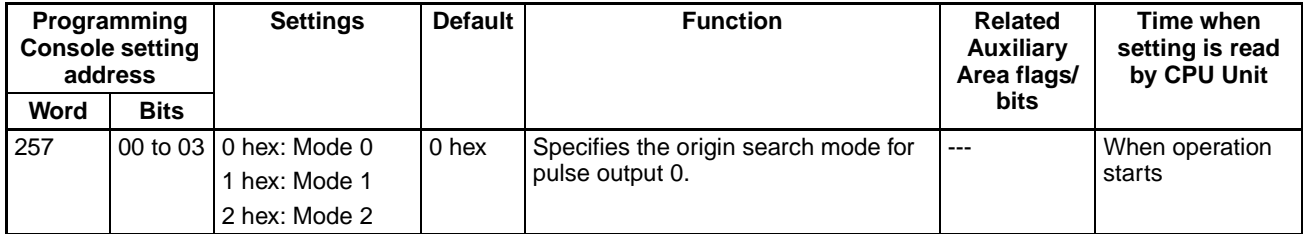

## **Pulse Output 0 Undefine Origin Setting (CJ1M CPU Unit Ver. 2.0 Only)**

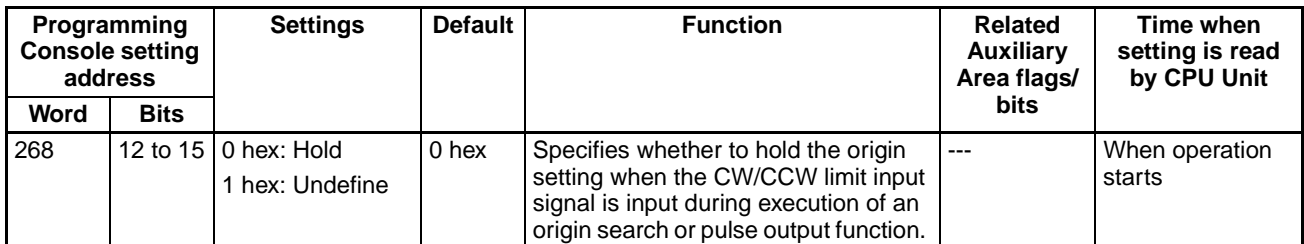

## **Pulse Output 0 Origin Input Signal Type**

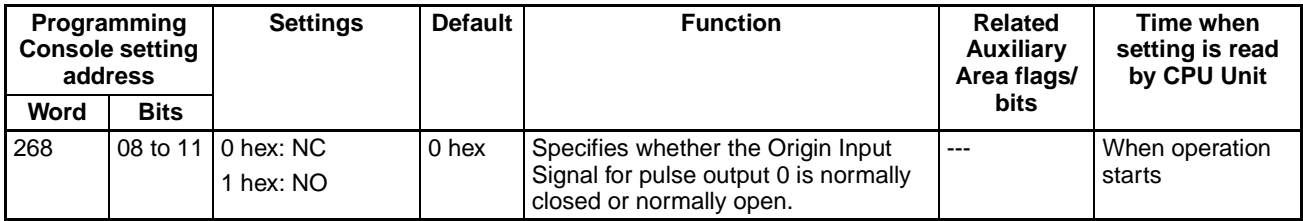

## **Pulse Output 0 Origin Proximity Input Signal Type**

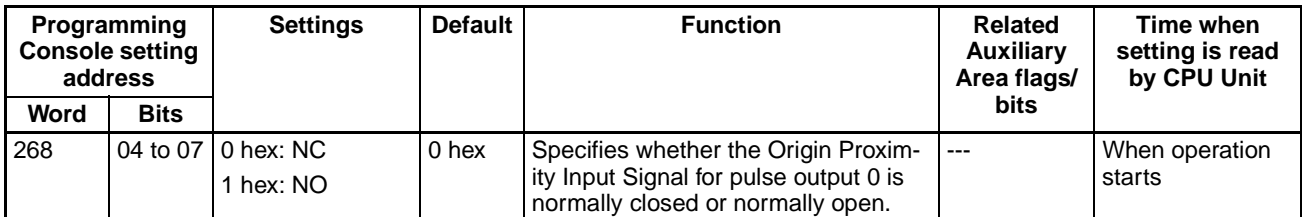

### **Pulse Output 0 Limit Input Signal Type**

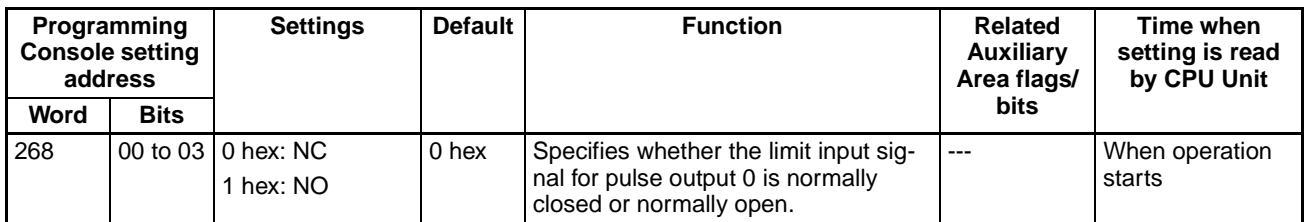

### **Pulse Output 0 Origin Search/Return Initial Speed**

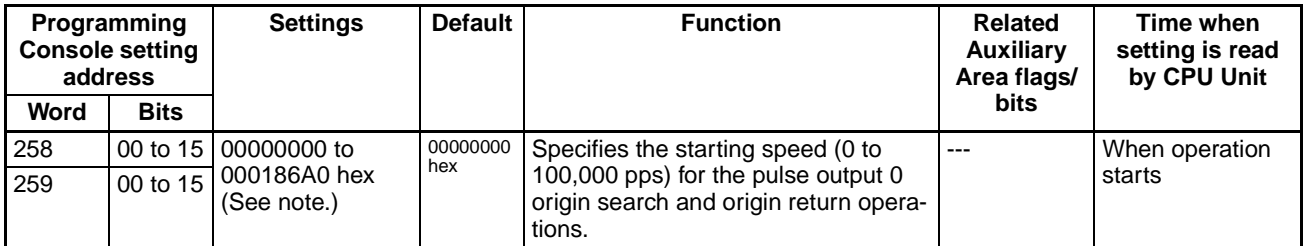

**Note** When the CX-Programmer is being used to make the setting, the setting is input in decimal.

## **Pulse Output 0 Origin Search High Speed**

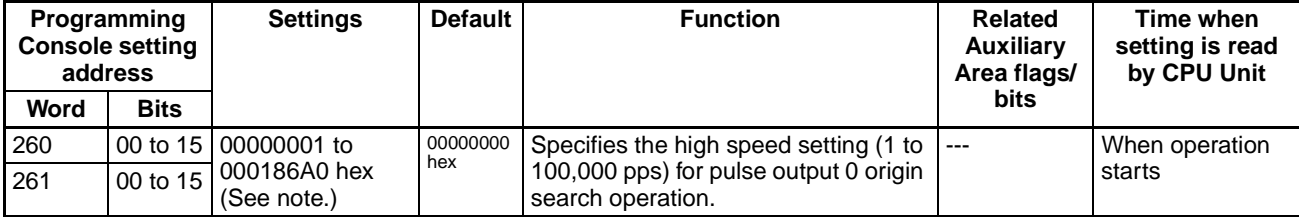

**Note** When the CX-Programmer is being used to make the setting, the setting is input in decimal.

### **Pulse Output 0 Origin Search Proximity Speed**

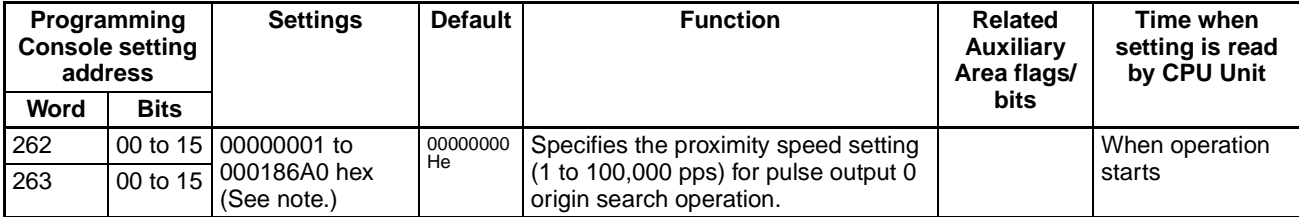

## **Pulse Output 0 Search Compensation Value (Origin Compensation)**

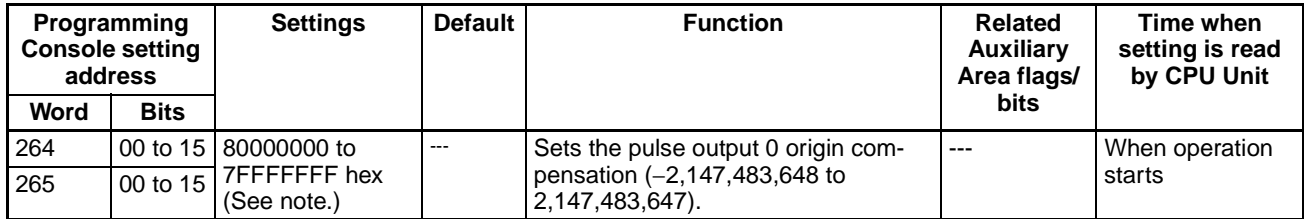

**Note** When the CX-Programmer is being used to make the setting, the setting is input in decimal.

#### **Pulse Output 0 Origin Search Acceleration Rate**

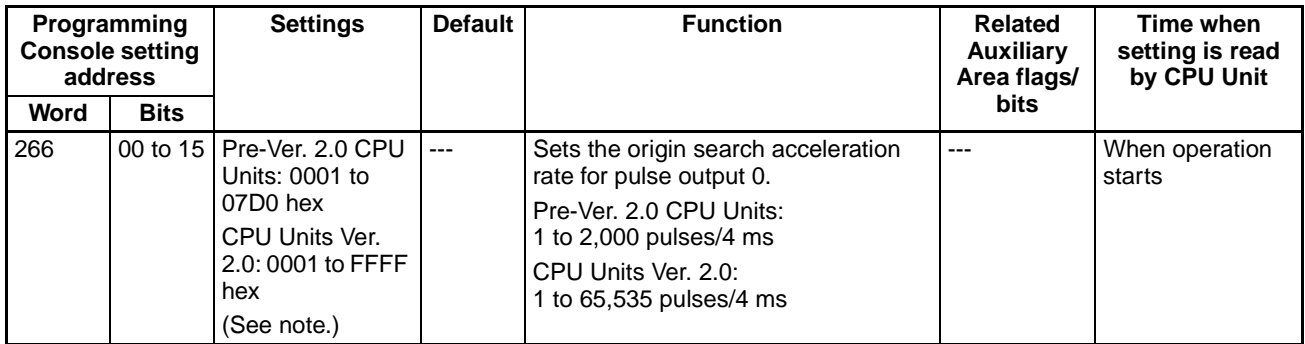

**Note** When the CX-Programmer is being used to make the setting, the setting is input in decimal.

## **Pulse Output 0 Origin Search Deceleration Rate**

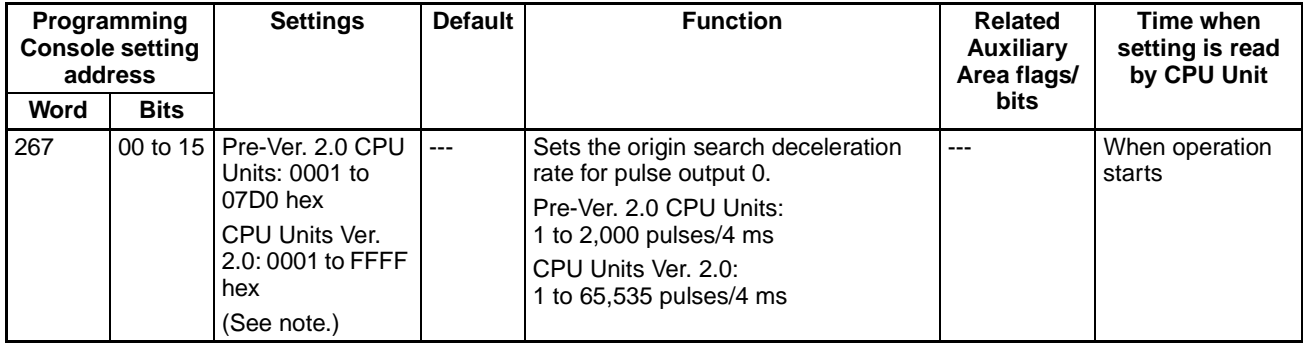

**Note** When the CX-Programmer is being used to make the setting, the setting is input in decimal.

## **Pulse Output 0 Positioning Monitor Time**

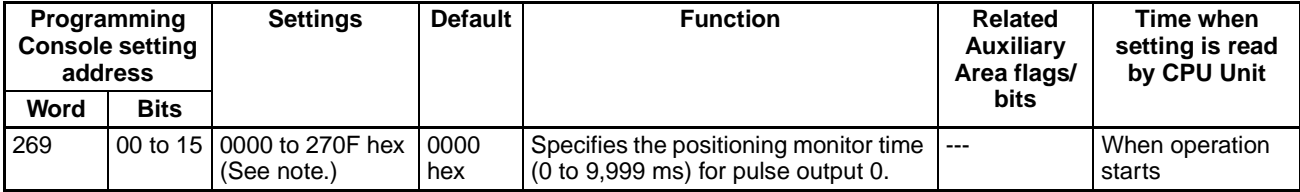

## **Pulse Output 1 Settings**

**Note** CX-Programmer Tabs

CX-Programmer Ver. 3.1 or lower: Define Origin Operation Settings Field of Define Origin 2

CX-Programmer Ver. 3.2 or higher: Pulse Output 1

## **Pulse Output 1 Use Origin Operation Settings (Origin Search Function Enable/Disable)**

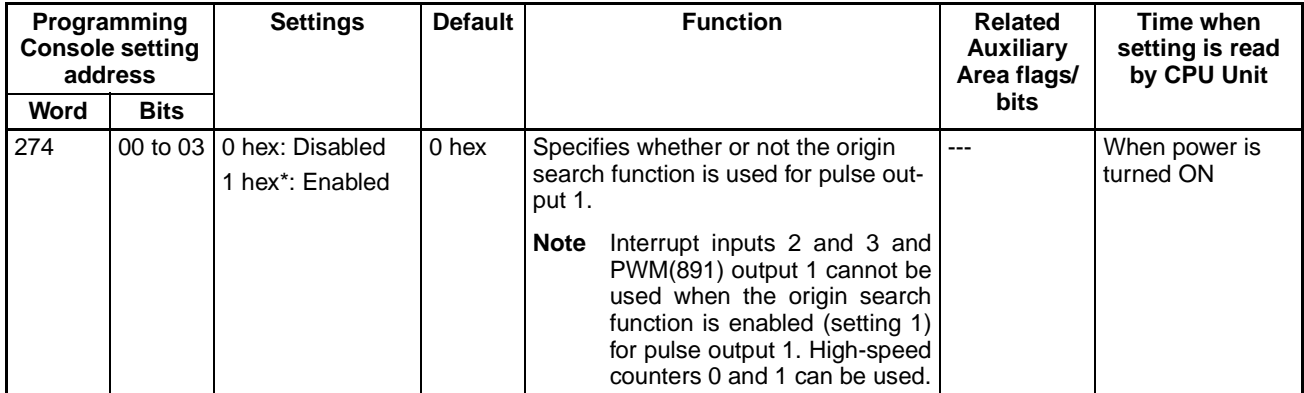

## **Pulse Output 1 Limit Input Signal Operation (CJ1M CPU Unit Ver. 2.0 Only)**

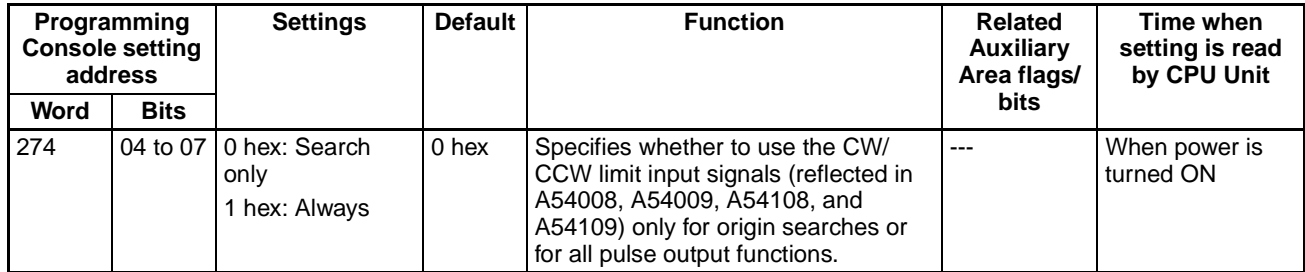

## **Pulse Output 1 Speed Curve (CJ1M CPU Unit Ver. 2.0 Only)**

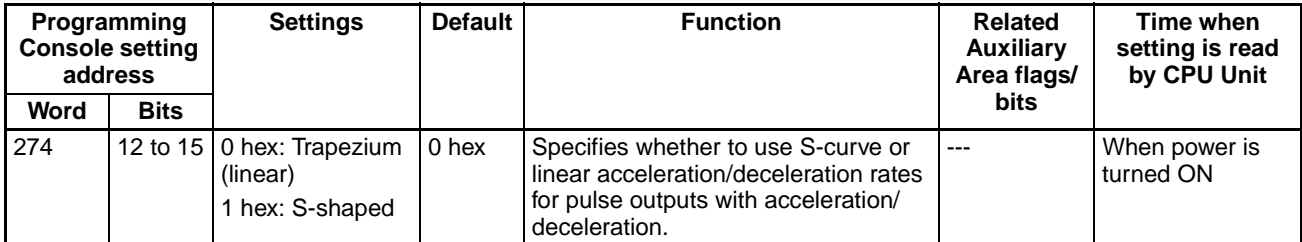

### **Pulse Output 1 Origin Search Direction Setting**

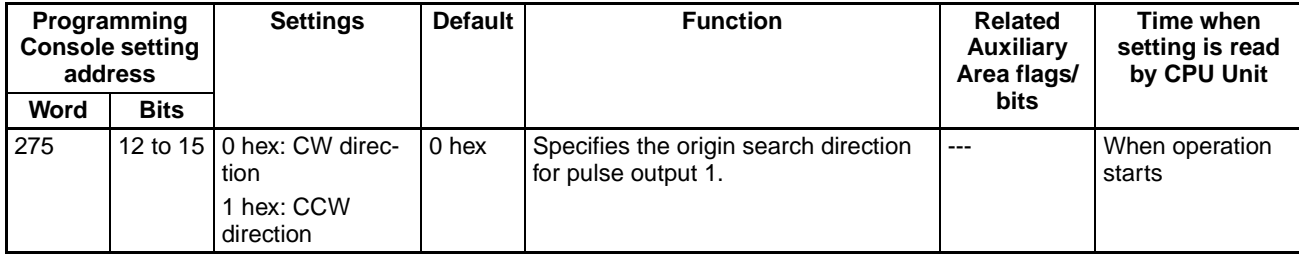

**Pulse Output 1 Origin Detection Method**

| <b>Programming</b><br><b>Console setting</b><br>address |             | <b>Settings</b>                                                                                        | <b>Default</b>   | <b>Function</b>                                              | <b>Related</b><br><b>Auxiliary</b><br>Area flags/ | Time when<br>setting is read<br>by CPU Unit |
|---------------------------------------------------------|-------------|----------------------------------------------------------------------------------------------------|------------------|--------------------------------------------------------------|---------------------------------------------------|---------------------------------------------|
| Word                                                    | <b>Bits</b> |                                                                                                    |                  |                                                              | <b>bits</b>                                       |                                             |
| 275                                                     | 08 to 11    | 0 hex: Method 0<br>(Origin detection<br>method 0)<br>1 hex: Method 1<br>(Origin detection<br>method 1) | 0 <sub>hex</sub> | Specifies the origin detection method<br>for pulse output 1. | $---$                                             | When operation<br>starts                    |
|                                                         |             | 2 hex: Method 2<br>(Origin detection<br>method 2)                                                      |                  |                                                              |                                                   |                                             |

## **Pulse Output 1 Origin Search Operation Setting**

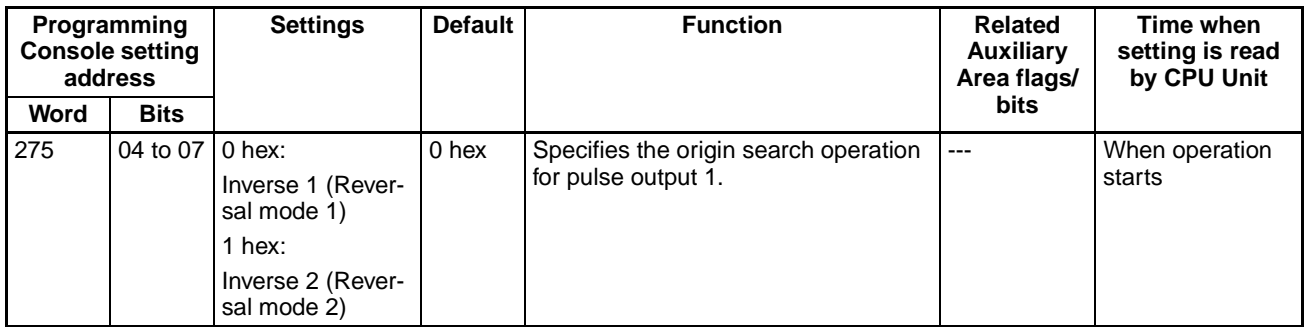

## **Pulse Output 1 Origin Search Operating Mode**

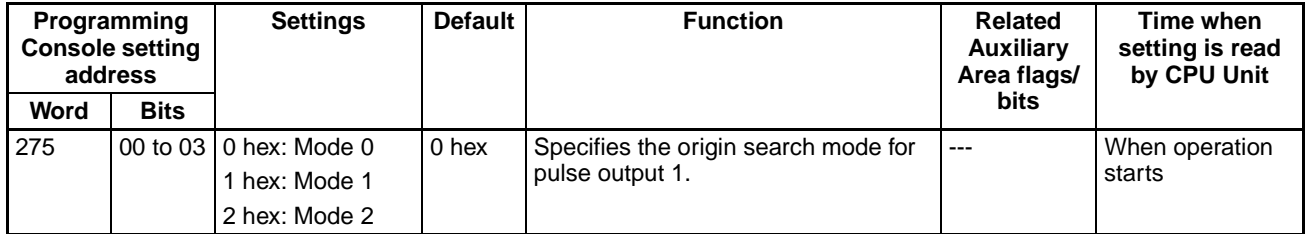

## **Pulse Output 1 Undefine Origin Setting (CJ1M CPU Unit Ver. 2.0 Only)**

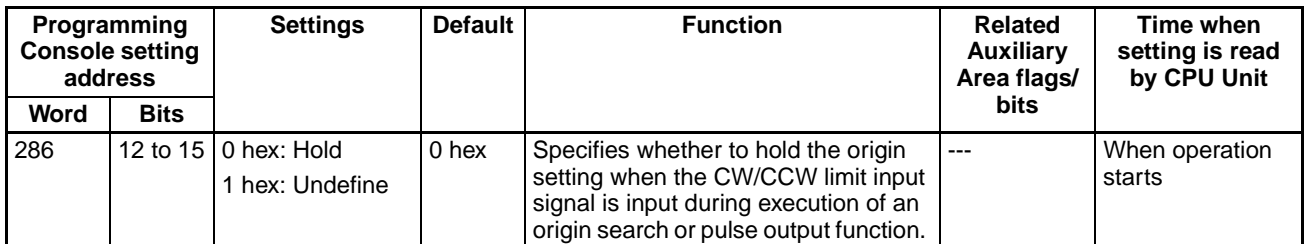

## **Pulse Output 1 Origin Input Signal Type**

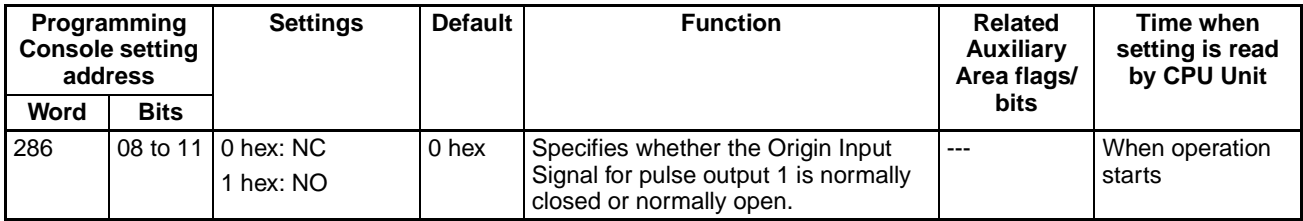

## **Pulse Output 1 Origin Proximity Input Signal Type**

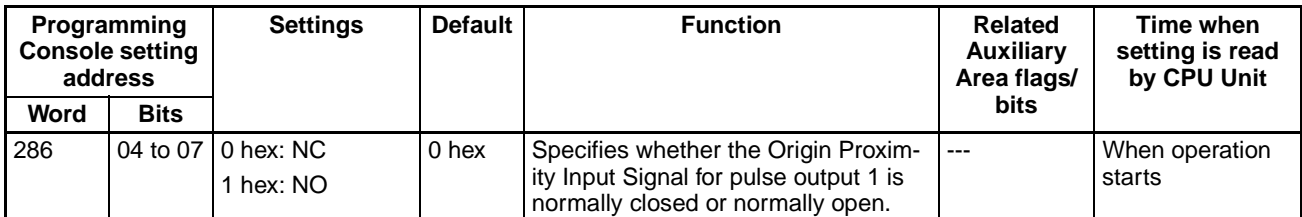

### **Pulse Output 1 Limit Input Signal Type**

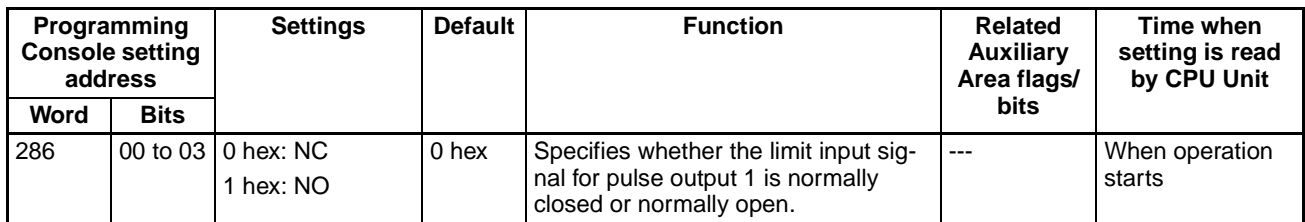

### **Pulse Output 1 Origin Search/Return Initial Speed**

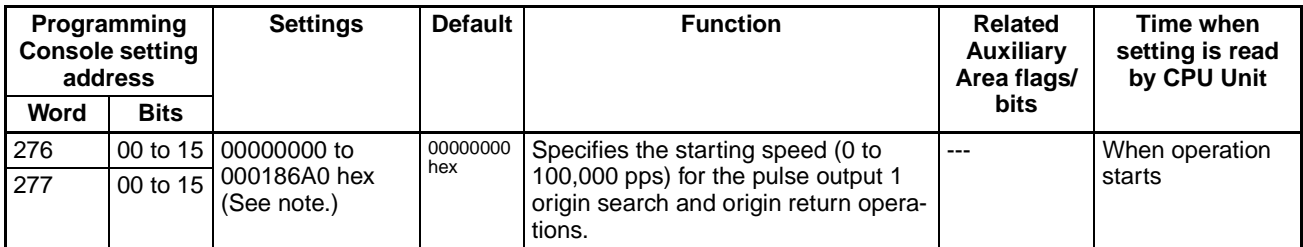

**Note** When the CX-Programmer is being used to make the setting, the setting is input in decimal.

## **Pulse Output 1 Origin Search High Speed**

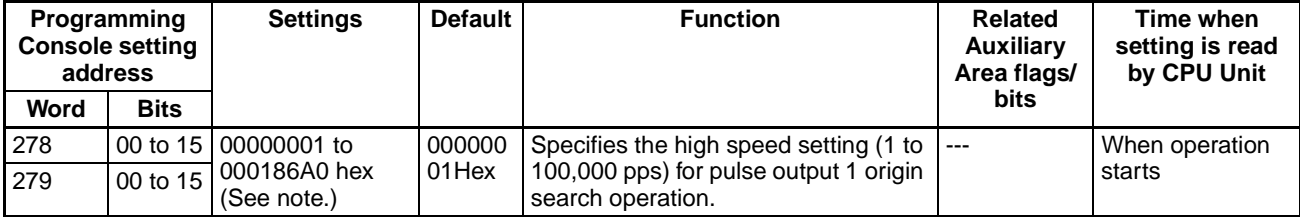

**Note** When the CX-Programmer is being used to make the setting, the setting is input in decimal.

## **Pulse Output 1 Origin Search Proximity Speed**

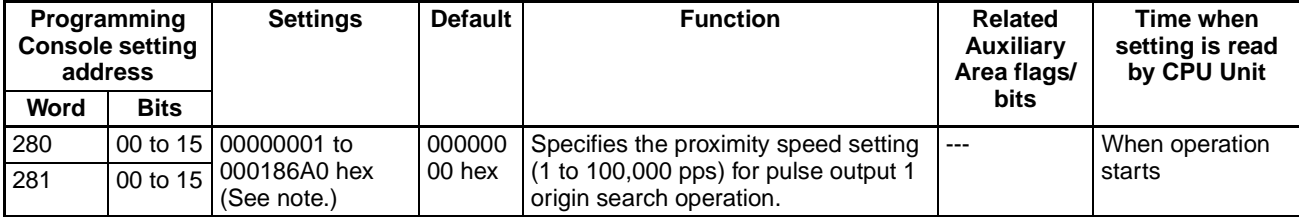

## **Pulse Output 1 Search Compensation Value 1 (Origin Compensation)**

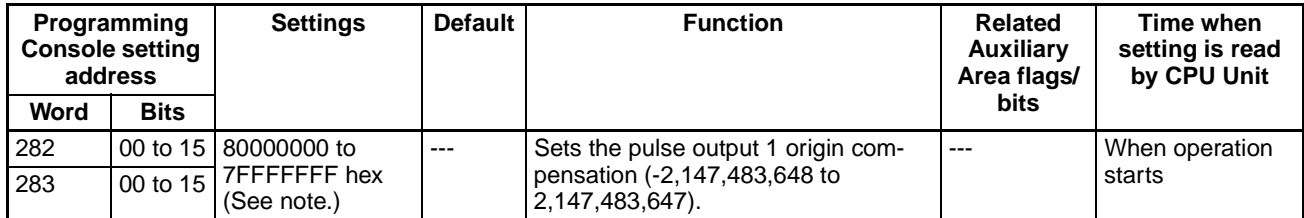

**Note** When the CX-Programmer is being used to make the setting, the setting is input in decimal.

### **Pulse Output 1 Origin Search Acceleration Rate**

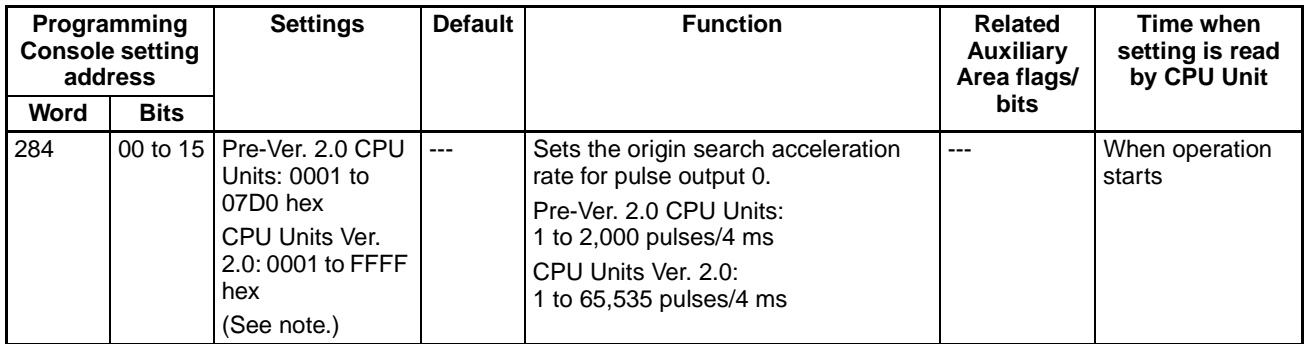

**Note** When the CX-Programmer is being used to make the setting, the setting is input in decimal.

## **Pulse Output 1 Origin Search Deceleration Rate**

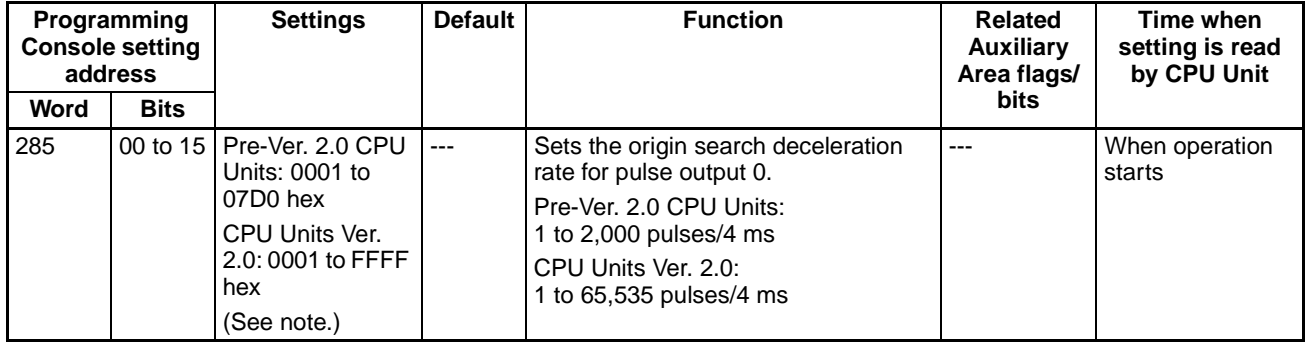

**Note** When the CX-Programmer is being used to make the setting, the setting is input in decimal.

## **Pulse Output 1 Positioning Monitor Time**

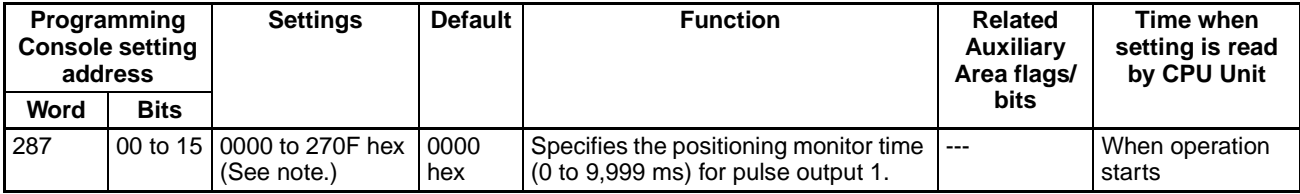

## <span id="page-91-0"></span>**4-2-3 Origin Return Function**

The following tables show the settings for the origin return function in the CX-Programmer. These settings are for CJ1M CPU Units equipped with the builtin I/O functions.

**Note** CX-Programmer Tabs

CX-Programmer Ver. 3.1 or lower: Define Origin Operation Settings Field of Define Origin 1

CX-Programmer Ver. 3.2 or higher: Pulse Output 0

## **Pulse Output 0 Settings**

### **Speed (Target Speed for Pulse Output 0 Origin Return)**

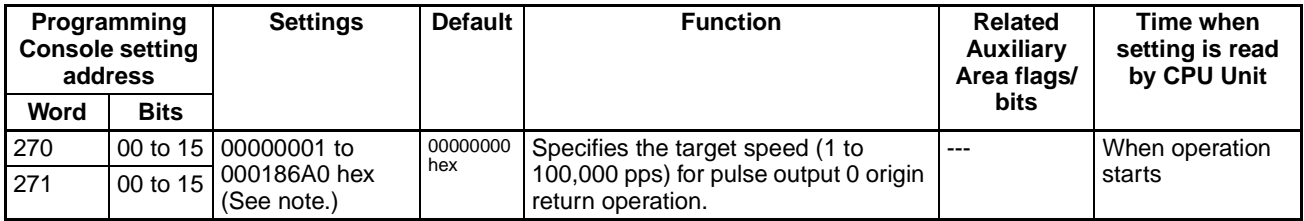

**Note** When the CX-Programmer is being used to make the setting, the setting is input in decimal.

### **Acceleration Rate (Pulse Output 0 Origin Return Acceleration Rate)**

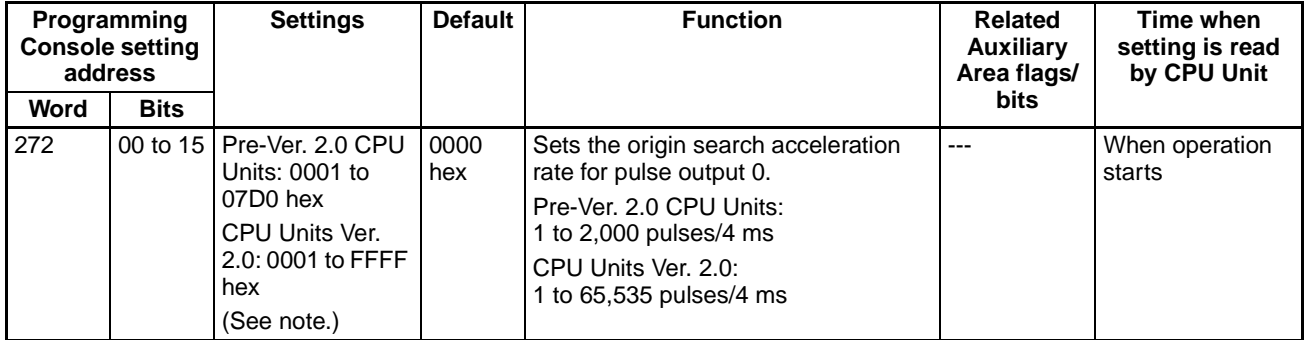

**Note** When the CX-Programmer is being used to make the setting, the setting is input in decimal.

#### **Deceleration Rate (Pulse Output 0 Origin Return Deceleration Rate)**

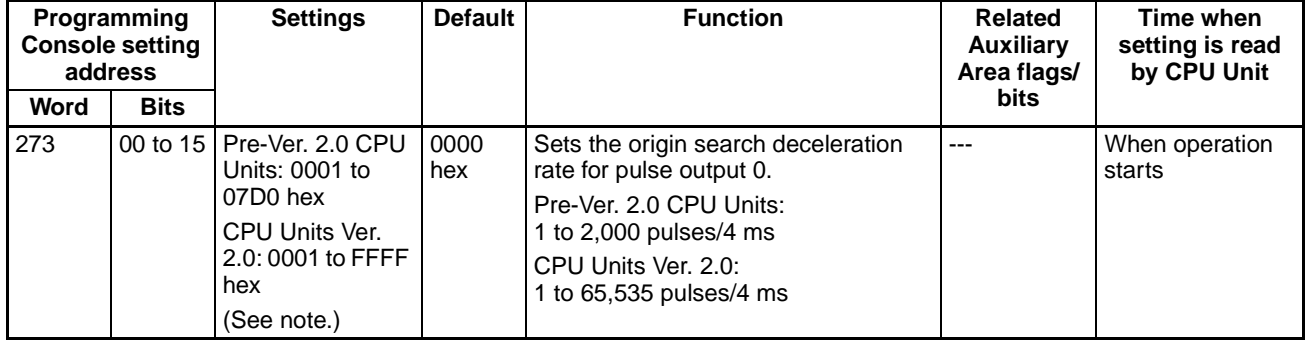

## **Pulse Output 1 Settings**

**Note** CX-Programmer Tabs

CX-Programmer Ver. 3.1 or lower: Define Origin Operation Settings Field of Define Origin 2

CX-Programmer Ver. 3.2 or higher: Pulse Output 1

## **Speed (Target Speed for Pulse Output 1 Origin Return)**

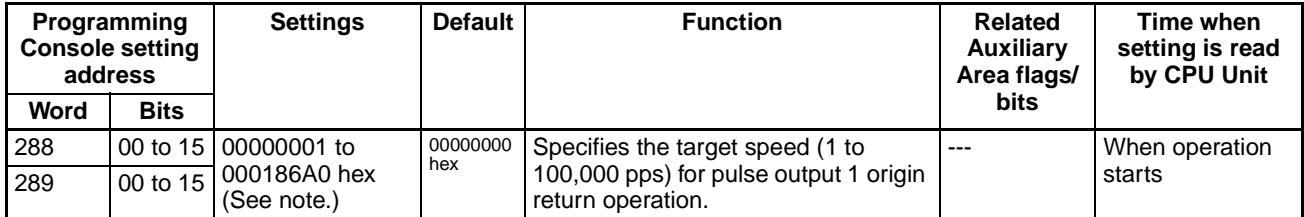

**Note** When the CX-Programmer is being used to make the setting, the setting is input in decimal.

### **Acceleration Rate (Pulse Output 1 Origin Return Acceleration Rate)**

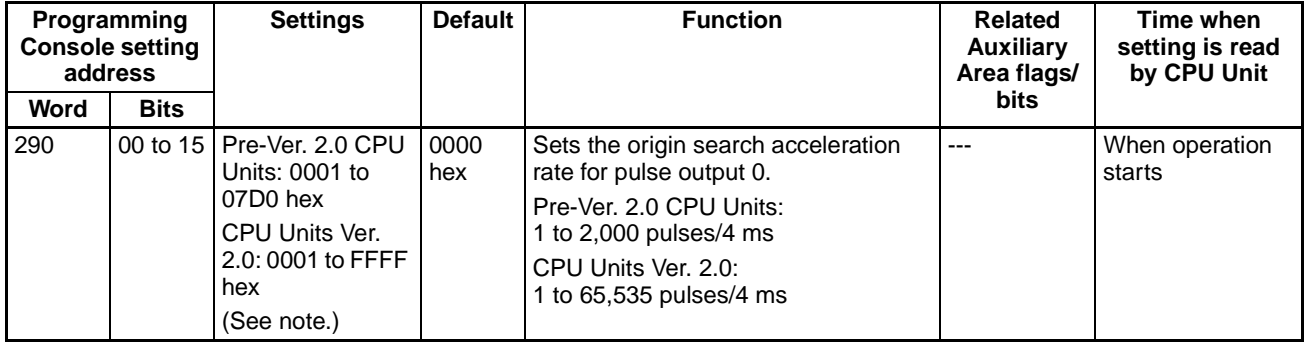

**Note** When the CX-Programmer is being used to make the setting, the setting is input in decimal.

#### **Deceleration (Pulse Output 1 Origin Return Deceleration Rate)**

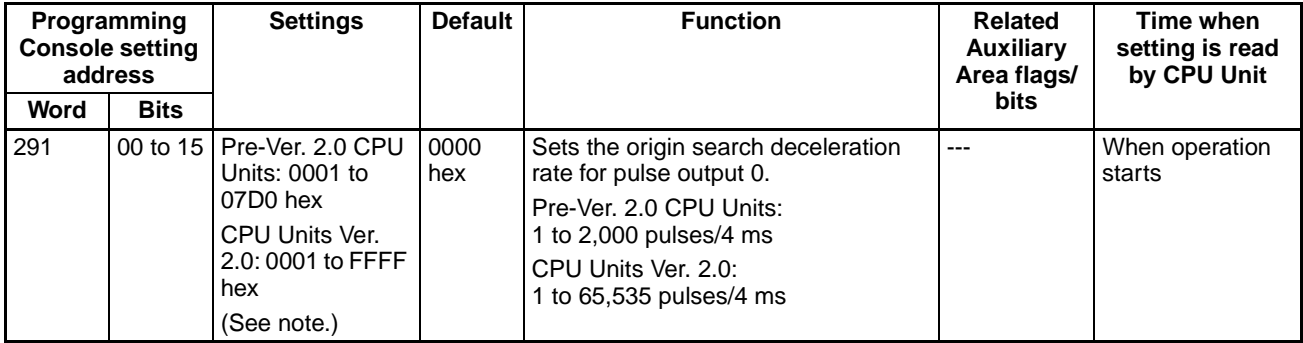

# <span id="page-93-0"></span>**4-3 Auxiliary Area Data Allocation**

## <span id="page-93-1"></span>**4-3-1 Auxiliary Area Flags and Bits for Built-in Inputs**

The following tables show the Auxiliary Area words and bits that are related to the CJ1M CPU Unit's built-in inputs. These allocations apply to CPU Units equipped with the built-in I/O functions only.

## **Interrupt Inputs**

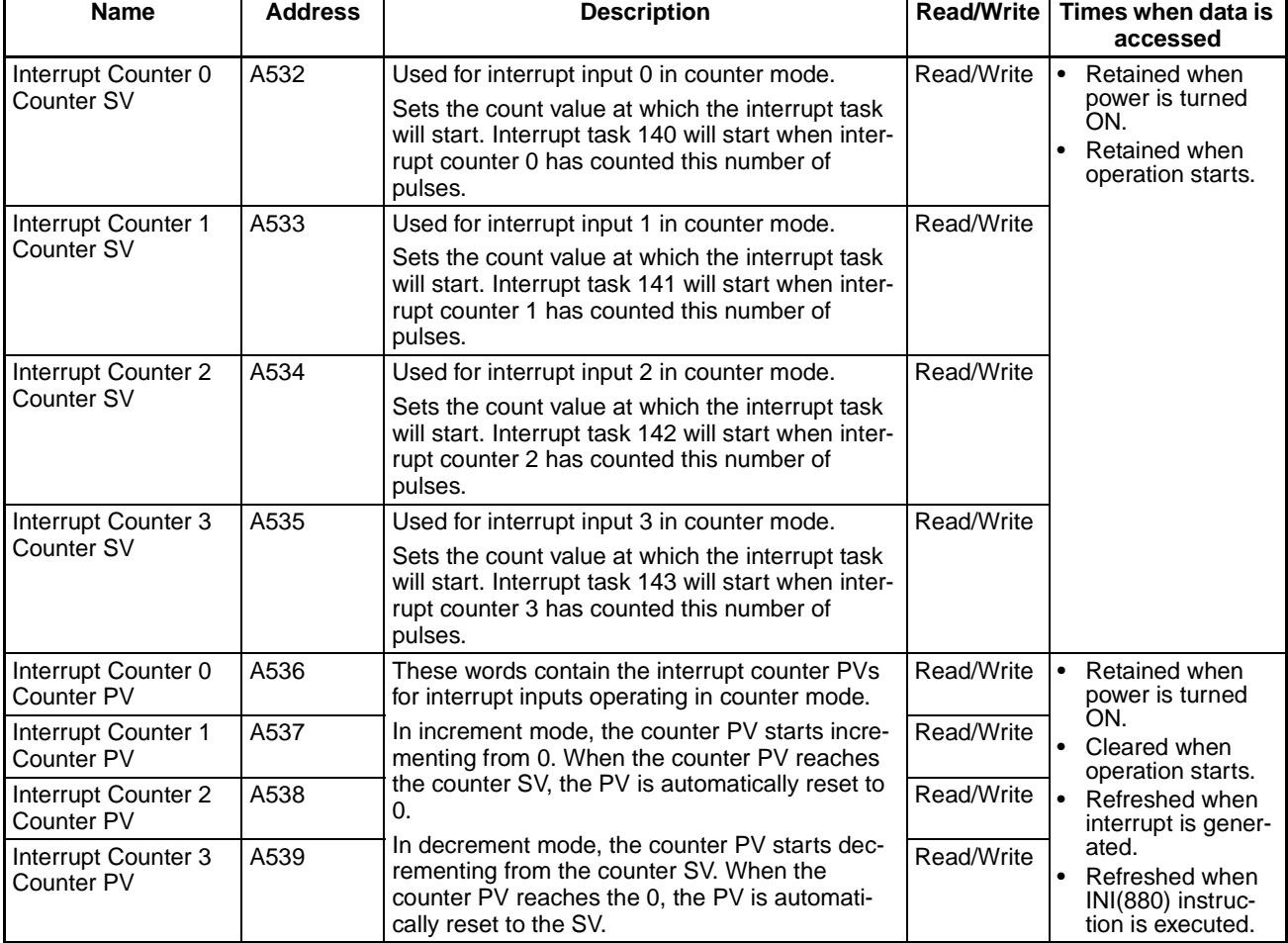

## **High-speed Counters**

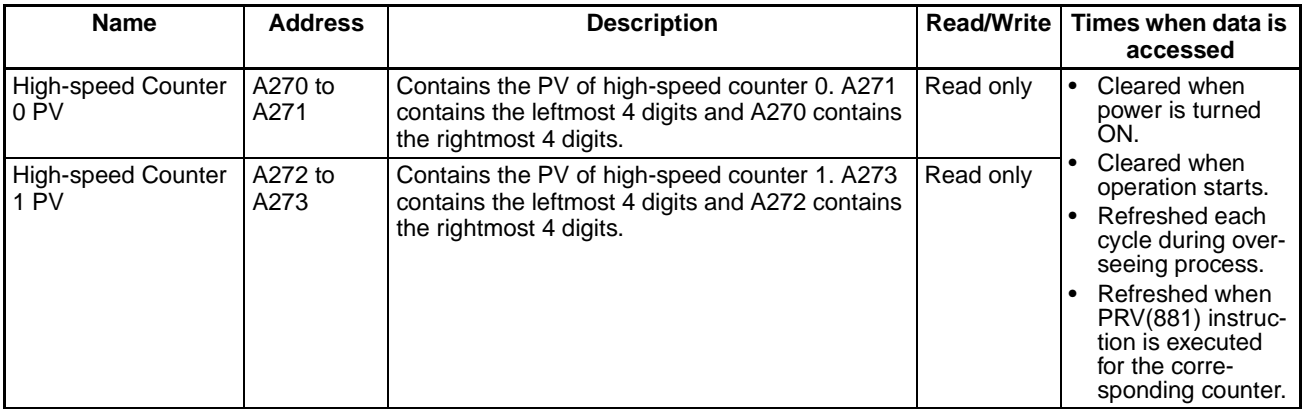

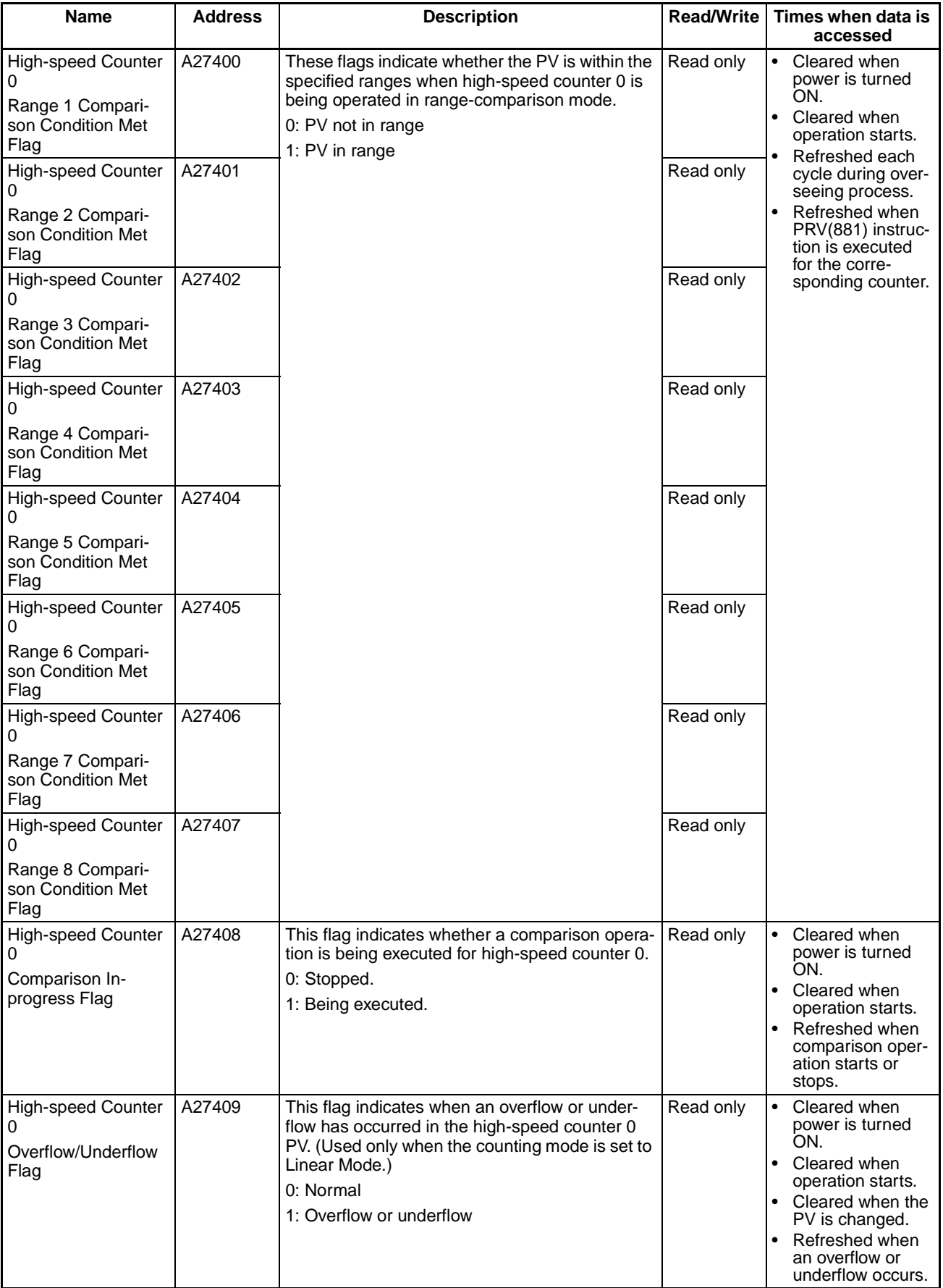

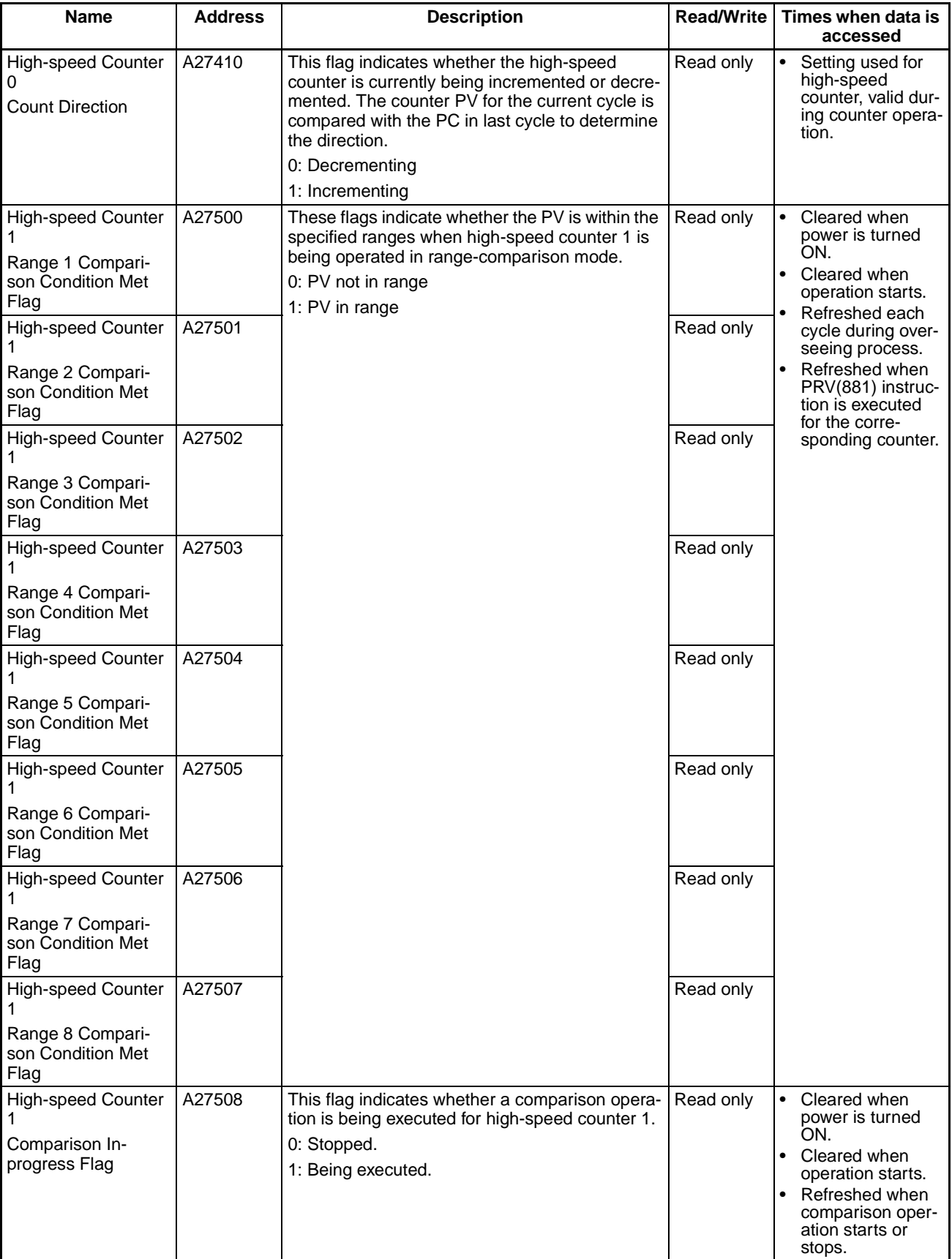

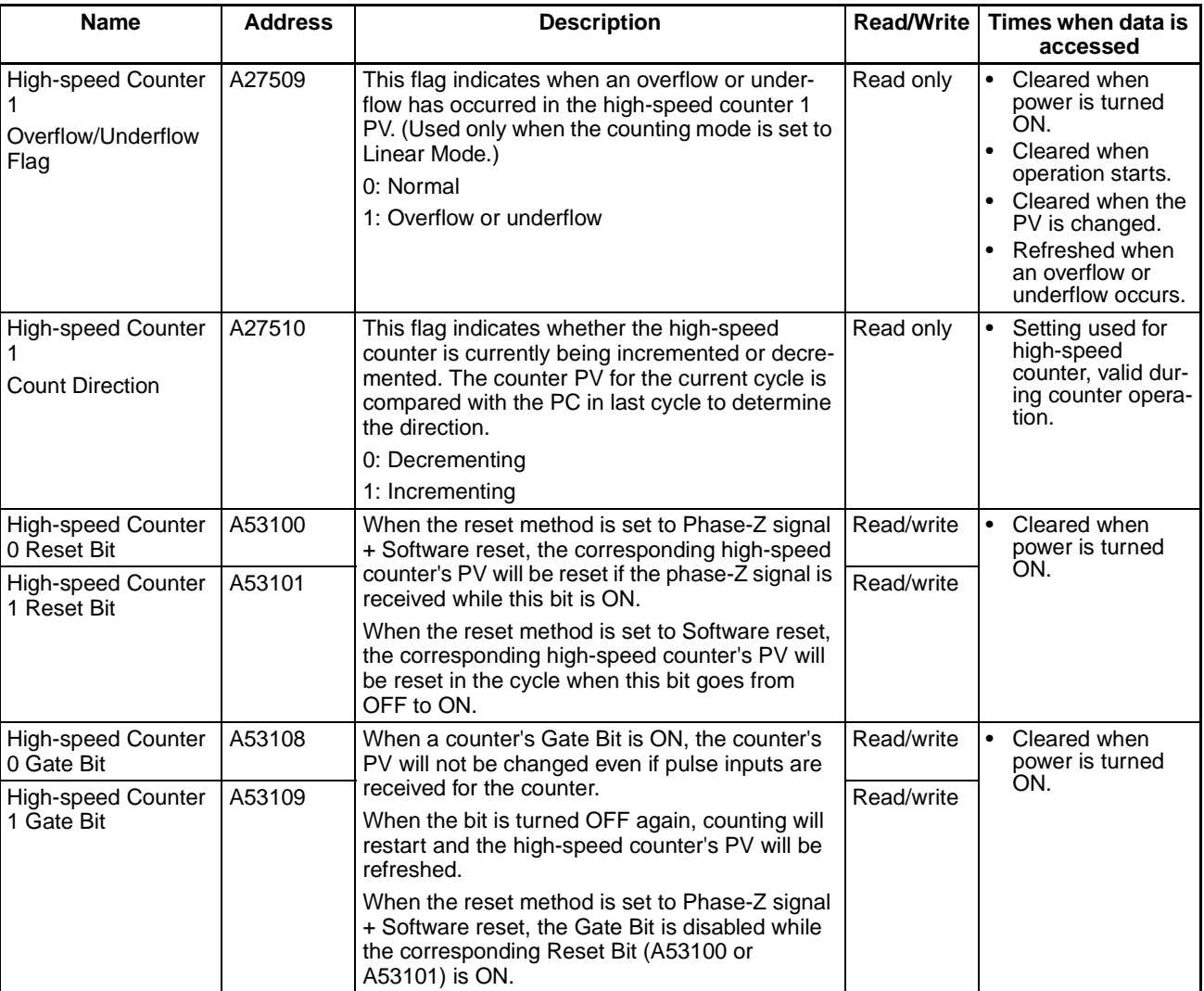

# <span id="page-97-0"></span>**4-3-2 Auxiliary Area Flags and Bits for Built-in Outputs**

The following tables show the Auxiliary Area words and bits that are related to the CJ1M CPU Unit's built-in outputs. These allocations apply to CPU Units equipped with the built-in I/O functions only.

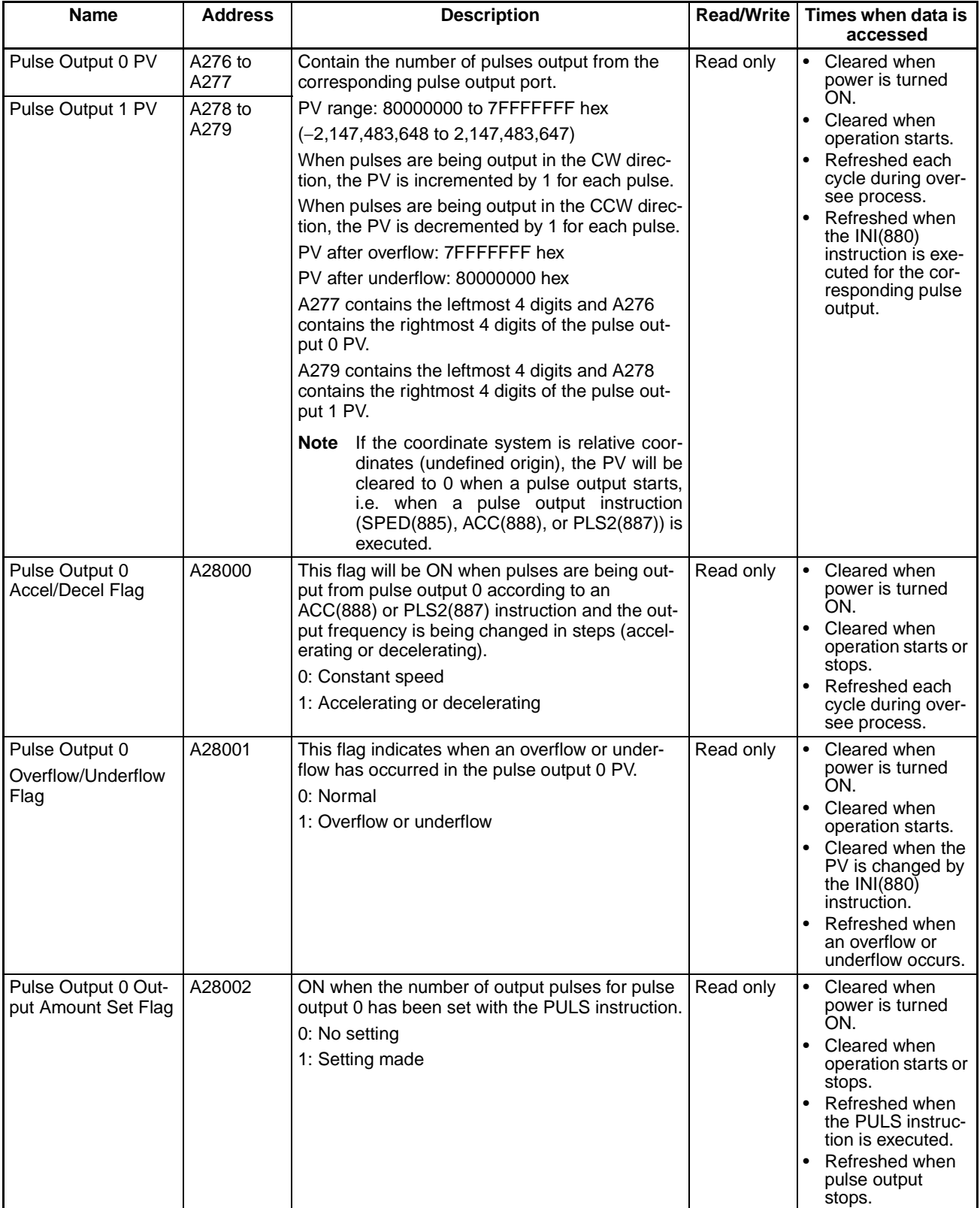

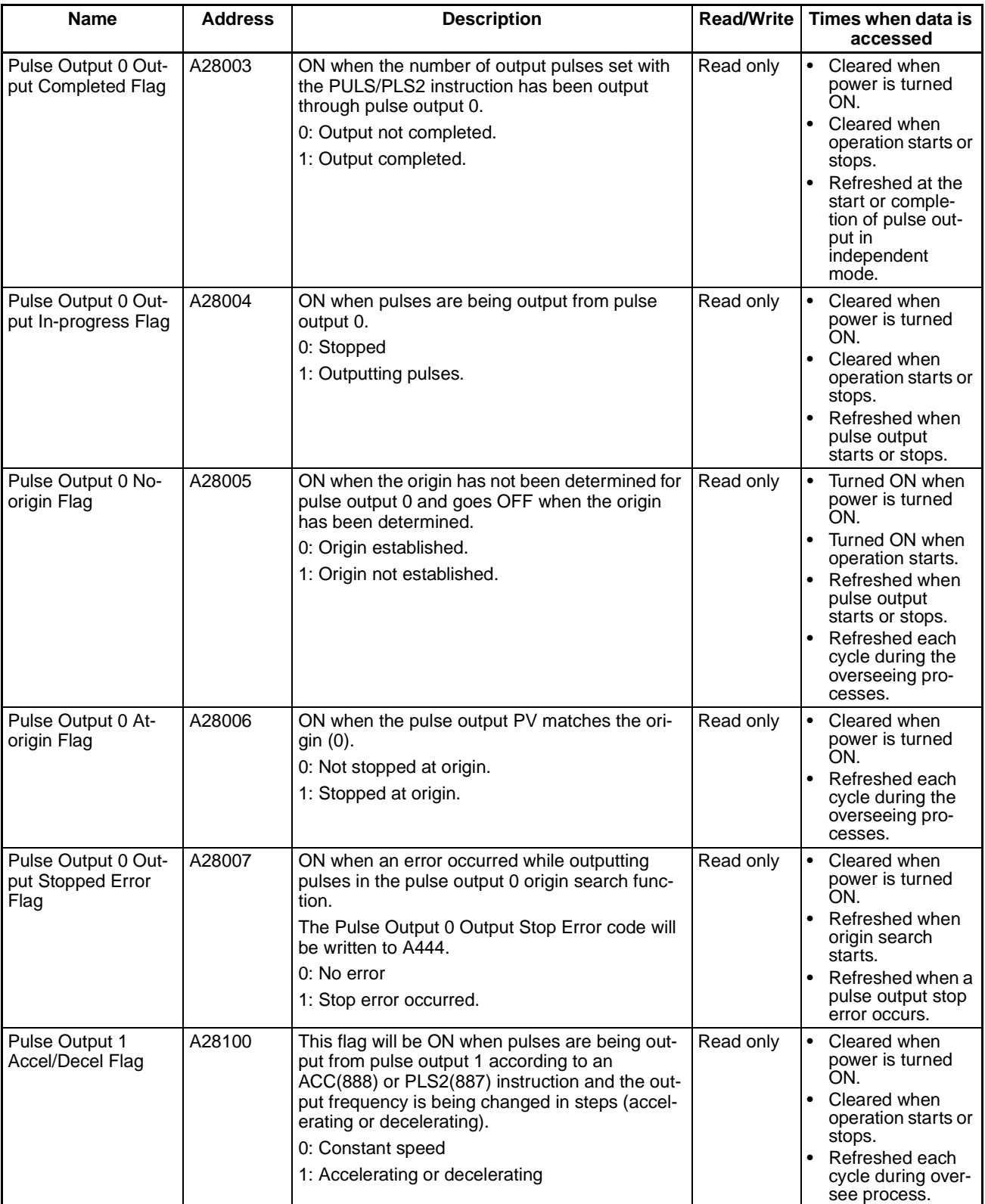

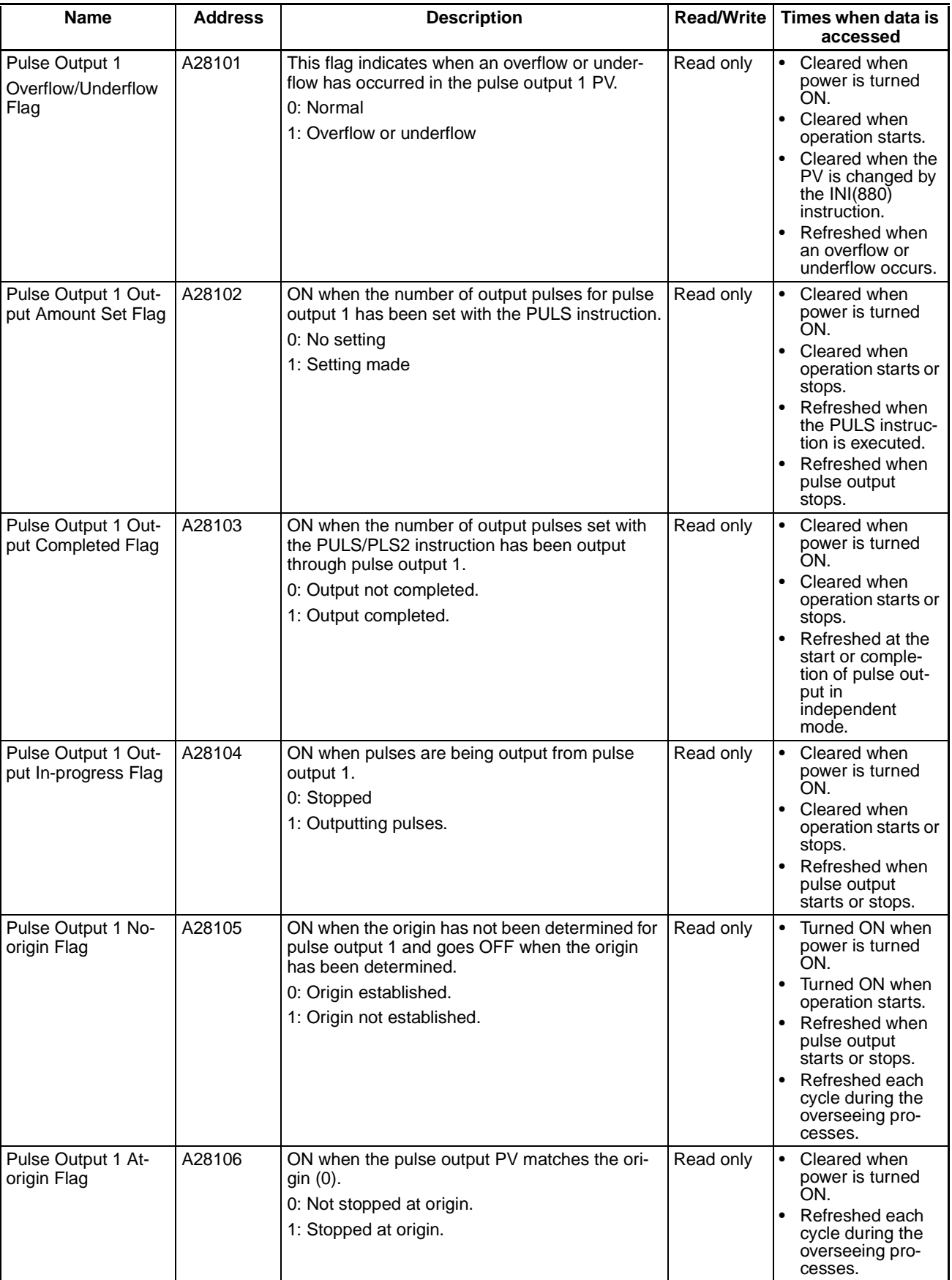

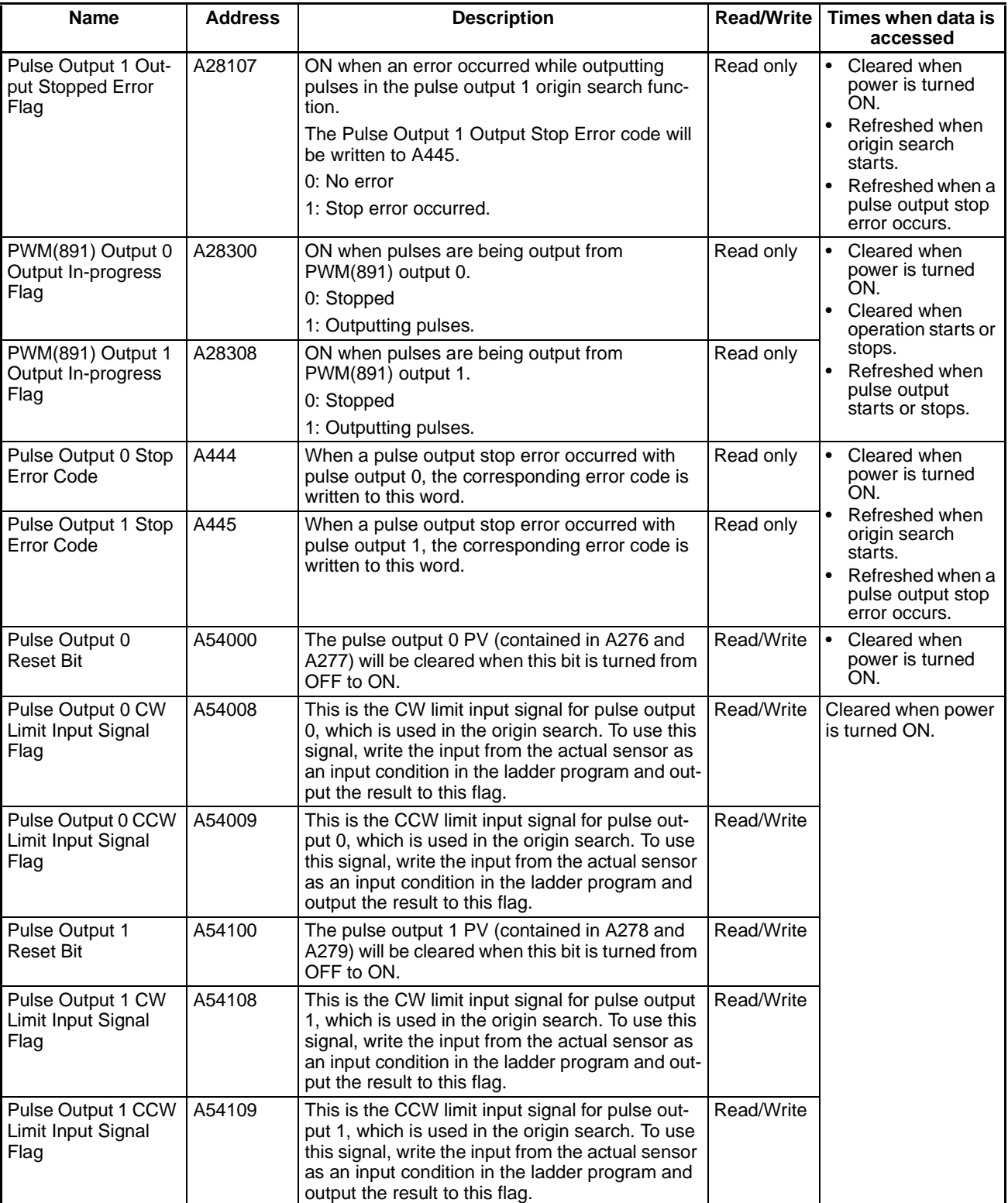

# <span id="page-101-0"></span>**4-4 Flag Operations during Pulse Output**

The flags related to pulse outputs are refreshed at the following times.

- When PULS is executed
- When pulse output operation is started or stopped by SPED, ACC, PLS2, INI, or ORG
- When the Reset Flag is turned ON
- When the operating status of the CPU Unit changes, i.e., when power is turned ON or when operation is started or stopped

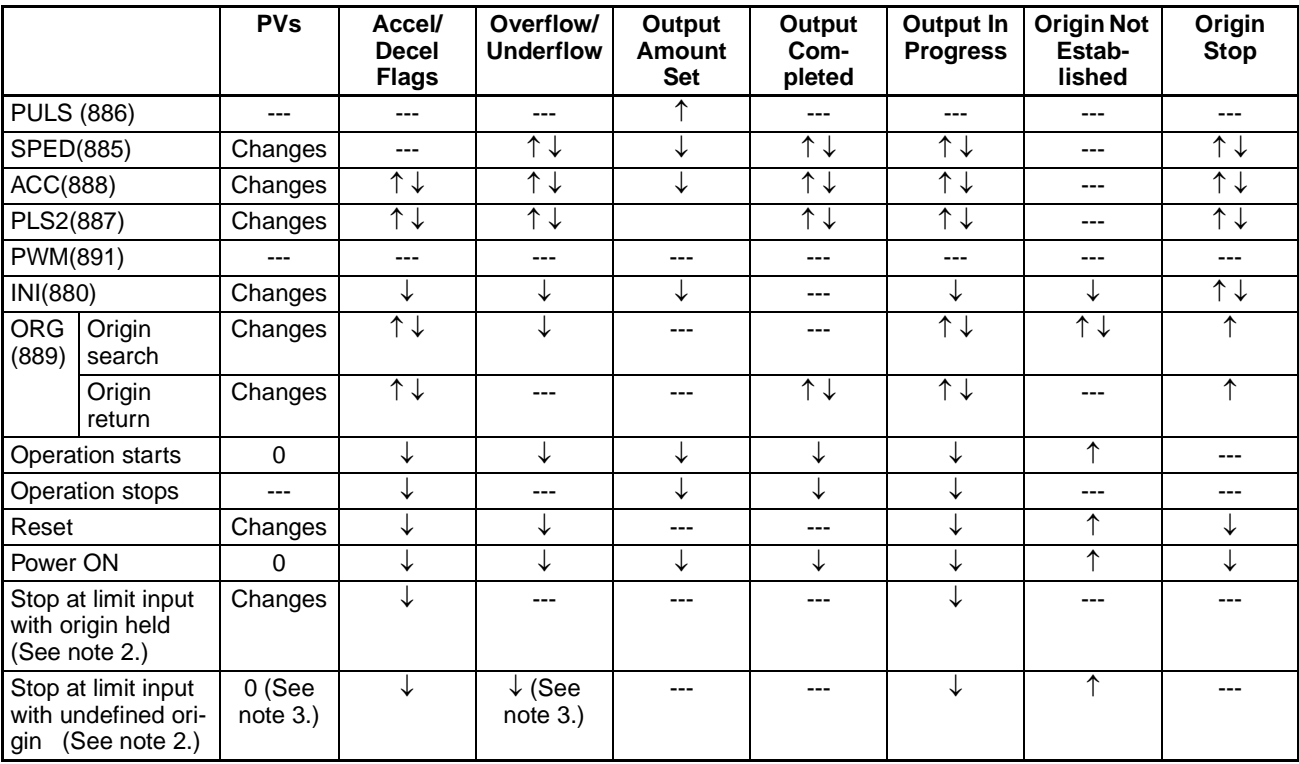

Relationship between Flag Changes and Refresh Timing

- **Note** 1. ---: No change, 1↓: Both ON and OFF, 1: ON Only, ↓: OFF Only, 0: Cleared to 0
	- 2. Determined in the PLC Setup, addresses 268 and 286.
	- 3. The PV and Overflow/Underflow Flags are cleared when a limit input turns ON and the origin is set to be undefined.

# **SECTION 5 High-speed Counter/Pulse Output Instructions**

This section describes the allocation of words and bits for usage with the built-in I/O and PLC Setup settings related to built-in I/O.

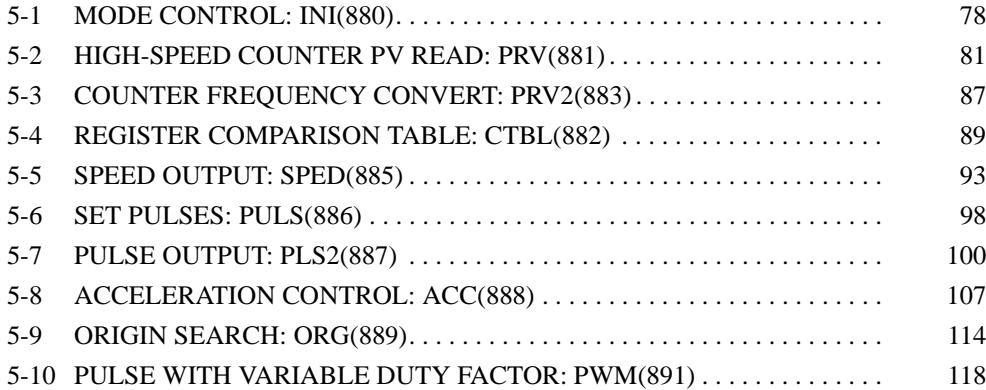

# <span id="page-103-0"></span>**5-1 MODE CONTROL: INI(880)**

**Purpose** INI(880) can be used to execute the following operations for built-in I/O of CJ1M CPU Units:

- To start comparison with the high-speed counter comparison table
- To stop comparison with the high-speed counter comparison table
- To change the PV of the high-speed counter.
- To change the PV of interrupt inputs in counter mode.
- To change the PV of the pulse output (origin fixed at 0).
- To stop pulse output.

## **Ladder Symbol**

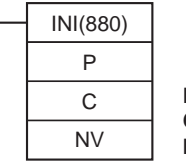

**P:** Port specifier **C:** Control data **NV:** First word with new PV

## **Variations**

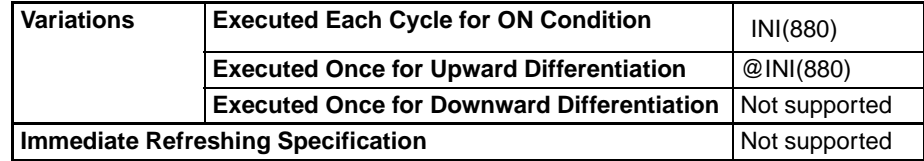

## **Applicable Program Areas**

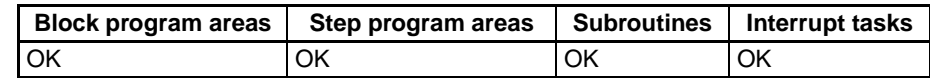

## **Operands P: Port Specifier**

P specifies the port to which the operation applies.

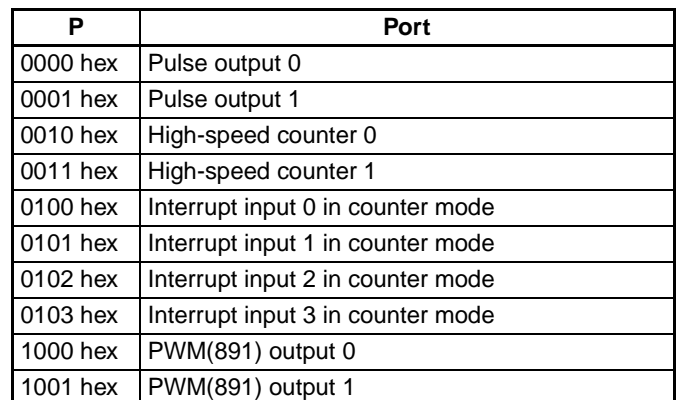

## **C: Control Data**

The function of INI(880) is determined by the control data, C.

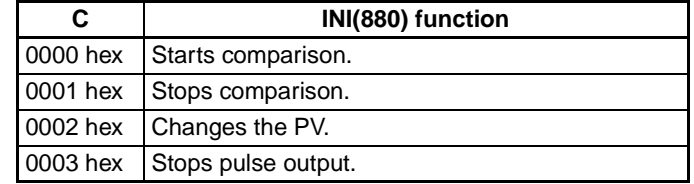

#### **NV: First Word with New PV**

NV and NV+1 contain the new PV when changing the PV.

If C is 0002 hex (i.e., when changing a PV), NV and NV+1 contain the new PV. Any values in NV and NV+1 are ignored when C is not 0002 hex.

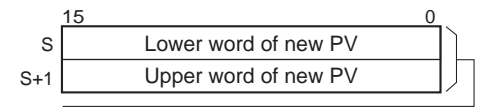

For Pulse Output or High-speed Counter Input: 0000 0000 to FFFF FFFF hex

For Interrupt Input in Counter Mode: 0000 0000 to 0000 FFFF hex

## **Operand Specifications**

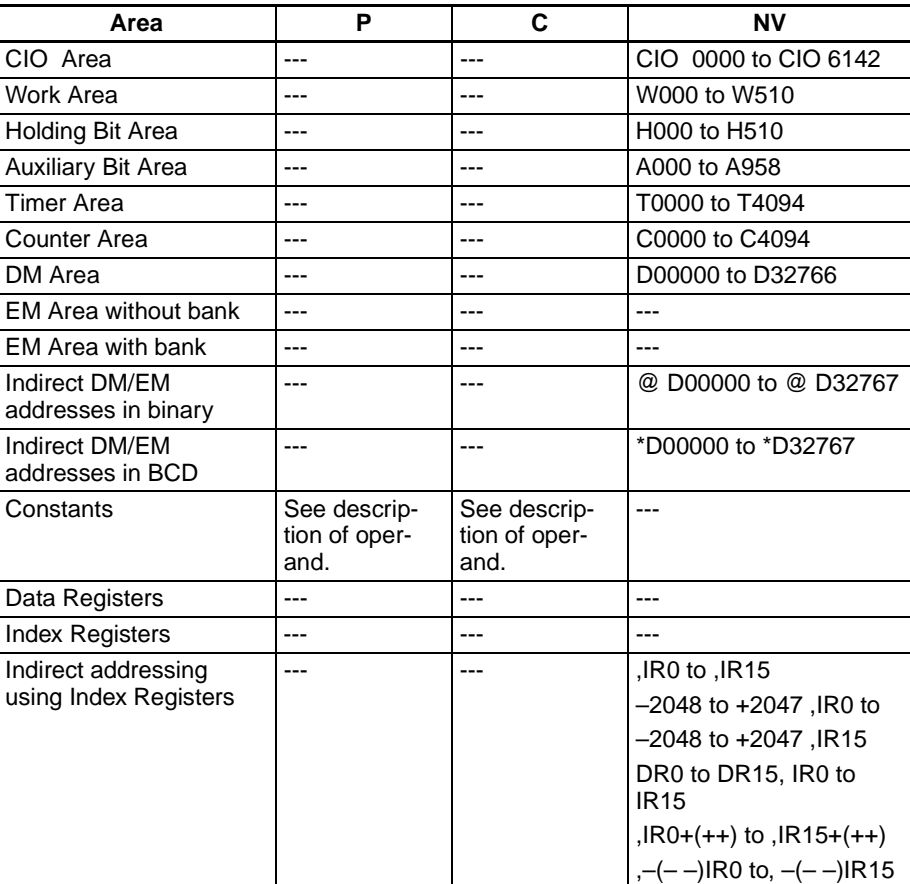

**Description** INI(880) performs the operation specified in C for the port specified in P. The possible combinations of operations and ports are shown in the following table.

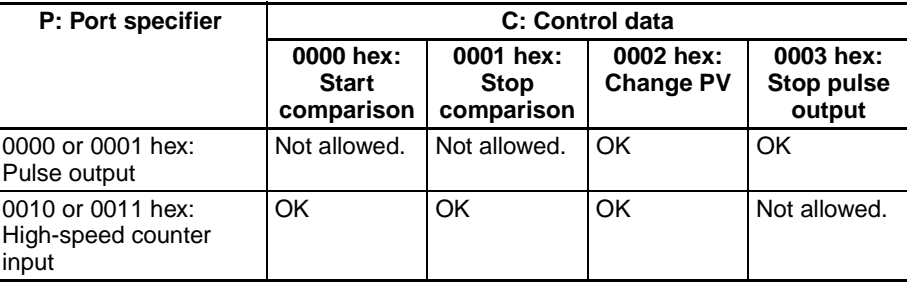

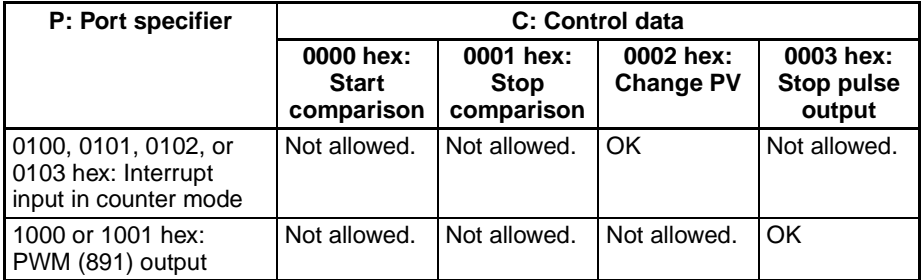

## ■ **Starting Comparison (C = 0000 hex)**

If C is 0000 hex, INI(880) starts comparison of a high-speed counter's PV to the comparison table registered with CTBL(882).

**Note** A target value comparison table must be registered in advance with CTBL(882). If INI(880) is executed without registering a table, the Error Flag will turn ON.

### ■ **Stopping Comparison (C = 0001 hex)**

If C is 0001 hex, INI(880) stops comparison of a high-speed counter's PV to the comparison table registered with CTBL(882).

### ■ Changing a PV (C = 0002 hex)

If C is 0002 hex, INI(880) changes a PV as shown in the following table.

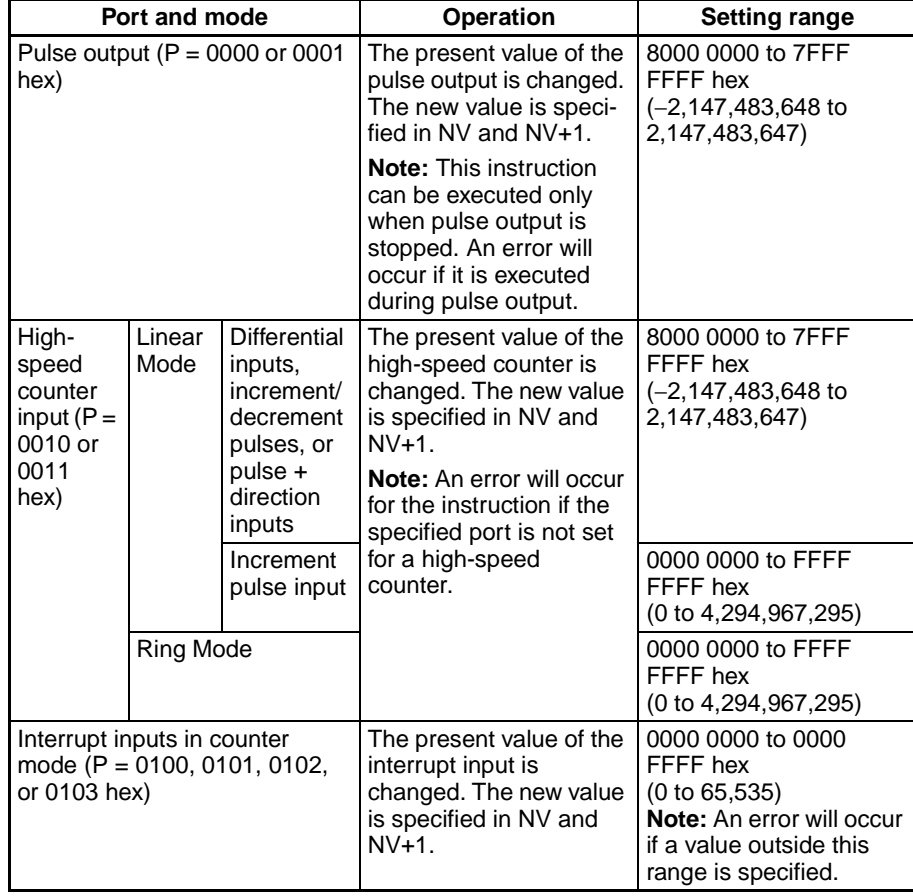

### ■ **Stopping Pulse Output (P = 1000 or 1001 hex and C = 0003 hex)**

If C is 0003 hex, INI(880) immediately stops pulse output for the specified port. If this instruction is executed when pulse output is already stopped, then the pulse amount setting will be cleared.

## **Flags**

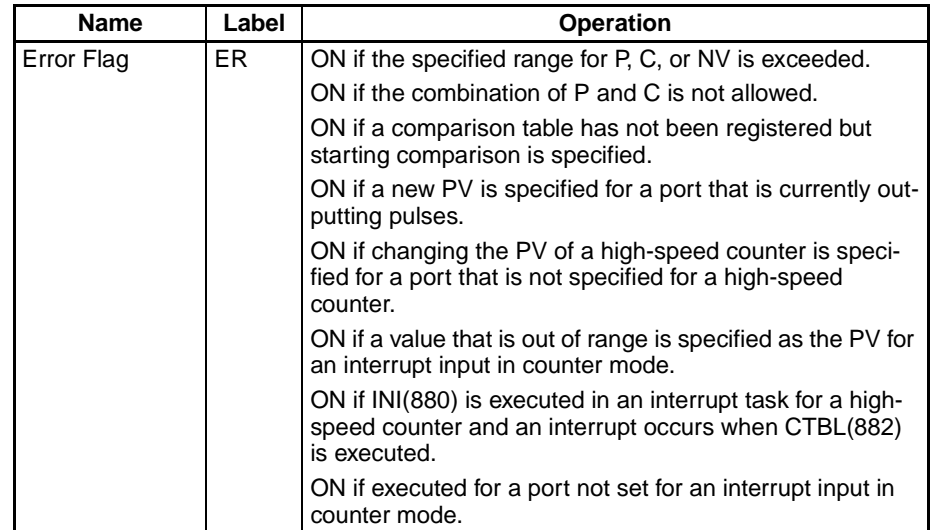

**Example** When CIO 000000 turns ON in the following example, SPED(885) starts outputting pulses from pulse output 0 in Continuous Mode at 500 Hz. When CIO 000001 turns ON, pulse output is stopped by INI(880).

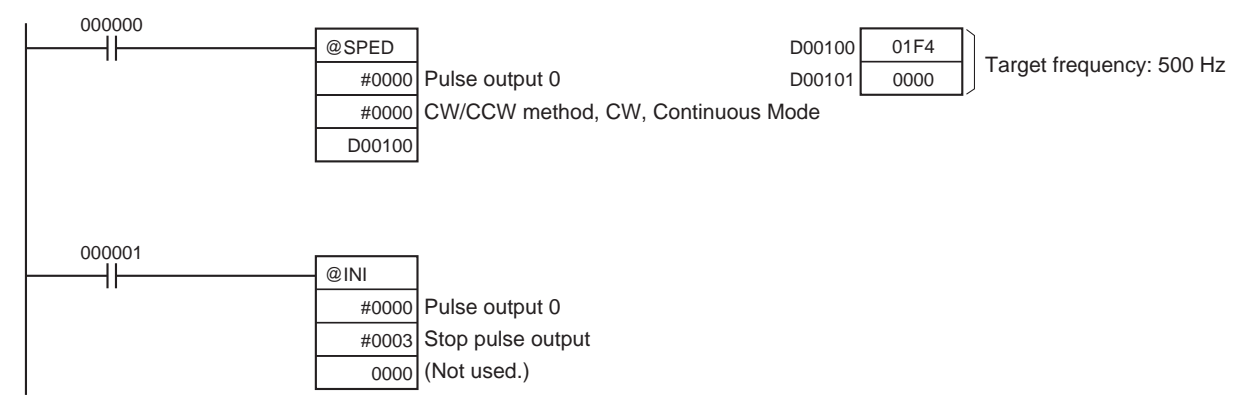

# <span id="page-106-0"></span>**5-2 HIGH-SPEED COUNTER PV READ: PRV(881)**

**Purpose** PRV(881) reads the following data on the built-in I/O of CJ1M CPU Units.

- PVs: High-speed counter PV, pulse output PV, interrupt input PV in counter mode.
- The following status information.

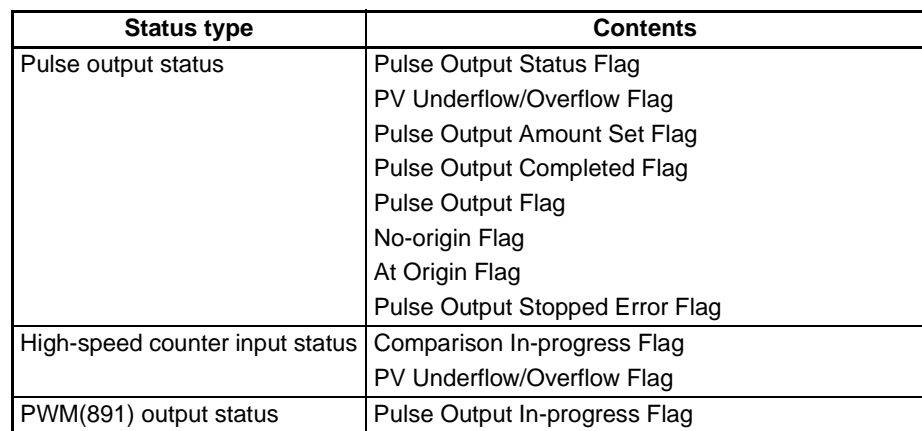

- Range comparison results
- High-speed counter frequency for high-speed counter input 0.

## **Ladder Symbol**

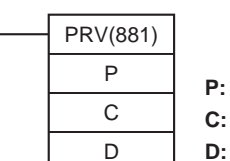

**P:** Port specifier **C:** Control data

**D:** First destination word

## **Variations**

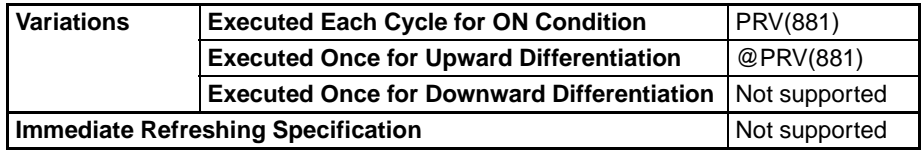

## **Applicable Program Areas**

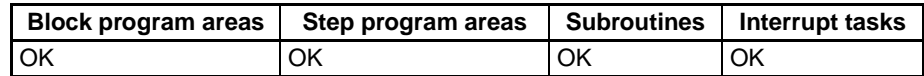

## **Operands P: Port Specifier**

P specifies the port to which the operation applies.

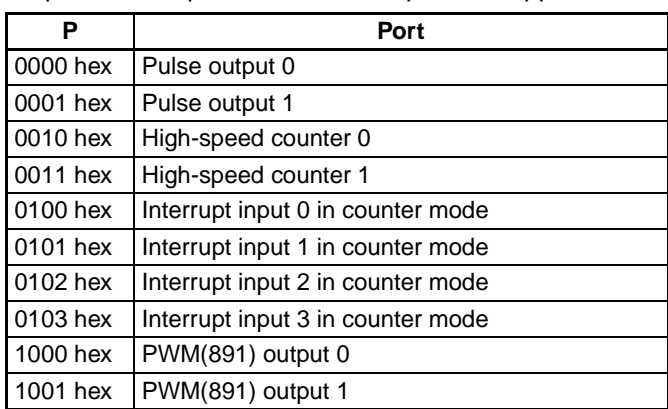

## **C: Control Data**

The function of INI(880) is determined by the control data, C.

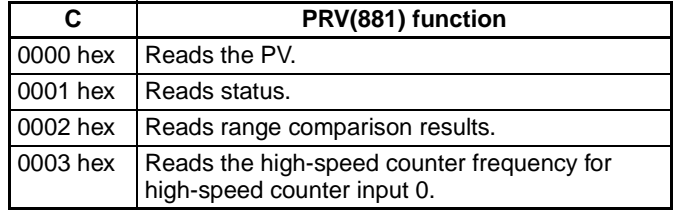
## *HIGH-SPEED COUNTER PV READ: PRV(881)* **Section 5-2**

## **D: First Destination Word**

The PV is output to D or to D and D+1.

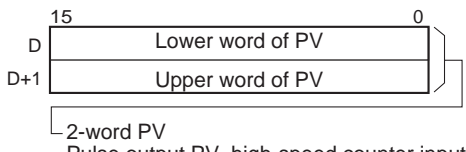

Pulse output PV, high-speed counter input PV,

high-speed counter input frequency for high-speed counter input 0

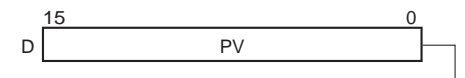

 $L_1$ -word PV

Interrupt input PV in counter mode, status, range comparison results

### **Operand Specifications**

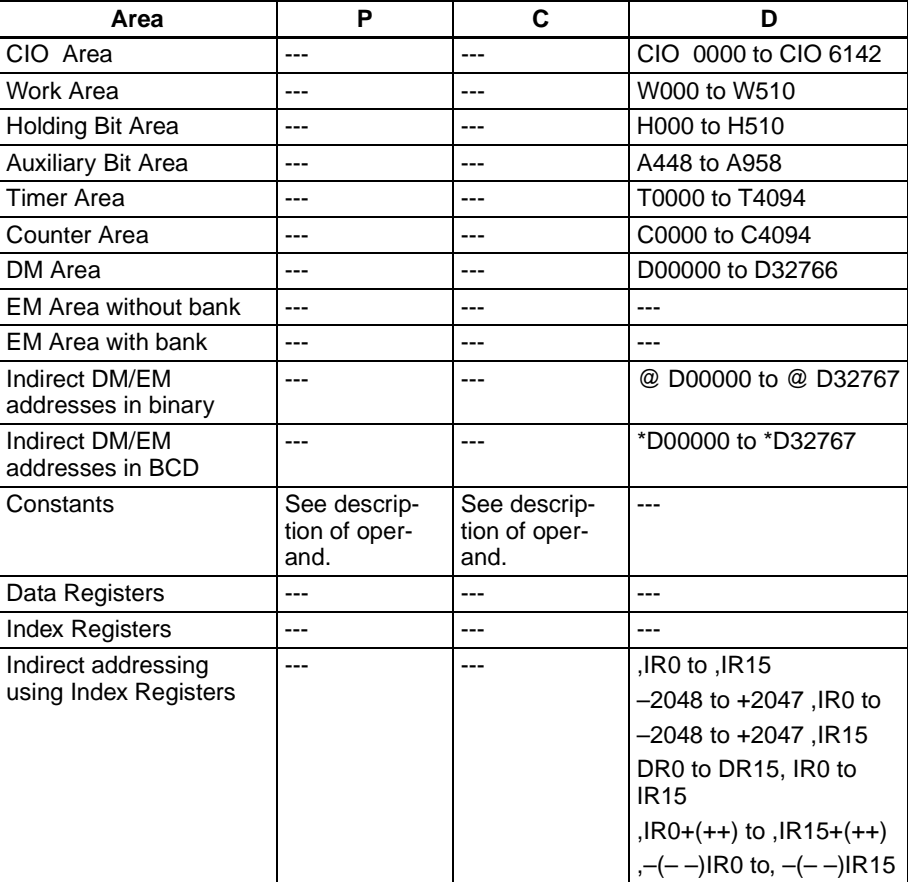

# *HIGH-SPEED COUNTER PV READ: PRV(881)* **Section 5-2**

**Description** PRV(881) reads the data specified in C for the port specified in P. The possible combinations of data and ports are shown in the following table.

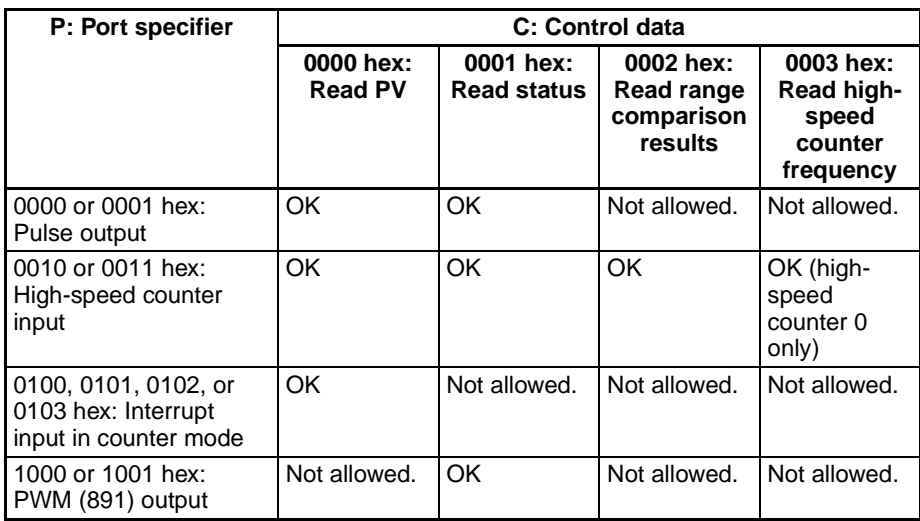

## ■ **Reading a PV (C = 0000 hex)**

If C is 0000 hex, PRV(881) reads a PV as shown in the following table.

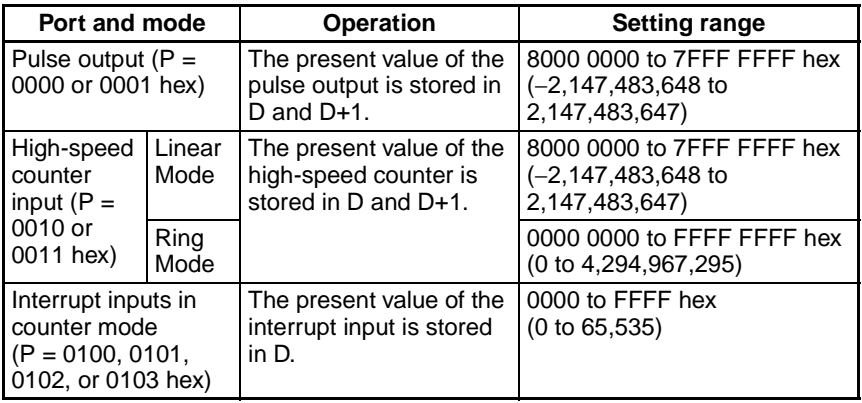

### ■ **Reading Status (C = 0001 hex)**

If C is 0001 hex, PRV(881) reads status as shown in the following table.

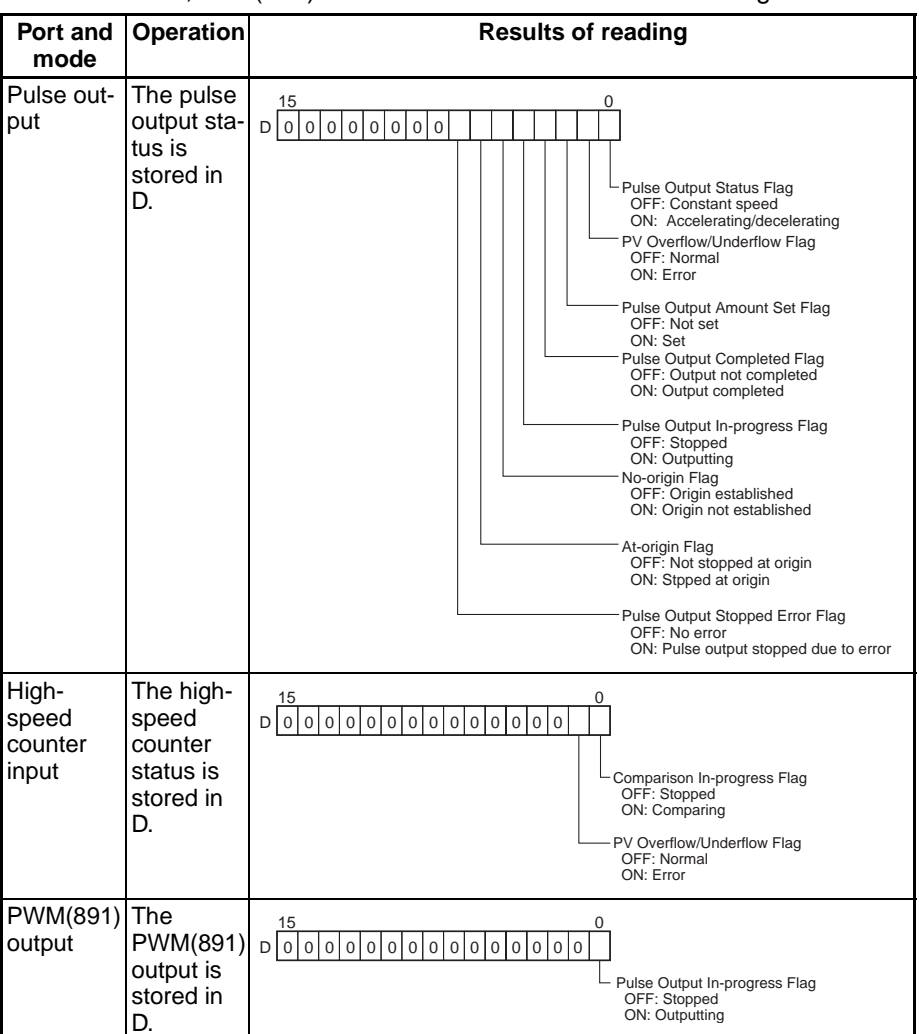

### ■ **Reading the Results of Range Comparison (C = 0002 hex)**

If C is 0002 hex, PRV(881) reads the results of range comparison and stores it in D as shown in the following diagram.

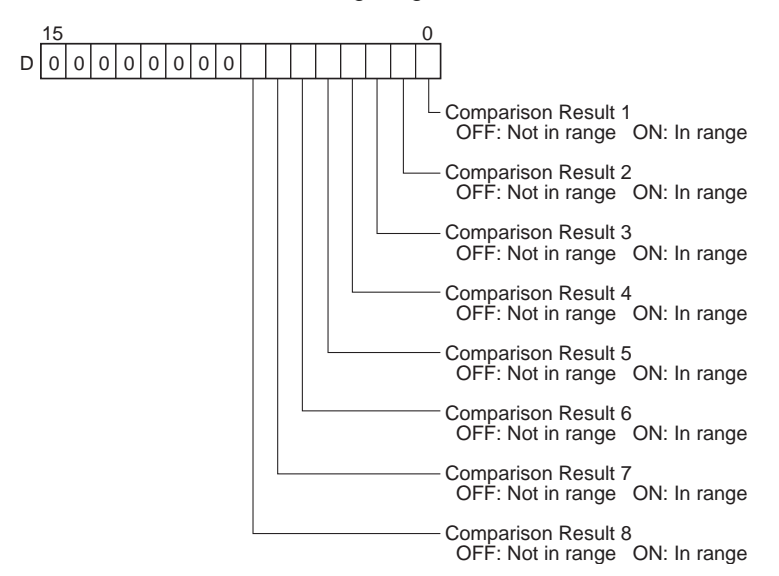

## ■ **Reading the High-speed Counter Output Frequency (C = 0003 hex)**

If C is 0003 hex, PRV(881) reads the output frequency of high-speed counter 0 in Hz and stores it in D and D+1. The value will be between 0000 0000 and 0001 86A0 hex (0 and 100,000). Even if the output frequency exceeds 100 kHz, the maximum value, 0001 86A0 hex, will be stored.

**Flags**

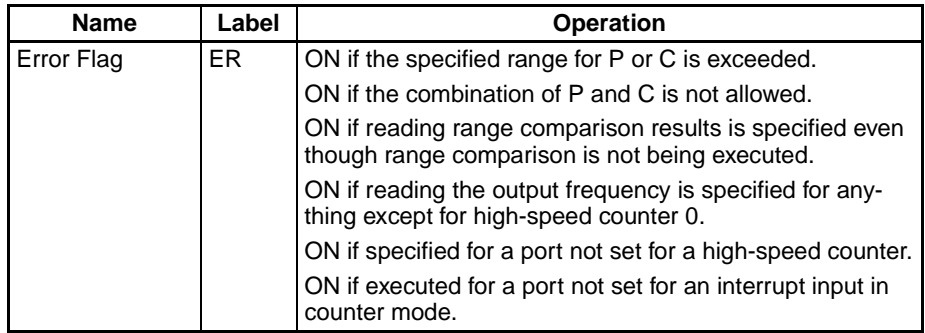

**Examples**

## ■ **Example 1**

When CIO 000000 turns ON in the following programming example, CTBL(882) registers a range comparison table for high-speed counter 0 and starts comparison. When CIO 000001 turns ON, PRV(881) reads the range comparison results at that time and stores them in CIO 0100.

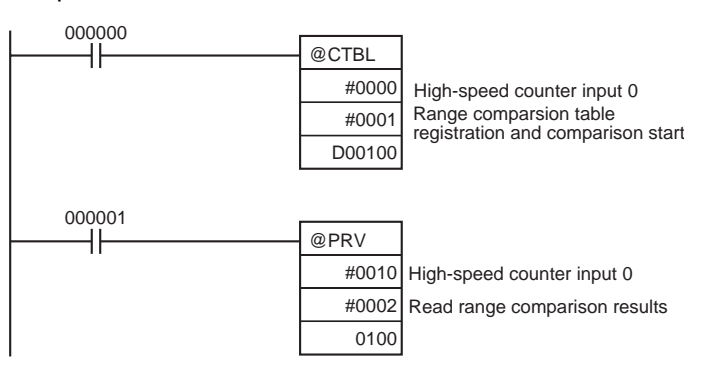

## ■ **Example 2**

When CIO 000100 turns ON in the following programming example, PRV(881) reads the frequency of the pulse being input to high-speed counter 0 at that time and stores it as a hexadecimal value in D00200 and D00201.

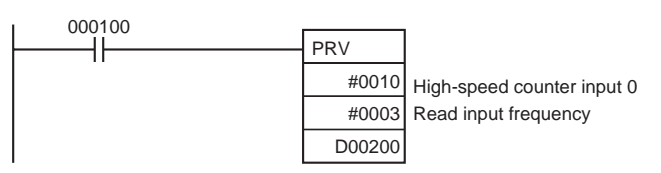

# **5-3 COUNTER FREQUENCY CONVERT: PRV2(883)**

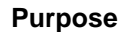

PRV2(883) reads the pulse frequency input from a high-speed counter and either converts the frequency to a rotational speed or converts the counter PV to the total number of revolutions. The result is output to the destination words as 8-digit hexadecimal. Pulses can be input from high-speed counter 0 only. This instruction is supported by the CJ1M CPU Units Ver. 2.0 or later only.

### **Ladder Symbol**

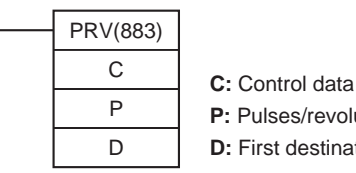

**P:** Pulses/revolution

**D:** First destination word

### **Variations**

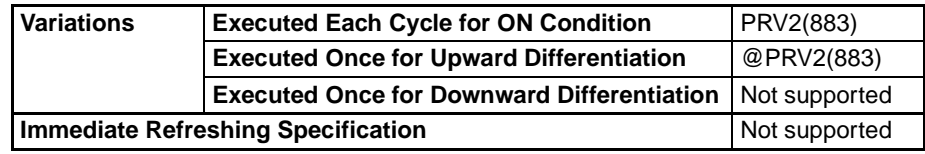

### **Applicable Program Areas**

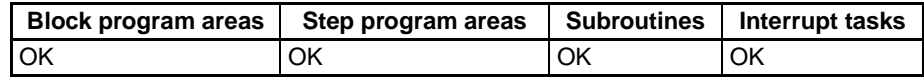

### **Operands C: Control Data**

The function of PRV2(883) is determined by the control data, C.

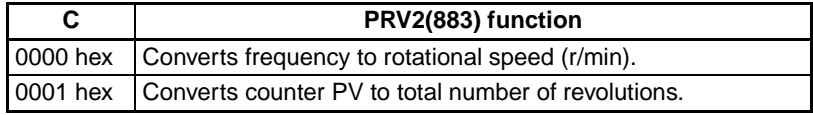

## **P: Pulses/revolution**

Specifies the number of pulses per revolution (0001 to FFFF hex).

## **D: First Destination Word**

The PV is output to D or to D and D+1.

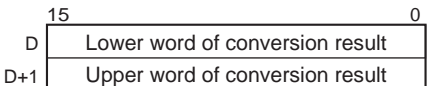

### **Operand Specifications**

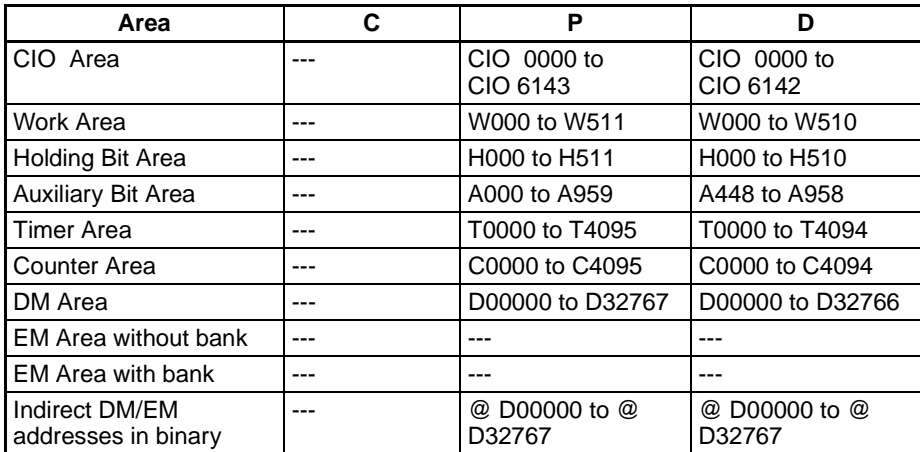

# *COUNTER FREQUENCY CONVERT: PRV2(883)* **Section 5-3**

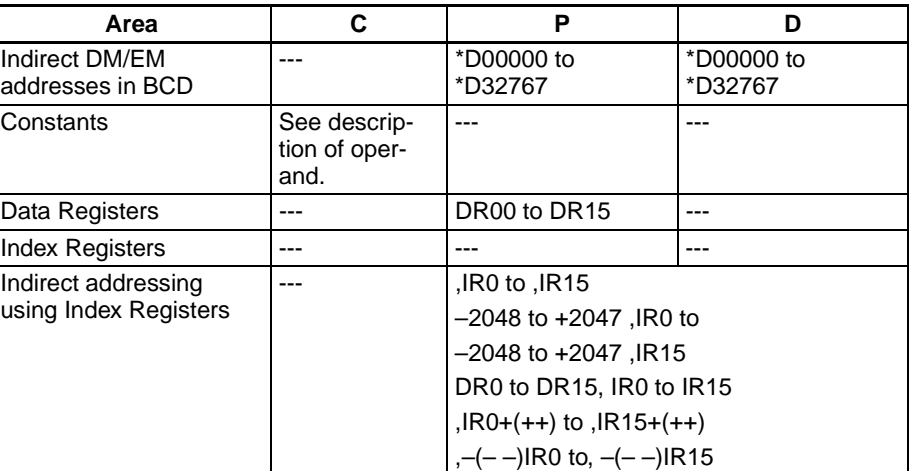

**Description** PRV2(883) converts the pulse frequency input from high-speed counter 0, according to the conversion method specified in C and the pulses/revolution coefficient specified in P, and outputs the result to D and D+1.

> Select one of the following conversion methods by setting C to 0000 hex or 0001 hex.

### **Converting Frequency to Rotation Speed (C = 0000 hex)**

If C is 0000 hex, PRV2(883) calculates the rotational speed (r/min) from the frequency data and pulses/revolution setting.

Conversion result (r/min) = (Frequency  $\div$  Pulses/revolution)  $\times$  60

### **Converting Counter PV to Total Number of Revolutions (C = 0001 hex)**

If C1 is 0001 hex, PRV2(883) calculates the cumulative number of revolutions from the counter PV and pulses/revolution setting.

Conversion result = Counter  $PV \div$  Pulses/revolution

### **Flags**

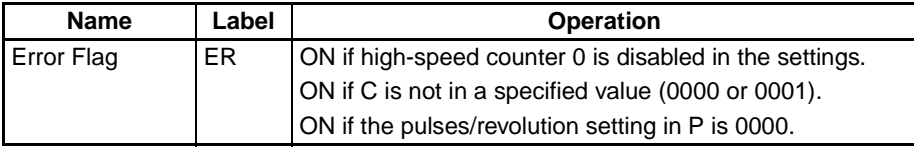

### **Examples**

## ■ **Example 1**

When CIO 000100 is ON in the following programming example, PRV2(883) reads the present pulse frequency at high-speed counter 0, converts that value to a rotational speed (r/min), and outputs the hexadecimal result to D00201 and D00200.

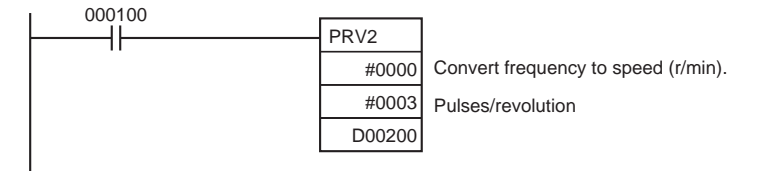

## ■ **Example 2**

When CIO 000100 is ON in the following programming example, PRV2(883) reads the counter PV, converts that value to number of revolutions, and outputs the hexadecimal result to D00301 and D00300.

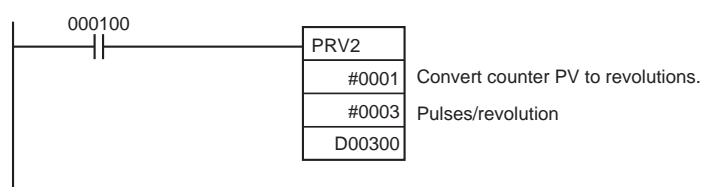

# **5-4 REGISTER COMPARISON TABLE: CTBL(882)**

**Purpose** CTBL(882) is used to register a comparison table and perform comparisons for a high-speed counter PV. Either target value or range comparisons are possible. An interrupt task is executed when a specified condition is met. This instruction is supported by the CJ1M-CPU21/CPU22/CPU23 CPU Units only.

### **Ladder Symbol**

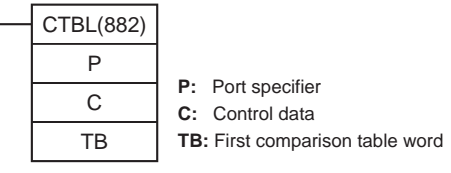

### **Variations**

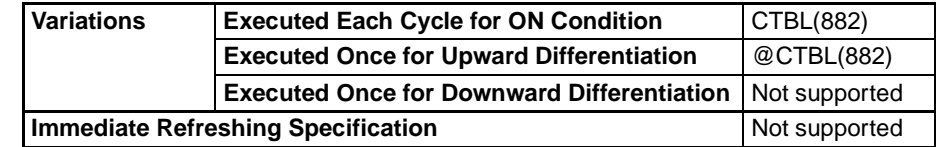

### **Applicable Program Areas**

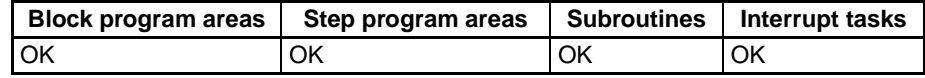

### **Operands P: Port Specifier**

P specifies the port for which pulses are to be counted as shown in the following table.

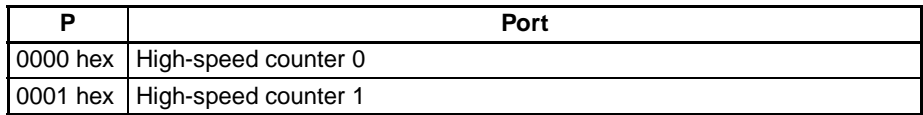

## **C: Control Data**

The function of CTBL(882) is determined by the control data, C, as shown in the following table.

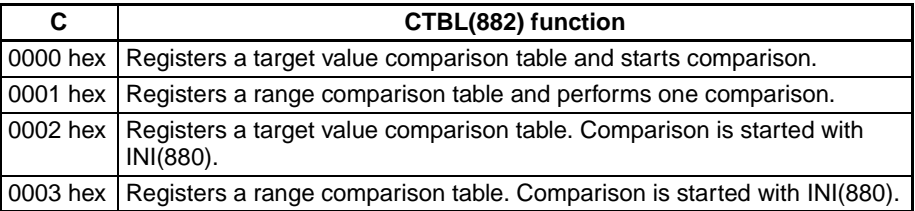

### **TB: First Table Comparison Word**

TB is the first word of the comparison table. The structure of the comparison table depends on the type of comparison being performed.

For target value comparison, the length of the comparison table is determined by the number of target values specified in TB. The table can be between 4 and 145 words long, as shown below.

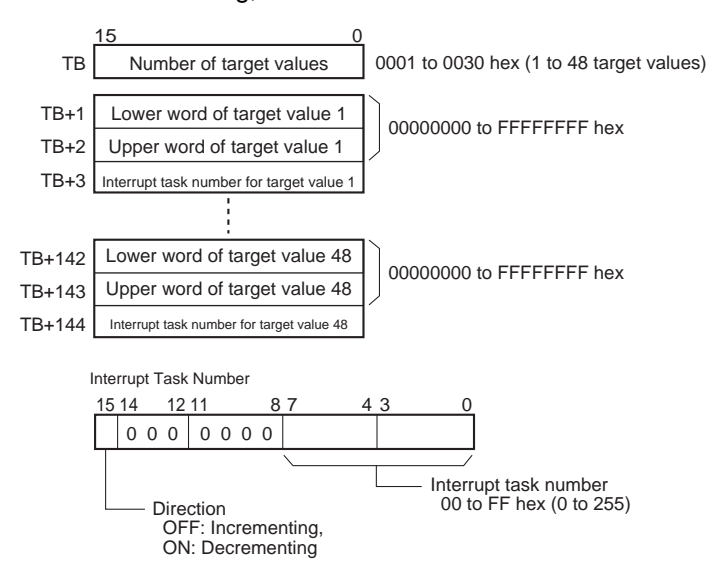

For range comparison, the comparison table always contains eight ranges. The table is 40 words long, as shown below. If it is not necessary to set eight ranges, set the interrupt task number to FFFF hex for all unused ranges.

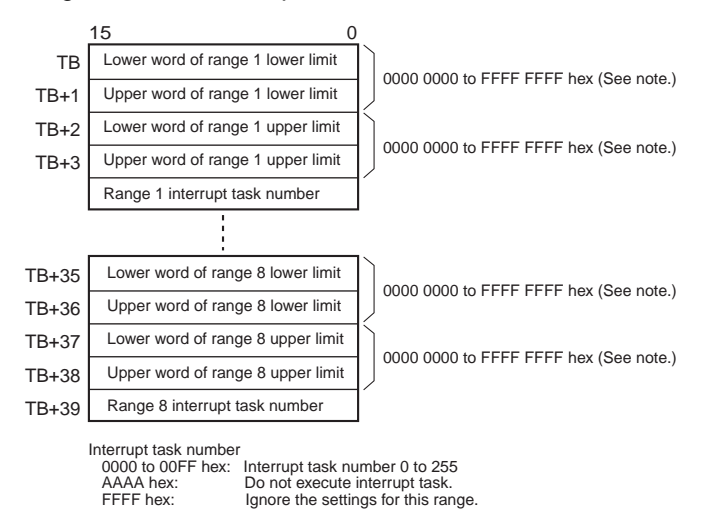

**Note** Always set the upper limit greater than or equal to the lower limit for any one range.

### **Operand Specifications**

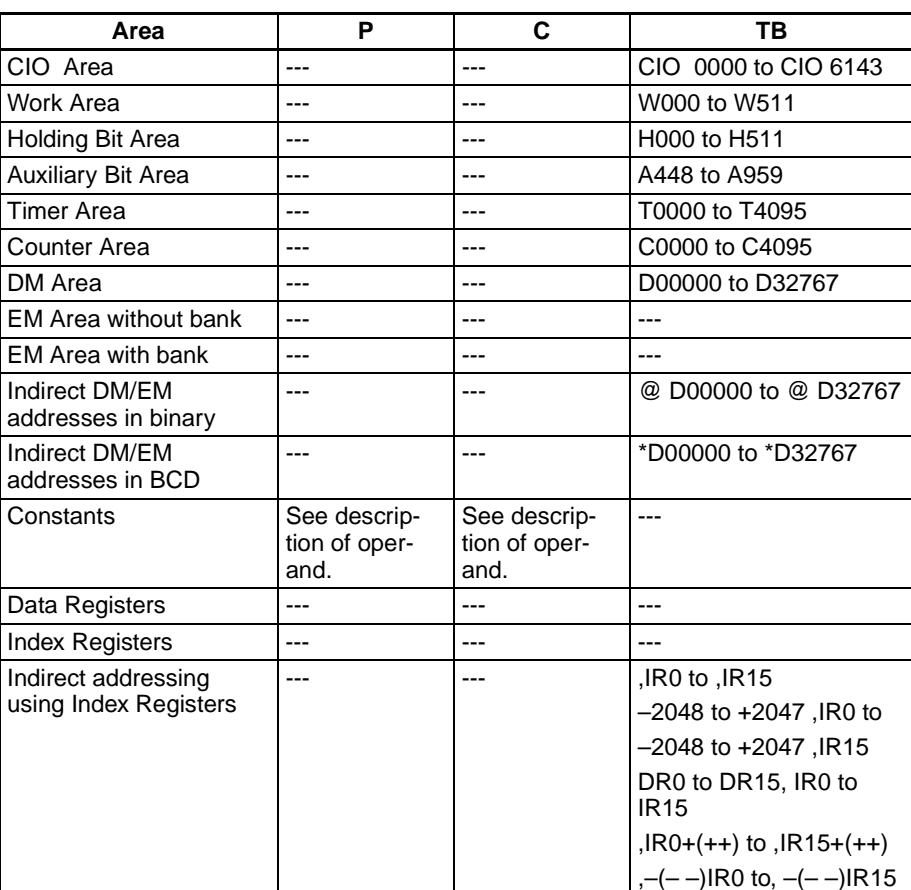

**Description CTBL(882)** registers a comparison table or registers and comparison table and starts comparison for the port specified in P and the method specified in C. Once a comparison table is registered, it is valid until a different table is registered or until the CPU Unit is switched to PROGRAM mode.

> Each time CTBL(882) is executed, comparison is started under the specified conditions. When using CTBL(882) to start comparison, it is normally sufficient to use the differentiated version (@CTBL(882)) of the instruction or an execution condition that is turned ON only for one scan.

- **Note** If an interrupt task that has not been registered is specified, a fatal program error will occur the first time an interrupt is generated.
	- **Registering a Comparison Table (C = 0002 or 0003 hex)**

If C is set to 0002 or 0003 hex, a comparison table will be registered, but comparison will not be started. Comparison is started with INI(880).

■ **Registering a Comparison Table and Starting Comparison (C = 0000 or 0001 hex)**

If C is set to 0000 or 0001 hex, a comparison table will be registered, and comparison will be started.

■ **Stopping Comparison** 

Comparison is stopped with INI(880). It makes no difference what instruction was used to start comparison.

## ■ **Target Value Comparison**

The corresponding interrupt task is called and executed when the PV matches a target value.

- The same interrupt task number can be specified for more than one target value.
- The direction can be set to specify whether the target value is valid when the PV is being incremented or decremented. If bit 15 in the word used to specify the interrupt task number for the range is OFF, the PV will be compared with the target value only when the PV is being incremented, and if bit 00 is ON, only when the PV is being decremented.
- The comparison table can contain up to 48 target values, and the number of target values is specified in TB (i.e., the length of the table depends on the number of target values that is specified).
- Comparisons are performed for all target values registered in the table.
- 
- **Note** 1. An error will occur if the same target value with the same comparison direction is registered more than once in the same table.
	- 2. If the high-speed counter is set for incremental pulse mode, an error will occur if decrementing is set in the table as the direction for comparison.
	- 3. If the count direction changes while the PV equals a target value that was reached in the direction opposite to that set as the comparison direction, the comparison condition for that target value will not be met. Do not set target values at peak and bottom values of the count value.

### **Range Comparison**

The corresponding interrupt task is called and executed when the PV enters a set range.

- The same interrupt task number can be specified for more than one target value.
- The range comparison table contains 8 ranges, each of which is defined by a lower limit and an upper limit. If a range is not to be used, set the interrupt task number to FFFF hex to disable the range.
- The interrupt task is executed only once when the PV enters the range.
- If the PV is within more than one range when the comparison is made, the interrupt task for the range closest to the beginning of the table will be given priority and other interrupt tasks will be executed in following cycles.
- If there is no reason to execute an interrupt task, specify AAAA hex as the interrupt task number. The range comparison results can be read with PRV(881) or using the Range Comparison In-progress Flags.
- **Note** An error will occur if the upper limit is less than the lower limit for any one range.

### **Flags**

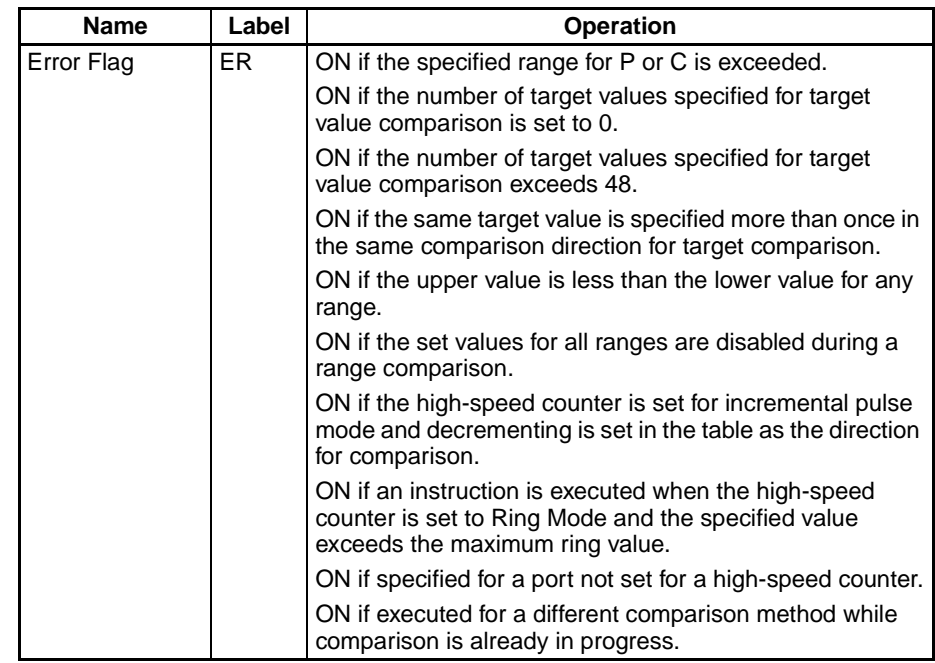

**Example** When CIO 000000 turns ON in the following programming example, CTBL(882) registers a target value comparison table and starts comparison for high-speed counter 0. The PV of the high-speed counter is counted incrementally and when it reaches 500, it equals target value 1 and interrupt task 1 is executed. When the PV is incremented to 1000, it equals target value 2 and interrupt task 2 is executed.

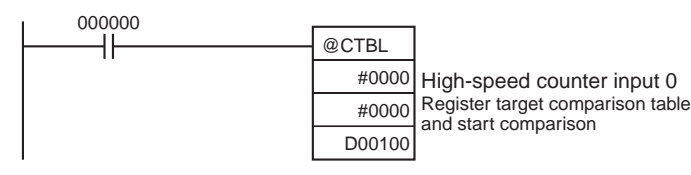

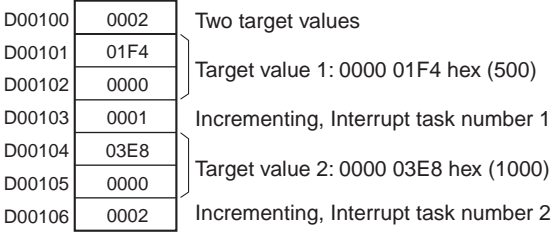

# **5-5 SPEED OUTPUT: SPED(885)**

**Purpose** SPED(885) is used to set the output pulse frequency for a specific port and start pulse output without acceleration or deceleration. Either independent mode positioning or continuous mode speed control is possible. For independent mode positioning, the number of pulses is set using PULS(886).

> SPED(885) can also be executed during pulse output to change the output frequency, creating stepwise changes in the speed.

> This instruction is supported by the CJ1M-CPU21/CPU22/CPU23 CPU Units only.

# *SPEED OUTPUT: SPED(885)* **Section 5-5**

## **Ladder Symbol**

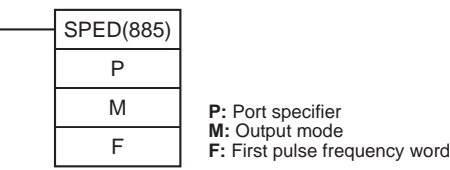

### **Variations**

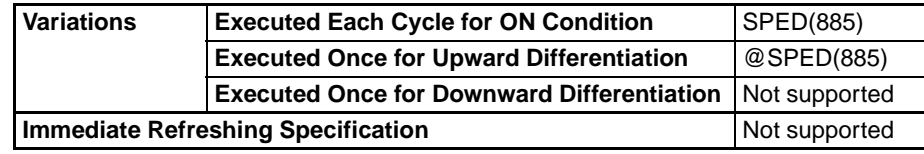

## **Applicable Program Areas**

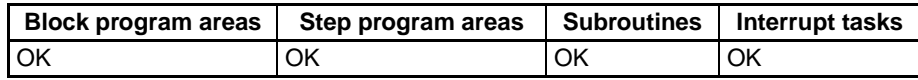

### **Operands** P: Port Specifier

The port specifier specifies the port where the pulses will be output.

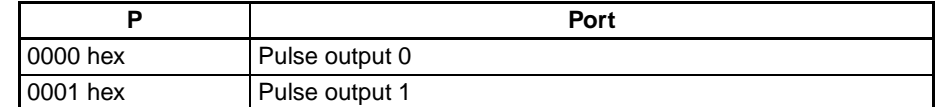

## **M :Output Mode**

The value of M determines the output mode.

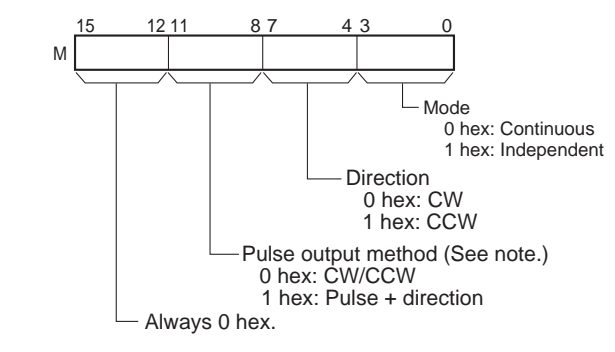

**Note:** Use the same pulse output method when using both pulse outputs 0 and 1.

## **F: First Pulse Frequency Word**

The value of F and F+1 sets the pulse frequency in Hz.

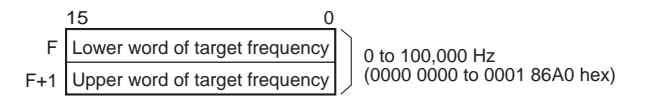

## **Operand Specifications**

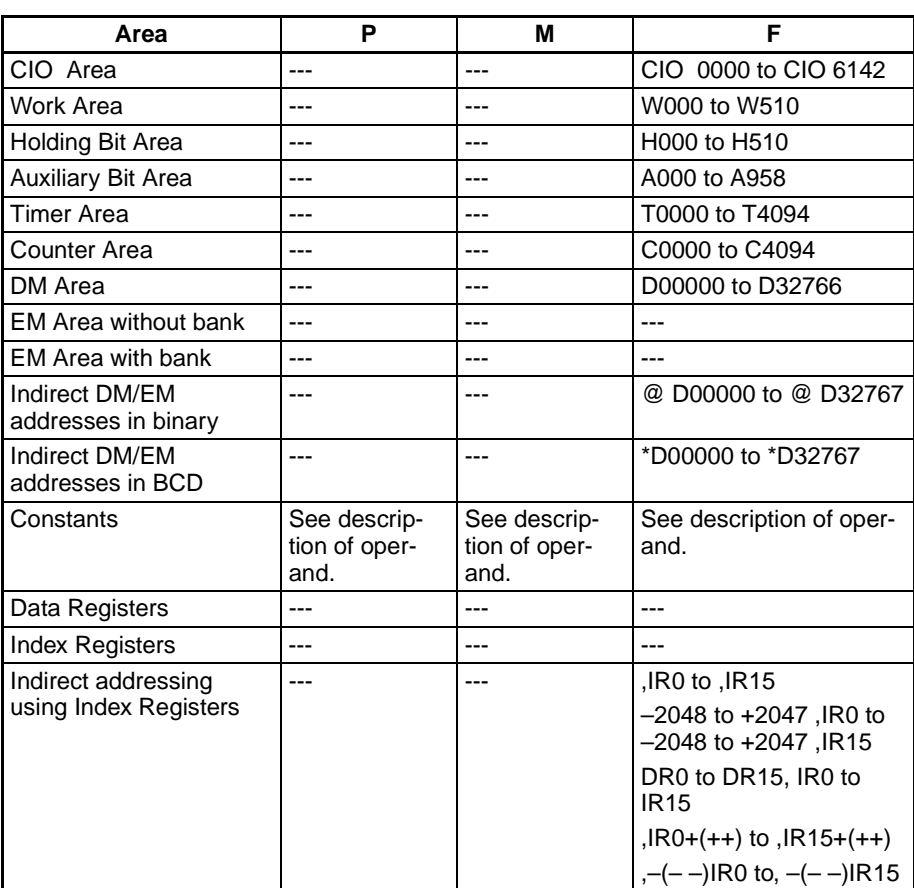

**Description** SPED(885) starts pulse output on the port specified in P using the method specified in M at the frequency specified in F. Pulse output will be started each time SPED(885) is executed. It is thus normally sufficient to use the differentiated version (@SPED(885)) of the instruction or an execution condition that is turned ON only for one scan.

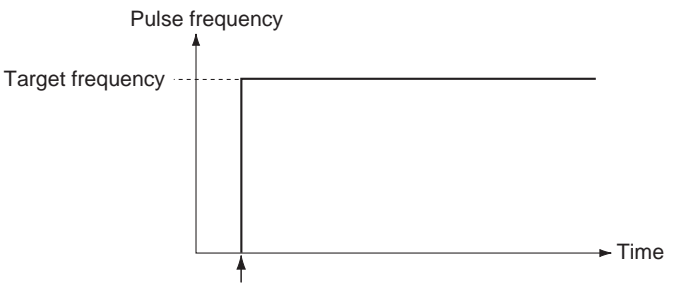

SPED(885) executed.

In independent mode, pulse output will stop automatically when the number of pulses set with PULS(886) in advance have been output. In continuous mode, pulse output will continue until stopped from the program.

An error will occur if the mode is changed between independent and continuous mode while pulses are being output.

### ■ **Continuous Mode Speed Control**

When continuous mode operation is started, pulse output will be continued until it is stopped from the program.

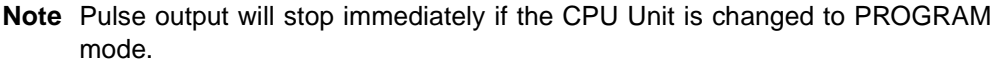

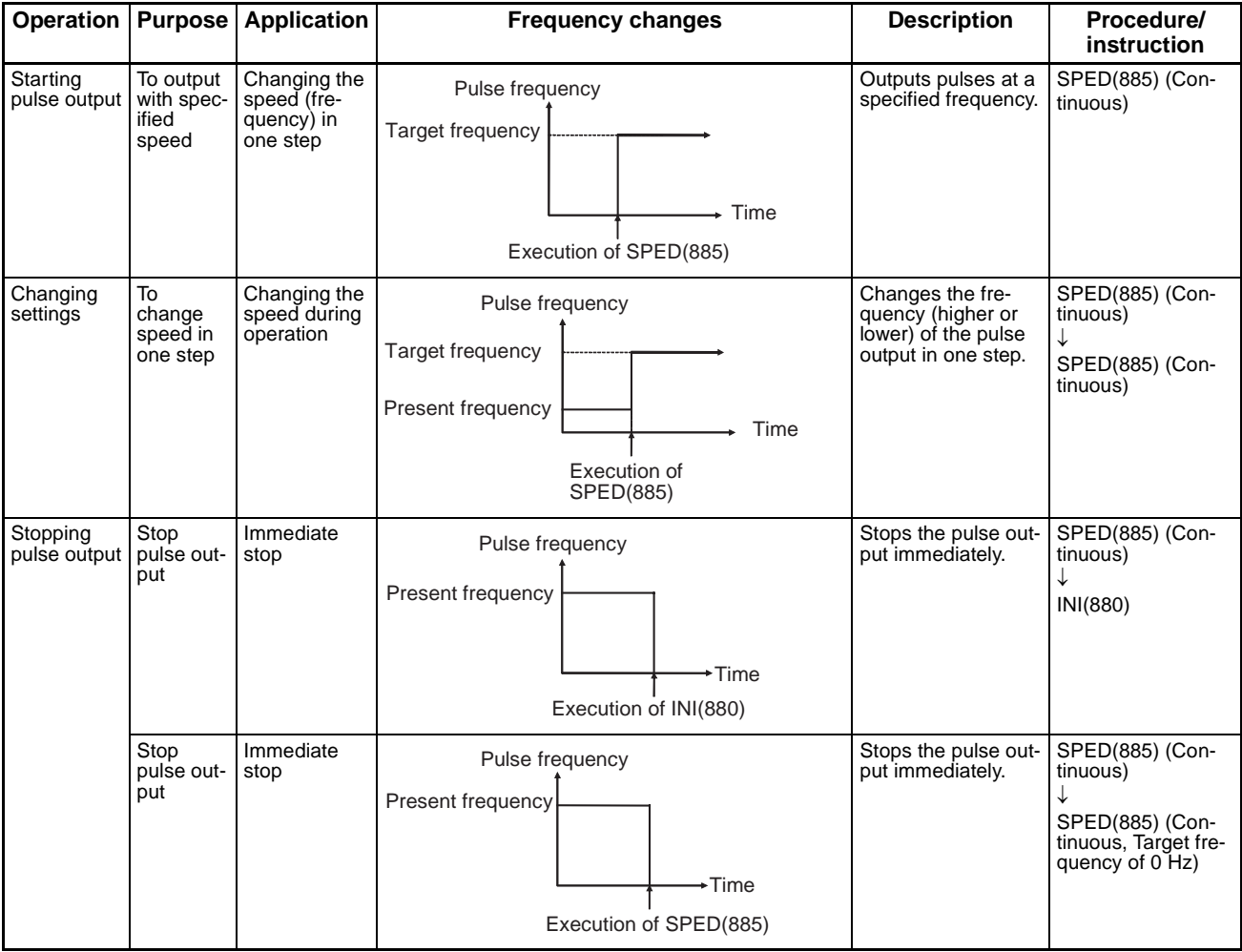

### ■ **Independent Mode Positioning**

When independent mode operation is started, pulse output will be continued until the specified number of pulses has been output.

- **Note** 1. Pulse output will stop immediately if the CPU Unit is changed to PRO-GRAM mode.
	- 2. The number of output pulses must be set each time output is restarted.
	- 3. The number of output pulses must be set in advance with PULS(881). Pulses will not be output for SPED(885) if PULS(881) is not executed first.
	- 4. The direction set in the SPED(885) operand will be ignored if the number of pulses is set with PULS(881) as an absolute value.

# *SPEED OUTPUT: SPED(885)* **Section 5-5**

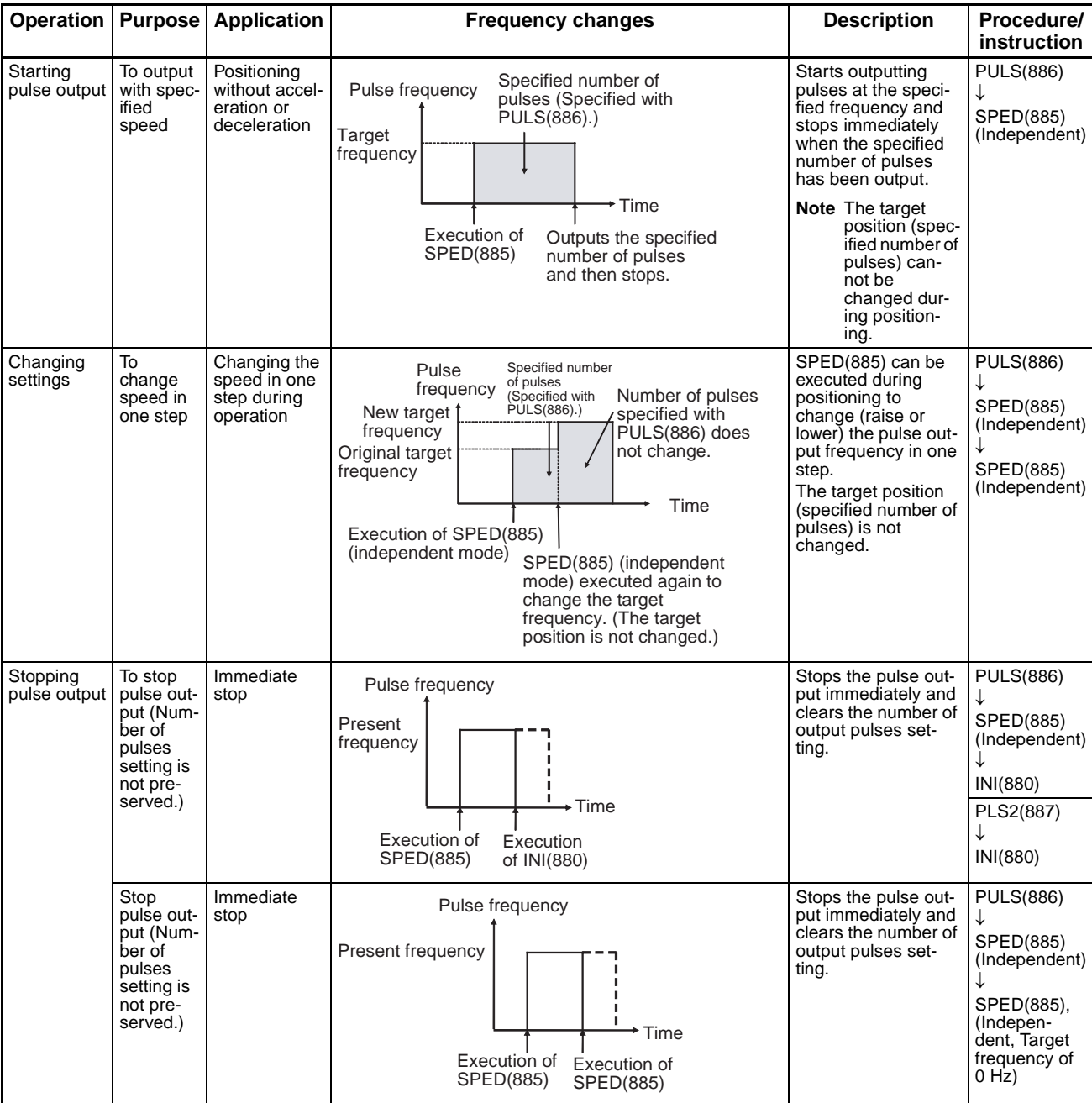

# **Flags**

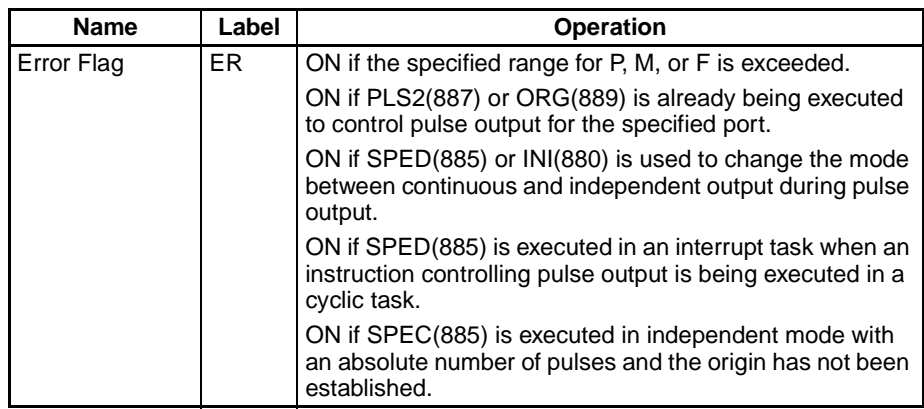

## *SET PULSES: PULS(886)* **Section 5-6**

**Example** When CIO 000000 turns ON in the following programming example, PULS(886) sets the number of output pulses for pulse output 0. An absolute value of 5,000 pulses is set. SPED(885) is executed next to start pulse output using the CW/CCW method in the clockwise direction in independent mode at a target frequency of 500 Hz.

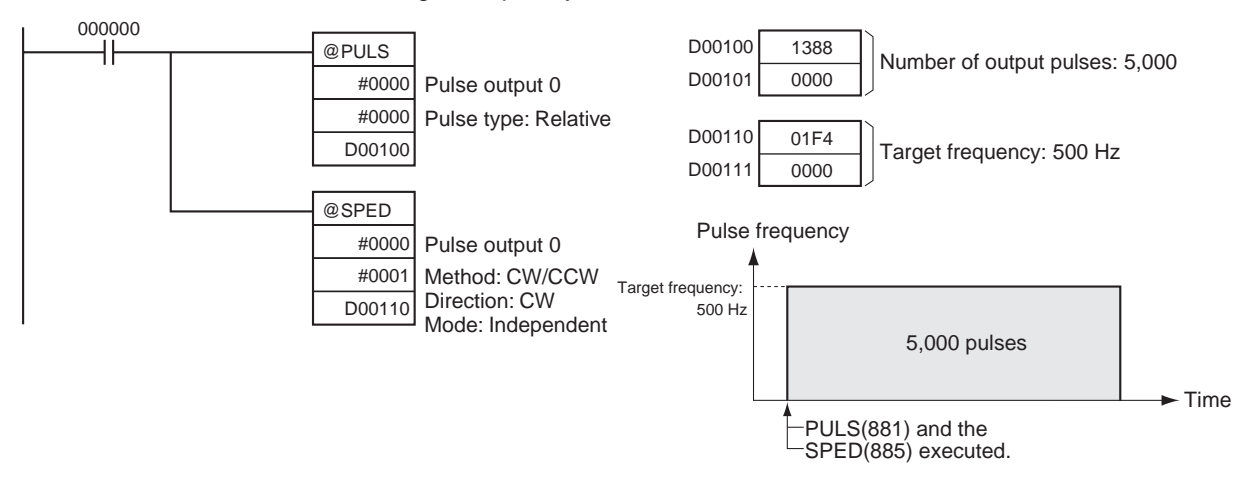

# **5-6 SET PULSES: PULS(886)**

**Purpose** PULS(886) is used to set the pulse output amount (number of output pulses) for pulse outputs that are started later in the program using SPED(885) or ACC(888) in independent mode.

> This instruction is supported by the CJ1M-CPU21/CPU22/CPU23 CPU Units only.

### **Ladder Symbol**

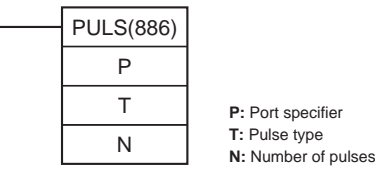

### **Variations**

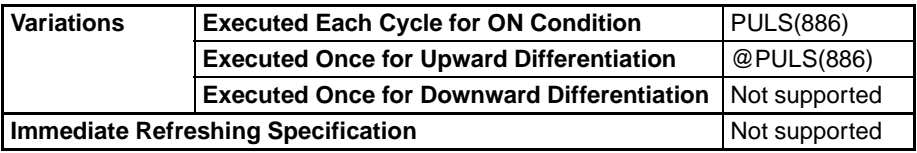

### **Applicable Program Areas**

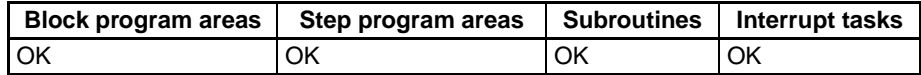

### **Operands P: Port Specifier**

The port specifier indicates the port. The parameters set in D and N will apply to the next SPED(885) or ACC(888) instruction in which the same port output location is specified.

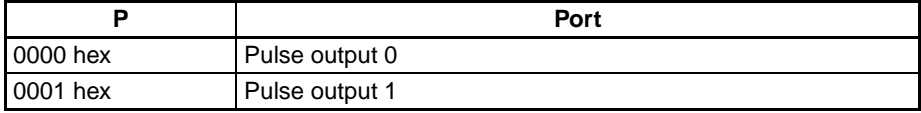

### **T: Pulse Type**

T specifies the type of pulses that are output as follows:

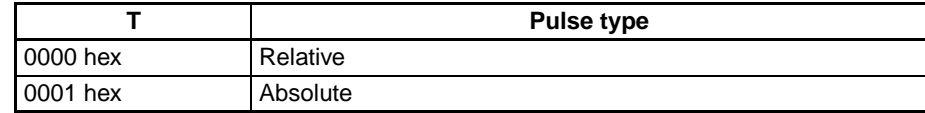

### **N and N+1: Number of Pulses**

N and N+1 specify the number of pulses for relative pulse output or the absolute target position for absolute pulse in 8-digit hexadecimal.

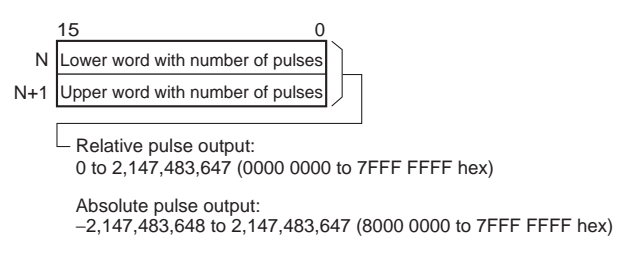

The actual number of movement pulses that will be output are as follows:

For relative pulse output, the number of movement pulses = the set number of pulses. For absolute pulse output, the number of movement pulses = the set number of pulses  $-$  the PV.

### **Operand Specifications**

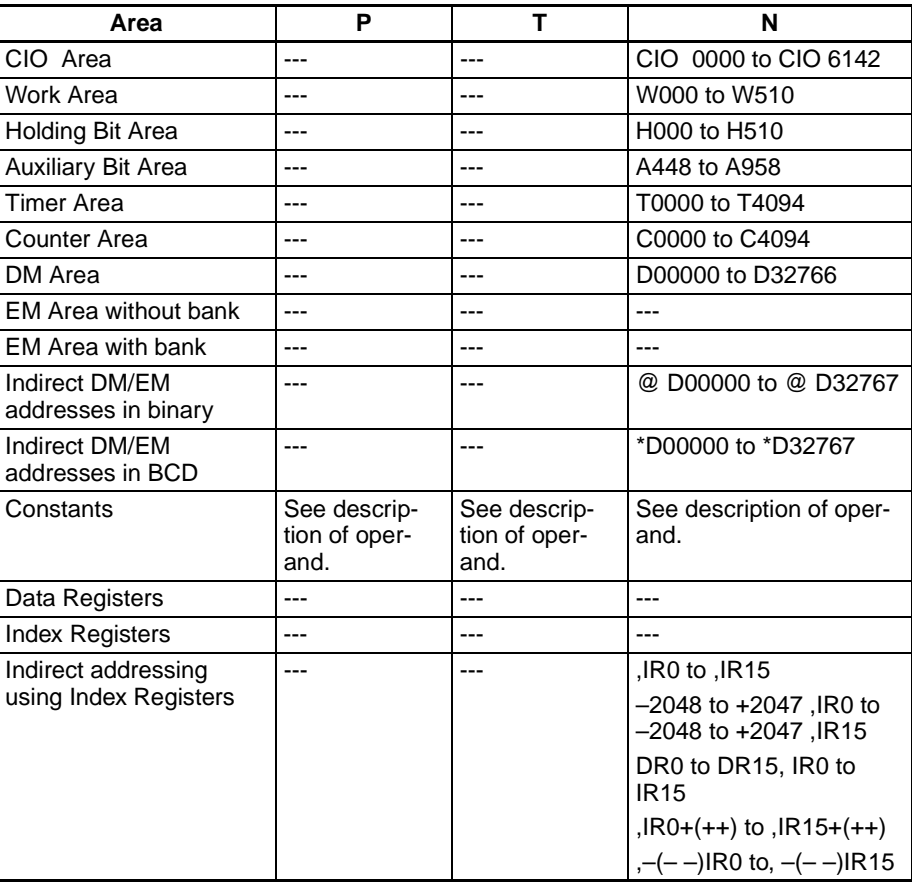

**Description** PULS(886) sets the pulse type and number of pulses specified in T and N for the port specified in P. Actual output of the pulses is started later in the program using SPED(885) or ACC(888) in independent mode.

### **Flags**

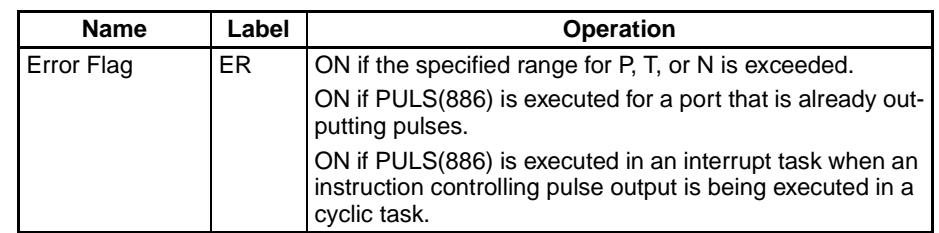

- **Precautions** An error will occur if PULS(886) is executed when pulses are already being output. Use the differentiated version (@PULS(886)) of the instruction or an execution condition that is turned ON only for one scan to prevent this.
	- The calculated number of pulses output for PULS(886) will not change even if INI(880) is used to change the PV of the pulse output.
	- The direction set for SPED(885) or ACC(888) will be ignored if the number of pulses is set with PULS(881) as an absolute value.
	- It is possible to move outside of the range of the PV of the pulse output amount (-2,147,483,648 to 2,147,483,647).

### **Example** When CIO 000000 turns ON in the following programming example, PULS(886) sets the number of output pulses for pulse output 0. An absolute value of 5,000 pulses is set. SPED(885) is executed next to start pulse output using the CW/CCW method in the clockwise direction in independent mode at a target frequency of 500 Hz.

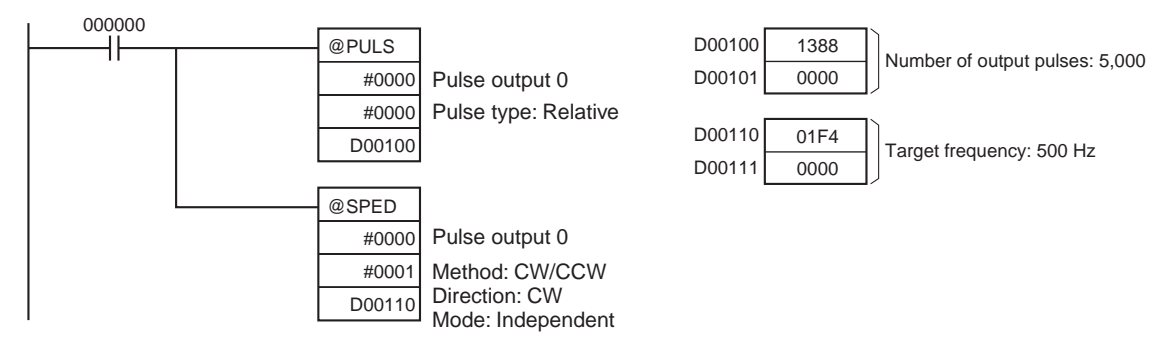

# **5-7 PULSE OUTPUT: PLS2(887)**

**Purpose** PLS2(887) outputs a specified number of pulses to the specified port. Pulse output starts at a specified startup frequency, accelerates to the target frequency at a specified acceleration rate, decelerates at the specified deceleration rate, and stops at approximately the same frequency as the startup frequency. Only independent mode positioning is supported.

> PLS2(887) can also be executed during pulse output to change the number of output pulses, target frequency, acceleration rate, or deceleration rate. PLS2(887) can thus be used for sloped speed changes with different acceleration and deceleration rates, target position changes, target and speed changes, or direction changes.

> This instruction is supported by the CJ1M-CPU21/CPU22/CPU23 CPU Units only.

# *PULSE OUTPUT: PLS2(887)* **Section 5-7**

## **Ladder Symbol**

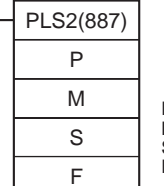

**P:** Port specifier **M:** Output mode **S:** First word of settings table **F:** First word of starting frequency

## **Variations**

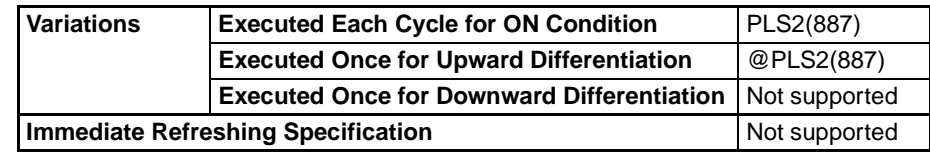

### **Applicable Program Areas**

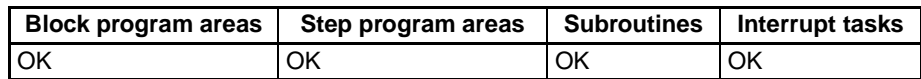

### **Operands P: Port Specifier**

The port specifier indicates the port.

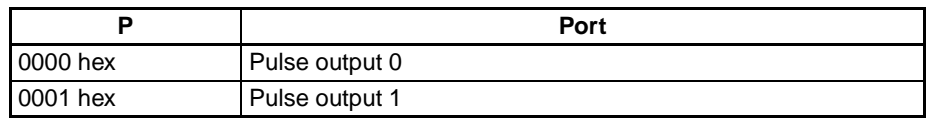

## **M: Output Mode**

The content of M specifies the parameters for the pulse output as follows:

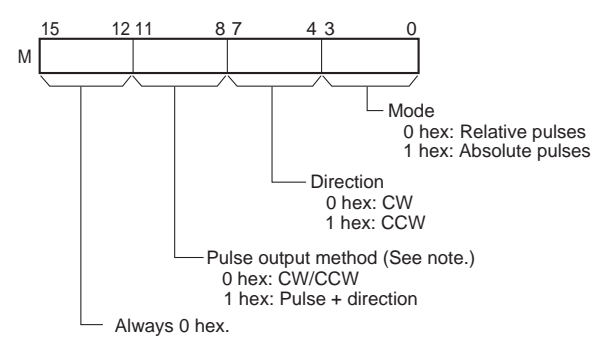

**Note:** Use the same pulse output method when using both pulse outputs 0 and 1.

## **S: First Word of Settings Table**

The contents of S to S+5 control the pulse output as shown in the following diagrams.

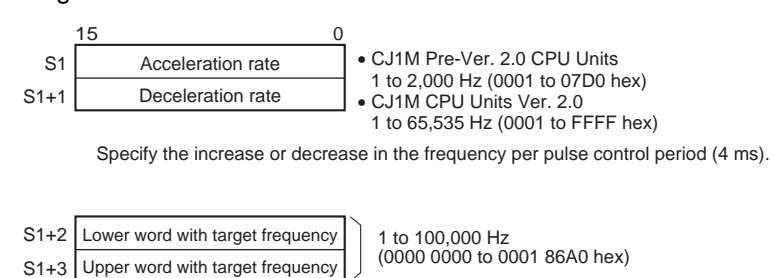

Specify the frequency after acceleration in Hz.

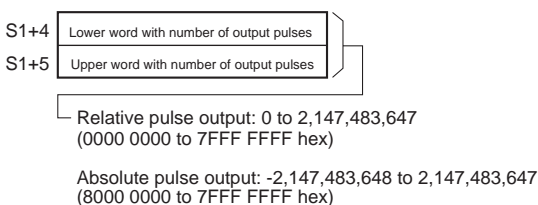

The actual number of movement pulses that will be output are as follows:

For relative pulse output, the number of movement pulses = the set number of pulses. For absolute pulse output, the number of movement pulses = the set number of pulses  $-$  the PV.

### **F: First Word of Starting Frequency**

The starting frequency is given in F and F+1.

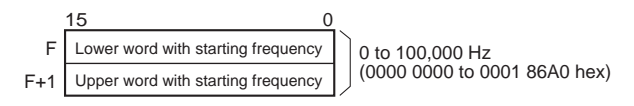

Specify the starting frequency in Hz.

### **Operand Specifications**

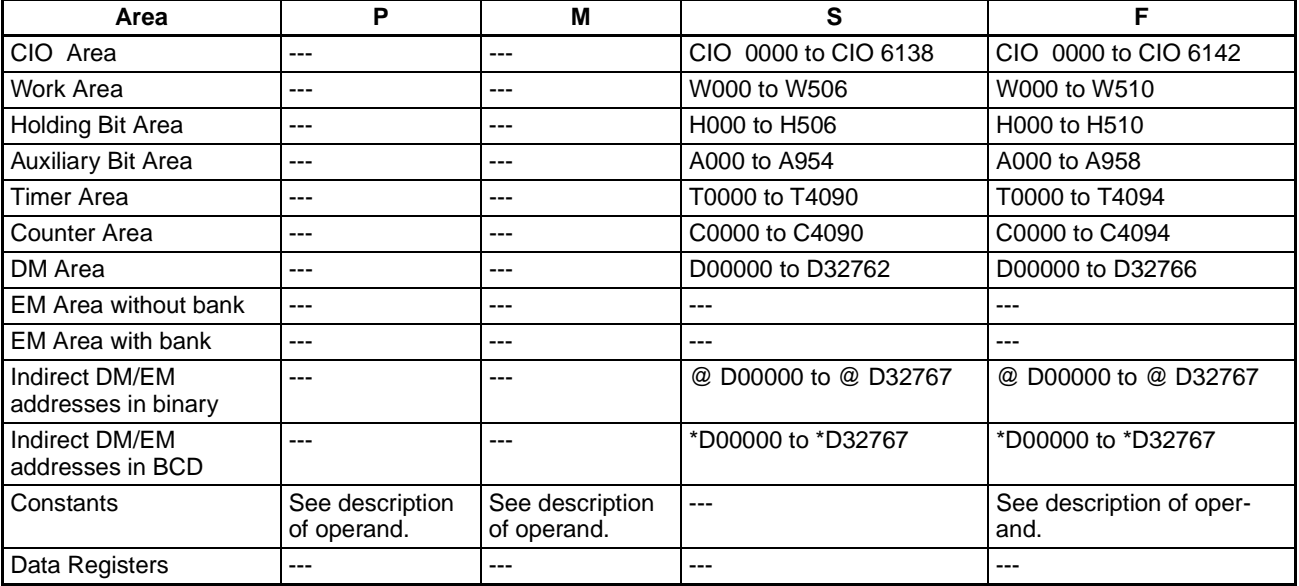

*PULSE OUTPUT: PLS2(887)* **Section 5-7**

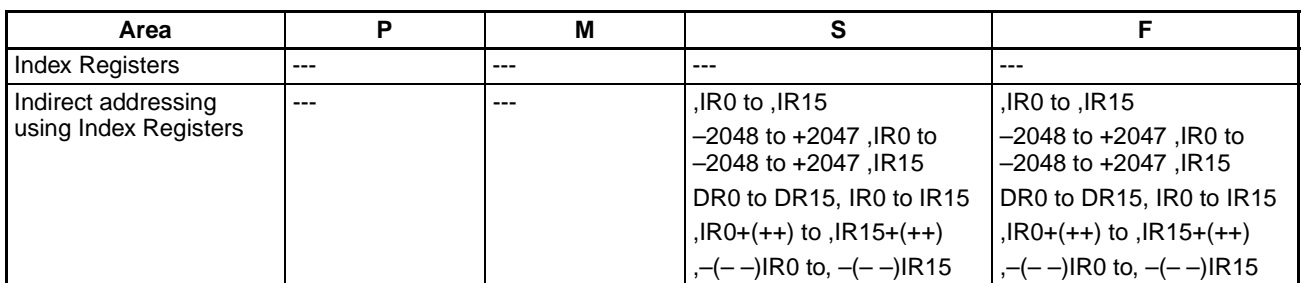

**Description** PLS2(887) starts pulse output on the port specified in P using the mode specified in M at the start frequency specified in F (1 in diagram). The frequency is increased every pulse control period (4 ms) at the acceleration rate specified in S until the target frequency specified in S is reached (2 in diagram). When the target frequency has been reached, acceleration is stopped and pulse output continues at a constant speed (3 in diagram).

> The deceleration point is calculated from the number of output pulses and deceleration rate set in S and when that point is reached, the frequency is decreased every pulse control period (4 ms) at the deceleration rate specified in S until the starting frequency specified in S is reached, at which point pulse output is stopped (4 in diagram).

> Pulse output is started each time PLS2(887) is executed. It is thus normally sufficient to use the differentiated version (@PLS2(887)) of the instruction or an execution condition that is turned ON only for one scan.

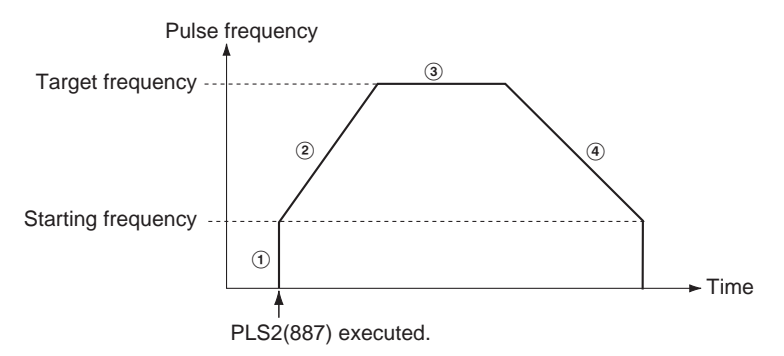

PLS2(887) can be used only for positioning.

With the CJ1M CPU Units, PLS2(887) can be executed during pulse output for ACC(888) in either independent or continuous mode, and during acceleration, constant speed, or deceleration. (See note.) ACC(888) can also be executed during pulse output for PLS2(887) during acceleration, constant speed, or deceleration.

**Note** Executing PLS2(887) during speed control with ACC(888) (continuous mode) with the same target frequency as ACC(888) can be used to achieve interrupt feeding of a fixed distance. Acceleration will not be performed by PLS2(887) for this application, but if the acceleration rate is set to 0, the Error Flag will turn ON and PLS2(887) will not be executed. Always set the acceleration rate to a value other than 0.

## ■ **Independent Mode Positioning**

**Note** Pulse output will stop immediately if the CPU Unit is changed to PROGRAM mode.

| Opera-<br>tion                   | <b>Purpose</b>                                                                                             | <b>Application</b>                                                                                                    | <b>Frequency changes</b>                                                                                                    | <b>Description</b>                                                                                                    | Procedure/<br>instruction                                                 |
|----------------------------------|----------------------------------------------------------------------------------------------------|----------------------------------------------------------------------------------------------------|----------------------------------------------------------------------------------------------------|----------------------------------------------------------------------------------------------------|---------------------------------------------------------------------------|
| Start-<br>ing<br>pulse<br>output | Complex<br>trapezoi-<br>dal con-<br>trol                                                                   | Positioning with<br>trapezoidal accel-<br>eration and<br>deceleration<br>(Separate rates<br>used for acceler-<br>ation and decel-<br>eration; starting<br>speed)<br>The number of<br>pulses can be<br>changed during<br>positioning. | Pulse frequency<br>Specified number<br>of pulses<br>Target<br>Deceleration<br>Acceler-<br>frequency<br>ation<br>rate<br>rate <sup>'</sup><br>₩.,<br>Stop<br>Starting<br>frequency<br>frequency<br>T<br>Time<br>Execution of<br>Output stops.<br>PLS2(887) Target<br>Deceleration point<br>frequency<br>reached.                                                                                                    | Accelerates and decel-<br>erates at a fixed rates.<br>The pulse output is<br>stopped when the<br>specified number of<br>pulses has been out-<br>put. (See note.)<br>Note The target posi-<br>tion (specified<br>number of<br>pulses) can be<br>changed during<br>positioning.                                                      | PLS2(887)                                                                 |
| Chang-<br>ing set-<br>tings      | To<br>change<br>speed<br>smoothly<br>(with<br>unequal<br>accelera-<br>tion and<br>decelera-<br>tion rates) | Changing the tar-<br>get speed (fre-<br>quency) during<br>positioning<br>(different acceler-<br>ation and decel-<br>eration rates)                                                                                                   | Specified number of<br>Pulse<br>pulses (Specified with<br>frequency<br>PULS(886).)<br>Changed target<br>frequency<br>Target frequency<br>Acceleration/<br>deceleration<br>rate<br>∙Time<br>Execution of<br>ACC(888)<br>PLS2(887) executed to change<br>(independent<br>the target frequency and accel-<br>mode)<br>eration/deceleration rates.<br>(The target position is not<br>changed. The original target<br>position is specified again.) | PLS2(887) can be exe-<br>cuted during position-<br>ing to change the<br>acceleration rate.<br>deceleration rate, and<br>target frequency.<br><b>Note</b> To prevent the<br>target position<br>from being<br>changed inten-<br>tionally, the origi-<br>nal target<br>position must be<br>specified in<br>absolute coordi-<br>nates. | PLS2(887)<br>PLS2(887)                                                    |
|                                  |                                                                                                    |                                                                                                    |                                                                                                    |                                                                                                    | <b>PULS(886)</b><br>↓<br>ACC(888)<br>(Indepen-<br>dent)<br>↓<br>PLS2(887) |
|                                  | To<br>change<br>target<br>position                                                                         | Changing the tar-<br>get position dur-<br>ing positioning<br>(multiple start<br>function)                                                                                                    | Number of pulses<br>Specified<br>changed with<br>Pulse<br>number of<br>PLS2(887).<br>frequency<br>pulses<br>Target<br>frequency<br>Acceleration/<br>leceleration<br>ate<br>Time<br>Execution of<br>PLS2(887)<br>PLS2(887) executed to<br>change the target position.<br>(The target frequency and<br>acceleration/deceleration<br>rates are not changed.)                                                                                      | PLS2(887) can be exe-<br>cuted during position-<br>ing to change the<br>target position (num-                                                                                                    | PLS2(887)<br>↓<br>PLS2(887)                                               |
|                                  |                                                                                                    |                                                                                                    |                                                                                                    | ber of pulses), acceler-<br>ation rate, deceleration<br>rate, and target fre-<br>quency.<br><b>Note</b> If a constant<br>speed cannot be<br>maintained after<br>changing the set-<br>tings, an error<br>will occur and<br>the original oper-<br>ation will con-<br>tinue to the<br>original target<br>position.                    | <b>PULS(886)</b><br>ACC(888)<br>(Indepen-<br>dent)<br>PLS2(887)           |

# *PULSE OUTPUT: PLS2(887)* **Section 5-7**

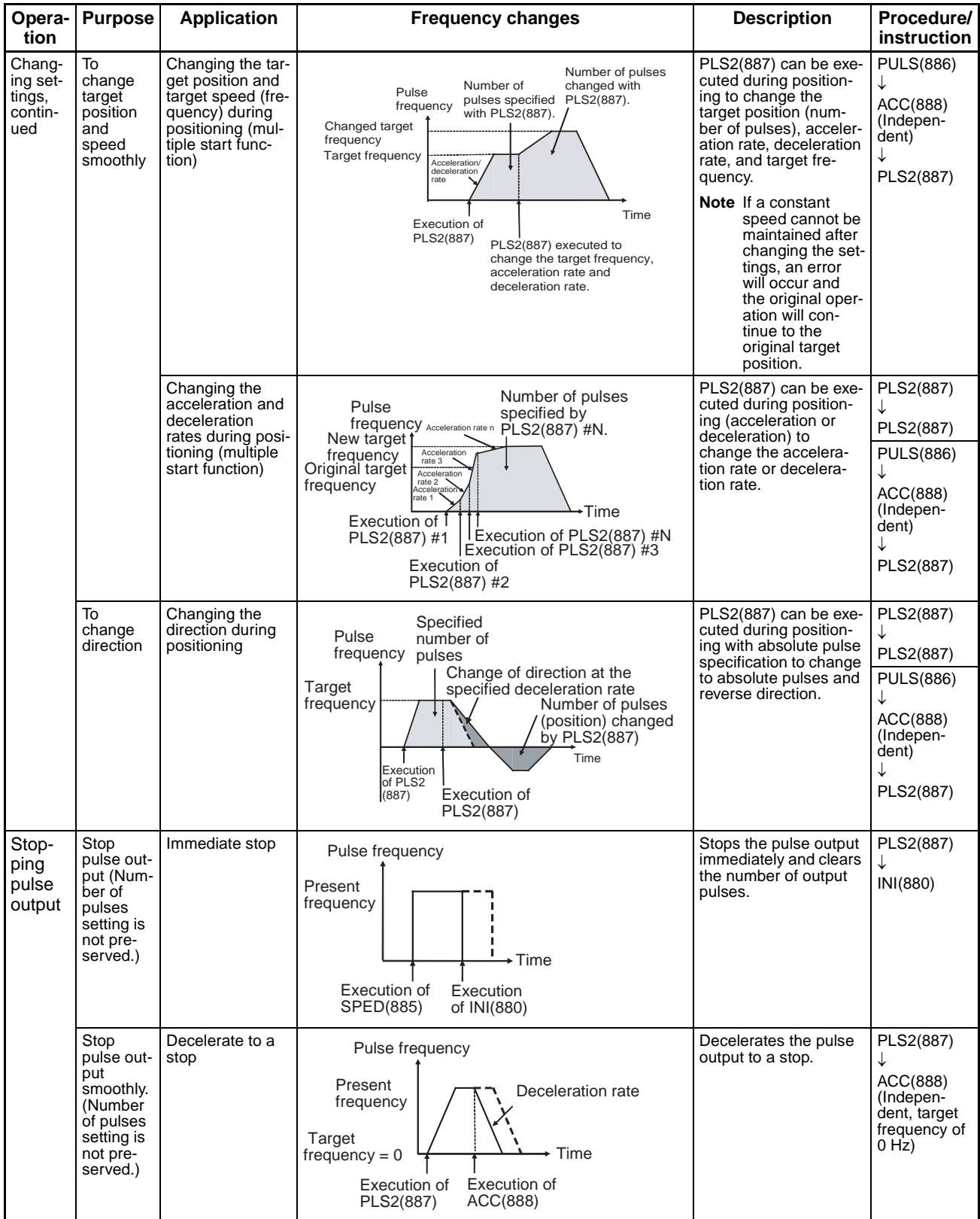

## **Note** Triangular Control

If the specified number of pulses is less than the number required to reach the target frequency and return to zero, the function will automatically reduce the acceleration/deceleration time and perform triangular control (acceleration and deceleration only.) An error will not occur.

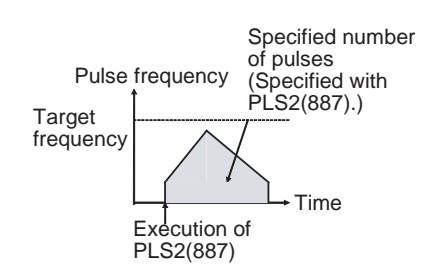

## ■ Switching from Continuous Mode Speed Control to Independent Mode **Positioning**

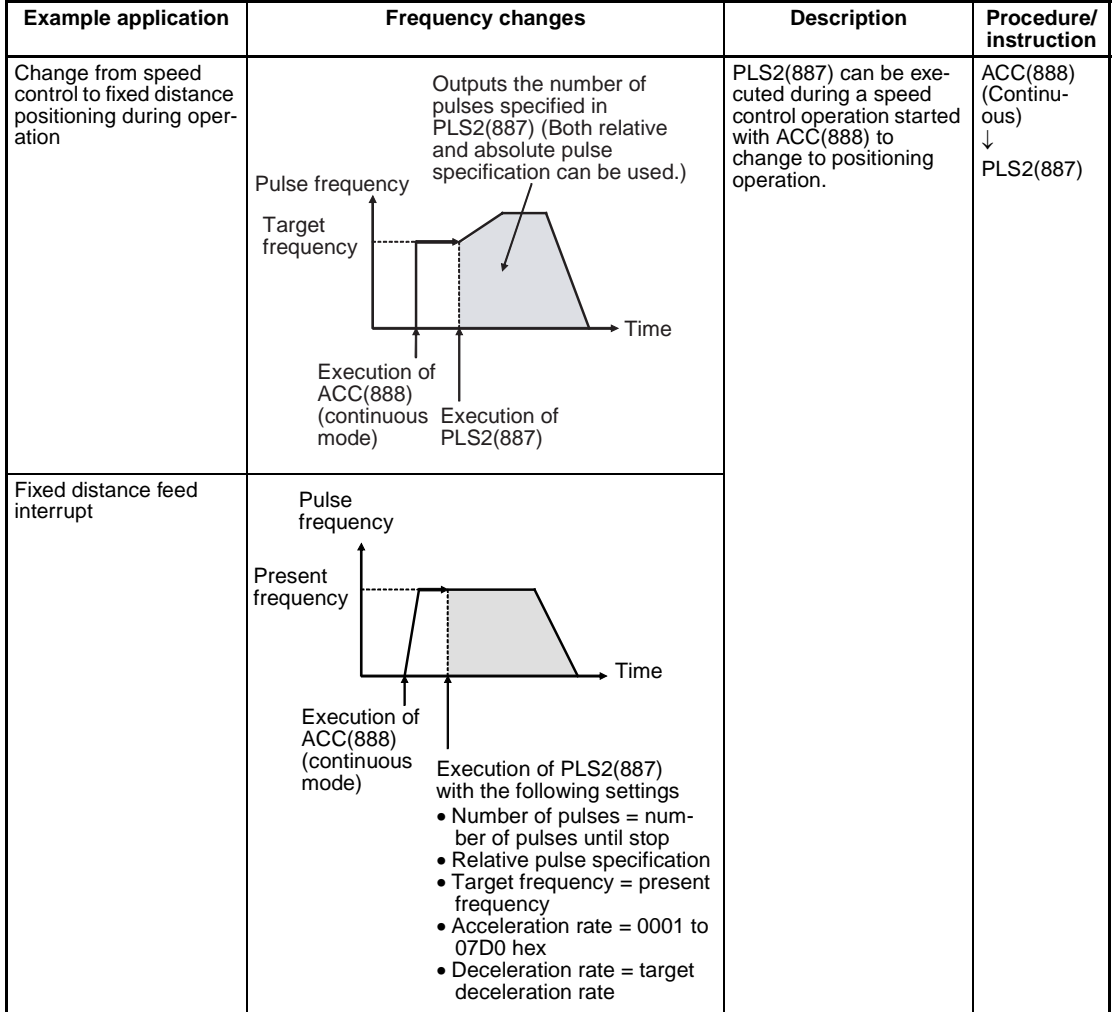

## **Flags**

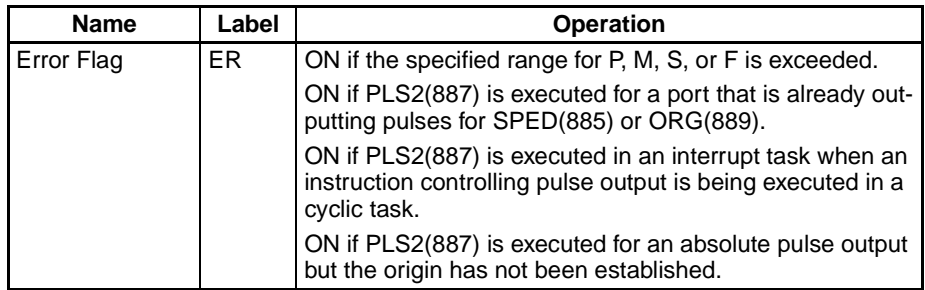

**Example** When CIO 000000 turns ON in the following programming example, PLS2(887) starts pulse output from pulse output 0 with an absolute pulse specification of 100,000 pulses. Pulse output is accelerated at a rate of 500 Hz every 4 ms starting at 200 Hz until the target speed of 50 kHz is reached. From the deceleration point, the pulse output is decelerated at a rate of 250 Hz every 4 ms starting until the starting speed of at 200 Hz is reached, at which point pulse output is stopped.

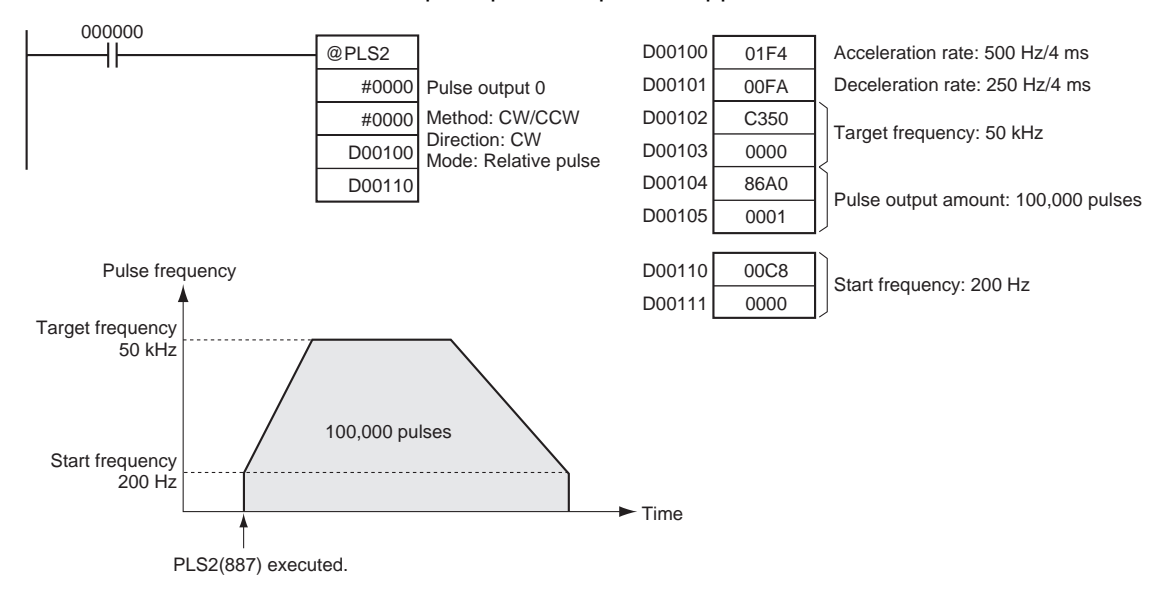

# **5-8 ACCELERATION CONTROL: ACC(888)**

**Purpose** ACC(888) outputs pulses to the specified output port at the specified frequency using the specified acceleration and deceleration rate. (Acceleration rate is the same as the deceleration rate.) Either independent mode positioning or constant mode speed control is possible. For positioning, ACC(888) is used in combination with PULS(886). ACC(888) can also be executed during pulse output to change the target frequency or acceleration/deceleration rate, enabling smooth (sloped) speed changes.

> This instruction is supported by the CJ1M-CPU21/CPU22/CPU23 CPU Units only.

### **Ladder Symbol**

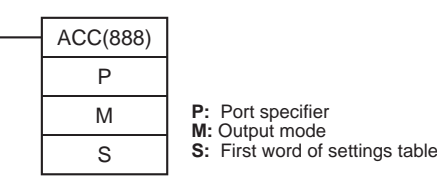

## *ACCELERATION CONTROL: ACC(888)* **Section 5-8**

### **Variations**

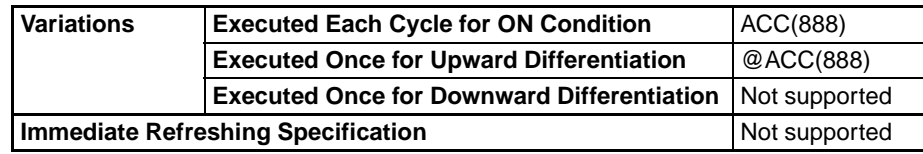

### **Applicable Program Areas**

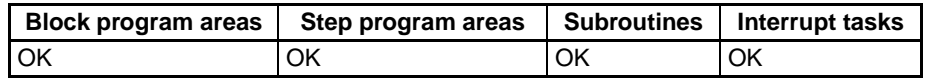

### **Operands** P: Port Specifier

The port specifier specifies the port where the pulses will be output.

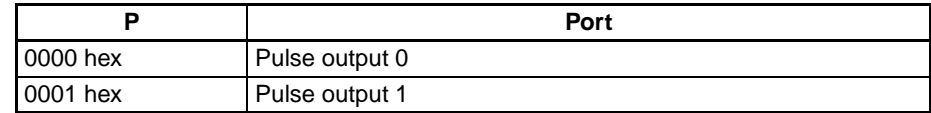

### **M: Output Mode**

The content of M specifies the parameters for the pulse output as follows:

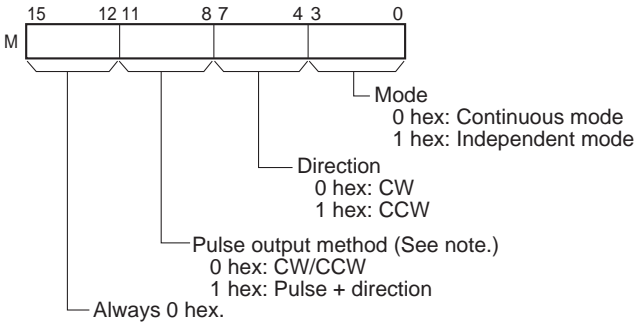

**Note:** Use the same pulse output method when using both pulse outputs 0 and 1.

### **S: First Word of Settings Table**

The content of S to S+2 controls the pulse output as shown in the following diagrams.

S Acceleration/deceleration rate 1 to 2,000 Hz (0001 to 07D0 hex) 15 0

Specify the increase or decrease in the frequency per pulse control period (4 ms).

- S+1 Lower word with target frequency 0 to 100,000 Hz
- S+2 Upper word with target frequency (0000 0000 to 0001 86A0 hex)

Specify the frequency after acceleration in Hz.

### **Operand Specifications**

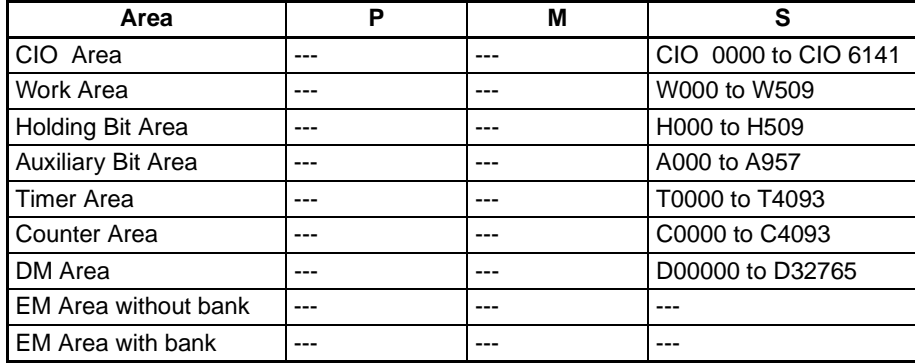

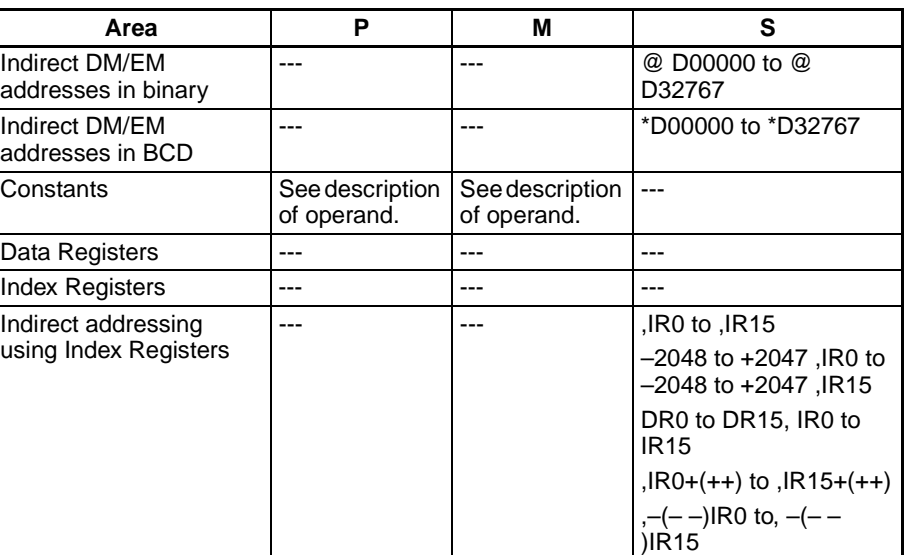

**Description** ACC(888) starts pulse output on the port specified in P using the mode specified in M using the target frequency and acceleration/deceleration rate specified in S. The frequency is increased every pulse control period (4 ms) at the acceleration rate specified in S until the target frequency specified in S is reached.

> Pulse output is started each time ACC(888) is executed. It is thus normally sufficient to use the differentiated version (@ACC(888)) of the instruction or an execution condition that is turned ON only for one scan.

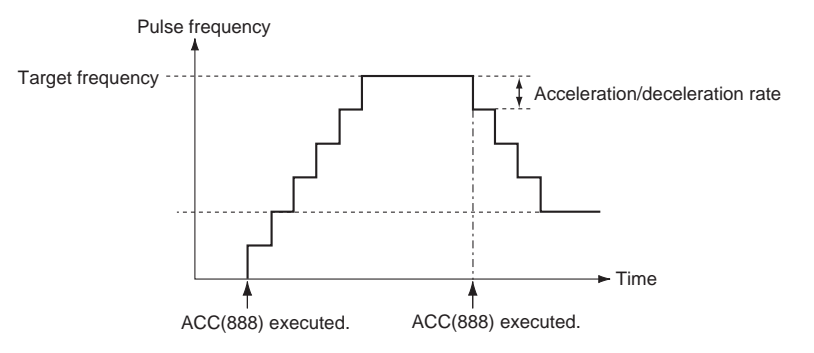

In independent mode, pulse output stops automatically when the specified number of pulses has been output. In continuous mode, pulse output continues until it is stopped from the program.

An error will occur if an attempt is made to switch between independent and continuous mode during pulse output.

With the CJ1M CPU Units, PLS2(887) can be executed during pulse output for ACC(888) in either independent or continuous mode, and during acceleration, constant speed, or deceleration. (See note.) ACC(888) can also be executed during pulse output for PLS2(887) during acceleration, constant speed, or deceleration.

**Note** Executing PLS2(887) during speed control with ACC(888) (continuous mode) with the same target frequency as ACC(888) can be used to achieved interrupt feeding of a fixed distance. Acceleration will not be performed by PLS2(887) for this application, but if the acceleration rate is set to 0, the Error Flag will turn ON and PLS2(887) will not be executed. Always set the acceleration rate to a value other than 0.

## ■ **Continuous Mode Speed Control**

Pulse output will continue until it is stopped from the program.

**Note** Pulse output will stop immediately if the CPU Unit is changed to PROGRAM mode.

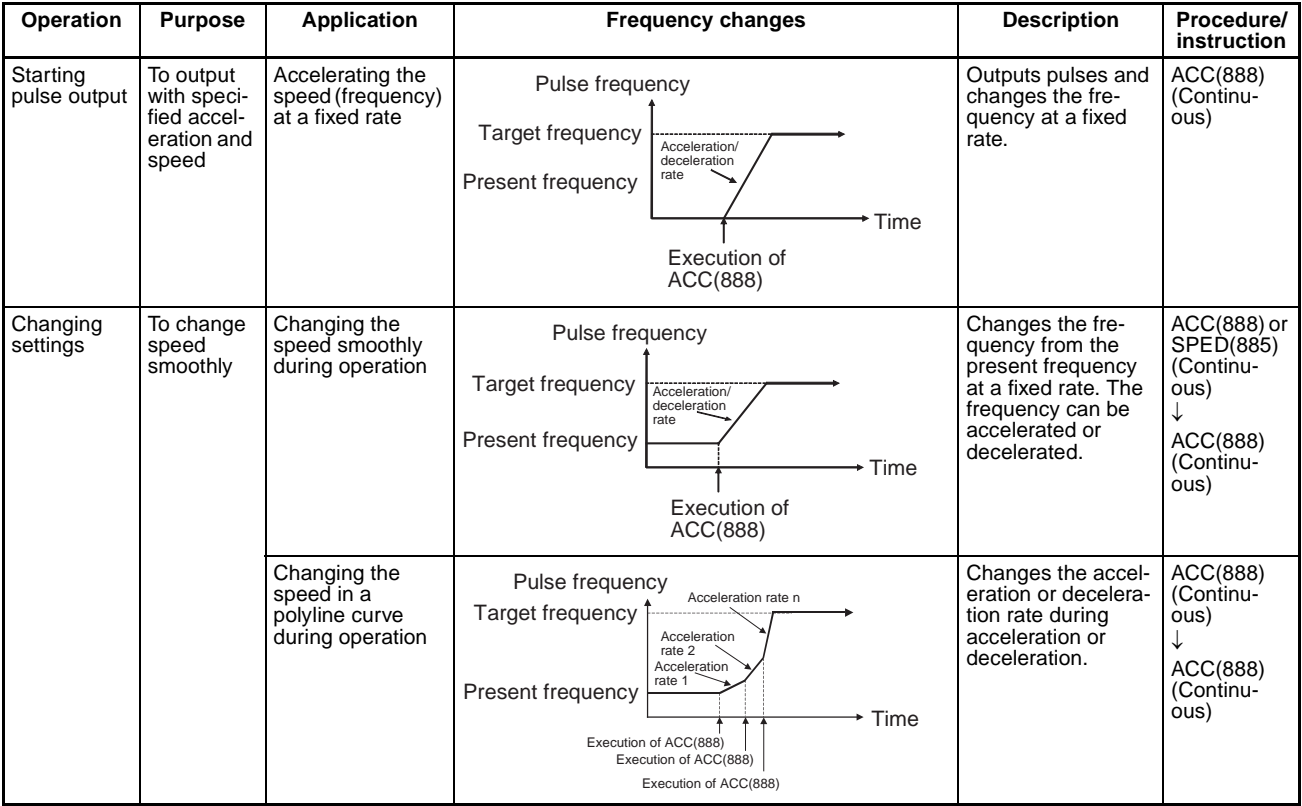

## *ACCELERATION CONTROL: ACC(888)* **Section 5-8**

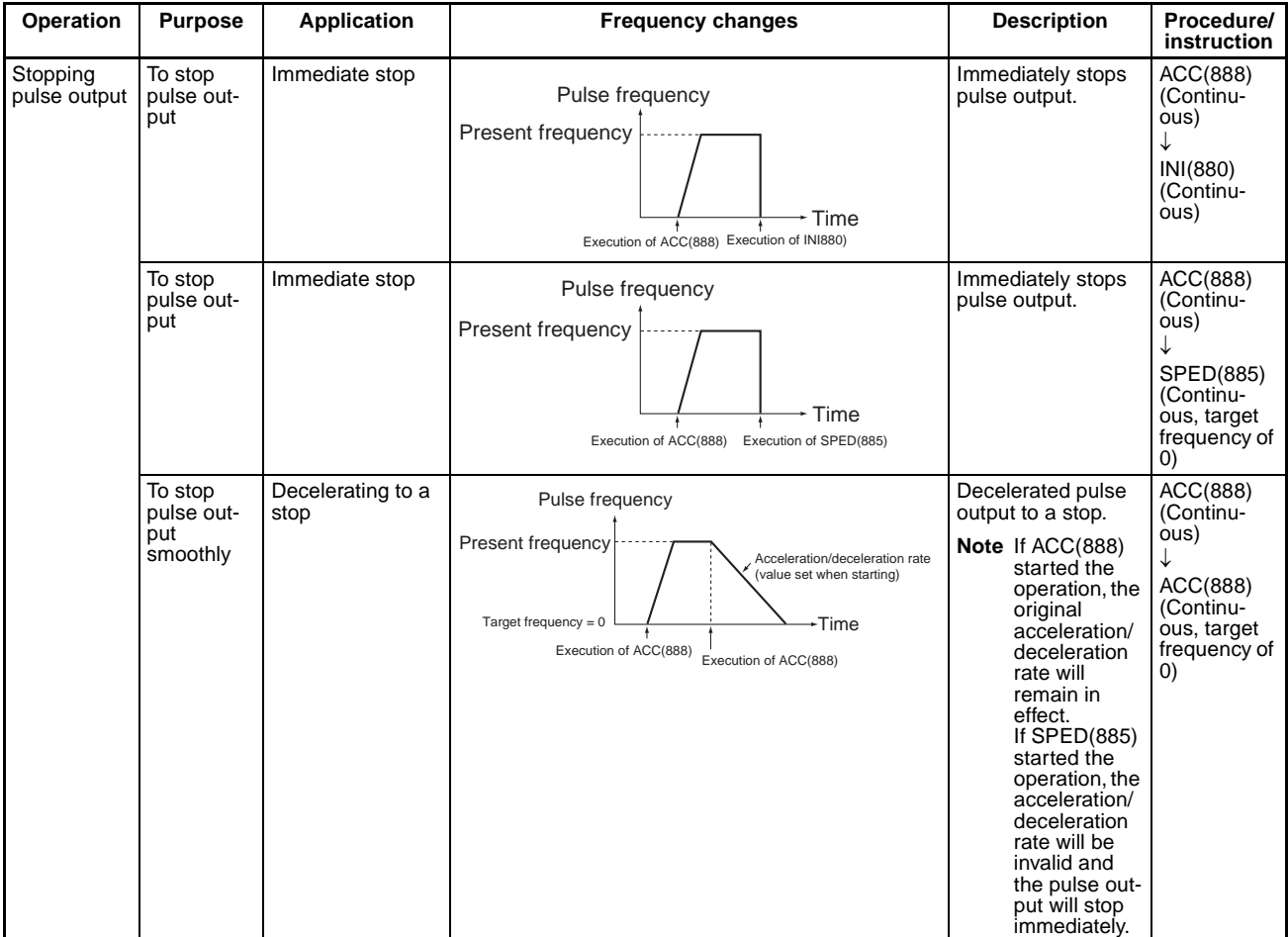

### ■ **Independent Mode Positioning**

When independent mode operation is started, pulse output will be continued until the specified number of pulses has been output.

The deceleration point is calculated from the number of output pulses and deceleration rate set in S and when that point is reached, the frequency is decreased every pulse control period (4 ms) at the deceleration rate specified in S until the specified number of points has been output, at which point pulse output is stopped.

- **Note** 1. Pulse output will stop immediately if the CPU Unit is changed to PRO-GRAM mode.
	- 2. The number of output pulses must be set each time output is restarted.
	- 3. The number of output pulses must be set in advance with PULS(881). Pulses will not be output for ACC(888) if PULS(881) is not executed first.

# *ACCELERATION CONTROL: ACC(888)* **Section 5-8**

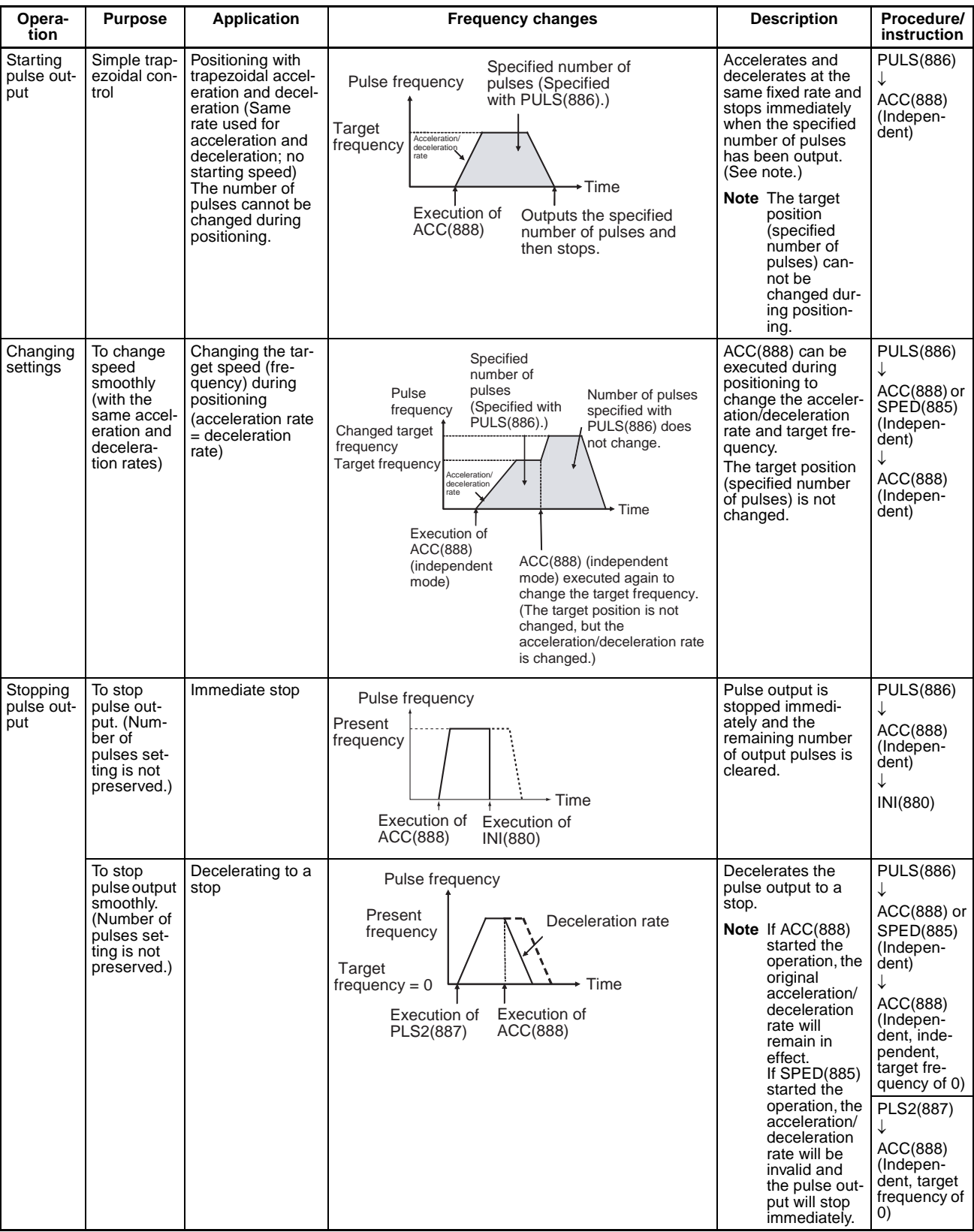

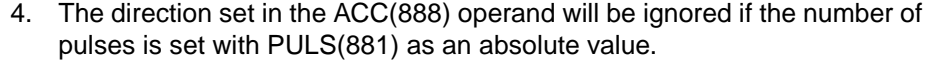

### **Note** Triangular Control

If the specified number of pulses is less than the number required to reach the target frequency and return to zero, the function will automatically reduce the acceleration/deceleration time and perform triangular control (acceleration and deceleration only.) An error will not occur.

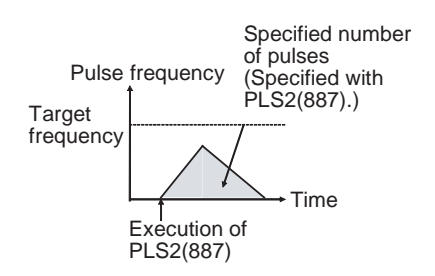

**Flags**

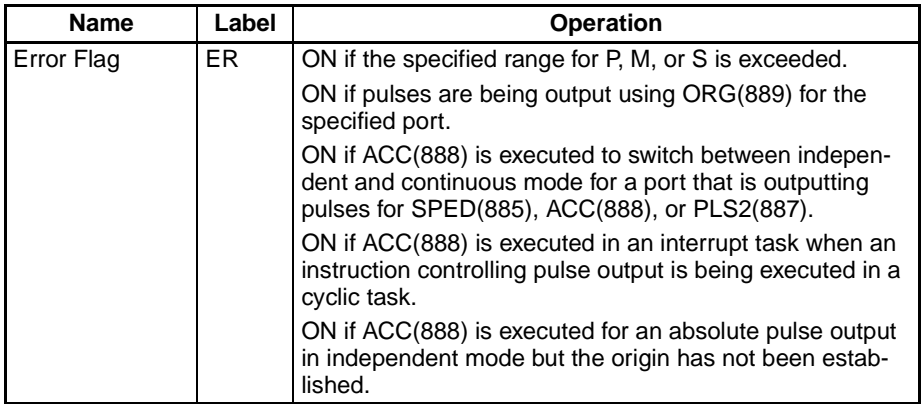

**Example** When CIO 000000 turns ON in the following programming example, ACC(888) starts pulse output from pulse output 0 in continuous mode in the clockwise direction using the CW/CCW method. Pulse output is accelerated at a rate of 20 Hz every 4 ms until the target frequency of 500 Hz is reached. When CIO 000001 turns ON, ACC(888) changes to an acceleration rate of 10 Hz every 4 ms until the target frequency of 1,000 Hz is reached.

# *ORIGIN SEARCH: ORG(889)* **Section 5-9**

Target frequency: 500 Hz

Target frequency: 1,000 Hz

Accleration/deceleration rate: 20 Hz

Accleration/deceleration rate: 10 Hz

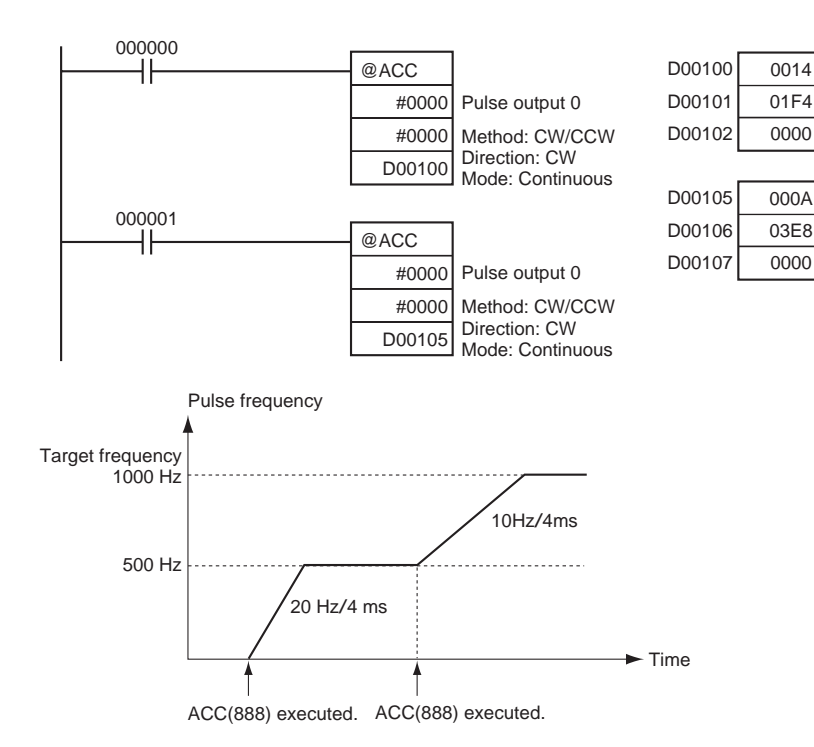

# **5-9 ORIGIN SEARCH: ORG(889)**

**Purpose DRG(889)** performs an origin search or origin return operation.

This instruction is supported by the CJ1M-CPU21/CPU22/CPU23 CPU Units only.

### ■ **Origin Search**

Pulses are output using the specified method to actually drive the motor and establish the origin based on origin proximity input and origin input signals.

### ■ **Origin Return**

The positioning system is returned to the pre-established origin.

### **Ladder Symbol**

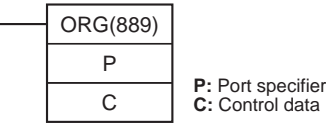

### **Variations**

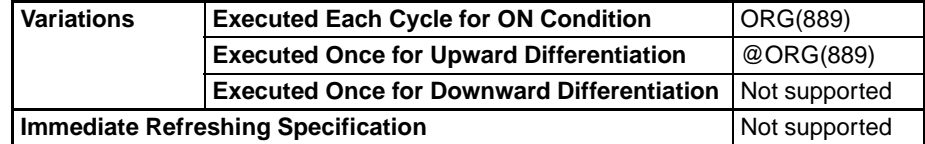

### **Applicable Program Areas**

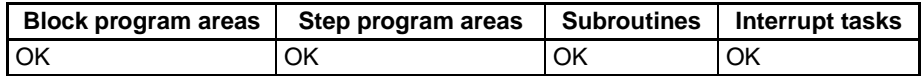

## **114**

## *ORIGIN SEARCH: ORG(889)* **Section 5-9**

### **Operands P: Port Specifier**

The port specifier specifies the port where the pulses will be output.

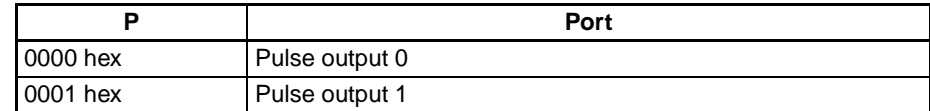

### **C: Control Data**

The value of C determines the origin search method.

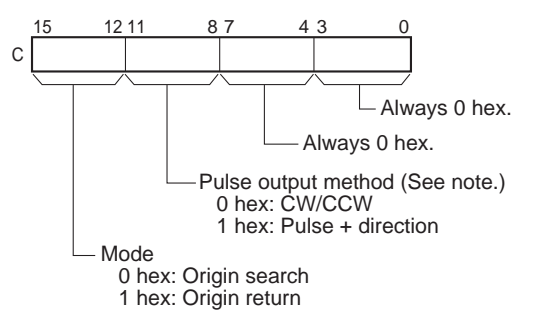

**Note:** Use the same pulse output method when using both pulse outputs 0 and 1.

## **Operand Specifications**

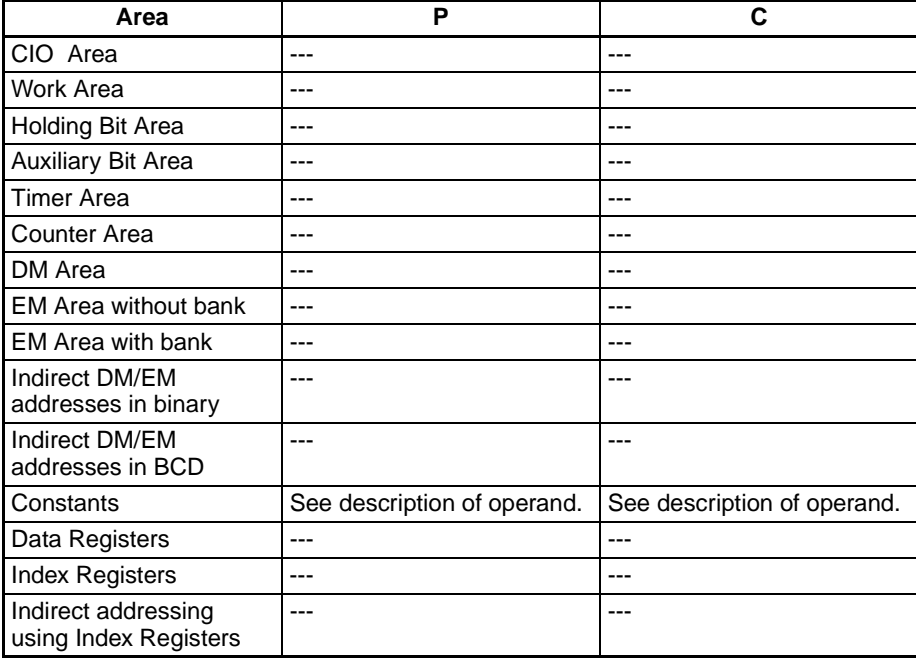

**Description ORG(889)** performs an origin search or origin return operation for the port specified in P using the method specified in C.

> The following parameters must be set in the PLC Setup before ORG(889) can be executed. Refer to the CJ-series Built-in I/O Operation Manual for details.

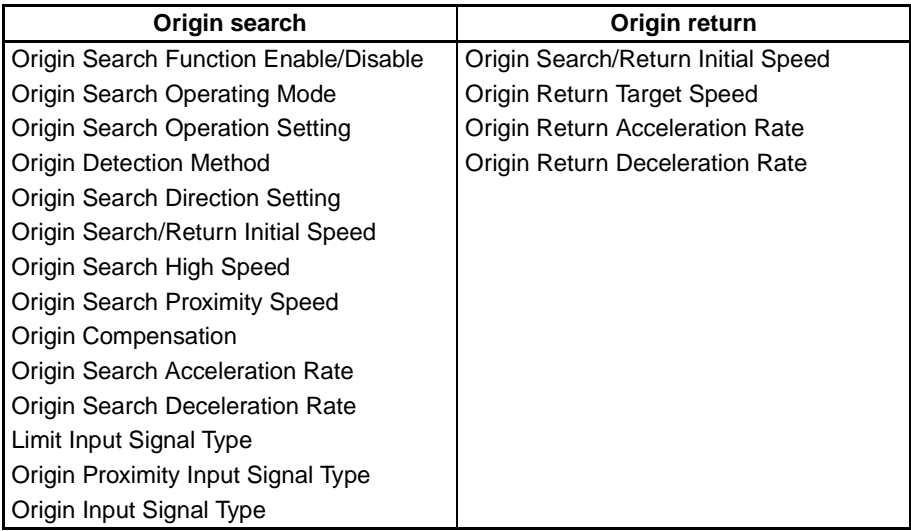

An origin search or origin return is started each time ORG(889) is executed. It is thus normally sufficient to use the differentiated version (@ORG(889)) of the instruction or an execution condition that is turned ON only for one scan.

### ■ **Origin Search (Bits 12 to 15 of C = 0 hex)**

ORG(889) starts outputting pulses using the specified method at the Origin Search Initial Speed (1 in diagram). Pulse output is accelerated to the Origin Search High Speed using the Origin Search Acceleration Rate (2 in diagram). Pulse output is then continued at constant speed until the Origin Proximity Input Signal turns ON (3 in diagram), from which point pulse output is decelerated to the Origin Search Proximity Speed using the Origin Search Deceleration Rate (4 in diagram). Pulses are then output at constant speed until the Origin Input Signal turns ON (5 in diagram). Pulse output is stopped when the Origin Input Signal turns ON (6 in diagram).

When the origin search operation has been completed, the Error Counter Reset Output will be turned ON. The above operation, however, depends on the operating mode, origin detection method, and other parameters. Refer to the CJ-series Built-in I/O Operation Manual for details.

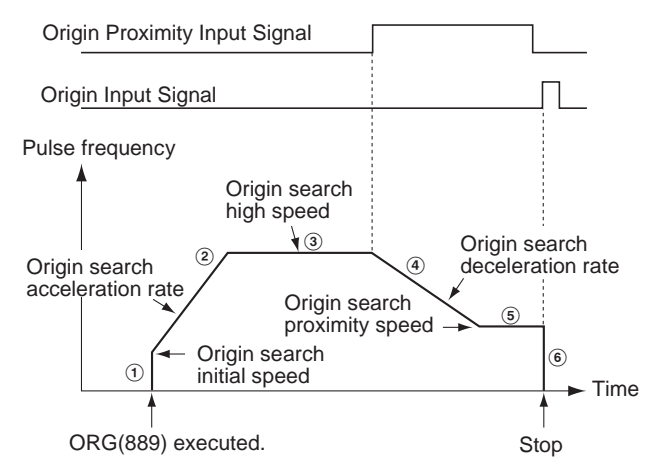

## ■ **Origin Return (Bits 12 to 15 of C = 1 hex)**

ORG(889) starts outputting pulses using the specified method at the Origin Return Initial Speed (1 in diagram). Pulse output is accelerated to the Origin Return Target Speed using the Origin Return Acceleration Rate (2 in diagram) and pulse output is continued at constant speed (3 in diagram). The deceleration point is calculated from the number of pulses remaining to the origin and the deceleration rate and when that point is reached, the pulse output is decelerated (4 in diagram) at the Origin Return Deceleration Rate until the Origin Return Start Speed is reached, at which point pulse output is stopped at the origin (5 in diagram).

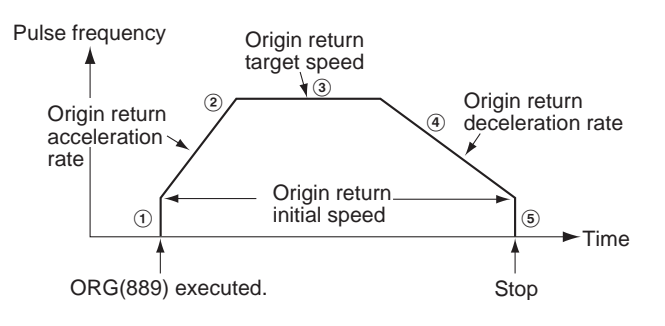

**Flags**

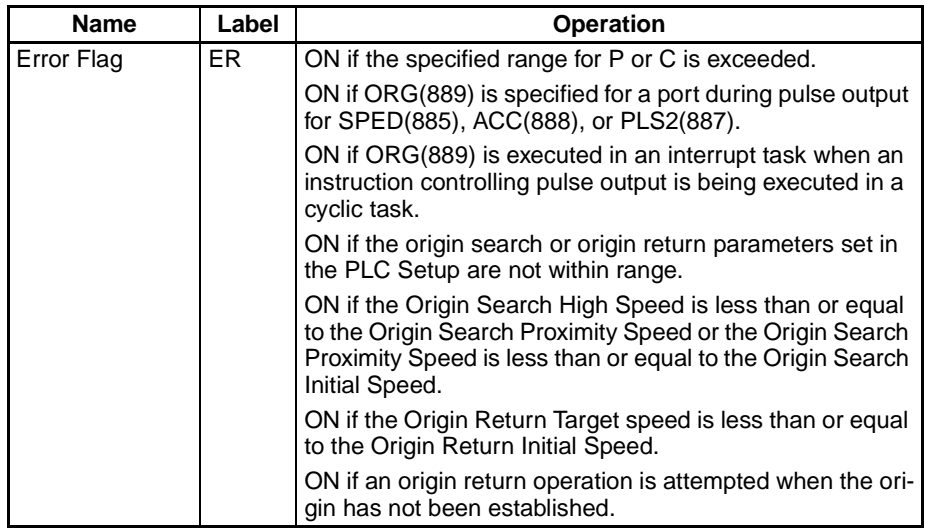

**Example** When CIO 000000 turns ON in the following programming example, ORG(889) starts an origin return operation for pulse output 0 by outputting pulses using the CW/CCW method. According to the PLC Setup, the initial speed is 100 pps, the target speed is 200 pps, and the acceleration and deceleration rates are 50 Hz/4 ms.

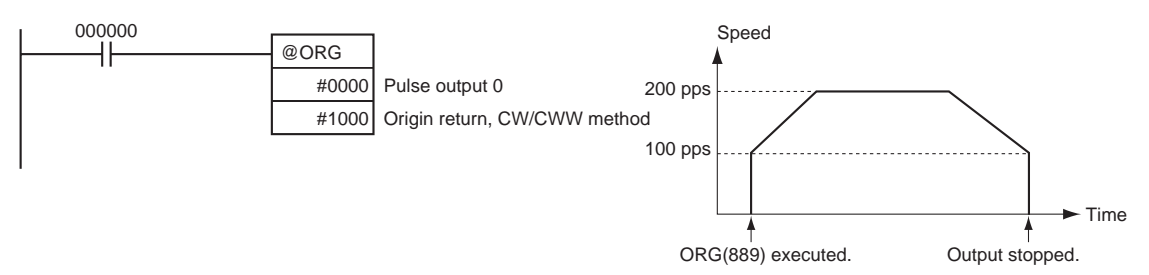

The PLC Setup parameters are as follows:

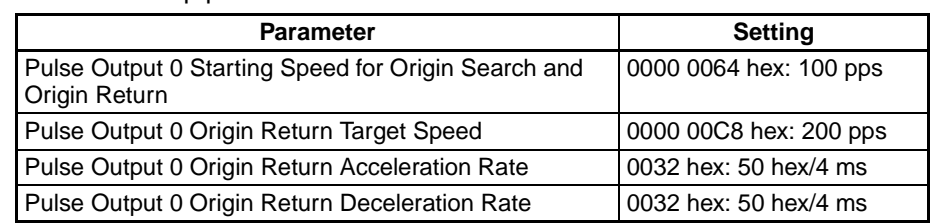

# **5-10 PULSE WITH VARIABLE DUTY FACTOR: PWM(891)**

**Purpose** PWM(891) is used to output pulses with the specified duty factor from the specified port.

> This instruction is supported by the CJ1M-CPU21/CPU22/CPU23 CPU Units only.

## **Ladder Symbol**

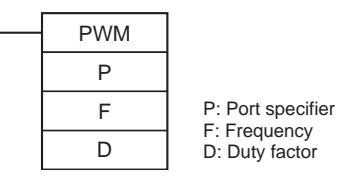

**Variations**

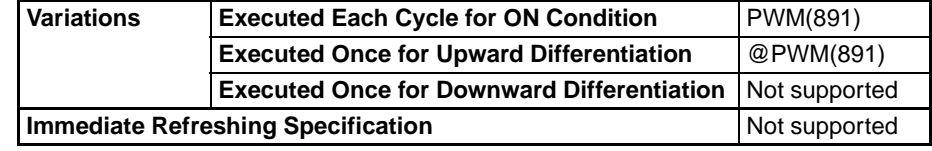

### **Applicable Program Areas**

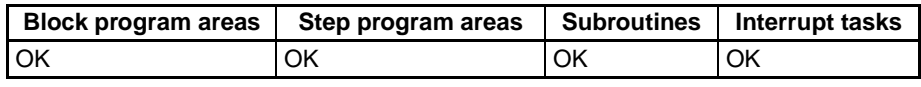

### **Operands** P: Port Specifier

The port specifier specifies the port where the pulses will be output.

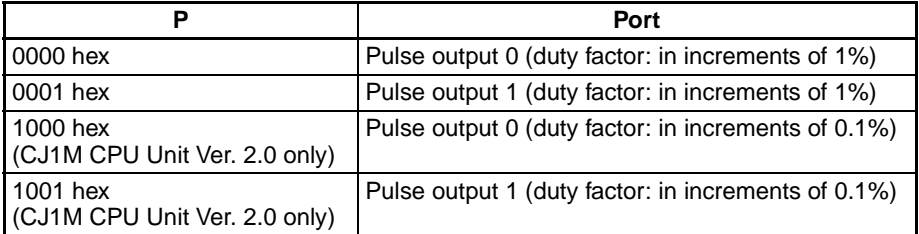

**Note** Pulse output 1 can be used only with the CJ1M-CPU22/23.

### **F: Frequency**

F specifies the frequency of the pulse output between 0.1 and 6,553.5 Hz (0.1 Hz units, 0001 to FFFF hex). The accuracy of the PMW(891) waveform that is actually output (ON duty  $+5\%/-0\%)$  applies only to 0.1 to 1,000.0 Hz due to limitations in the output circuits.

### **D: Duty Factor**

D specifies the duty factor of the pulse output, i.e., the percentage of time that the output is ON. D must be between 0% and 100% (0000 to 0064 hex)
#### **Operand Specifications**

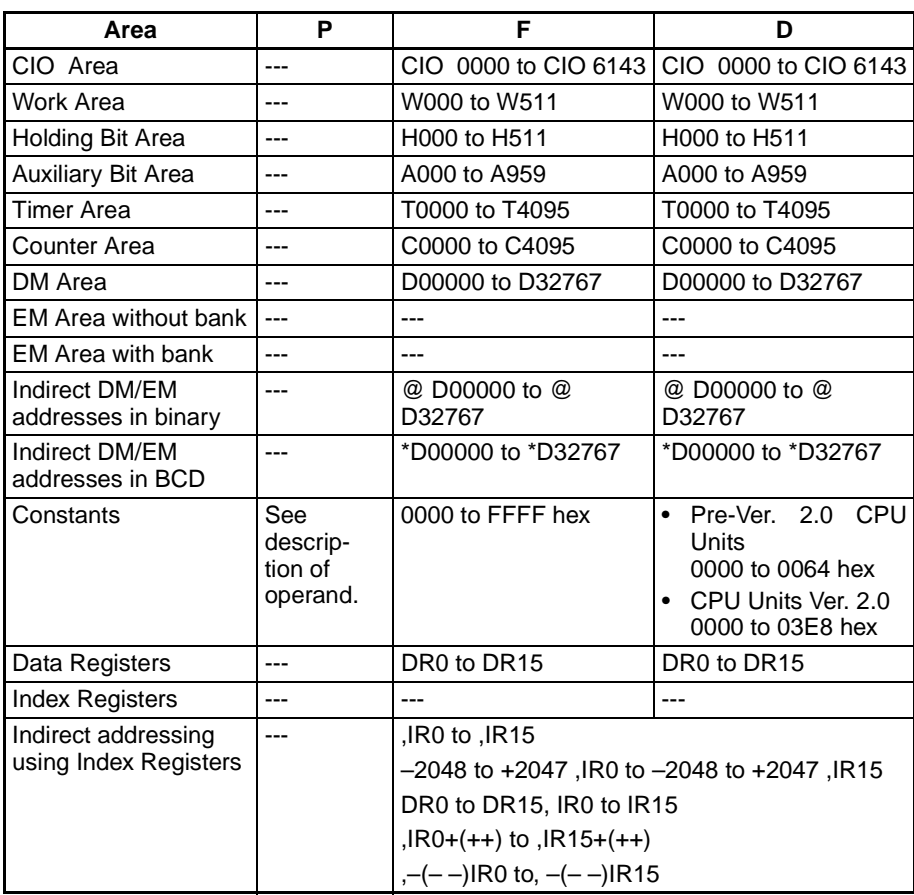

**Description** PWM(891) outputs the frequency specified in F at the duty factor specified in D from the port specified in P. PWM(891) can be executed during duty-factor pulse output to change the duty factor without stopping pulse output. Any attempts to change the frequency will be ignored.

> Pulse output is started each time PWM(891) is executed. It is thus normally sufficient to use the differentiated version (@PWM(891)) of the instruction or an execution condition that is turned ON only for one scan.

> The pulse output will continue either until  $INI(880)$  is executed to stop it (C = 0003 hex: stop pulse output) or until the CPU Unit is switched to PROGRAM mode.

#### **Flags**

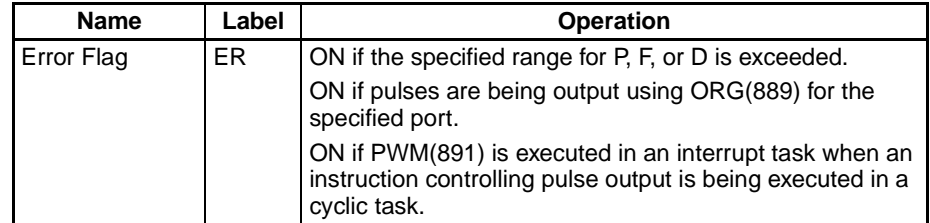

## *PULSE WITH VARIABLE DUTY FACTOR: PWM(891)* **Section 5-10**

**Example** When CIO 000000 turns ON in the following programming example, PWM(891) starts pulse output from pulse output 0 at 200 Hz with a duty factor of 50%. When CIO 000001 turns ON, the duty factor is changed to 25%.

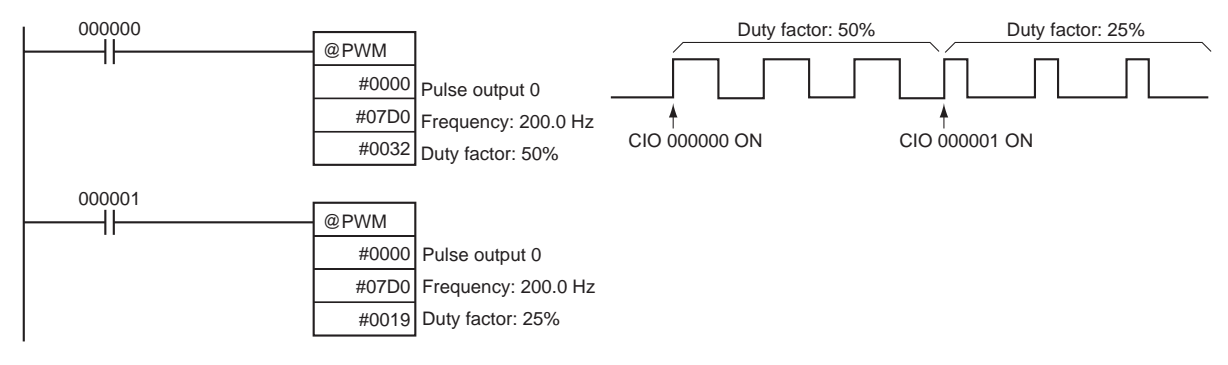

## **SECTION 6 Built-in I/O Function Descriptions**

This section describes the application of built-in I/O in detail.

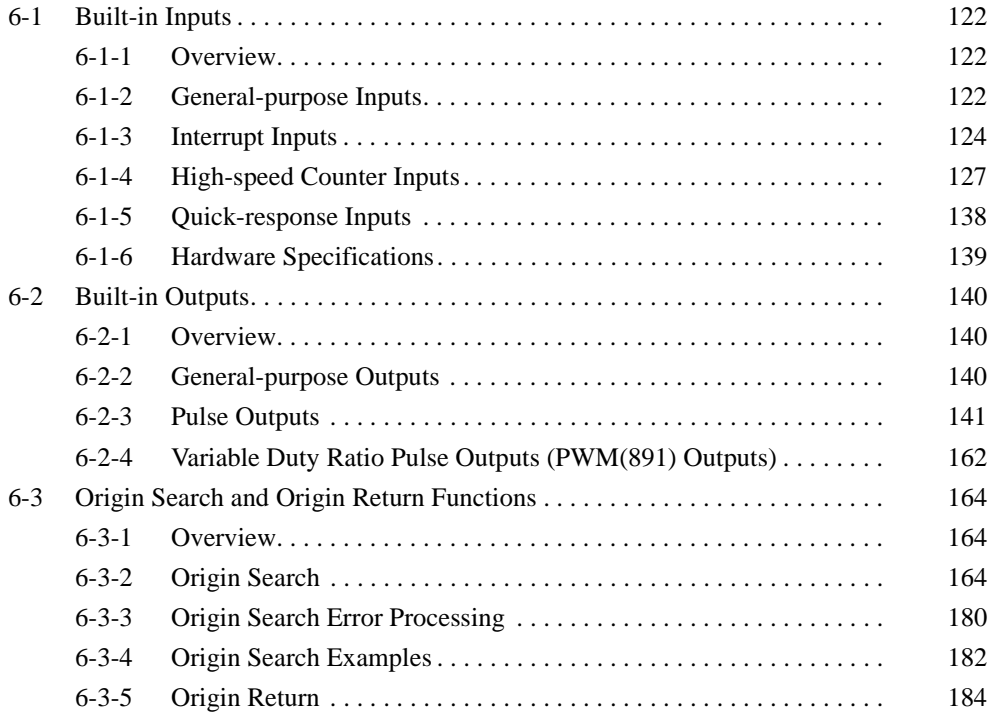

## <span id="page-147-0"></span>**6-1 Built-in Inputs**

## <span id="page-147-1"></span>**6-1-1 Overview**

There are 4 kinds of built-in inputs:

- General-purpose inputs
- Interrupt inputs (direct mode or counter mode)
- High-speed counter inputs (with the frequency measurement function)
- Quick-response inputs

The built-in inputs are allocated bits 00 to 09 of CIO 2960. The PLC Setup settings specify which kind of input is used for each bit.

## <span id="page-147-2"></span>**6-1-2 General-purpose Inputs**

### **Overview**

The general-purpose input function treats inputs just like inputs in an Input Unit. The input signals are read during regular I/O refreshing and the input status is reflected in I/O memory at that time. The input time constant (ON response time) can be set for the general-purpose inputs.

## **Bit Allocations**

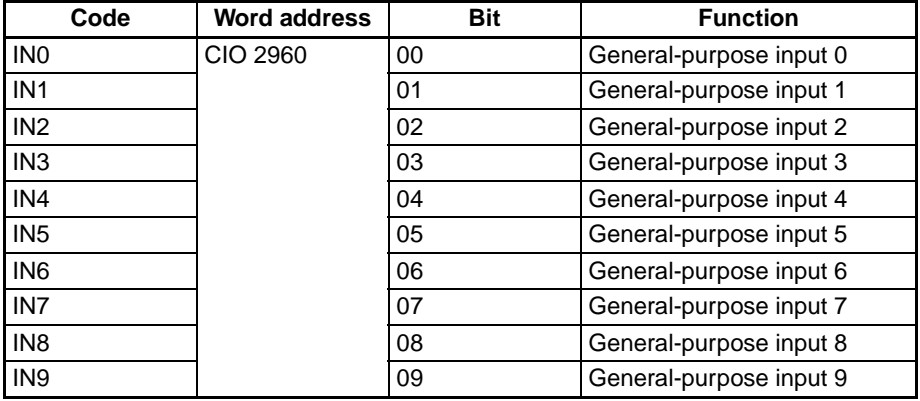

### **Procedure**

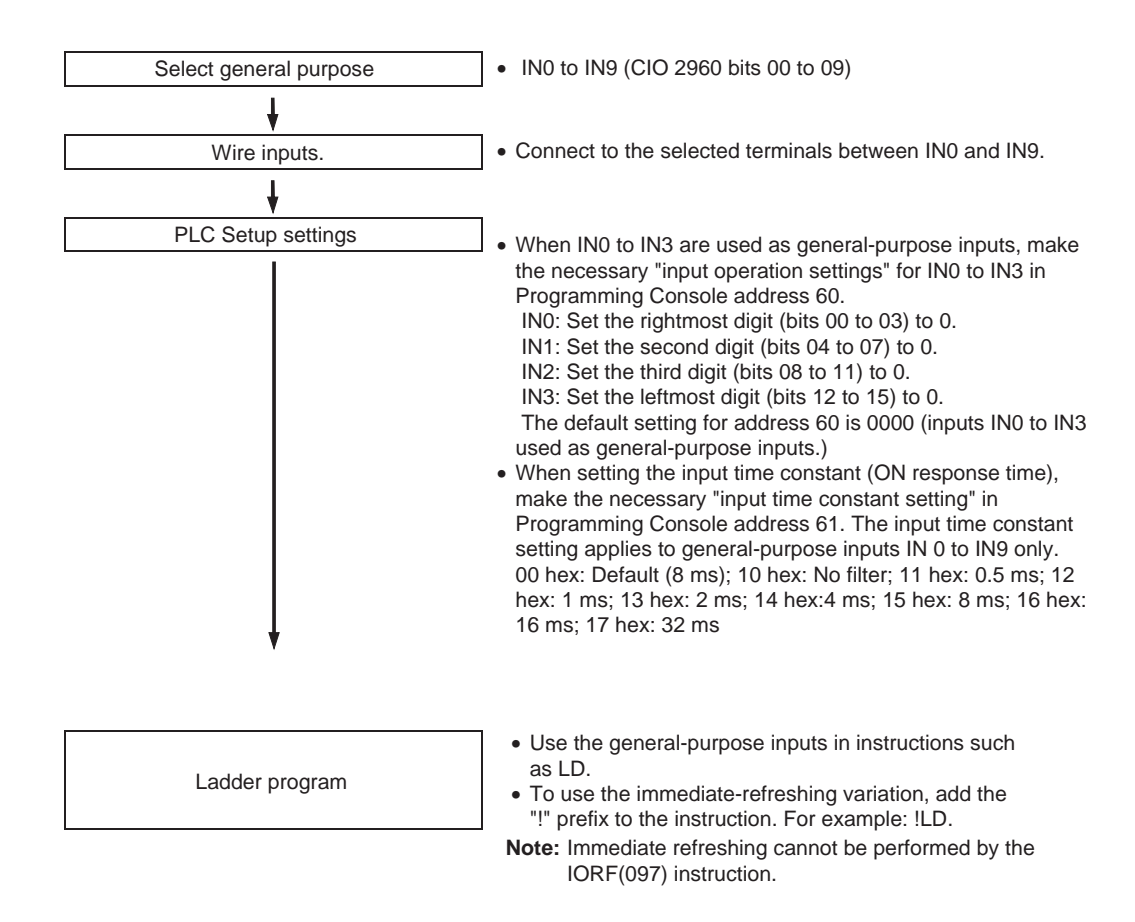

#### **Restrictions on General-purpose Inputs**

- General-purpose inputs 0 to 3 cannot be used when built-in inputs IN0 to IN3 are being used as interrupt inputs or quick-response inputs.
- General-purpose inputs 8 and 9 cannot be used when high-speed counter input 0 is being used. Furthermore, general-purpose input 3 cannot be used if the high-speed counter 0 reset method is set to Phase-Z signal + Software reset.

General-purpose inputs 6 and 7 cannot be used when high-speed counter input 1 is being used. General-purpose input 2 cannot be used if the high-speed counter 1 reset method is set to Phase-Z signal + Software reset.

• General-purpose inputs 0 and 1 cannot be used when the origin search function is enabled for pulse output 0 (enabled in the PLC Setup). Also, general-purpose input 4 cannot be used when operating mode 2 has been specified, i.e., the Positioning Completed Signal is being used. General-purpose inputs 2 and 3 cannot be used when the origin search function is enabled for pulse output 1 (enabled in the PLC Setup). Also, general-purpose input 5 cannot be used when operating mode 2 has been specified, i.e., the Positioning Completed Signal is being used.

### **Specifications**

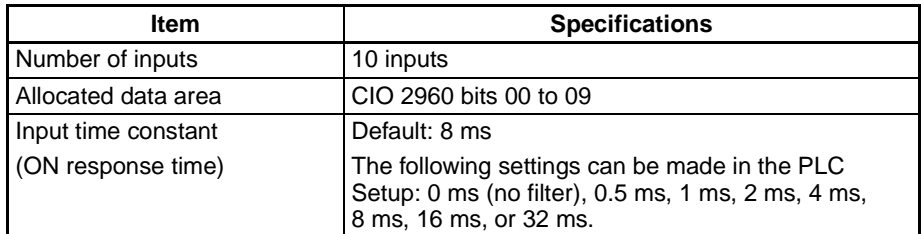

## <span id="page-149-0"></span>**6-1-3 Interrupt Inputs**

### **Interrupt Inputs (Direct Mode)**

**Overview** This function starts an interrupt task when the corresponding input signal (up or down differentiated) is received. The four interrupt inputs control interrupt tasks 140 to 143. (The interrupt task numbers cannot be changed.)

#### **Bit Allocations**

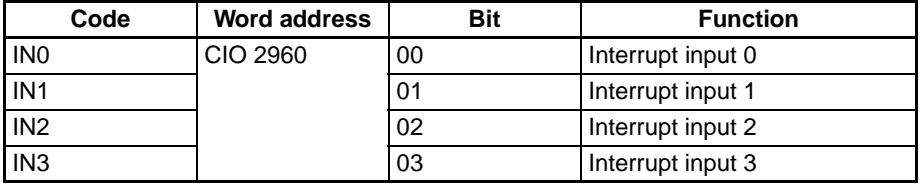

#### **Procedure**

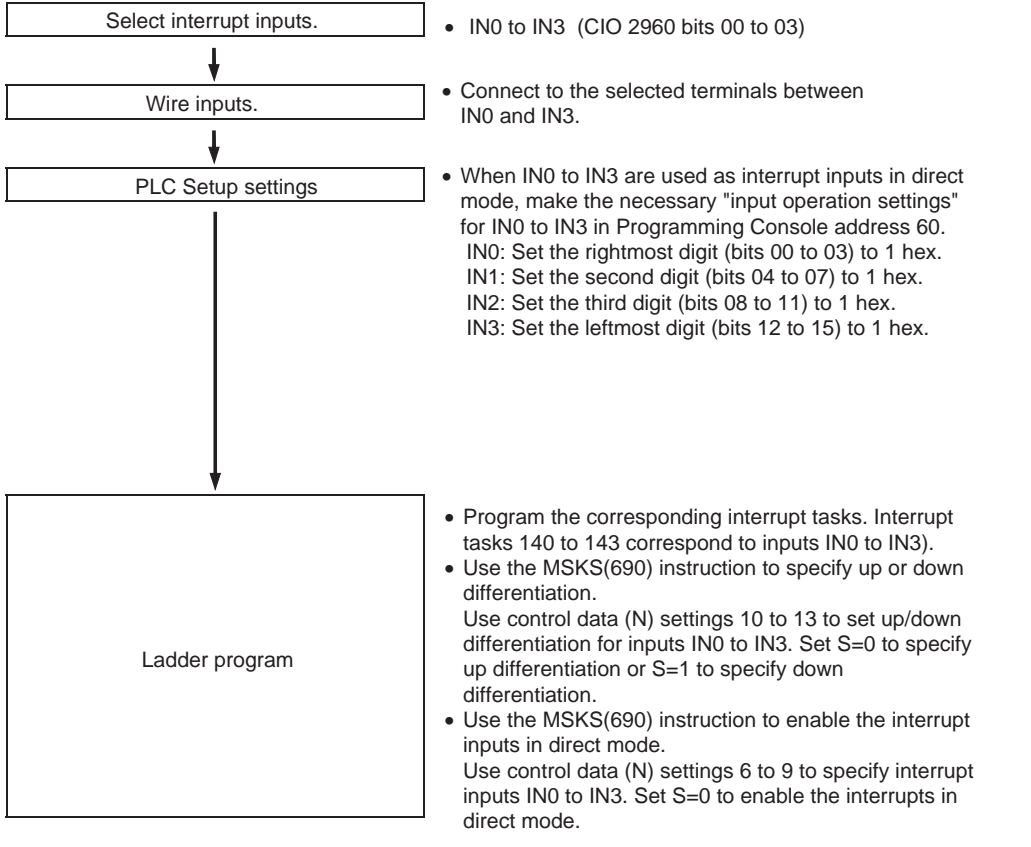

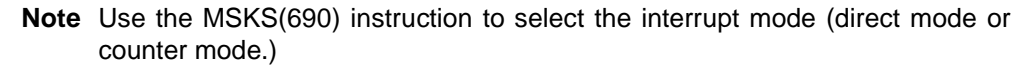

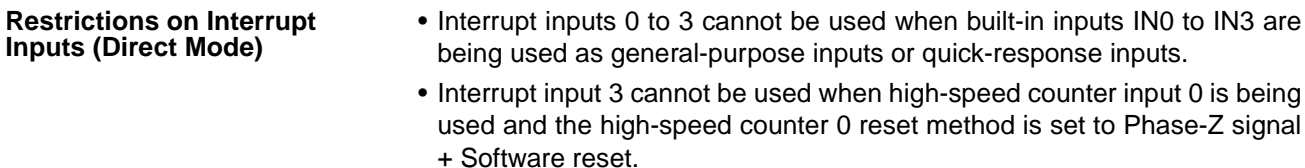

Interrupt input 2 cannot be used when high-speed counter input 1 is being used and the high-speed counter 1 reset method is set to Phase-Z signal + Software reset.

• Interrupt inputs 0 and 1 cannot be used when the origin search function is enabled for pulse output 0 (enabled in the PLC Setup). Interrupt inputs 2 and 3 cannot be used when the origin search function is enabled for pulse output 1 (enabled in the PLC Setup).

#### **Specifications**

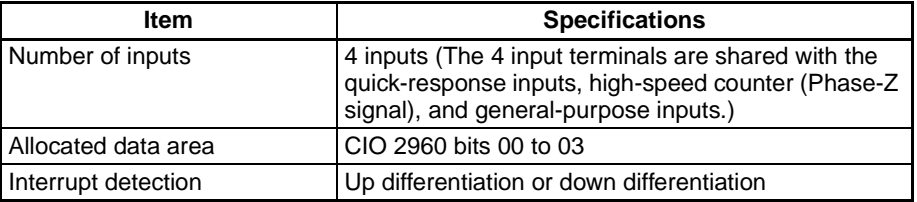

#### **Interrupt Task Numbers**

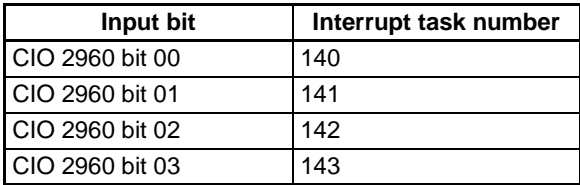

#### **Interrupt Inputs (Counter Mode)**

**Overview** This function counts input signals (up or down differentiated) and starts an interrupt task when the counter PV reaches the SV (or 0 when decrementing.)

The four interrupt inputs control interrupt tasks 140 to 143. The interrupt task numbers cannot be changed.

#### **Bit Allocations**

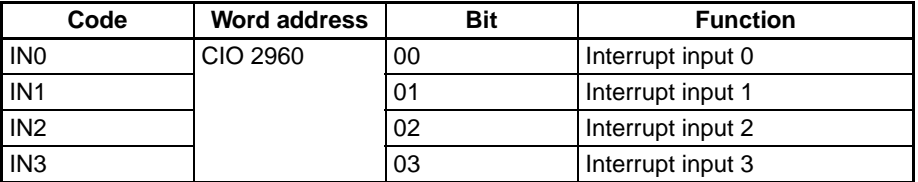

#### **Procedure**

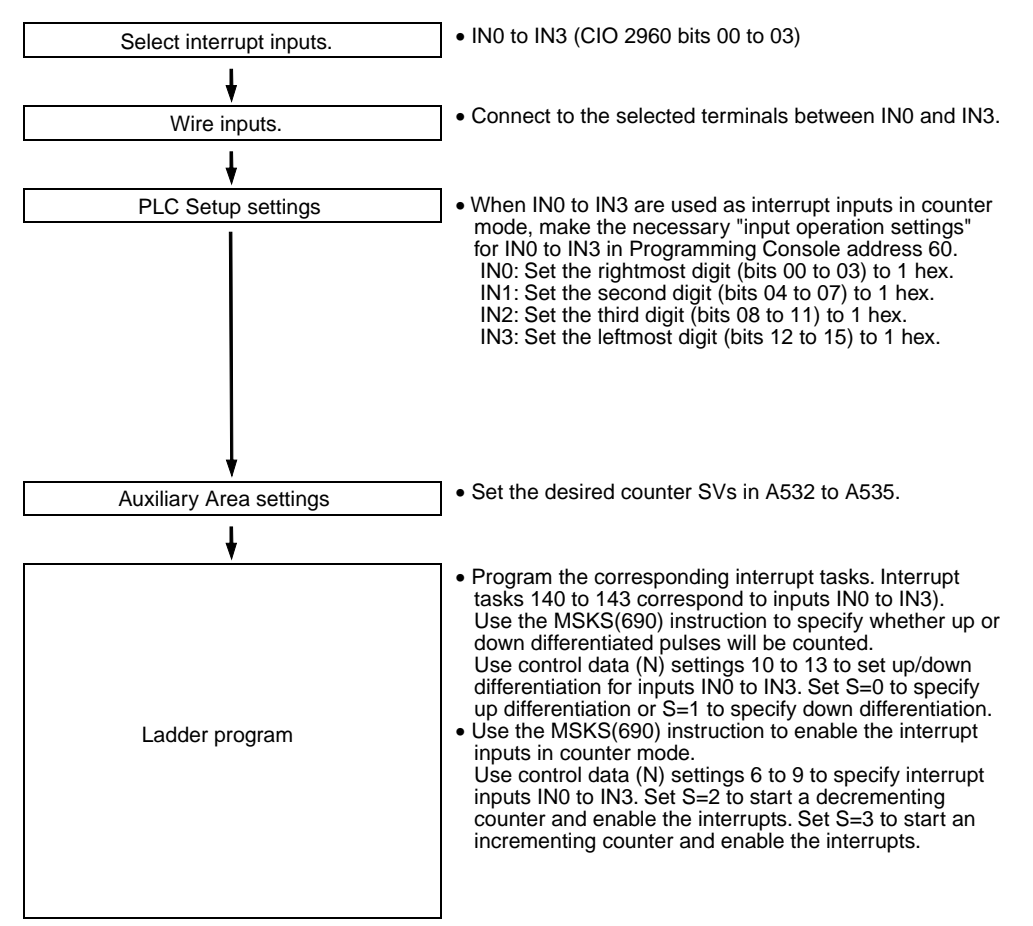

**Note** Use the MSKS(690) instruction to select the interrupt mode (direct mode or counter mode.)

• Interrupt inputs 0 to 3 cannot be used when built-in inputs IN0 to IN3 are being used as general-purpose inputs or quick-response inputs.

• Interrupt input 3 cannot be used when high-speed counter input 0 is being used and the high-speed counter 0 reset method is set to Phase-Z signal + Software reset.

Interrupt input 2 cannot be used when high-speed counter input 1 is being used and the high-speed counter 1 reset method is set to Phase-Z signal + Software reset.

• Interrupt inputs 0 and 1 cannot be used when the origin search function is enabled for pulse output 0 (enabled in the PLC Setup). Interrupt inputs 2 and 3 cannot be used when the origin search function is

enabled for pulse output 1 (enabled in the PLC Setup).

**Restrictions on Interrupt Inputs (Counter Mode)**

#### **Specifications**

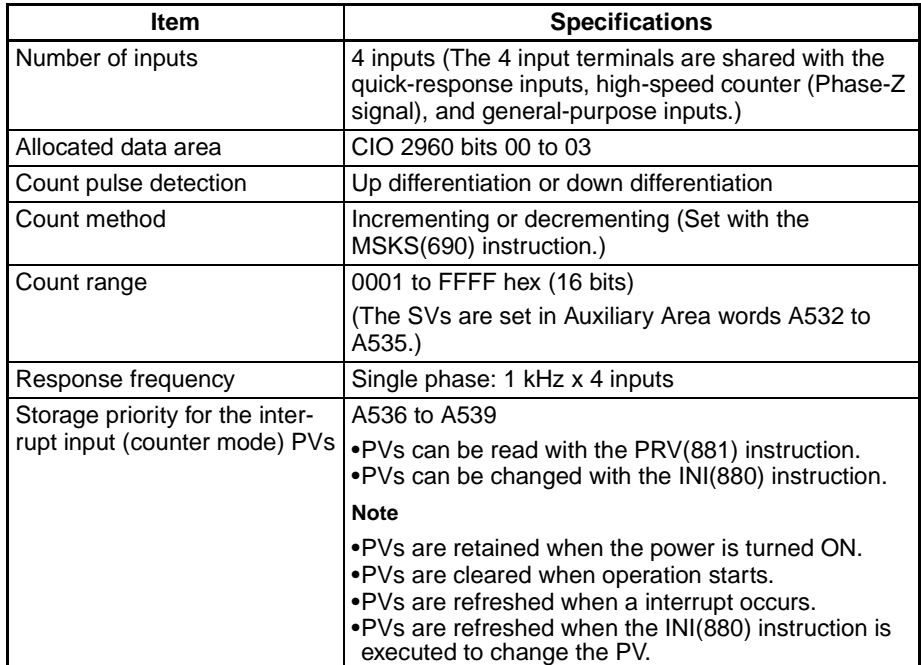

#### **Interrupt Task Numbers**

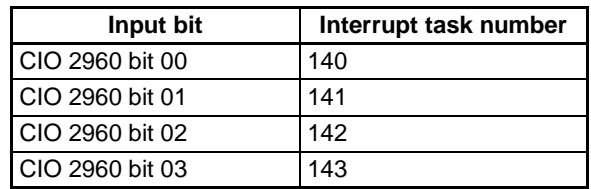

## <span id="page-152-0"></span>**6-1-4 High-speed Counter Inputs**

#### **Overview**

This function counts pulse signals input at the built-in input terminals.

Any one of the following input signals can be selected as the counter input mode.

- Differential phase inputs (4x)
- Pulse + direction inputs
- Up/Down pulse inputs
- Increment pulse inputs

The present counts are contained in the High-speed Counter PVs (A270 to A273.)

- The counting mode can be set to linear mode or ring mode counting.
- The counter reset method can be set to Phase-Z signal + Software reset or Software reset.
- An interrupt task can be started when the high-speed counter PV meets the preset comparison condition. Either one of these comparison methods can be used:
	- Target value comparison
	- Range comparison
- Counting can be stopped temporarily with the counters Gate Bit (Gate function.)

## **Bit Allocations**

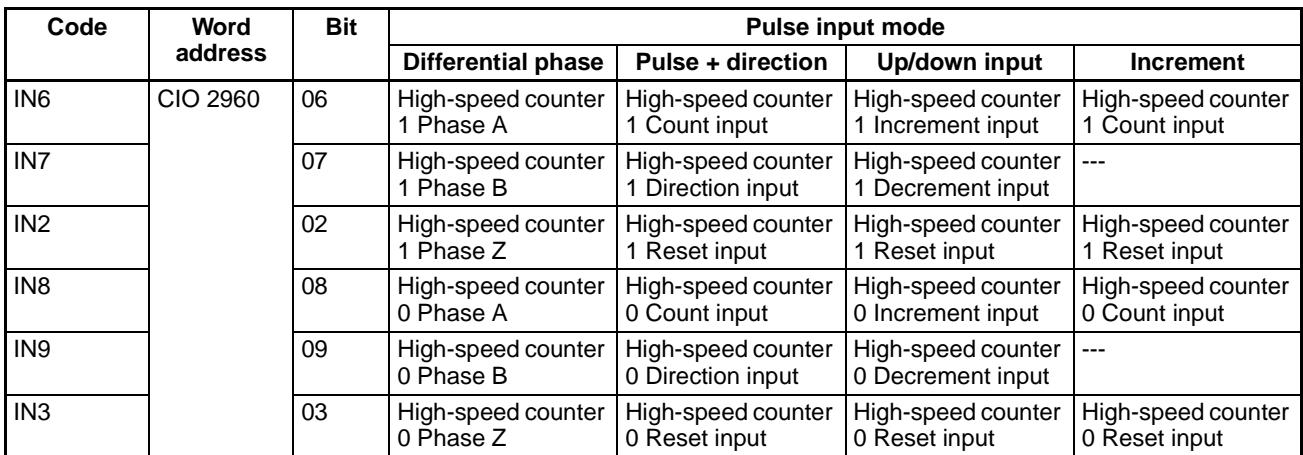

#### **Procedure**

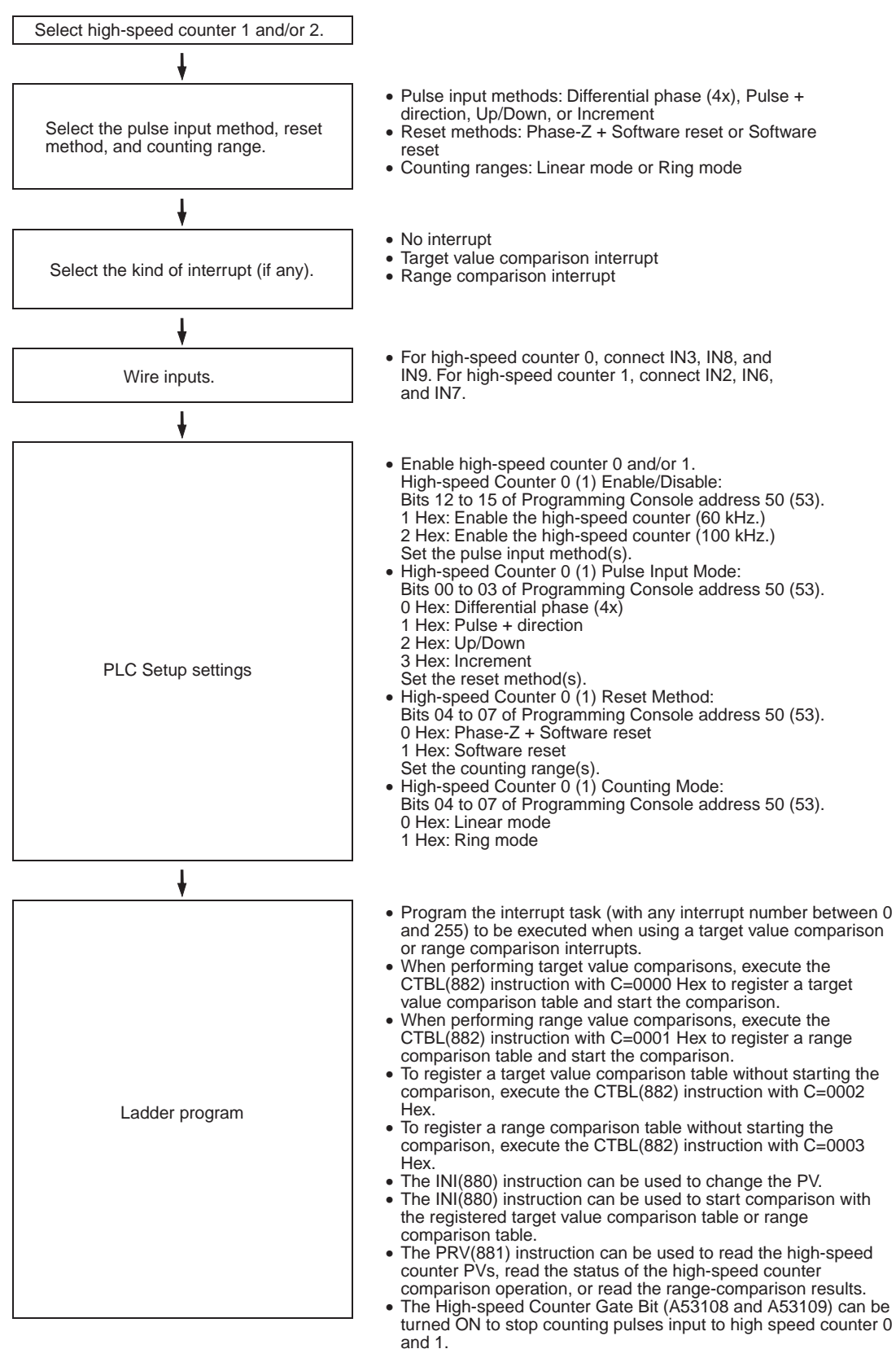

### **Restrictions on High-speed Counter Inputs**

- The Phase-Z signal + Software reset method cannot be used when high speed counters 0/1 are operating in Differential Phase or Pulse + Direction Input Modes and the origin search function is enabled for pulse output 1. The Phase-Z signal + Software reset method can be used when high speed counters 0/1 are operating in Incrementing or Up/Down Input Modes.
- General-purpose inputs 8 and 9 cannot be used when high-speed counter input 0 is being used. Furthermore, general-purpose input 3, interrupt input 3, and quick-response input 3 cannot be used if the highspeed counter 0 reset method is set to Phase-Z signal + Software reset. General-purpose inputs 6 and 7 cannot be used when high-speed counter input 1 is being used. Furthermore, general-purpose input 2, interrupt input 2, and quick-response input 2 cannot be used if the highspeed counter 0 reset method is set to Phase-Z signal + Software reset.

### **Specifications**

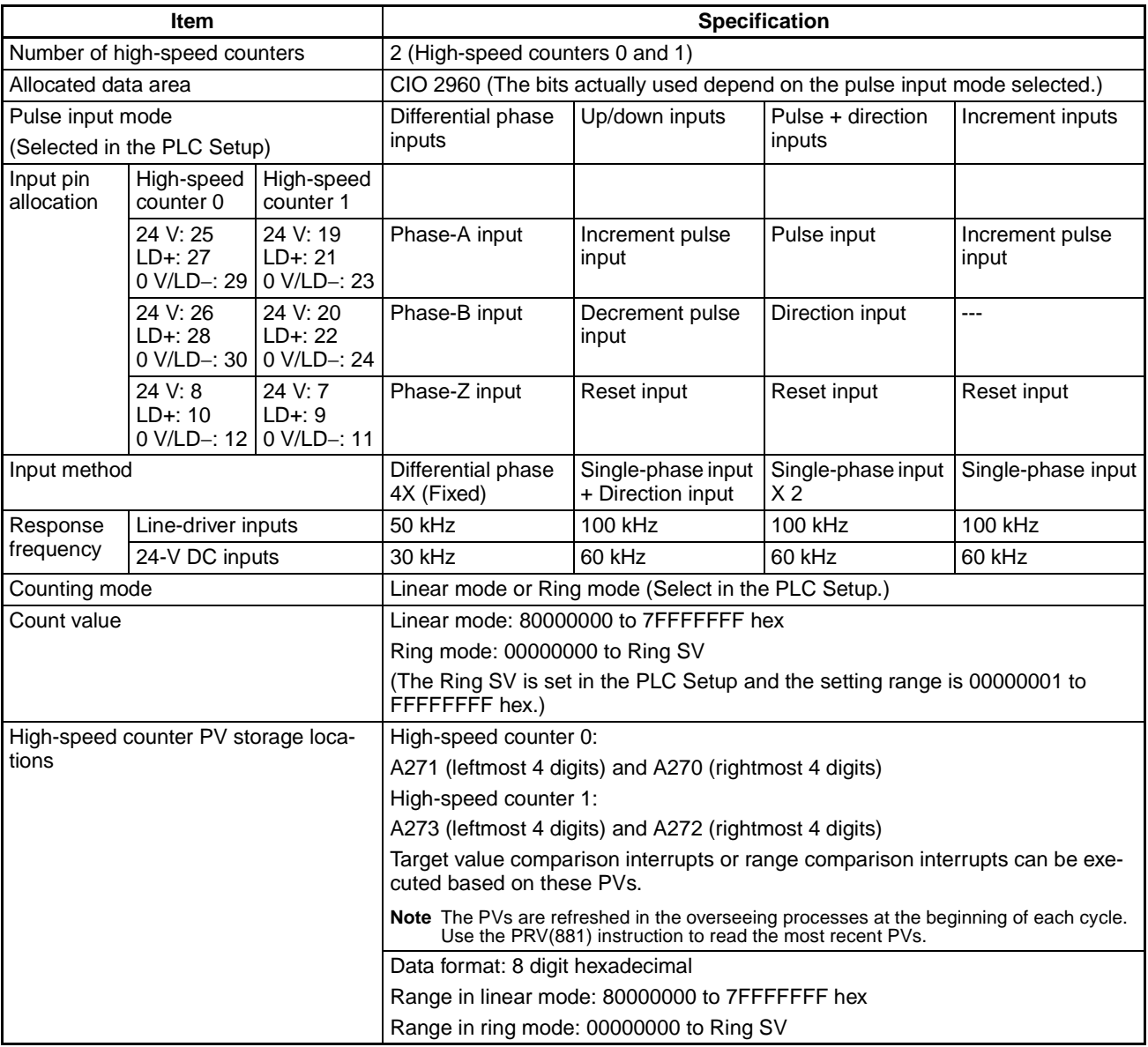

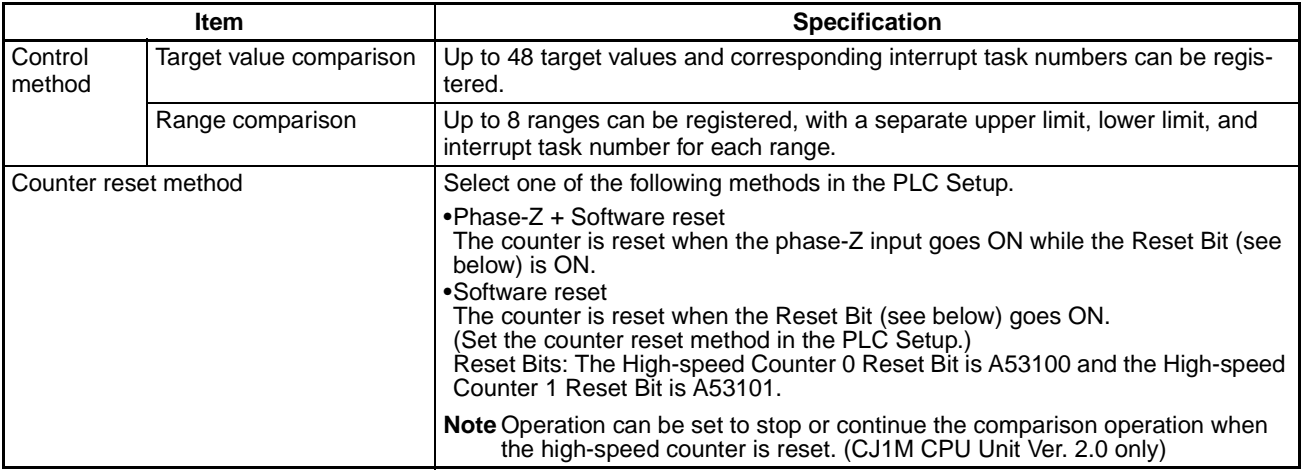

### **Pulse Input Modes**

**Differential Phase Mode** The differential phase mode uses two phase signals (phase A and phase B) and increments/decrements the count according to the status of these two signals.

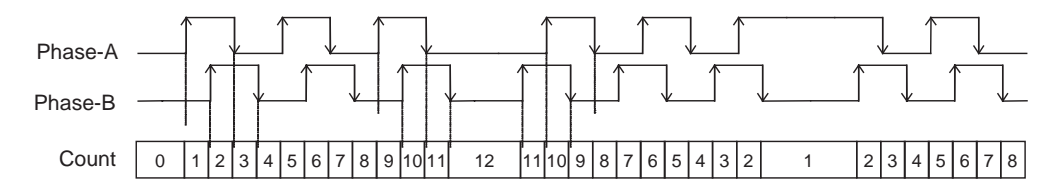

#### **Conditions for Incrementing/Decrementing the Count**

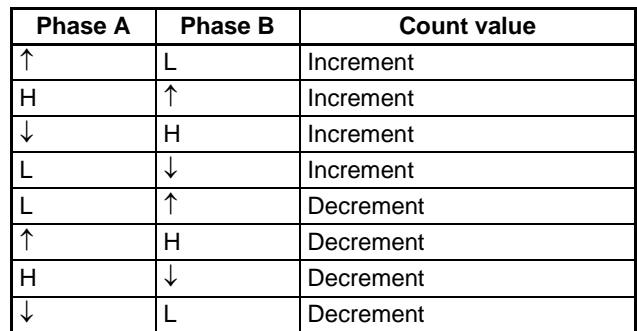

**Pulse + Direction Mode** The pulse + direction mode uses a direction signal input and pulse signal input. The count is incremented or decremented depending on the status (ON or OFF) of the direction signal.

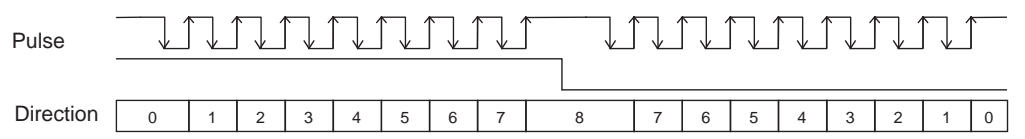

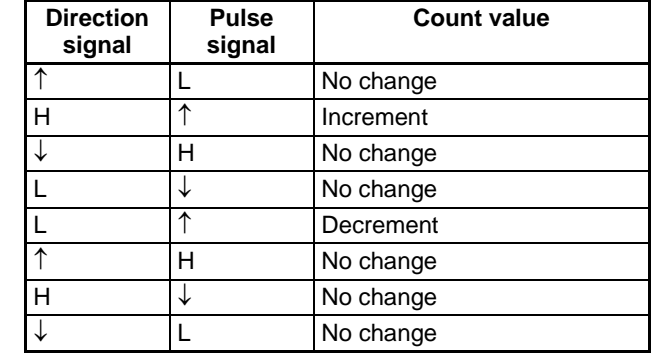

#### **Conditions for Incrementing/Decrementing the Count**

- The count is incremented when the direction signal is ON and decremented when it is OFF.
- Only up-differentiated pulses (rising edges) can be counted.

**Up/Down Mode** The up/down mode uses two signals, an increment pulse input and a decrement pulse input.

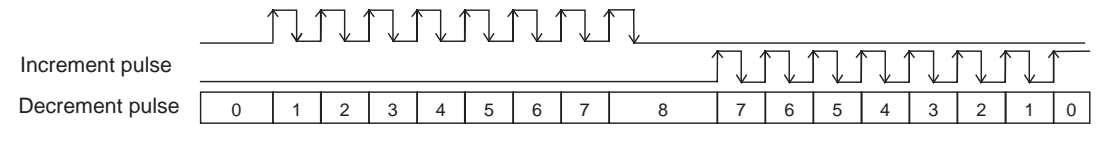

#### **Conditions for Incrementing/Decrementing the Count**

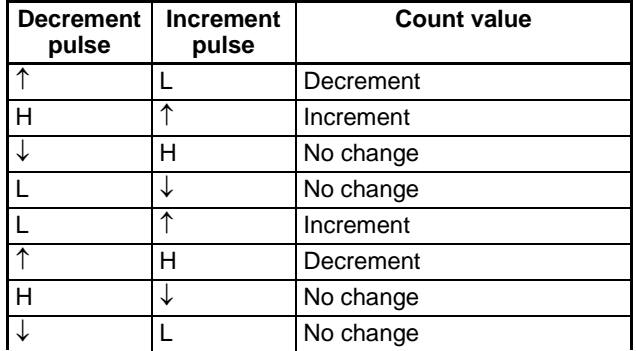

- The count is incremented for each increment pulse input and decremented when for each decrement pulse input.
- Only up-differentiated pulses (rising edges) can be counted.

**Increment Mode** The increment mode counts single-phase pulse signal inputs. This mode only increments the count.

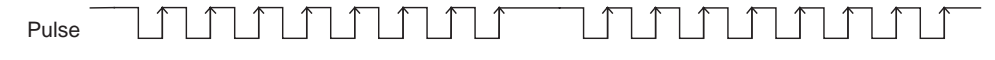

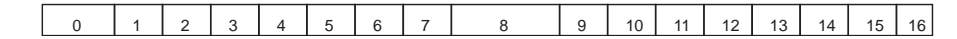

#### **Conditions for Incrementing/Decrementing the Count**

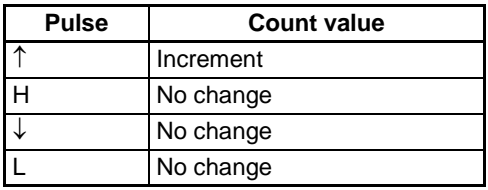

• Only up-differentiated pulses (rising edges) can be counted.

**Note** With CJ1M CPU Unit Ver. 2.0, the count of the high-speed counter can be monitored to see if it is currently being incremented or decremented. The count in the current cycle is compared with the count in the previous cycle to determine if it is being incremented or decremented. The results is shown in the High-speed Counter 0 Count Direction Flag (A27410) and the High-speed Counter 1 Count Direction Flag (A27510). (0: Decrementing, 1: Incrementing)

#### **Counting Modes**

**Linear Mode** Input pulses can be counted in the range between the lower limit and upper limit values. If the pulse count goes beyond the lower/upper limit, an underflow/overflow will occur and counting will stop.

#### **Lower and Upper Limits of the Range**

The following diagrams show the lower limit and upper limit values for increment mode and up/down mode.

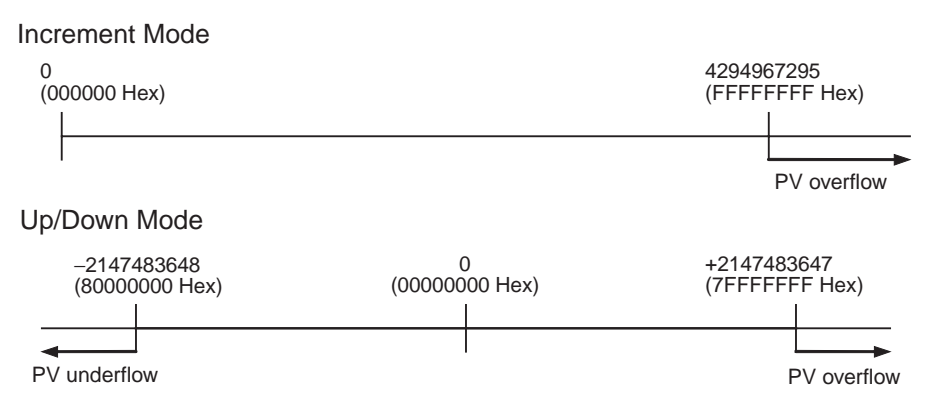

**Ring Mode Input pulses are counted in a loop within the set range. The loop operates as** follows:

- If the count is incremented from the max. ring count, the count will be reset to 0 automatically and incrementing will continue.
- If the count is decremented from 0, the count will be set to the max. ring count automatically and decrementing will continue.

Consequently, underflows and overflows cannot occur when ring mode is used.

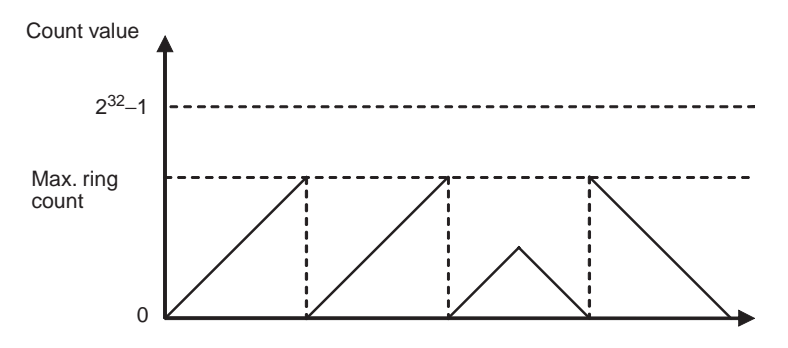

#### **Max. Ring Count**

Use the PLC Setup to set the max. ring count, which is the max. value of the input pulse counting range. The max. ring count can be set to any value between 00000001 and FFFFFFFF hex.

#### **Restrictions**

- There are no negative values in ring mode.
- If the max. ring count is set to 0 in the PLC Setup, the counter will operate with a max. ring count of FFFFFFFF hex.

### **Reset Methods**

**Phase-Z Signal + Software Reset**

The high-speed counter's PV is reset when the phase-Z signal (reset input) goes from OFF to ON while the corresponding High-speed Counter Reset Bit (A53100 or A53101) is ON.

The CPU Unit recognizes the ON status of the High-speed Counter Reset Bit only at the beginning of the PLC cycle during the overseeing processes. Consequently, when the Reset Bit is turned ON in the ladder program, the phase-Z signal (bit 02 or 03 of CIO 2960) does not become effective until the next PLC cycle.

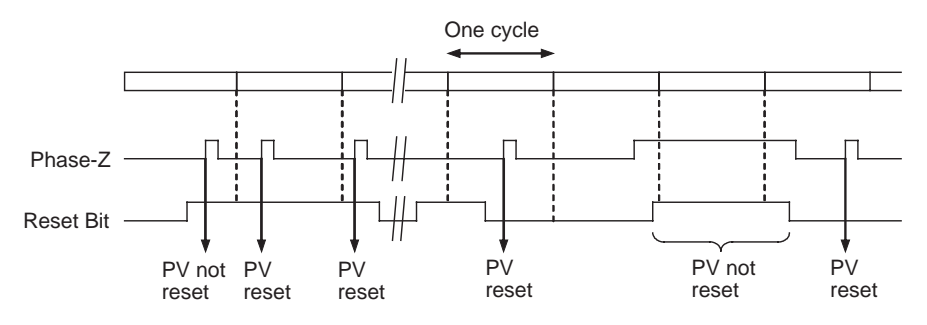

**Software Reset** The high-speed counter's PV is reset when the corresponding High-speed Counter Reset Bit (A53100 or A53101) goes from OFF to ON.

> The CPU Unit recognizes the OFF-to-ON transition of the High-speed Counter Reset Bit only at the beginning of the PLC cycle during the overseeing processes. Reset processing is performed at the same time. The OFF-to-ON transition will not be recognized if the Reset Bit goes OFF again within the same cycle.

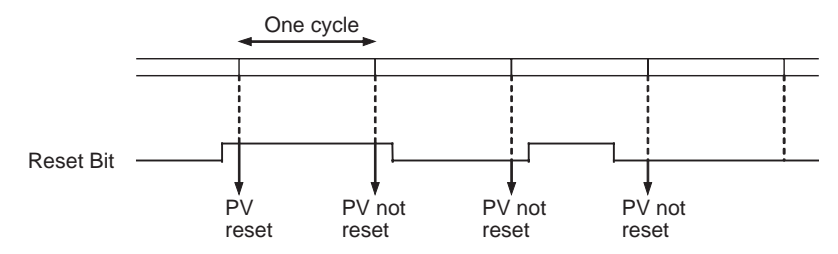

**Note** With CJ1M CPU Unit Ver. 2.0, the comparison operation can be set to stop or continue when a high-speed counter is reset. This enables applications where the comparison operation can be restarted from a counter PV of 0 when the counter is reset.

### **Starting Interrupt Tasks at Desired Counter PVs**

Data registered in advance in a comparison table can be compared with the actual counter PVs during operation. The specified interrupt tasks (registered in the table) will be started when the corresponding comparison condition is met.

There are two comparison methods available: Target value comparison and range comparison.

• Use the CTBL(882) instruction to register the comparison table.

- Use either the CTBL(882) instruction or INI(880) instruction to start the comparison operation.
- Use either the INI(880) instruction to stop the comparison operation.

**Target Value Comparison** The specified interrupt task is executed when the high-speed counter PV matches a target value registered in the table.

- The comparison conditions (target values and counting directions) are registered in the comparison table along with the corresponding interrupt task number. The specified interrupt task will be executed when the highspeed counter PV matches the registered target value.
- Up to 48 target values (between 1 and 48) can be registered in the comparison table.
- A different interrupt task can be registered for each target value.
- The target value comparison is performed on all of the target values in the table, regardless of the order in which the target values are registered.
- If the PV is changed, the changed PV will be compared with the target values in the table, even if the PV is changed while the target value comparison operation is in progress.

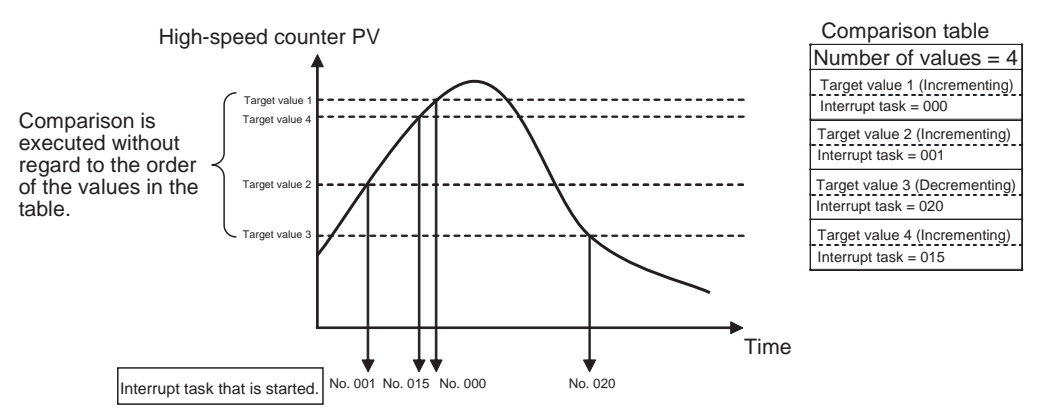

#### **Restrictions**

A comparison condition (target value and count direction) cannot appear in the table more than once. An error will occur if a comparison condition is specified two or more times.

**Note** When the count direction (incrementing/decrementing) changes at a PV that matches a target value, the next target value cannot be matched in that direction.

Set the target values so that they do not occur at the peak or trough of count value changes.

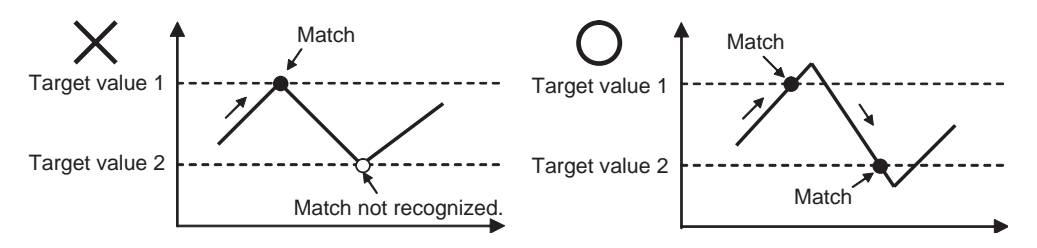

**Range Comparison** The specified interrupt task is executed when the high-speed counter PV is within the range defined by the upper and lower limit values.

> • The comparison conditions (upper and lower limits of the range) are registered in the comparison table along with the corresponding interrupt task

number. The specified interrupt task will be executed once when the highspeed counter PV is in the range (Lower limit  $\leq$  PV  $\leq$  Upper limit).

- A total of 8 ranges (upper and lower limits) are registered in the comparison table.
- The ranges can overlap.
- A different interrupt task can be registered for each range.
- The counter PV is compared with the 8 ranges once each cycle.
- The interrupt task is executed just once when the comparison condition goes from unmet to met.

#### **Restrictions**

When more than one comparison condition is met in a cycle, the first interrupt task in the table will be executed in that cycle. The next interrupt task in the table will be executed in the next cycle.

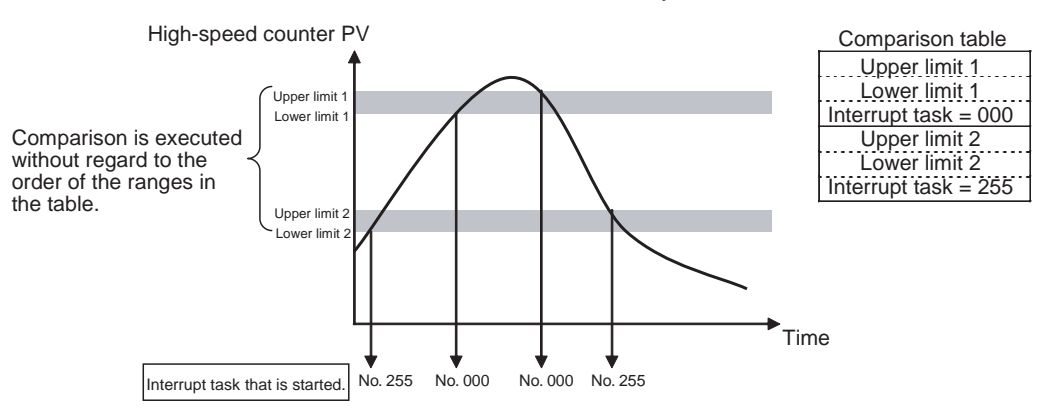

**Note** The range comparison table can be used without starting an interrupt task when the comparison condition is met. The range comparison function can be useful when you just want to know whether or not the high-speed counter PV is within a particular range.

Use the Range Comparison Condition Met Flags (A27400 to A27407 and A27500 to A27507) to determine whether the high-speed counter PV is within a registered range.

#### **Temporarily Stopping Input Signal Counting (Gate Function)**

If the High-speed Counter Gate Bit is turned ON, the high-speed counter will not count even if pulse inputs are received and the counter PV will be maintained at its current value. The High-speed Counter 0 Gate Bit is A53102 and the High-speed Counter 1 Gate Bit is A53103.

When the High-speed Counter Gate Bit is turned OFF again, the high-speed counter will resume counting and the counter PV will be refreshed.

**Restrictions** • The Gate Bit will be disabled if the high-speed counter's reset method is set to Phase-Z signal + Software reset and the Reset Bit is ON (waiting for the phase-Z input to reset the counter PV.)

#### **High-speed Counter Frequency Measurement**

This function measures the frequency of the high-speed counter (input pulses.)

The input pulse frequency can be read by executing the PRV(881) instruction. The measured frequency is output in 8-digit hexadecimal and expressed in Hz. The frequency measurement function can be used with high-speed counter 0 only.

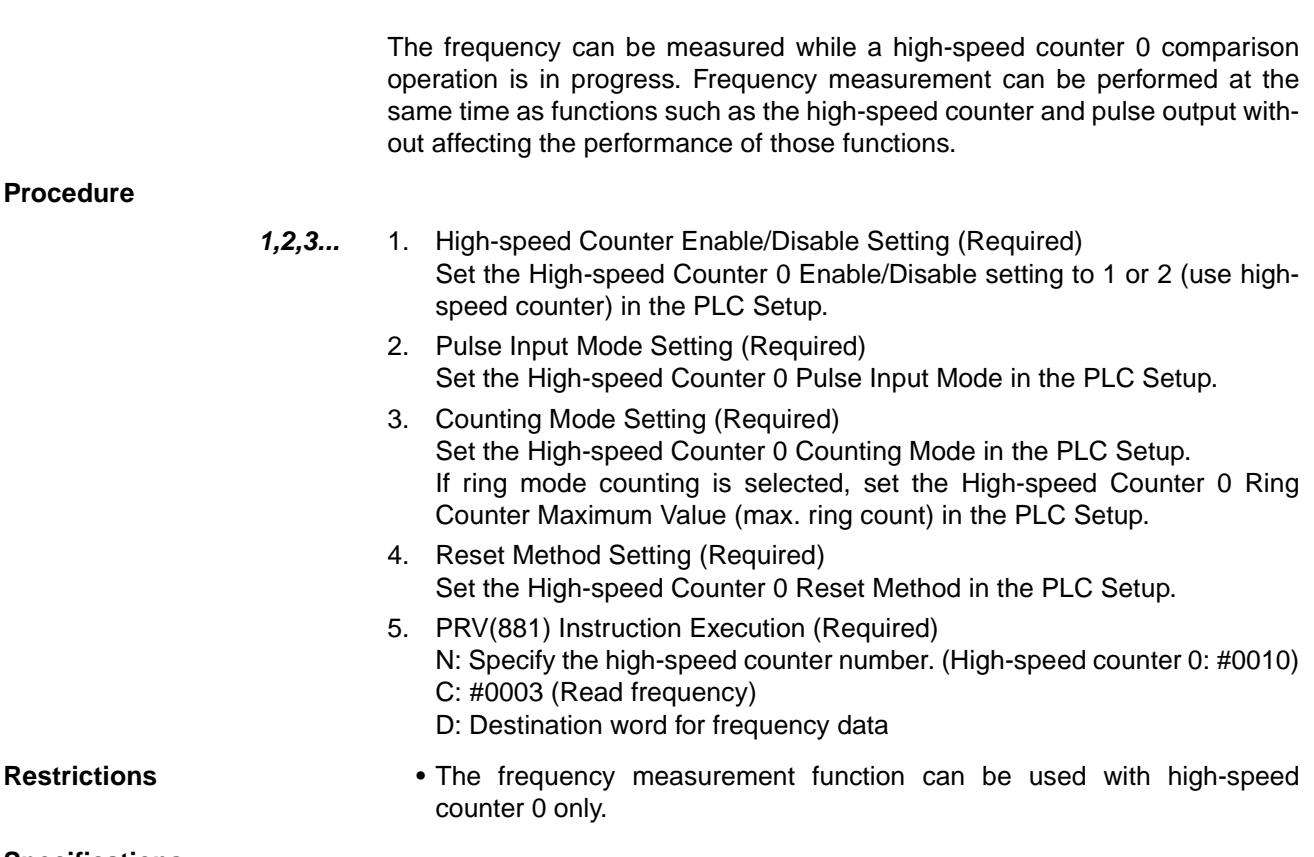

#### **Specifications**

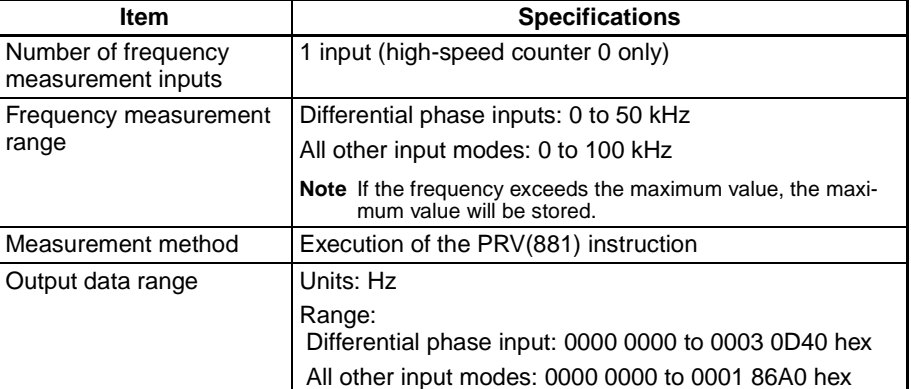

## **Pulse Frequency Conversion**

The pulse frequency input to high-speed counter 0 can be converted to a rotational speed (r/min) or the PV of the counter can be converted to the total number of rotations. The converted value is output as 8-digit hexadecimal. This function is supported only for high-speed counter 0.

#### **FrequencyRotational Speed Conversion**

The rotational speed in r/min is calculated from the pulse frequency input to high-speed counter 0 and the number of pulses per rotation.

#### **Counter PV-Total Number of Rotations Conversion**

The total number of rotations is calculated from the present value of the counter and the number of pulses per rotation.

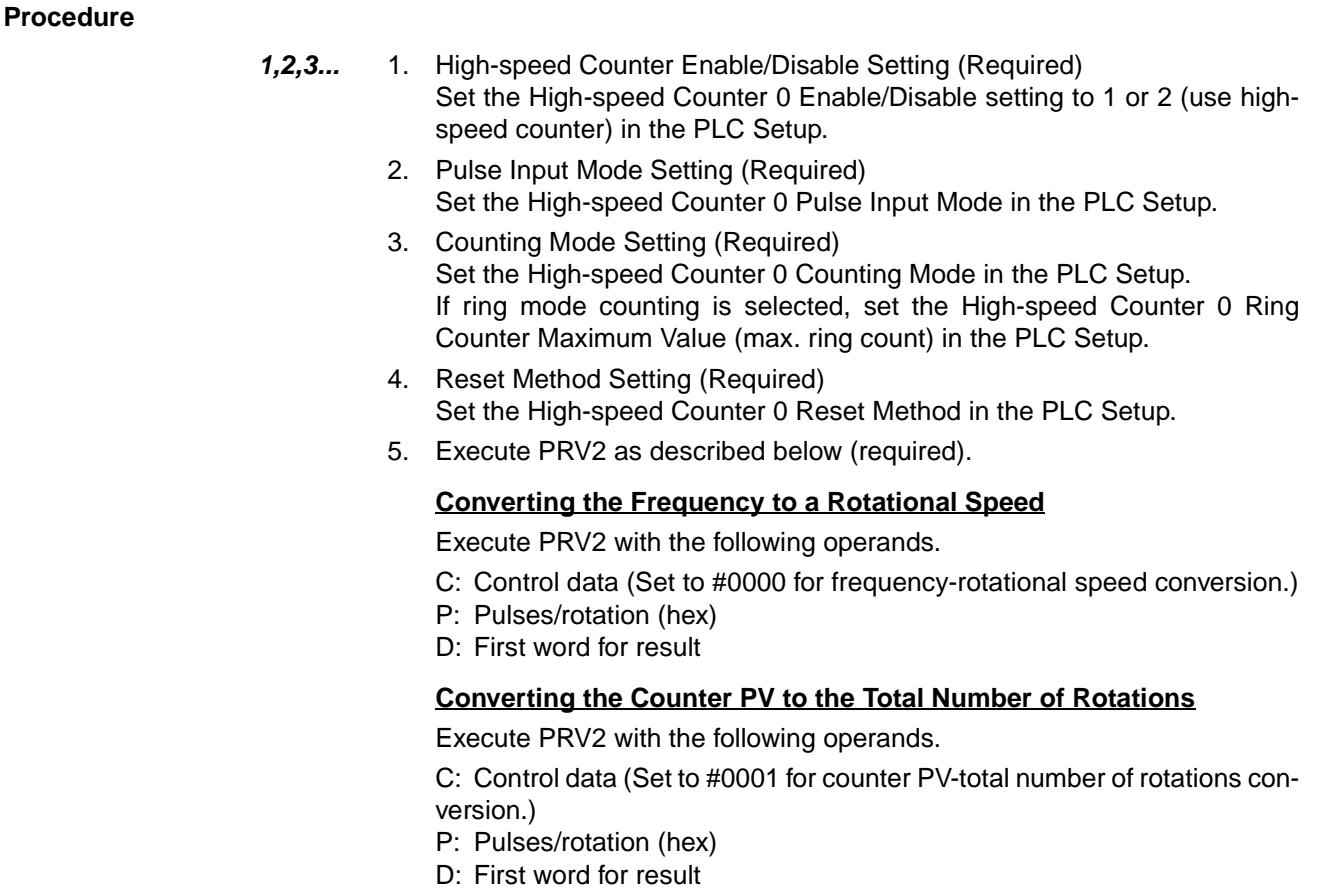

**Restrictions** Pulse frequency conversion is possible only for high-speed counter 0.

## <span id="page-163-0"></span>**6-1-5 Quick-response Inputs**

#### **Overview**

The quick-response inputs read pulses with an ON time shorter than the cycle time (as short as 30  $\mu$ s). Use the quick-response inputs to read signals such as inputs from a photomicrosensor.

#### **Procedure**

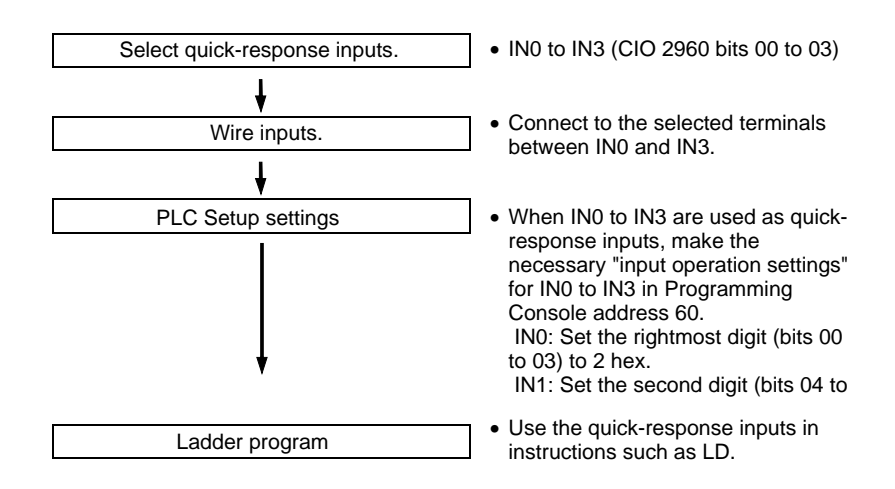

### **Restrictions on Quick-response Inputs**

- Quick-response inputs 0 to 3 cannot be used when built-in inputs IN0 to IN3 are being used as general-purpose inputs or high-speed counter inputs.
- Quick-response input 3 cannot be used when high-speed counter input 0 is being used.

Quick-response input 2 cannot be used when high-speed counter input 1 is being used.

• Quick-response inputs 0 and 1 cannot be used when the origin search function is enabled for pulse output 0 (enabled in the PLC Setup). Quick-response inputs 2 and 3 cannot be used when the origin search function is enabled for pulse output 1 (enabled in the PLC Setup).

### **Specifications**

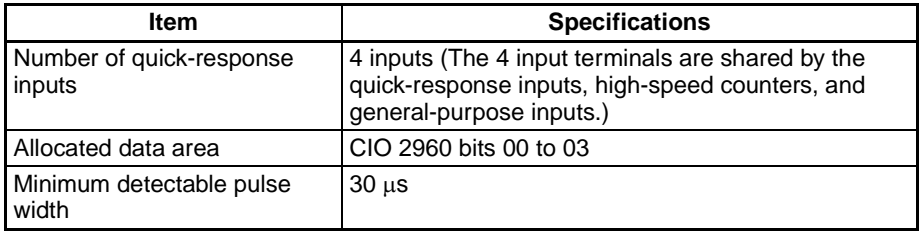

## <span id="page-164-0"></span>**6-1-6 Hardware Specifications**

### **General Specifications**

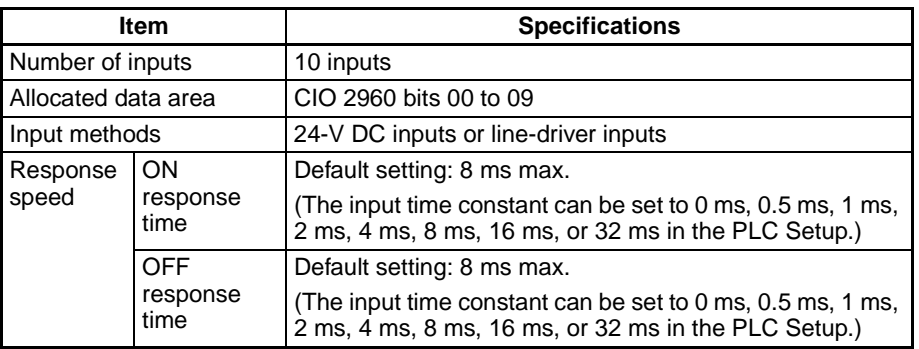

### **Input Characteristics**

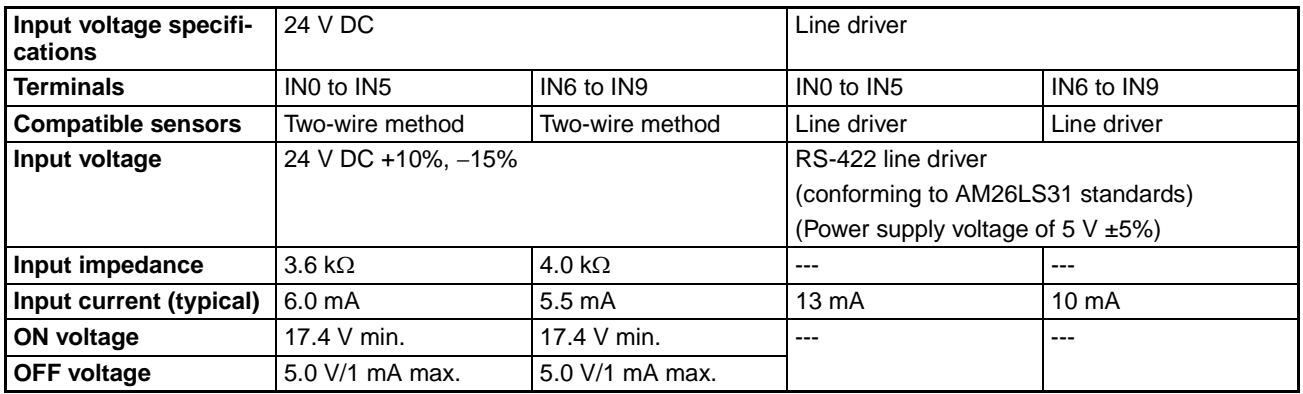

## <span id="page-165-0"></span>**6-2 Built-in Outputs**

## <span id="page-165-1"></span>**6-2-1 Overview**

There are 3 kinds of built-in outputs:

- General-purpose outputs
- Pulse outputs
- Variable duty ratio pulse outputs (PWM(891) outputs)

The built-in outputs are allocated bits 00 to 05 of CIO 2961. The Pulse Output Instructions must be executed to specify which kind of input is used for each bit.

## <span id="page-165-2"></span>**6-2-2 General-purpose Outputs**

#### **Overview**

This function is used to output standard output signals. The output point is refreshed when the allocated bit goes ON or OFF.

### **Bit Allocations**

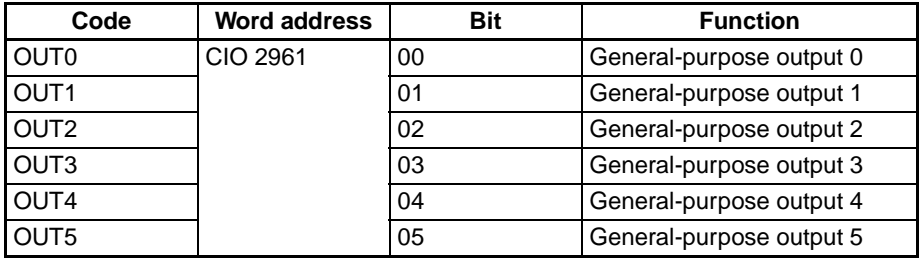

### **Procedure**

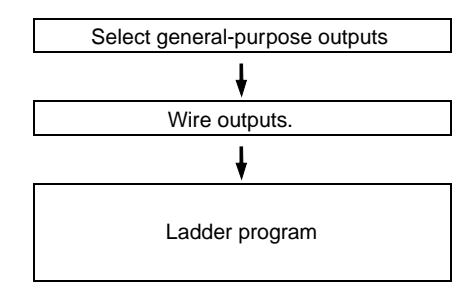

- OUT0 to OUT5 (CIO 2961 bits 00 to 05)
- Connect to the selected terminals between OUT0 and OUT5.
- Use the general-purpose outputs in instructions such as OUT.
- To use the immediate-refreshing variation, add the "!" prefix to the instruction. For example: !OUT.

**Note:** Immediate refreshing cannot be performed by the IORF(097) instruction.

#### **Restrictions on General-purpose Outputs**

- General-purpose outputs 0 to 3 cannot be used if pulses are being output through those points by the pulse outputs.
- General-purpose outputs 4 and 5 cannot be used if variable duty ratio pulses (PWM(891) outputs) are being output through those points.
- General-purpose output 4 (5) cannot be used when the origin search function is enabled for pulse output 0 (1) and the Error Counter Reset Output is being used (origin search operating mode set to 1 or 2.)

### **Specifications**

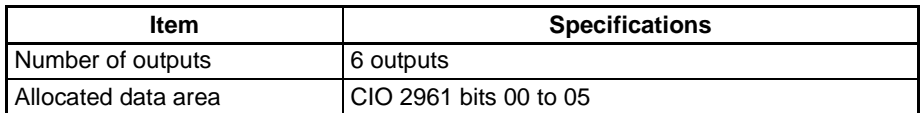

## <span id="page-166-0"></span>**6-2-3 Pulse Outputs**

#### **Overview**

The pulse output function outputs fixed duty ratio (duty ratio: 50%) pulse signals from the built-in output terminals.

Both speed control (outputting pulses continuously at specified frequencies) and positioning (outputting a specified number of pulses) are supported.

The pulse output functions are controlled by executing Pulse Output Instructions from the ladder program. In some cases, the instructions require PLC Setup settings to be made in advance.

The following table shows the instructions that can perform position control and speed control.

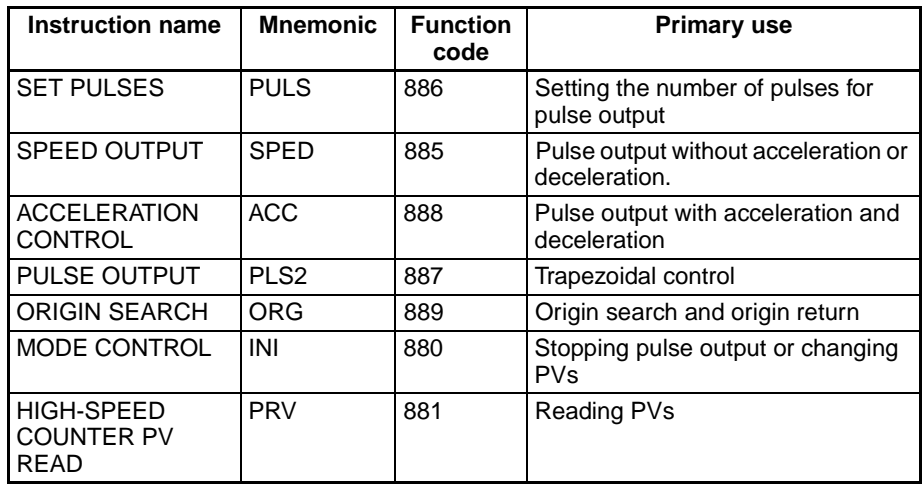

The CJ1M CPU Unit's pulse output functions have some features that are different from the earlier CPU Unit models. The differences are listed below.

- The target position can be changed during positioning (multiple start function). When a PLS2(887) instruction is being executed, another PLS2(887) instruction can be executed with a different target position.
- Operation can be switched from continuous speed control at a certain target frequency to positioning with a specified number of pulses to move a certain distance. When an ACC(888) instruction (continuous mode) is being executed, a PLS2(887) instruction can be executed to switch to positioning.
- When positioning by specifying absolute pulses, the CW/CCW direction can be selected automatically. The pulse output's CW/CCW direction will be selected automatically (based on the specified number of pulses and the pulse output PV) when a pulse output operation is executed with SPED(885), ACC(888), or PLS2(887) under the following conditions:
	- 1. The origin location has been determined by performing an origin search or setting the pulse output PV with INI(880).
	- 2. The absolute number of pulses is specified with PULS(886) or PLS2(887).

## **Bit Allocations**

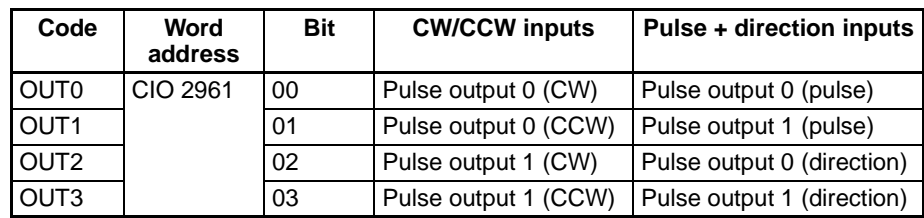

## **Pulse Output Specifications**

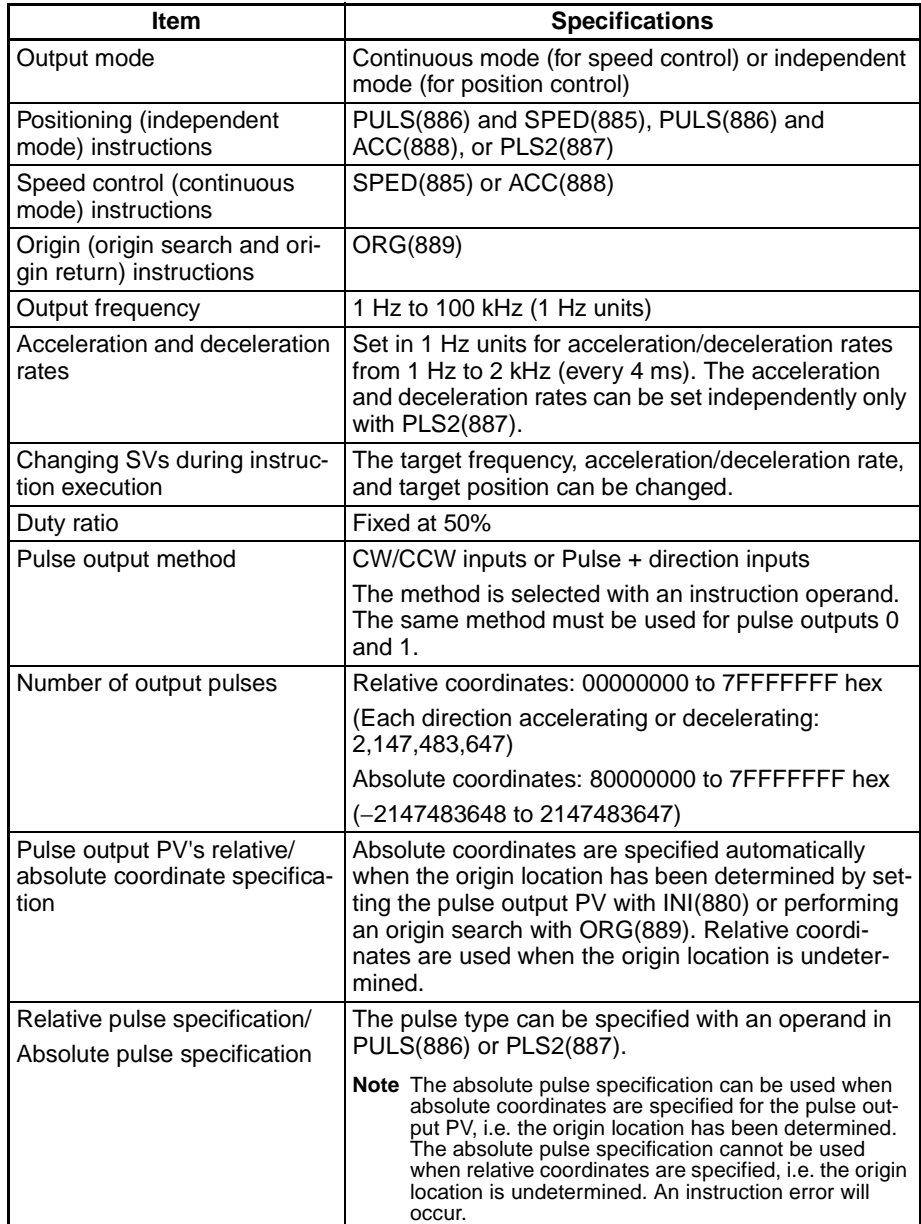

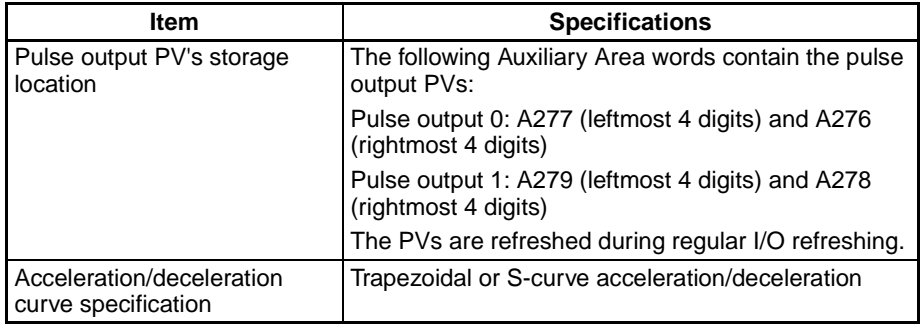

## **Instructions Used for Pulse Outputs**

Use the following 8 instructions to control the pulse outputs.

The following table shows the kinds of pulse outputs controlled by each instruction.

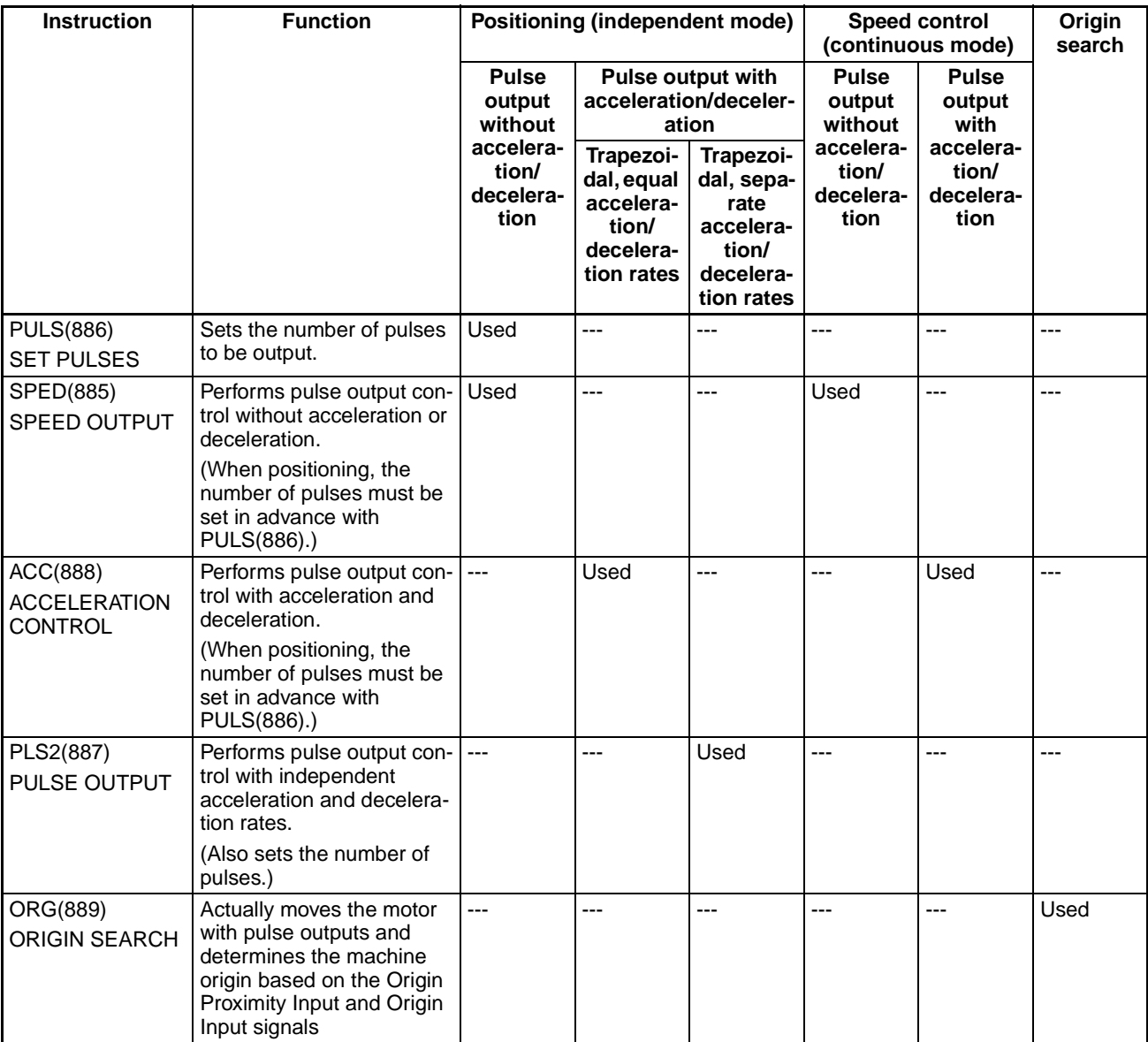

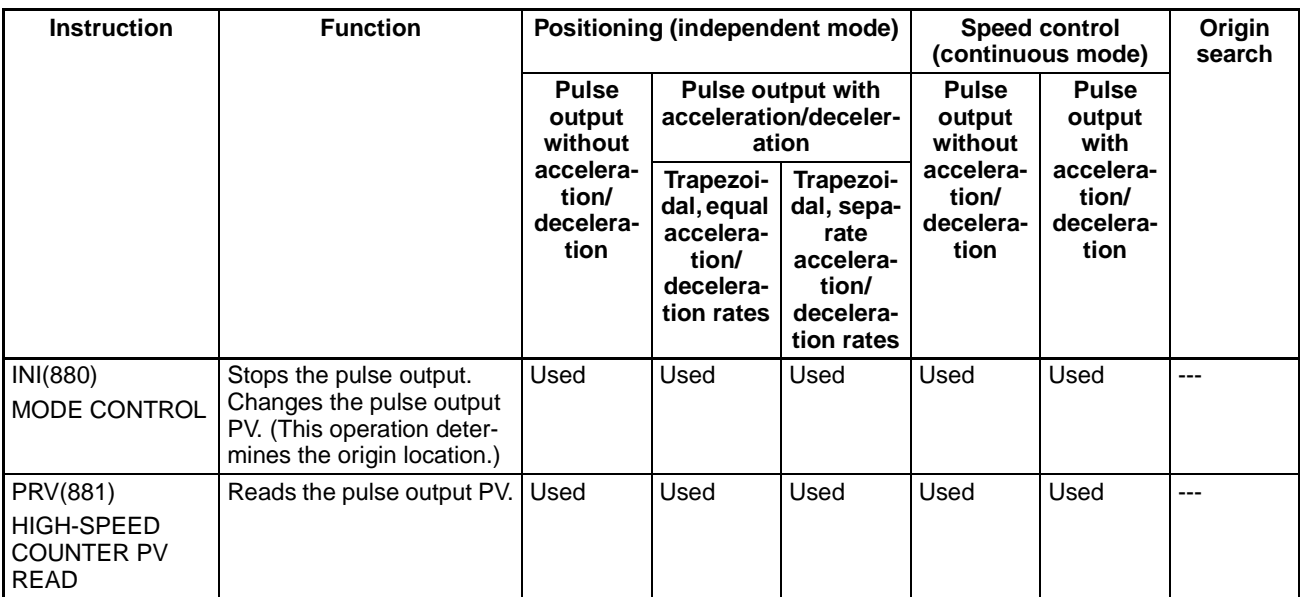

## **Pulse Output Modes**

There are two pulse output modes, independent mode is used when the number of pulses has been set and continuous mode is used when the number of pulses has not been set.

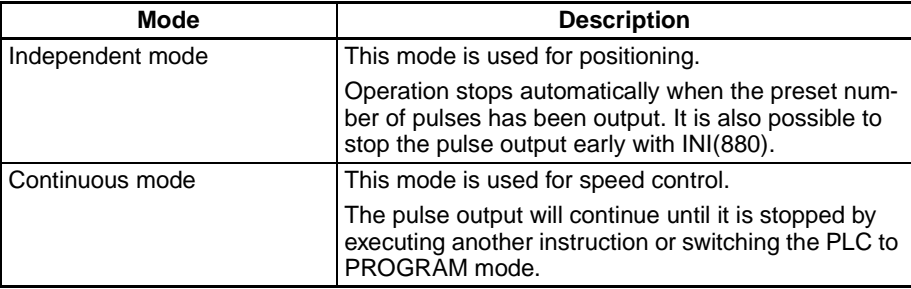

# **Pulse Output Patterns**

The following tables show the kinds of pulse output operations that can be performed by combining various pulse output instructions.

#### **Continuous Mode (Speed Control)**

#### **Starting a Pulse Output**

#### **Operation Example application Frequency changes The Change Construction Construction Procedure Instruction Settings** Output with specified speed Changing the speed (frequency) in one step Outputs pulses at a specified frequency. SPED(885) (Continuous) •Port "CW/ CCW" or "Pulse + direction" •Continuous •Target frequency Output with specified acceleration and speed Accelerating the speed (frequency) at a fixed rate Outputs pulses and changes the frequency at a fixed rate. ACC(888) (Continuous) •·Port •"CW/ CCW" or "Pulse + direction" •Continuous •Acceleration/deceleration rate •Target frequency Pulse frequency Target frequency Execution of SPED(885)  $\div$  Time Pulse frequency Target frequency **Acceleration** deceleration rate Execution of ACC(888) Time

#### **Changing Settings**

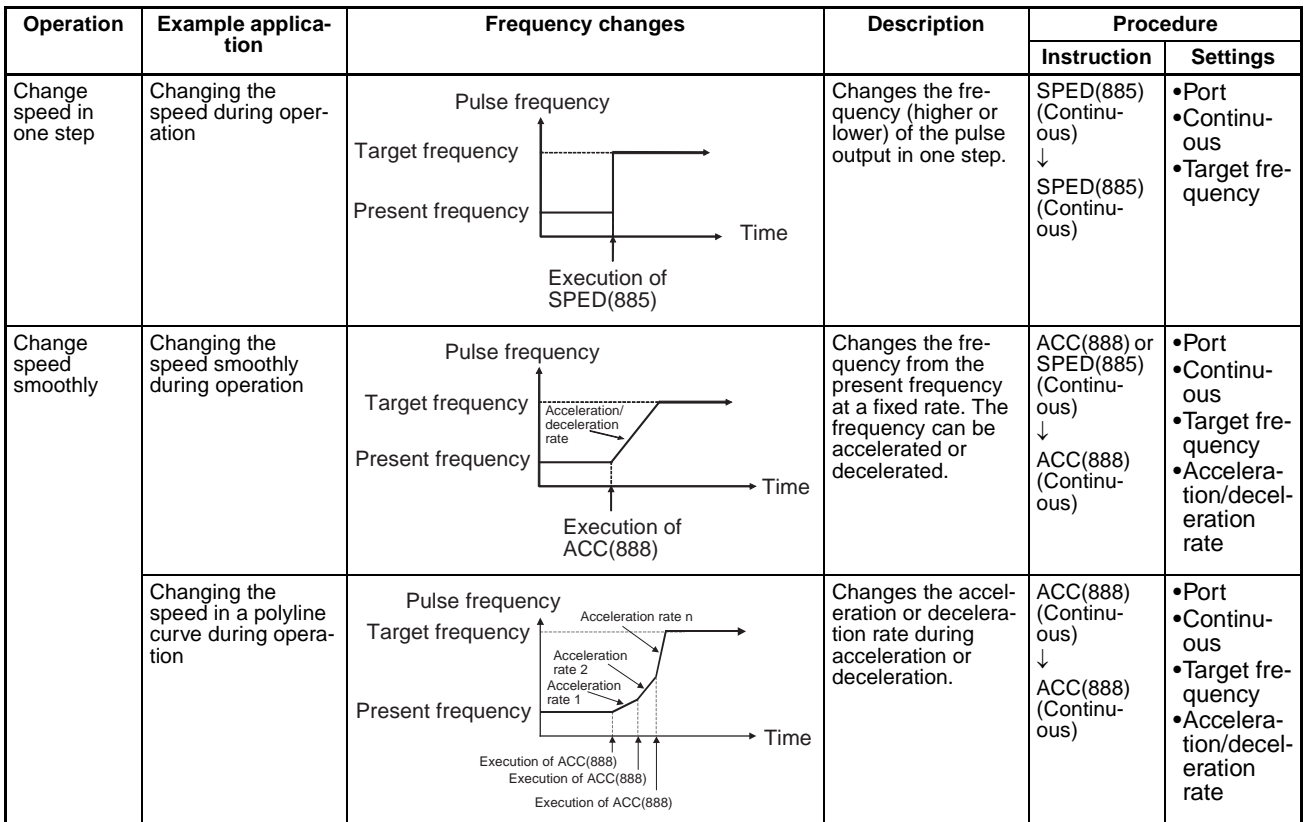

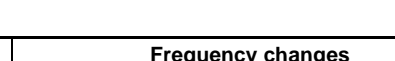

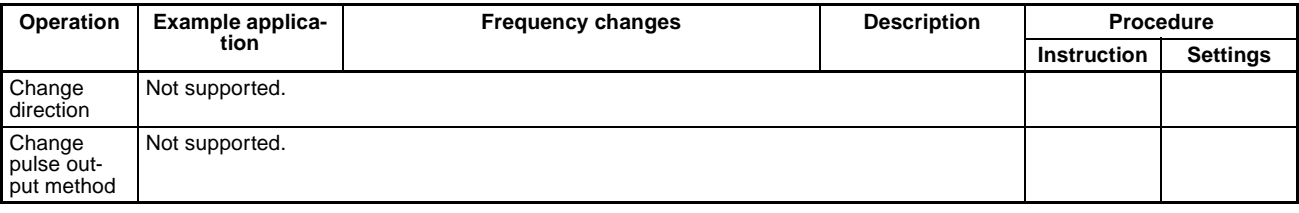

### **Stopping a Pulse Output**

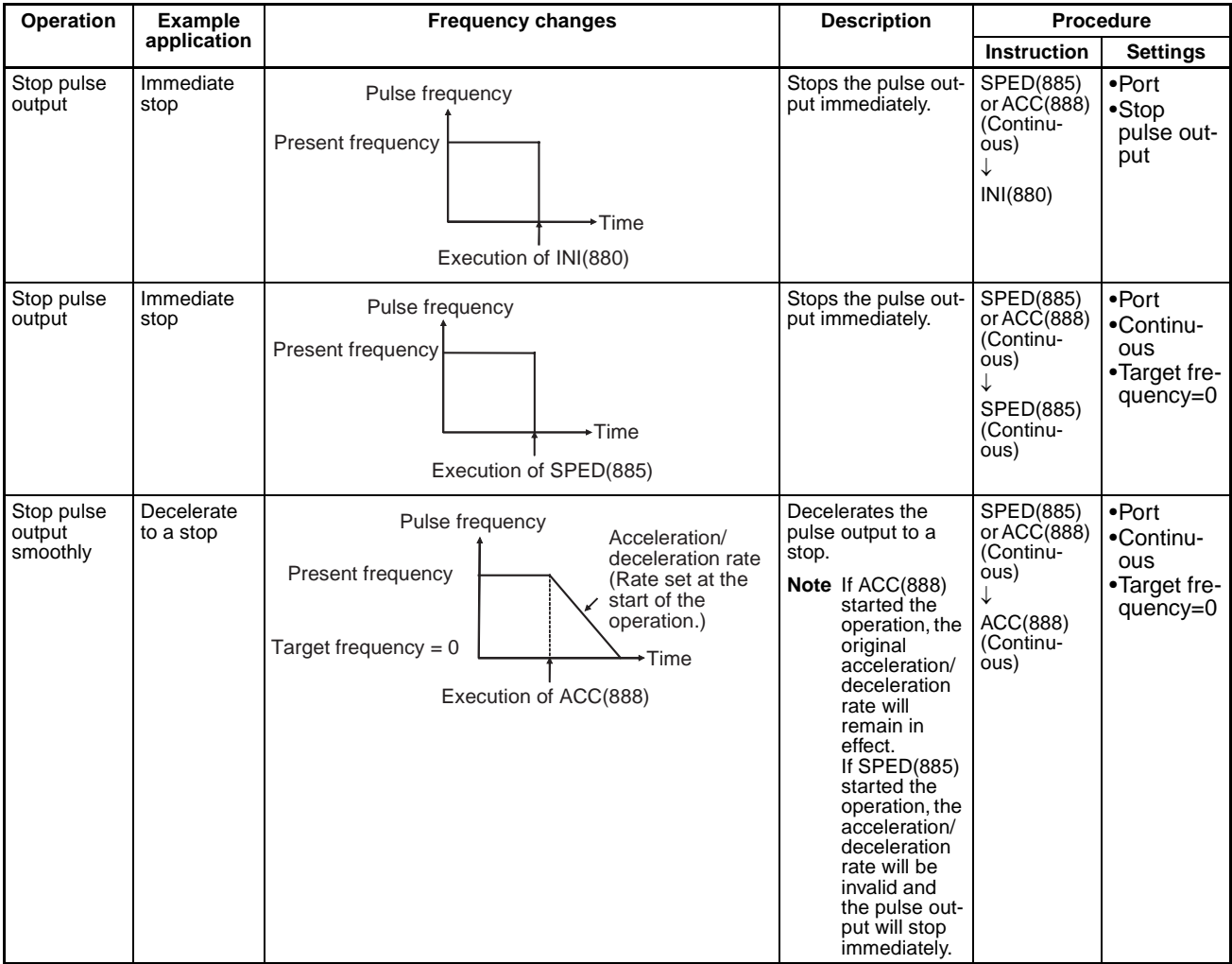

#### **Independent Mode (Positioning)**

#### **Starting a Pulse Output**

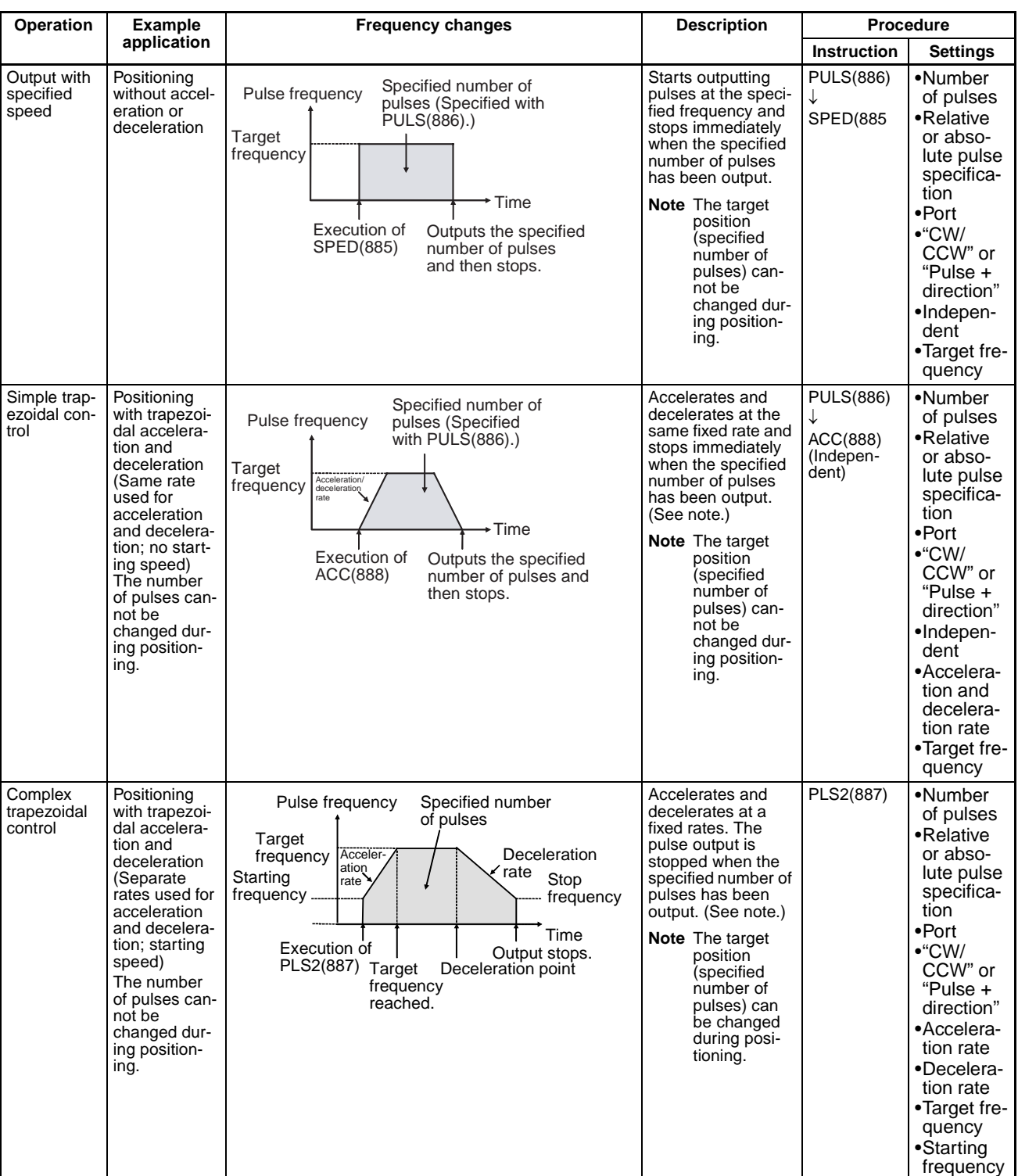

#### **Note** Triangular Control

If the specified number of pulses is less than the number required just to reach the target frequency and return to zero, the function will automatically reduce the acceleration/deceleration time and perform triangular control (acceleration and deceleration only.) An error will not occur.

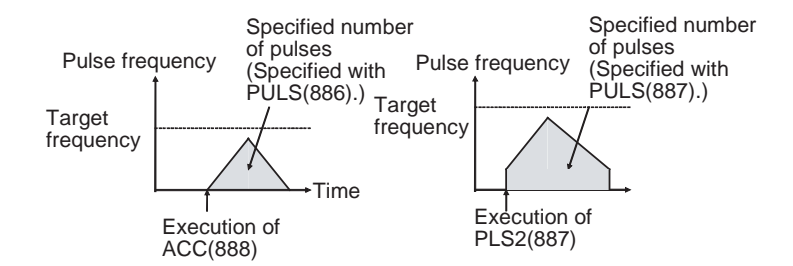

#### **Changing Settings**

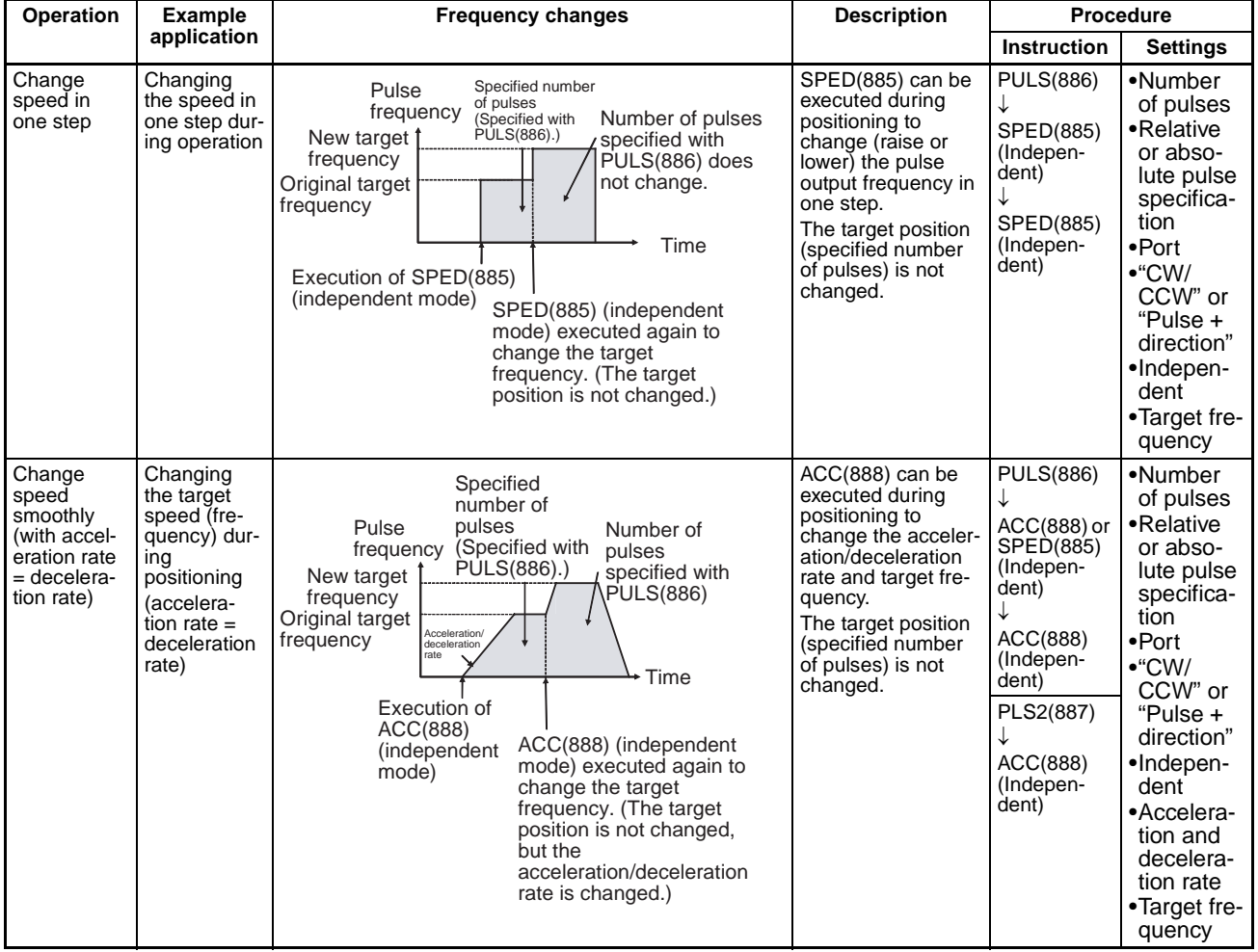

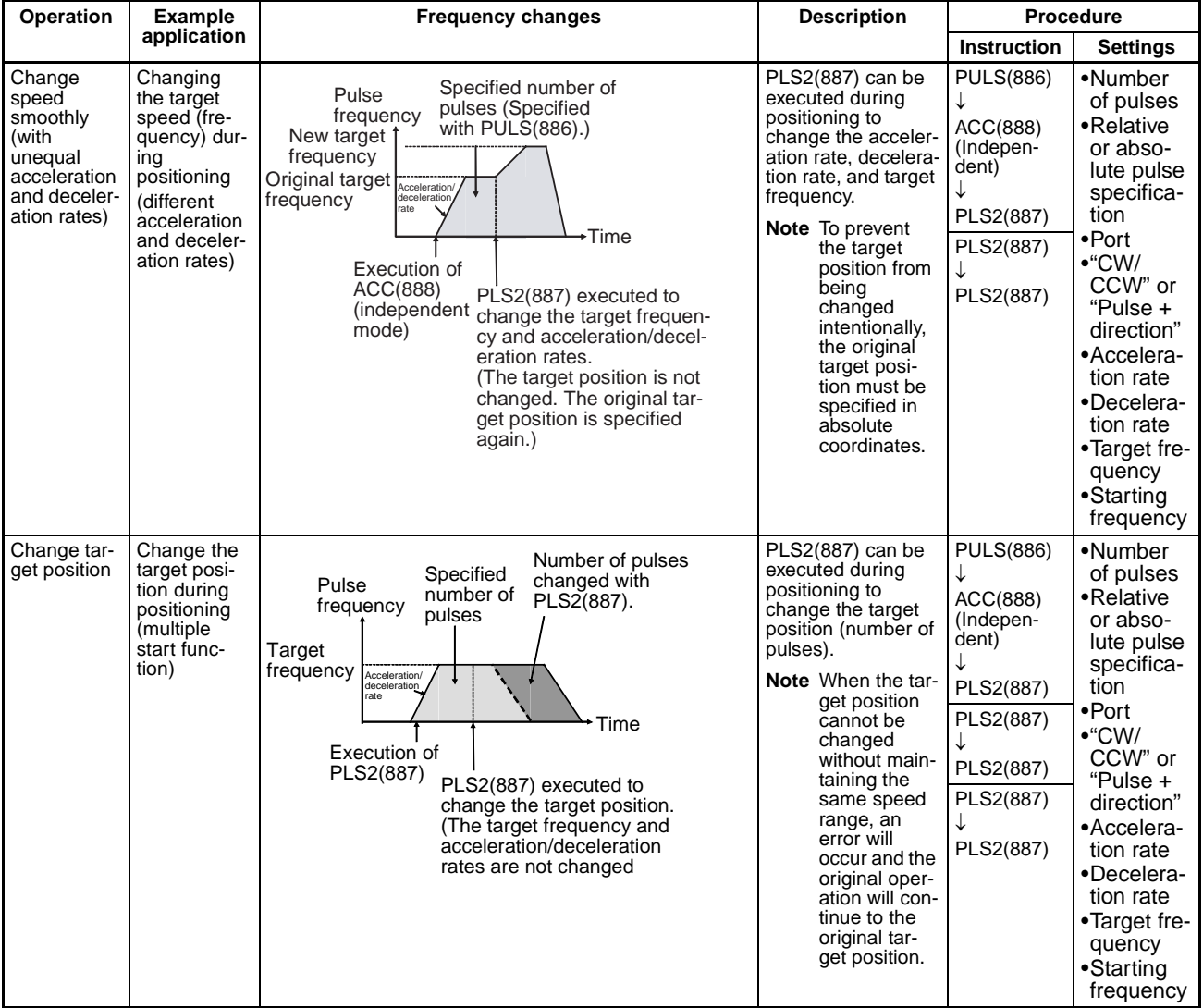

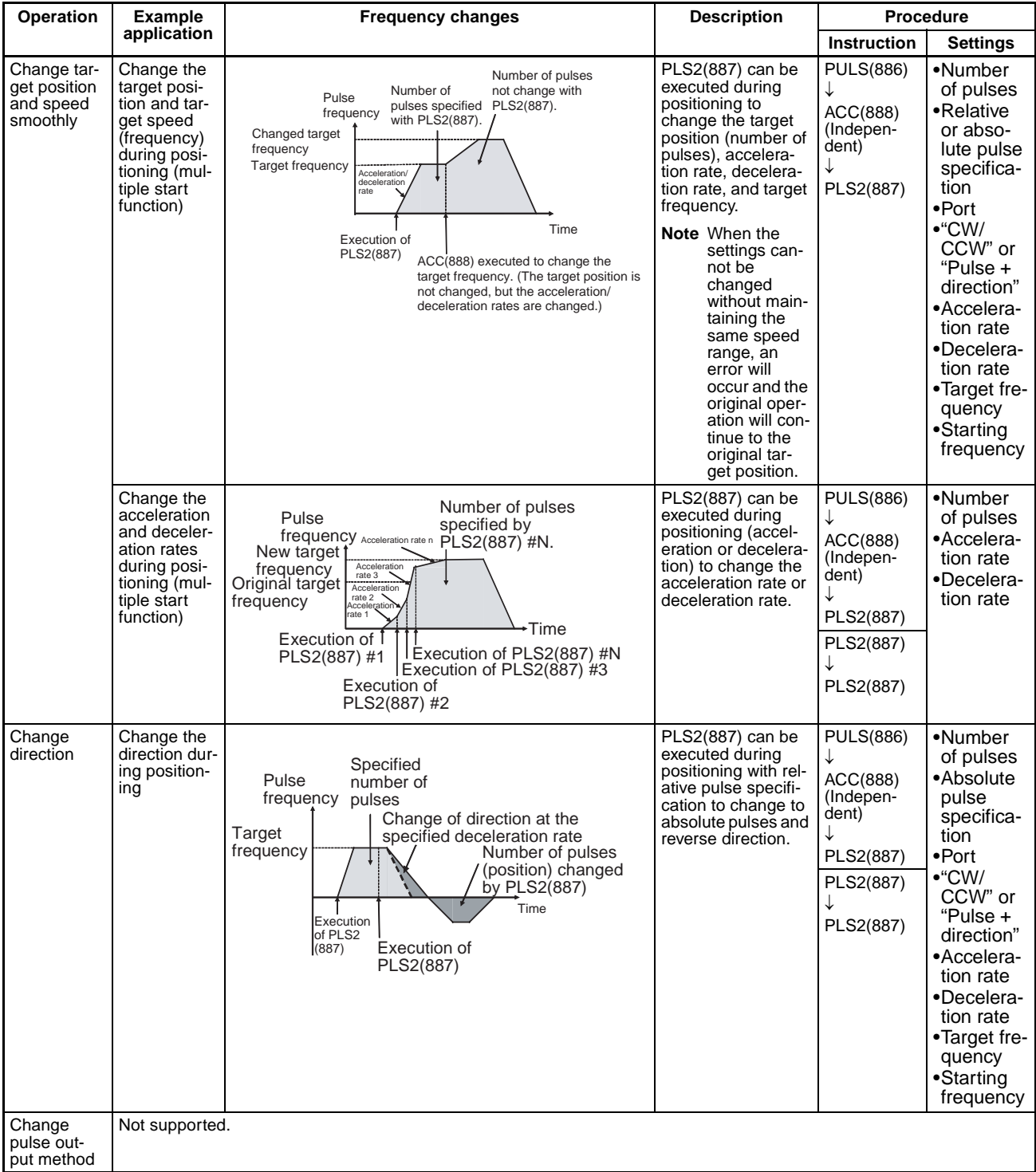

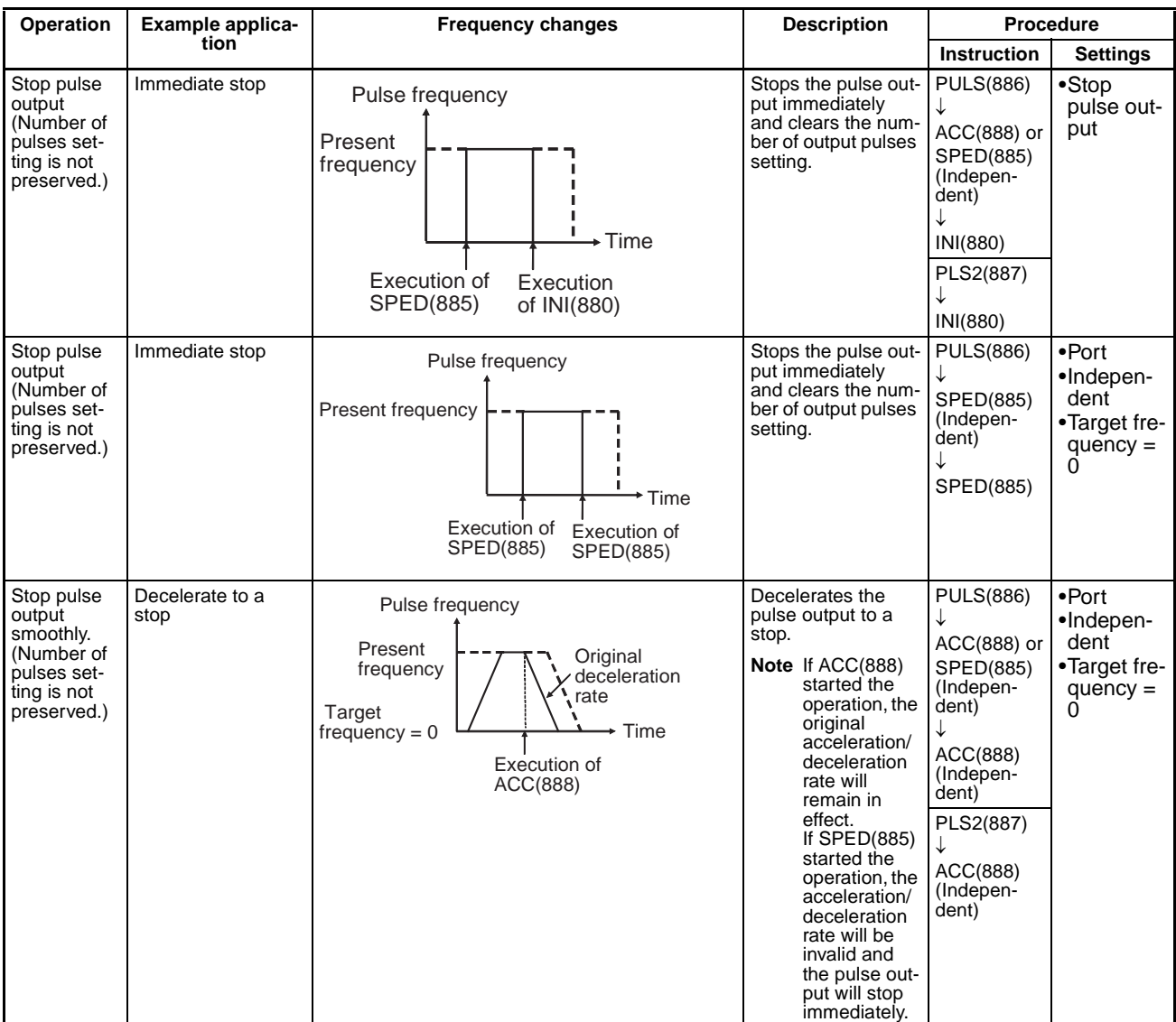

#### **Stopping a Pulse Output**

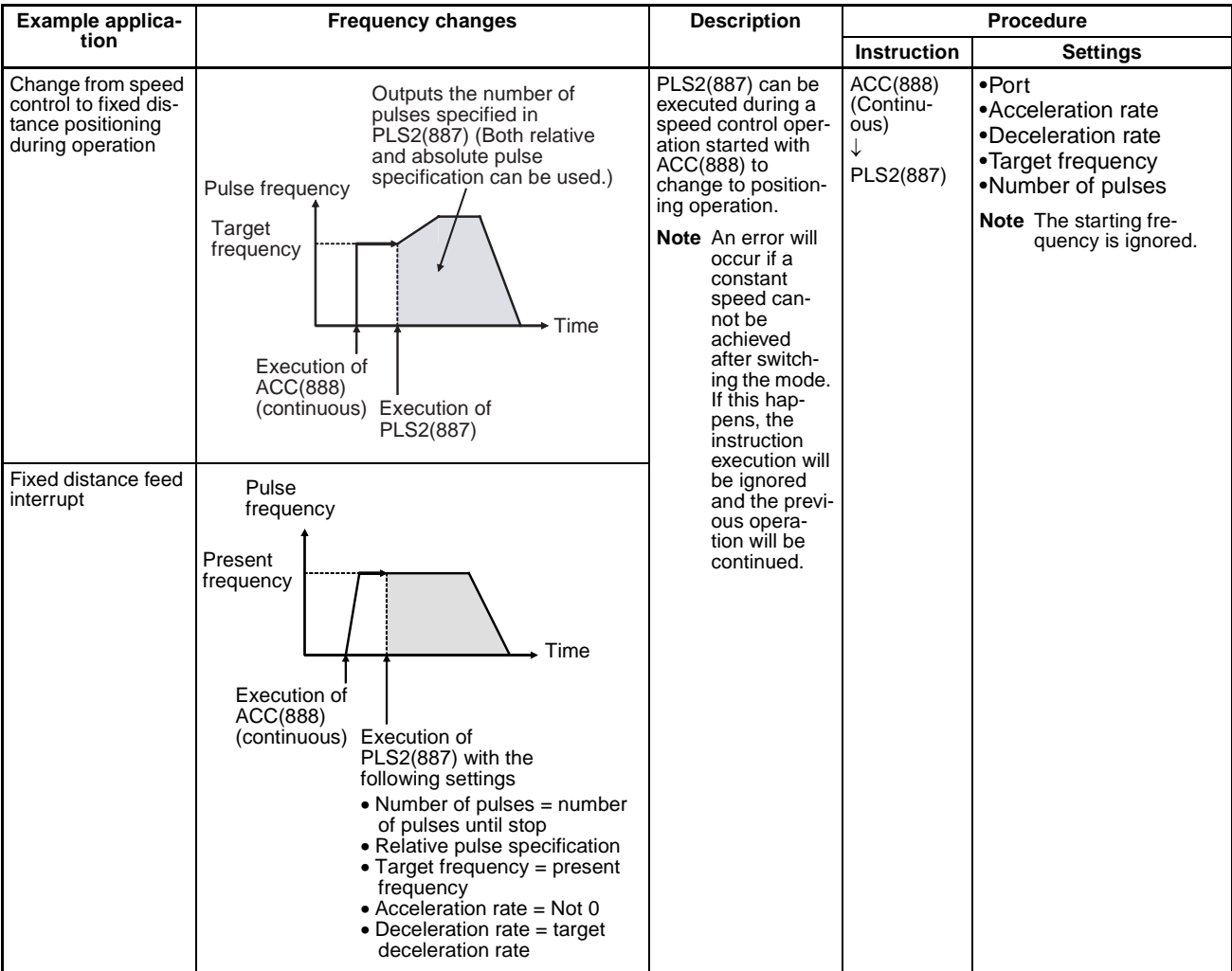

#### **Switching from Continuous Mode (Speed Control) to Independent Mode (Positioning)**

### **Conditions Required to Execute an Instruction During Operation**

The following table shows the pulse output instructions that can be executed while another pulse output instruction is being executed.

When positioning is being performed in independent mode, another independent mode instruction can be executed. When speed control is being performed in continuous mode, another continuous mode instruction can be executed. PLS2(887) is only instruction that can be used to switch between modes. (PLS2(887) can switch to a positioning operation from a continuous mode operation started with ACC(888).)

With the CJ1M CPU Unit, it is possible to execute a pulse control instruction during acceleration/deceleration or execute a positioning instruction to override another positioning instruction that is in progress.

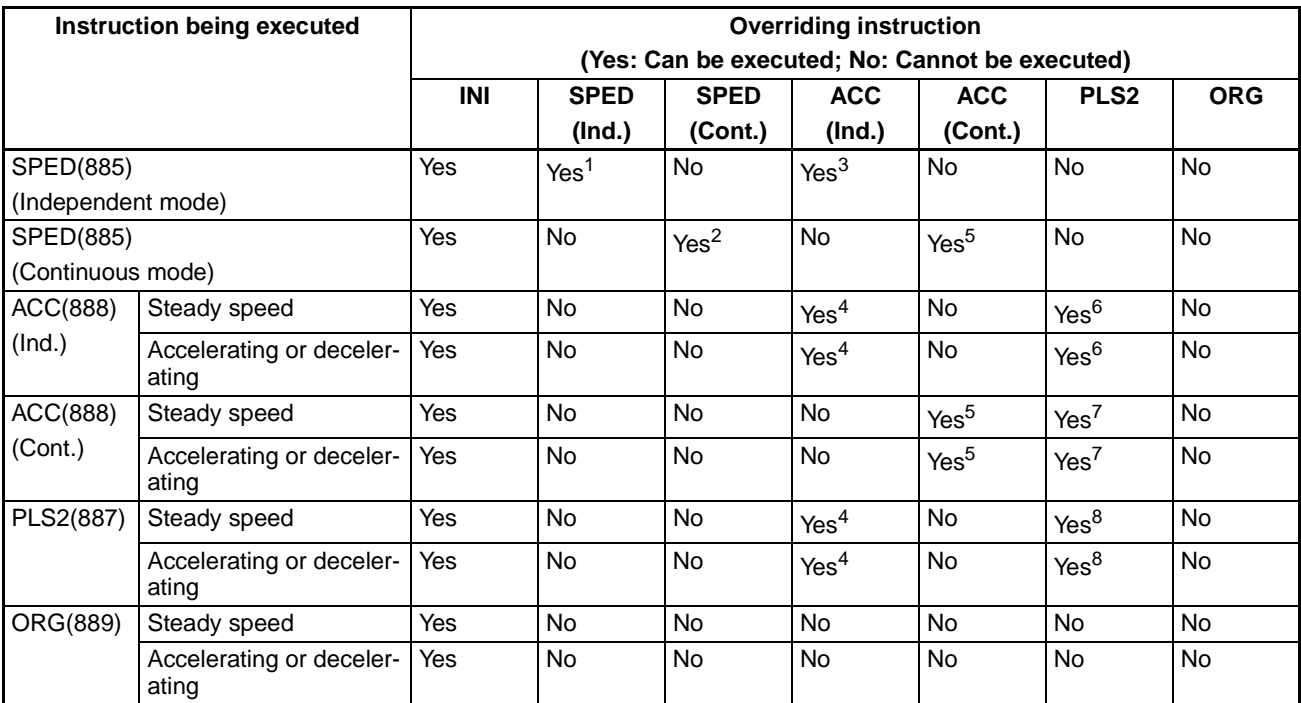

#### **Note** 1. SPED(885) (Ind.) to SPED(885) (Ind.)

- The number of output pulses cannot be changed.
- The frequency can be changed.
- The output mode and direction cannot be switched.
- 2. SPED(885) (Cont.) to SPED(885) (Cont.)
	- The frequency can be changed.
	- The output mode and direction cannot be switched.
- 3. SPED(885) (Ind.) to ACC(888) (Ind.)
	- The number of output pulses cannot be changed.
	- The frequency can be changed.
	- The acceleration/deceleration rate can be changed.
	- The output mode and direction cannot be switched.
- 4. ACC(888) (Ind.) to ACC(888) (Ind.) or PLS2(887) to ACC(888) (Ind.)
	- The number of output pulses cannot be changed.
	- The frequency can be changed.
	- The acceleration/deceleration rate can be changed (even during acceleration or deceleration.)
	- The output mode and direction cannot be switched.
- 5. SPED(885) (Cont.) to ACC(888) (Cont.) or ACC(888) (Cont.) to ACC(888) (Cont.)
	- The frequency can be changed (even during acceleration or deceleration.)
	- The acceleration/deceleration rate can be changed (even during acceleration or deceleration.)
	- The output mode and direction cannot be switched.
- 6. ACC(888) (Ind.) to PLS2(887)
	- The number of output pulses can be changed (even during acceleration or deceleration.)
	- The frequency can be changed (even during acceleration or deceleration.)
	- The acceleration/deceleration rate can be changed (even during acceleration or deceleration.)
- The output mode and direction cannot be switched.
- 7. ACC(888) (Cont.) to PLS2(887)
	- The frequency can be changed (even during acceleration or deceleration.)
	- The acceleration/deceleration rate can be changed (even during acceleration or deceleration.)
	- The output mode and direction cannot be switched.
- 8. PLS2(887) to PLS2(887)
	- The number of output pulses can be changed (even during acceleration or deceleration.)
	- The frequency can be changed (even during acceleration or deceleration.)
	- The acceleration/deceleration rate can be changed (even during acceleration or deceleration.)
	- The output mode and direction cannot be switched.

#### **Relative Pulse Outputs and Absolute Pulse Outputs**

#### **Selecting Relative or Absolute Coordinates**

The pulse output PV's coordinate system (absolute or relative) is selected automatically, as follows:

- When the origin is undetermined, the system operates in relative coordinates.
- When the origin has been determined, the system operates in absolute coordinates.

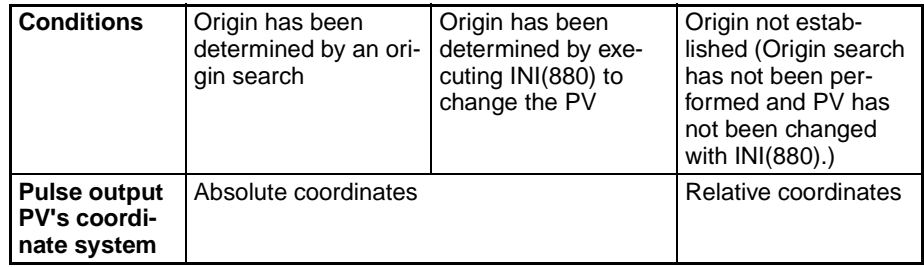
#### **Relationship between the Coordinate System and Pulse Specification**

The following table shows the pulse output operation for the four possible combinations of the coordinate systems (absolute or relative) and the pulse specifications (absolute or relative) made when PULS(886) or PLS2(887) is executed.

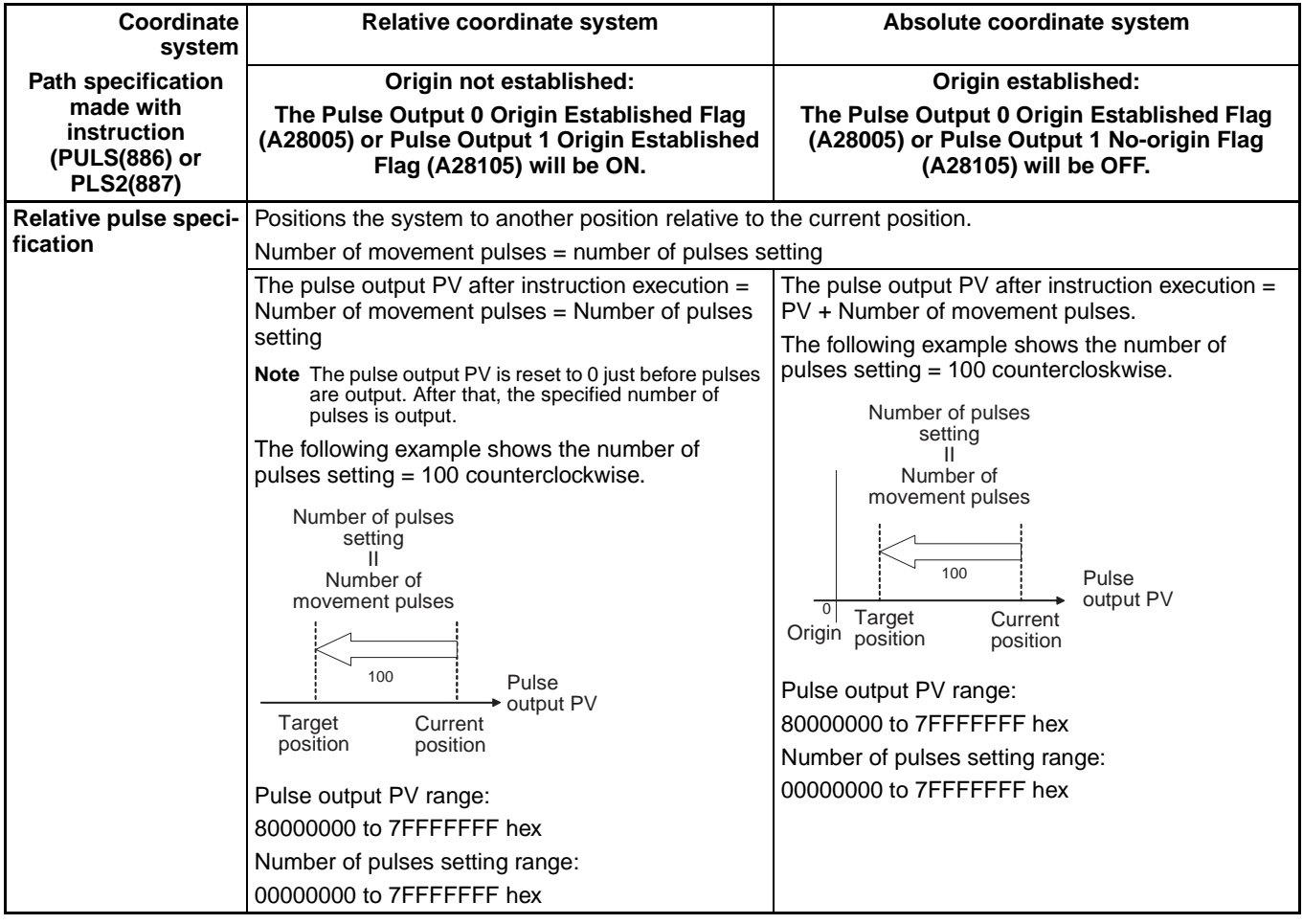

# *Built-in Outputs* **Section 6-2**

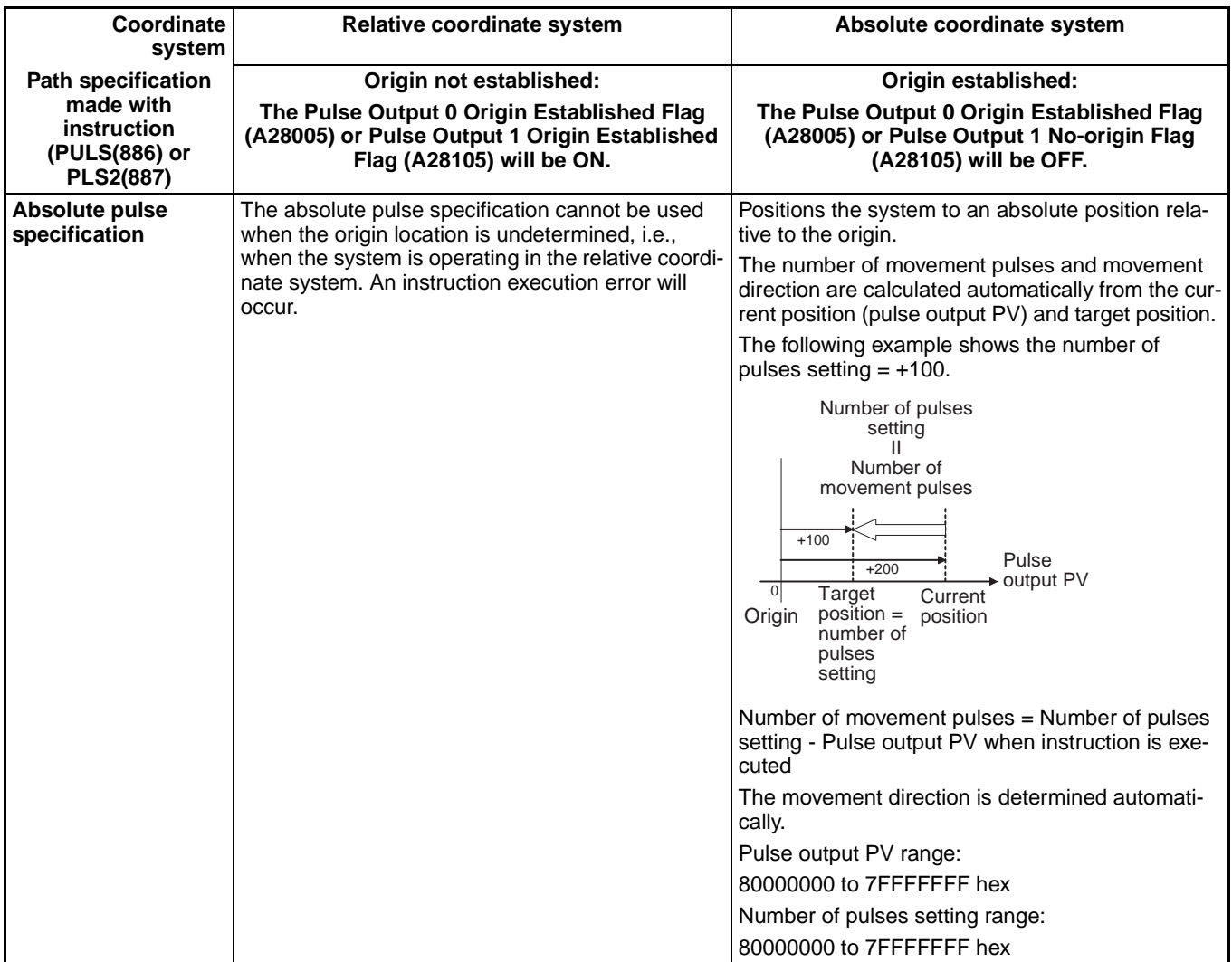

#### **Operations Affecting the Origin Status**

The following table shows the operations that can affect the origin status, such as changing the operating mode and executing certain instructions.

The Pulse Output 0 No-origin Flag (A28005) and Pulse Output 1 No-origin Flag (A28105) indicate whether the origin location is undetermined for the corresponding pulse output. The flag will be ON when the corresponding pulse output's origin is undetermined.

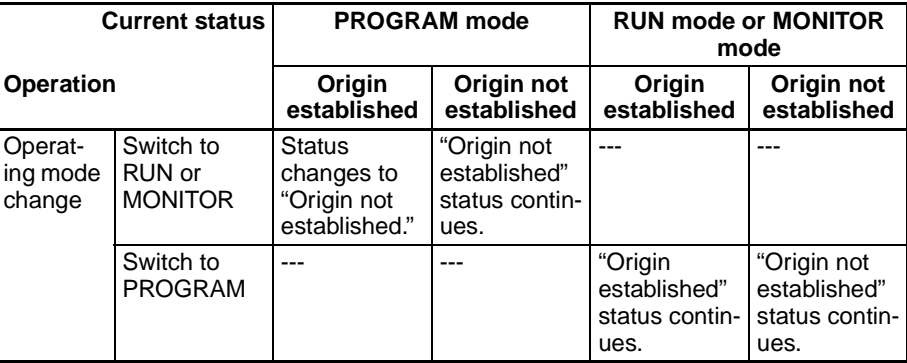

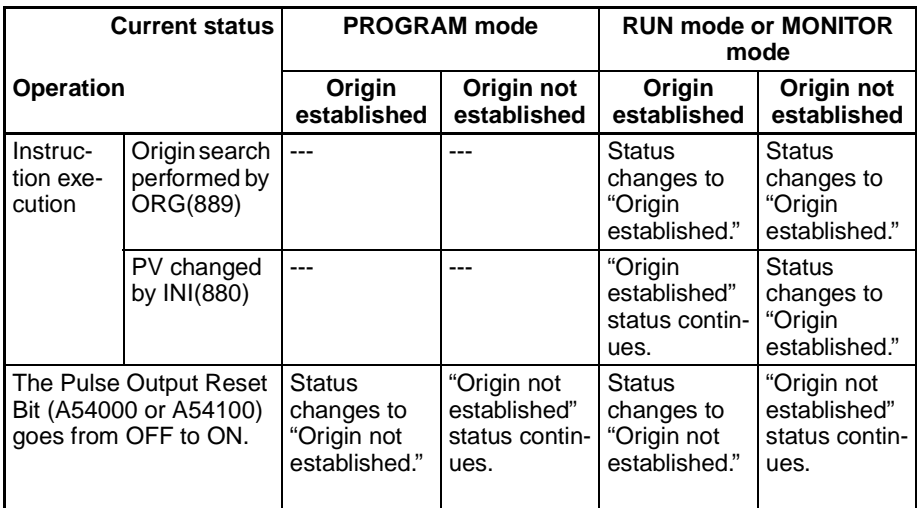

**Movement Direction when Using Absolute Pulse Specification**

When operating with the absolute pulse specification, the movement direction is selected automatically based on the relationship between the pulse output PV when the instruction is executed and the specified target position. The direction (CW/CCW) specified in an ACC(888) or SPED(885) instruction is not effective.

# **Procedure**

#### **Single-phase Pulse Output without Acceleration/Deceleration**

The number of output pulses setting cannot be changed during positioning.

#### ■ **PULS(886)** and **SPED(885)**

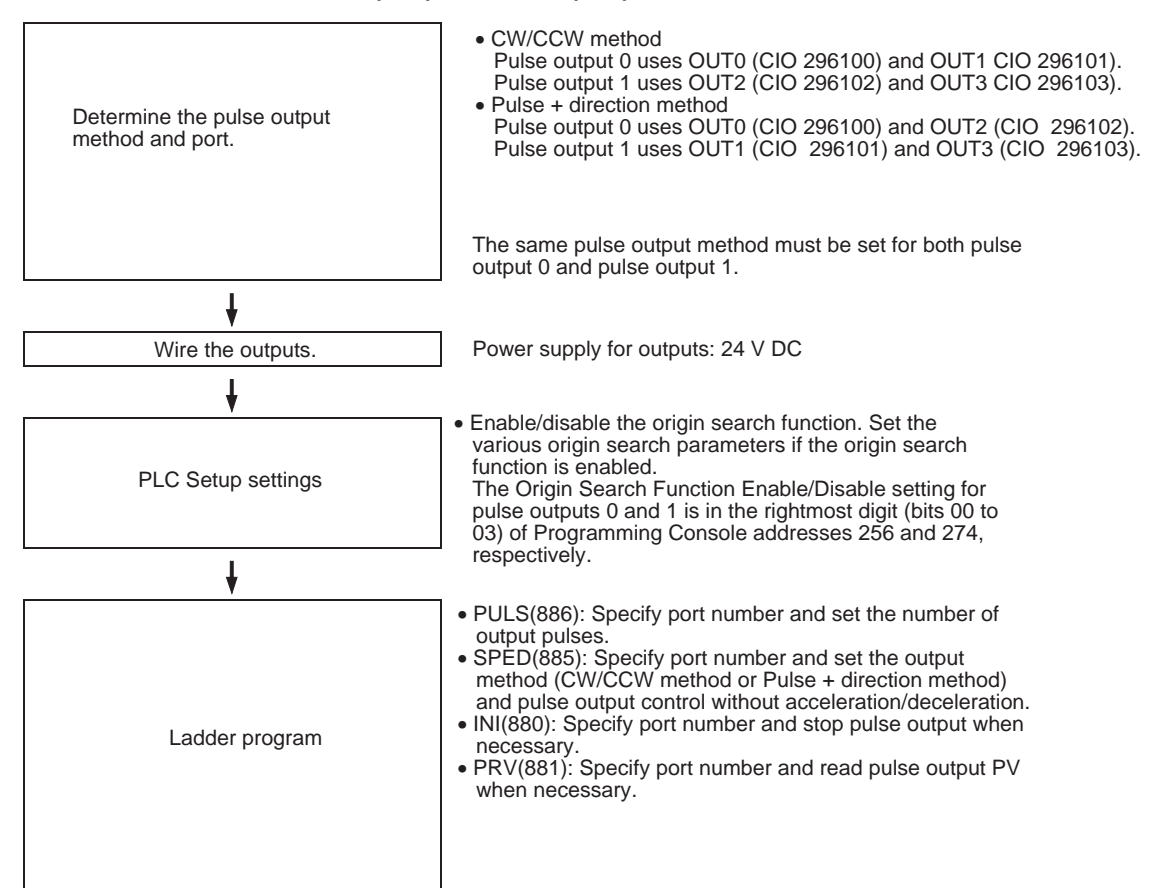

#### **Single-phase Pulse Output with Acceleration/Deceleration**

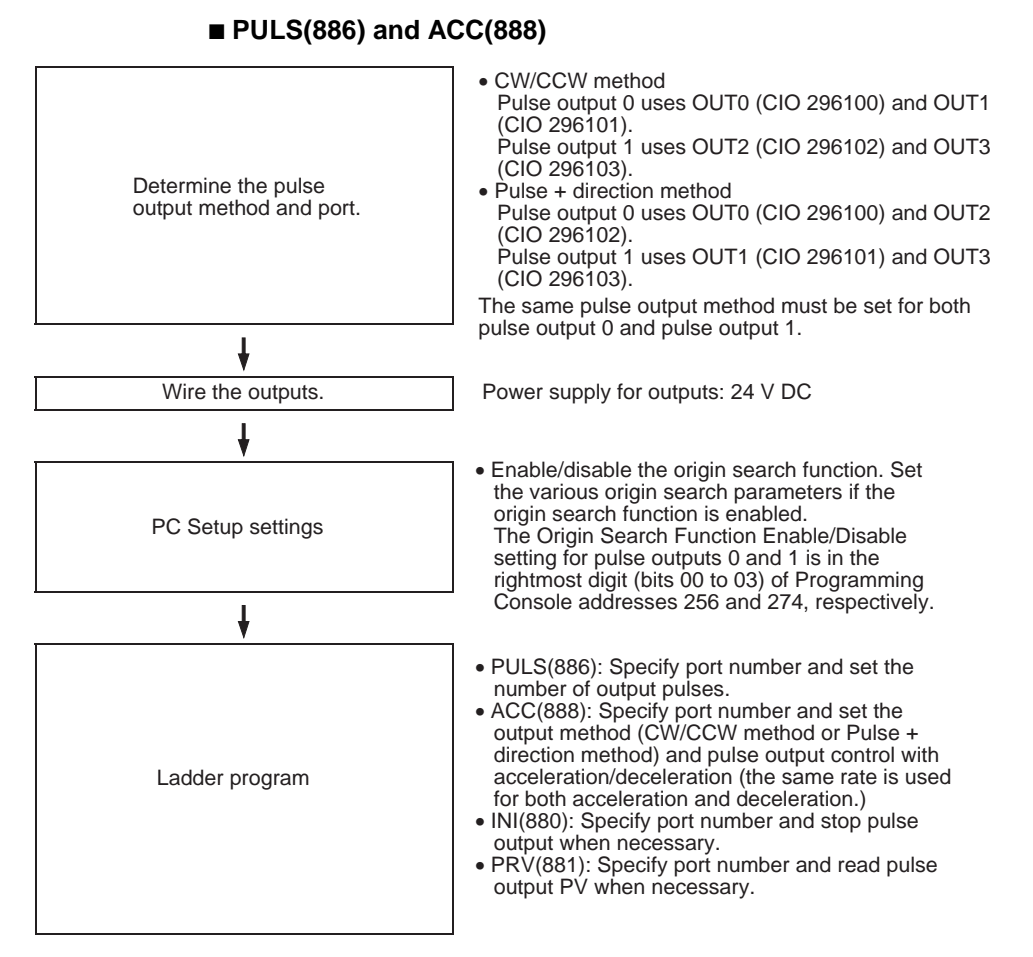

#### **Pulse Output with Trapezoidal Acceleration/Deceleration (Using PLS2(887))**

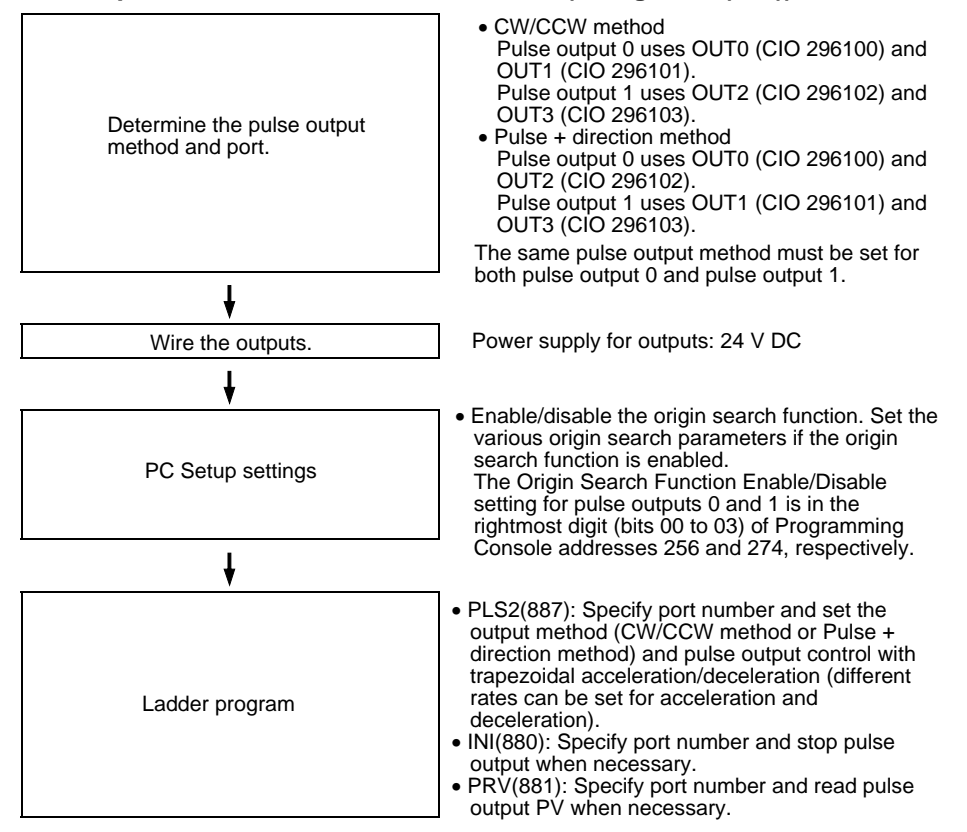

## **Using CW/CCW Limit Inputs for Pulse Output Functions Other than Origin Searches (CJ1M CPU Unit Ver. 2.0 Only)**

Pulse outputs will stop when either of the CW/CCW limit input signals (A54008, A54009, A54108, and A54109) turns ON. With the previous version of the CJ1M CPU Units, the CW/CCW limit input signals could be used only with origin searches. With the CJ1M CPU Unit Ver. 2.0, these signals can be used with other pulse output functions. It is also possible to set whether to undefine the origin when a CW/CCW limit input signal turns ON for an origin search or other pulse output function.

#### **Procedure**

**1,2,3...** 1. Specify in the following PLC Setup settings whether to use the CW/CCW limit input signals (A54008, A54009, A54108, and A54109) only for origin searches or for all pulse output functions.

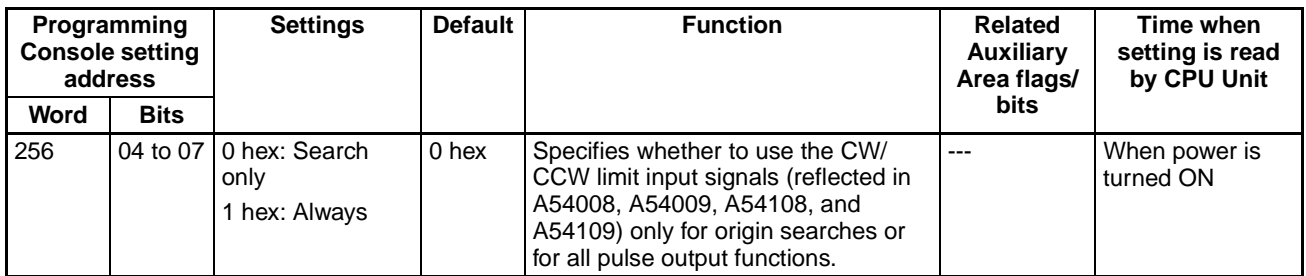

#### **Pulse Output 0 Limit Input Signal Operation (CJ1M CPU Unit Ver. 2.0 Only)**

### **Pulse Output 1 Limit Input Signal Operation (CJ1M CPU Unit Ver. 2.0 Only)**

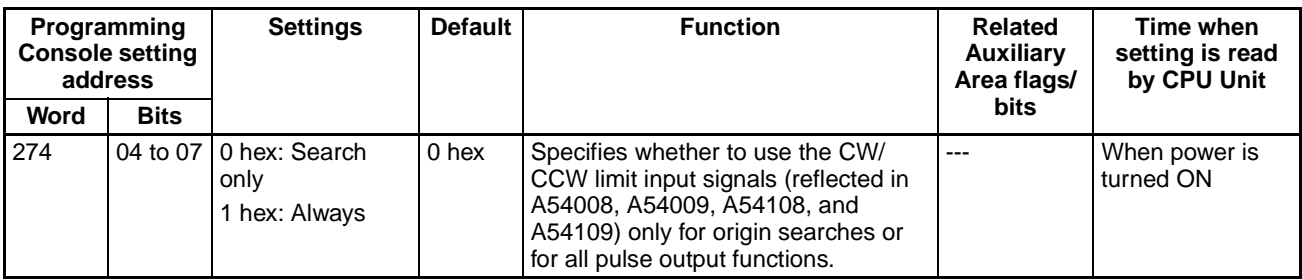

2. Specify in the following PLC Setup settings whether to undefine the origin when a CW/CCW limit input signal turns ON.

#### **Pulse Output 0 Undefine Origin Setting (CJ1M CPU Unit Ver. 2.0 Only)**

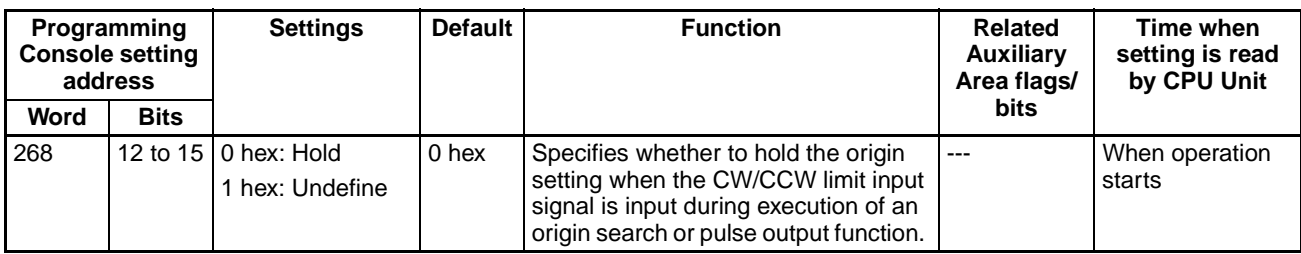

#### **Pulse Output 1 Undefine Origin Setting (CJ1M CPU Unit Ver. 2.0 Only)**

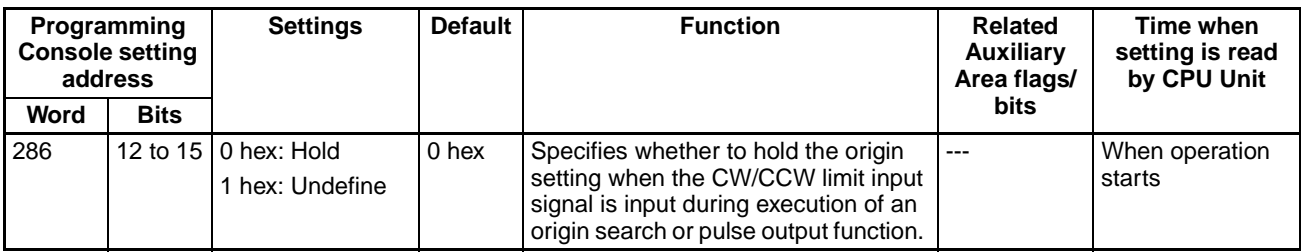

### <span id="page-185-0"></span>**S-curve Acceleration/Deceleration**

S-curve acceleration/deceleration can be used for pulse output instructions involving acceleration/deceleration. When there is leeway in the maximum allowable speed, S-curve accelerations/decelerations will help control shock and vibration by reducing the initial acceleration rate in comparison with linear acceleration/deceleration.

**Note** The setting for S-curve acceleration/deceleration applies to all pulse outputs.

# *Built-in Outputs* **Section 6-2**

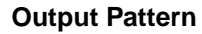

**Output Pattern** The output pattern for S-curve acceleration/deceleration is shown below.

**Example for PLS2(887)**

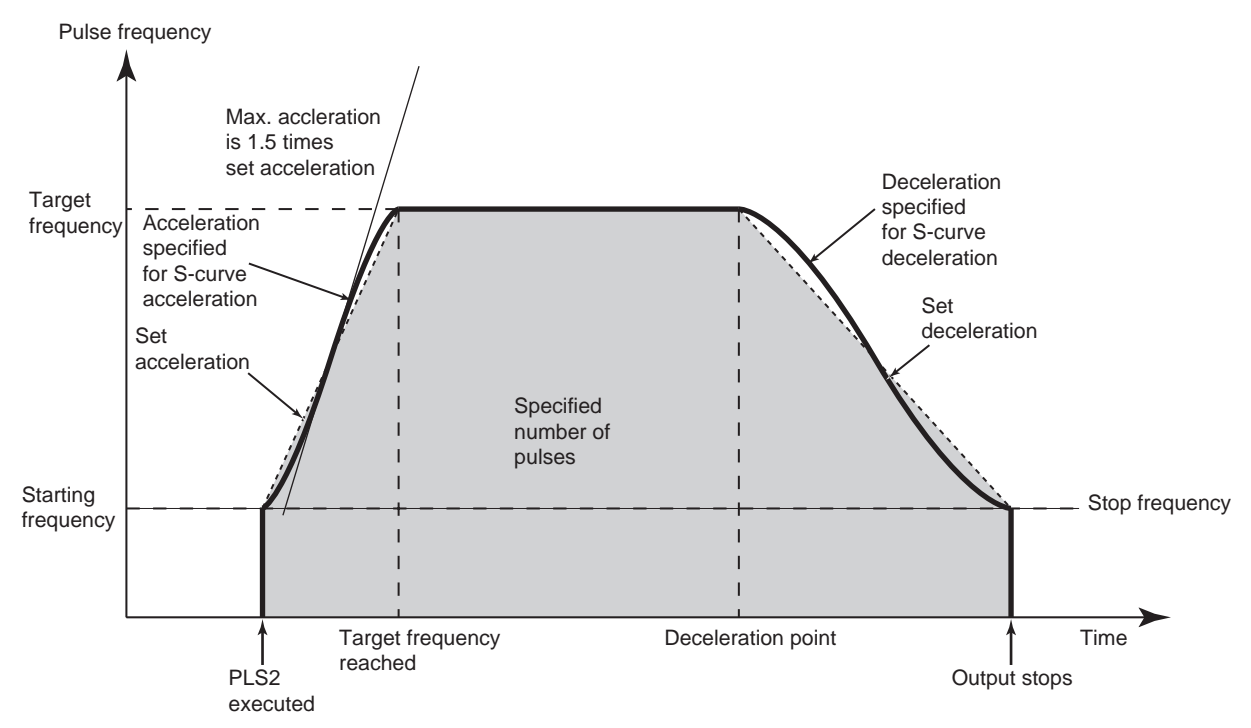

The same type of S-curve acceleration/deceleration can be used for ACC(888) as well.

**Note** The curve for S-curve acceleration/deceleration is formed by applying a tertiary function to the straight line of the set acceleration/deceleration rates (a tertiary polynomial approximation). The maximum acceleration will be 1.5 times that of trapezoidal acceleration/deceleration for the same acceleration/ deceleration rate.

**Procedure** Make the following settings in the PLC Setup.

#### **Pulse Output 0 Speed Curve (CJ1M CPU Unit Ver. 2.0 Only)**

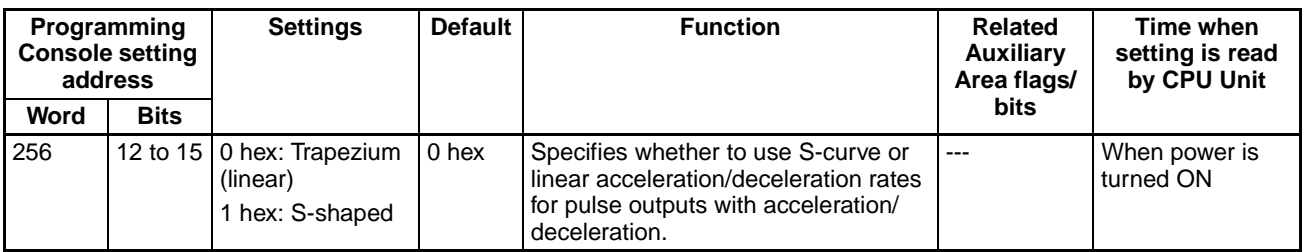

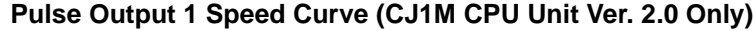

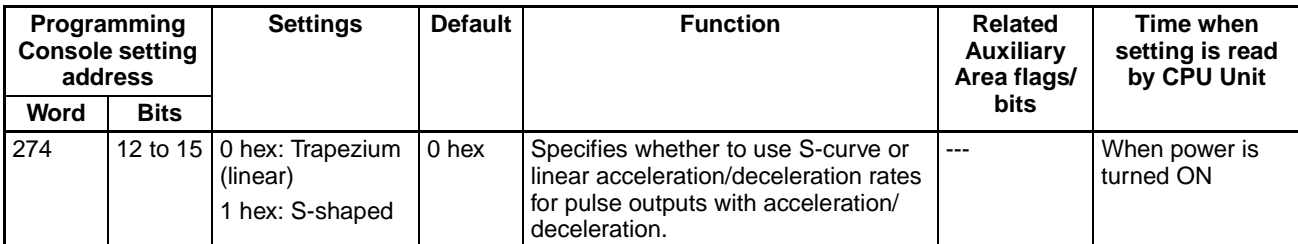

**Restrictions** The following restrictions apply when using S-curve acceleration/deceleration.

#### **Starting Frequency**

The starting frequency must be 100 Hz or greater. If the starting frequency is set to less than 100 Hz, it will automatically be increased to 100 Hz if S-curve acceleration/deceleration is set.

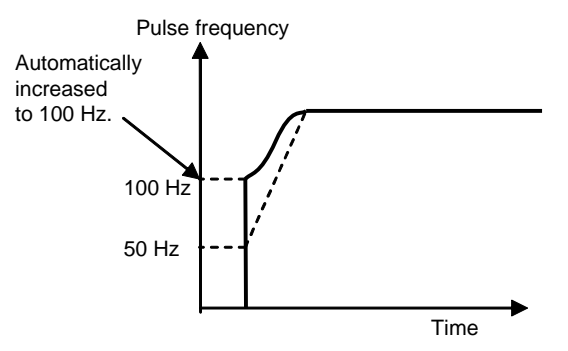

### **Target Frequency**

S-curve acceleration/deceleration will not be performed if the target frequency is less than 100 Hz.

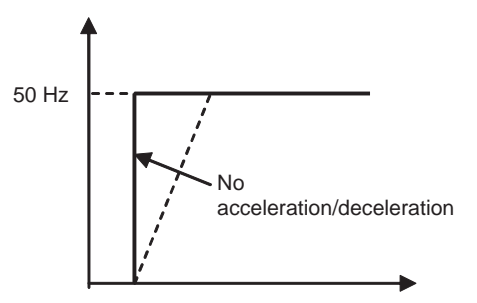

# **6-2-4 Variable Duty Ratio Pulse Outputs (PWM(891) Outputs)**

# **Overview**

The PWM(891) instruction is used to generate PWM(891) (Pulse Width Modulation) pulse outputs with a specified duty ratio. The duty ratio is the ratio of the pulse's ON time and OFF time in one pulse cycle. The duty ratio can be changed while pulses are being output.

# **Bit Allocations**

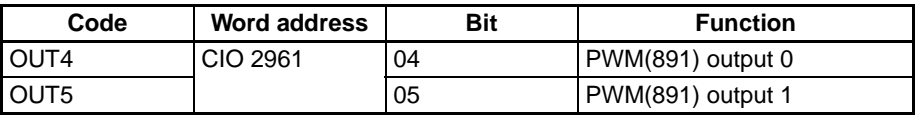

# *Built-in Outputs* **Section 6-2**

# **Procedure**

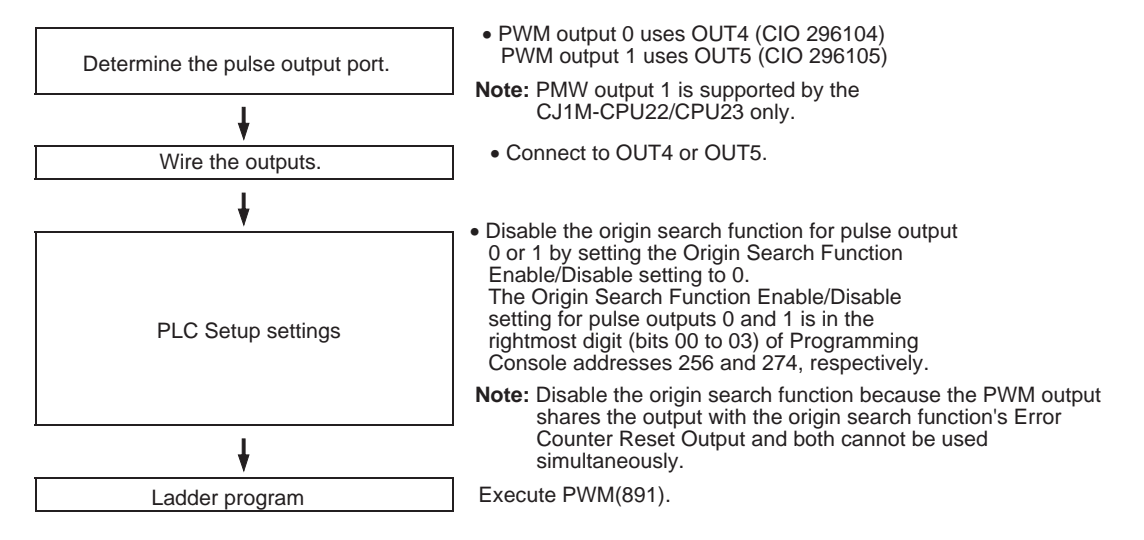

# **Restrictions on the PWM(891) Outputs**

• Pulse outputs 0 and 1 cannot be used for PWM(891) outputs 0 and 1 if the origin search function is enabled for the pulse output.

# **Specifications**

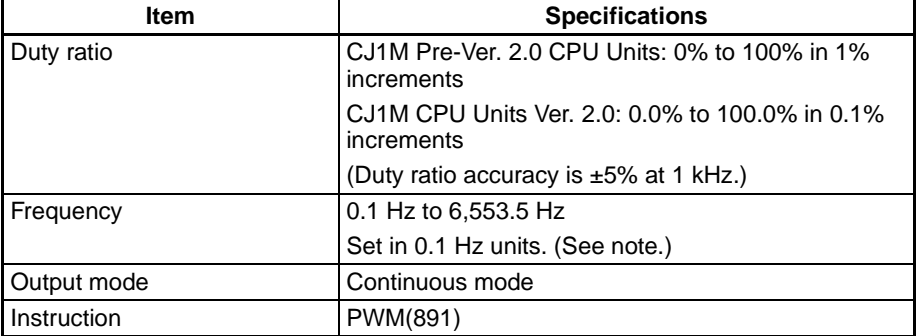

**Note** The frequency can be set up to 6553.5 Hz in the PWM(891) instruction, but the duty ratio accuracy declines significantly at frequencies over 1 kHz because of limitations in the output circuit at high frequencies.

# **6-3 Origin Search and Origin Return Functions**

# **6-3-1 Overview**

The CJ1M CPU Units have two functions that can be used to determine the machine origin for positioning.

**1,2,3...** 1. Origin Search

The origin search function outputs pulses to turn the motor according to the pattern specified in the origin search parameters. As the motor turns, the origin search function determines the machine origin from the following 3 kinds of position information.

- Origin input signal
- Origin proximity input signal
- CW limit input signal and CCW limit input signal
- 2. Changing the Pulse Output PV When you want to set the current position as the origin, execute INI(880) to reset the pulse output PV to 0.

The origin location can be determined after using either method.

The CJ1M CPU Units are also equipped with the origin return function, which can be executed to return the system to the origin after the origin location has been determined by one of the methods above.

• Origin Return

If the motor is stopped, ORG(889) can be executed to perform an origin return operation that moves the motor back to the origin position. The origin position must be determined in advance by performing an origin search or changing the pulse output PV.

- **Note** The motor can be moved even if the origin position has not been determined, but positioning operations will be limited as follows:
	- Origin return: Cannot be used.
	- Positioning with absolute pulse specification: Cannot be used.
	- Positioning with relative pulse specification: Outputs the specified number of pulses after setting the current position to 0.

# **6-3-2 Origin Search**

# **Overview**

When ORG(889) executes an origin search, it outputs pulses to actually move the motor and determines the origin position using the input signals that indicate the origin proximity and origin positions.

The input signals that indicate the origin position can be received from the servomotor's built-in phase-Z signal or external sensors such as photoelectric sensors, proximity sensors, or limit switches.

Several origin search patterns can be selected.

In the following example, the motor is started at a specified speed, accelerated to the origin search high speed, and run at that speed until the origin proximity position is detected. After the Origin Proximity Input is detected, the motor is decelerated to the origin search low speed and run at that speed until the origin position is detected. The motor is stopped at the origin position.

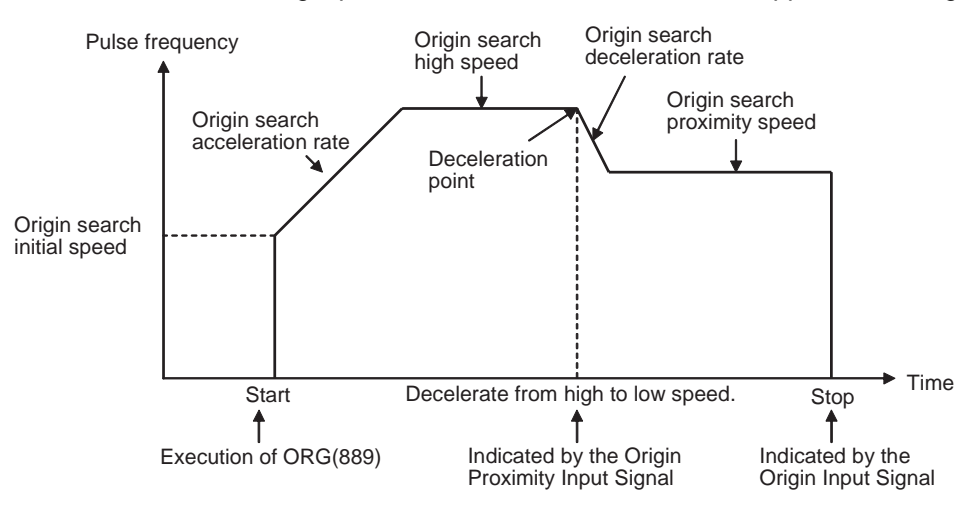

# **Bit Allocations**

**Origin Search for Pulse Output 0**

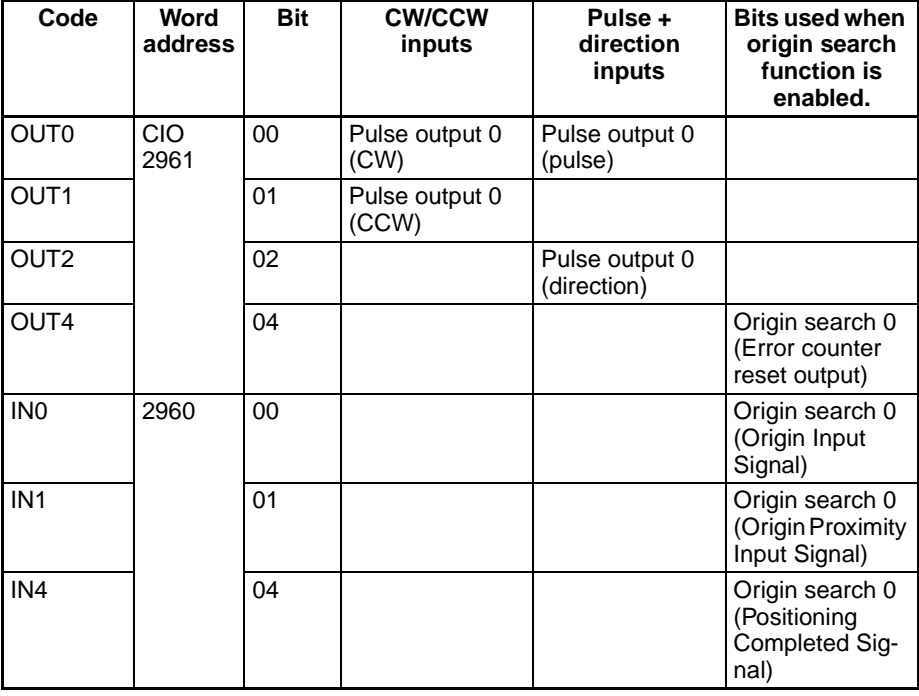

#### **Origin Search for Pulse Output 1**

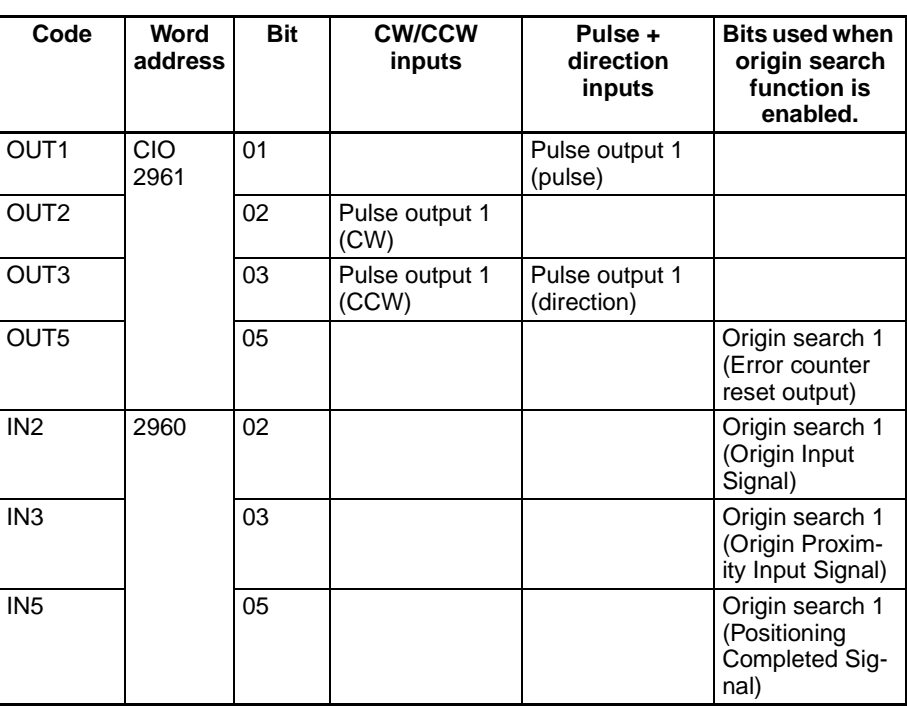

# **Procedure**

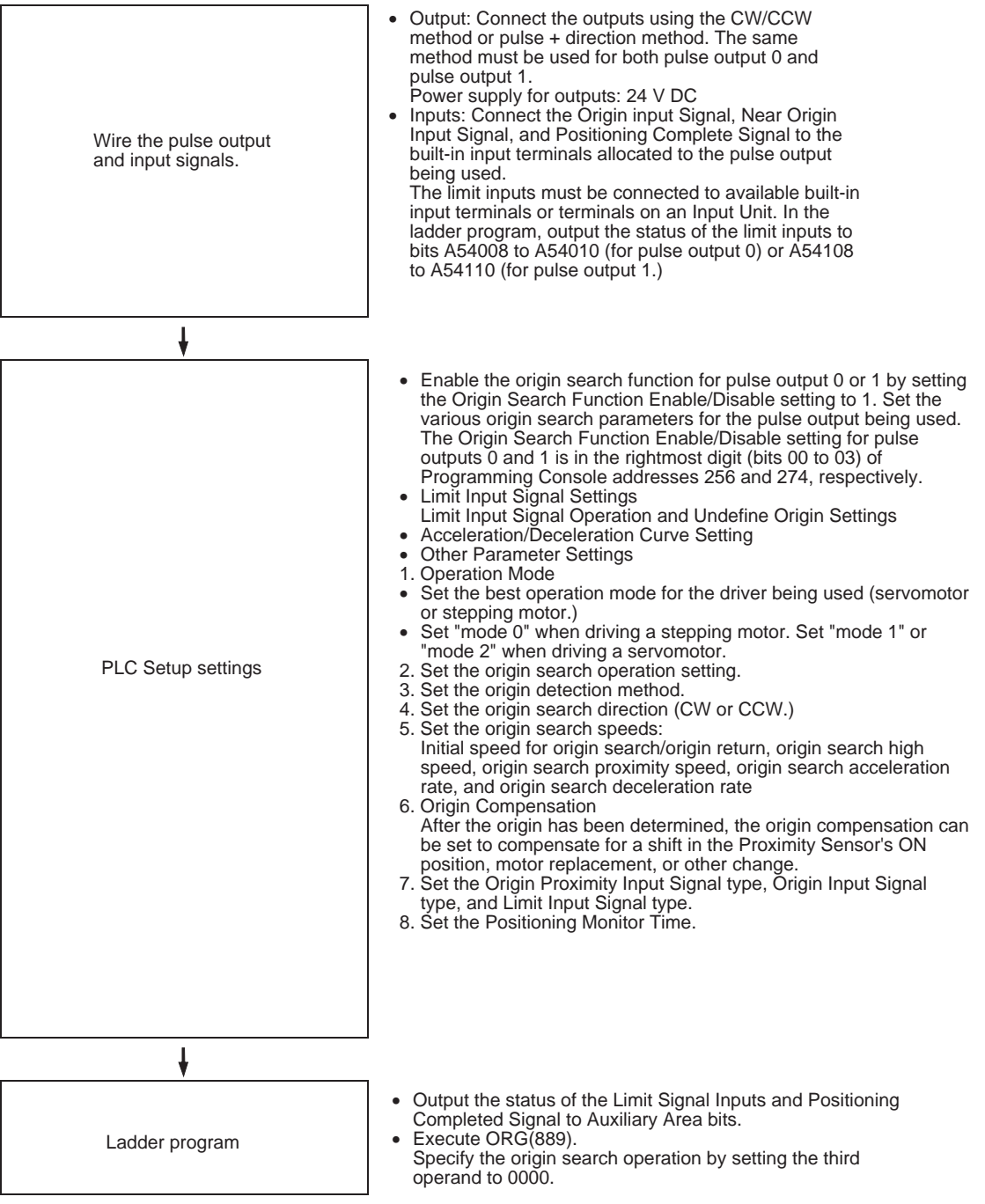

# **Restrictions**

• The Phase-Z signal + Software reset method cannot be used for highspeed counters 0 and 1 when the origin search function for pulse output 1 has been enabled in the PLC Setup (with a setting of 1 hex in bits 00 to 03 of Programming Console address 274.)

# **PLC Setup Settings**

**Origin Search Function Enable/Disable Settings for Pulse Outputs 0 and 1**

These PLC Setup settings indicate whether or not the origin search function will be used for each pulse output.

#### **Pulse Output 0 Use Origin Operation Settings (Origin Search Function Enable/Disable)**

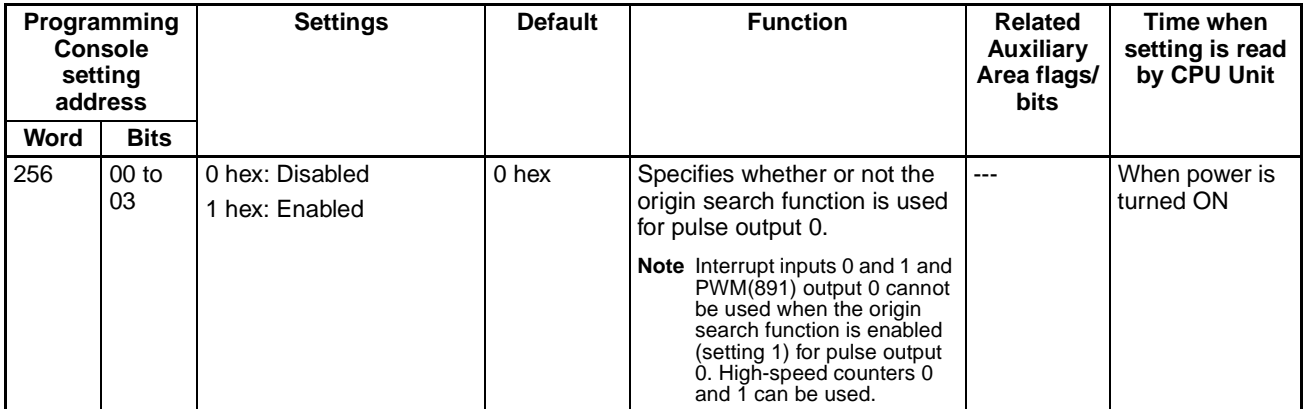

#### **Pulse Output 1 Use Origin Operation Settings (Origin Search Function Enable/Disable)**

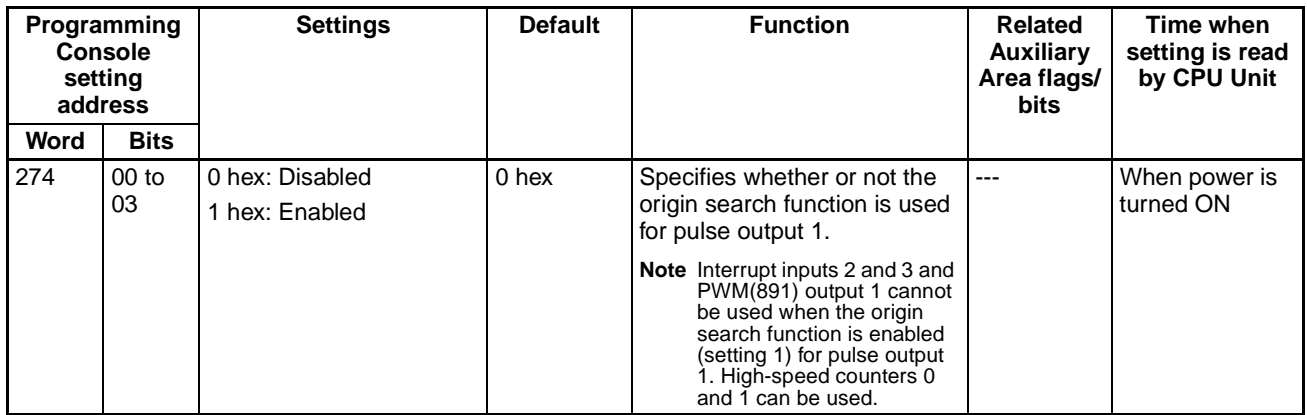

**Limit Input Signal Settings** Specify in the following PLC Setup settings whether to use the CW/CCW limit input signals (A54008, A54009, A54108, and A54109) only for origin searches or for all pulse output functions. These settings affect all pulse outputs.

### **Pulse Output 0 Limit Input Signal Operation (CJ1M CPU Unit Ver. 2.0 Only)**

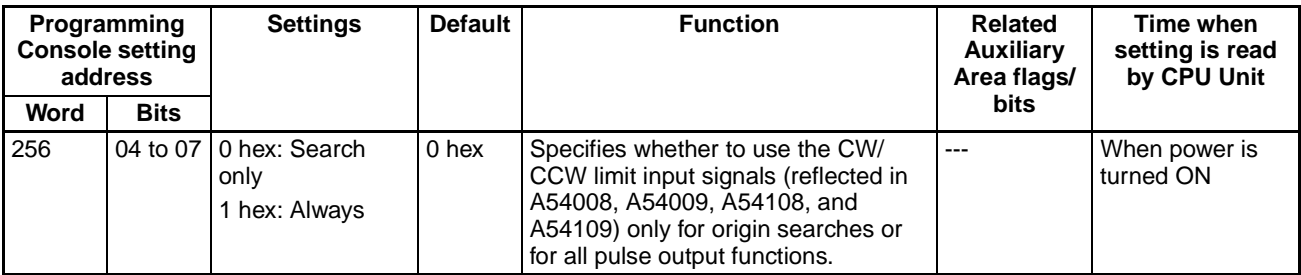

### **Pulse Output 1 Limit Input Signal Operation (CJ1M CPU Unit Ver. 2.0 Only)**

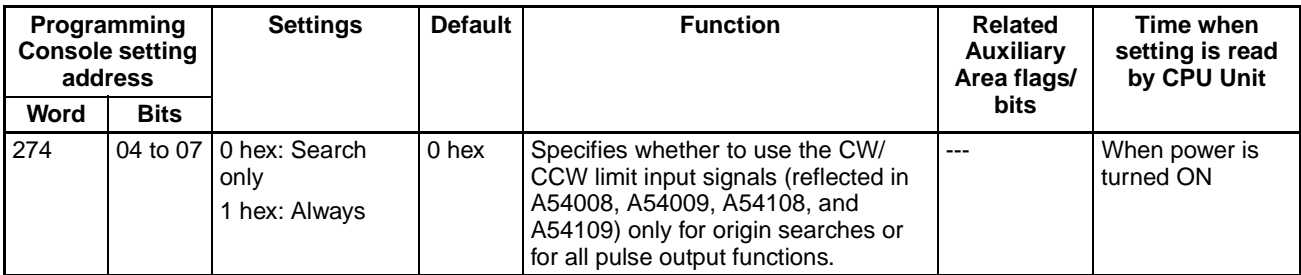

Specify in the following PLC Setup settings whether to undefine the origin when a CW/CCW limit input signal turns ON.

### **Pulse Output 0 Undefine Origin Setting (CJ1M CPU Unit Ver. 2.0 Only)**

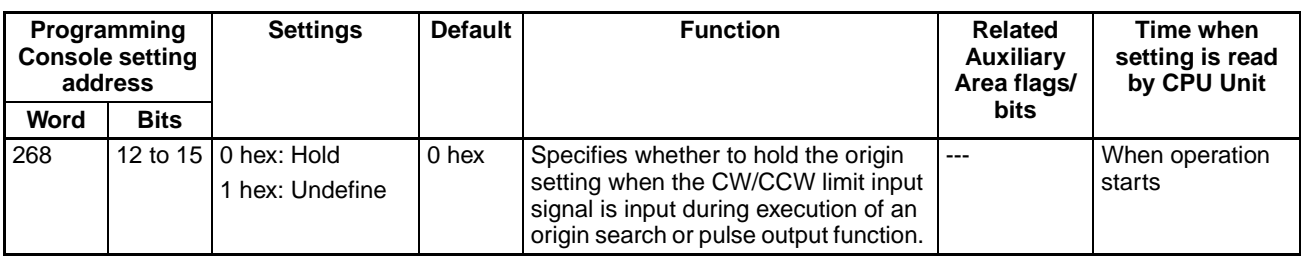

#### **Pulse Output 1 Undefine Origin Setting (CJ1M CPU Unit Ver. 2.0 Only)**

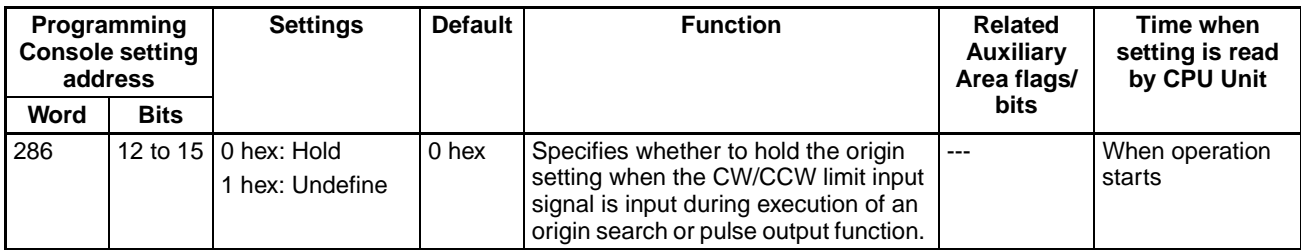

#### **Acceleration/Deceleration Curve Settings Pulse Output 0 Speed Curve (CJ1M CPU Unit Ver. 2.0 Only)**

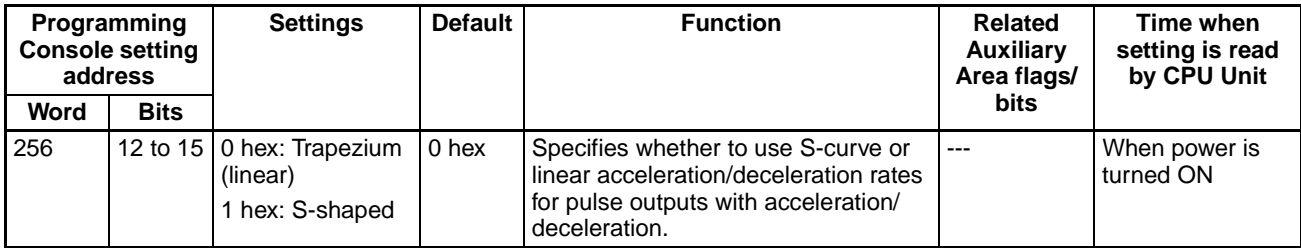

### **Pulse Output 1 Speed Curve (CJ1M CPU Unit Ver. 2.0 Only)**

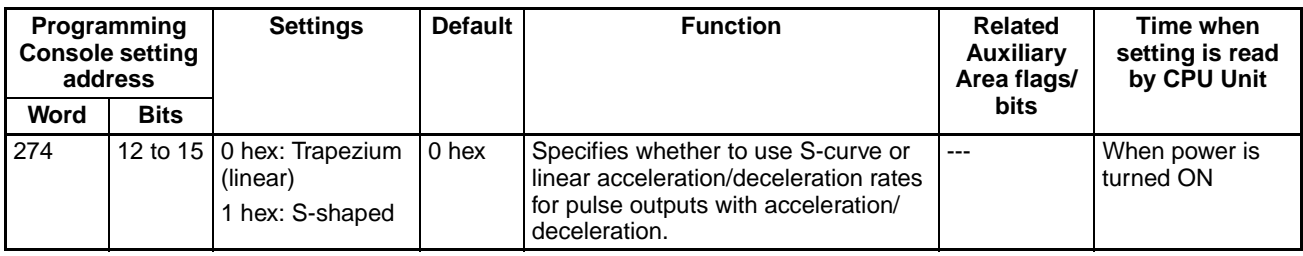

**Note** The acceleration/deceleration curve setting applies to all pulse outputs, not just to origin searches. Refer to [S-curve Acceleration/Deceleration](#page-185-0) on [page 160](#page-185-0) for details.

**Origin Search Parameters** The various origin search parameters are set in the PLC Setup.

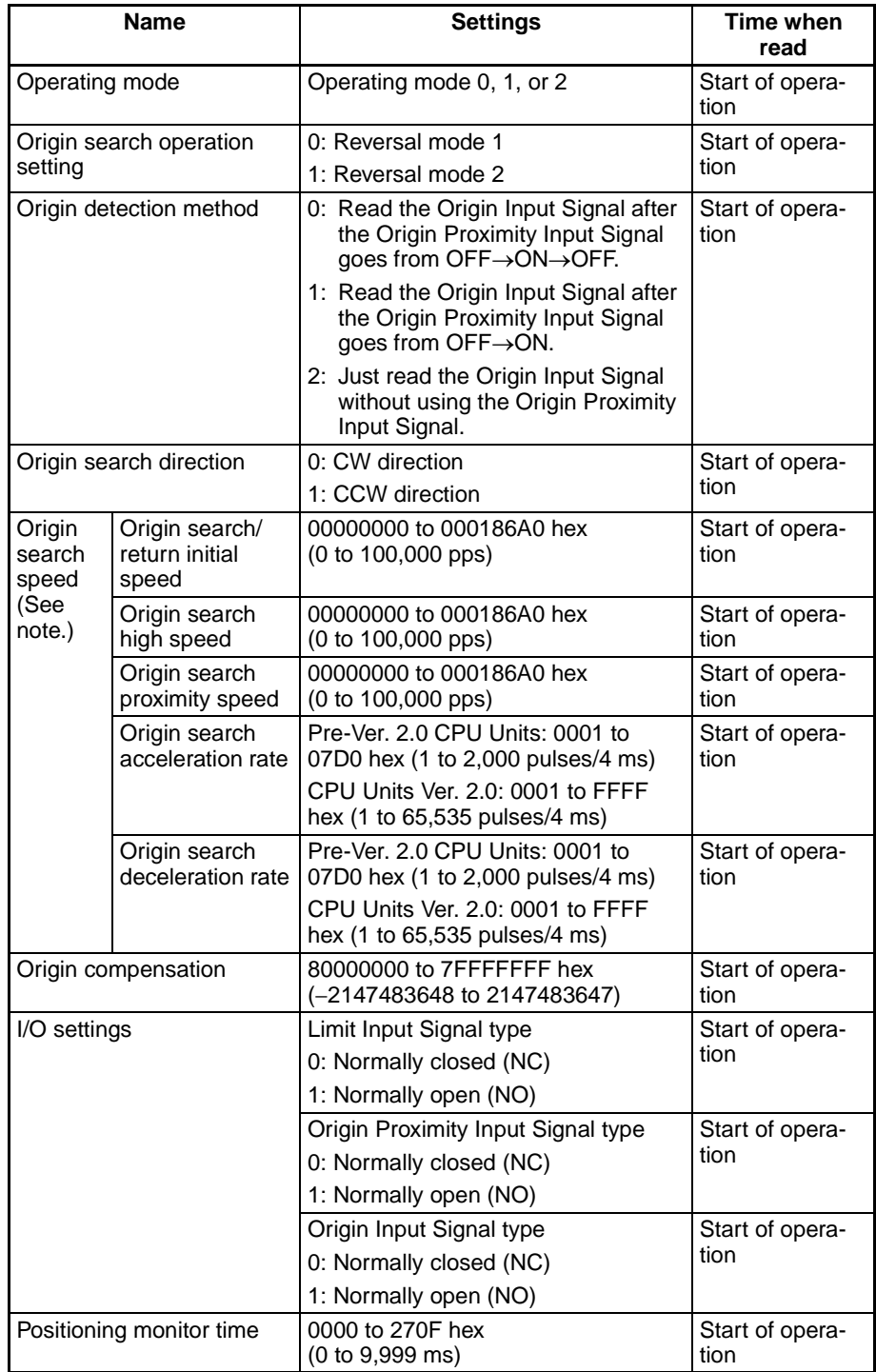

**Note** An origin search will not be started unless the origin search proximity speed is less than the origin search high speed and unless the origin search/return initial speed is less than the origin search proximity speed.

## **Explanation of the Origin Search Parameters**

**Operating Mode** The operating mode parameter specifies the kind of I/O signals that are used in the origin search. The 3 operating modes indicate whether the Error Counter Reset Output and Positioning Completed Input are used.

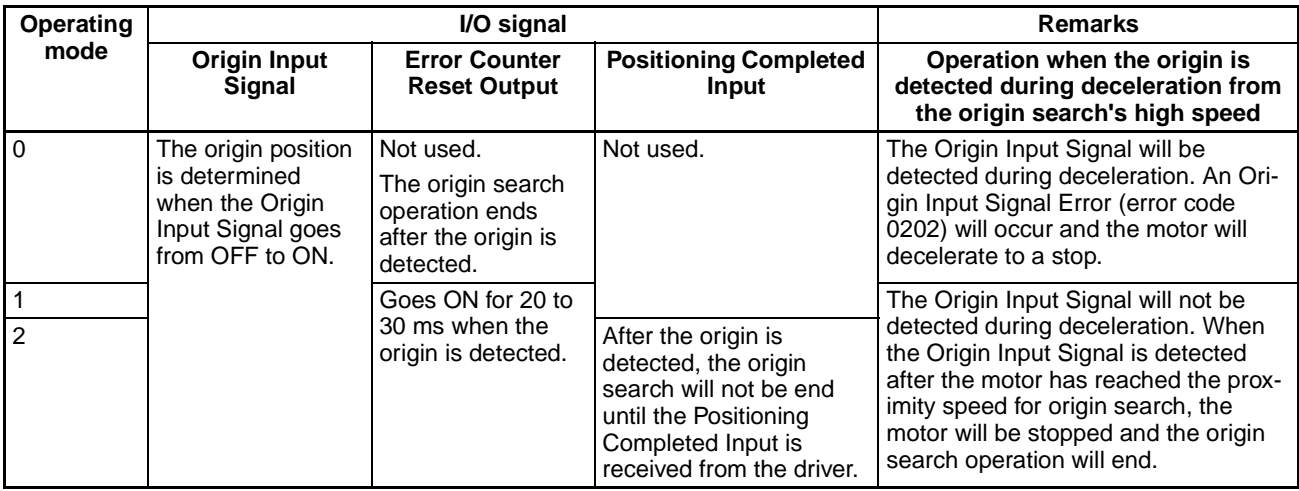

The following table shows the proper operating mode settings for different drivers and applications.

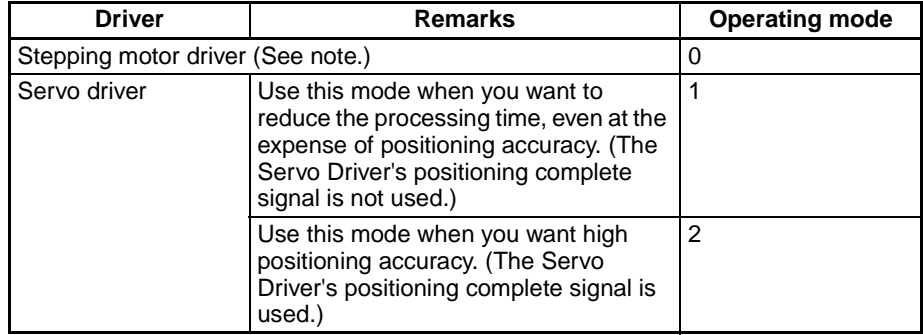

**Note** There are stepping motor drivers that are equipped with a positioning completed signal like a Servo driver. Operating modes 1 and 2 can be used with these stepping motor drivers.

#### ■ **Remarks: Operations Detecting the Origin During Deceleration from High Speed**

#### **Operating Mode 0 (without Error Counter Reset Output, without Positioning Completed Input)**

Connect the sensor's open collector output signal to the Origin Input Signal. The Origin Input Signal's response time is 0.1 ms when set as a NO contact.

When the Origin Proximity Input Signal is received, the motor will begin decelerating from the origin search high speed to the origin search proximity speed. In this operating mode, the Origin Input Signal will be detected if it is received during this deceleration and an Origin Input Signal Error (error code 0202) will be generated. In this case, the motor will decelerate to a stop.

## *Origin Search and Origin Return Functions* **Section 6-3 Section 6-3**

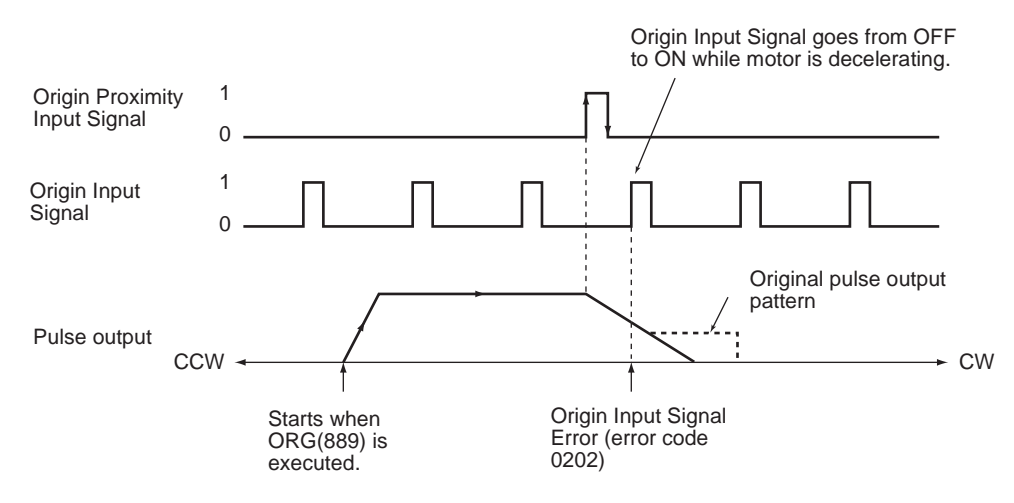

#### **Operating Mode 1 (with Error Counter Reset Output, without Positioning Completed Input)**

Connect the phase-Z signal from the Servo Driver to the Origin Input Signal.

When the Origin Input Signal is received, the pulse output will be stopped and the Error Counter Reset Signal will be output for about 20 to 30 ms.

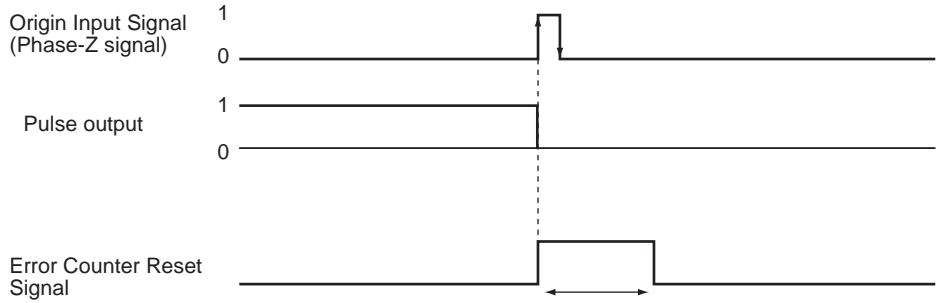

Approx. 20 to 30 ms

When the Origin Proximity Input Signal is received, the motor will begin decelerating from the origin search high speed to the origin search proximity speed. In this operating mode, the Origin Input Signal will be ignored if it is received during this deceleration. After deceleration is completed, the Origin Input Signal will be detected and the motor will stop.

#### **Operating Mode 1 with Origin Proximity Input Signal Reverse (Origin Detection Method Setting = 0)**

When the deceleration time is short, the Origin Input Signal can be detected immediately after the Origin Proximity Input Signal goes from ON to OFF. Set a Origin Proximity Input Signal dog setting that is long enough (longer than the deceleration time.)

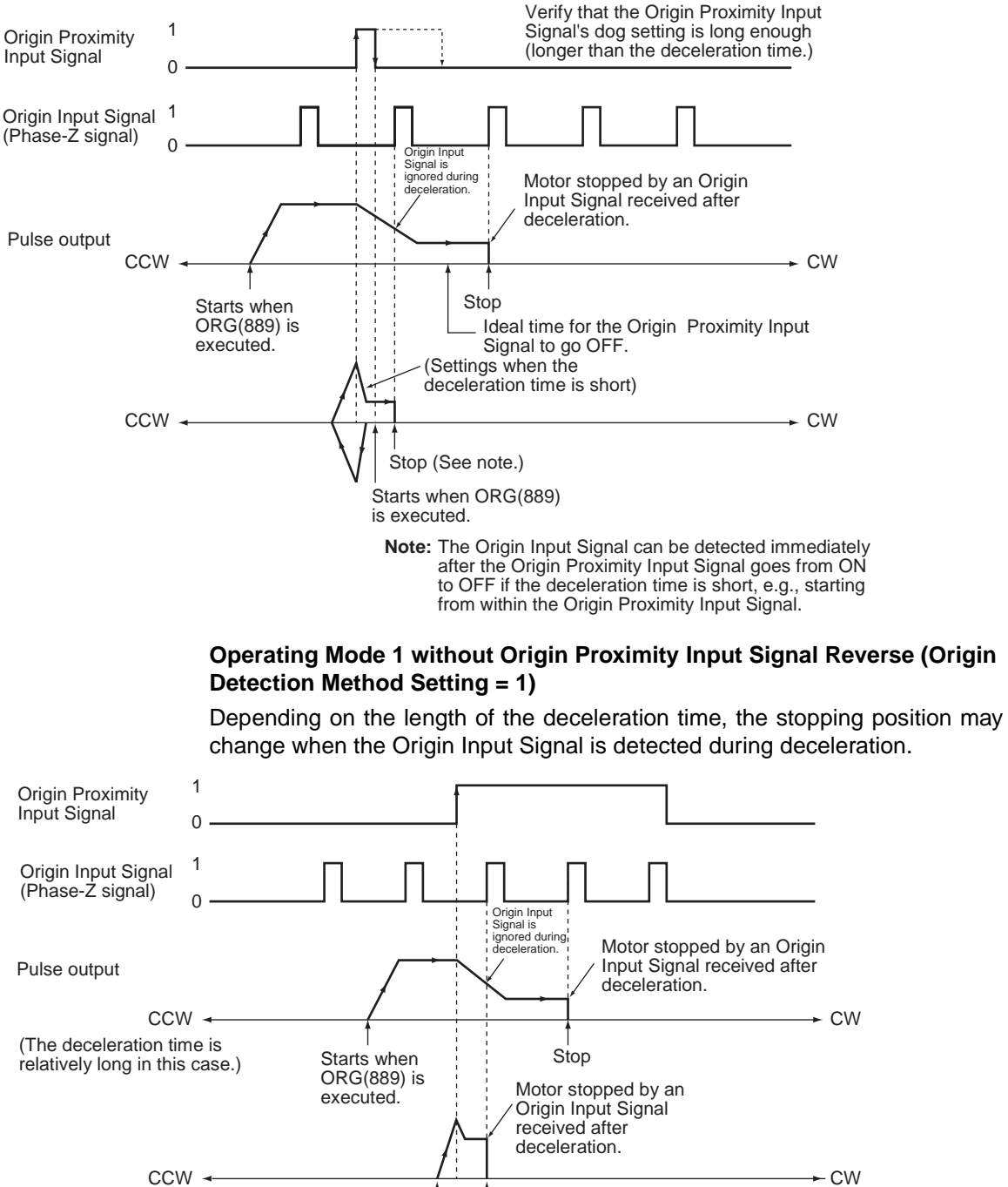

(The deceleration time is short in this case.) Starts when ORG(889) is executed. Stop

#### **Operating Mode 2 (with Error Counter Reset Output, with Positioning Completed Input)**

This operating mode is the same as mode 1, except the Positioning Completed Signal (INP) from the Servo Driver is used. With origin search 0, the Positioning Completed Signal from the Servo Driver connects to IN4. With origin search 1, it connects to IN5.

If origin compensation is not being applied, the Positioning Completed Signal is checked after the Error Counter Reset Output. If origin compensation is

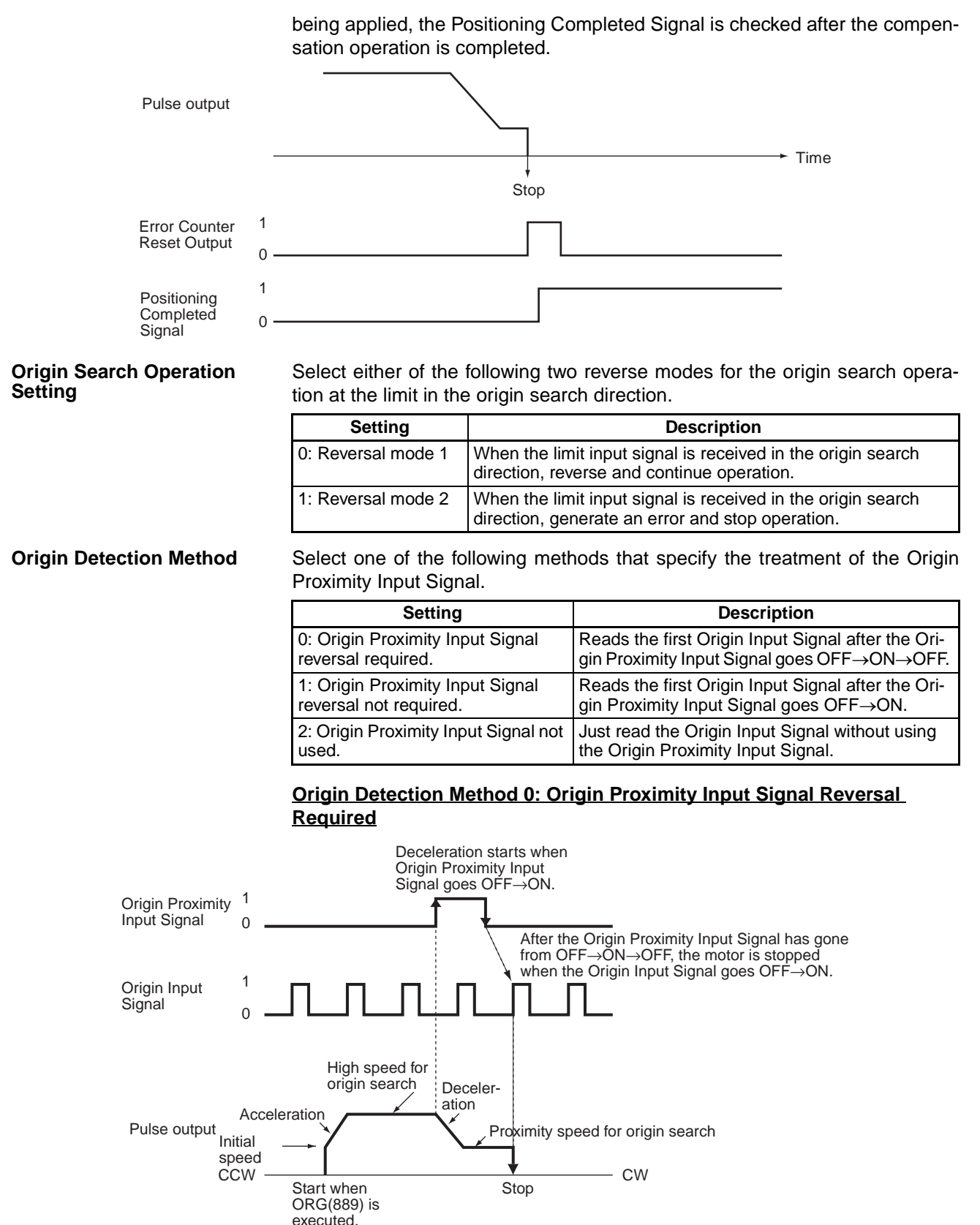

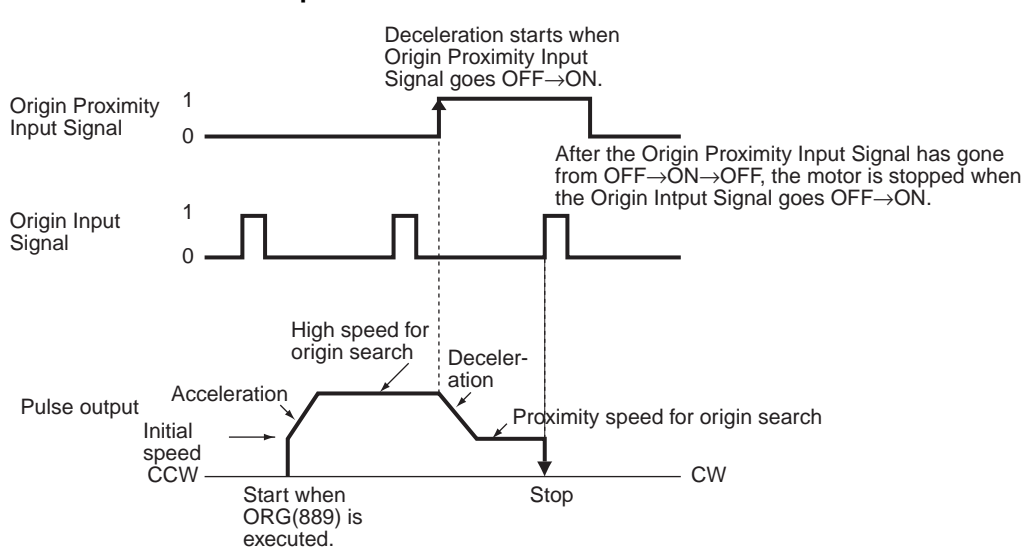

#### **Origin Detection Method 1: Origin Proximity Input Signal Reversal Not Required**

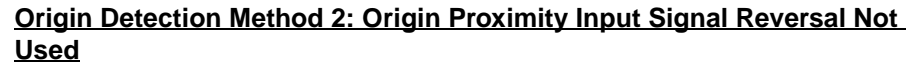

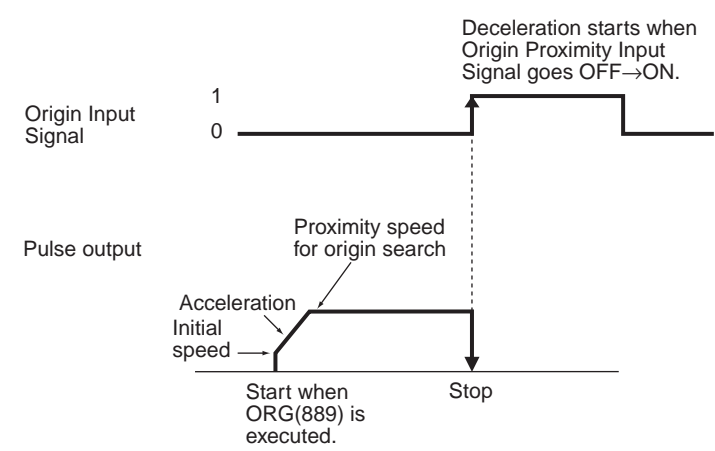

#### **Origin Search Operating Mode and Origin Detection Method Settings**

The following examples explain how the operation patterns are affected by the origin search operation and origin detection method settings.

These examples have a CW origin search direction. (The search direction and limit input signal direction would be different for an origin search in the CCW direction.)

#### **Using Reversal Mode 1**

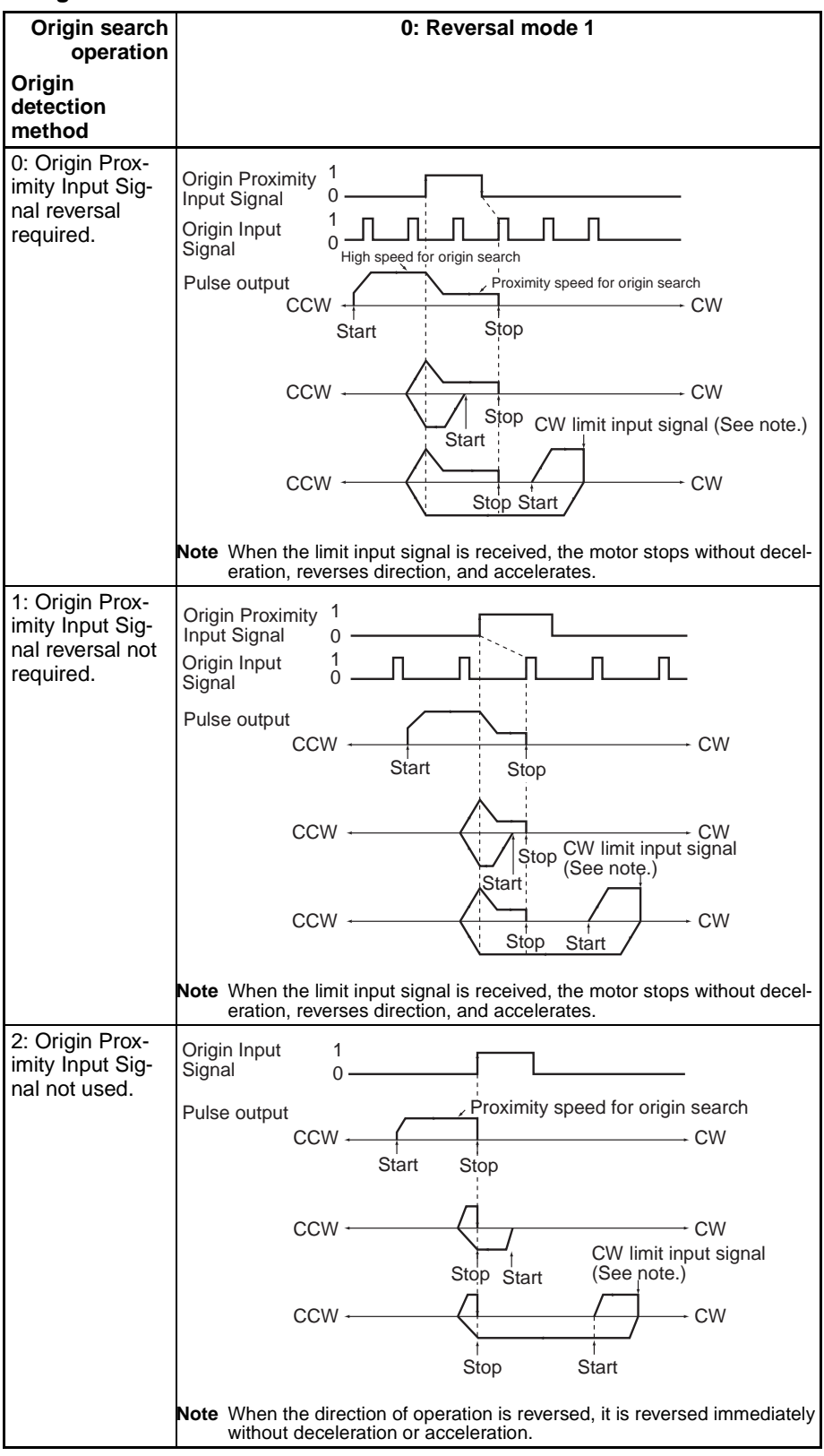

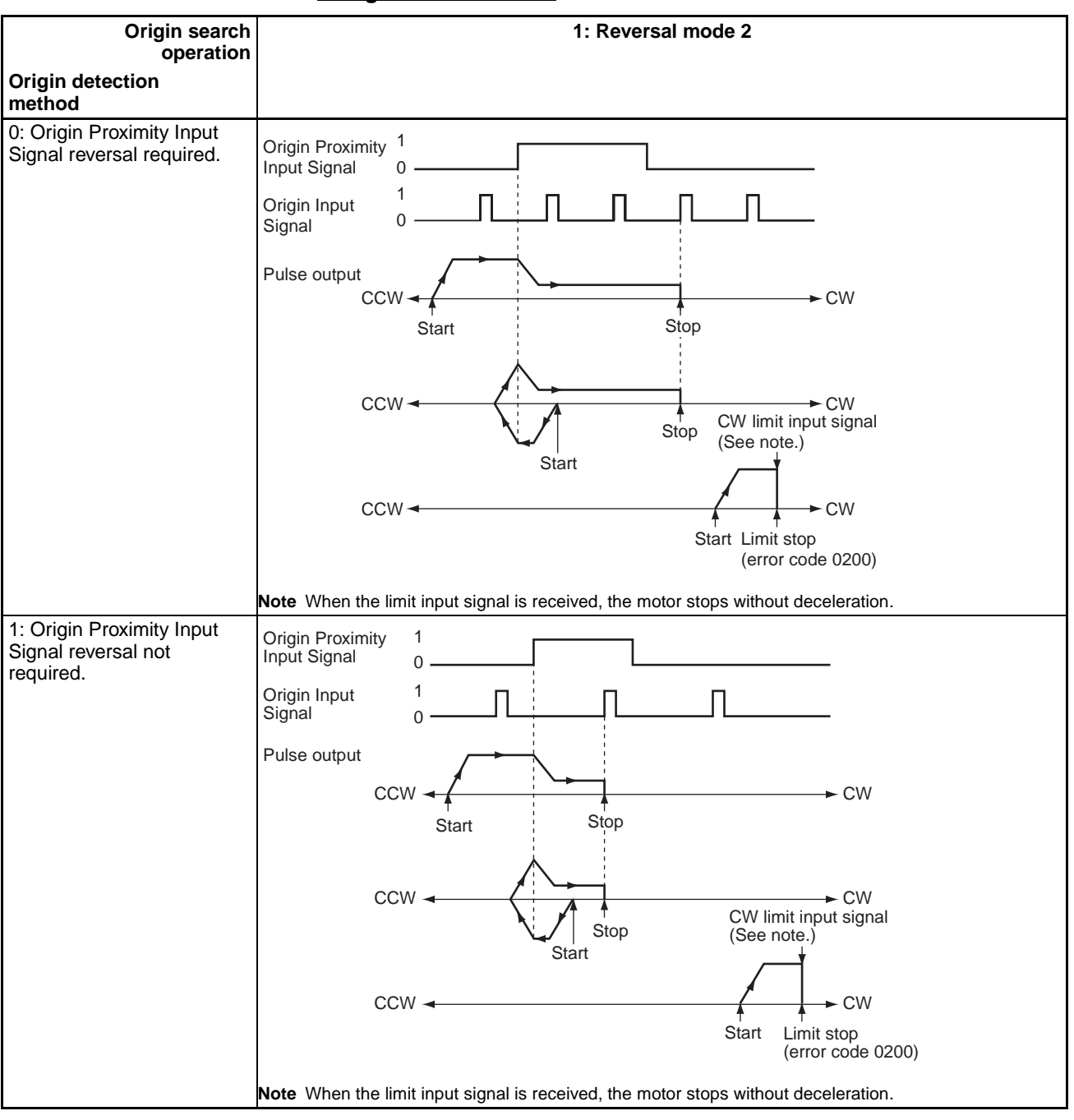

### **Using Reversal Mode 2**

# *Origin Search and Origin Return Functions* **Section 6-3 Section 6-3**

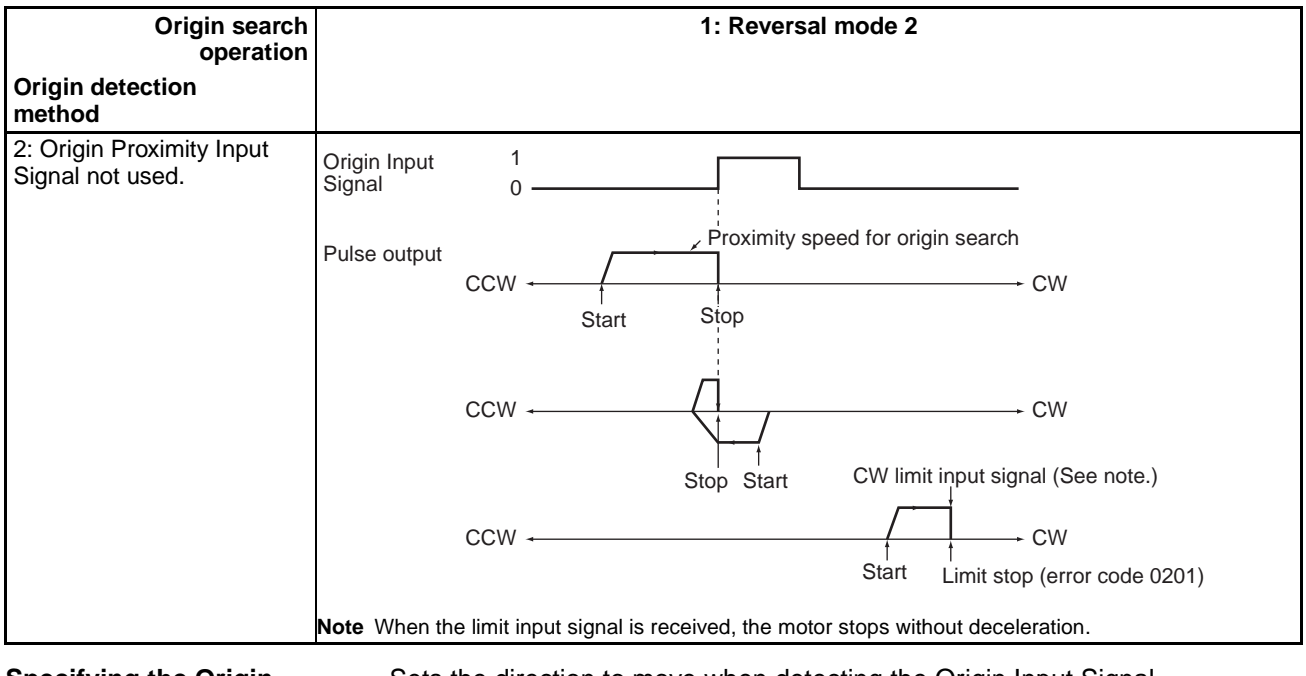

#### **Specifying the Origin Search Direction (CW or CCW Direction)**

Sets the direction to move when detecting the Origin Input Signal.

Typically, the origin search is performed so that the Origin Input Signal's rising edge is detected when moving in the origin search direction.

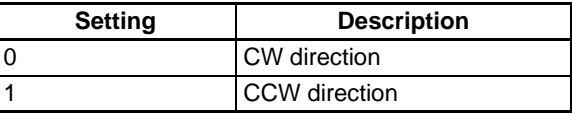

**Origin Search Speed** These are the motor speed settings used in the origin search.

### **Origin Search/Return Initial Speed**

Sets the motor's starting speed when the origin search is executed. Specify the speed in the number of pulses per second (pps).

#### **Origin Search High Speed**

Sets the motor's target speed when the origin search is executed. Specify the speed in the number of pulses per second (pps).

#### **Origin Search Proximity Speed**

Sets the motor's speed after the Origin Proximity Input Signal is detected. Specify the speed in the number of pulses per second (pps).

#### **Origin Search Acceleration Rate**

Sets the motor's acceleration rate when the origin search is executed. Specify the amount to increase the speed (Hz) per 4-ms interval.

#### **Origin Search Deceleration Rate**

Sets the motor's acceleration rate when the origin search function is decelerating. Specify the amount to decrease the speed (Hz) per 4-ms interval.

**Origin Compensation** After the origin has been determined, the origin compensation can be set to compensate for a shift in the Proximity Sensor's ON position, motor replacement, or other change.

> Once the origin has been detected in an origin search, the number of pulses specified in the origin compensation is output, the current position is reset to 0, and the pulse output's No-origin Flag is turned OFF.

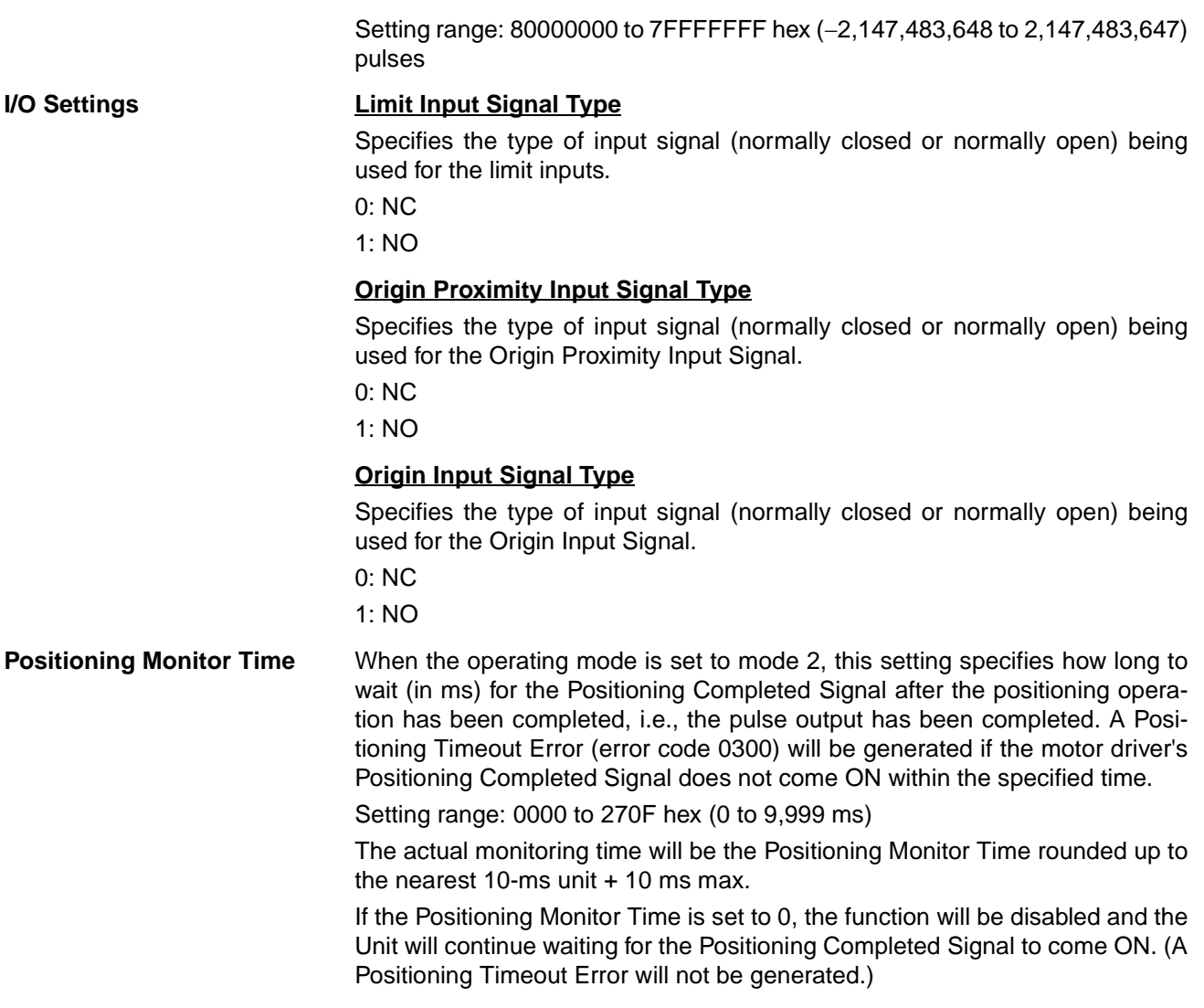

# **Executing an Origin Search**

Execute ORG(889) in the ladder program to perform an origin search with the specified parameters.

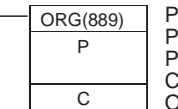

P: Port specifier Pulse output 0: #0000 Pulse output 1: #0001 C: Control data; Origin search and CW/CCW method: #0000 Origin search and pulse + direction method: #0001

# **Restrictions**

The motor can be moved even if the origin position has not been determined with the origin search function, but positioning operations will be limited as follows:

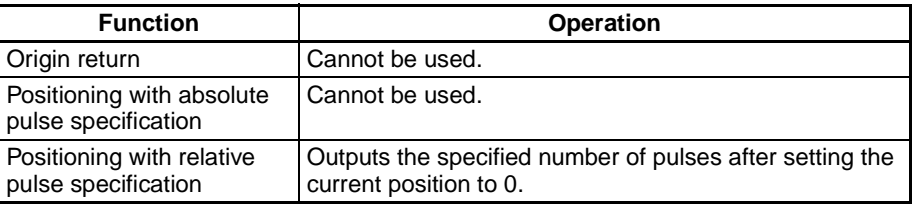

An origin search will not be started unless the origin search proximity speed is less than the origin search high speed and unless the origin search/return initial speed is less than the origin search proximity speed.

# **6-3-3 Origin Search Error Processing**

The CJ1M CPU Unit's pulse output function performs a basic error check before starting to output pulses (when the instruction is executed) and will not output pulses if the settings are incorrect. There are other errors that can occur with the origin search function during pulse output, which may stop the pulse output.

If an error occurs that stops pulse output, the pulse output's Output Stopped Error Flag (A28007 or A28107) will be turned ON and the Pulse Output Stop Error Code will be written to A444 or A445. Use these flags and error codes to identify the cause of the error.

The Pulse Output Stop Errors will not affect the CPU Unit's operating status. (The Pulse Output Stop Errors do not cause a fatal or non-fatal error in the CPU Unit.)

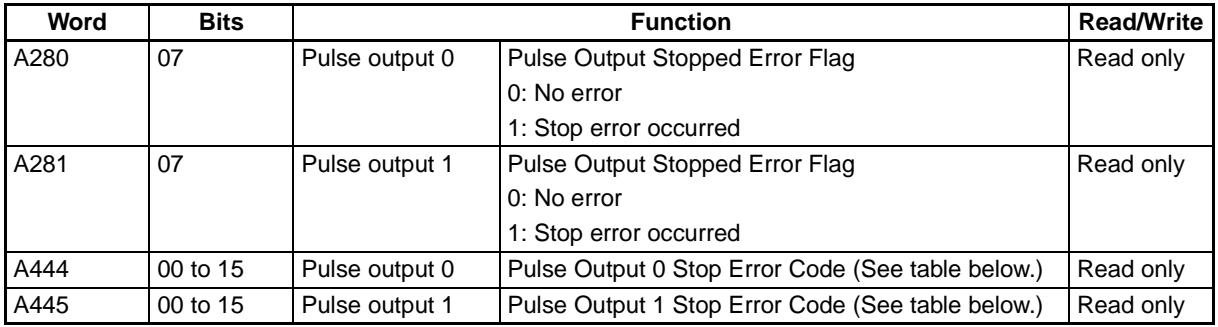

# **Related Auxiliary Area Flags**

# **Pulse Output Stop Error Codes**

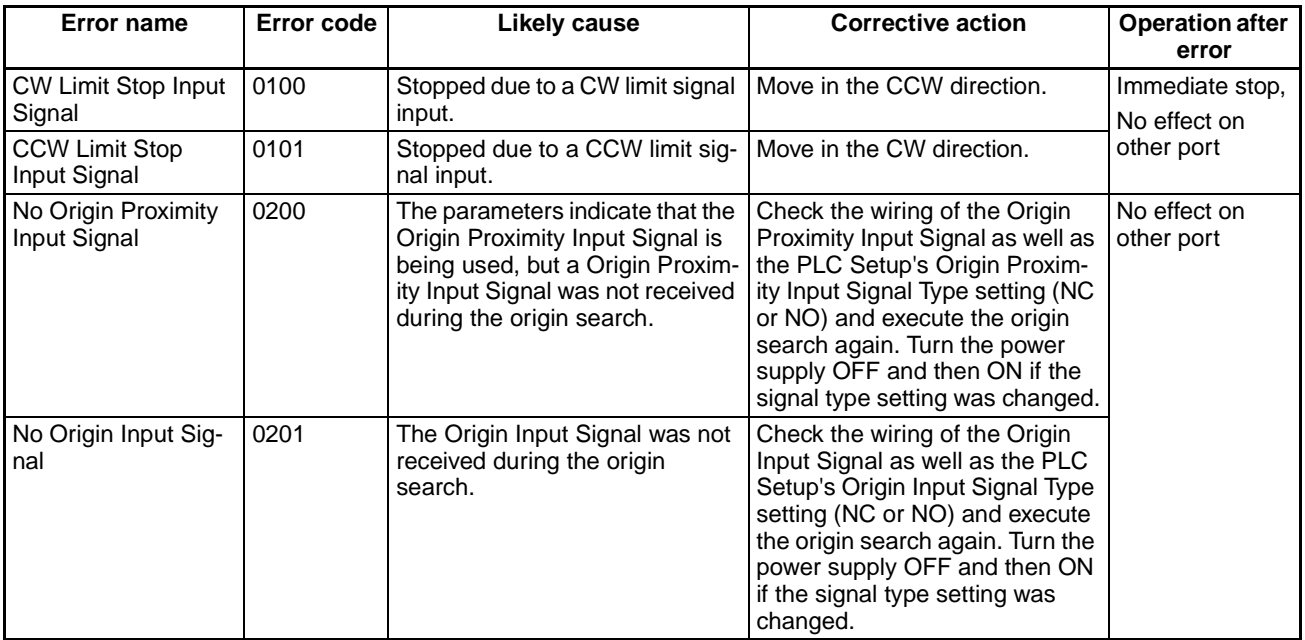

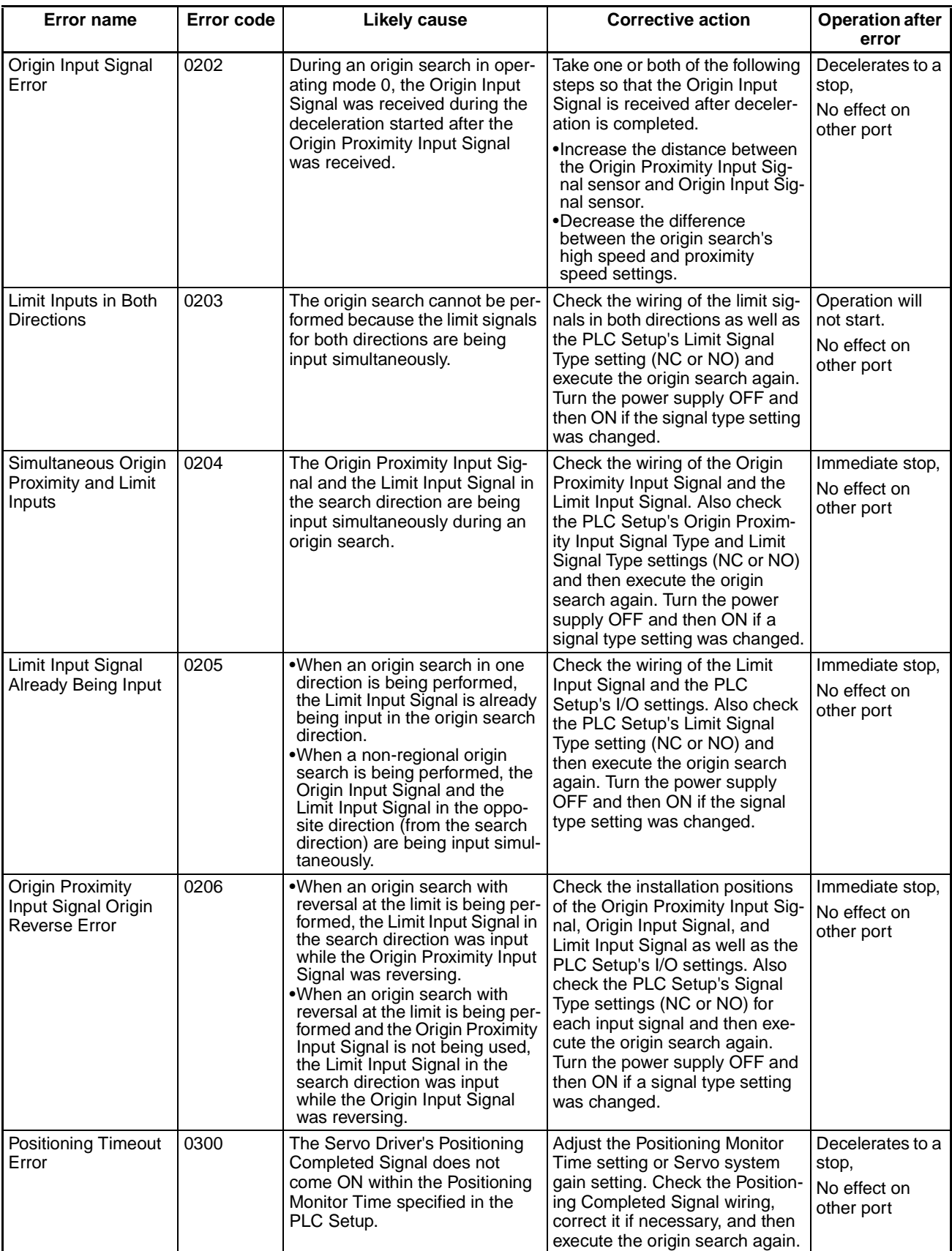

# **6-3-4 Origin Search Examples**

# **Operation**

Connect a Servo Driver and execute an origin search based on the Servomotor's built-in encoder phase-Z signal and a Origin Proximity Input Signal.

# **Conditions**

- Operating mode: 1 (Uses the Servomotor encoder's phase-Z signal as the Origin Input Signal.)
- Origin search operation setting: 0 (Sets reverse mode 1. Reverses direction when the limit input signal is input in the origin search direction.)
- Origin detection method: 0 (Reads the Origin Input Signal after the Origin Input Signal goes OFF→ON→OFF.)
- Origin search direction: 0 (CW direction)

# **System Configuration**

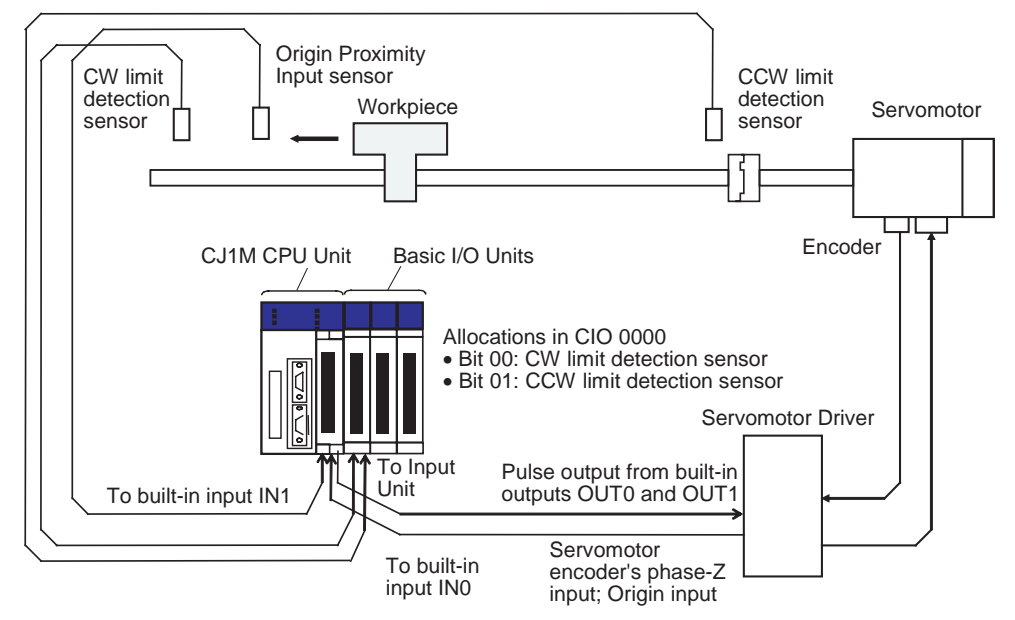

# **Instructions Used**

ORG(889)

# **I/O Allocations**

**Inputs**

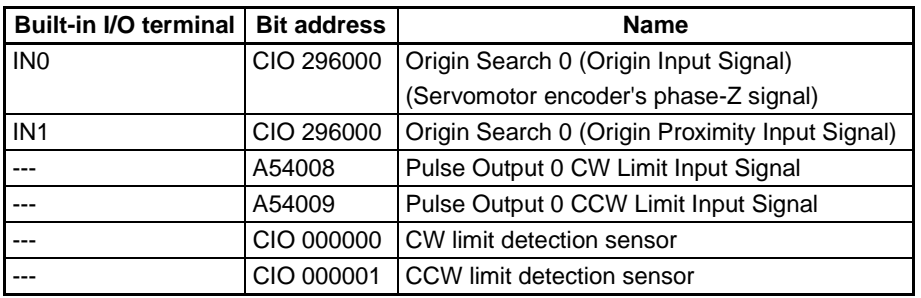

**Outputs**

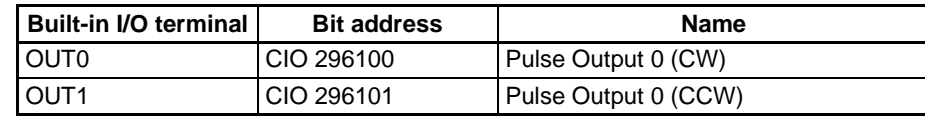

# **Operation**

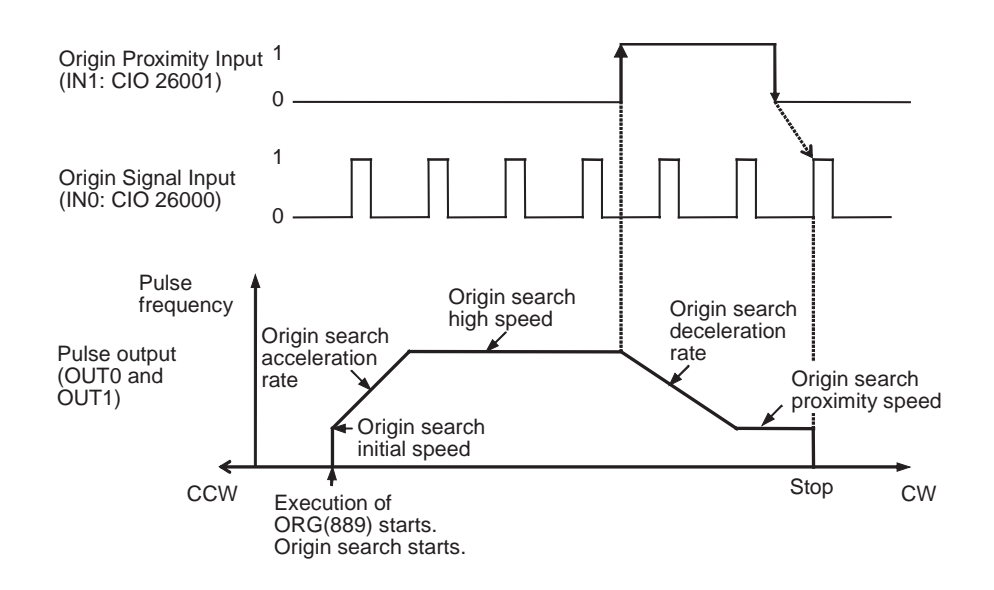

# **PLC Setup Settings**

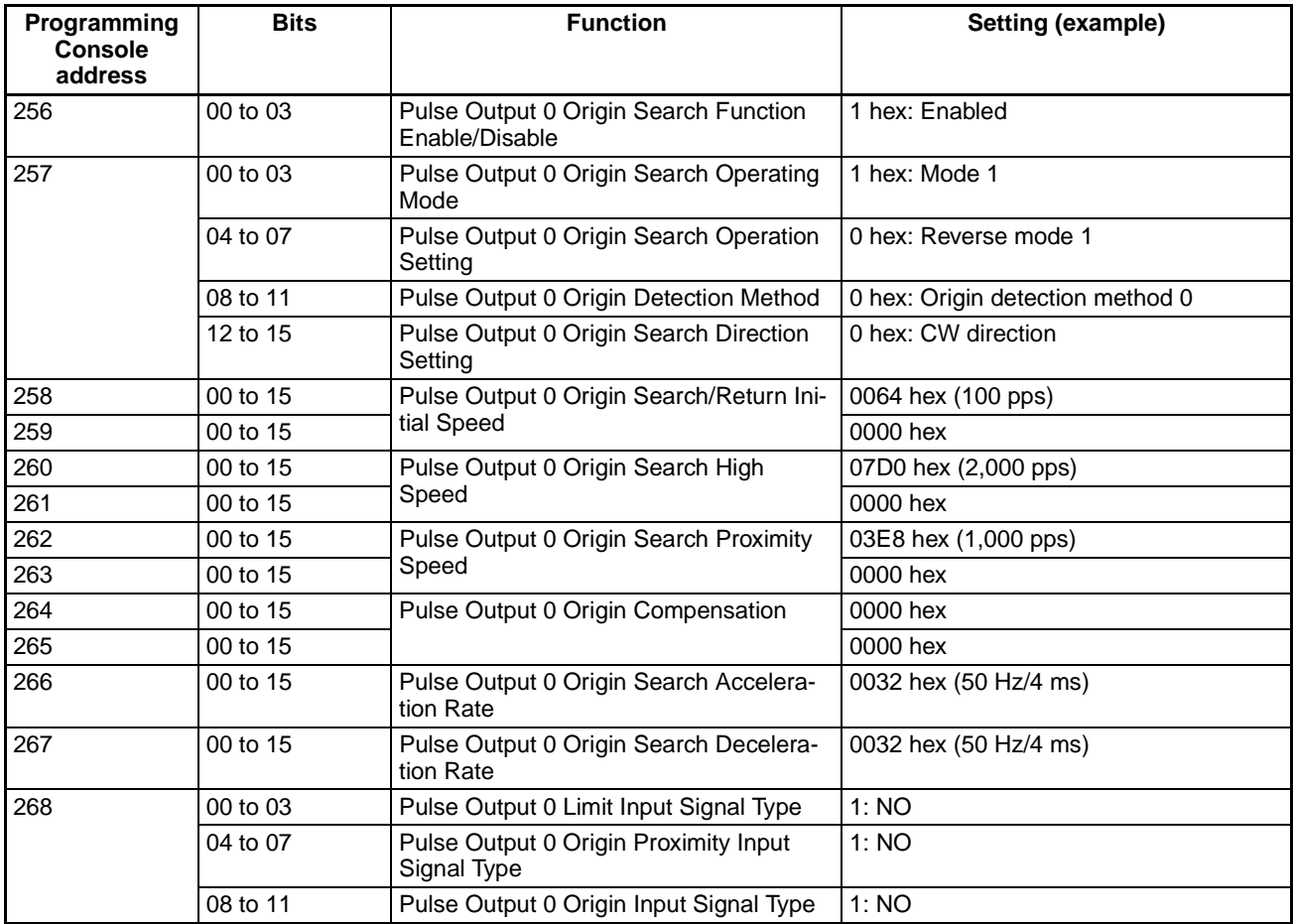

# **Ladder Program**

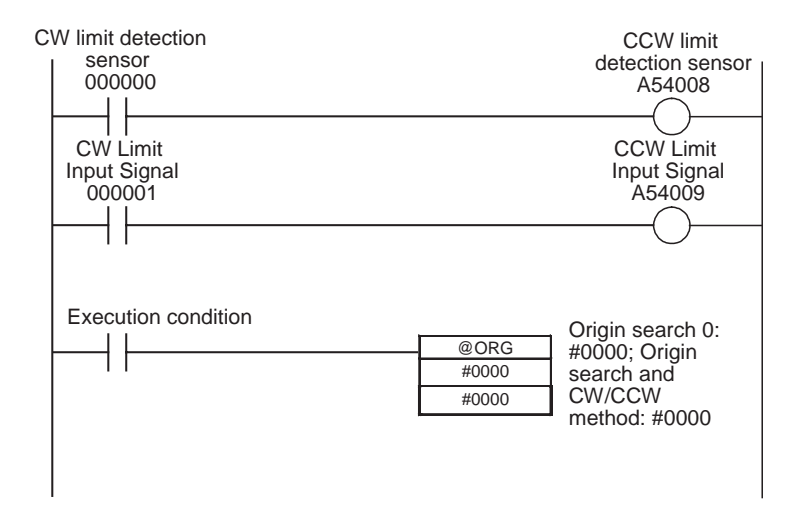

# **6-3-5 Origin Return**

# **Overview**

Moves the motor to the origin position from any other position. The origin return operation is controlled by ORG(889).

The origin return operation returns the motor to the origin by starting at the specified speed, accelerating to the target speed, moving at the target speed, and then decelerating to a stop at the origin position.

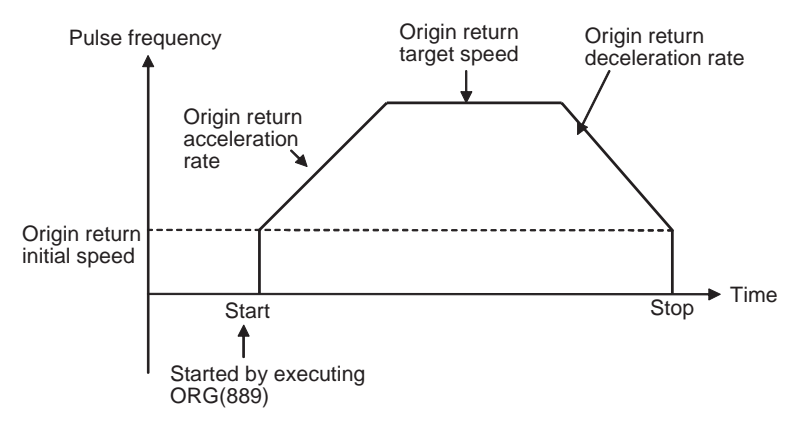

# **Procedure**

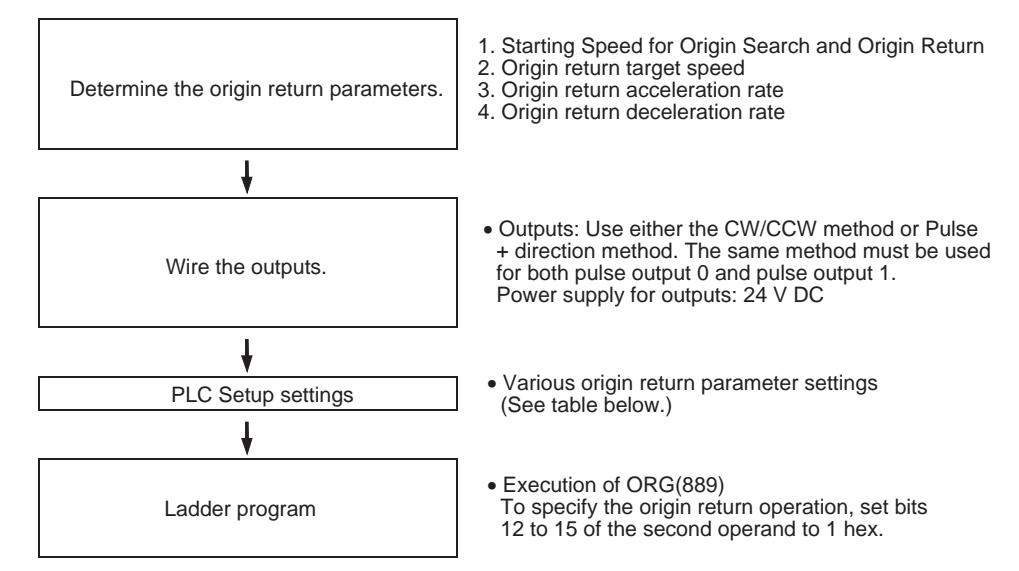

# **PLC Setup Settings**

The various origin return parameters are set in the PLC Setup.

#### **Origin Return Parameters**

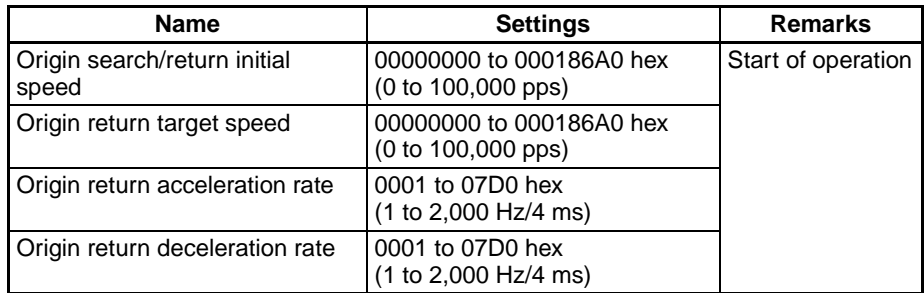

# **Explanation of the Origin Return Parameters**

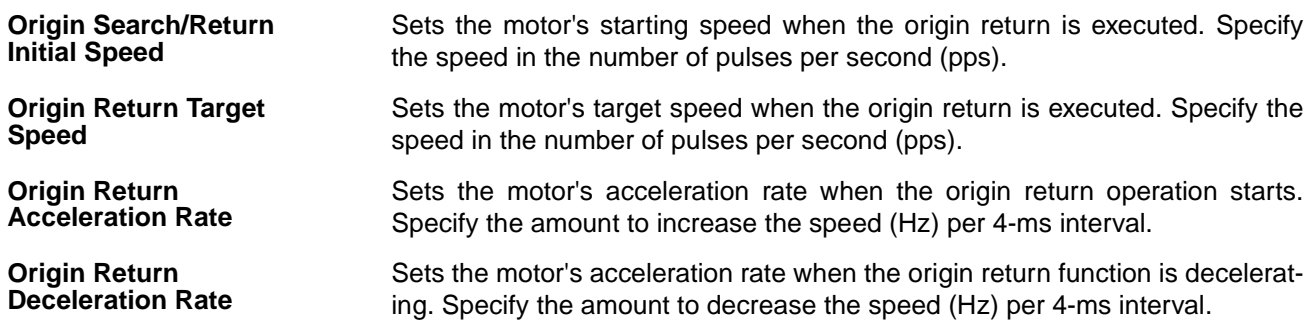

# **Executing an Origin Return**

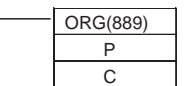

P: Port specifier (Pulse output 0: #0000, Pulse output 1: #0001) C: Control data (Origin return and CW/CCW method: #1000, Origin search and pulse + direction method: #1100)

**Note** An instruction execution error will occur if the origin is not determined (relative coordinate system) when ORG(889) is executed to perform an origin return operation.

# **SECTION 7 Programming Examples**

This section provides examples of programming built-in I/O.

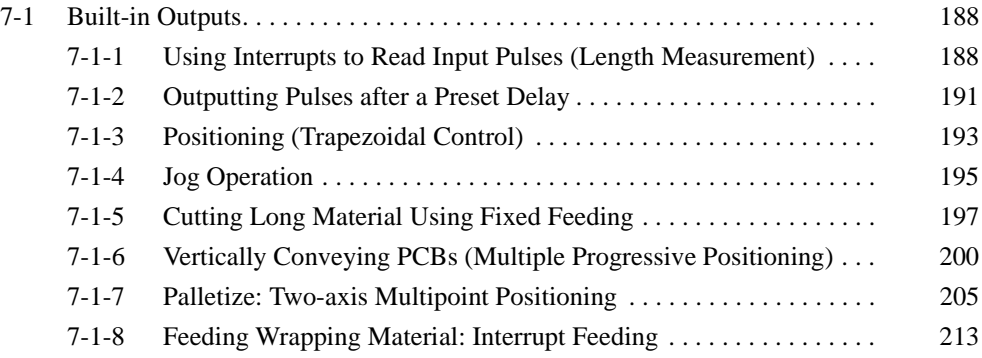

# <span id="page-213-0"></span>**7-1 Built-in Outputs**

# <span id="page-213-1"></span>**7-1-1 Using Interrupts to Read Input Pulses (Length Measurement)**

# **Specifications and Operation**

This example program reads the number of encoder pulses input with highspeed counter 1 and also reads sensor inputs 1 and 2 as interrupt inputs at terminals IN1 (2960.01) and IN3 (2960.03). The workpiece length is measured by the number of pulses counted between the ON input at sensor input 1 and the ON input at sensor input 2.

The interrupt task triggered by built-in input 1 (IN1) clears the PV of highspeed counter 1. The interrupt task triggered by built-in input 3 (IN3) reads the PV of high-speed counter 1 and stores the result in D00010.

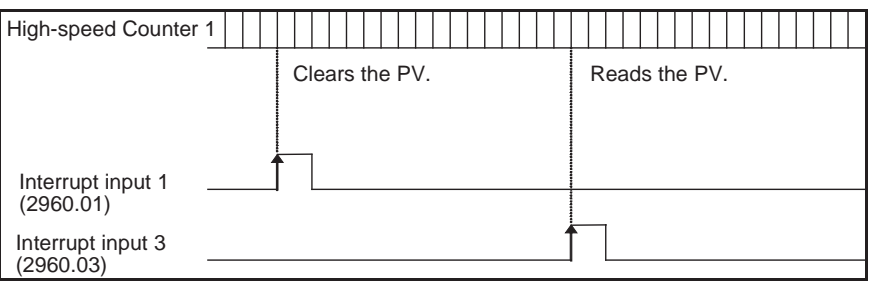

# **Instructions Used**

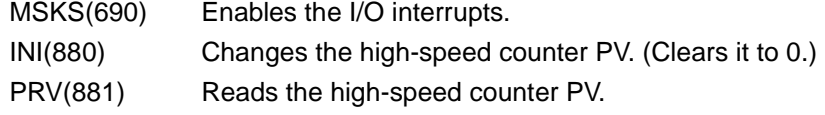

# **Preparation**

### **PLC Setup Settings** High-speed Counter Input and Interrupt Input Settings

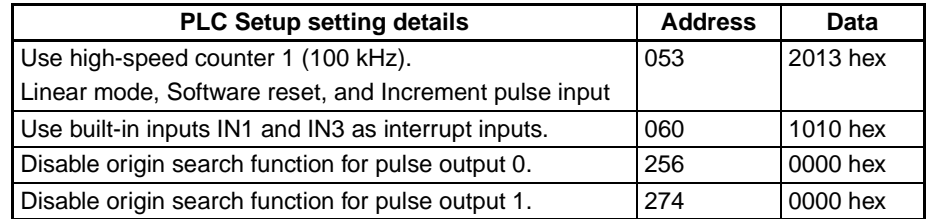

# *Built-in Outputs* **Section 7-1**

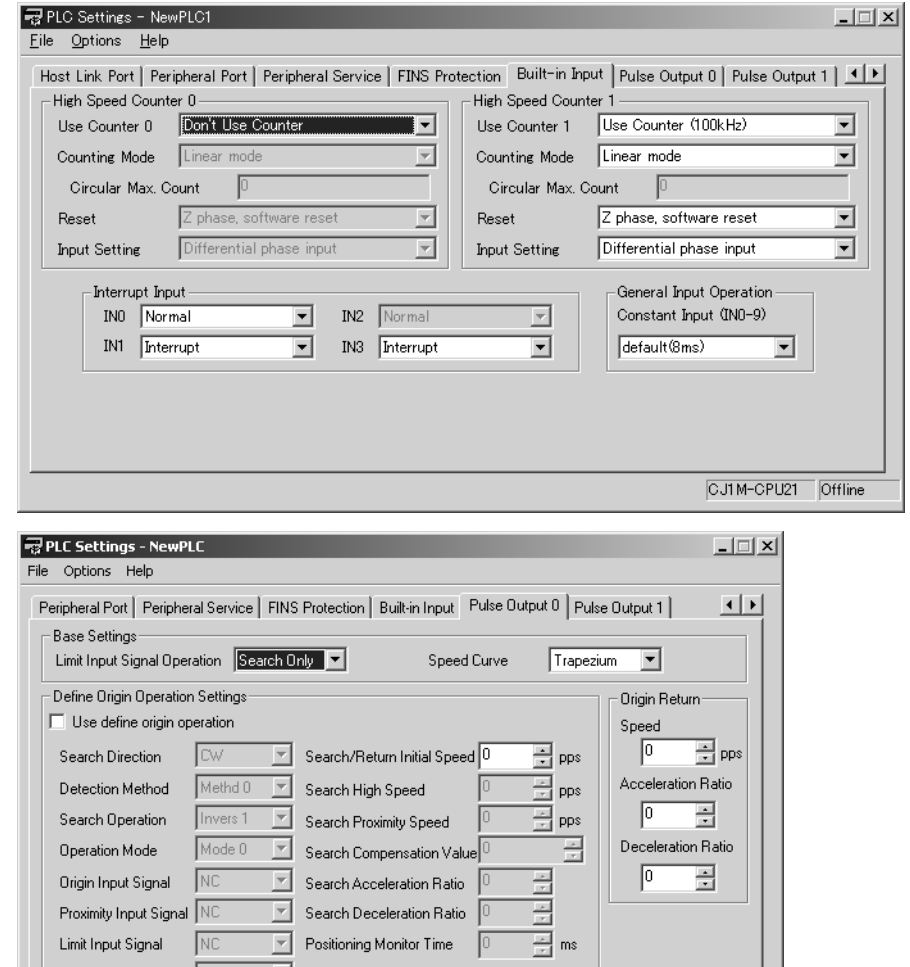

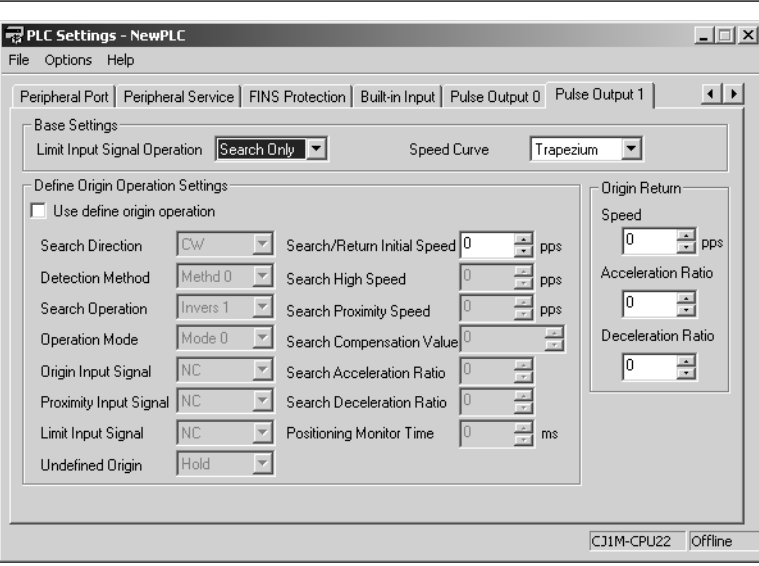

 $\boxed{\overline{\phantom{a}}\phantom{a}}$  Search Deceleration Ratio  $\boxed{0}$ 

 $\sqrt{2}$ 

CJ1M-CPU22 Offline

Positioning Monitor Time

Proximity Input Signal  $\sqrt{\text{NC}}$ 

Limit Input Signal

Undefined Origin

 $\sqrt{NC}$ 

 $Hold$ 

 $\overline{\mathbb{F}}$ 

# **Ladder Program**

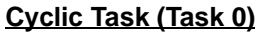

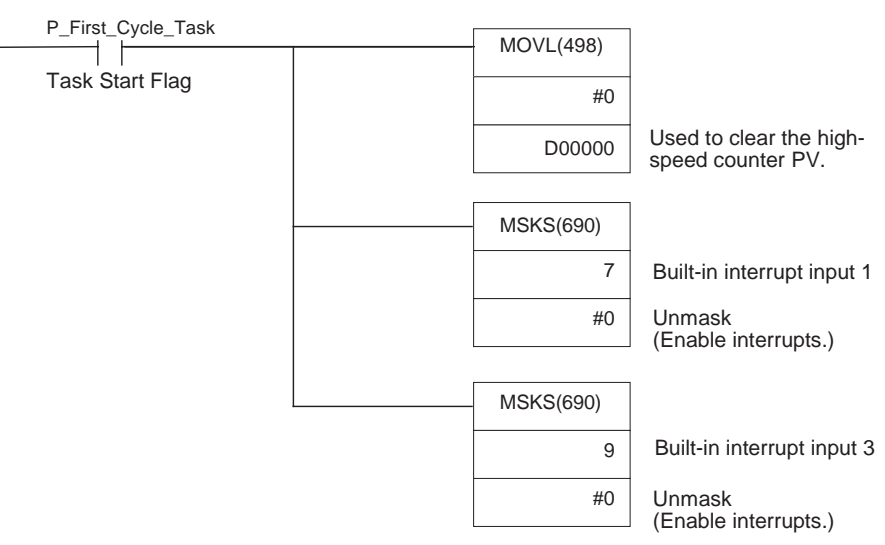

#### **Built-in Input 1 Interrupt Task (Interrupt Task 141)**

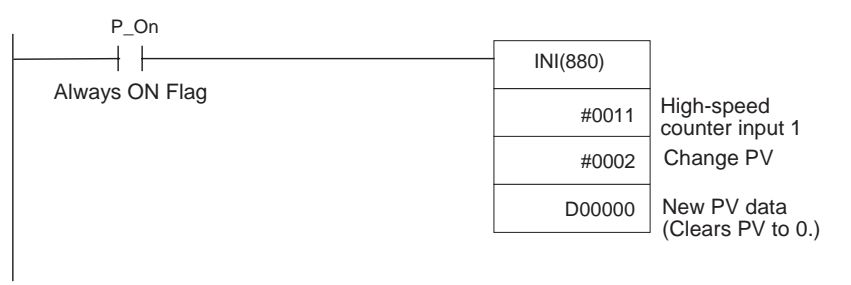

### **Built-in Input 3 Interrupt Task (Interrupt Task 143)**

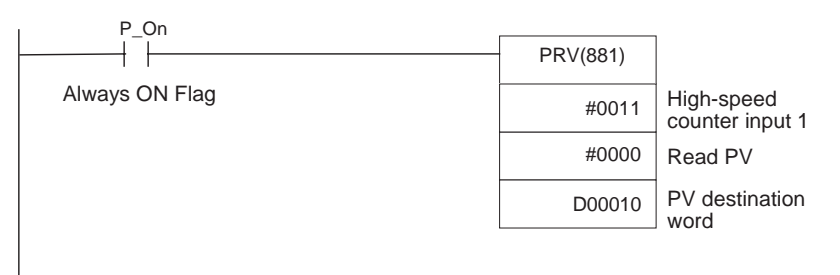
## **7-1-2 Outputting Pulses after a Preset Delay**

## **Specifications and Operation**

This example program waits for a preset time (0.5 ms) after the interrupt input (2960.03) goes ON and then outputs 100,000 pulses at 100 kHz from pulse output 0.

The I/O interrupt task starts a scheduled interrupt with a scheduled time of 0.5 ms. The scheduled interrupt task executes the pulse output instruction and stops the scheduled interrupt.

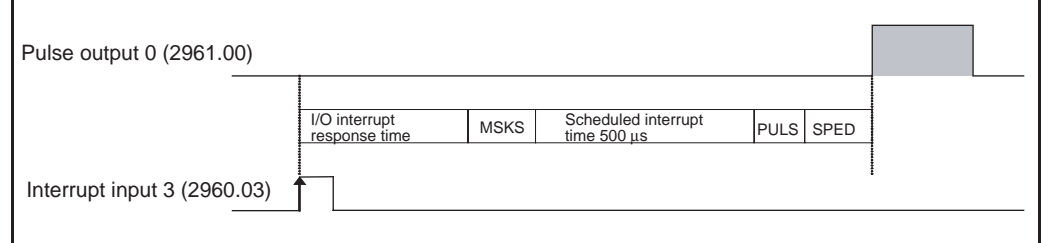

## **Instructions Used**

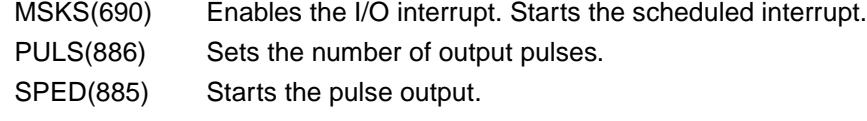

## **Preparation**

#### PLC Setup Settings **Built-in Input (IN3: 2960.03) Settings**

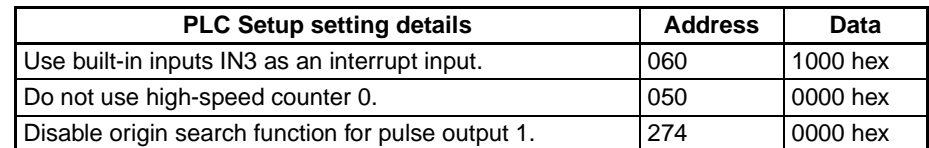

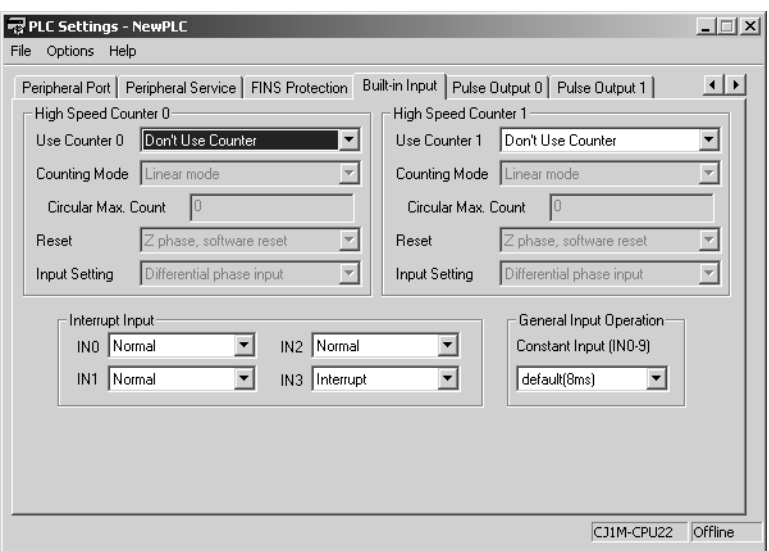

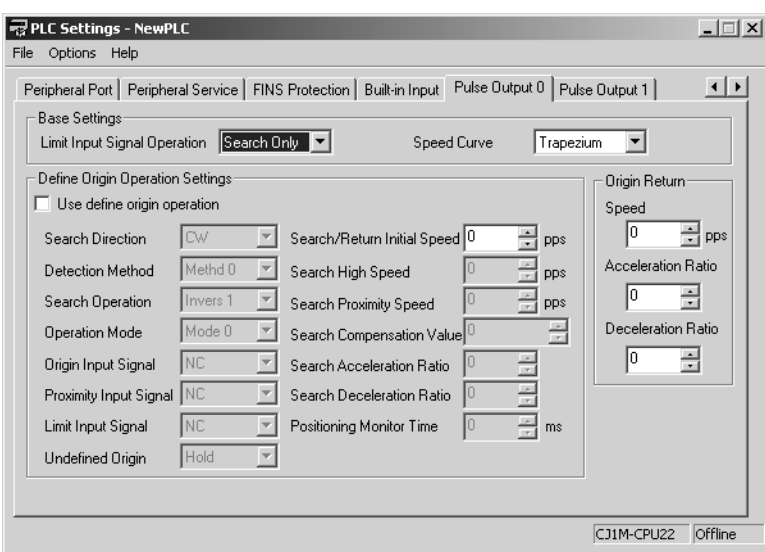

## **Scheduled Interrupt Time Unit Setting**

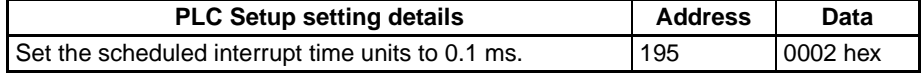

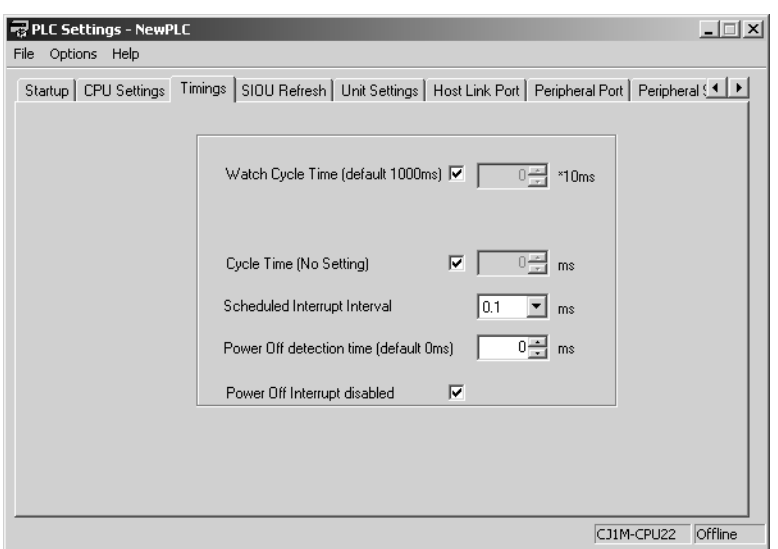

## **Ladder Program**

## **Cyclic Task (Task 0)**

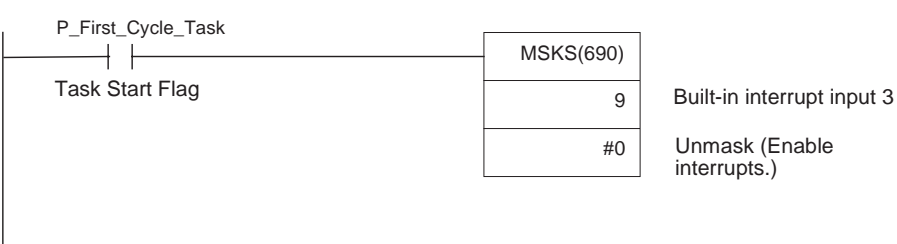

#### **Built-in Input 3 Interrupt Task (Interrupt Task 143)**

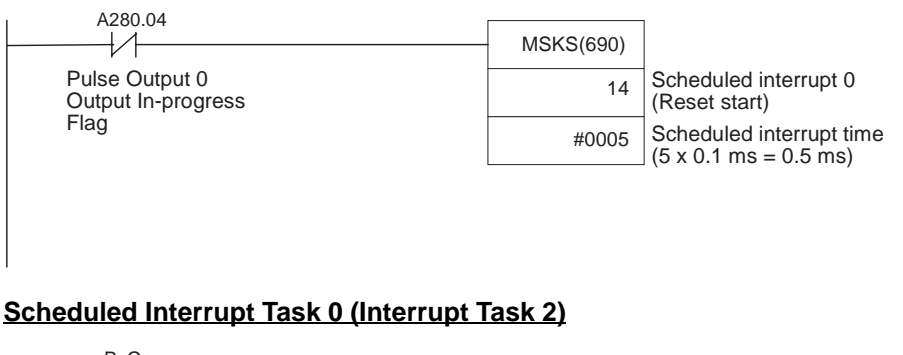

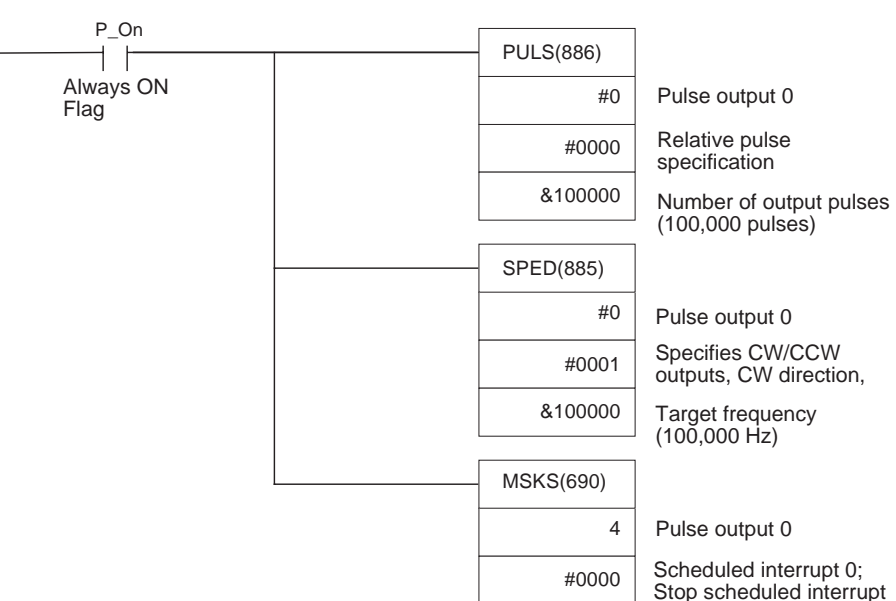

## **7-1-3 Positioning (Trapezoidal Control)**

## **Specifications and Operation**

When the start input (2960.06) goes ON, this example program outputs 600,000 pulses from pulse output 1 and turns the motor.

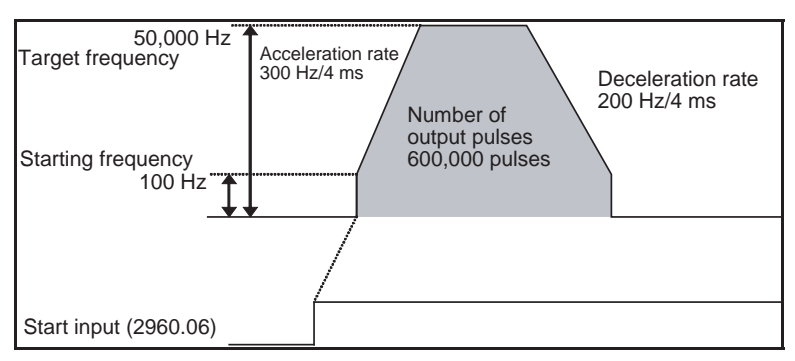

## **Instructions Used**

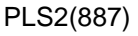

## **Preparation**

**PLC Setup Settings** There are no settings that need to be made in the PLC Setup.

## **DM Area Settings PLS2(887) Settings (D00000 to D00007)**

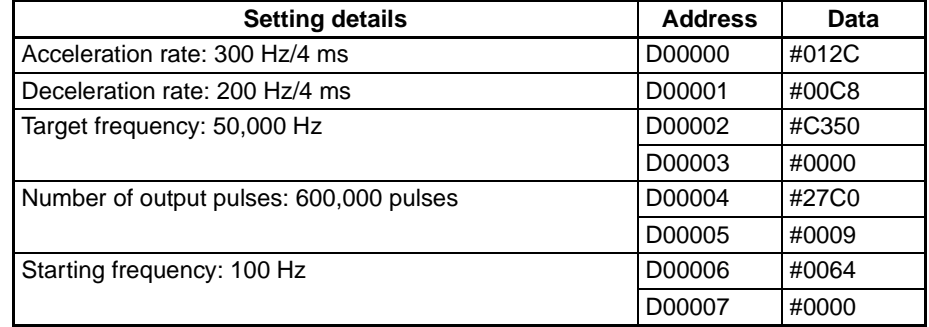

## **Ladder Program**

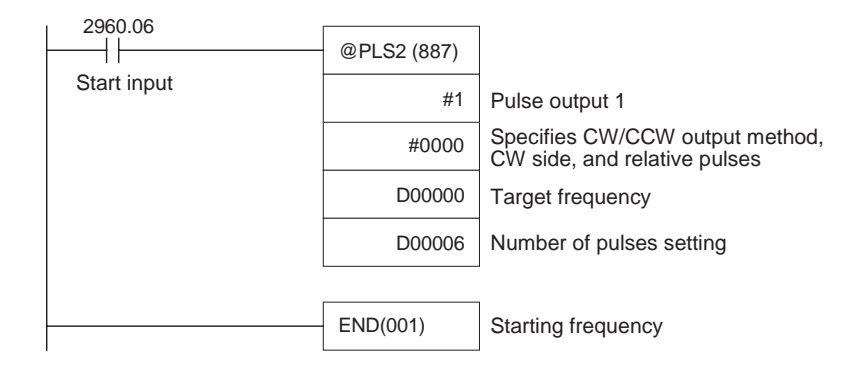

## **Remarks**

- Absolute pulses can be specified when the origin position has been determined.
- If a target frequency that cannot be reached has been set, the target frequency will be reduced automatically, i.e., triangular control will be performed. In some cases where the acceleration rate is substantially greater than the deceleration rate, the operation won't be true triangular control. The motor will be operated at a constant speed for a short time between the acceleration and deceleration.

## **7-1-4 Jog Operation**

## **Specifications and Operation**

- Low-speed jog operation (CW) will be executed from pulse output 1 while input 2960.06 is ON.
- Low-speed jog operation (CCW) will be executed from pulse output 1 while input 2960.07 is ON.

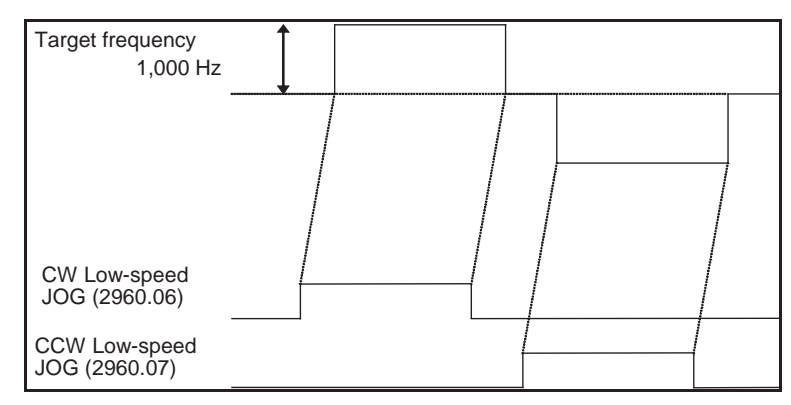

- High-speed job operation (CW) will be executed from pulse output 1 while input 2960.08 is ON.
- High-speed jog operation (CCW) will be executed from pulse output 1 while input 2960.09 is ON.

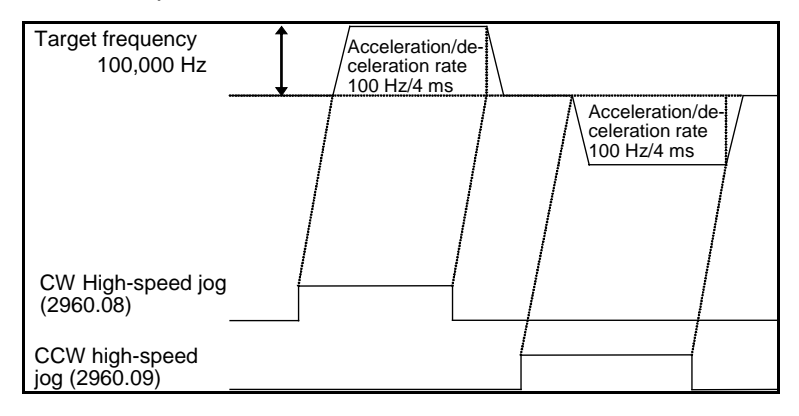

## **Instructions Used**

- SPED(885) Starts and stops (immediate stop) the low-speed jog operations.
- ACC(888) Starts and stops (decelerate to a stop) the high-speed jog operations.

## **Preparation**

**PLC Setup Settings** There are no settings that need to be made in the PLC Setup.

#### **DM Area Settings Settings to Control Speed while Jogging (D00000 to D00001 and D00010 to D00015)**

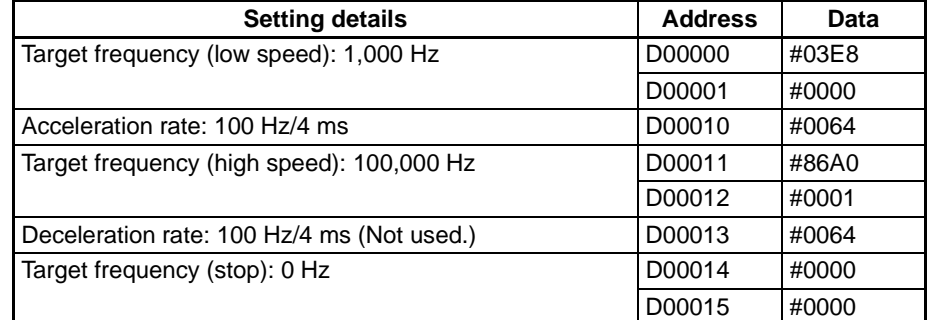

## **Ladder Program**

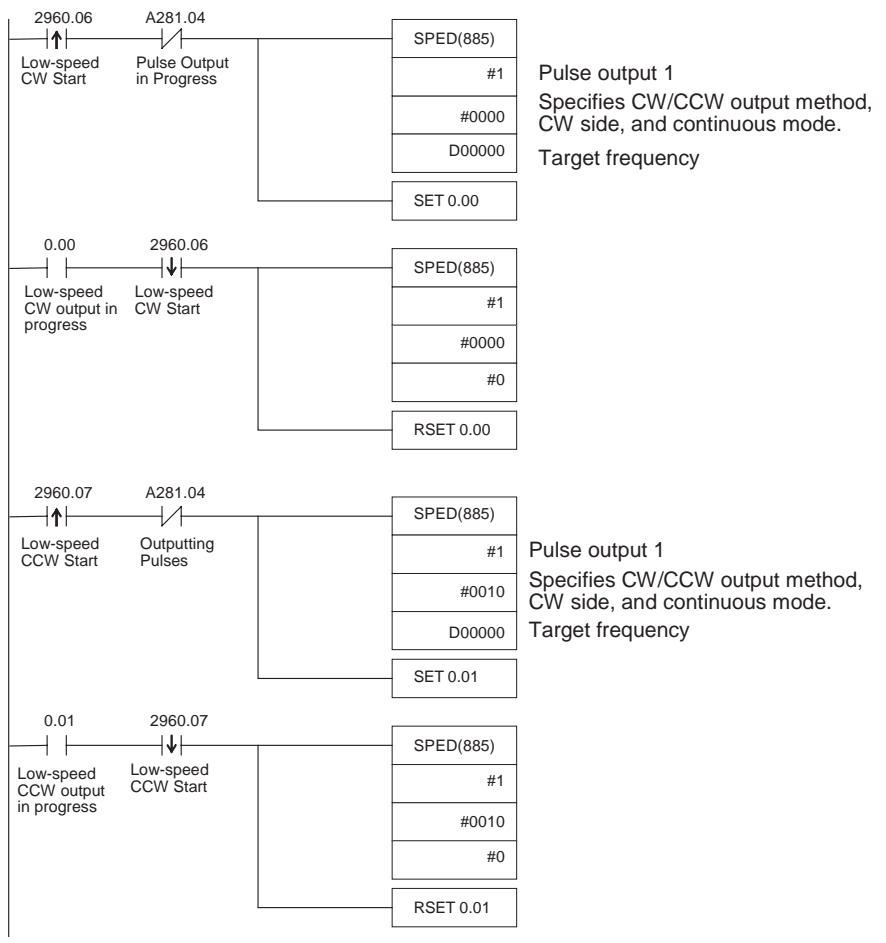

## *Built-in Outputs* **Section 7-1**

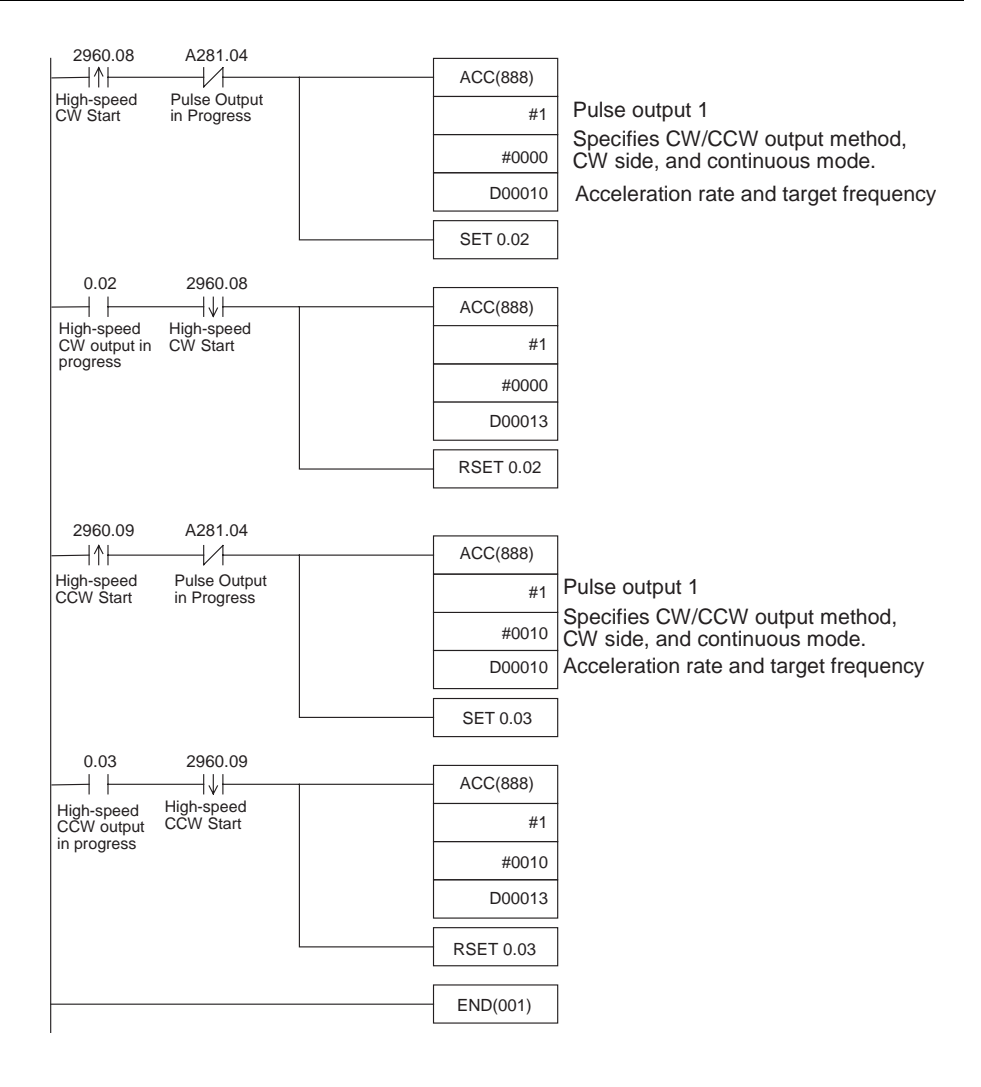

## **Remarks**

PLS2(887) can be used to set a starting frequency or unequal acceleration and deceleration rates, but there are limitations on the operating range because the end point must be specified in PLS2(887).

## **7-1-5 Cutting Long Material Using Fixed Feeding**

## **Specifications and Operation**

**Outline** In this example, first jogging is used to position the material and then fixeddistance positioning is used to feed the material.

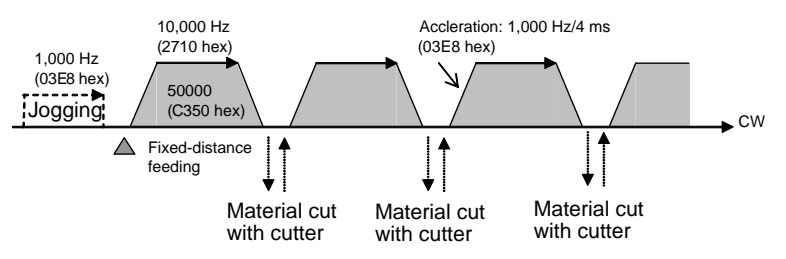

### **System Configuration**

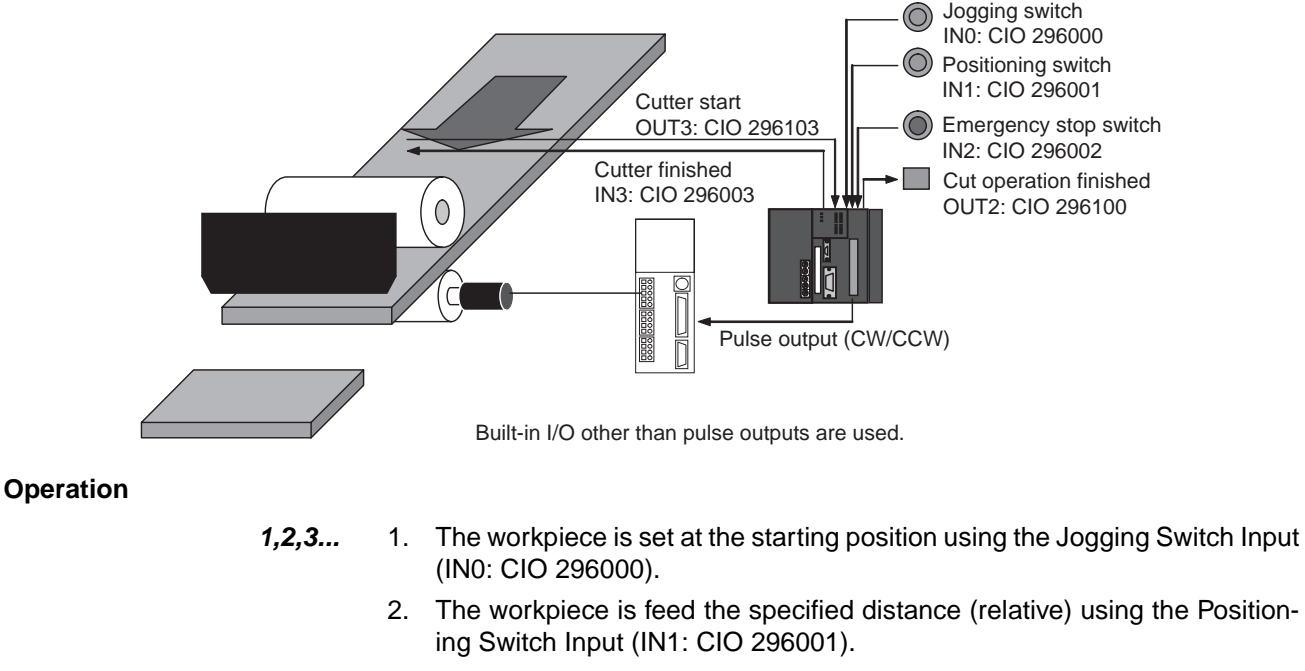

- 3. When feeding has been completed, the cutter is activated using the Cutter Start Output (OUT3: CIO 296103).
- 4. Feeding is started again when the Cutter Finished Input (IN3: CIO 296003) turns ON.
- 5. The feeding/cutting operation is repeated for the number of times specified for the counter (C0, 100 times).
- 6. When the operation has been completed, the Cutting Operation Finished Output (OUT2: CIO 296102). is turned ON.

The feeding operation can be canceled and operation stopped at any point using the Emergency Switch Input (IN2: CIO 296002).

## **Instructions Used**

SPED(885) PLS2(887)

### **Preparation**

**PLC Setup Settings** There are no settings that need to be made in the PLC Setup.

#### DM Area Settings Speed Settings for Jogging (D00000 to D00003)

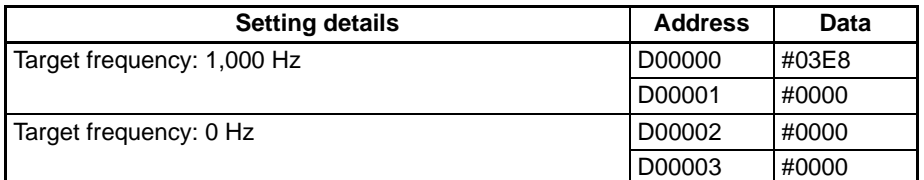

#### **Settings for PLS2(887) for Fixed-distance Feeding (D00010 to D00020)**

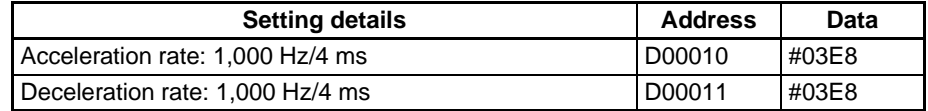

## *Built-in Outputs* **Section 7-1**

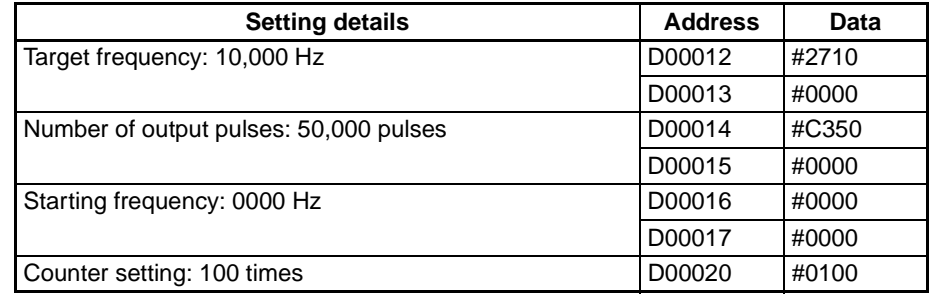

## **Ladder Program**

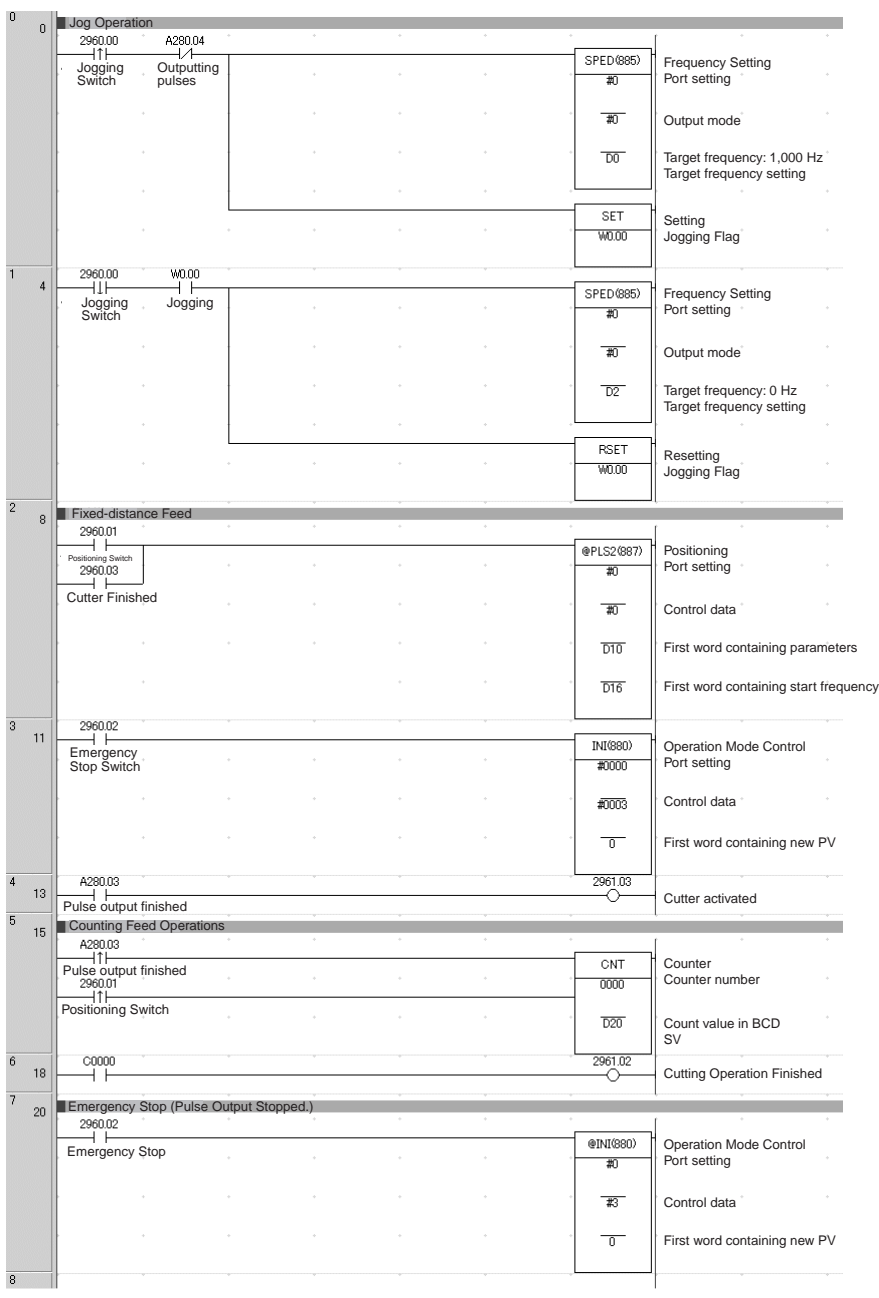

## **Remarks**

- **1,2,3...** 1. PLS22(887) used a relative pulse setting. This enables operation even if the origin is not defined. The present position in A276 (lower 4 digits) and A277 (upper 4 digits) is set to 0 before pulse output and then contains the specified number of pulses.
	- 2. ACC(888) can be used instead of SPED(885) for the jog operation. If ACC(888) is used, acceleration/deceleration can be included in the jog operation.

## **7-1-6 Vertically Conveying PCBs (Multiple Progressive Positioning)**

## **Specifications and Operation**

### **Outline**

- **1,2,3...** 1. PCBs with components mounted are stored in a stocker.
	- 2. When a stocker becomes full, it is moved to the conveyance point.

#### **Positioning Operation for Vertical Conveyor**

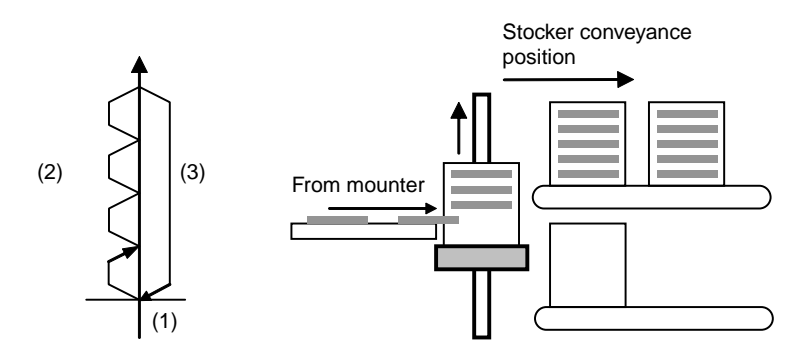

#### **Operation Pattern**

- **1,2,3...** 1. An origin search is performed.
	- 2. Fix-length positioning is repeated.

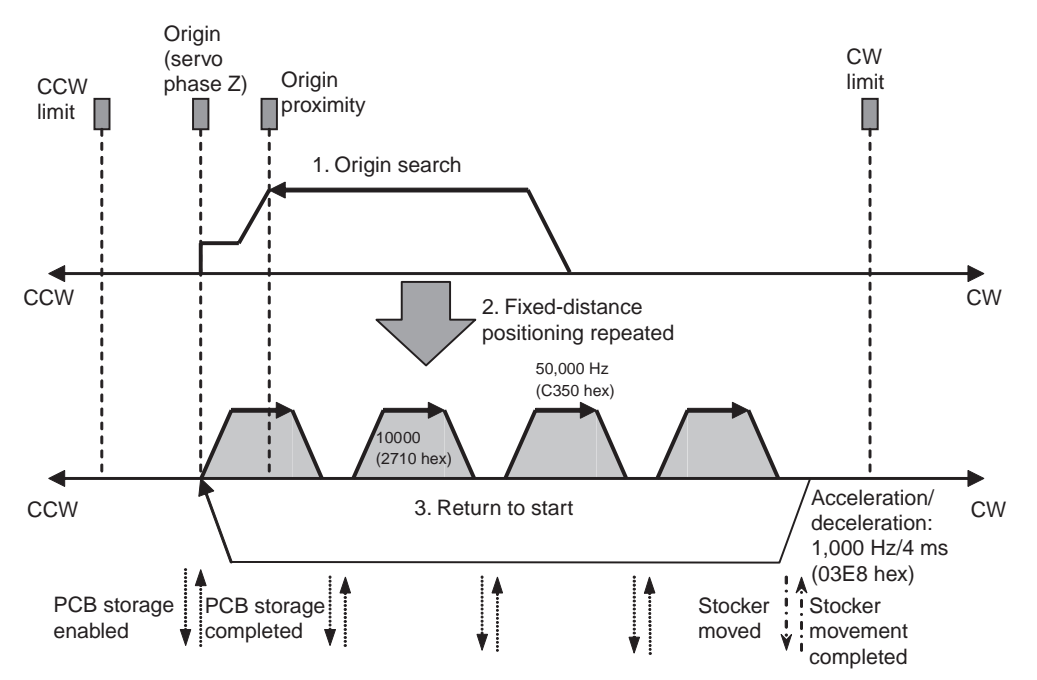

3. The system is returned to the original position.

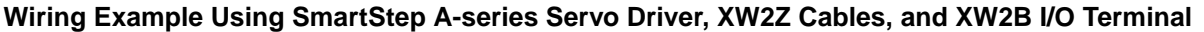

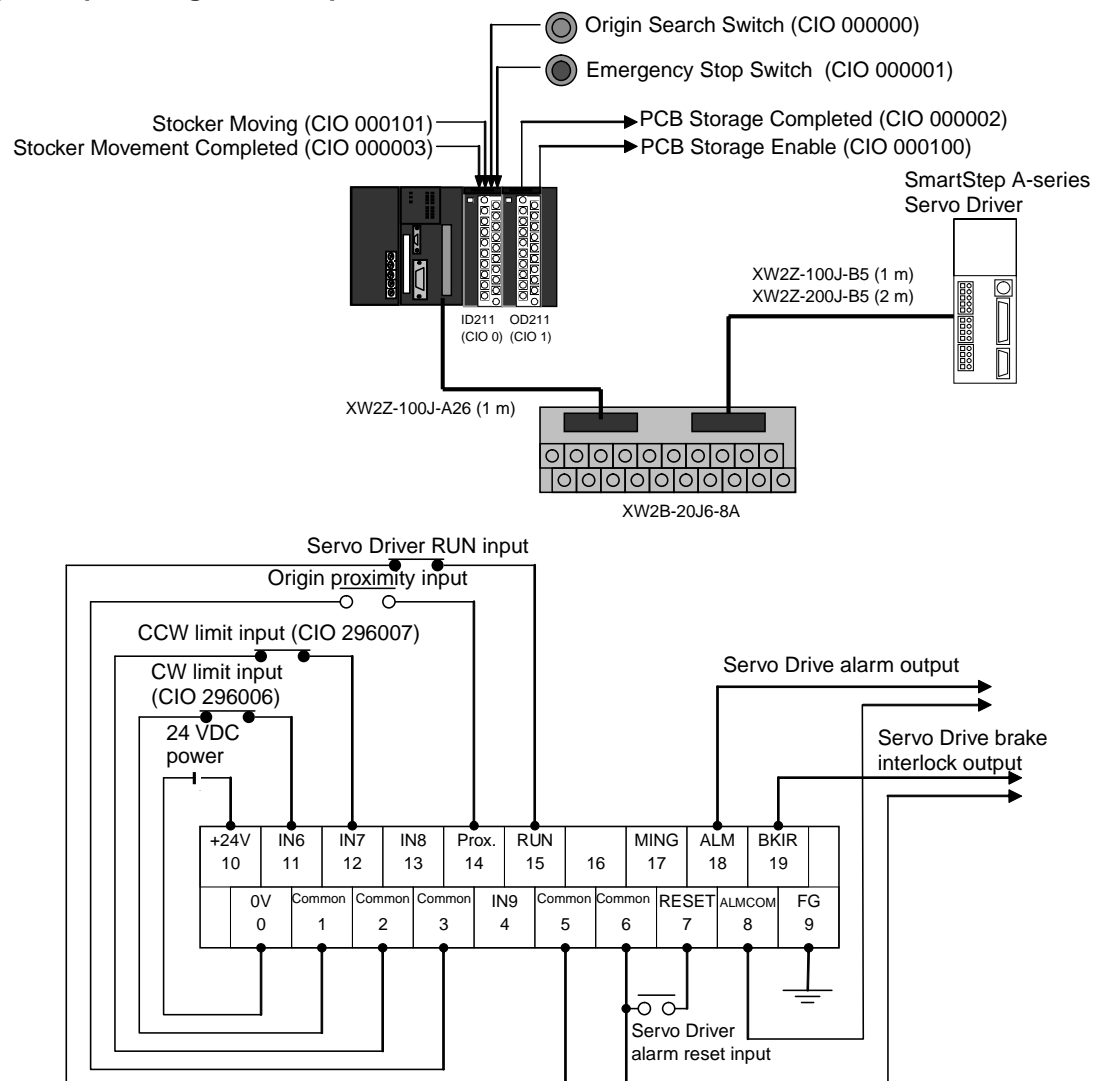

#### **Operation**

- **1,2,3...** 1. An origin search is performed using the Origin Search Switch (CIO 000000).
	- 2. When the origin search is finished, the PCB Storage Enabled Output (CIO 000100) is turned ON.
	- 3. When a PCB has been stored, the stocker is raised (relative positioning) using the PCB Storage Completed Input (CIO 000002)
	- 4. Storing PCBs is repeated until the stocker is full.
	- 5. The number of PCBs in the stocker is counted with counter C0 by counting the number of times the stocker is raised.
	- 6. When the stocker is full, it is moved (CIO 000101) and only the conveyor is lowered (absolute positioning) when stoker movement is completed (CIO 000003).

The operation can be canceled and pulse output stopped at any point using the Emergency Switch Input (IN2: CIO 000001).

## **Preparation**

#### **PLC Setup Settings**

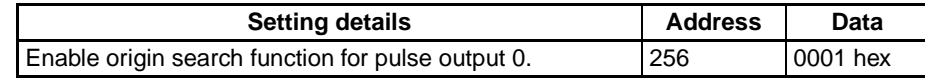

**Note** The origin search enable setting is read when the power supply is turned ON.

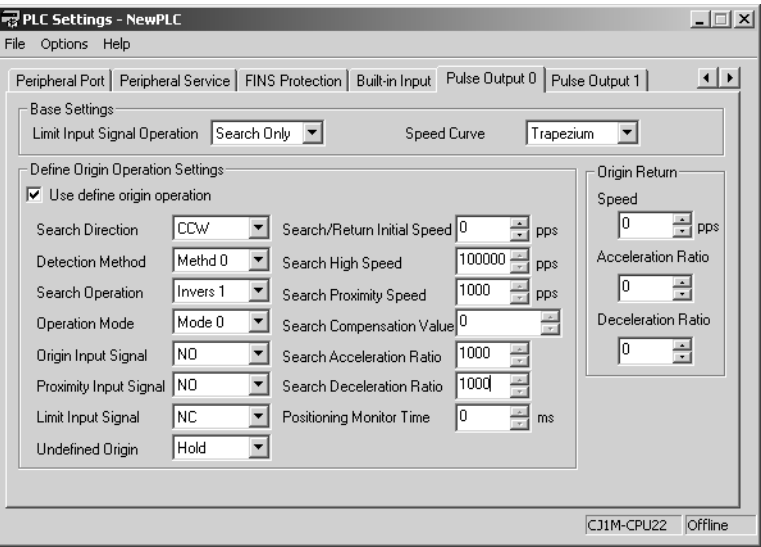

## DM Area Settings Settings for PLS2(887) for Fixed-distance Positioning (D00000 to D00007)

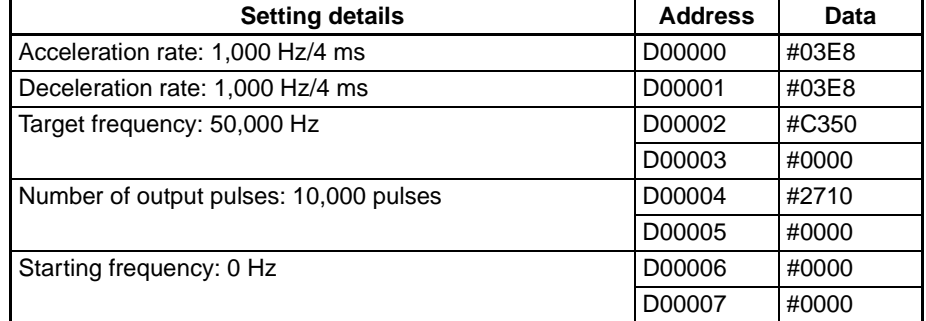

#### **Settings for PLS2(887) to Return to Start (D00010 to D00017)**

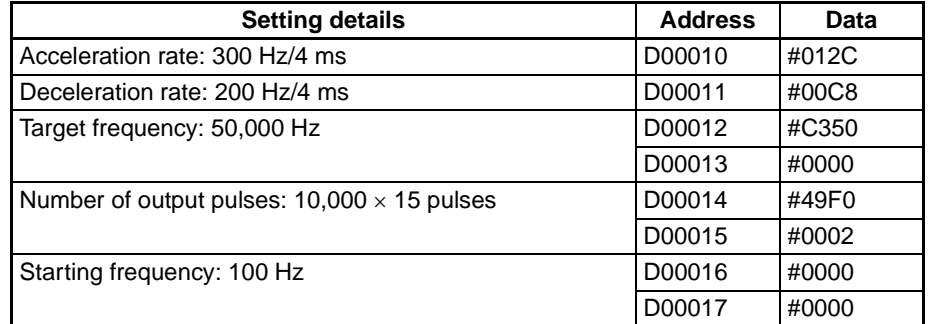

### **Number of Repeats of Fixed-distance Positioning Operation (D00020)**

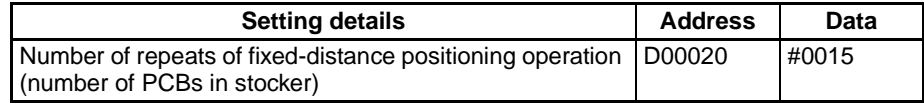

## **Ladder Program**

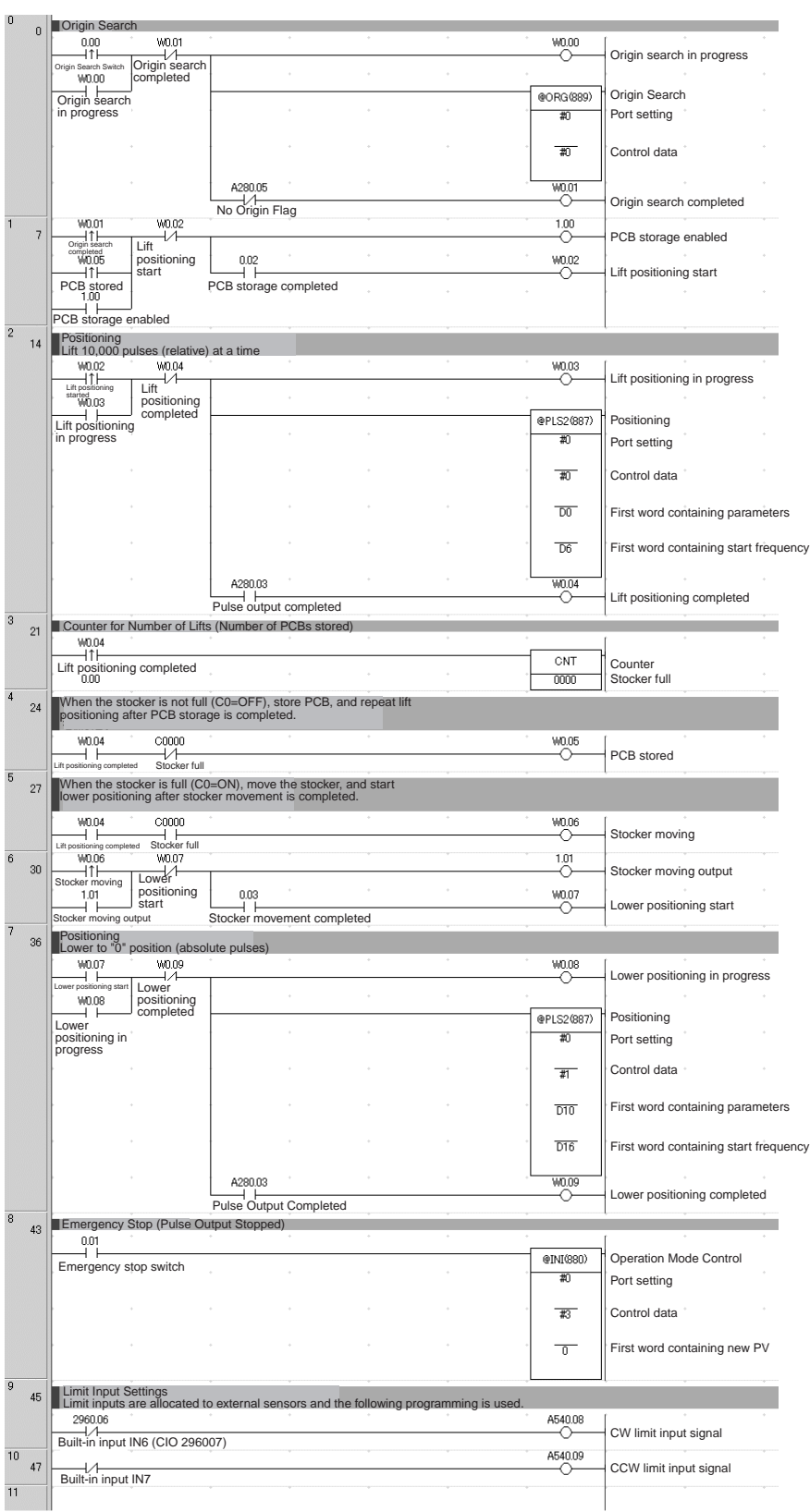

## **7-1-7 Palletize: Two-axis Multipoint Positioning**

## **Specifications and Operation**

**Outline**

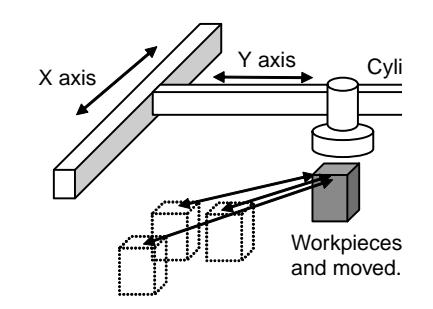

### **Operation Pattern**

- **1,2,3...** 1. An origin search is performed.
	- 2. A workpiece is grasped and moved to position A.
		- 3. The workpiece is grasped and moved to the assembly positions.

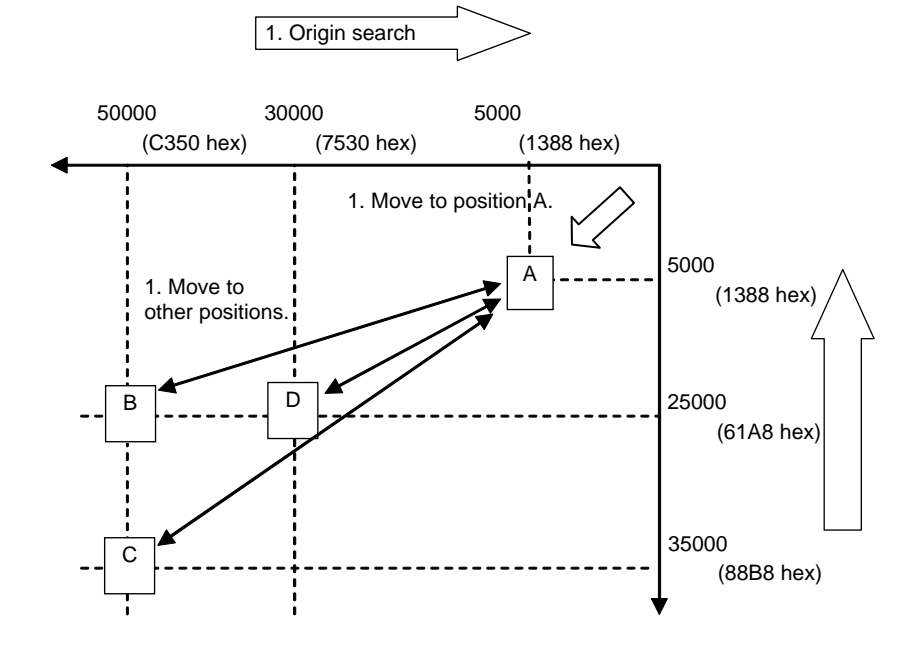

**Note** The X and Y axes are moved independently, i.e., interpolation is not performed.

### *Built-in Outputs* **Section 7-1**

### **Wiring Example Using SmartStep A-series Servo Driver, XW2Z Cables, and XW2B I/O Terminal**

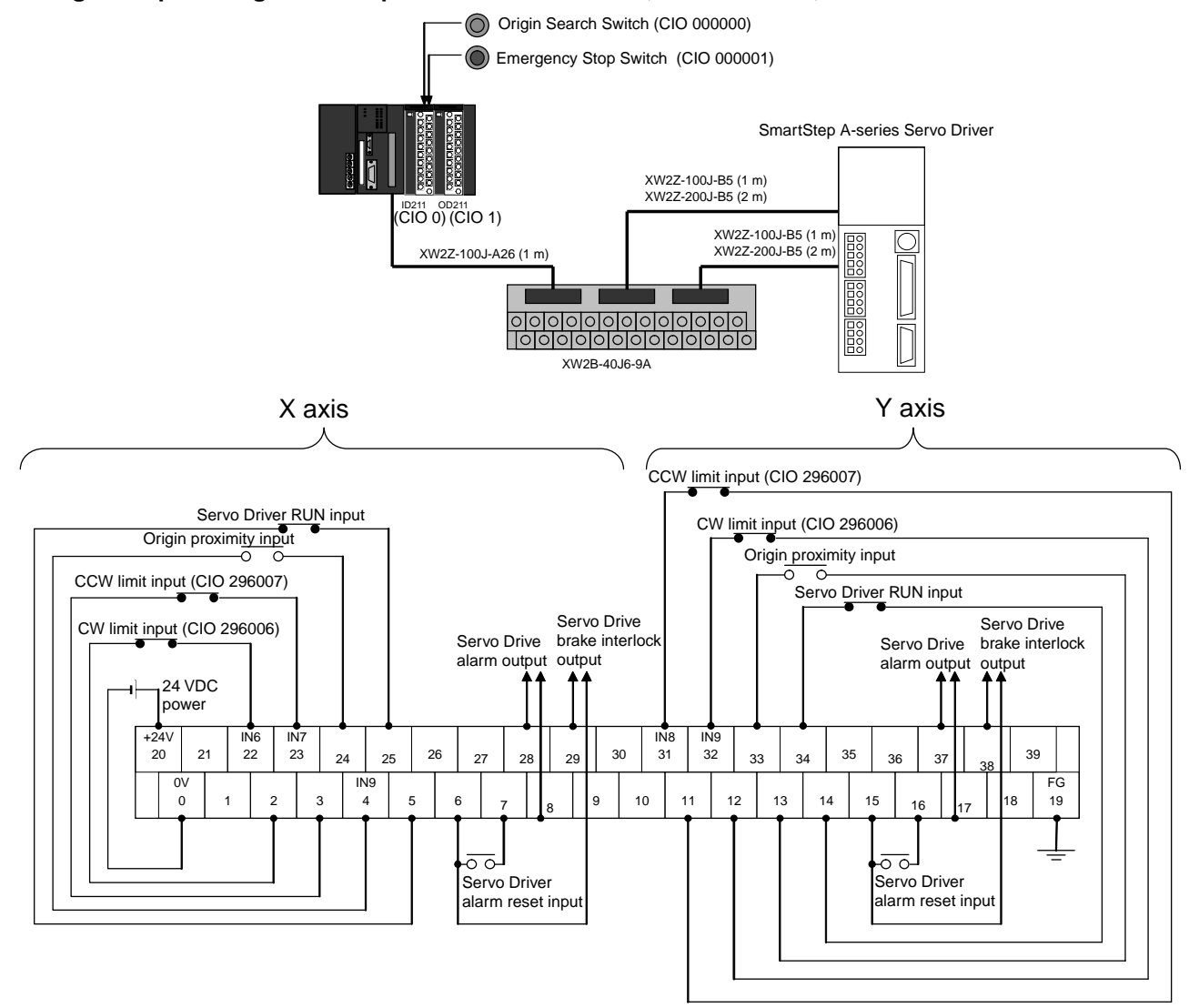

#### **Operation**

- **1,2,3...** 1. An origin search is performed using the Origin Search Switch (CIO 000000).
	- 2. When the origin search is finished, the following operations are performed continuously. Move to A. Move to B and return to A. Move to C and return to A. Move to D and return to A.
	- 3. An emergency stop can be performed using the Emergency Stop Input (CIO 000001)

## **Preparation**

## **PLC Setup Settings**

| <b>CX-Programmer version</b> | Tab name                                                                           | <b>Setting</b>     |
|------------------------------|------------------------------------------------------------------------------------|--------------------|
| Ver. 3.1 or lower            | Define Origin Operation   Origin search data<br>Settings Field of Define<br>Origin |                    |
| Ver. 3.2 or higher           | Pulse Output 0                                                                     | Origin search data |

**Note** The Use Origin Operation Setting is read when the power supply is turned ON.

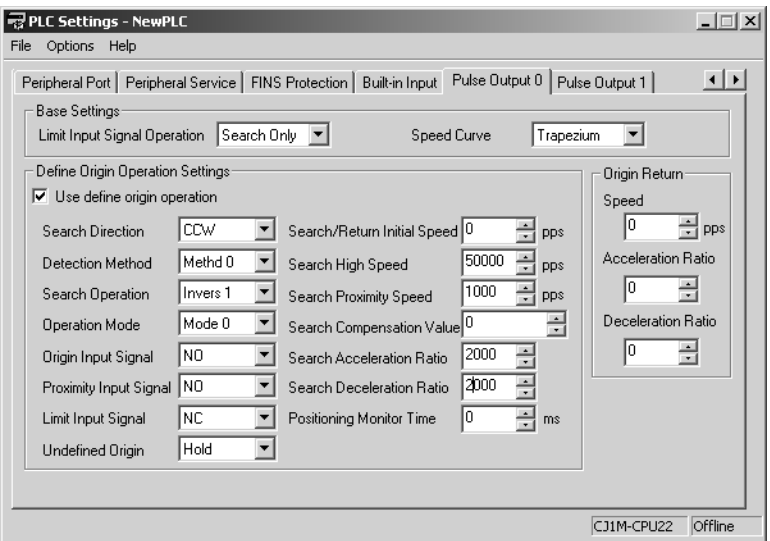

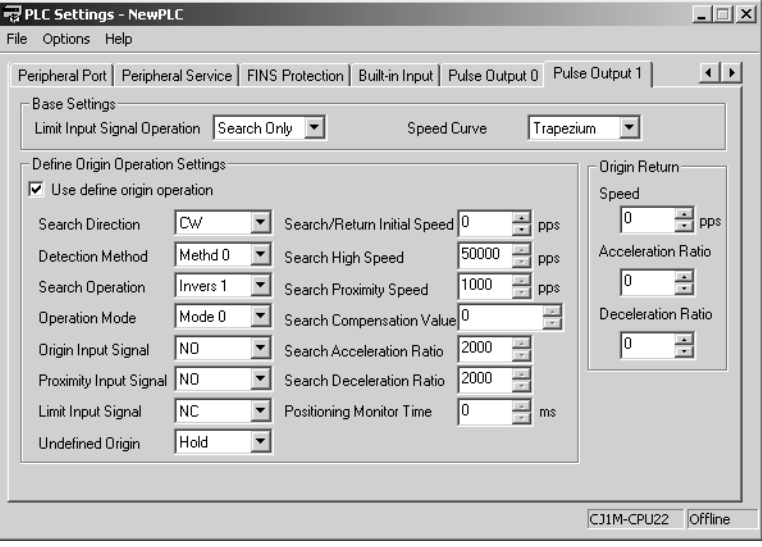

### **DM Area Settings Starting Frequency**

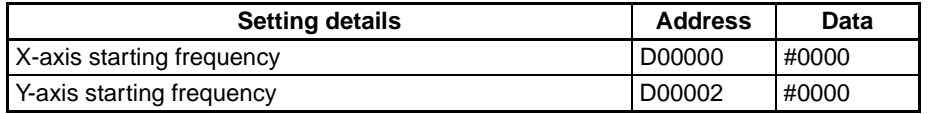

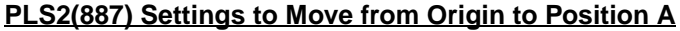

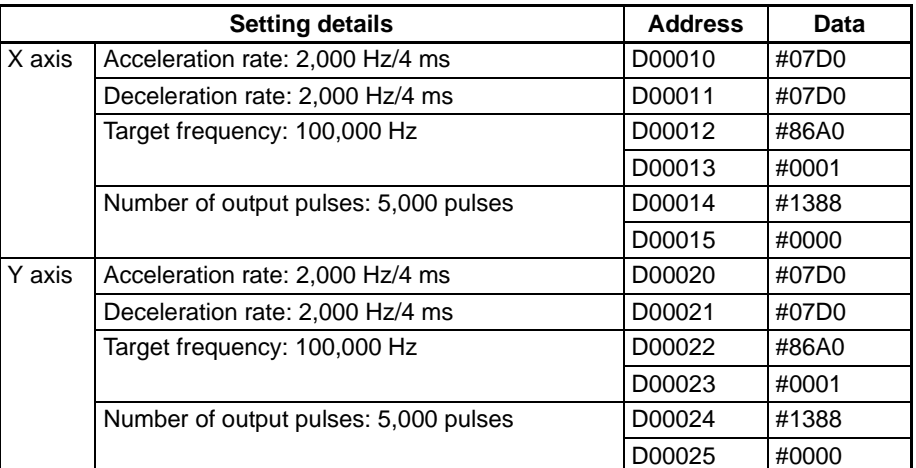

## **PLS2(887) Settings to Move from Position A to Position B**

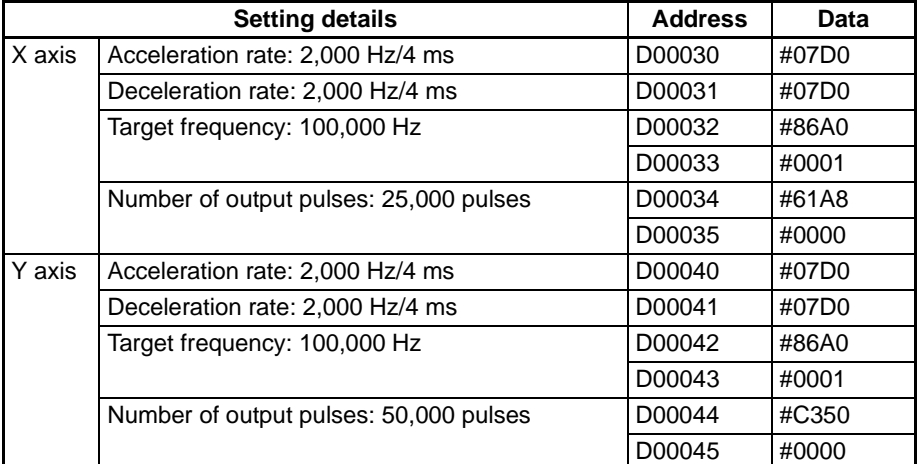

## **PLS2(887) Settings to Move from Position A to Position C**

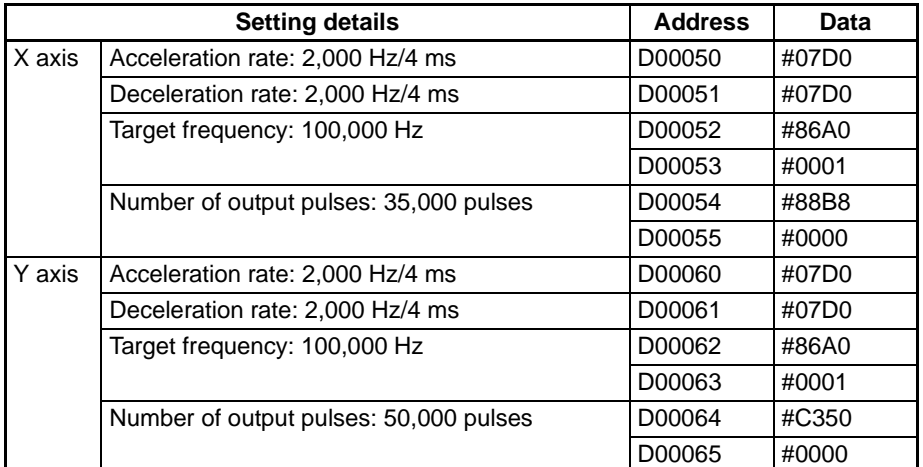

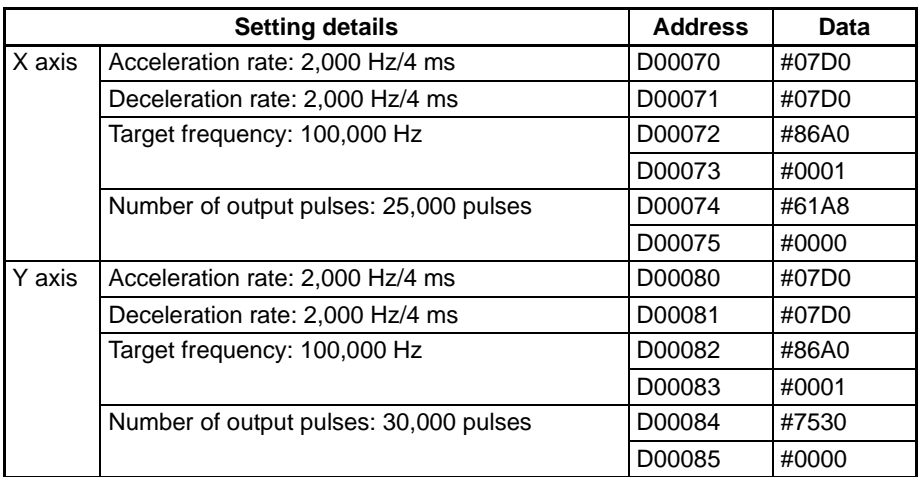

## **PLS2(887) Settings to Move from Position A to Position D**

## **Ladder Program**

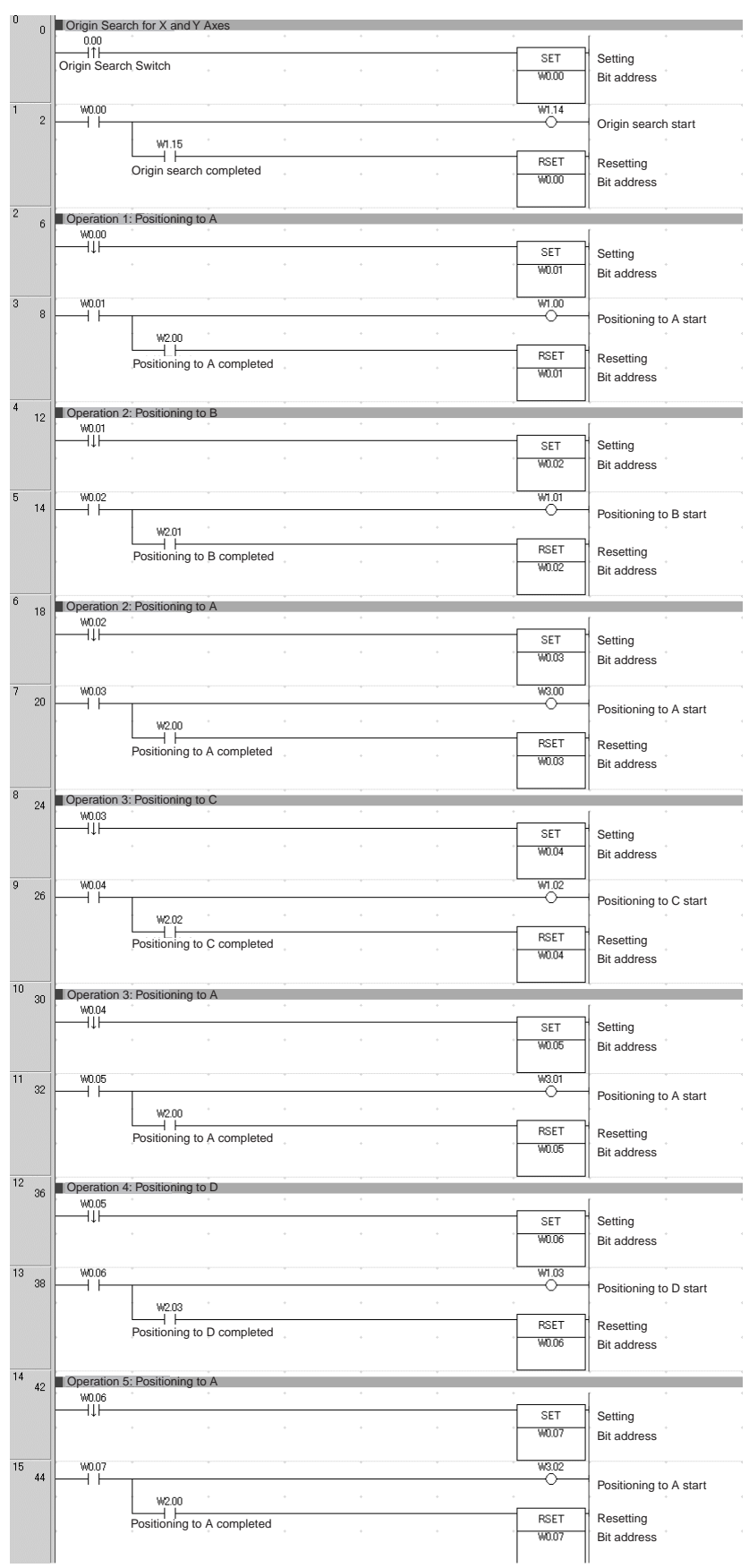

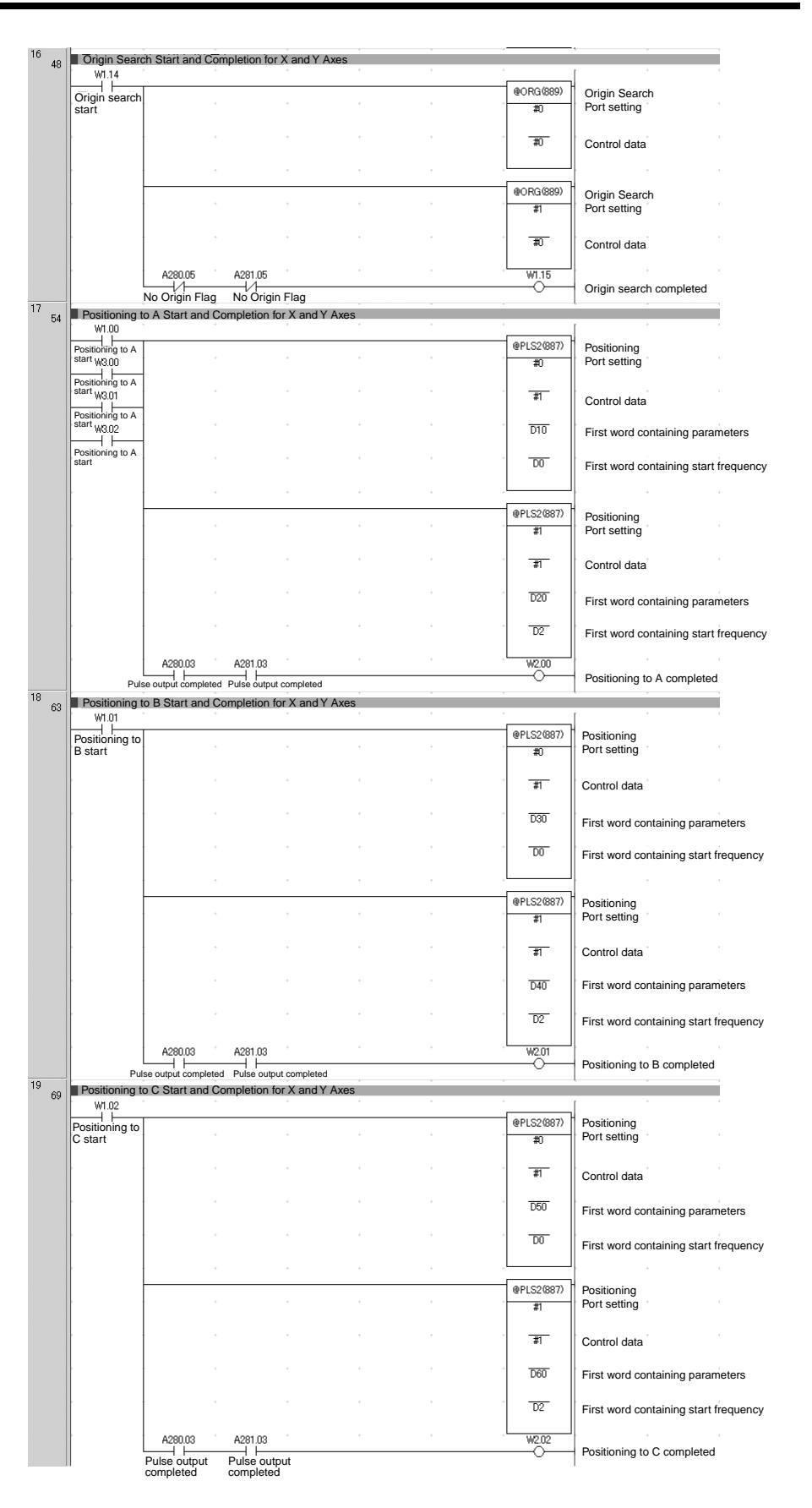

## *Built-in Outputs* **Section 7-1**

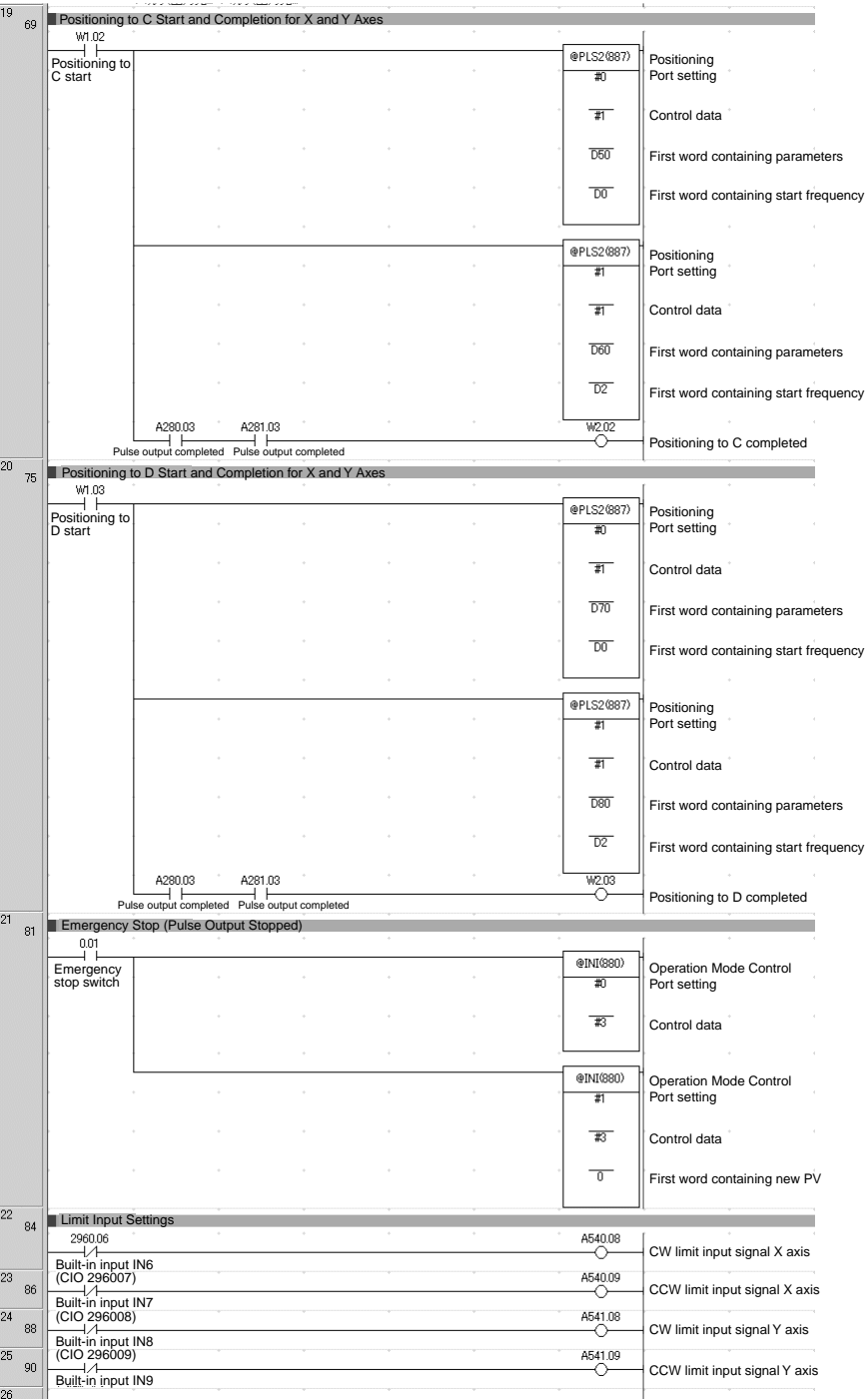

# **7-1-8 Feeding Wrapping Material: Interrupt Feeding**

## **Specifications and Operation**

## **Feeding Wrapping Material in a Vertical Pillow Wrapper**

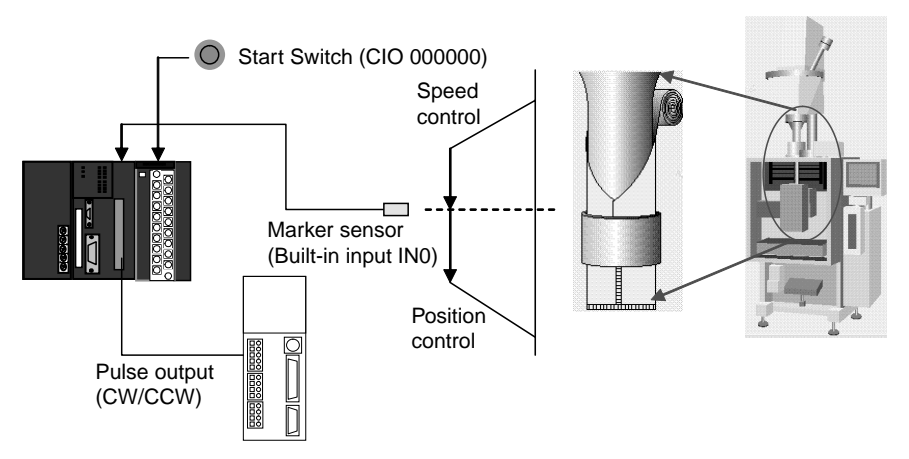

**Operation Pattern** Speed control is used to feed wrapping material to the initial position. When the marker sensor input is received, fixed-distance positioning is performed before stopping.

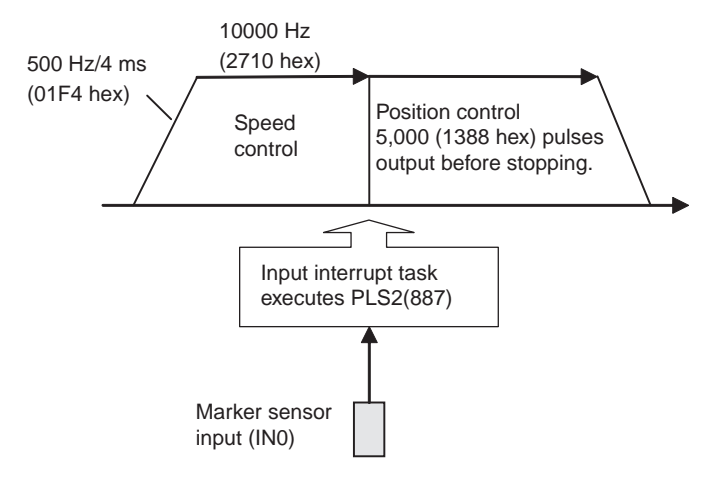

#### **Operation**

**1,2,3...** 1. Speed control is used to feed wrapping material to the initial position when the Start Switch (CIO 00000) is activated.

- 2. When the Marker Sensor Input (IN0) is received, PLS2(887) is executed in interrupt task 140.
- 3. Fixed-distance positioning is executed with PLS2(887) before stopping.

## **Preparation**

#### **PLC Setup Settings**

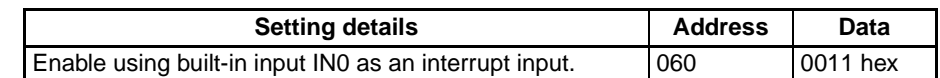

**Note** The interrupt input setting is read when the power supply is turned ON.

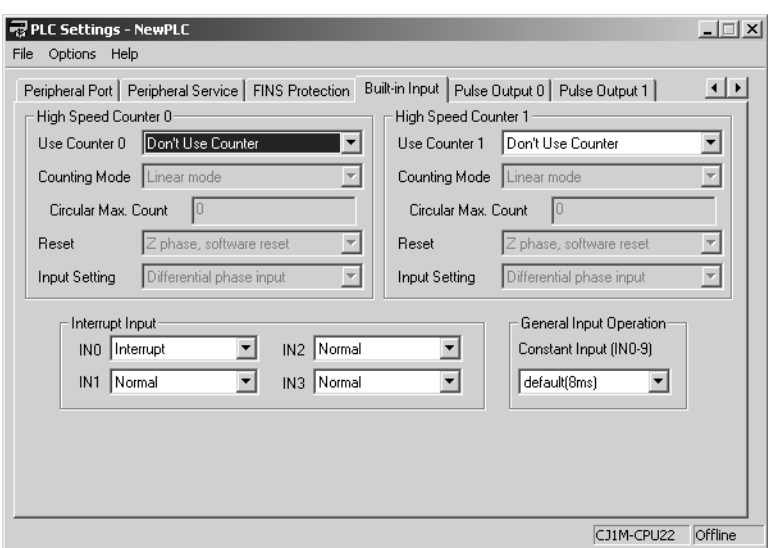

## **DM Area Settings Speed Control Settings to Feed Wrapping Material to Initial Position**

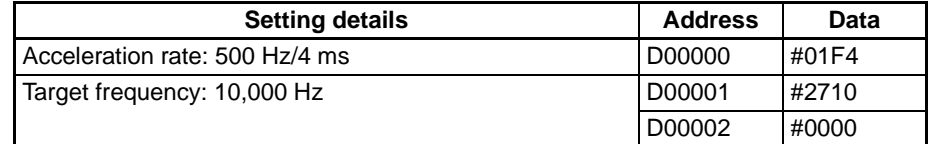

## **Positioning Control Settings for Wrapping Material**

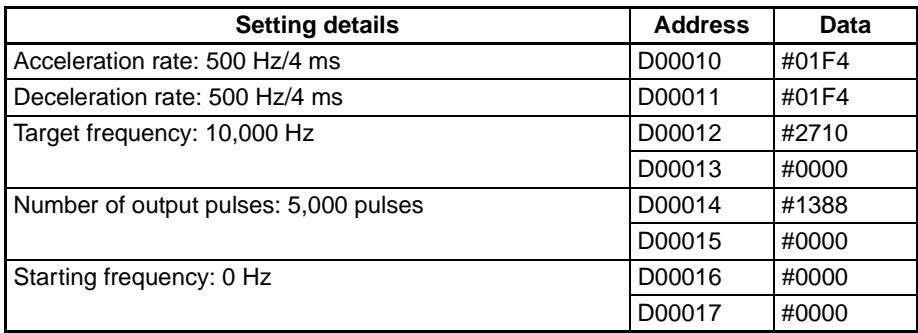

## **Ladder Program**

**Cyclic Task Program (Executed at Startup)**

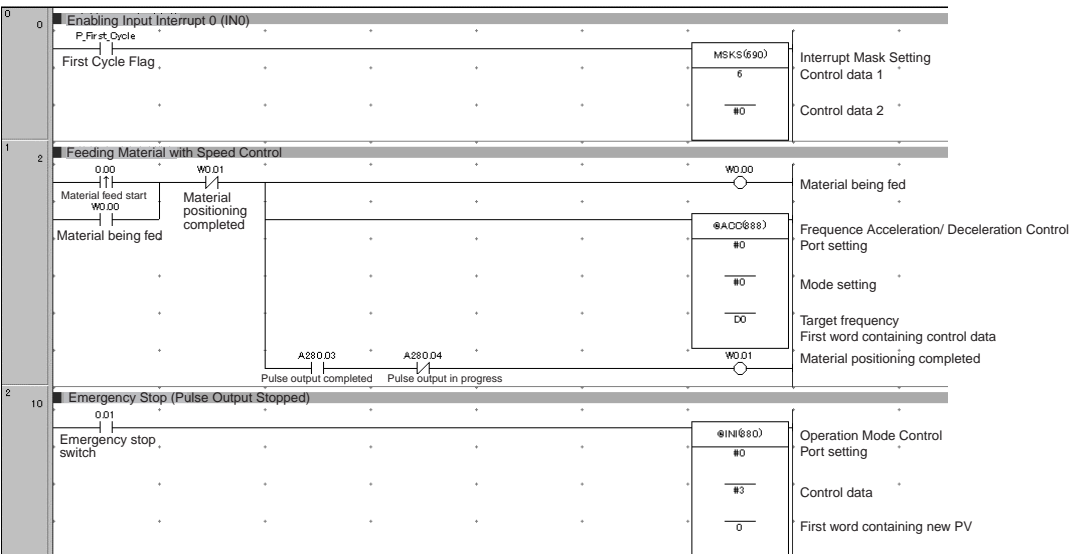

#### **Program for Interrupt Task 140**

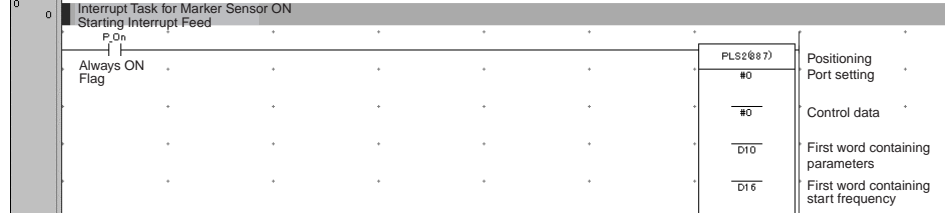

# **Appendix A Combinations of Pulse Control Instructions**

# **Starting Instructions: SPED(885) and ACC(888), Independent**

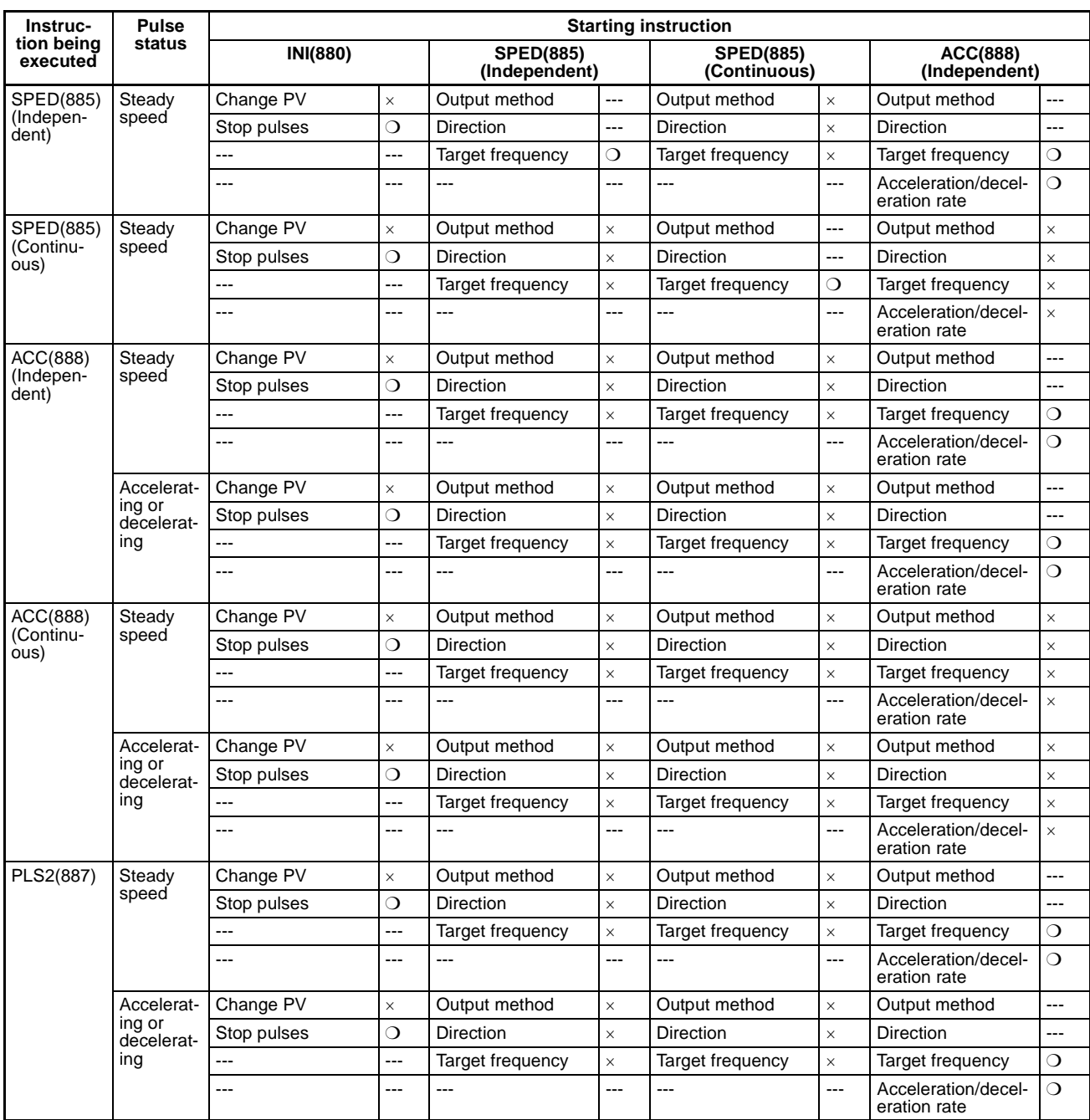

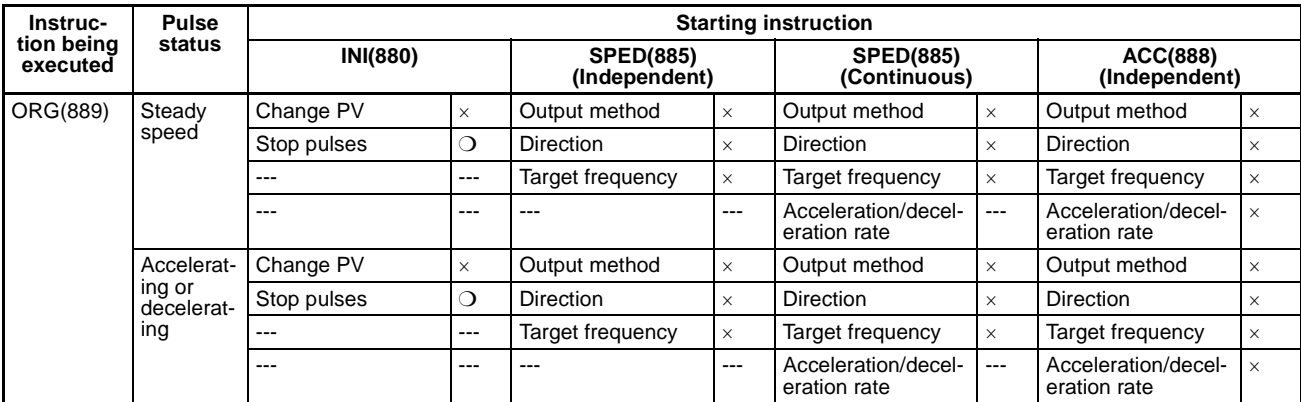

❍: Can be executed., ×: Instruction Error will occur. (Error Flag ON), ---: Ignored. (Instruction error won't occur.)

# **Starting Instructions: ACC(888), Continuous, PLS2(887), and ORG(889)**

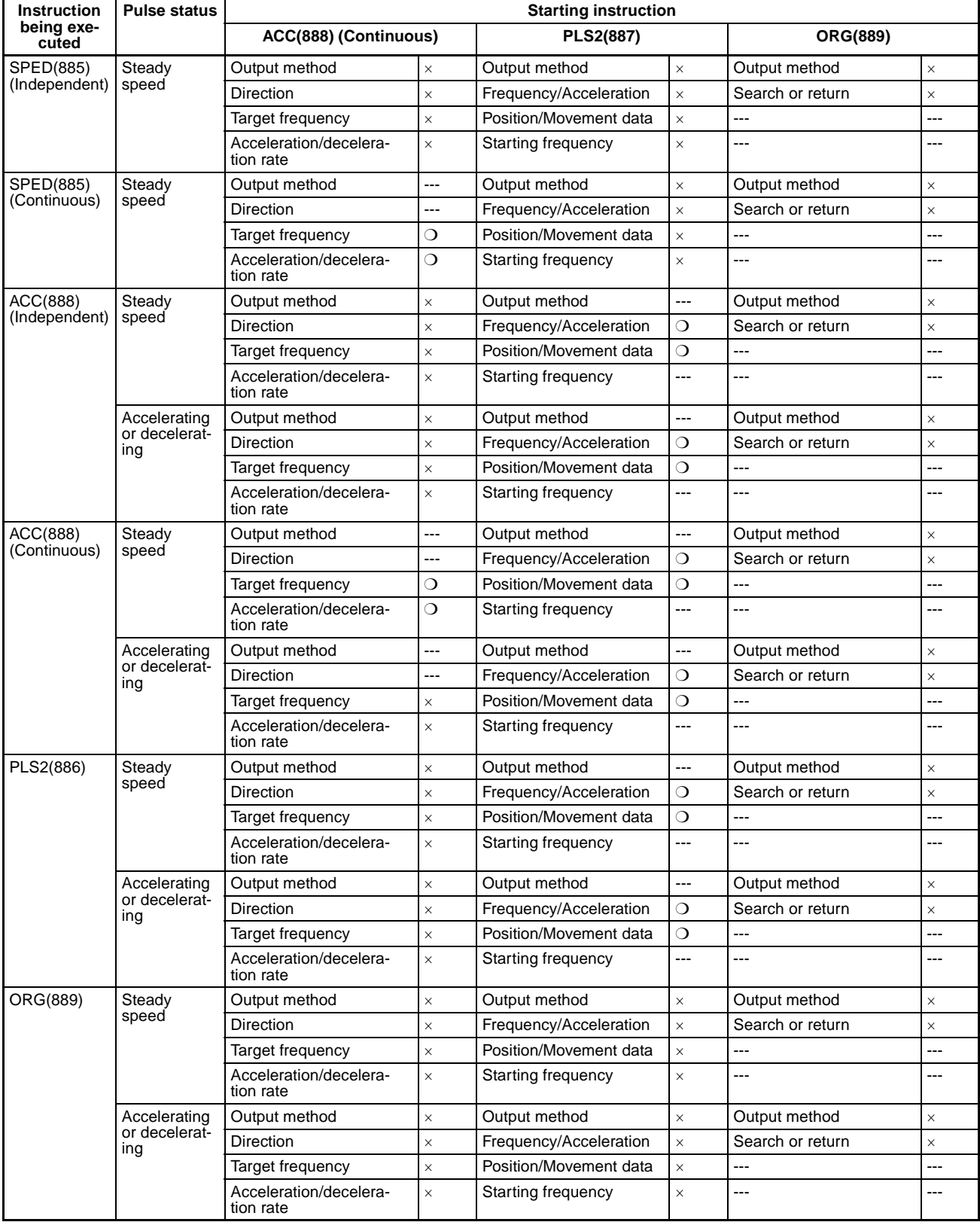

❍: Can be executed., ×: Instruction error will occur. (Error Flag ON), ---: Ignored. (Instruction error won't occur.)

# **Appendix B**

# **Using Pulse Instructions in other CPU Units**

# **PLC Compatibility Table**

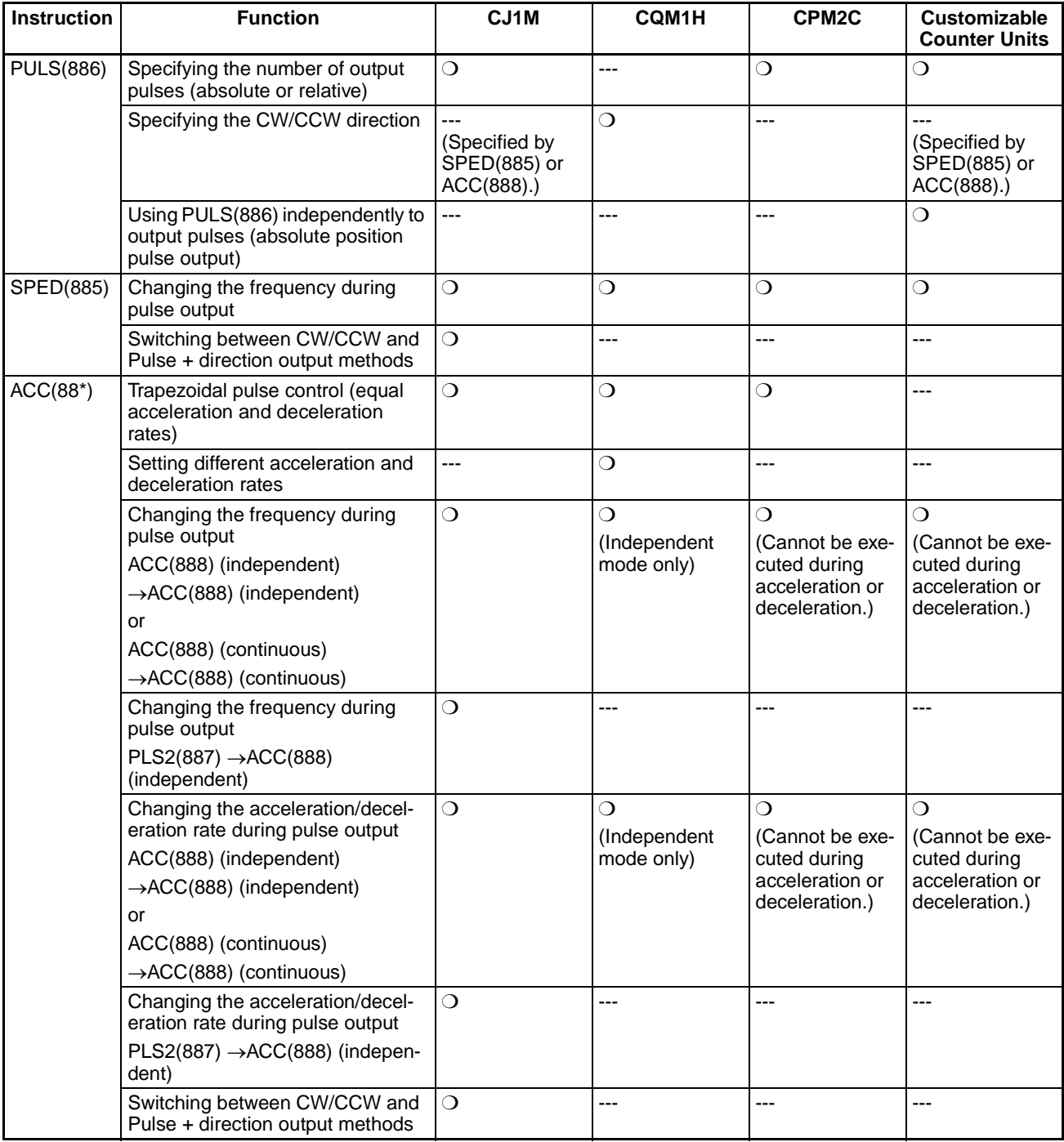

## *Using Pulse Instructions in other CPU Units* **Appendix B**

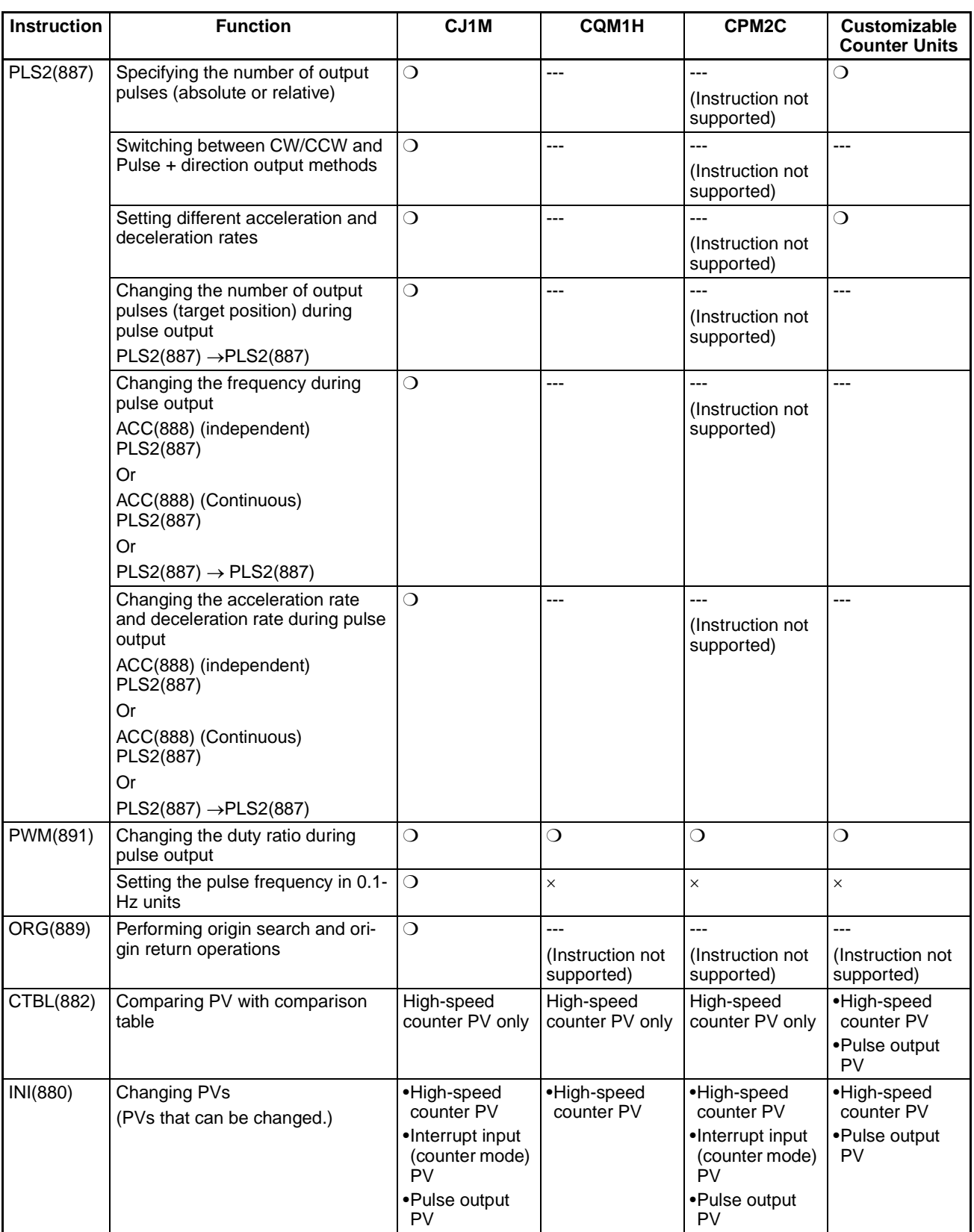

# *Using Pulse Instructions in other CPU Units* **Appendix B**

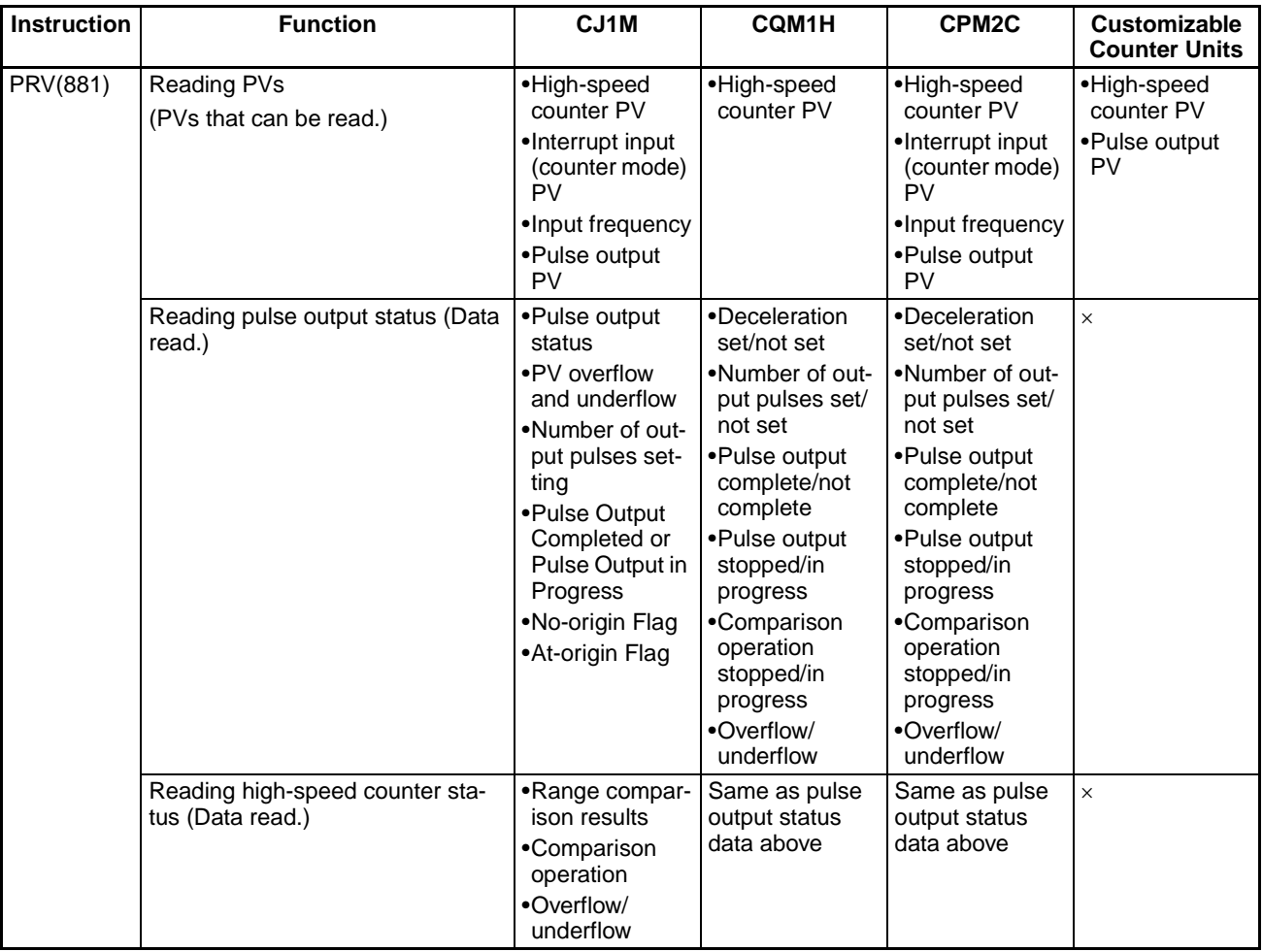

# **Appendix C Interrupt Response Times**

**Note** The actual performance depends on a variety of factors that affect CPU Unit operation such as the function's operating conditions, user program complexity, and cycle time. Use the performance specifications as guidelines, not absolute values.

# **Built-in Interrupt Input Response Time**

The interrupt response time is the time it takes between an OFF-to-ON signal (or ON-to-OFF signal for downdifferentiation) at the built-in interrupt input terminal until the corresponding I/O interrupt task is actually executed. The total response time is the sum of the hardware response time and software response time.

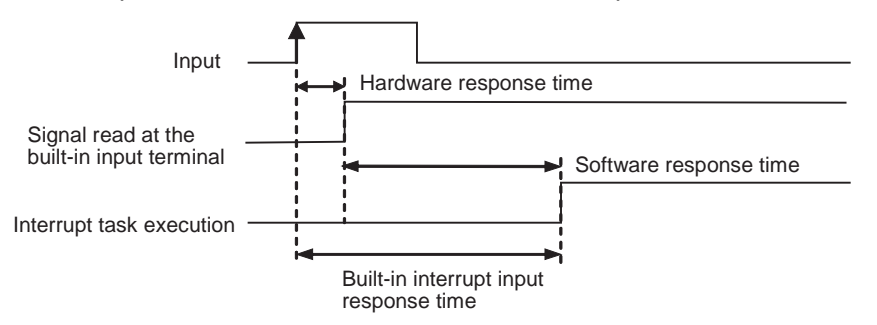

Built-in interrupt input response time = Hardware interrupt response time + Software interrupt response time

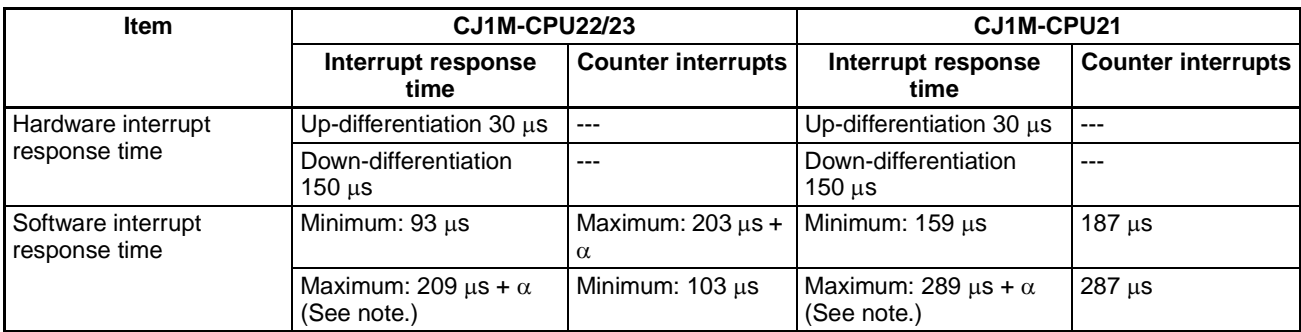

**Note** The term a is the delay caused when there is a conflict with another interrupt process. In general, this delay may be anywhere between 6  $\mu$ s and 150  $\mu$ s long.

# **Pulse Output Startup Time**

The startup time is the time it takes between the execution of a pulse output instruction and the actual output of pulses from the output terminals. The startup time depends on the pulse output instruction being used and the selected operation.

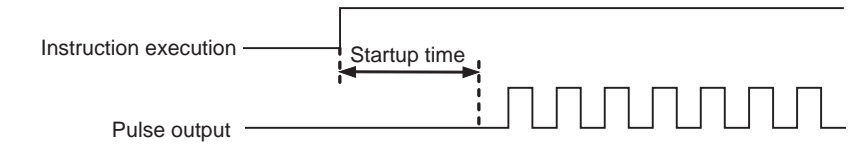

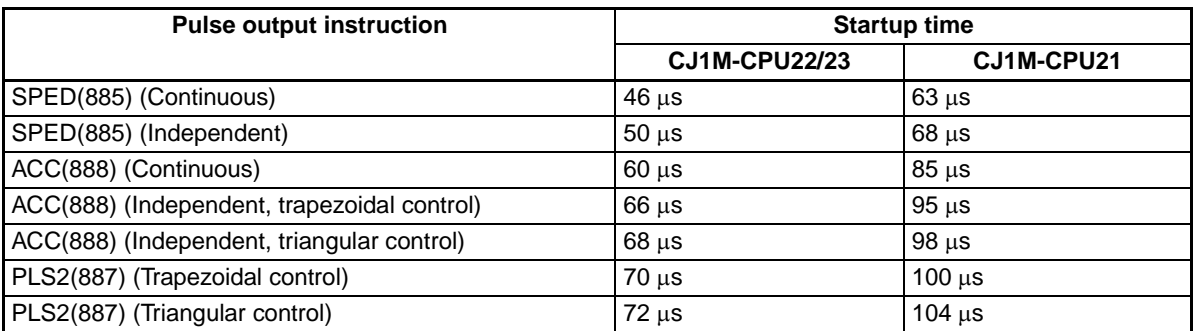

# **Pulse Output Change Response Time**

In some cases, another pulse output instruction can be executed during a pulse output operation to change the settings or the operation itself. The change response time is the time it takes between the execution of another pulse output instruction and the actual change in the pulse output at the output terminals.

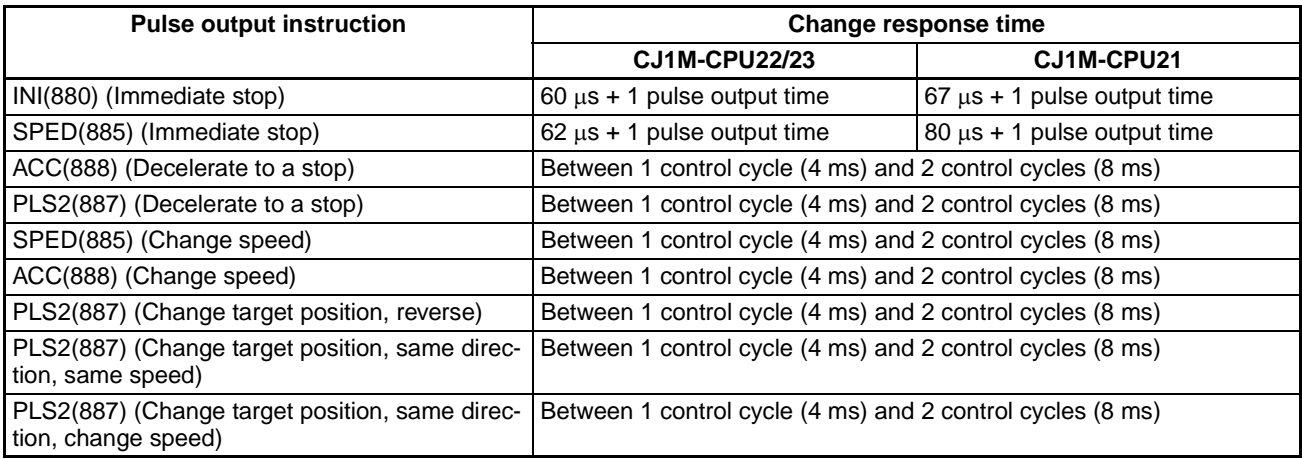
## **A**

absolute coordinates selecting, [154](#page-179-0) absolute pulse outputs, [154](#page-179-1) acceleration rate changing, [3](#page-28-0) setting, [5](#page-30-0) allocations Auxiliary Area data allocation, [68](#page-93-0) built-in CPU Unit inputs, [12](#page-37-0) built-in CPU Unit outputs, [15](#page-40-0) connector pin allocations, [23](#page-48-0) data area allocation, [51](#page-76-0) origin search function, [16](#page-41-0) applications precautions, [xxi](#page-20-0) Auxiliary Area data allocation, [68](#page-93-1)

## **B**

bit allocations general-purpose inputs, [122](#page-147-0) general-purpose outputs, [140](#page-165-0) high-speed counter inputs, [128](#page-153-0) interrupt inputs (counter mode), [125](#page-150-0) interrupt inputs (direct mode), [124](#page-149-0) origin search function, [165](#page-190-0) pulse outputs, [142](#page-167-0) PWM(891) outputs, [162](#page-187-0) built-in CPU Unit inputs allocations, [12](#page-37-0) built-in CPU Unit outputs allocations, [15](#page-40-1) built-in I/O data area allocation, [52](#page-77-0) built-in I/O functions, [4](#page-29-0) details, [121](#page-146-0) overview, [11](#page-36-0) built-in inputs details, [122](#page-147-1) PLC Setup settings, [52](#page-77-1) built-in outputs Auxiliary Area data allocations, [72](#page-97-0) details, [140](#page-165-1) programming examples, [188](#page-213-0)

## **C**

CJ Series definition, [xv](#page-14-0) CJ1W-NC comparison of pulse output functions, [10](#page-35-0) comparing tables, [89](#page-114-0) comparison, [89](#page-114-0) resetting counters, [5](#page-30-1) connector pin allocations, [23](#page-48-1) connectors flat cable connectors, [29](#page-54-0) loose wire crimp connectors, [29](#page-54-1) models, [29](#page-54-2) continuous mode (speed control), [145](#page-170-0) controlling pulse outputs, [8](#page-33-0) coordinate systems (absolute or relative), [155](#page-180-0) Count Direction Flag, [5](#page-30-2) counting modes details, [133](#page-158-0) CPM2C compatibility, [221](#page-246-0) CPU Unit Ver. 2.0, [5](#page-30-3) CQM1H compatibility, [221](#page-246-1) CS Series definition, [xv](#page-14-1) Customizable Counter Units compatibility, [221](#page-246-2) CW/CCW limit inputs applications, [5](#page-30-4) pulse output functions, [159](#page-184-0) CW/CCW pulse outputs, [2](#page-27-0) connection example, [38](#page-63-0)

## **D**

deceleration rate setting, [5](#page-30-0) delaying pulse output programming example, [191](#page-216-0) differential phase mode details, [131](#page-156-0) direction automatic direction selection, [2](#page-27-1), [157](#page-182-0) duty factor pulse with variable duty factor, [118](#page-143-0) duty ratio, [5](#page-30-5)

# **E**

EC Directives, [xxiv](#page-23-0) encoders connecting 24-V DC open-collector outputs, [35](#page-60-0) connecting line driver outputs, [36](#page-61-0) error codes pulse output stop error codes, [180](#page-205-0) Error Counter Reset Output connection example, [40](#page-65-0) error processing origin search, [180](#page-205-1)

# **F**

features, [1](#page-26-0) fixed distance feed interrupt, [3](#page-28-1) fixed duty ratio pulse outputs allocations, [15](#page-40-2) fixed feeding programming example, [197](#page-222-0) flags flag operations during pulse output, [76](#page-101-0) frequency frequency measurement, [136](#page-161-0) input pulse frequency, [2](#page-27-2)

# **G**

Gate Bit high-speed counters, [136](#page-161-1) general-purpose inputs allocations, [12](#page-37-1) connector pin usage, [24](#page-49-0) details, [122](#page-147-2) input time constant settings, [57](#page-82-0) restrictions, [123](#page-148-0) specifications, [20](#page-45-0) general-purpose outputs allocations, [15](#page-40-3) connector pin usage, [26](#page-51-0) details, [140](#page-165-2) restrictions, [140](#page-165-3)

## **H**

hardware interrupt response time, [225](#page-250-0) high-speed counter and pulse output instructions, [77](#page-102-0) high-speed counter function, [2](#page-27-3) Count Direction Flag, [5](#page-30-6) High-speed Counter Gate Bit, [136](#page-161-2) high-speed counter inputs details, [127](#page-152-0) reset methods, [134](#page-159-0) restrictions, [130](#page-155-0) high-speed counters allocations, [12](#page-37-2) Auxiliary Area data allocation, [68](#page-93-2) connector pin usage, [25](#page-50-0) PLC Setup settings, [52](#page-77-2) high-speed counting reading the PV, [81](#page-106-0) high-speed processing functions, [6](#page-31-0)

# **I**

I/O specifications, [19](#page-44-0) immediate refreshing, [2](#page-27-4) increment mode details, [132](#page-157-0) independent mode (positioning), [147](#page-172-0) input operation settings IN0 to IN3, [56](#page-81-0) input time constant, [2](#page-27-5) settings, [57](#page-82-1) inrush current considerations, [34](#page-59-0) installation precautions, [xxi](#page-20-1) instructions ACC(888), [107](#page-132-0) controlling high-speed counters and pulse outputs, [77](#page-102-0) CTBL(882), [89](#page-114-0) high-speed counter instructions, [77](#page-102-0) INI(880), [78](#page-103-0) ORG(889), [114](#page-139-0) PLS2(887), [100](#page-125-0) PRV(881), [81](#page-106-0) PRV2(883), [9,](#page-34-0) [14](#page-39-0) PULS(886), [98](#page-123-0) pulse output instructions, [77](#page-102-0) PWM(891), [118](#page-143-0) SPED(885), [93](#page-118-0) interrupt feeding, [213](#page-238-0)

ladder program, [215](#page-240-0) interrupt inputs, [2](#page-27-6) allocations, [12](#page-37-3) Auxiliary Area data allocations, [68](#page-93-3) connector pin usage, [24](#page-49-1) counter mode, [125](#page-150-1) details, [124](#page-149-1) direct mode, [124](#page-149-2) restrictions, [125,](#page-150-2) [126](#page-151-0) interrupt response times, [225](#page-250-1)

# **J**

jog operation programming example, [195](#page-220-0)

## **L**

length measurement program, [188](#page-213-1) Limit Input Signal Type, [179](#page-204-0) limit inputs CW/CCW, [159](#page-184-0) linear mode counting details, [133](#page-158-1)

## **M**

motor driver connection examples, [40](#page-65-1) multiple progressive positioning, [200](#page-225-0) ladder program, [204](#page-229-0) wiring example, [202](#page-227-0) multiple start function, [3](#page-28-2)

# **O**

OMNUC W-series, UP-series, or UT-series Servo Driver connections, [31](#page-56-0), [32](#page-57-0) operating environment precautions, [xx](#page-19-0) operating mode 0 connection example, [41](#page-66-0) operating mode 1 connection example, [42](#page-67-0) operating mode 2 connection example, [45](#page-70-0) Origin Compensation, [178](#page-203-0) Origin Detection Method, [174](#page-199-0)

Origin Input Signal connection example, [37](#page-62-0) Origin Input Signal Type, [179](#page-204-1) Origin Proximity Input Signal Type, [179](#page-204-2) origin return function, [3](#page-28-3) details, [164](#page-189-0) examples, [184](#page-209-0) PLC Setup settings, [66](#page-91-0) Origin Return Parameters, [185](#page-210-0) origin search, [3](#page-28-4) error processing, [180](#page-205-2) examples, [182](#page-207-0) executing, [179](#page-204-3) Origin Search Acceleration Rate, [178](#page-203-1) Origin Search Deceleration Rate, [178](#page-203-2) Origin Search Direction specifying, [178](#page-203-3) origin search function allocations, [16](#page-41-1) details, [164](#page-189-1) I/O usage, [28](#page-53-0) PLC Setup settings, [57](#page-82-2), [168](#page-193-0) restrictions, [167](#page-192-0) Origin Search High Speed, [178](#page-203-4) Origin Search Operation Setting, [174](#page-199-1) Origin Search Parameters, [171](#page-196-0) Origin Search Proximity Speed, [178](#page-203-5) Origin Search/Return Initial Speed, [178](#page-203-6) origin status operations affecting, [156](#page-181-0) Output, [161](#page-186-0) output short protection, [34](#page-59-1) output wiring precautions, [34](#page-59-2)

#### **P**

palletize, [205](#page-230-0) PCBs multiple progressive positioning, [200](#page-225-1) PLC Setup settings, [51](#page-76-1), [52](#page-77-3) PLCs compatibility table, [221](#page-246-3) positioning, [147](#page-172-1) programming example, [193](#page-218-0) programming examples, [200,](#page-225-2) [205](#page-230-1), [213](#page-238-1) vertically conveying PCBs, [200](#page-225-3) Positioning Monitor Time, [179](#page-204-4) power supply input

connection example, [36](#page-61-1) precautions, [xvii](#page-16-0) applications, [xxi](#page-20-0) general, [xviii](#page-17-0) general precautions, [xvii](#page-16-1) intended audience, [xviii](#page-17-1) operating environment, [xx](#page-19-1) safety, [xviii](#page-17-2) safety precautions, [xviii](#page-17-3) programming examples, [187](#page-212-0) pulse + direction mode details, [131](#page-156-1) pulse + direction outputs, [2](#page-27-0) connection example, [38](#page-63-1) pulse control instructions combinations, [217](#page-242-0) pulse frequency conversion, [5](#page-30-7), [14](#page-39-1), [88](#page-113-0), [137](#page-162-0) pulse input modes details, [131](#page-156-2) pulse inputs connection examples, [35](#page-60-1) Pulse Output 0 settings, [58](#page-83-0) limit input signals, [159](#page-184-1) speed curve, [161](#page-186-1) undefine origin, [160](#page-185-0) Pulse Output 1 settings, [62](#page-87-0) limit input signals, [160](#page-185-1) speed curve, [161](#page-186-2) undefine origin, [160](#page-185-2) pulse output change response time, [226](#page-251-0) pulse output instructions, [143](#page-168-0) compatibility in other PLCs, [221](#page-246-3) required conditions, [152](#page-177-0) pulse output modes, [144](#page-169-0) pulse output patterns, [145](#page-170-1) pulse output startup time, [226](#page-251-1) pulse output stop error codes, [180](#page-205-3) pulse outputs, [77](#page-102-0) connection examples, [37](#page-62-1) connector pin usage, [27](#page-52-0) controlling, [78](#page-103-0), [107](#page-132-0) details, [141](#page-166-0) pulse output instructions, [143](#page-168-1) specifications, [22](#page-47-0) with trapezoidal acceleration/deceleration, [159](#page-184-2) PWM(891) outputs bit allocations, [162](#page-187-1) connection example, [49](#page-74-0) connector pin usage, [27](#page-52-1)

details, [162](#page-187-2) restrictions, [163](#page-188-0) specifications, [23](#page-48-2)

#### **Q**

quick-response inputs, [3](#page-28-5) allocations, [12](#page-37-4) connector pin usage, [24](#page-49-2) details, [138](#page-163-0) restrictions, [139](#page-164-0)

# **R**

range comparison, [92](#page-117-0) receiving pulse inputs, [9](#page-34-1) refreshing immediate refreshing, [2](#page-27-4) refreshing high-speed counter PVs, [2](#page-27-7) relative coordinates selecting, [154](#page-179-2) relative pulse outputs, [154](#page-179-3) reset methods, [134](#page-159-1) response time, [225](#page-250-2) ring mode counting details, [133](#page-158-2)

# **S**

safety precautions, [xviii](#page-17-3) S-curve acceleration/deceleration, [5](#page-30-8), [160](#page-185-3) output pattern, [161](#page-186-0) restrictions, [162](#page-187-3) Servo Driver connections, [30](#page-55-0) SMARTSTEP A-series or UE-series Servo Driver connections, [30,](#page-55-1) [31](#page-56-1) SMARTSTEP A-series Servo Driver connection example, [44](#page-69-0) software interrupt response time, [225](#page-250-3) software reset, [134](#page-159-2) specifications general-purpose input specifications, [20](#page-45-1) hardware specifications, [139](#page-164-1) high-speed counter input specifications, [21](#page-46-0) high-speed counter inputs, [130](#page-155-1) I/O specifications, [19](#page-44-1) input characteristics, [139](#page-164-1)

input specifications, [20](#page-45-2) interrupt input (counter mode), [127](#page-152-1) interrupt input (direct mode), [125](#page-150-3) interrupt input specifications, [20](#page-45-3) output specifications, [22](#page-47-1) pulse outputs, [142](#page-167-1) PWM(891) output, [163](#page-188-1) quick-response input specifications, [20](#page-45-4) quick-response inputs, [139](#page-164-2) transistor outputs (sinking), [22](#page-47-2) speed control, [145](#page-170-2) speed outputs, [93](#page-118-1) stocker, [200](#page-225-4)

## **T**

target position changing, [3](#page-28-2) target speed changing, [3](#page-28-0) target value comparison for interrupt tasks, [135](#page-160-0) terminal blocks compatible models, [29](#page-54-3) transistor outputs (sinking) specifications, [22](#page-47-3) trapezoidal control acceleration/deceleration, [159](#page-184-2) programming example, [193](#page-218-1) triangular control, [3](#page-28-6) TTL connections, [34](#page-59-3) two-axis multipoint positioning, [205](#page-230-2) ladder program, [210](#page-235-0) wiring example, [206](#page-231-0) two-wire DC Sensors connection precautions, [33](#page-58-0)

# **U**

up/down mode details, [132](#page-157-1) upgrades Ver. 2.0, [5](#page-30-3) U-series (UE) or SMART STEP A-series Servo Driver connection example, [47](#page-72-0)

#### **V**

variable duty ratio pulse outputs allocations, [15](#page-40-4) connection example, [49](#page-74-1) details, [162](#page-187-2) variable duty ratio pulses, [3](#page-28-7) vertical conveyor, [200](#page-225-3)

### **W**

wiring, [23](#page-48-3) connector pin allocations, [23](#page-48-4) examples, [32](#page-57-1) DC input devices, [32](#page-57-2) instructions, [19](#page-44-2) methods, [28](#page-53-1) W-series or U-series (UP or UT) Servo Driver connection example, [46](#page-71-0) W-series Servo Driver connection example, [43](#page-68-0)

## **Revision History**

A manual revision code appears as a suffix to the catalog number on the front cover of the manual.

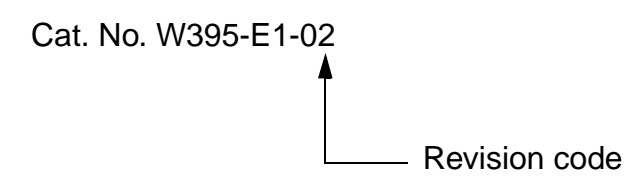

The following table outlines the changes made to the manual during each revision. Page numbers refer to the previous version.

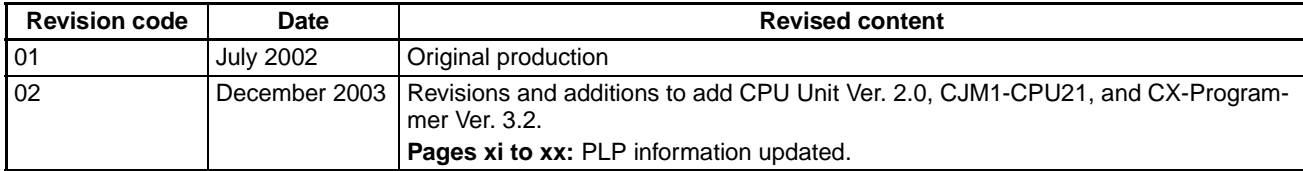

#### *Revision History*

# **OMRON**

#### **OMRON ELECTRONICS LLC**

1 Commerce Drive Schaumburg, IL 60173 847.843.7900 For US technical support or other inquiries: 800.556.6766

#### **OMRON CANADA, INC.**

885 Milner Avenue Toronto, Ontario M1B 5V8 416.286.6465

#### **OMRON ON-LINE**

Global-http://www.omron.com USA-http://www.omron.com/oei Canada-http://www.omron.ca

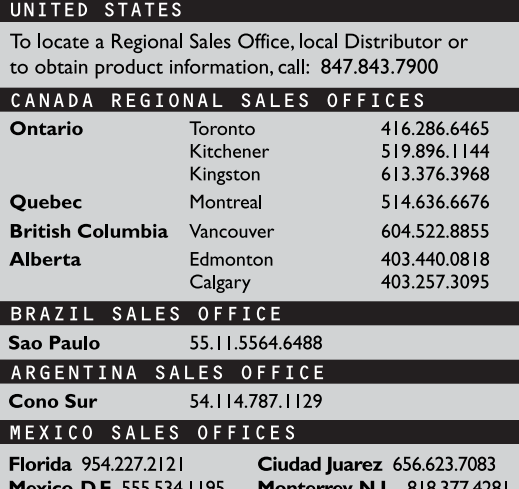